版本 6 发行版 2

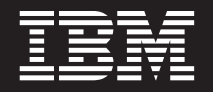

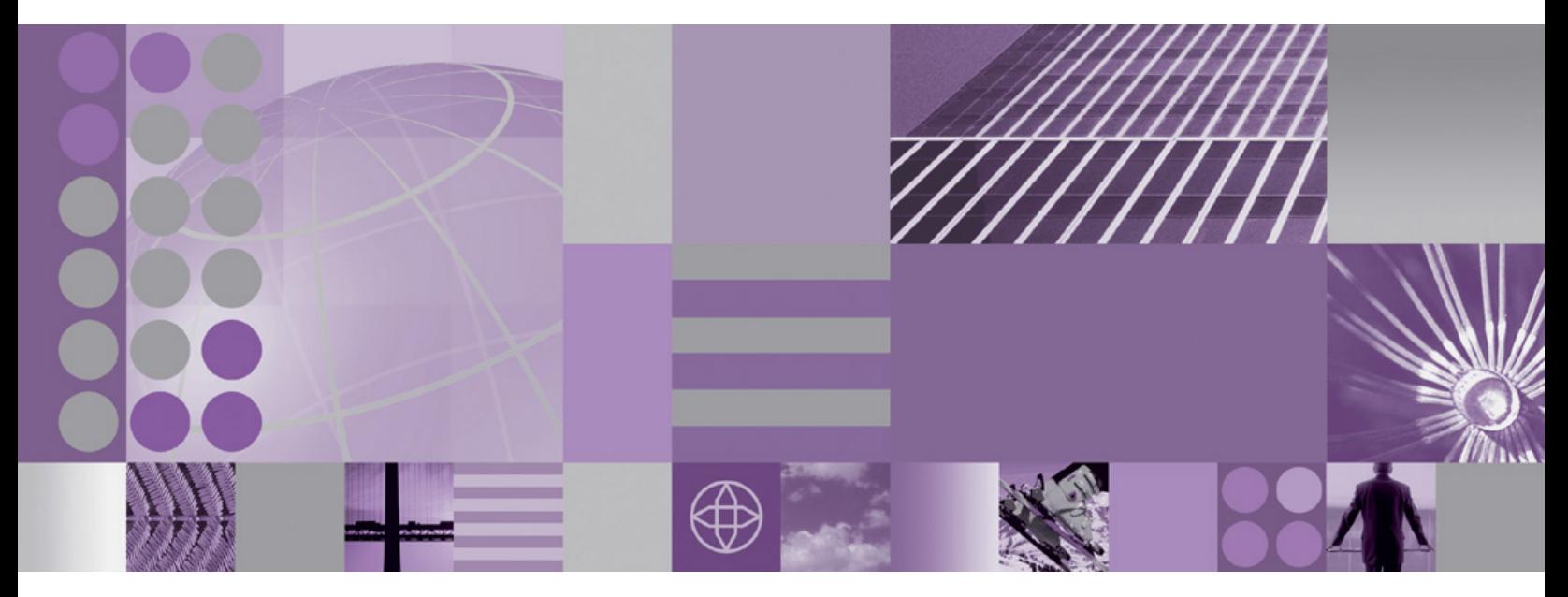

WebSphere Adapter for SAP Software 用户指南 版本 6 发行版 2

在使用本信息及其支持的产品之前, 请阅读第[349](#page-352-0)页的"声明"中的信息。

#### **2008 j 12 B**

此版本适用于 IBM WebSphere Adapter for SAP Software V5R2M0 以及所有后续发行版和修订版, 直到新版本中另行声 明为止。

要发送您对本文档的意见, 请用电子邮件发送 <mailto://doc-comments@us.ibm.com>。我们期待您的意见和建议。

当您发送信息给 IBM 后, 即授予 IBM 非专有权, IBM 可以它认为合适的任何方式使用或分发此信息, 而无须对您承担 任何责任。

© Copyright International Business Machines Corporation 2006, 2008. All rights reserved. US Government Users Restricted Rights - Use, duplication or disclosure restricted by GSA ADP Schedule Contract with IBM Corp.

**© Copyright International Business Machines Corporation 2006, 2008.**

# **目录**

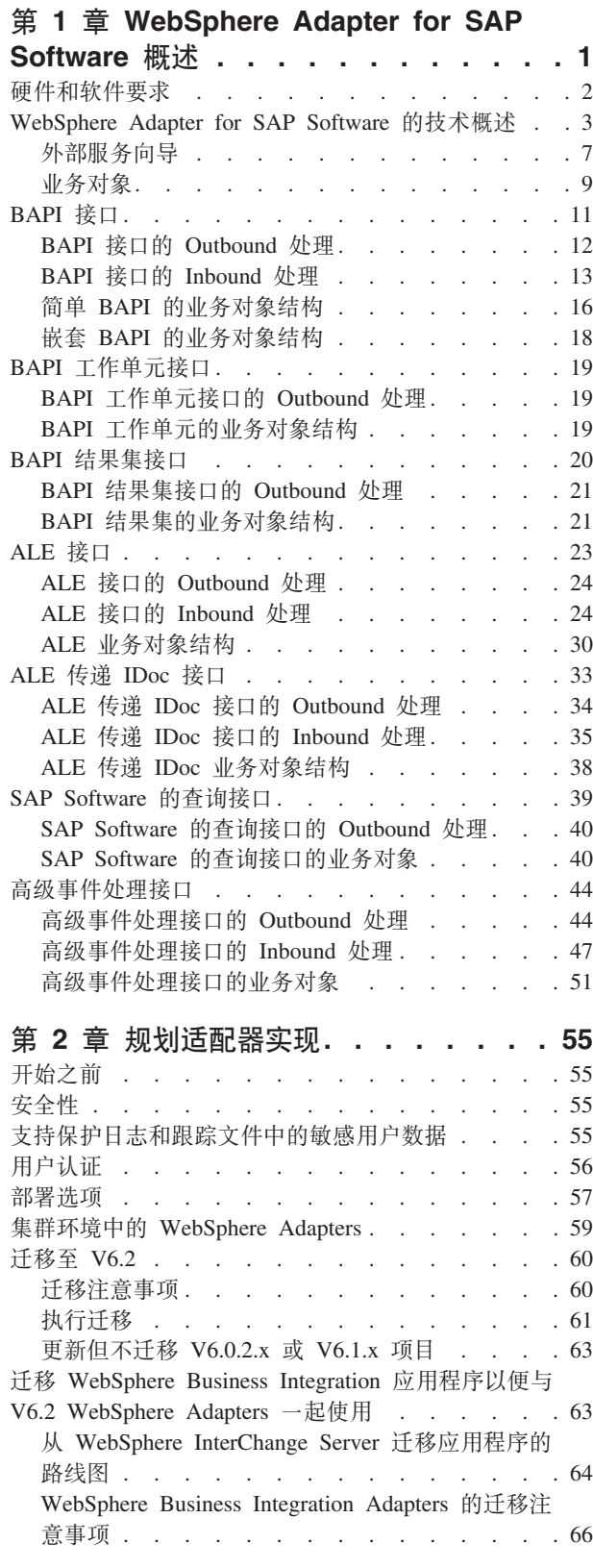

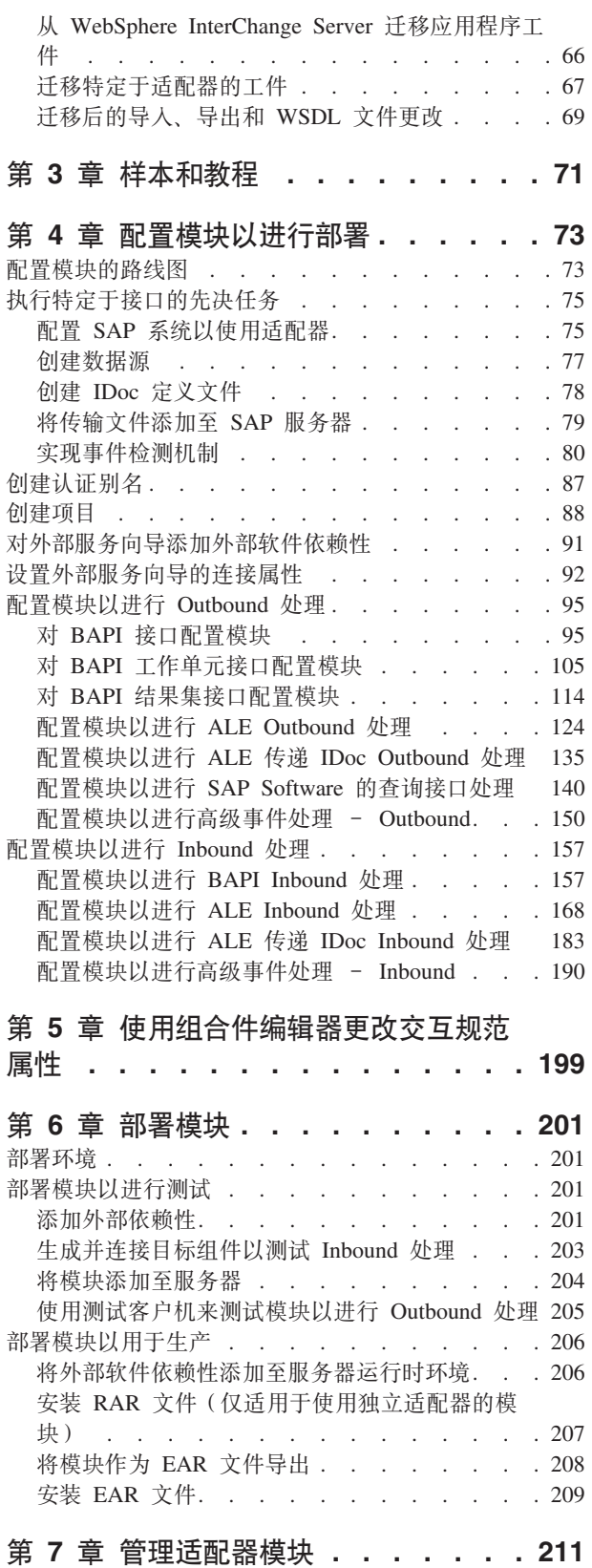

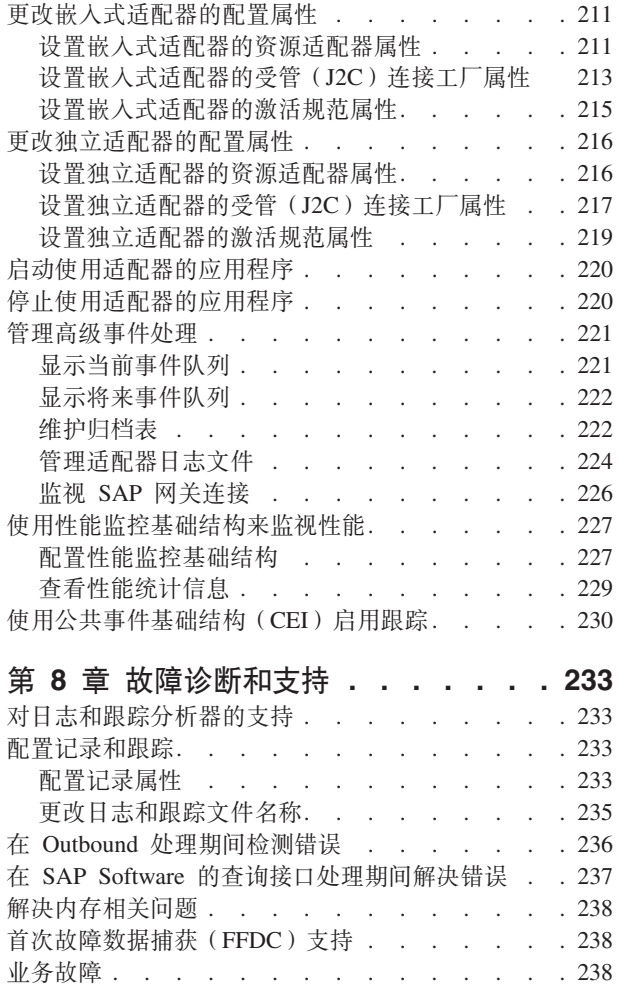

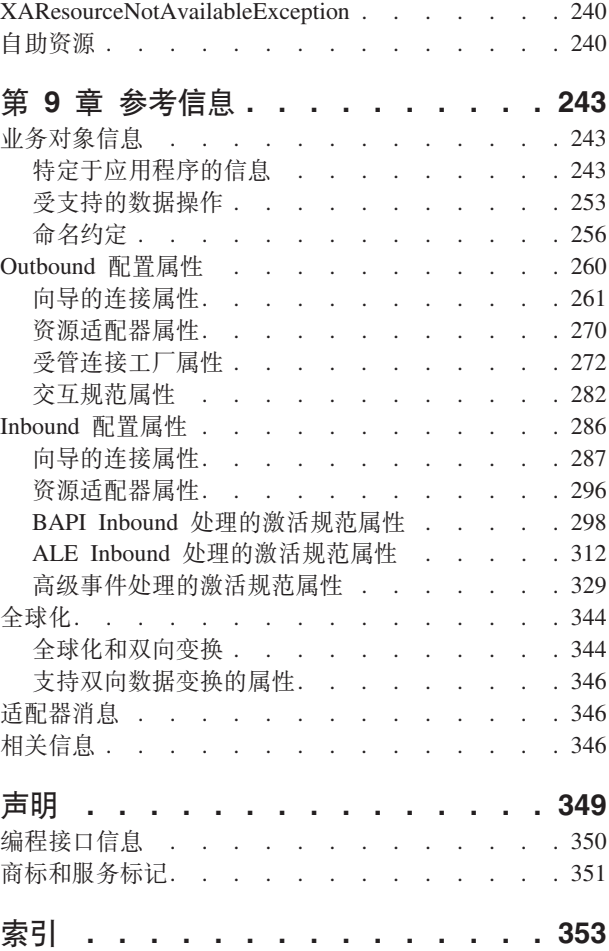

# <span id="page-4-0"></span> $\hat{F}$  1 章 WebSphere Adapter for SAP Software 概述

可使用 WebSphere Adapter for SAP Software 创建集成进程, 包括在不进行特殊编码的 情况下与 SAP 服务器交换信息。

通过使用适配器, 应用程序组件(程序或用于执行特定业务函数的代码段)可将请求 发送至 SAP 服务器 (例如, 查询 SAP 表中的客户记录或更新订单文档),或从服务 器接收事件(例如, 在客户记录更新后收到通知)。适配器为 SAP 服务器上的应用程序 和数据创建标准接口, 所以应用程序组件不必了解有关 SAP 服务器的低级别详细信息 (应用程序或数据结构的实现)。

WebSphere Adapter for SAP Software  $\mathcal{H}^{\wedge}$  ava<sup>™</sup> 2 Platform, Enterprise Edition (J2EE) 连接器体系结构(JCA) 1.5。JCA 1.5 使应用程序组件、应用程序服务器和企业信息系 统(如 SAP 服务器)彼此的交互方式标准化。WebSphere Adapter for SAP Software 使 符合 JCA 的应用程序服务器能够连接至 SAP 服务器并与其交互。于是, 在符合 JCA 的服务器上运行的应用程序组件能够以标准方式与 SAP 服务器进行通信 (使用业务对 象或 JavaBeans™).

以下示例假定您使用 WebSphere Integration Developer 设置适配器并将包含适配器的模 块部署至 WebSphere Process Server 或 WebSphere Enterprise Service Bus,

假定某个公司使用 SAP Software 来协调大部分业务运营。SAP 包括一种业务函数,该 业务函数可返回对一定范围的客户标识回应的客户列表。应用程序组件也许能够在整 体业务流程中使用此业务函数。例如, 公司内的推广部门向客户发送广告资料, 作为 该流程的一部分,需要先获取客户列表。

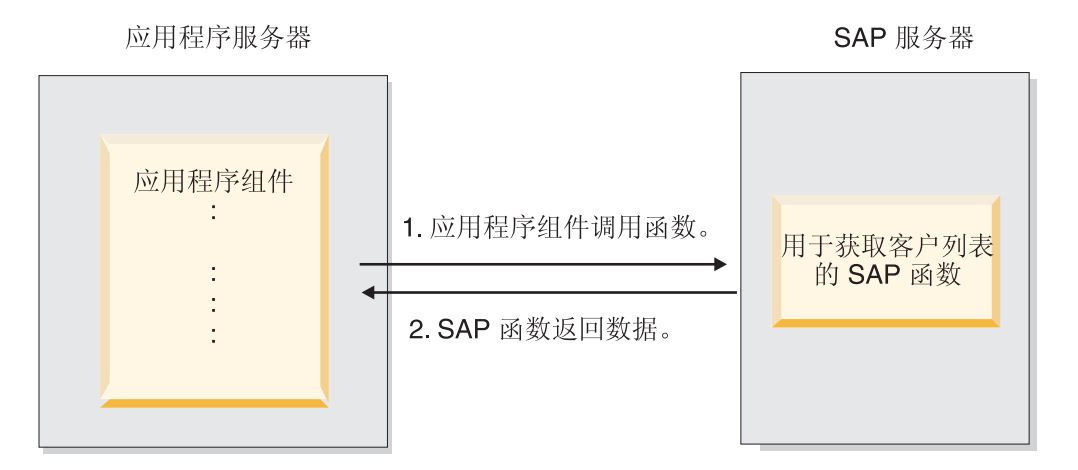

图 1. 应用程序组件调用 SAP 函数来获取数据

但是、SAP 函数没有 Web Service 接口、所以推广部门使用的应用程序组件需要了解 SAP 函数的低级别 API 和数据结构才能调用该函数。在应用程序组件与 SAP 函数之 间形成链接需要信息技术资源及时间。

可通过 WebSphere Adapter for SAP Software 自动生成 SAP 函数的接口, 以隐藏该函 数的较低级别详细信息。根据您希望使用适配器的方式、可将其与已部署模块嵌入到 一起, 或将其作为独立组件安装以供多个应用程序使用。适配器将部署至 WebSphere <span id="page-5-0"></span>Process Server 或 WebSphere Enterprise Service Bus, 应用程序组件将与适配器而不是 SAP 函数进行交互。

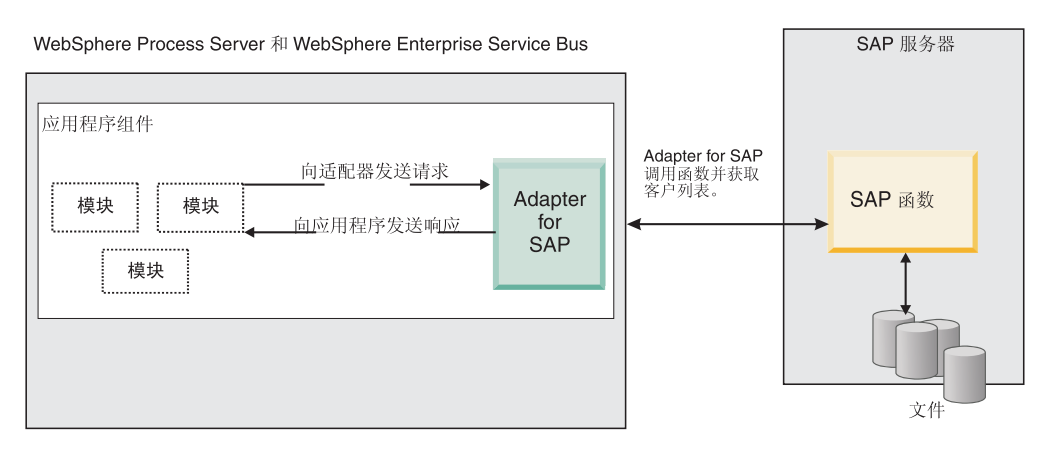

图 2. 应用程序组件调用 SAP 适配器, 然后 SAP 适配器与 SAP 函数交互以获取数据

使用 WebSphere Integration Developer的外部服务向导生成的适配器将使用标准接口和 标准数据对象。适配器会采用应用程序组件发送的标准数据对象并调用 SAP 函数。然 后适配器会将标准数据对象返回至应用程序组件。应用程序组件不必直接处理 SAP 函 数; 由 SAP 适配器调用该函数并返回结果。

例如, 需要客户列表的应用程序组件会将带有客户标识范围的标准业务对象发送至 SAP 适配器。作为回报,应用程序组件将以标准业务对象的形式接收结果(客户列表)。应 用程序组件不必知道该函数如何工作或数据的结构如何。适配器会执行与实际 SAP 函 数的所有交互。

同样,客户机应用程序可能想知道有关 SAP 服务器上数据更改的信息 ( 如,对特定客 户的更改)。可生成一个适配器组件,该组件侦听 SAP 服务器上的此类事件并通知客户 机应用程序有关更新的信息。在此情况下, 交互会在 SAP 服务器上开始。

# **2~Mm~\*s**

IBM® 支持 Web 站点上提供了 WebSphere Adapters 的硬件和软件要求。

要查看 WebSphere Adapters 的硬件和软件要求, 请参阅 [http://www.ibm.com/support/](http://www.ibm.com/support/docview.wss?uid=swg27006249) [docview.wss?uid=swg27006249](http://www.ibm.com/support/docview.wss?uid=swg27006249).

### **其他信息**

以下链接提供配置和部署适配器时可能需要的其他信息:

- WebSphere Business Integration Adapters 和 WebSphere Adapters 的兼容性矩阵标识 了适配器必需软件的受支持版本。要查看此文档,请访问 WebSphere Adapters 支持 3f,"%w**d{'V4S**?VP**`X**jbBD**f]TXs**:[http://www.ibm.com/](http://www.ibm.com/software/integration/wbiadapters/support/) [software/integration/wbiadapters/support/](http://www.ibm.com/software/integration/wbiadapters/support/).
- WebSphere Adapters 的技术说明提供产品文档中未包括的变通方法和其他信息。要查 看您使用的适配器的技术说明, 请访问网址如下的 Web 页面, 从**产品类别**列表中选 择您的适配器的名称并单击搜索图标: [http://www.ibm.com/support/](http://www.ibm.com/support/search.wss?tc=SSMKUK&rs=695&rank=8&dc=DB520+D800+D900+DA900+DA800+DB560&dtm) [search.wss?tc=SSMKUK&rs=695&rank=8&dc=DB520+D800+D900+DA900+DA800+DB560](http://www.ibm.com/support/search.wss?tc=SSMKUK&rs=695&rank=8&dc=DB520+D800+D900+DA900+DA800+DB560&dtm) [&dtm](http://www.ibm.com/support/search.wss?tc=SSMKUK&rs=695&rank=8&dc=DB520+D800+D900+DA900+DA800+DB560&dtm)#

# <span id="page-6-0"></span>**WebSphere Adapter for SAP Software** 的技术概述

WebSphere Adapter for SAP Software 提供多种方法来与 SAP 服务器上的应用程序和 数据交互。支持 Outbound 处理(从应用程序至适配器至 SAP 服务器)和 Inbound 处 理(从 SAP 服务器至适配器至应用程序)。

对于 Outbound 处理, 适配器客户机会在 SAP 服务器上调用适配器操作以创建、更新 或删除数据, 或从 SAP 服务器检索数据。

对于 Inbound 处理, SAP 服务器上发生的事件将从 SAP 服务器发送至适配器。ALE Inbound 和 BAPI Inbound 接口会启动用于检测事件的事件侦听器。相反, 高级事件处 理接口会轮询 SAP 服务器以查找事件。然后适配器会将事件传送至端点, 端点是应用 程序或或 SAP 服务器中的事件的其他使用者。

通过使用外部服务向导来创建可部署模块来配置适配器以执行 Outbound 和 Inbound 处 理, 该模块包括 SAP 应用程序的接口以及基于它在 SAP 服务器上发现的函数或表的 业务对象。

### **Outbound** 处理接口的概述

如第4页的图 3 中所示, WebSphere Adapter for SAP Software 提供多个 SAP 服务器 接口以进行 Outbound 处理。

<span id="page-7-0"></span>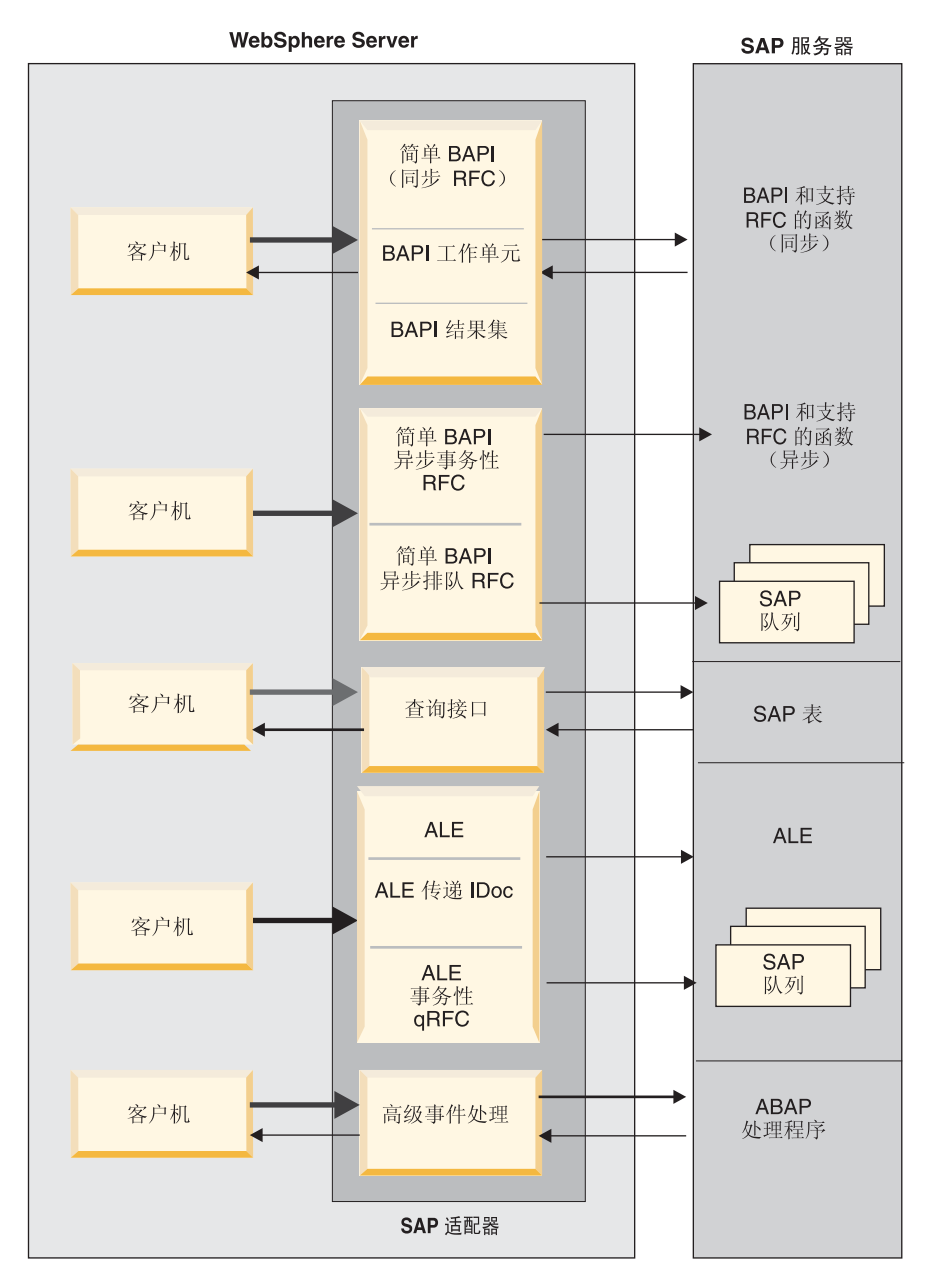

图 3. Outbound 接口

- 通过 BAPI 接口, 适配器对支持 RFC 的函数 (如业务应用程序编程接口 (BAPI) 函 数)发出远程函数调用(RFC)。这些远程函数调用会在 SAP 服务器上创建、更新或 检索数据。
	- BAPI 接口使用单个 BAPI (简单 BAPI)。例如, 您可能要检查 SAP 数据库中是 否存在特定客户信息。
	- BAPI 工作单元接口使用有序 BAPI 集。例如, 您可能要更新职员记录。为此, 使 用 3 个 BAPI 来锁定该记录(以避免对该记录进行任何其他更改), 更新该记 录, 然后审批该记录。
	- BAPI 结果集接口使用 2 个 BAPI 来从 SAP 数据库中选择多行数据。

需要执行数据检索或操作以及执行 BAPI 或 RFC 函数以完成已存在的任务时, BAPI 调用非常有用。

如第4页的图 [3](#page-7-0) 中所示, 可通过同步 RFC、异步事务性 RFC 或异步排队 RFC 协议 发送简单 BAPI。

- 对于同步 RFC, 从适配器发出对 SAP 服务器的调用时, 适配器和 SAP 服务器必 须可用。适配器会将请求发送至 SAP 服务器并等待响应。
- 对于异步事务性 RFC, 事务标识与从适配器发送至 SAP 服务器的调用相关联。适 配器不会等待来自 SAP 服务器的响应。只有事务标识会返回至客户机应用程序。
- 对于异步排队 RFC, 来自适配器的调用会传送至 SAP 服务器上的预定义队列。对 于异步事务性 RFC, 事务标识与调用相关联, 并且适配器不会等待来自 SAP 服务 器的响应。

在必须保留事件顺序时, 此接口非常有用。

- SAP Software 的查询接口从特定 SAP 应用程序表检索数据。它会返回该数据或检查 该数据是否存在。如果需要从 SAP 表检索数据而不使用 RFC 函数或 BAPI、那么 可将此类型的交互与 SAP 配合使用。
- 对于应用程序链接启用(ALE)接口, 使用 SAP 中间数据结构(IDoc)来交换数据。 对于 Outbound 处理, 将 IDoc 或 IDoc 包发送至 SAP 服务器。

ALE 接口提供异步交换, 对 IDoc 的批处理特别有用。可使用排队事务性 (qRFC) 协议将 IDoc 发送至 SAP 服务器上的队列。qRFC 协议确保接收 IDoc 的顺序。它 通常用于系统复制或系统间传输。

- 对于 ALE 传递 IDoc 接口, 适配器会将 IDoc 发送至 SAP 服务器而不转换该 IDoc。 业务对象包含表示该 IDoc 的流数据。
- 对于高级事件处理接口, 将数据发送至SAP 服务器。然后 SAP 服务器上的 ABAP 处 理程序会处理该数据。

### **Inbound** 处理接口

WebSphere Adapter for SAP Software 提供下列 SAP 服务器接口来进行 Inbound 处理。

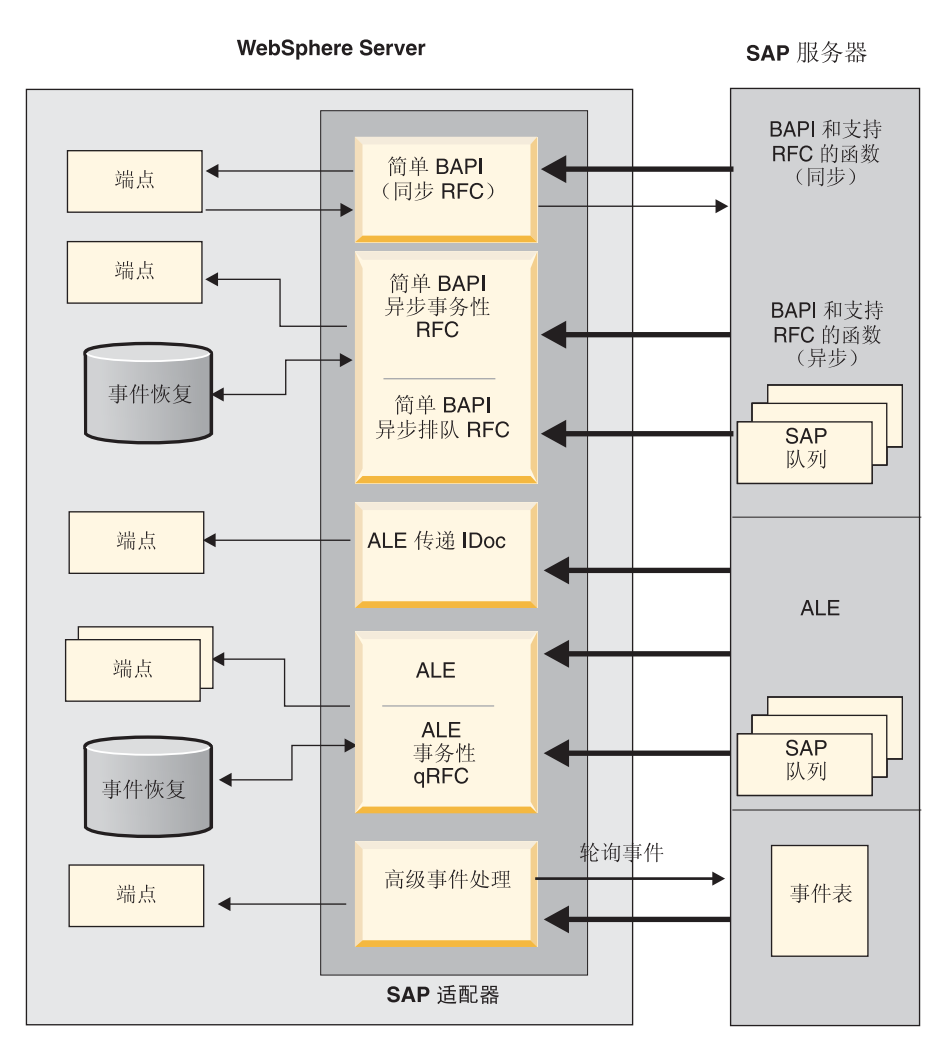

图 4. Inbound 接口

- 适配器通过其 BAPI Inbound 接口侦听事件并从 SAP 服务器接收支持 RFC 的函数 调用的通知。
	- 对于同步 RFC, 从 SAP 服务器发出对适配器的调用时, 适配器和 SAP 服务器必 须可用。适配器将请求发送至预定义应用程序并将响应返回至 SAP 服务器。

注: 在 WebSphere Adapter for SAP Software V6.1.0 中, 支持 RFC 的函数的 Inbound 同步处理又称为 Synchronous Callback Interface,

– 对于异步事务性 RFC, 事件将传送至适配器, 即使进行调用时适配器不可用也是如 此。SAP 服务器将事件存储在要调用的函数的列表上, 并继续尝试传送该事件直到 适配器可用。

注: 如果要从 SAP 服务器上的预定义队列传送函数,还应使用异步事务性 RFC。 从队列传送文件确保函数的发送顺序。

如果选择确保一次传送, 那么适配器会使用数据源来保存从 SAP 服务器接收到的 事件数据。提供事件恢复是为了在适配器尝试将事件传送至端点期间发生错误时 跟踪和恢复事件。

• 对于 ALE Inbound 处理接口, 适配器会侦听事件并从 SAP 服务器接收一个或多个 IDoc. 与 ALE Outbound 处理一样, ALE Inbound 处理提供异步交换。

<span id="page-10-0"></span>可使用 qRFC 接口来从 SAP 服务器上的队列接收 IDoc, 这样可确保 IDoc 的接收 顺序。

如果选择确保一次传送、那么适配器会使用数据源来保存事件数据、并且会提供事 件恢复以在适配器尝试将事件传送至端点期间发生错误时跟踪和恢复事件。

- 对于 ALE 传递 IDoc 接口, SAP 服务器会通过适配器将 IDoc 传送至端点而不转换 该 IDoc。业务对象包含表示该 IDoc 的流数据。
- 高级事件处理接口会轮询 SAP 服务器以查找事件。它会发现等待处理的事件。然后 它会处理这些事件并将它们发送至端点。

### *适配器如何与 SAP 服务器交互*

适配器使用 SAP Java 连接器 (SAP JCo) API 来与 SAP 应用程序通信、如以下 BAPI 同步 Outbound 调用示例中所示。应用程序将请求发送至适配器、适配器使用 SAP JCo API 将请求转换为 BAPI 函数调用。SAP 系统处理该请求并将结果发送至适配器。适 配器通过响应消息将结果发送至调用应用程序。

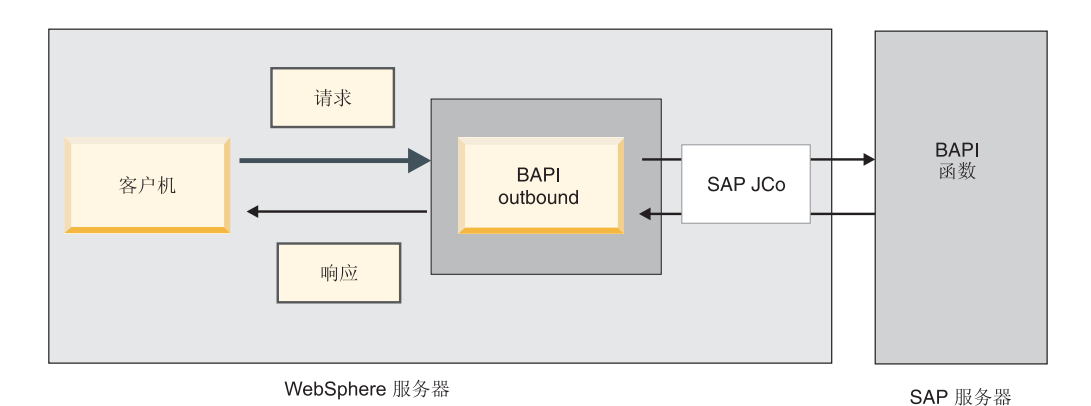

图 5. 适配器如何使用 SAP 应用程序连接调用应用程序

### 适配器如何打包

WebSphere Adapter for SAP Software 是作为两个 RAR 文件打包并传送的, 您使用的 RAR 文件取决于被调用的 SAP 函数是否支持事务性行为。

- 如果目标函数 (如 BAPI) 支持事务, 请使用 CWYAP\_SAPAdapter\_Tx.rar 适配器, 原因是它支持本地事务行为, 并且能够以此身份参与由 WebSphere Application Server 事务管理器管理的事务。
- 如果目标函数(如 BAPI)不支持事务, 请使用 CWYAP\_SAPAdapter.rar 适配器, 原 因是它向 WebSphere Application Server 事务管理器指示与 SAP 系统执行的交互不 能参与和遵循事务性语义。

# **b?~qr<**

外部服务向导是用于创建服务的工具。外部服务向导会建立与 SAP 服务器的连接、发 现服务(根据您提供的搜索条件),并根据所发现服务生成业务对象、接口以及导入 或导出文件。

通过使用 WebSphere Integration Developer, 建立与 SAP 服务器的连接以浏览 SAP 服 务器上的元数据存储库。SAP 元数据存储库是 SAP 数据的数据库, 提供一致并可靠的 方法来访问该数据。

指定连接信息(如访问服务器所需的用户名和密码,如下图中所示)以及要使用的接 口(如 BAPI)。

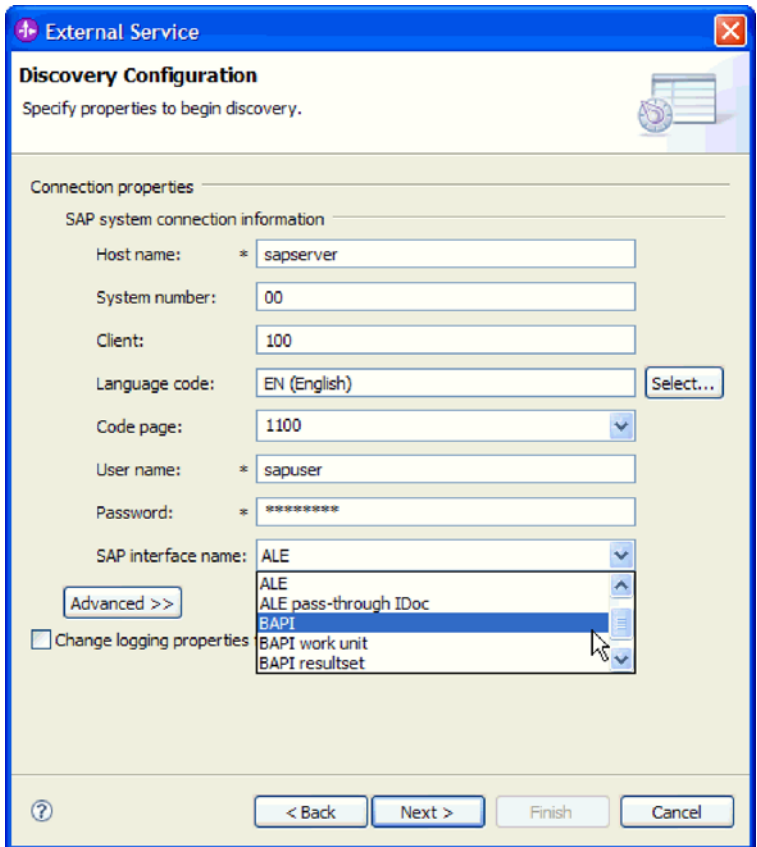

图 6. "发现配置"窗口

显示与该接口相关联的服务元数据。然后可输入搜索条件并选择该信息(例如,可列 示以"CUSTOMER"开头的所有 BAPI, 然后选择一个或多个 BAPI)。

运行外部服务向导会生成模块,该模块包含接口、业务对象及适配器。在 WebSphere Process Server 或 WebSphere Enterprise Service Bus 上部署此模块

例如, 如果运行外部服务向导并选择 BAPI\_CUSTOMER\_GETLIST, 那么会在数据类型 下显示已生成业务对象列表,其中包括与处理期间可能生成的任何故障相关联的对 象。

<span id="page-12-0"></span>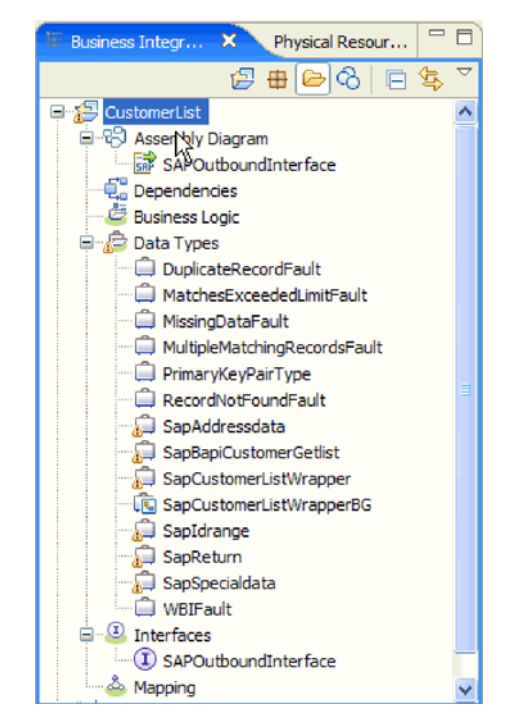

图 7. 由外部服务向导生成的模块的示例

还会生成界面, 其中显示操作的输入和输出参数以及使用的业务对象的类型, 如下图 中所示:

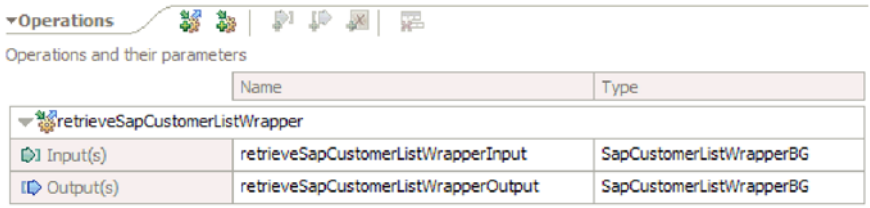

图 8. 由外部服务向导生成的界面的示例

外部服务向导还会生成导人文件 ( 用于 Outbound 处理 ) 和导出文件 ( 用于 Inbound 处 理)。

- 导入文件包含您在向导中提供的受管连接工厂属性设置。
- 导出文件包含您在向导中提供的激活规范属性设置。

## 业务对象

业务对象是由数据、要对数据执行的操作(如果业务图存在)以及用于处理数据的其 他指令(如果存在)组成的结构。数据可表示业务实体(如发票或职员记录)或非结 构化文本。

对于 Outbound 处理, 适配器客户机会使用业务对象将数据发送至 SAP 或从 SAP 获 取数据(通过适配器)。换言之, 客户机会将业务对象发送至适配器, 然后适配器将业 务对象中的数据转换为与 SAP API 调用兼容的格式。然后适配器会使用此数据调用 SAP API

对于 Inbound 处理, SAP 服务器会通过适配器将函数调用发送至端点。适配器会将函 数调用转换为业务对象。

话配器使用由外部服务向导生成的元数据来构造业务对象定义。此元数据包含业务对 象的操作以及导入或导出参数之类的信息。

### 数据在业务对象中的表示方式

业务对象中表示数据的方式取决于要使用的 SAP 的接口。

例如, 外部服务向导生成的 BAPI 业务对象定义是根据 SAP 中的 BAPI 函数接口建模 的。业务对象定义表示 BAPI 函数。例如, BAPI\_CUSTOMER\_GETLIST 函数调用的业 务对象类似如下所示:

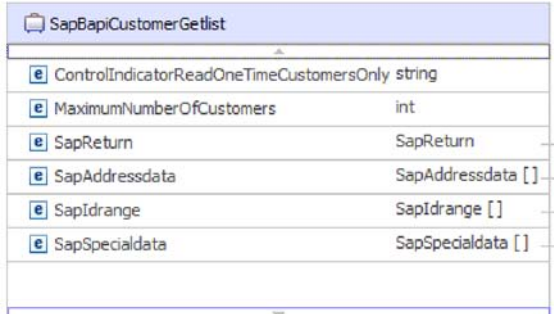

图 9. 样本业务对象

如果在 SAP GUI 中查看关联 BAPI (显示在下图中), 那么您会发现业务对象的属性 与实际 BAPI 中的属性之间存在关联:

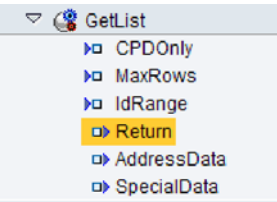

图 10. SAP GUI 中的 GetList BAPI

对于 ALE 接口, 业务对象定义以 SAP 服务器上提供的标准或扩展 IDoc 为基础。

对于 SAP Software 的查询接口, 业务对象中的数据表示 SAP 中的关联表的列。

对于高级事件处理接口, 业务对象以 SAP 服务器上提供的定制 IDoc、标准 IDoc 或扩 展 IDoc 为基础。

### **gN4(5qTs(e**

可通过使用从 WebSphere Integration Developer 启动的外部服务向导来创建业务对象定 义。该向导连接至应用程序, 在应用程序中发现数据结构, 并生成业务对象定义来表 示这些数据结构。它还生成适配器所需的其他工件,如用于指示输入和输出参数的接 口信息。

<span id="page-14-0"></span>可选择在适配器配置期间生成业务图。在 V6.0.2 中, 每个顶级业务对象包含在业务图 中, 业务图包括动词, 应用程序可在 V6.0.2 中使用此动词来指定有关要执行操作的其 他信息。在 V6.1.x 中,业务图是可选的;只有将业务对象添加至使用 V6.1.x 之前版本 的 WebSphere Integration Developer 创建的模块时才需要业务图。如果业务图存在, 那 么会处理这些业务图,但动词会被忽略。

下图显示 BAPI 业务图的示例, 其中包含动词和包装器。

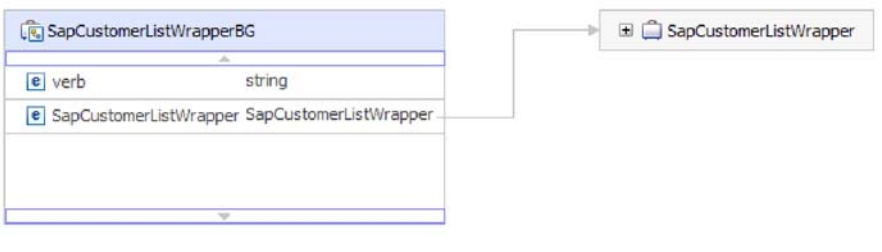

图 11. BAPI 业务图的示例

# **BAPI** 接口

WebSphere Adapter for SAP Software 支持对简单 BAPI 执行 Outbound 处理和 Inbound 处理。在 Outbound 处理中,客户机应用程序会对 SAP 服务器调用 BAPI 及其他支持 RFC 的函数。在 Inbound 处理中, SAP 服务器通过适配器将支持 RFC 的函数 (如 BAPI 函数)发送至端点。

假定您想要构建在 SAP 服务器上创建新客户的服务。您首先运行外部服务向导以发现 BAPI\_CUSTOMER\_CREATEFROMDATA 函数。然后向导为 BAPI\_CUSTOMER\_CREATEFROMDATA 生成业务对象定义及其他 SCA 服务工件。 在 BAPI Outbound 处理期间, 适配器接收服务请求并将数据转换为 BAPI 调用。

简单 BAPI 执行单个操作,如检索客户列表。适配器通过使用单个业务对象模式来表示 每个简单 BAPI 调用来支持这些调用。

简单 BAPI 可用于 Outbound 或 Inbound 处理。可在为简单 BAPI 配置模块时指定同 步 RFC 处理或异步事务性 RFC (tRFC)。此外, 对于 Outbound 处理, 可指定异步排 队 RFC (qRFC) 处理, 在此过程中 BAPI 将传送至 SAP 服务器上的预定义队列。

- 在同步 RFC 处理中,SAP 服务器和适配器在处理期间必须可用。
	- 在 Outbound 处理中,客户机应用程序会发送请求并等待来自 SAP 服务器的响应。
	- 在 Inbound 处理中,SAP 服务器会通过适配器将请求发送至端点并等待来自适配 器的响应。
- 在异步 tRFC Outbound 处理期间、适配器会将事务标识与对 SAP 服务器的函数调 用相关联。适配器不会等待来自 SAP 服务器的响应。如果传送不成功, 那么客户机 应用程序可使用 TID 来再次发出该请求。
- 在异步 RFC Inbound 处理期间, SAP 服务器调用函数调用时适配器不必处于可用状 态。函数调用放在要调用的函数的列表上,并且会一直尝试调用直到成功。

<span id="page-15-0"></span>要从 SAP 服务器上的用户定义的 Outbound 队列发送函数调用, 还应指定异步 tRFC Inbound 处理。

• 在异步 qRFC Outbound 处理期间, 过程类似于异步 tRFC Outbound 处理。TID 与 函数调用相关联, 并且适配器不会等待来自 SAP 服务器的响应。此外, BAPI 会传 送至 SAP 服务器上的预定义队列。通过将 BAPI 发送至预定义队列、可确保它们的 传送顺序。

# **BAPI** 接口的 Outbound 处理

在 BAPI Outbound 处理中, 客户机应用程序将请求发送至 SAP 服务器。对于简单 BAPI,可请求处理以同步或异步方式进行, 异步方式是指客户机应用程序不等待来自 SAP 服务器的响应)。

在配置期间, 选择要进行的远程 RFC 调用类型。

### **,= RFC**

对于简单 BAPI, 如果在配置期间选择同步 RFC (缺省值), 那么将执行以下处理步骤:

- 1. 适配器以 BAPI 业务对象的形式从客户机应用程序接收请求。
- 2. 适配器将 BAPI 业务对象转换为 SAP JCo 函数调用。
- 3. 适配器使用远程函数调用(RFC)接口来处理 SAP 应用程序中的 BAPI 或 RFC 函 数调用。
- 4. 将数据传递至 SAP 服务器之后, 适配器会处理来自 SAP 的响应, 并将其转换回客 户机应用程序所需的业务对象格式。
- 5. 然后适配器会将响应发送回客户机应用程序。

### **异步事务性 RFC**

如果在配置期间选择异步事务性 RFC, 那么将执行以下处理步骤:

- 1. 适配器以 BAPI 业务对象的形式从客户机应用程序接收请求。
- 2. 适配器检查业务对象以了解是否对 SAPTransactionID 属性指定了值。
	- 如果 SAPTransactionID 具有值, 那么适配器会在处理期间使用该值。
	- 如果该属性没有值, 那么适配器会调用 SAP 服务器并从 SAP 服务器获取事务标 识.
- 3. 适配器将 BAPI 业务对象转换为 SAP JCo 函数调用。
- 4. 适配器使用事务性远程函数调用(tRFC)协议来调用 SAP 服务器。

适配器不会等待来自 SAP 服务器的响应。

- 5. 函数数据传递至 SAP 应用程序后, 控制权将返回至适配器。
	- 如果调用 SAP 服务器失败,那么 SAP 服务器会抛出 ABAPException。
	- 如果对 SAP 服务器的调用成功,但包含无效数据,那么不会对适配器返回异常。 例如, 如果适配器发送包含无效客户编号的请求, 那么适配器不会回复为异常来 指示不存在这样的客户。
- 6. 适配器将 TID 信息传递至客户机。

### **l=ES RFC**

如果在配置期间选择异步排队 RFC, 那么将执行以下处理步骤:

- 1. 适配器以 BAPI 业务对象的形式从客户机应用程序接收请求。
- 2. 适配器检查业务对象以了解是否对 SAPTransactionID 属性指定了值。
- <span id="page-16-0"></span>• 如果 SAPTransactionID 具有值, 那么适配器会在处理期间使用该值。
- 如果该属性没有值, 那么适配器会调用 SAP 服务器并从 SAP 服务器获取事务标 识.
- 3. 适配器将 BAPI 业务对象转换为 SAP JCo 函数调用。
- 4. 适配器使用 tRFC 协议来调用 SAP 服务器上的指定队列。

适配器不会等待来自 SAP 服务器的响应。

- 5. 函数数据传递至 SAP 应用程序后, 控制权将返回至适配器。
	- 如果调用 SAP 服务器失败、那么 SAP 服务器会抛出 ABAPException.
	- 如果对 SAP 服务器的调用成功,但包含无效数据, 那么不会对适配器返回异常。 例如, 如果适配器发送包含无效客户编号的请求, 那么适配器不会回复为异常来 指示不存在这样的客户。
- 6. 适配器将 TID 信息传递至客户机。

### **BAPI** 接口的 Inbound 处理

适配器支持对简单 BAPI 进行 Inbound 处理 (从 SAP 服务器至适配器)。SAP 服务器 上的客户机应用程序通过适配器对端点调用函数。

### **同步和异步 RFC**

对于 BAPI Inbound 处理, 可指定处理以同步方式 (在此方式下, 客户机应用程序和适 配器在处理期间必须可用)或异步方式(在此方式下, 客户机应用程序调用函数调用 时适配器不必处于可用状态)进行。在同步处理中, 客户机应用程序等待来自适配器 的响应。在异步处理中,客户机应用程序不会等待响应。

BAPI 接口具有两组激活规范属性(一组用于同步 RFC, 一组用于异步 RFC), 可使用 它们来设置 Inbound 处理。使用外部服务向导或通过管理控制台指定属性的值。

根据配置期间在 SAP 远程函数调用 (RFC) 类型列表中所做的选择, 从 Inbound 请求 生成的处理操作的顺序会有所变化。

### **同步 RFC**

如果在配置期间选择同步 RFC (缺省值), 那么将执行以下处理步骤:

- 1. 适配器启动事件侦听器、这些事件侦听器会侦听 SAP 服务器上支持 RFC 的函数事 件(此事件是您使用 RFCProgramID 属性指定的)。
- 2. 支持 RFC 的函数事件将通过事件侦听器推送至适配器。
- 3. 适配器使用接收到的支持 RFC 的函数名来解析该操作及业务对象名。
- 4. 适配器以同步方式将业务对象发送至端点。
- 5. 适配器从端点接收响应业务对象。
- 6. 适配器将响应业务对象映射至支持 RFC 的函数, 并将其返回至 SAP 服务器。

直到端点处于活动状态并且可用时, 适配器才会侦听事件。

#### **早步事务性 RFC**

如果在配置期间选择异步事务性/排队 RFC, 那么将执行以下处理步骤: 1. SAP 服务器上的客户机对适配器调用支持 RFC 的函数调用。

注: 为了从 SAP 服务器上的队列发送支持 RFC 的函数, SAP 服务器上的客户机 程序会将事件传送至用户定义的 Outbound 队列。

事务标识与调用相关联。

SAP 服务器上的调用程序不会等待并查看对对适配器的调用是否成功, 并且不会有 任何数据返回至调用程序。

2. RFC 函数调用放在要传送的函数列表中。

可通过在 SAP 服务器上输入事务代码 SM58 来查看事件列表

3. 对适配器调用 RFC 函数调用。如果适配器不可用, 那么该调用仍保留在 SAP 服务 器上的列表中, 并且会按一定时间间隔重复执行该调用, 直到适配器能够处理该调 用。

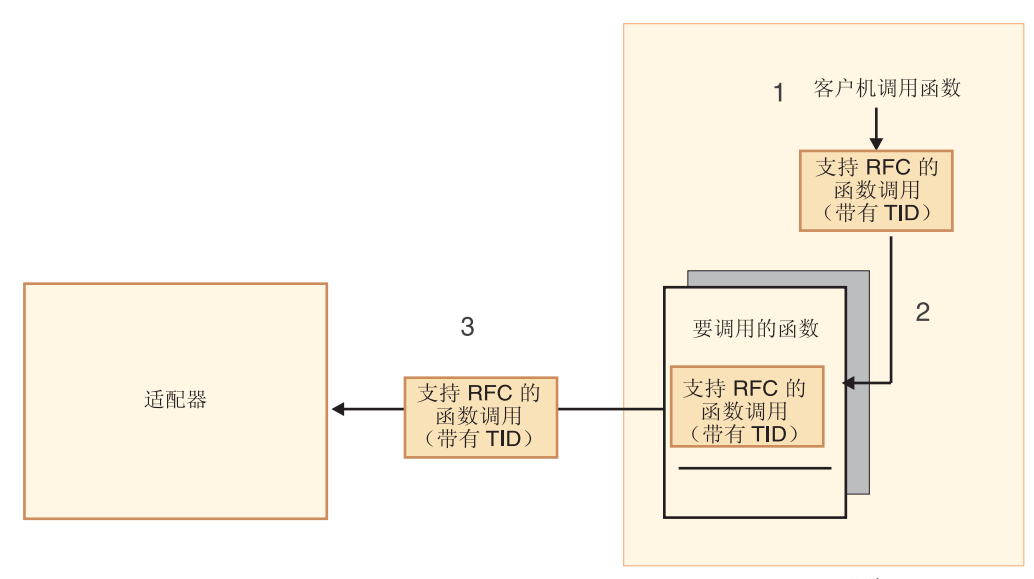

应用程序服务器

SAP 服务器

图 12. 对适配器调用支持 RFC 的函数调用。

SAP 服务器成功传送调用事件时, 它会从列表中除去该函数。

4. 如果选择了确保仅传送一次事件, 那么适配器会在事件持久表中设置事务标识。

这样做是为了确保只处理一次事件。

- 5. 适配器使用接收到的支持 RFC 的函数名来解析该操作及业务对象名。
- 6. 适配器将业务对象发送至端点。

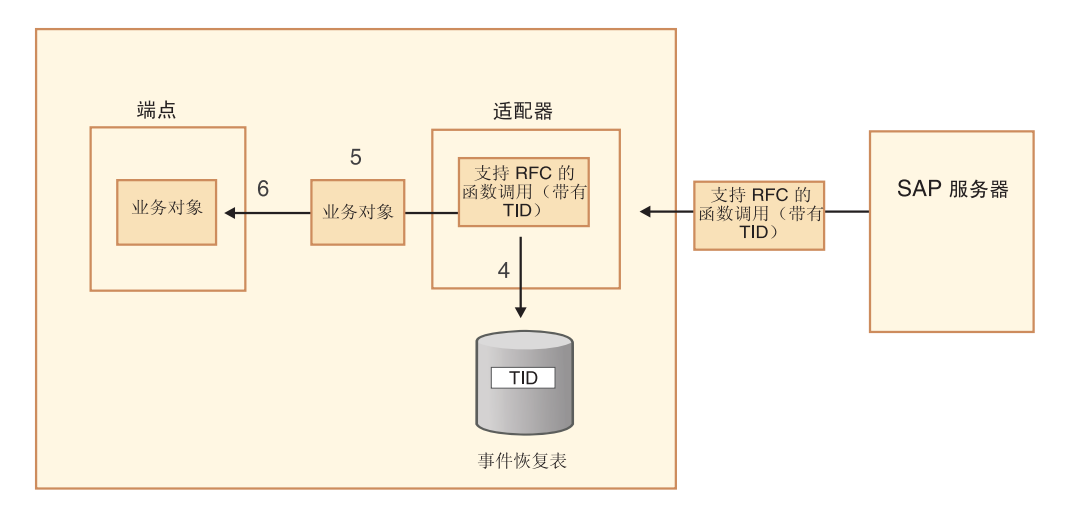

应用程序服务器

图 13. 适配器存储 TID, 将函数转换为业务对象, 然后将业务对象传送至端点。

如果要从 SAP 服务器上用户定义的队列发送函数, 那么函数是按它们在队列上的顺 序传送的。可通过在 SAP 服务器上输入事务代码 SMQ1 来查看队列的内容。

7. 如果传送成功, 并且选择了确保仅传送一次事件, 那么适配器会从事件持久表中除 去事务标识。

如果适配器尝试传送业务对象时发生故障、那么事务标识将保留在事件表中。从 SAP 服务器接收另一个事件时, 将执行以下处理:

- a. 适配器检查事务标识。
- b. 如果事件与表中的标识相匹配, 那么适配器会处理一次失败事件。

换言之, 它不会发送标识重复的事件, 因此可以确保事件仅处理一次。

### **事件恢复**

可配置适配器来进行 BAPI Inbound 处理, 以便它支持在事件从适配器传送至端点时发 生故障的情况下进行事件恢复。指定事件恢复时、适配器会保留数据源上驻留的事件 恢复表中的事件状态。

事件恢复不是缺省值; 必须通过在配置适配器期间启用事件的仅一次传送来对它进行 指定。而且、必须先设置数据源、才能创建事件恢复表。

### **数据源**

BAPI Inbound 处理的事件恢复要求配置 JDBC 数据源。使用管理控制台来配置数据源。 选择 JDBC 提供程序(如 Derby), 然后创建新的数据源。

### 事件恢复表

可手动创建事件恢复表, 也可让适配器创建该事件表。EP CreateTable 配置属性的值将 确定是否自动创建事件恢复表。此属性的缺省值为 True (自动创建该表)。

<span id="page-19-0"></span>要手动创建该表,请使用下表中提供的信息。

表 1. 事件恢复表字段

| 表字段名称           | 类型                  | 描述                                                                                                    |
|-----------------|---------------------|----------------------------------------------------------------------------------------------------|
| <b>EVNTID</b>   |                     | VARCHAR(255)   tRFC ( 事务性远程函数调用 ) 协议的事务标识。                                                                                                    |
|                 |                     | tRFC 协议显著地改进了数据传输的可靠性,但它<br>不能确保遵循应用程序中指定的 BAPI 事务的顺<br>序。事件排序还会受事件侦听器数目的影响。但<br>是, 会在某一点传输所有 BAPI 事务。                                                                                         |
| <b>EVNTSTAT</b> | <b>INTEGER</b>      | 事件处理状态。可能的值包括:                                                                                                    |
|                 |                     | • 0 (已创建)                                                                                                    |
|                 |                     | • 1 (已执行)                                                                                                    |
|                 |                     | • 3 (正在执行)                                                                                                    |
|                 |                     | • -1 (回滚)                                                                                                    |
| <b>XID</b>      | VARCHAR(255)        | XA 资源会将事务标识(XID)记录在事件恢复表<br>中。适配器会查询并更新该 XID 字段。在恢复期<br>间, WebSphere Application Server 会调用资源适配<br>器, 查询资源适配器来获取 XA 资源, 然后对这些<br>资源执行事务恢复。<br>注: XA 资源用于启用确保一次传送。确保激活规<br>范属性"确保一次传送"设置为 true。 |
| <b>BQTOTAL</b>  | <b>INTEGER</b>      | 不用于 BAPI Inbound 处理。                                                                                                    |
| <b>BOPROC</b>   | <b>INTEGER</b>      | 不用于 BAPI Inbound 处理。                                                                                                    |
| <b>EVNTDATA</b> | VARCHAR(255)   未使用。 |                                                                                                    |

# **简单 BAPI** 的业务对象结构

简单 BAPI 调用的业务对象反映 SAP 中的 BAPI 方法或函数调用。一个业务对象属性 映射至一个 BAPI 参数。每个业务对象属性的元数据指示对应的 BAPI 参数。操作元数 据确定要调用的正确 BAPI。

对于执行 Create、Update、Retrieve 和 Delete 操作的简单 BAPI, 每个操作由业务对象 表示, 并且业务对象被组合到一起放在包装器中。

注: 业务对象包装器可以与多个操作相关联, 但对于简单 BAPI, 每个业务对象仅与一 个操作相关联。例如,当包装器业务对象可包含用于 Create 和 Delete 操作的 BAPI 时, BAPI\_CUSTOMER\_CREATE 与 Create 操作相关联, 但与 Delete 操作无关。

BAPI 业务对象是业务对象包装器的子代。根据要执行的操作, 在运行时只需要填充此 包装器中的一个子对象就可以处理简单 BAPI 调用。一次只调用一个 BAPI、即与要执 行的操作相关联的 BAPI。

下图中显示了 BAPI 业务对象包装器的示例。包装器包含 BAPI 业务对象。

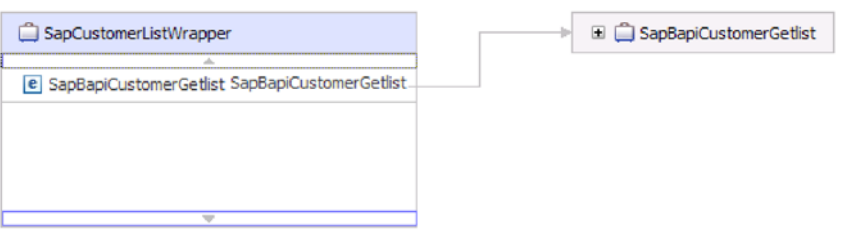

图 14. BAPI 包装器业务对象的示例

如果选择异步事务性 RFC (对于 Outbound 或 Inbound 处理)或异步排队 RFC (对 于 Outbound 处理), 那么 BAPI 包装器业务对象还包含事务标识。事务标识用于在进 行初始调用时接收系统不可用的情况下重新发送 BAPI 调用。

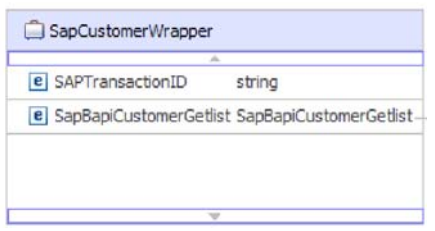

图 15. 带有事务标识的 BAPI 包装器业务对象的示例

下图显示 BAPI 业务对象的示例。此对象表示 CustomerGetList BAPI。

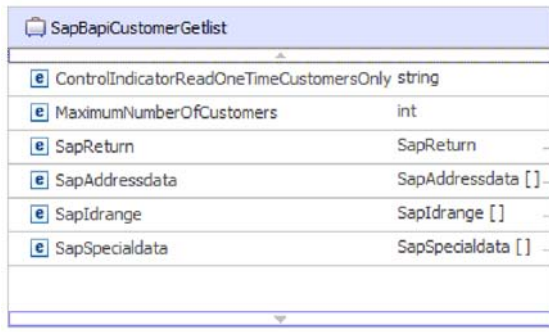

图 16. 简单 BAPI 业务对象的示例

注意上图中显示的 SapReturn 业务对象。包含 BAPI 操作结果的此对象是根据 Sap + 结 构名称约定命名的。如果模块包含多个 SapReturn 业务对象, 那么会对业务对象加上唯 一编号作为后缀, 以使名称唯一 (如"SapReturn619647890")。

有关业务对象的其他信息可在业务对象的特定于应用程序的信息中找到。例如, 顶级 对象的特定于应用程序的信息列示 BAPI 的类型和操作信息。

<span id="page-21-0"></span>

| <b>Business Object - SapCustomerWrapper</b>                                                                                                    |     |
|----------------------------------------------------------------------------------------------------|-----|
| <b>Extensions</b>                                                                                                    |     |
| e SAP Application Specific Information Schema<br>Ξ<br>E sapBAPIBusinessObjectTypeMetadata<br>$\left  \cdot \right $ = Type [BAPI]<br><b>E</b> Operation<br>e MethodName [BAPI_CUSTOMER_GETLIST]<br>e Name [Retrieve] | Add |

图 17. 顶级对象的特定于应用程序的信息

# **6W BAPI D5qTsa9**

嵌套 BAPI 业务对象包含结构参数, 这些参数可能包含一个或多个结构作为组件。

下图显示同时包含简单参数(如 LanguageOfTheTexts)和结构参数(如 SapLinesDescr) 的 BAPI 业务对象示例。

| SapDdifFieldinfoGet                                           |                    |
|---------------------------------------------------------------|--------------------|
|                                                               |                    |
| e UseParameterLfieldnameInstead                               | string             |
| <b>e</b> TakeNamedIncludesIntoConsideration                   | string             |
| e LanguageOfTheTexts                                          | string             |
| e IfFilledOnlyFieldWithThisLongName                           | strina             |
| e NameOfTheTableOfTheTypeForWhichInformationIsRequired string |                    |
| e UnicodeLengthWithWhichRuntimeObjectWasGenerated             | hexBinary          |
| e KindOfType                                                  | strina             |
| e SapDfiesWa                                                  | SapDfiesWa         |
| <b>e</b> SapLinesDescr                                        | SapLinesDescr [1]  |
| $e$ SapX030 Wa                                                | SapX030lWa         |
| e SapDfiesTab                                                 | SapDfiesTab []     |
| <b>e</b> SapFixedValues                                       | SapFixedValues [1- |
|                                                               |                    |

图 18. SapDdifFieldInfoGet 业务对象

SapLinesDescr 业务对象包含简单参数和业务对象。

| SapLinesDescr                 | □ G SapFields                  |        |
|-------------------------------|--------------------------------|--------|
|                               | 业                              |        |
| e NameOfDictionaryType string | <b>e</b> TableName             | string |
| e KindOfType<br>string        | <b>e</b> FieldName             | string |
| e SapFields<br>SanFields      | e LanguageKey                  | string |
|                               | e PositionOfTheFieldInTheTable | string |
|                               |                                |        |

图 19. SapLinesDescr 业务对象

注: 适配器还会处理导入和导出参数的表类型。

# <span id="page-22-0"></span>**BAPI** 工作单元接口

WebSphere Adapter for SAP Software 支持对 BAPI 工作单元进行 Outbound 处理。BAPI 工作单元由按顺序处理以完成任务的一组 BAPI 组成。

例如, 要在 SAP 系统中更新职员记录, 需要在更新之前锁定该记录。这是通过在同一 工作单元中按顺序调用 3 个 BAPI 完成的。下列 3 个 BAPI 说明形成这类工作单元 的序列种类:

- BAPI\_ADDRESSEMP\_REQUEST
- BAPI ADDRESSEMP CHANGE
- BAPI ADDRESSEMP APPROVE

第 1 个 BAPI 锁定职员记录,第 2 个更新记录,第 3 个审批更新。使用 BAPI 工作 单元的优点是客户机应用程序可使用单个调用来请求职员记录更改,即使工作单元由 3 个不同函数组成也是如此。此外, 如果 SAP 要求按特定顺序处理 BAPI 才能正确完成 业务流,那么工作单元支持此顺序。

# **BAPI** 工作单元接口的 Outbound 处理

在 BAPI 工作单元 Outbound 处理中, 客户机应用程序会将请求发送至 SAP 服务器。 处理是以同步方式进行的, 即, 客户机应用程序等待来自 SAP 服务器的响应。

对于 BAPI 工作单元, 将执行以下处理步骤:

- 1. 适配器以 BAPI 业务对象的形式从客户机应用程序接收请求。
- 2. 适配器将 BAPI 业务对象转换为 SAP JCo 函数调用。
- 3. 适配器使用远程函数调用(RFC)接口来处理 SAP 应用程序中的 BAPI 或 RFC 函 数调用。
- 4. 将数据传递至 SAP 服务器之后, 适配器会处理来自 SAP 的响应, 并将其转换回客 户机应用程序所需的业务对象格式。
- 5. 然后话配器会将响应发送回客户机应用程序。

## **BAPI** 工作单元的业务对象结构

表示 BAPI 工作单元 (又称为 BAPI 事务) 的业务对象实际上是包含多个子 BAPI 对 象的包装器对象。包装器对象中的每个子 BAPI 对象表示一个简单 BAPI。

适配器支持 BAPI 工作单元使用由多个子代 BAPI 组成的顶级包装器业务对象, 每个 BAPI 表示序列中的一个简单 BAPI。BAPI 包装器对象表示完整的工作单元,而 BAPI 包装器对象中包含的子 BAPI 对象表示组成工作单元的各个操作。

<span id="page-23-0"></span>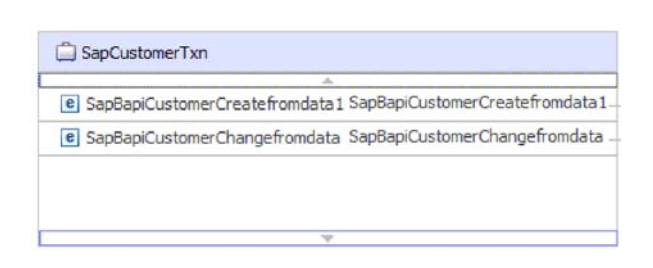

图 20. BAPI 工作单元的顶级包装器对象示例

适配器使用操作元数据中的操作顺序来处理工作单元中的 BAPI, 如图 21 中所示。

每个次级子代业务对象表示方法的结构参数或表参数。简单属性对应于方法的简单参 数.

有关业务对象的其他信息可在业务对象的特定于应用程序的信息中找到。例如, BAPI 工 作单元的特定于应用程序的信息列示 BAPI 的类型和组成工作单元的操作。

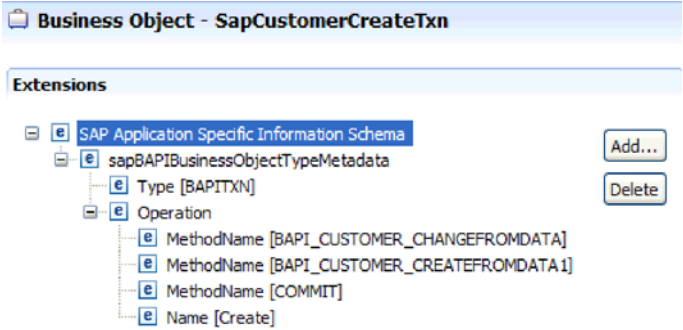

图 21. BAPI 工作单元的特定于应用程序的信息

注: 适配器不会为 BAPI 工作单元提供自动回滚机制。BAPI 工作单元的回滚可通过下 列其中一种方式实现:

- 不将显式 COMMIT 放在特定于应用程序的信息队列中。某个 BAPI 发生错误时, 将 终止 BAPI 调用序列并调用 BAPI\_TRANSACTION\_ROLLBACK。如果已调用的任何 BAPI 中没有内在 COMMIT, 那么不需要任何进一步的步骤。大多数 BAPI 没有内 在 COMMIT.
- 调用另一可补偿已落实工作的 BAPI, 如具有内在 COMMIT 的 BAPI。

# **BAPI** 结果集接口

WebSphere Adapter for SAP Software 支持对 BAPI 结果集进行 Outbound 处理。在 Outbound 处理中, 客户机应用程序会对 SAP 服务器调用 BAPI 及其他支持 RFC 的函数。

### **BAPI 结果集接口**

BAPI 结果集使用 GetList 和 GetDetail 函数来从 SAP 服务器检索一组数据。从 GetList 函数返回的信息将用作 GetDetail 函数的输入。

<span id="page-24-0"></span>例如, 如果要检索有关一组客户的信息, 应使用 BAPL\_CUSTOMER\_GETLIST (作为查 询 BAPI)和 BAPI\_CUSTOMER\_GETDETAIL(作为结果 BAPI)。BAPI 执行下列步 骤:

- 1. BAPI\_CUSTOMER\_GETLIST 调用返回键列表(例如, CustomerNumber)。
- 2. 每个键会动态映射至 BAPI CUSTOMER GETDETAIL 的业务对象。
- 3. 对 BAPI\_CUSTOMER\_GETDETAIL 进行了多次处理, 所以会返回一组客户信息。

使用外部服务向导发现 BAPI CUSTOMER GETLIST 和 BAPI CUSTOMER GETDETAIL 函数,并在两个 BAPI 之间构建键关系。然后向导为这些 BAPI 生成业务对象定义及其 他 SCA 服务工件。在运行时、客户机会在 BAPI CUSTOMER GETLIST 业务对象中 设置值, 并且适配器会从 SAP 服务器返回相应的客户详细记录集。

## **BAPI** 结果集接口的 Outbound 处理

在 BAPI 结果集 Outbound 处理中, 客户机应用程序将请求发送至 SAP 服务器。处理 是以同步方式进行的, 即, 客户机应用程序等待来自 SAP 服务器的响应。

对于 BAPI 结果集, 将执行以下处理步骤:

- 1. 适配器以 BAPI 业务对象的形式从客户机应用程序接收请求。
- 2. 适配器将 BAPI 业务对象转换为 SAP JCo 函数调用。
- 3. 适配器使用远程函数调用(RFC)接口来处理 SAP 应用程序中的 BAPI 或 RFC 函 数调用。
- 4. 将数据传递至 SAP 服务器之后, 适配器会处理来自 SAP 的响应, 并将其转换回客 户机应用程序所需的业务对象格式。
- 5. 然后适配器会将响应发送回客户机应用程序。

# **BAPI** 结果集的业务对象结构

结果集的顶级业务对象是包含 GetDetail 业务对象的包装器。GetDetail 业务对象包含对 SAP 数据查询的结果。作为子对象, GetDetail 业务对象还包含查询业务对象。查询业 务对象表示 GetList BAPI。这两个 BAPI 一起工作, 以从 SAP 服务器检索信息。

下图中显示了 BAPI 结果集的业务对象示例。这是包含结果方法业务对象的包装器对 象。

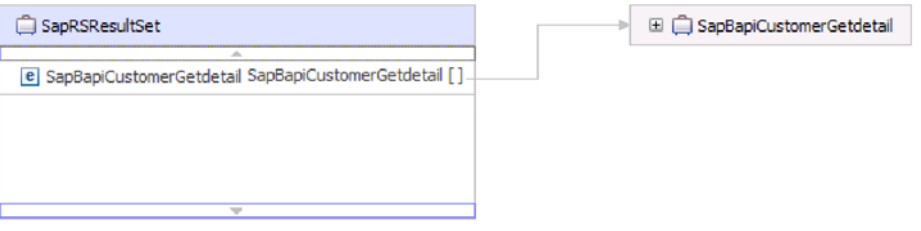

图 22. BAPI 结果集的业务对象示例

下图显示 SapBapiCustomerGetdetail 业务对象的示例:

| SapBapiCustomerGetdetail             |                     |  | El C SapPeAddress |
|--------------------------------------|---------------------|--|-------------------|
| <b>e</b> CustomerToBeRequired string |                     |  |                   |
|                                      |                     |  | □ □ QueryBO       |
| e DistributionChannel                | string              |  |                   |
| e Division                           | string              |  |                   |
| e PassBuffer                         | string              |  |                   |
| e SalesOrganization                  | string              |  |                   |
| <b>e</b> SapPeAddress                | <b>SapPeAddress</b> |  |                   |
| e SapReturn                          | SapReturn           |  |                   |
| e QueryBO                            | QueryBO             |  |                   |
|                                      |                     |  |                   |

图 23. GetDetail 业务对象的示例

注意, 最后一个属性是查询业务对象。

下图显示查询业务对象(SapBapiCustomerGetList)的示例。

| QueryBO                                           |                   |
|---------------------------------------------------|-------------------|
| e ControlIndicatorReadOneTimeCustomersOnly string |                   |
| e MaximumNumberOfCustomers                        | int               |
| e SapReturn                                       | SapReturn         |
| e SapAddressdata                                  | SapAddressdata [] |
| e SapIdrange                                      | SapIdrange [1     |
| e SapSpecialdata                                  | SapSpecialdata [] |
|                                                   |                   |
|                                                   |                   |

图 24. 查询业务对象的示例

有关业务对象的其他信息可在业务对象的特定于应用程序的信息中找到。例如, SapBapiCustomerGetdetail 的特定于应用程序的信息列示 BAPI 的类型和操作信息。

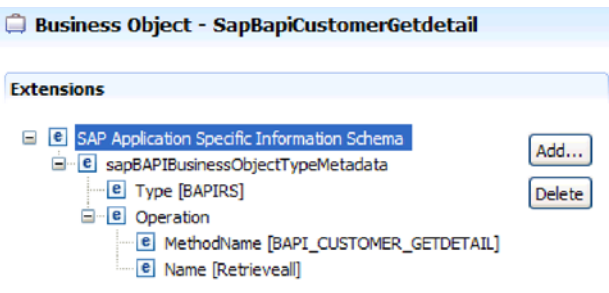

图 25. SapBapiCustomerGetdetail 的特定于应用程序的信息

# <span id="page-26-0"></span>ALE 接口

SAP ALE 接口允许在两个或更多 SAP 系统或 SAP 与外部系统之间进行业务流程集成 和异步数据通信。数据是以中间文档(IDoc)的形式进行交换的。

适配器通过允许以业务对象的形式交换数据来支持 Outbound 和 Inbound 处理。

- 对于 Inbound 处理, SAP 将 IDoc 中的数据推送到 SAP 适配器中。适配器将 IDoc 转换为业务对象并将它们传送至端点。
- 对于 Outbound 处理、SAP 适配器将业务对象转换为 IDoc, 并将它传送至 SAP。

要使用 ALE 接口来进行 Inbound 处理, 必须确保正确配置了 SAP 服务器 (例如, 必 须设置合作伙伴概要文件并注册程序标识以侦听事件)。

应用程序系统在 ALE 集成系统中是松散耦合的, 数据以异步方式进行交换。

#### **IDoc**

IDoc 是在系统间以预定义格式(结构化 ASCII)交换数据的容器。IDoc 类型指示用于 传输数据的 SAP 格式。IDoc 类型可传输若干消息类型(对应于不同业务流程的逻辑消 息)。IDoc 用于 Outbound 和 Inbound 处理。

例如, 如果应用程序开发者想要在 SAP 服务器上创建了销售订单时得到通知, 那么开 发者应运行外部服务向导以在 SAP 服务器上发现 ORDERS05 IDoc。然后向导为 ORDERS05 生成业务对象定义。向导还会生成其他工件、如 EIS 导出组件和 SCA 接 口。这些工件保存在集成模块中。然后应用程序开发者可使用此 SAP Inbound 模块来 构建应用程序。

IDoc 是针对 Inbound 和 Outbound 事件进行交换的, 并且 IDoc 可作为单个文档或作 为包进行交换。

对于 Outbound 处理, 适配器使用 IDoc 业务对象来填充对 SAP 服务器进行的支持 RFC 的适当函数调用。

对于 Inbound 处理, 可从 SAP 服务器以已解析或未解析文档的形式发送 IDoc。

- 对于已解析文档、适配器会解析该 IDoc 并创建反映 IDoc 内部结构的业务对象。
- 对于未解析的 IDoc, 适配器会处理该 IDoc 但不会转换该 IDoc 的数据部分。

### **BqT RFC &m**

适配器使用 tRFC (事务性 RFC) 来保证传送并确保每个 IDoc 仅与 SAP 交换一次。 tRFC 组件将被调用 RFC 函数存储在 SAP 系统的数据库中并配有唯一事务标识  $(TID)$ .

使用事务标识支持的最常见原因是为了确保传送且仅传送一次数据。为确保实现此功 能、请在配置适配器时选择事务 RAR 文件 (CWYAP SAPAdapter Tx.rar)。

注: SAP 事务标识属性始终是由外部服务向导生成的; 但是, 仅当使用适配器的 CWYAP SAPAdapter Tx.rar 版本时, 才会支持对 Outbound 操作使用此属性。

<span id="page-27-0"></span>客户机应用程序必须确定如何存储 SAP 事务标识以及如何将 SAP 事务标识与要发送 至适配器的数据相关联。事件成功时, 客户机应用程序不应重新提交与此 TID 相关联的 事件以避免处理重复事件。

- 如果客户机应用程序未使用业务对象发送 SAP 事务标识, 那么适配器会在执行事务 后返回 SAP 事务标识。
- 如果客户机应用程序已有 SAP 事务标识, 那么它需要先使用该值填充 SAP 事务标 识属性, 然后再执行事务。

SAP 事务标识可用来交叉引用为 Outbound 事件创建的全局唯一标识。全局唯一标识是 由您创建的标识, 用于管理集成方案。

### **非队 RFC** 处理

适配器使用 qRFC (排队事务性 RFC) 以确保 IDoc 按顺序传送至 SAP 服务器上的队 列或按顺序从 SAP 服务器接收 IDoc。

# **ALE** 接口的 Outbound 处理

适配器支持对 ALE 接口进行 Outbound 处理 (从适配器至 SAP 服务器)。ALE 使用 IDoc 来进行数据交换, 适配器使用业务对象来表示 IDoc。

以下列表描述使用 ALE 接口从 Outbound 请求生成的处理操作的顺序。

- 注: 发出请求的客户机应用程序使用由外部服务向导生成的接口信息。
- 1. 适配器接收来自客户机应用程序的请求, 该请求包括 IDoc 业务对象。
- 2. 适配器使用 IDoc 业务对象来填充由 ALE 接口使用的支持 RFC 的适当函数调用。
- 3. 适配器建立与 ALE 接口的 RFC 连接, 并将 IDoc 数据传递至 SAP 系统。如果您 在使用 qRFC 协议, 那么适配器会按包装器业务对象中指定的顺序将 IDoc 数据传 递至 SAP 服务器上的指定队列。
- 4. 将数据传递至 SAP 之后, 适配器会执行下列其中一个步骤:
	- 如果该调用并非由 J2C 本地事务管理, 那么话配器会释放与 SAP 的连接, 并且 不会对调用者返回任何数据。如果未发生任何异常, 那么 Outbound 事务被视为成 功。可通过检查 SAP 中生成的 IDoc 来验证数据是否合并到 SAP 应用程序中。
	- 如果该调用由 J2C 本地事务管理,那么适配器会返回事务标识。

适配器使用 tRFC 协议来支持 J2C 本地事务。

创建使用事务性(tRFC)或排队事务性(qRFC)处理的模块时, 导入适配器的 CWYAP\_SAPAdapter\_Tx.rar 版本。

### **ALE** 接口的 Inbound 处理

适配器支持对 ALE 接口进行 Inbound 处理 (从 SAP 服务器至适配器)。

为 ALE 接口配置模块时,可指示是否以包的形式发送 IDoc。此外,可指定是以已解析 还是未解析的形式来发送 IDoc。可在外部服务向导的"配置属性"窗口中进行这些选择。 所作选择将反映在 IDoc 业务对象的特定于应用程序的信息中。

以下列表描述使用 ALE 接口从 Inbound 请求生成的处理操作的顺序。 1.适配器对SAP 服务器启动事件侦听器。

- 2. SAP 中发生事件时, 会通过事件侦听器将该事件发送至适配器。
- 3. 适配器在将事件发送至端点之前会将事件转换为业务对象。

话配器使用事件恢复机制在发生突然中断的情况下跟踪和恢复事件。事件恢复机制使 用数据源来保持事件状态。

注意, 适配器能够侦听和传送来自多个 SAP 系统的事件。

适配器还可将事件传送至多个端点。可通过配置多个激活规范来允许传送至多个端 点。

- 如果端点预订来自同一 SAP 系统的相同事件,那么各个激活规范中的所有属性必须 完全相同。
- 预订不同激活规范的端点会接收与激活规范的条件相匹配的事件。

对需要将事件传送至其中的每个端点定义单独的激活规范、适配器仅将事件传送至处 于活动状态的端点时除外。

注: 多个端点预订来自同一事件存储器的相同事件时, 适配器会确保仅将事件传送至 活动端点。处于不活动状态的任何端点不会接收到该事件。如果有多个端点,并且任 一端点处于不活动状态,那么会对该端点跳过此消息,并且适配器仅将事件传送至活 动端点。如果所有端点处于不活动状态,那么会回滚该事件,并且需要从 SAP 重新提 交该事件。

下表概述 ALE 接口与 ALE 传递 IDoc 接口在 Inbound 处理方面的差别。

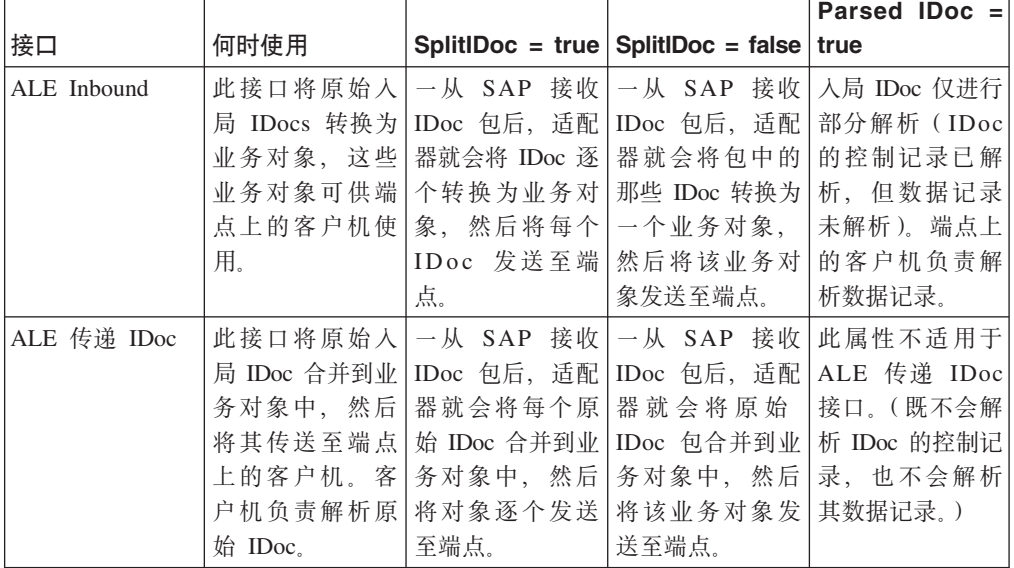

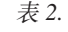

### **B~ms&m**

WebSphere Adapter for SAP Software 通过记录错误并尝试重新启动事件侦听器来为 Inbound ALE 事件提供错误处理。

适配器检测到错误情况时, 它会执行以下操作:

1. 适配器会将错误信息记录在事件日志或跟踪文件中。

记录和跟踪文件在安装了 WebSphere Process Server 或 WebSphere Enterprise Service Bus 的文件夹的 /profiles/profile\_name/logs/server\_name 路径中。

2. 适配器尝试重新启动现有事件侦听器。

适配器对 RetryLimit 和 RetryInterval 使用激活规范值。

- 如果 SAP 应用程序未处于活动状态, 那么适配器会按 RetryLimit 属性中配置的 次数来尝试重新启动侦听器。
- 在尝试重新启动事件侦听器之前, 适配器会等待 RetryInterval 参数中指定的时间。
- 3. 如果尝试重新启动事件侦听器失败, 那么适配器会执行以下操作:
	- a. 适配器会将错误情况记录在事件日志或跟踪文件中。
	- b. 适配器会清除现有 ALE 事件侦听器。
	- c. 适配器会启动新的事件侦听器。

注: 启动新的事件侦听器时, 适配器会使用 RetryLimit 和 RetryInterval 属性的值。

4. 如果所有重试失败, 那么适配器会记录相关消息和 CEI 事件, 并停止尝试恢复 ALE 事件侦听器。

注: 在此情况下必须重新启动适配器或 SCA 应用程序。

#### **B~V4**

可配置适配器来进行 ALE Inbound 处理, 以便它支持在突然中断的情况下进行事件恢 复。指定事件恢复时、适配器会保留数据源上驻留的事件恢复表中的事件状态。事件 恢复不是缺省值; 必须通过在配置适配器期间启用事件的仅一次传送来对它进行指 定。

### **数据源**

ALE Inbound 处理的事件恢复要求配置 JDBC 数据源。使用管理控制台来配置数据源。 选择 JDBC 提供程序 (如 Derby), 然后创建新的数据源。

#### 事件恢复表

可手动创建事件恢复表、也可让适配器创建该事件表。EP CreateTable 配置属性的值将 确定是否自动创建事件恢复表。此属性的缺省值为 True (自动创建该表)。

要手动创建该表,请使用下表中提供的信息。

表 3. 事件恢复表字段

| 表字段名称         | 类型 | 描述                                                                                                   |
|---------------|----|----------------------------------------------------------------------------------------------------|
| <b>EVNTID</b> |    | VARCHAR(255)   tRFC (事务性远程函数调用) 协议的事务标识。                                                             |
|               |    | tRFC 协议显著地改进了数据传输的可靠性, 但它<br>不能确保遵循应用程序中指定的 ALE 事务的顺<br>序。事件排序还会受事件侦听器数目的影响。但<br>是,会在某一点传输所有 ALE 事务。 |

表 3. 事件恢复表字段 (续)

| 表字段名称           | 类型             | 描述                                                                                                    |  |  |
|-----------------|----------------|----------------------------------------------------------------------------------------------------|--|--|
| <b>EVNTSTAT</b> | <b>INTEGER</b> | 事件处理状态。可能的值包括:                                                                                                    |  |  |
|                 |                | • 0 (已创建)                                                                                                    |  |  |
|                 |                | 1 (已执行)                                                                                                    |  |  |
|                 |                | • 3 (正在执行)                                                                                                    |  |  |
|                 |                | • -1 (回滚)                                                                                                    |  |  |
| <b>XID</b>      | VARCHAR(255)   | XA 资源会将事务标识 (XID) 记录在事件恢复表<br>中。适配器会查询并更新该 XID 字段。在恢复期<br>WebSphere Application Server 会调用资源适配<br>间、<br>查询资源适配器来获取 XA 资源,然后对这些<br>器.<br>资源执行事务恢复。<br>注: XA 资源用于启用确保一次传送。确保激活规<br>范属性"确保一次传送"设置为 true。 |  |  |
| <b>BOTOTAL</b>  | <b>INTEGER</b> | 包中的 IDoc 总数。                                                                                                    |  |  |
| <b>BOPROC</b>   | <b>INTEGER</b> | 适配器当前处理的 IDoc 在包中的序号。                                                                                                    |  |  |
| <b>EVNTDATA</b> | VARCHAR(255)   | 未使用。                                                                                                    |  |  |

要对多个端点使用事件恢复, 必须对每个端点配置不同的事件恢复表, 即使可使用相 同的数据源(如 Derby)来保存所有事件恢复表也是如此。

### $\overline{C}$  *<b>E R* **Doc** 的事件处理

Inbound 事件可能包含一个 IDoc 或多个 IDoc, 每个 IDoc 对应一个业务对象。多个 IDoc 由 SAP 服务器以 IDoc 包的形式发送至适配器。在适配器配置期间, 可指定将该 包分割为单个 IDoc 还是它必须作为一个对象(不分割)发送。

当 SAP 服务器将事务标识发送至适配器时, 事件处理开始。按以下顺序进行。

- 1. 适配器检查事件的状态, 并执行下列其中一项操作:
	- 如果是新事件, 那么适配器会将 EVNTID (它对应于事务标识)及状态 0 (已创 建)存储在事件恢复表中。
	- 如果事件状态为 -1 (回滚), 那么适配器会将状态更新为 0 (已创建)。
	- 如果事件状态为 1 (已执行), 那么适配器会对 SAP 系统返回成功指示。
- 2. SAP 系统将 IDoc 发送至适配器。
- 3. 适配器将 IDoc 转换为业务对象并将其发送至端点。

注: 对于单个 IDoc 和未分割的 IDoc 包, 适配器可将对象传送至支持事务和不支持 事务的端点。

• 对于支持事务的端点, 适配器会将对象作为由 WebSphere Application Server 控制 的唯一 XA 事务的一部分传送。端点处理事件时, 如果事务已落实, 那么事件的 状态将更新为 1(已执行)。

注: 端点必须配置为支持 XA 事务。

• 对于不支持事务的端点,适配器会将对象传送至端点并将事件的状态更新为 1 (已 执行)。适配器在不使用保证仅传送一次的服务质量(QOS)的情况下传送业务 对象。

- 4. 仅适用于已分割包: 适配器执行以下任务:
	- a. 适配器将事件恢复表中的 BOTOTAL 列 (或表字段) 更新为包中的 IDoc 数。 此数目用于审计和恢复。
	- b. 适配器将业务对象逐个发送至消息端点, 并将 BQPROC 属性更新为它正在处理 的 IDoc 的序号。适配器将这些对象作为由应用程序服务器控制的唯一 XA 事务 (两阶段落实事务)的一部分传送至适当的端点。
	- c. 端点接收事件时,如果事务已落实,那么适配器会在 BQPROC 属性中使该序号 递增。

注: 消息端点必须配置为支持 XA 事务。

如果适配器在处理已分割 IDoc 包时遇到了错误, 根据 IgnoreIDocPacketErrors 配 置属性的设置, 它会按以下两种方式中的一种进行操作:

- 如果 IgnoreIDocPacketErrors 属性设置为 false, 那么适配器会停止处理包中 的任何其他 IDoc, 并向 SAP 系统报告错误。
- 如果 IgnoreIDocPacketErrors 属性设置为 true, 那么适配器会记录错误并继续 处理包中余下的 IDoc。事务的状态被标记为 3 (正在执行)。在此情况下, 适 配器日志显示失败的 IDoc 编号、并且您必须分别重新提交这些单个 IDoc. 您 还必须在事件恢复表中手动维护这些记录。

此属性不会用于单个 IDoc 和未分割的 IDoc 包。

- d. SAP 系统将 COMMIT 调用发送至适配器。
- e. 适配器将 IDoc 包中的所有业务对象传送至消息端点后, 它会将事件状态更新为 1(已执行)。
- f. 如果 IDoc 包处理期间发生了突然中断, 那么适配器会从当前序号继续处理 IDoc. 适配器会继续更新 BQPROC 属性, 即使 IgnoreIDocPacketErrors 设置为 true 时也是如此。如果适配器处理 IDoc 包时您手动终止适配器, 适配器将继续 处理。
- 5. 如果适配器处理事件时发生了异常, 或者如果端点生成了异常, 那么事件状态将更 新为 -1 (回滚)。
- 6. 如果未发生异常, 那么 SAP 服务器会向适配器发送 CONFIRM 调用。
- 7. 适配器删除状态为 1 (已执行) 的记录, 并记录可用于跟踪和审计的公共事件基础结 构(CEI)事件。

### **4bvD IDoc DB~&m**

未解析的 IDoc 是在未转换数据的情况下传递的、即适配器未解析 IDoc 的数据部分。 直接在适配器中交换 IDoc 使得能够与 SAP 进行高性能异步交互、原因是 IDoc 的解 析和序列化在适配器外部进行。IDoc 的使用者会解析 IDoc。

适配器会根据包 IDoc 是已分割还是未分割以及数据是否需要解析来处理数据。

• 适配器可将包 IDoc 作为包或单个 IDoc 处理。适配器从 SAP 接收作为包 IDoc 的 IDoc 时,IDoc 会作为单个 IDoc 分割并处理,或作为包处理。SplitIDocPacket 元数 据在业务对象级别的值确定 IDoc 的处理方式。

如果是已分割 IDoc, 那么包装器仅包含单个未解析的 IDoc 对象。

• 类型元数据指定是否应解析数据。对于未解析的 IDoc, 此值是 UNPARSEDIDOC; 对于 已解析 IDoc, 此值是 IDOC。此值由外部服务向导设置。

#### **4bvD}]q=**

在未解析的 IDoc 的固定宽度格式中, IDoc 的段数据是在业务对象的 IDocData 字段中 设置的。它是具有固定长度数据的字节数组。

可能不会使用整个段长度。适配器对包含数据的字段填充空格;余下字段被忽略,并 且会设置段尾。段尾用 NULL 表示。

下图显示带有用"I"符号修饰以表示参考的字段的段。

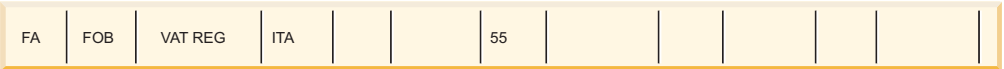

图 26. 处理之前的段示例

适配器将此段处理为未解析数据时,它仅考虑包含数据的字段。它会保持每个段字段 的字段宽度。如果它找到最后一个带有数据的字段, 那么它会追加 NULL 以标记段尾。

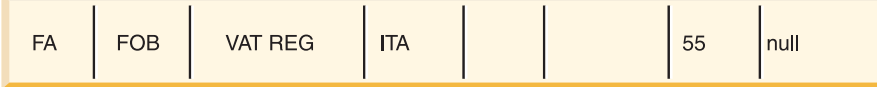

图 27. 处理之后的段的示例

下一个作为未解析数据处理的段数据将追加在 NULL 之后。

#### **局限性**

未解析的事件功能介绍有关企业应用程序对特定 IDoc 类型的某些限制。

- 企业应用程序支持给定 IDoc 类型或消息类型的已解析或未解析的业务对象格式。
- 对于给定 IDoc 类型, 如果对 Inbound 选择未解析的业务对象格式, 那么不能将 Inbound 和 Outbound 接口放在同一 EAR 文件中, 原因是 Outbound 基于已解析业 务对象。
- 未解析的 IDoc 不支持 DummyKey 功能。

### **IDoc 4,|B**

要监视 IDoc 处理, 可配置适配器以更新 IDoc 状态。适配器配置属性 ALEUpdateStatus 设置为 true (指示所有消息类型都需要审计跟踪)时, 适配器会更新从 SAP 服务器检 索到的 ALE 业务对象的 IDoc 状态。事件发送至消息端点后,适配器会更新 SAP 中 IDoc 的状态以指示处理是成功还是失败。监视 IDoc 仅适用于 Inbound 处理 (将 IDoc 从 SAP 服务器发送至适配器时)。

适配器更新 IDoc 的状态 (ALEAUD) 并将其发送至 SAP 服务器。

未成功发送至端点的 IDoc 被视为失败的 IDoc, 适配器将更新 IDoc 状态。同样, 到达 端点的 IDoc 被视为成功处理的 IDoc, 其状态将被更新。

状态码及其关联文本是适配器的可配置属性、就像激活规范属性中指定的那样、如以 下列表中所示:

- <span id="page-33-0"></span>• ALESuccessCode
- ALEFailureCode
- ALESuccessText
- ALEFailureText

执行以下任务来确保适配器在检索 IDoc 后更新标准 SAP 状态代码:

- 将 AleUpdateStatus 配置属性设置为 true 并设置 AleSuccessCode 和 AleFailureCode 配置属性的值。
- 在 SAP 中配置逻辑系统的合作伙伴概要文件的 Inbound 参数以接收 ALEAUD 消息 类型。将以下属性设置为指定值:

表 4. 逻辑系统合作伙伴概要文件的 Inbound 属性

| SAP 属性 | 值                        |
|--------|--------------------------|
| 基本类型   | ALEAUD01                 |
| 逻辑消息类型 | <b>ALEAUD</b>            |
| 函数模块   | <b>IDOC INPUT ALEAUD</b> |
| 进程代码   | AUD1                     |

# $\triangle$ **ALE** 业务对象结构

在 ALE 处理期间、适配器会与 SAP 应用程序交换业务对象。业务对象表示单个 IDoc 或 IDoc 包。此业务对象是包含一个或多个 IDoc 子对象的顶级包装器对象, 每个子对 象对应单个 IDoc。Inbound 和 Outbound 处理使用相同的业务对象格式。

### **|0w5qTs**

包装器业务对象包含事务标识、队列名和一个或多个 IDoc 业务对象。事务标识 (SAPTransactionID)用于确保仅传送一次业务对象,而队列名(qRFCQueueName) 指定SAP 服务器(IDoc 应传送至其中)上队列的名称。如果不使用事务标识或队列, 那么这些属性将为空白。

对于单个 IDoc, 包装器业务对象仅包含 IDoc 业务对象的一个实例。对于 IDoc 包, 包 装器业务对象包含 IDoc 业务对象的多个实例。

下图说明包装器业务对象, 在此示例中, 它包含一个 IDoc 业务对象。

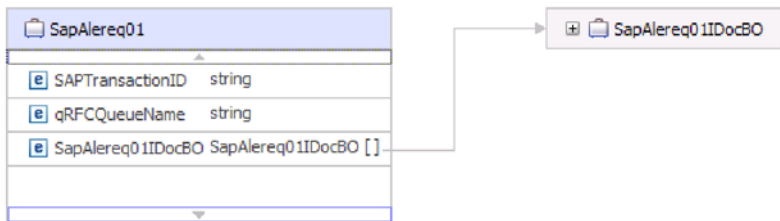

图 28. ALE 包装器业务对象的示例

注意,即使您未使用 tRFC 或 qRFC 功能,事务标识和队列名属性也会出现在业务对象 中。

# **IDoc** 业务对象

IDoc 业务对象(SapAlereq01IDocBO)的结构如下图中所示。

| SapAlereg01IDocBO                             |                      |
|-----------------------------------------------|----------------------|
|                                               |                      |
| e DummyKey                                    | strina               |
| e SapIDocControlRecord                        | SapIDocControlRecord |
| e SapAlereq01DataRecord SapAlereq01DataRecord |                      |
|                                               |                      |
|                                               |                      |

图 29. IDoc 业务对象结构示例

IDoc 业务对象包含下列对象。

# 控制记录

控制记录业务对象包含适配器处理业务对象时所需的元数据。

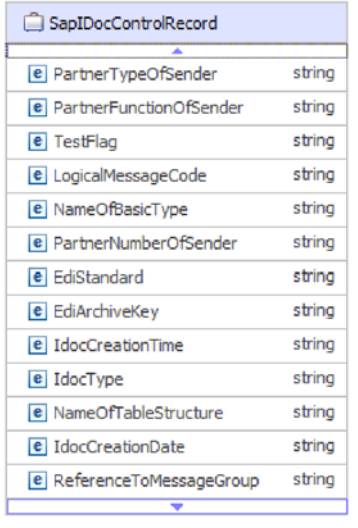

图 30. 控制记录业务对象结构示例

# **数据记录**

数据记录业务对象包含 SAP 应用程序要处理的实际业务对象数据以及适配器将其转换 为 IDoc 结构以用于 RFC 调用时所需的元数据。

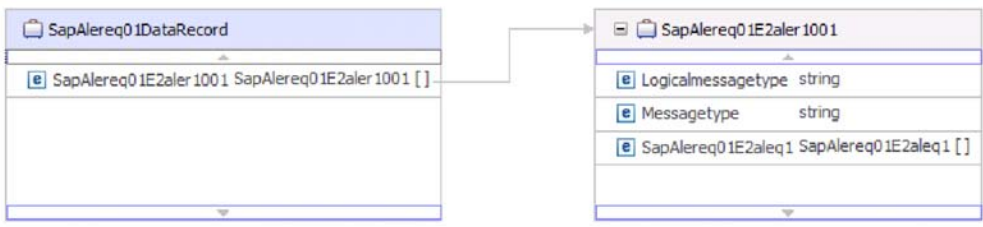

图 31. 数据记录业务对象结构示例

# **4bvD IDoc**

对于未解析的 IDoc (其中 IDoc 的数据部分未被适配器解析), IDoc 业务对象包含虚 密钥、控制记录和 IDoc 数据。下图说明未解析的 IDoc 的包装器业务对象以及相关联 的 IDoc 业务对象。

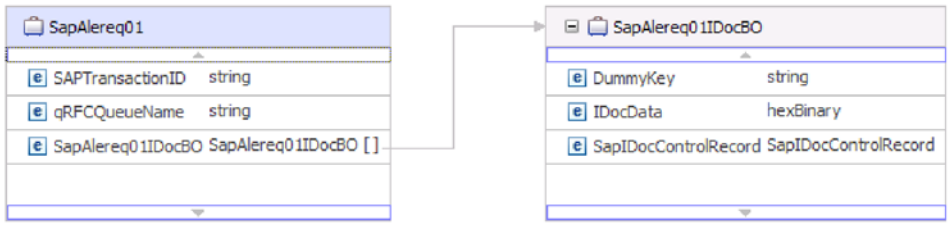

图 32. 未解析的 IDoc 的 ALE **包装器业务对象示**例

# 特定于应用程序的信息

有关业务对象的其他信息可在业务对象的特定于应用程序的信息中找到。例如, SapAleReq01 的特定于应用程序的信息列示 IDoc 包是否被分割, 并提供有关该操作的 信息。

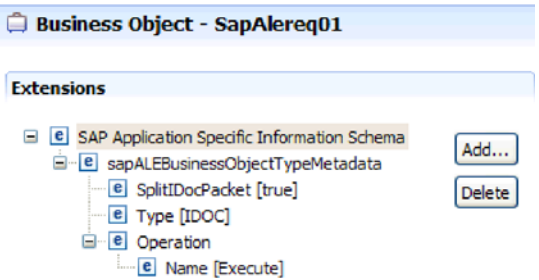

图 33. 业务对象的特定于应用程序的信息

### 虚密钥

使用虚密钥将 IDoc 控制记录或数据记录业务对象的密钥字段映射至顶级业务对象的 dummyKey 属性。dummyKey 属性用于流程控制和业务流程逻辑。需要顶级业务对象参 与关系时, 可使用 dummyKey。

适配器支持使用以下方式的虚密钥映射:
• 必须将 dummyKey 属性的属性级别特定于应用程序的信息配置为路径,该路径指向 应在其中设置值的属性。例如, dataRecord/SapOrders05e2edk01005/ idocDocumentNumber

下图显示包括 DummyKey 字段的属性级别特定于应用程序的信息示例。

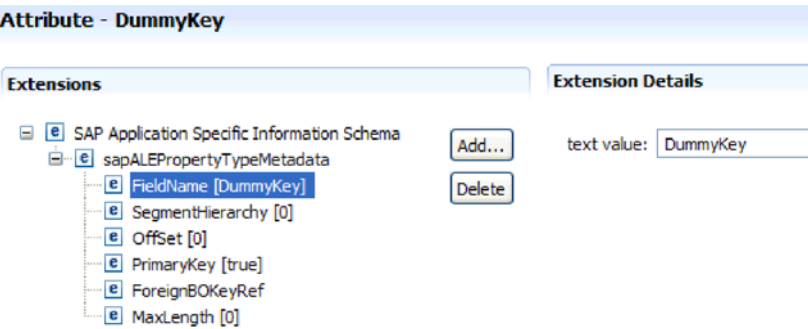

图 34. DummyKey 的属性级别特定于应用程序的信息

- 不支持使用多个基数对象。如果路径包含多个基数对象,那么该值将被忽略,并且 使用缺省的第一个索引。
- 如果特定于应用程序的信息不正确,或者被映射属性值为空,那么适配器会导致事 件失败。特定于应用程序的信息配置为将对象类型值设置为 dummyKey 时, 也会出 现这种情况。

注: dummyKey 属性只能包含简单类型。

未解析的 IDoc 不支持处理虚密钥。

## $AEE$  传递 IDoc 接口

ALE 传递 IDoc 接口允许在两个或更多 SAP 系统或 SAP 与外部系统之间进行业务流 程集成和异步数据通信。数据是以中间文档(IDoc)的形式进行交换的。

适配器通过允许以业务对象的形式交换数据来支持 Outbound 和 Inbound 处理。

- 对于 Inbound 处理、SAP 将 IDoc 中的数据推送到 SAP 适配器中、适配器将 IDoc 转换为业务对象并将它们传送至端点。
- 对于 Outbound 处理, SAP 适配器将业务对象转换为 IDoc, 并将它传送至 SAP。

要使用 ALE 传递 IDoc 接口进行 Inbound 处理,必须确保正确配置了 SAP 服务器(例 如, 必须设置合作伙伴概要文件并注册程序标识以侦听事件)。

应用程序系统在 ALE 集成系统中是松散耦合的, 数据以异步方式进行交换。

#### **IDoc**

IDoc 是在系统间以预定义格式(结构化 ASCII)交换数据的容器。IDoc 类型指示用于 传输数据的 SAP 格式。IDoc 类型可传输若干消息类型 ( 对应于不同业务流程的逻辑消 息)。IDoc 用于 Outbound 和 Inbound 处理。

IDoc 是针对 Inbound 和 Outbound 事件进行交换的, 并且 IDoc 可作为单个文档或作 为包进行交换。对于 Outbound 和 Inbound 处理, 适配器不会转换 IDoc。这在客户机 要执行 IDoc 解析时很有用。

## **事务性 RFC** 处理

话配器使用 tRFC (事务性 RFC) 来保证传送并确保每个 IDoc 仅与 SAP 交换一次。 tRFC 组件将被调用 RFC 函数存储在 SAP 系统的数据库中并配有唯一事务标识  $(TID)$ 

使用事务标识支持的最常见原因是为了确保传送且仅传送一次数据。为确保实现此功 能,请在配置适配器时选择事务 RAR 文件(CWYAP\_SAPAdapter\_Tx.rar)。

注:SAP 事务标识属性始终是由外部服务向导生成的;但是,仅当使用适配器的 CWYAP\_SAPAdapter\_Tx.rar 版本时, 才会支持对 Outbound 操作使用此属性。

客户机应用程序必须确定如何存储 SAP 事务标识以及如何将 SAP 事务标识与要发送 至适配器的数据相关联。事件成功时,客户机应用程序不应重新提交与此 TID 相关联的 事件以避免处理重复事件。

- 如果客户机应用程序未使用业务对象发送 SAP 事务标识, 那么适配器会在执行事务 后返回 SAP 事务标识。
- 如果客户机应用程序已有 SAP 事务标识、那么它需要先使用该值填充 SAP 事务标 识属性, 然后再执行事务。

SAP 事务标识可用来交叉引用为 Outbound 事件创建的全局唯一标识。全局唯一标识是 由您创建的标识,用于管理集成方案。

### **#B** RFC 处理

适配器使用 qRFC (排队事务性 RFC) 以确保 IDoc 按顺序传送至 SAP 服务器上的队 列或按顺序从 SAP 服务器接收 IDoc.

## ALE 传递 IDoc 接口的 Outbound 处理

适配器支持对 ALE 传递 IDoc 接口进行 Outbound 处理 (从适配器至 SAP 服务器). ALE 使用 IDoc 来进行数据交换, 适配器使用业务对象来表示 IDoc。

以下列表描述使用 ALE 传递 IDoc 接口从 Outbound 请求生成的处理操作的顺序。

注: 发出请求的客户机应用程序使用由外部服务向导生成的接口信息。

1.适配器接收来自客户机应用程序的请求,该请求包括包装器业务对象。

注: 包装器业务对象包含表示 IDoc 的数据流。对于传递 IDoc, 不存在任何单独的 IDoc 业务对象。

- 2. 适配器使用 IDoc 包装器业务对象来填充由 ALE 接口使用的支持 RFC 的适当函数 调用。
- 3. 适配器建立与 ALE 接口的 RFC 连接, 并将 IDoc 数据传递至 SAP 系统。如果您 在使用 qRFC 协议, 那么适配器会按包装器业务对象中指定的顺序将 IDoc 数据传 递至 SAP 服务器上的指定队列。
- 4. 将数据传递至 SAP 之后, 适配器会执行下列其中一个步骤:
- 如果该调用并非由 J2C 本地事务管理, 那么适配器会释放与 SAP 的连接, 并且 不会对调用者返回任何数据。如果未发生任何异常, 那么 Outbound 事务被视为成 功。可通过检查 SAP 中生成的 IDoc 来验证数据是否合并到 SAP 应用程序中。
- 如果该调用由 J2C 本地事务管理, 那么适配器会返回事务标识。

适配器使用 tRFC 协议来支持 J2C 本地事务。

创建使用事务性(tRFC)或排队事务性(qRFC)处理的模块时, 导入适配器的 CWYAP\_SAPAdapter\_Tx.rar 版本。

## **ALE** 传递 IDoc 接口的 Inbound 处理

适配器支持对 ALE 传递 IDoc 接口进行 Inbound 处理 (从 SAP 服务器至适配器)。

为 ALE 传递接口配置模块时, 可指示是否以包的形式发送 IDoc。可在外部服务向导的 "配置属性"窗口中进行此选择。所作选择将反映在 IDoc 包装器业务对象的特定于应用 程序的信息中。

注: 使用 ALE 传递 IDoc 接口时, 包装器业务对象包含表示 IDoc 的数据流。对于传 递 IDoc, 不存在任何单独的 IDoc 业务对象。

以下列表描述使用 ALE 接口从 Inbound 请求生成的处理操作的顺序。

- 1. 适配器对SAP 服务器启动事件侦听器。
- 2. SAP 中发生事件时, 会通过事件侦听器将该事件发送至适配器。
- 3. 适配器在将事件发送至端点之前会将事件转换为业务对象。

适配器使用事件恢复机制在发生突然中断的情况下跟踪和恢复事件。事件恢复机制使 用数据源来保持事件状态。

注意, 适配器能够侦听和传送来自多个 SAP 系统的事件。

适配器还可将事件传送至多个端点。可通过配置同一模块中存在的多个激活规范来允 许传送至多个端点。

- 如果端点预订来自同一 SAP 系统的相同事件, 那么各个激活规范中的所有属性必须 完全相同。
- 预订不同激活规范的端点会接收与激活规范的条件相匹配的事件。

对需要将事件传送至其中的每个端点定义单独的激活规范,适配器仅将事件传送至处 于活动状态的端点时除外。

注: 多个端点预订来自同一事件存储器的相同事件时, 适配器会确保仅将事件传送至 活动端点。处于不活动状态的任何端点不会接收到该事件。如果有多个端点、并且任 一端点处于不活动状态, 那么会对该端点跳过此消息, 并且适配器仅将事件传送至活 动端点。如果所有端点处于不活动状态、那么会回滚该事件、并且需要从 SAP 重新提 交该事件。

下表概述 ALE 接口与 ALE 传递 IDoc 接口在 Inbound 处理方面的差别。

| e v<br>I      | ×<br>۰.<br>a.<br>$\sim$ |
|---------------|-------------------------|
| ۰,<br>۰.<br>. |                         |

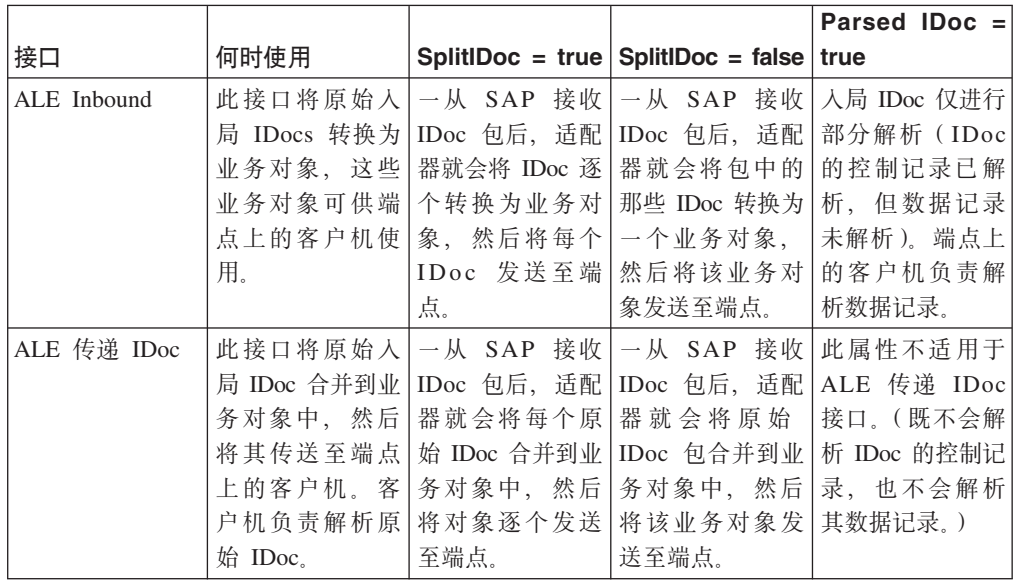

## **B~ms&m**

WebSphere Adapter for SAP Software 通过记录错误并尝试重新启动事件侦听器来为 Inbound ALE 事件提供错误处理。

适配器检测到错误情况时, 它会执行以下操作:

1. 适配器会将错误信息记录在事件日志或跟踪文件中。

记录和跟踪文件在安装了 WebSphere Process Server 或 WebSphere Enterprise Service Bus 的文件夹的 /profiles/profile\_name/logs/server\_name 路径中。

2. 适配器尝试重新启动现有事件侦听器。

适配器对 RetryLimit 和 RetryInterval 使用激活规范值。

- 如果 SAP 应用程序未处于活动状态, 那么适配器会按 RetryLimit 属性中配置的 次数来尝试重新启动侦听器。
- 在尝试重新启动事件侦听器之前, 适配器会等待 RetryInterval 参数中指定的时间。
- 3. 如果尝试重新启动事件侦听器失败, 那么适配器会执行以下操作:
	- a. 适配器会将错误情况记录在事件日志或跟踪文件中。
	- b. 适配器会清除现有 ALE 事件侦听器。
	- c. 适配器会启动新的事件侦听器。

注: 启动新的事件侦听器时, 适配器会使用 RetryLimit 和 RetryInterval 属性的值。

4. 如果所有重试失败, 那么适配器会记录相关消息和 CEI 事件, 并停止尝试恢复 ALE 事件侦听器。

注: 在此情况下必须重新启动适配器或 SCA 应用程序。

## **事件恢复**

可配置适配器来进行 ALE Inbound 处理, 以便它支持在突然中断的情况下进行事件恢 复。指定事件恢复时、适配器会保留数据源上驻留的事件恢复表中的事件状态。事件 恢复不是缺省值; 必须通过在配置适配器期间启用事件的仅一次传送来对它进行指 定。

### **}]4**

ALE Inbound 处理的事件恢复要求配置 JDBC 数据源。使用管理控制台来配置数据源。 选择 JDBC 提供程序(如 Derby), 然后创建新的数据源。

### **B~V4m**

可手动创建事件恢复表, 也可让适配器创建该事件表。EP\_CreateTable 配置属性的值将 确定是否自动创建事件恢复表。此属性的缺省值为 True (自动创建该表)。

要手动创建该表, 请使用下表中提供的信息。

表 6. 事件恢复表字段

| 表字段名称           | 类型               | 描述                                                                                                    |
|-----------------|------------------|----------------------------------------------------------------------------------------------------|
| <b>EVNTID</b>   | VARCHAR $(255)$  | tRFC(事务性远程函数调用)协议的事务标识。                                                                                                    |
|                 |                  | tRFC 协议显著地改进了数据传输的可靠性,但它<br>不能确保遵循应用程序中指定的 ALE 事务的顺                                                                                                    |
|                 |                  | 序。事件排序还会受事件侦听器数目的影响。但<br>是, 会在某一点传输所有 ALE 事务。                                                                                                    |
| <b>EVNTSTAT</b> | <b>INTEGER</b>   | 事件处理状态。可能的值包括:                                                                                                    |
|                 |                  | • 0 (已创建)                                                                                                    |
|                 |                  | • 1 (已执行)                                                                                                    |
|                 |                  | • 3 (正在执行)                                                                                                    |
|                 |                  | • -1 (回滚)                                                                                                    |
| <b>XID</b>      | VARCHAR(255)     | XA 资源会将事务标识(XID)记录在事件恢复表<br>中。适配器会查询并更新该 XID 字段。在恢复期<br>间, WebSphere Application Server 会调用资源适配<br>器, 查询资源适配器来获取 XA 资源, 然后对这些<br>资源执行事务恢复。<br>注: XA 资源用于启用确保一次传送。确保激活规<br>范属性"确保一次传送"设置为 true。 |
| <b>BQTOTAL</b>  | <b>INTEGER</b>   | 包中的 IDoc 总数。                                                                                                    |
| <b>BOPROC</b>   | <b>INTEGER</b>   | 适配器当前处理的 IDoc 在包中的序号。                                                                                                    |
| <b>EVNTDATA</b> | VARCHAR(255) $ $ | 未使用。                                                                                                    |

要对多个端点使用事件恢复、必须对每个端点配置不同的事件恢复表、即使可使用相 同的数据源(如 Derby)来保存所有事件恢复表也是如此。

## **IDoc 状态更新**

要监视 IDoc 处理, 可配置适配器以更新 IDoc 状态。适配器配置属性 ALEUpdateStatus 设置为 true (指示所有消息类型都需要审计跟踪)时, 适配器会更新从 SAP 服务器检 索到的 ALE 业务对象的 IDoc 状态。事件发送至消息端点后, 适配器会更新 SAP 中 IDoc 的状态以指示处理是成功还是失败。监视 IDoc 仅适用于 Inbound 处理 (将 IDoc 从 SAP 服务器发送至适配器时)。

适配器更新 IDoc 的状态 (ALEAUD) 并将其发送至 SAP 服务器。

未成功发送至端点的 IDoc 被视为失败的 IDoc, 适配器将更新 IDoc 状态。同样, 到达 端点的 IDoc 被视为成功处理的 IDoc, 其状态将被更新。

状态码及其关联文本是适配器的可配置属性、就像激活规范属性中指定的那样、如以 下列表中所示:

- ALESuccessCode
- ALEFailureCode
- ALESuccessText
- ALEFailureText

执行以下任务来确保适配器在检索 IDoc 后更新标准 SAP 状态代码:

- 将 AleUpdateStatus 配置属性设置为 true 并设置 AleSuccessCode 和 AleFailureCode 配置属性的值。
- 在 SAP 中配置逻辑系统的合作伙伴概要文件的 Inbound 参数以接收 ALEAUD 消息 类型。将以下属性设置为指定值:

表 7. 逻辑系统合作伙伴概要文件的 Inbound 属性

| SAP 属性 | 值                        |
|--------|--------------------------|
| 基本类型   | ALEAUD01                 |
| 逻辑消息类型 | <b>ALEAUD</b>            |
| 函数模块   | <b>IDOC INPUT ALEAUD</b> |
| 进程代码   | AUD1                     |

## **ALE** 传递 IDoc 业务对象结构

在 ALE 处理期间, 适配器会与 SAP 应用程序交换业务对象。业务对象表示单个 IDoc 或 IDoc 包。对于传递 IDoc, 业务对象包含 IDoc 流而不是子代业务对象。Inbound 和 Outbound ALE 传递 IDoc 处理使用相同的业务对象格式。

业务对象包含事务标识、队列名、流数据和 IDoc 类型。事务标识(SAPTransactionID) 用于确保仅传送一次业务对象, 而队列名 (qRFCQueueName) 指定SAP 服务器 (IDoc 应 传送至其中)上队列的名称。如果不使用事务标识或队列,那么这些属性将为空白。

下图说明表示特定 IDoc 的业务对象 (Alereq01):

| e SAPTransactionID string  |
|----------------------------|
| e gRFCQueueName string     |
| e IDocStreamData hexBinary |
| string                     |
|                            |

图 35. ALE 传递业务对象的示例

下图说明通用 IDoc 的业务对象。

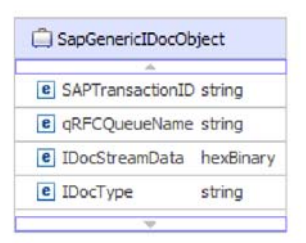

图 36. ALE 传递通用 IDoc 业务对象的示例

有关业务对象的其他信息可在业务对象的特定于应用程序的信息中找到。例如、 SapAleReq01 的特定于应用程序的信息列示 IDoc 包是否被分割, 并提供有关对象类型 (对于传递 IDoc 业务对象始终为 PASSTHROUGHIDOC)的信息。

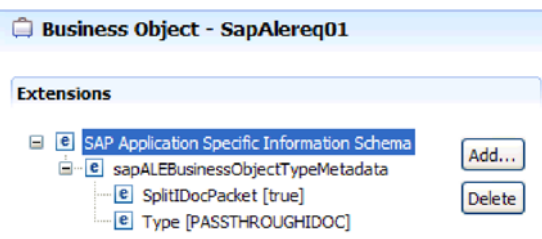

图 37. ALE 传递 IDoc 业务对象的特定于应用程序的信息

# **SAP Software** 的查询接口

SAP Software 的查询接口为您提供了一些方法以从 SAP 服务器上的应用程序表中检索 数据或查询 SAP 应用程序表以了解数据是否存在。适配器可从 SAP 应用程序表执行 分层数据检索。

SAP Software 的查询接口仅支持对读操作 (RetrieveAll 和 Exists) 执行 Outbound 交 互。在写操作(Create、Update 或 Delete)之前,可在本地事务中使用此接口来查询记 录。例如,可将接口用作本地事务的一部分,以在创建销售订单之前对客户执行存在 性检查。还可在非事务方案中使用该接口。

SAP Software 的查询接口支持从 SAP 应用程序表检索数据, 包括从多个表分层检索数 据。该接口支持以静态和动态方式对查询指定 where 子句。

外部服务向导查找 SAP 中的应用程序数据表、解释表之间的分层关系、并以业务对象 的形式构造表及其关系的说明。向导还会对查询构建缺省 where 子句。

可使用 maxRow 和 rowsSkip 属性来控制数据检索的深度及信息量。

SAP Software 的查询接口 (QISS) 支持从 SAP 应用程序表分层检索数据。通过使用此 接口、适配器可确定 SAP 应用程序表中是否存在该数据或检索 SAP 应用程序表中的 所有数据。例如,如果客户机要检查 SAP 系统中是否存在客户 Bob, 那么他/她应运行 外部服务向导来发现 SAP 应用程序表 KNA1。然后向导为 KNA1 生成业务对象及其 他 SCA 服务工件。在运行时, 客户机会将 KNA1 业务对象传递至适配器以调用 QISS 接口, 并且适配器会从 SAP 检索表数据并将结果返回至调用客户机。

## **SAP Software** 的查询接口的 Outbound 处理

仅对 Outbound 处理使用 SAP Software 的杳询接口。

注: 发出请求的客户机应用程序使用由外部服务向导生成的接口信息。

以下列表描述使用 SAP Software 的查询接口从 Outbound 请求生成的处理操作的顺序。

1. 适配器接收来自客户机应用程序的请求,该请求包括表对象。

查询业务对象可能在业务图容器(仅适用于 WebSphere Process Server 或 WebSphere Enterprise Service Bus)或容器业务对象中, 或者可作为表业务对象接收。

- 2. 适配器通过随查询发送的表对象来确定要检查的表名。
- 3. 适配器确定要检索或检查的列。
- 4. 适配器确定要检索或检查的行。
- 5. 适配器发出响应。
	- 如果是 RetreiveAll 操作, 那么适配器会以查询业务对象容器的形式返回结果集, 这些业务对象表示从表中检索的每行的数据。如果查询作为表业务对象(不在容 器中)接收, 那么检索行时会一次返回一行。
	- 如果是 Exists 操作, 那么适配器会返回一条指示信息, 说明 SAP 表中是否存在 该数据。
	- 如果不存在该数据, 那么适配器会生成异常。

## **SAP Software** 的查询接口的业务对象

SAP Software 的查询接口的输入是表业务对象。表业务对象表示 SAP 服务器上表中的 列。适配器使用表业务对象来从 SAP 服务器上的表中获取数据。

### 业务对象结构

表业务对象可包含在容器中。下图中显示了与表业务对象相关联的容器示例。

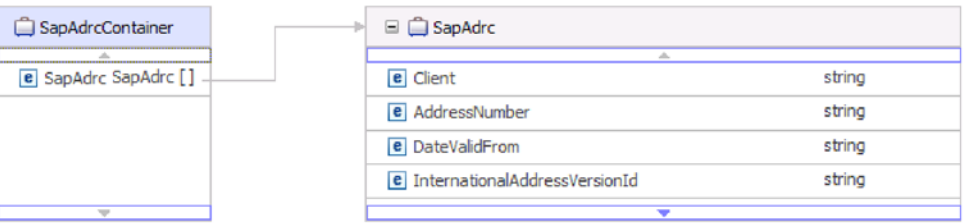

图 38. SAP Software 的查询接口容器的示例

表业务对象包含从指定 SAP 表中选择的列。下图中显示了表业务对象(表示 KNA1 表)的示例。

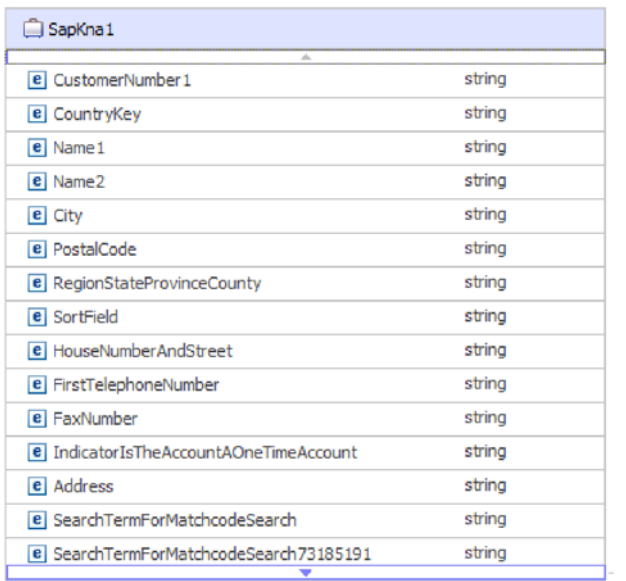

图 39. SAP Software 的查询接口表业务对象的示例

除了列信息之外, 表业务对象还包含作为最后一个参数的查询业务对象。

| □ SapKna1                                     |                |
|-----------------------------------------------|----------------|
|                                               |                |
| e SubledgerAcctPreprocessingProcedure         | string         |
| e Name 176432719                              | string         |
| e Name276432720                               | string         |
| e Name376432721                               | string         |
| e FirstName                                   | string         |
| <b>e</b> Title 76432932                       | string         |
| e HouseNumberIsNoLongerUsedFromRelease46b     | string         |
| e StreetNoLongerUsedFromRelease46b            | string         |
| e Description                                 | string         |
| e Description 76432751                        | strina         |
| e Description 76432752                        | string         |
| e Description 76432753                        | string         |
| e Description 76432754                        | string         |
| e SapAdrc                                     | SapAdrc []     |
| e SapKna 1Querybo<br>$\overline{\phantom{a}}$ | SapKna1Querybo |

图 40. 作为表业务对象参数(由 SapKna1Querybo 参数表示)的查询业务对象

查询业务对象类似如下所示:

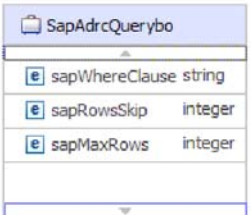

图 41. SAP Software 的查询接口查询业务对象的示例

查询业务对象的属性包括 sapWhereClause、sapRowsSkip 和 sapMaxRows:

- sapWhereClause 属性从 SAP 表检索信息。缺省值由外部服务向导填充。解析 sapWhereClause 时, 空格字符被用作定界符。
- sapMaxRows 属性是要返回的最大行数。缺省值为 100。
- sapRowsSkip 属性是检索数据前要跳过的行数。缺省值为 0。

可将表建模为分层业务对象。在外部服务向导中指定表的父子关系。

外键会链接表以形成父子关系。子表业务对象具有外键,该外键会引用父代查询业务 对象中的属性。

在 KNA1 业务对象中, 注意对子代业务对象 SapAdrc 的引用。下图中显示的 SapAdrc 表对象包含列 AddressNumber。此列具有关联属性(ForeignKey),该属性包含对父代 业务对象的引用。

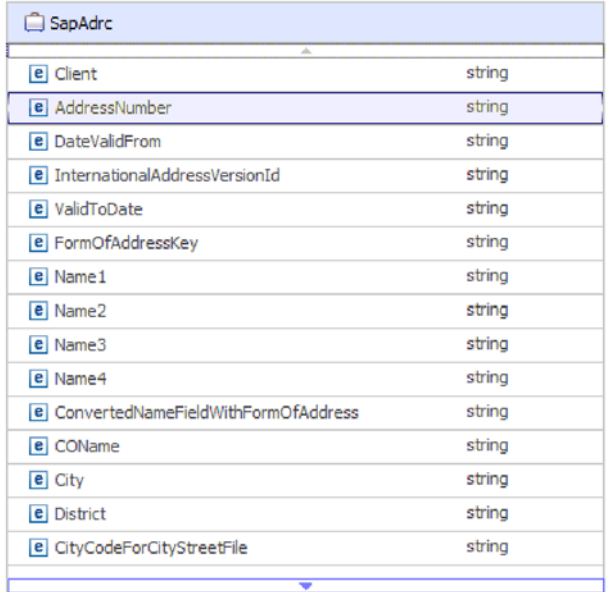

图 42. 子代表对象的示例

可通过单击 AddressNumber 并查看"属性"选项卡来查看属性。

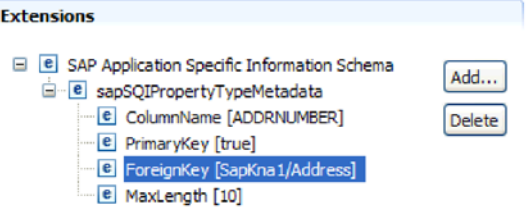

图 43. 将子对象链接至父对象的属性元数据的示例

ForeignKey 属性包含对 SapKna1 表对象的 Address 列的引用。

针对 RetrieveAll 操作的 SAP Software 的查询接口调用将返回业务图容器或表对象容 器。

下图中显示了与表业务对象相关联的业务图示例。

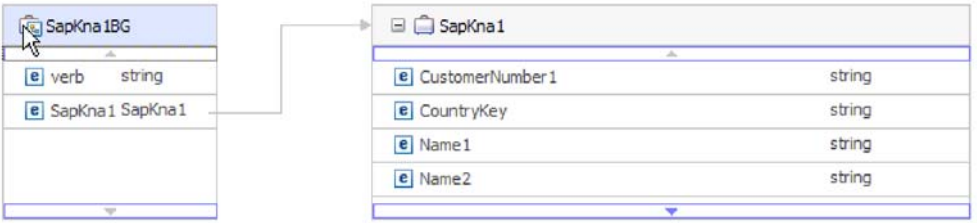

图 44. SAP Software 的查询接口业务图的示例

## 高级事件处理接口

WebSphere Adapter for SAP Software 的高级事件处理接口用于 Inbound 和 Outbound 处理。对于 Inbound 处理,它会轮询 SAP 中的事件,将这些事件转换为业务对象,然 后将事件数据作为业务对象发送至 WebSphere Process Server 或 WebSphere Enterprise Service Bus。对于 Outbound 处理, 适配器会处理从应用程序发送的事件, 以检索 或更新 SAP 服务器中的数据。

可使用 WebSphere BI Station 工具来监视 Inbound 事件。

高级事件处理接口支持 Inbound 和 Outbound 处理。对于 Inbound, 适配器会轮询 SAP 系统以查找事件并将事件传送至端点。对于此接口, 用户需要在 SAP 系统上编写定制 ABAP 处理程序。ABAP 处理程序是适配器在运行时调用的。这是要使用的最复杂的接 口。如果其他接口不能提供要开发的应用程序所需的功能、那么应用程序开发者应使 用此接口。

注: 配置适配器以使用高级事件处理接口时, 必须选择非事务 RAR (即 CWYAP\_SAPAdapter.rar)。

## 高级事件处理接口的 Outbound 处理

Outbound 处理期间, 业务对象数据将转换为 ABAP 处理程序函数, 它是在 SAP 服务 器上调用的。ABAP 处理程序函数返回数据时, 数据将转换为业务对象, 而业务对象将 作为响应返回。

以下列表描述使用高级事件处理接口从 Outbound 请求生成的处理操作的顺序。

- 1. 适配器接收高级事件处理业务对象,该对象包含业务数据及元数据。
- 2. 适配器的高级事件处理接口使用业务对象的元数据来获取指定 IDoc 的类型, 并将业 务对象数据的格式重新设置为该 IDoc 的结构。
- 3. 重新设置数据的格式之后, 适配器会将业务对象数据传递至特定于对象的 ABAP 处 理程序(根据操作), 该处理程序将处理与 SAP 本机 API 的集成。
- 4. 特定于对象的 ABAP 处理程序处理完业务对象数据后, 它会将 IDoc 格式的响应数 据返回至适配器,适配器再将响应数据转换为业务对象。
- 5. 适配器将结果返回给调用者。

### **ABAP &mLrEv**

ABAP 处理程序是一个函数模块,用于在 SAP 应用程序数据库中放入或取出数据。对 于您开发的每个业务对象定义, 必须通过开发定制 ABAP 处理程序来支持它。

ABAP 处理程序作为 ABAP 函数模块驻留在 SAP 应用程序中。ABAP 处理程序负责 将业务对象数据添加到 SAP 应用程序数据库中(对于 Create、Update 和 Delete 操作) 或者将业务对象数据作为键来从 SAP 应用程序数据库检索数据 ( 对于 Retrieve 操作 )。

对于需要支持的每个分层业务对象,必须开发特定于操作的 ABAP 处理程序。如果更改 业务对象定义, 那么还必须更改 ABAP 处理程序。

ABAP 处理程序可使用任何 SAP 本机 API 来处理数据。下面列示了一些本机 API。

• 调用事务

调用事务是 SAP 提供的功能, 用于将数据输入到 SAP 系统中。调用事务通过使用 事务中对在线用户显示的相同屏幕来保证数据符合 SAP 数据模型。此过程通常称为 屏幕搜集。

• 批处理数据通信(BDC)

批处理数据通信(BDC)是一个指令集, SAP 可遵循此指令集来处理事务而无需用户 干预。这些指令指定事务中的屏幕处理顺序以及使用哪些屏幕上的数据来填充哪些 字段。对在线用户展示的所有 SAP 事务元素都有可在 BDC 中使用的标识。

• ABAP SOL

ABAP SQL 是 SQL 的 SAP 专有版本。它是独立于数据库和平台的,所以无论您编 写什么 SOL 代码, 都可在 SAP 支持的任何数据库和平台组合上运行这些 SOL 代 码。ABAP SQL 在语法上与其他版本的 SQL 相同,并且支持所有基本数据库表命 令, 如 update, insert, modify, select 和 delete, 要获取 ABAP SQL 的完整描述, 请参阅 SAP 文档。

通过 ABAP SQL, ABAP 处理程序可使用业务对象数据修改 SAP 数据库表以进行 Create、Update 和 Delete 操作。它还可将 ABAP SELECT 语句的 WHERE 子句中 的业务对象数据用作键。

注: 不建议使用 ABAP SQL 来修改 SAP 表, 原因是这样做可能会损害数据库的完 整性。仅使用 ABAP SQL 来检索数据。

• ABAP 函数模块和子例程

在 ABAP 处理程序中,可调用 ABAP 函数模块或子例程来实现必需的功能。

适配器提供下列工具来协助开发流程:

- 适配器包括"调用事务记录器"向导,用于帮助您开发使用调用事务或 BDC 会话的 ABAP 处理程序。
- 外部服务向导生成高级事件处理所需的业务对象和其他工件。业务对象以 IDoc 为基 础,IDoc 可以是定制或标准 IDoc。
- 适配器提供了一些样本, 可参考这些样本来了解高级事件处理实现。

#### **4( ABAP &mLr**

对于您开发的每个 IDoc 对象定义, 必须通过开发定制 ABAP 处理程序来支持它。

可对高级事件处理接口使用标准 IDoc 或定制 IDoc 对集成方案定义定制 IDoc 后,为 需要支持的业务对象的每个操作创建 ABAP 处理程序 (函数模块)。

每个函数应具有以下接口以确保适配器可调用该函数:

- \*" VALUE(OBJECT\_KEY\_IN) LIKE /CWLD/LOG\_HEADER-OBJ\_KEY OPTIONAL
- \*" VALUE(INPUT\_METHOD) LIKE BDWFAP\_PAR-INPUTMETHD OPTIONAL
- \*" VALUE(LOG\_NUMBER) LIKE /CWLD/LOG\_HEADER-LOG\_NR OPTIONAL
- \*" EXPORTING
- \*" VALUE(OBJECT\_KEY\_OUT) LIKE /CWLD/LOG\_HEADER-OBJ\_KEY
- \*" VALUE(RETURN\_CODE) LIKE /CWLD/RFCRC\_STRU-RFCRC
- \*" VALUE(RETURN\_TEXT) LIKE /CWLD/LOG\_HEADER-OBJ\_KEY
- \*" TABLES
- \*" IDOC\_DATA STRUCTURE EDID4
- \*" LOG\_INFO STRUCTURE /CWLD/EVENT\_INFO

<sup>\*&</sup>quot; IMPORTING

下表提供有关参数的信息:

表 8. 接口参数

| 参数             | 描述                               |  |
|----------------|----------------------------------|--|
| OBJECT_KEY_IN  | 不应有值。                            |  |
| INPUT METHOD   | 指示是否应在对话中(即, 通过调用事务)处理 IDoc。     |  |
|                | 可能的值包括:                          |  |
|                |                                  |  |
|                | "" - 后台 (无对话)                    |  |
|                | "A" - 显示所有屏幕                     |  |
|                | "E" - 在发生了错误的屏幕上开始对话             |  |
|                | "N" - 表示缺省值                      |  |
| LOG NUMBER     | 日志编号。                            |  |
| OBJECT KEY OUT | 从调用事务返回的客户标识。                    |  |
| RETURN CODE    | 0 - 成功。                          |  |
|                | 1 - 检索失败。                        |  |
|                | 2 - 创建、更新或删除失败。                  |  |
| RETURN TEXT    | 描述返回码的消息。                        |  |
| IDOC DATA      | 对于每个 IDoc 数据段都包含一个条目的表。          |  |
|                | 以下字段与 Inbound 函数模块有关:            |  |
|                | Docnum - IDoc 编号。                |  |
|                | Segnam - 段名称。                    |  |
|                | Sdata - 段数据。                     |  |
| LOG INFO       | 表,包含有关已处理事件的详细信息,并带有成功或错误<br>消息。 |  |

### **"wCBqG<w"r<**

适配器提供"调用事务记录器"向导, 以帮助您开发使用调用事务或 BDC 会话的 ABAP 处理程序。

"调用事务记录器"向导使您能够生成调用事务的样本代码以便进行开发。它会为记录 阶段修改的每个屏幕生成样本代码存根。

要访问此向导, 请在 SAP GUI 中输入 /CWLD/HOME\_AEP 事务。

以下是向导生成的样本代码。可在 ABAP 处理程序中采用此代码。

\* Customer master: request screen chnge/displ cent. perform dynpro\_new using 'SAPMF02D' '0101' .

\* Customer account number perform dynpro set using 'RF02D-KUNNR' '1' .

\* Function Command perform dynpro\_set using 'BDC\_OKCODE' '/00' .

\* Function Command perform dynpro set using 'BDC OKCODE' '/00' .

\* Customer master: General data, CAM address, communication

```
perform dynpro new using 'SAPMF02D' '0111' .
* Title
perform dynpro_set using 'SZA1_D0100-TITLE_MEDI' 'Mr.' .
* Function Command
perform dynpro_set using 'BDC_OKCODE' '=UPDA' .
* Call Transaction
Call Transaction 'XD02' using bdcdata
   mode input_mode
   update 'S'
  messages into bdc_messages.
```
此向导不会生成必需的业务对象。请使用外部服务向导来生成业务对象。

## 高级事件处理接口的 Inbound 处理

适配器使用高级事件处理接口在 SAP 服务器上轮询事件以处理这些事件,并将它们发 送至端点。

以下列表描述使用高级事件处理接口从 Inbound 请求生成的处理操作的顺序。

- 1. 被触发事件输入初始状态为"已预先排队"的事件表。
- 2. 适配器轮询事件时, 如果对于创建事件的用户与事件键的组合没有数据库锁定, 那 么事件的状态将从"已预先排队"更改为"已排队"。
- 3. 从事件表检索事件后, 事件的状态将更新为"正在执行"。

如果存在锁定,那么事件的状态将设置为已锁定,并且事件将重新排入队列。每次 轮询将更新状态为已预先排队或已锁定的每个事件。可使用"轮询频率"属性来配置 轮询频率。

4. 预处理所有已预先排队的事件后, 适配器将洗择这些事件。

"轮询数量"属性确定对单个轮询调用返回的最大事件数。

5. 对于每个事件, 适配器将使用对 Retrieve 操作指定的远程函数来检索数据并将其发 送至端点。

如果 AssuredOnceDelivery 属性设置为 true, 那么将对事件存储器中的每个事件设置 XID 值。在选择要处理的每个事件之后, 会在事件表中更新该事件的 XID 值。

如果将事件传送至端点之前 SAP 连接断开或应用程序停止, 并且事件因此未得到完 整处理, 那么 XID 列将确保重新处理该事件并将其发送至端点。重新建立 SAP 连 接或适配器再次启动之后, 适配器会先在事件表中检查具有 XID 列中的值的事件。 适配器会先处理这些事件, 然后在轮询循环中轮询其他事件。

6. 每个事件经过处理后会在 SAP 应用程序中更新或归档。

事件成功处理后会归档、然后被从事件表中删除。

适配器还会按业务对象类型来过滤要处理的事件。过滤器是在"事件过滤器类型"属 性中设置的,此属性具有用逗号定界的业务对象类型列表,并且只能选择属性中指 定的类型来进行处理。如果未对该属性指定任何值, 那么将不应用过滤器并将选择 处理所有事件。

## **事件检测**

事件检测指的是通知适配器 SAP 应用程序对象事件的进程集合。通知包括但不限于外 部系统检索关联数据所需的事件(对象和操作)和数据键的类型。

事件检测是标识在 SAP 应用程序中生成了事件的过程。通常、适配器会使用数据库触 发器来检测事件。但是, 因为 SAP 应用程序与 SAP 数据库紧密集成, 所以, SAP 允 许直接修改其数据库的访问权非常有限。因此,事件检测机制是在数据库之上的应用 程序事务层实现的。

#### 适配器支持的事件检测机制

以下列表描述了适配器支持的四个事件检测机制:

- 定制触发器, 它是通过在 SAP 事务内的适当位置插入事件检测代码来对业务流程(通 常是单个 SAP 事务)实现的
- 批处理程序, 它涉及开发包含用于检测事件的条件的 ABAP 程序
- 业务工作流程, 它使用 SAP 的面向对象的事件检测功能
- 更改指针, 它是业务工作流程的变体, 使用更改文档的概念来检测业务流程的更改

所有这些事件检测机制都支持对象的实时触发和检索。此外、定制触发器和批处理程 序允许延迟事件检索。其检索被延迟的事件被称为将来事件。

注: 设计和开发业务对象触发器时, 每个事件检测机制都有需要考虑的优点和缺点。 请记住,这些只是事件检测机制的几个示例。有许多不同的方法可用来检测事件。

确定要支持的业务流程(如销售报价或销售订单)及首选事件检测机制后, 对业务流 程实现该机制。

注: 实现事件检测机制时, 最好在一个机制中支持业务流程的所有功能。这样可以限 制在 SAP 应用程序中造成的影响并使事件检测更容易管理。

请参阅『执行特定于接口的先决任务』一节中有关实现事件检测机制的主题。

### **事件表**

检测到并存储在 SAP 应用程序表中的事件。此事件表是作为 ABAP 组件的一部分传送 的。事件表结构如下所示。

| 名称              | 类型            | 描述                                |
|-----------------|---------------|-----------------------------------|
| event id        | <b>NUMBER</b> | 充当表的主键的唯一事件标识。                    |
| object_name     | <b>STRING</b> | 业务图名称或业务对象名称。                     |
| object_key      | <b>STRING</b> | 包含业务对象的键的限定字符串。                   |
| object_function | <b>STRING</b> | 对应于事件的操作(Delete、Create 或 Update)。 |
| event_priority  | <b>NUMBER</b> | 用于表示事件优先级的任意正整数。                  |
| event time      | <b>DATE</b>   | 事件的生成日期和时间。                       |

表 9. 事件表字段

表 9. 事件表字段 (续)

| 名称            | 类型            | 描述                      |
|---------------|---------------|-------------------------|
| event status  | <b>NUMBER</b> | 事件处理状态。可能的值包括:          |
|               |               | 0 - 准备好轮询               |
|               |               | 1 - 事件已传送               |
|               |               | 2 - 事件已预先排队             |
|               |               | 3 - 事件正在执行              |
|               |               | 4 - 事件已锁定               |
|               |               | -1 - 事件失败               |
| Xid           | <b>STRING</b> | 确保一次传送的唯一 XID (事务标识) 值。 |
| event user    | <b>STRING</b> | 创建事件的用户。                |
| event comment | <b>STRING</b> | 事件的描述。                  |

## **B~%"w**

某个事件检测机制标识事件后,某个适配器传送的事件触发器会触发该事件。事件触 发器可导致立即处理事件或在将来处理事件。

以下列表中描述了触发事件的函数模块。

• /CWLD/ADD\_TO\_QUEUE\_AEP

此函数模块会将事件触发至当前事件表以便立即处理。

v /CWLD/ADD\_TO\_QUEUE\_IN\_FUTURE\_AEP

此函数模块会将事件触发至将来事件表以便以后处理。

注: 两个函数都用于实时触发。

### **当前事件表**

如果事件以实时方式触发, 那么 /CWLD/ADD\_TO\_QUEUE\_AEP 会将事件落实至当前 事件表(/CWLD/EVT\_CUR\_AEP)。具体地说,它会添加表示事件的数据行(对象名 称、动词和键)。

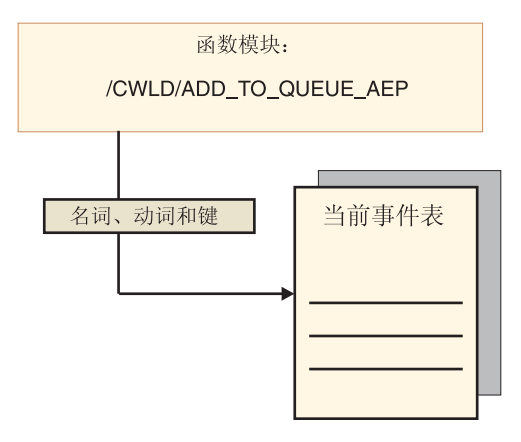

图 45. 函数模块将数据行添加至当前事件表

### 将来事件表

如果事件需要在将来日期处理, 那么会发生以下列表中描述和图 46 中说明的处理。

- 1. 定制 ABAP 处理程序对该事件调用 /CWLD/ADD\_TO\_QUEUE\_IN\_FUTURE\_AEP。
- 2. /CWLD/ADD\_TO\_QUEUE\_IN\_FUTURE\_AEP 模块将事件落实至将来事件表(/CWLD/ EVT\_FUT\_AEP)。具体地说, 它会添加表示事件的数据行(对象名称、动词和 键)。此外, 它会添加"日期"行。
- 3. 适配器传送的批处理程序 /CWLD/SUBMIT FUTURE EVENTS AEP 将读取将来事 件表。
- 4. 如果已安排这么做, 那么批处理程序从将来事件表检索事件。
- 5. 检索事件后, 批处理程序会调用 /CWLD/ADD\_TO\_QUEUE\_AEP。
- 6. /CWLD/ADD\_TO\_QUEUE\_AEP 模块会将事件触发至当前事件表。

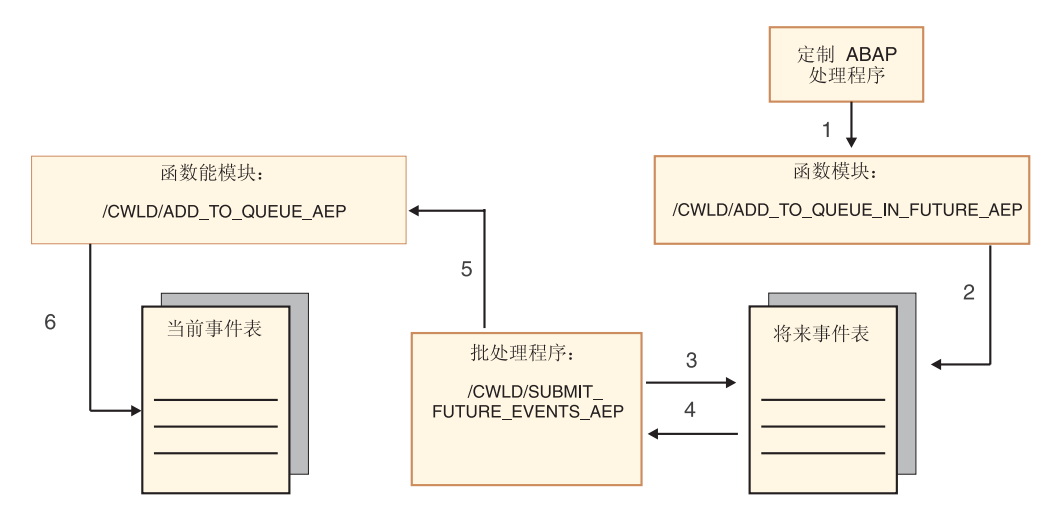

图 46. 如何将事件添加至将来事件表、从表中检索事件以及如何将事件添加至当前事件表

/CWLD/ADD\_TO\_QUEUE\_IN\_FUTURE\_AEP 在填充将来事件表的"日期"行时, 会将系 统日期用作当前日期。

### **事件限制**

使用事件限制来滤出不想添加至事件表的事件。适配器提供了 ABAP 包含程序 (TRIGGERING\_RESTRICTIONS\_USER),可修改此程序来过滤事件。

从事件触发器 / CWLD/ADD\_TO\_QUEUE\_AEP 调用 TRIGGERING RESTRICTIONS USER 程序以允许对事件进行附加过滤。

注: 必须具有开发者特权才能进行更改, 原因是代码需要重新编译。

要查看或修改包含程序 TRIGGERING RESTRICTIONS USER, 请执行以下操作:

- 1. 如果当前未显示 IBM WebSphere BI Station, 请输入事务 /n/CWLD/HOME AEP。
- 2. 单击配置洗项卡.
- 3. 单击事件限制。

要将适配器提供的 ABAP 处理程序从一个 SAP R/3 版本升级至另一版本, 请查看是否 对程序 TRIGGERING\_RESTRICTIONS\_USER 进行了更改。此程序用于客户修改。如 果进行了更改, 那么可通过下载定制工作作为文本文件(而不是传输文件)以供参考 来避免冲突。

将所有 ABAP 代码从旧事件限制程序升级至新事件限制程序。

## **\_6B~&mSZD5qTs**

在高级事件处理期间, 适配器会与 SAP 应用程序交换业务对象。业务对象表示 SAP 服 务器上的定制 IDoc、标准 IDoc 或扩展 IDoc。

### 业务对象结构

注: 对于要支持的定制接口, 首先需要在 SAP 系统中定义定制 IDoc。然后才可使用外 部服务向导来发现此定制 IDoc 并构建必需的工件, 包括业务对象定义。

下图说明包装器业务对象, 在此示例中, 它包含一个 IDoc 业务对象。

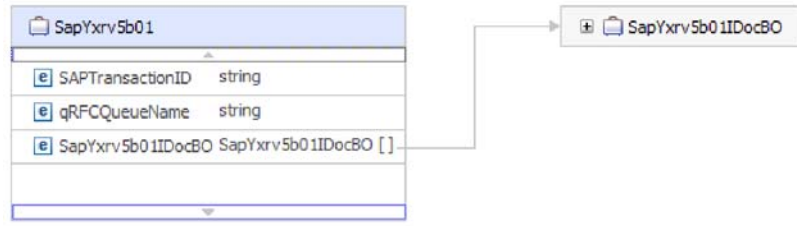

图 47. 高级事件处理包装器业务对象的示例

注意,即使您未使用 tRFC 或 qRFC 功能,事务标识和队列名属性也会出现在业务对象 中。

IDoc 业务对象的结构如下图中所示。

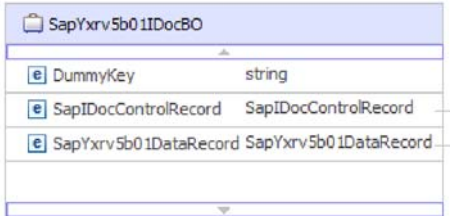

图 48. IDoc 业务对象结构示例

IDoc 业务对象包含下列对象:

• 控制记录业务对象包含适配器处理业务对象时所需的元数据。

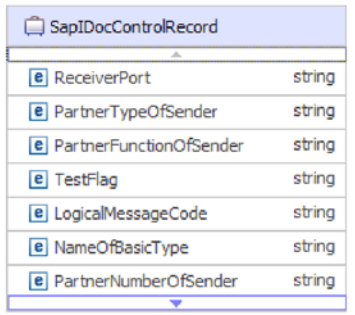

图 49. 控制记录结构示例

• 数据记录业务对象包含 SAP 应用程序要处理的实际业务对象数据以及适配器将其转 换为 IDoc 结构以用于 RFC 调用时所需的元数据。

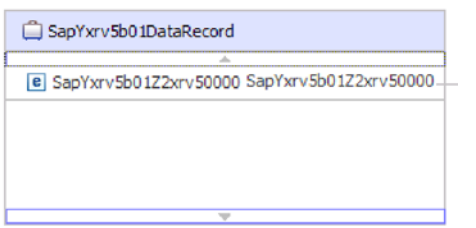

图 50. 数据记录结构示例

• 业务对象数据(从数据记录指向它)具有以下结构:

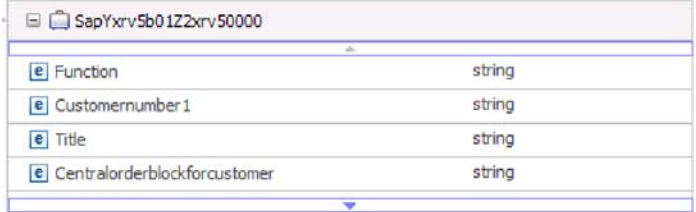

图 51. 业务对象数据示例

有关业务对象的其他信息可在业务对象的特定于应用程序的信息中找到。例如,特定 于应用程序的信息列示 IDoc 包是否被分割, 并提供有关该操作的信息。

| <b>Business Object - SapYxrv5b01</b>                                                                                                    |     |
|----------------------------------------------------------------------------------------------------|-----|
| <b>Extensions</b>                                                                                                    |     |
| <b>B</b> SAP Application Specific Information Schema<br>Ξ<br>e sapALEBusinessObjectTypeMetadata<br><b>e</b> SplitIDocPacket [true]<br>$\left  \cdot \right $ = Type [IDOC]<br>□ e Operation<br>e Name [Create]<br>e sapALEOperationMetadata<br><b>e</b> MsqType [SHARATHR]<br>e MsqCode<br><b>E</b> MsgFunction [AEP] | Add |

图 52. 业务对象的特定于应用程序的信息

# **Z 2 B f.Jdw5V**

在配置 WebSphere Adapter for SAP Software 之前, 考虑是否在集群环境中设置适配器, 在集群环境中, 服务器的工作负载将分布在多台机器上。而且, 如果要从之前版本的 WebSphere Adapter for SAP Software 迁移, 请执行所有迁移任务。

# 开始之前

开始设置并使用适配器之前、应整体了解业务集成概念、您将使用的集成开发工具和 运行时环境的功能和要求, 以及将在其中构建和使用解决方案的 SAP 服务器环境。

要配置和使用 WebSphere Adapter for SAP Software, 应了解下列概念、工具和任务并 具有相关经验:

- 要构建的解决方案的业务要求。
- 业务集成概念和模型, 包括服务组件体系结构(SCA)编程模型。
- 由您在构建解决方案时使用的集成开发工具所提供的功能。您应该知道如何使用这 些工具来创建模块、测试组件并完成其他集成任务。
- 您将用于集成解决方案的运行时环境的功能和要求。您应该知道如何配置和管理主 机服务器, 如何使用管理控制台来设置和修改属性定义, 配置连接以及管理事件。
- 您将在其中工作的 SAP 服务器环境。这包括详细了解 ASP GUI、支持 RFC 的函数 (如 BAPI)以及 ALE IDoc.

## **安全性**

适配器使用 J2C 认证数据条目或认证别名 (Java 2 安全性的功能部件) 来提供安全的 用户名和密码认证。有关安全性功能部件的更多信息, 请参阅 WebSphere Process Server 或 WebSphere Enterprise Service Bus 的文档。适配器还支持使用安全网络连接来进行 Outbound 和 Inbound 处理。

## **'V#\$U>MzYD~PDtPC'}]**

适配器能够保护日志和跟踪文件中的敏感或机密数据以免被没有授权的人员看到。

适配器的日志和跟踪文件可能包含来自 SAP 服务器的数据,其中可能包含敏感或机密 信息。有时这些文件必须显示给无权查看敏感数据的个人。例如、支持专家必须使用 日志和跟踪文件来诊断问题。

为了在此类情况下保护数据、适配器允许您指定是否要禁止在适配器日志和跟踪文件 中显示机密用户数据。可在外部服务向导中选择此选项、或更改 HideConfidentialTrace 属 性。当此属性处于启用状态时, 适配器会将机密数据替换为 XXX。

有关此可选属性的信息, 请参阅第[272](#page-275-0)页的 『受管连接工厂属性』。

下列类型的信息被视为潜在的敏感数据,需要掩盖:

- 业务对象的内容
- 事件记录的对象键的内容
- 用户名、密码、环境和角色
- 用于连接至 SAP 服务器 的 URL
- 中间格式的业务对象数据,如 BAPI 中的字段

下列类型的信息未被视为用户数据, 不用掩盖:

- 未包括在事件记录对象键中的事件记录的内容,例如,XID、事件标识、业务对象 名称和事件状态。
- 业务对象模式
- 事务标识
- 调用顺序

# 用户认证

适配器支持使用一些方法来提供连接至 SAP 服务器所需的用户名和密码。在了解每个 方法的功能和局限性之后,您可以选择一种方法来为应用程序提供适当级别的安全性 和便利。

要将适配器集成到应用程序中, 进行以下操作时需要用户名和密码:

- 当外部服务向导连接至 SAP 服务器以抽取或发现有关可使用适配器访问的对象和服 务的信息时。
- 在 WebSphere Process Server 或 WebSphere Enterprise Service Bus 上的运行时期间, 当适配器连接至SAP 服务器以处理 Outbound 请求和 Inbound 事件时。

## **向导中的认证**

外部服务向导要求输入用于发现进程的连接信息,并且会将其作为适配器属性的缺省 值重复使用,适配器属性用于指定运行时期间使用的连接信息。运行向导时和将应用 程序部署至服务器时可以使用不同的用户名和密码。甚至可连接至不同的 SAP 服务器, 尽管模式名称在两个数据库中必须相同。例如,开发和集成某个使用 Adapter for SAP Software 的应用程序时, 可能未使用生产数据库; 通过使用数据格式相同但仿真记录数 较少的测试数据库,可在不影响生产数据库性能的情况下开发和集成应用程序,并且 不会遇到因为客户数据的隐私性要求而导致的限制。

向导使用仅在发现进程期间对发现进程指定的用户名和密码: 向导完成后不能再使用 此用户名和密码。

### **ZKP1ZdxPO\$**

在运行时期间, 适配器需要提供用于连接至SAP 服务器的用户名和密码。要在用户不干 预的情况下进行连接,适配器必须访问已保存的用户信息副本。在服务器环境中,有 一些方法可用来保存用户信息。外部服务向导允许您将适配器配置为使用下列任一方 法来获取用户信息:

- 适配器属性
- J2C 认证别名

将用户名和密码保存在适配器属性中是在运行时期间提供此信息的直接方法。您在使 用外部服务向导来配置模块时提供用户名和密码。尽管直接指定用户名和密码好像是 最直接的方法, 但它有很大的局限性。适配器属性未加密; 密码以明文形式存储在服

务器上其他人可访问的字段中。而且,密码更改时,必须更新访问该 SAP 服务器的所 有适配器实例中的密码,包括应用程序 EAR 文件中嵌入的适配器以及服务器上单独安 装的话配器。

使用通过 Java 2 安全性的 Java 认证和授权服务 (JAAS) 功能部件创建的 J2C 认证 数据条目或认证别名来部署应用程序是一个健壮安全的方法。 管理员创建一个或多个应 用程序访问系统时需要使用的认证别名。只有管理员才知道用户名和密码, 管理员可 在需要更改密码时在一个位置更改该密码。

## **?p!n**

部署适配器的方式有两种。可以将它嵌入到已部署的应用程序中、也可以将它部署为 一个独立的RAR 文件。环境的要求将影响可以选择的部署类型。

下面描述了部署选项:

- 与模块一起以供单个应用程序使用。通过嵌入在模块中的适配器文件,可将该模块 部署至任何应用程序服务器。如果具有使用适配器的单个模块、或者多个模块需要 运行适配器的不同版本、请使用嵌入式适配器。使用嵌入式适配器允许您升级单个 模块中的适配器,而不必承担因为更改其他模块的适配器版本而导致这些模块不稳 定的风险。
- 在服务器上以供多个应用程序使用。如果未将适配器文件包括在模块中,那么必须 将这些文件作为独立适配器安装在要运行该模块的每个应用程序服务器上。如果多 个模块可使用同一版本的适配器,并且您要集中在一个位置管理该适配器,请使用 独立适配器。独立适配器还可通过对多个模块运行单个适配器实例来减少所需资 源。

嵌入式适配器是捆绑在企业归档(EAR)文件中的, 仅对与其一起打包和部署的应用 程序可用。

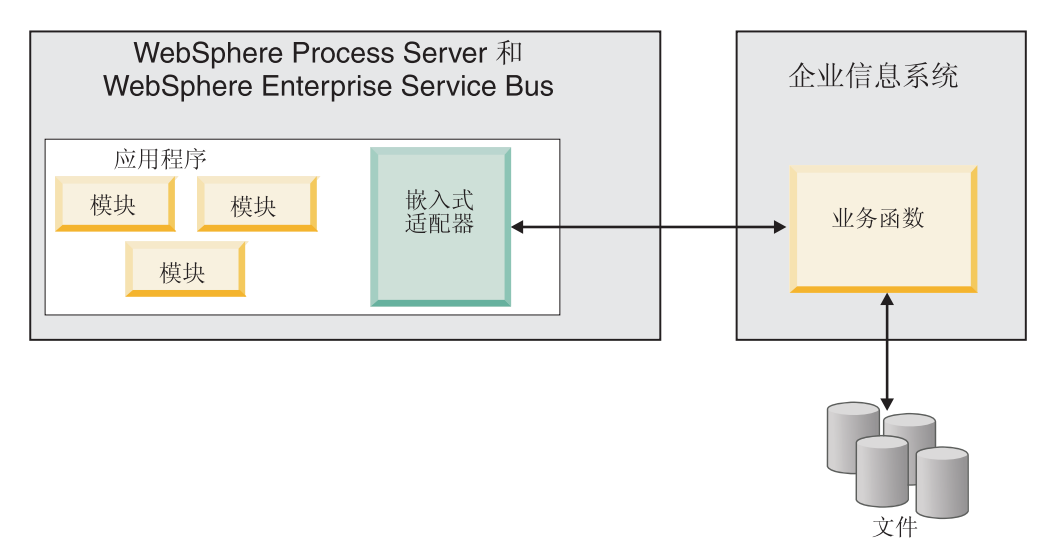

独立适配器由独立资源适配器归档(RAR)文件表示, 部署此适配器后, 此适配器对 服务器实例中的所有已部署应用程序可用。

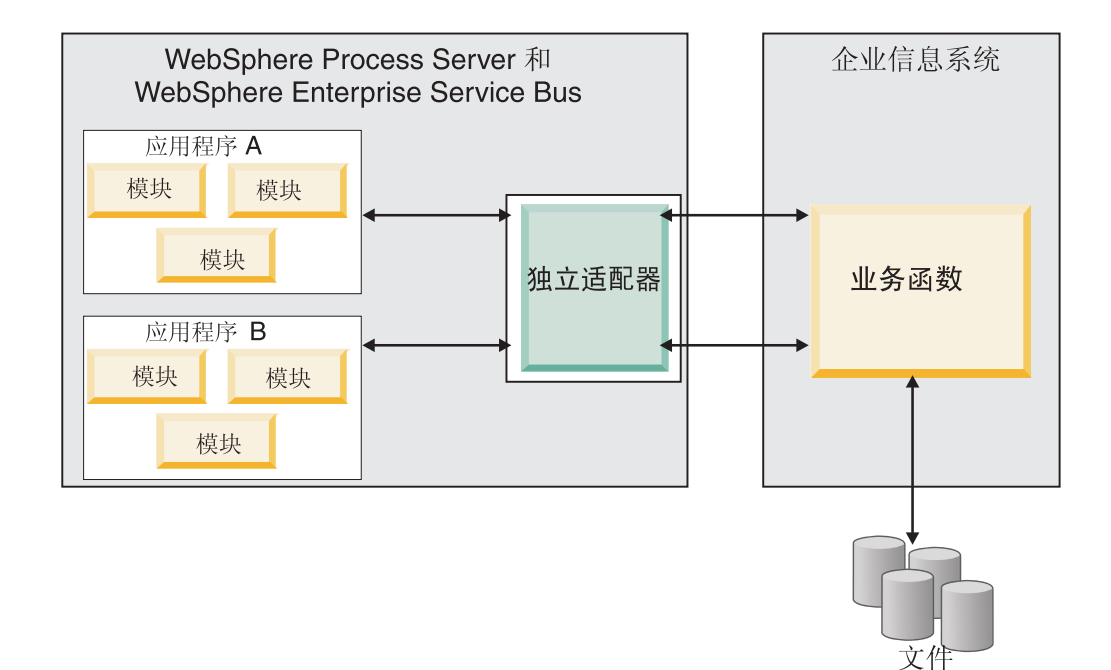

使用 WebSphere Integration Developer 为应用程序创建项目时、可选择适配器的打包方 式[与(EAR)文件捆绑在一起或作为独立(RAR)文件]。您的选择会影响适配器在运 行时环境中的使用方式以及适配器属性在管理控制台上的显示方式。

选择是将适配器与应用程序嵌入到一起还是将适配器部署为独立模块取决于您希望如 何管理适配器。如果想要单个适配器副本、并且不关心升级适配器时对多个应用程序 造成的混乱,那么您更适合将适配器部署为独立模块。

如果计划运行多个版本,并且更加关心升级适配器时可能造成的混乱,那么您更适合 将适配器与应用程序嵌入到一起。 将适配器与应用程序嵌入到一起允许您将适配器版本 与应用程序版本相关联并将其作为单个模块进行管理。

### **Z&CLrP6kJdwD"bBn**

如果计划将适配器与应用程序嵌入到一起, 请注意以下事项:

• 嵌入式适配器存在类装入器隔离。

类装入器会影响应用程序打包以及部署在运行时环境上的打包应用程序的行为。类 装入器隔离意味着适配器不能从另一应用程序或模块装入类。类装入器隔离使得不 同应用程序中两个命名相似的类不会互相干扰。

• 必须单独管理嵌入了适配器的每个应用程序。

#### **9C@"JdwD"bBn**

如果计划使用独立适配器, 请注意以下事项:

• 独立适配器没有类装入器隔离。

因为独立适配器没有类装入器隔离,所以只能运行任何给定 Java 工件的一个版本, 并且该工件的版本和顺序是不确定的。例如, 使用独立适配器时, 只有一个资源适 配器版本、一个适配器基础类(AFC)版本或一个第三方 JAR 版本。部署为独立适 配器的所有适配器共用单个 AFC 版本, 而给定适配器的所有实例共用同一代码版本。 使用给定第三方库的所有适配器实例必须共用该库。

• 如果您更新其中任何共用工件,那么使用这些工件的所有应用程序都会受到影响。

例如, 如果适配器正在使用服务器版本 X, 并且您将客户机应用程序的版本更新至版 本 Y, 那么原始应用程序可能会停止工作。

• Adapter Foundation Classes (AFC)与先前版本兼容,但以独立方式部署的每个 RAR 文件中必须包含最新 AFC 版本。

如果独立适配器的类路径中存在任何 JAR 文件的多个副本, 那么使用的版本是随机 选择的; 因此, 它们必须都是最高版本。

## **/:73PD WebSphere Adapters**

可通过将模块部署至集群服务器环境来改进适配器性能和可用性。不管您是使用独立 适配器还是嵌入式适配器部署模块,都将在集群中的所有服务器间复制该模块。

WebSphere Process Server 或 WebSphere Enterprise Service Bus, WebSphere Application Server Network Deployment 和 WebSphere Extended Deployment 支持集群环境。 集群是一组共同受管的服务器,用于平衡工作负载以及提供高可用性和可伸缩性。设 置服务器集群时, 创建 Deployment Manager 概要文件。HAManager 是 Deployment Manager 的子组件,用于通知 Java 2 Platform, Enterprise Edition(J2EE)连接器体系结构 (JCA)容器以激活适配器实例。JCA 容器为适配器实例提供运行时环境。有关创建集 群环境的信息,请参阅以下链接: [http://publib.boulder.ibm.com/infocenter/wasinfo/v6r1/](http://publib.boulder.ibm.com/infocenter/wasinfo/v6r1/index.jsp?topic=/com.ibm.websphere.nd.doc/info/ae/ae/trun_wlm_cluster_v61.html) [index.jsp?topic=/com.ibm.websphere.nd.doc/info/ae/ae/trun\\_wlm\\_cluster\\_v61.html](http://publib.boulder.ibm.com/infocenter/wasinfo/v6r1/index.jsp?topic=/com.ibm.websphere.nd.doc/info/ae/ae/trun_wlm_cluster_v61.html).

通过使用 WebSphere Extended Deployment, 可选择在集群环境中增强适配器实例的性 能。WebSphere Extended Deployment 通过使用动态工作负载管理器而不是静态工作负 载管理器来扩展 WebSphere Application Server Network Deployment 功能, 静态工作负 载管理器由 WebSphere Application Server Network Deployment 使用。动态工作负载管 理器可通过动态平衡请求的负载来优化集群中适配器实例的性能。这意味着应用程序 服务器实例可根据负载变化自动停止和启动, 允许容量和配置不同的机器均匀地处理 负载变化。有关 WebSphere Extended Deployment 的优点的信息, 请参阅以下链接: <http://publib.boulder.ibm.com/infocenter/wxdinfo/v6r1/index.jsp>.

在集群环境中, 适配器实例可同时处理 Inbound 和 Outbound 进程。

### **Inbound** 进程的高可用性

Inbound 进程基于因为对 SAP 服务器中的数据进行更新而触发的事件。WebSphere Adapter for SAP Software 被配置为通过事件侦听器或轮询事件表来检测更新。然后适 配器会将事件发布至其端点。

将模块部署至集群时, JCA 容器会检查 enableHASupport 资源适配器属性。如果 enableHASupport 属性的值为 true (缺省设置), 那么会以策略 1/N 向 HAManager 注 册所有适配器实例。此策略意味着只有其中一个适配器实例开始轮询或侦听事件。尽 管集群中的其他适配器实例已启动,但相对于活动事件它们仍然处于休眠状态,直到 活动适配器处理完该事件。如果在其上启动轮询线程的服务器因为某种原因关闭,那 么正在其中一个备份服务器上运行的适配器实例将被激活。

**要点**: 不要更改 enableHASupport 属性的设置。

## **Outbound** 进程的高可用性

在集群环境中,可使用多个适配器实例来执行 Outbound 进程请求。因此,如果环境中 有多个应用程序因为 Outbound 请求而与 WebSphere Adapter for SAP Software 交互, 那么可通过将模块部署至集群环境来改进性能。在集群环境中,可同时处理多个 Outbound 请求, 只要这些 Outbound 请求未尝试处理同一记录。

如果多个 Outbound 请求尝试处理同一记录 (如客户地址), 那么 WebSphere Application Server Network Deployment 中的工作负载管理功能会按接收到这些请求的顺序将 请求分发到可用适配器实例中。因此, 集群环境中的这些类型的 Outbound 请求是按它 们在单个服务器环境中的处理方式进行处理的: 一个适配器实例一次只处理一个 Outbound 请求。有关工作负载管理的更多信息, 请参阅以下链接: [http://](http://publib.boulder.ibm.com/infocenter/wasinfo/v6r1/index.jsp?topic=/com.ibm.websphere.nd.doc/info/ae/ae/trun_wlm.html) [publib.boulder.ibm.com/infocenter/wasinfo/v6r1/index.jsp?topic=/com.ibm.websphere.nd.doc/](http://publib.boulder.ibm.com/infocenter/wasinfo/v6r1/index.jsp?topic=/com.ibm.websphere.nd.doc/info/ae/ae/trun_wlm.html) [info/ae/ae/trun\\_wlm.html](http://publib.boulder.ibm.com/infocenter/wasinfo/v6r1/index.jsp?topic=/com.ibm.websphere.nd.doc/info/ae/ae/trun_wlm.html)

## **(FA V6.2**

通过迁移至 WebSphere Adapter for SAP Software 的 V6.2, 您将自动从适配器的先前 版本升级。此外,可迁移嵌入了适配器之前版本的应用程序,以便应用程序可使用 V6.2 中的功能部件和功能。

## **(F"bBn**

WebSphere Adapter for SAP Software V6.2 包括可能会影响现有适配器应用程序的更新。 在迁移将使用 WebSphere Adapter for SAP Software 的应用程序之前,必须考虑可能影 响现有应用程序的一些因素。

## **k.0f>Df]T**

WebSphere Adapter for SAP Software V6.2 与适配器的 V6.0.2.x 和 V6.1.x 完全兼容, 并且可使用定制业务对象(XSD 文件)和数据绑定。

因为 WebSphere Adapter for SAP Software 的 V6.2 与 V6.0.2.x 和 V6.1.x 完全兼容, 所以当您升级至 V6.2 时, 使用 WebSphere Adapter for SAP Software V6.0.2.x 或 V6.1.0.x 的任何应用程序的运行方式将保持不变。但是, 如果希望应用程序使用适配器 的 V6.2 中的功能部件和功能, 请运行迁移向导。

迁移向导会将适配器的 V6.0.2.x 或 V6.1.x 替换 (升级) 为 V6.2 并允许 V6.2 功能部 件和功能与应用程序一起使用。

注: 迁移向导不会创建组件或修改现有组件、如用于配合适配器的 V6.2 使用的映射器 和介体。如果要升级至 V6.2 并且任何应用程序中嵌入了 V6.1.x 或之前版本的适配器, 同时您希望应用程序使用 V6.2 中的功能部件和功能,那么您可能需要更改这些应用程 序。

如果相对于单个模块中的版本控制,工件存在不一致的情况,那么会标记整个模块并 且不能选择此模块以进行迁移。版本不一致将记录在工作空间日志中, 原因是这可能 指示项目毁坏。

如果 WebSphere Integration Developer 版本与 WebSphere Adapter for SAP Software 版 本不匹配, 那么两个产品不能一起运行。

使用下列产品组合时,不能运行外部服务向导:

表 10. 不支持的产品组合

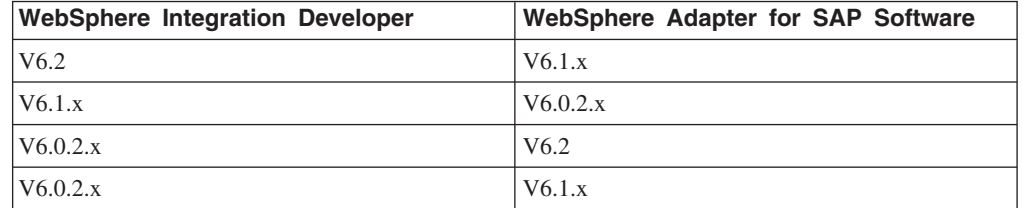

## **v(G}69G}6"(F**

缺省情况下,迁移向导会升级适配器并迁移应用程序工件,以便应用程序可使用适配 器 V6.2 中的功能部件和功能。选择通过选择项目升级适配器时, 向导会自动选择相关 联的工件以进行迁移。

如果决定将适配器从 V6.0.2.x 或 V6.1.x 升级至 V6.2, 但您不希望迁移适配器工件, 那么可通过从迁移向导的适当区域中取消选择适配器工件来实现。

在未选择任何适配器工件的情况下运行迁移向导将安装并升级适配器、但工件将不迁 移, 并且应用程序将无法使用活配器的 V6.2 中存在的功能部件和功能。

### **HZbT73PKP(Fr<**

因为适配器迁移可能要求您更改将使用 WebSphere Adapter for SAP SoftwareV6.2 的应 用程序, 所以应该总是先在开发环境中执行迁移并测试应用程序, 然后再将应用程序 部署至生产环境。

迁移向导已经与开发环境完全集成。

### **;Fv9CD&\?~**

如果当前已安装适配器的 V6.0.2.x 或 V6.1.x, 在升级适配器之前, 请查看不推荐使用 的功能部件,并注意版本之间是否存在任何兼容性冲突。

不推荐使用的功能部件是受支持但不再建议使用并且可能过时的功能部件。下列来自 先前版本的 WebSphere Adapter for SAP Software 的功能部件在 V6.1.x 和 V6.2 中已 不推荐使用, 并且这些功能部件可能会要求更改您的应用程序:

- IgnoreBAPIReturn 属性不再是受管连接工厂属性。它现在是作为交互规范的一部分设 置的。
- DataDelimiter 属性已从 SAP Software 业务对象"查询"界面的特定于应用程序的信息 中除去.

# **执行迁移**

可使用适配器迁移向导将项目或 EAR 文件迁移至 V6.2。工具完成运行后, 迁移就完成 了,并且您可以使用项目或部署模块了。

### 开始之前

### 查看迁移注意事项中的信息。

### **4PKNqD?DM1d**

要在 WebSphere Integration Developer 中执行迁移, 请完成以下步骤。

注: 完成迁移后, 模块与先前版本的 WebSphere Process Server 或 WebSphere Enterprise Service Bus 或 WebSphere Integration Developer 不再兼容。

注: 以下步骤描述当您仍在 WebSphere Integration Developer 的 Java EE 透视图中时, 如何从连接器项目上下文菜单运行适配器迁移向导。

#### **jIKNqh\*4PD=h**

- 1. 将现有项目的 PI (项目交换) 文件或已部署应用程序的 EAR (企业归档) 文件导 入到工作空间中。
- 2. 切换至 Java EE 透视图。
- 3. 右键单击该模块并选择更新 → 更新连接器项目。

注: 此外, 可通过下列方式启动适配器迁移向导:

- 在 Java EE 透视图中右键单击该项目并选择更新 → 迁移适配器工件。
- 在"问题"视图中, 右键单击特定于迁移的消息并选择快速修正来更正该问题。

当您从连接器项目上下文菜单启动迁移向导并且您仍在 Java EE 透视图中时,缺省 情况下所有从属工件项目都会被选中。如果取消选择从属工件项目,那么不会迁 移该项目。系统允许您稍后迁移您取消选择的任何项目。先前迁移的项目、当前 版本附带的项目以及包含错误的项目不可迁移,并且未被选中。

- 4. 查看欢迎页面上出现的任务和警告, 然后单击下一步。
- 5. 警告窗口打开时显示以下消息: "迁移期间将除去在目标适配器版本中不受支持的 属性。"单击**确定**以继续执行下一步。
- 6. 回答向导显示的提示。
- 7. 在查看更改窗口上, 可通过单击 + 符号来查看要迁移的每个工件中将会出现的迁移 更改。
- 8. 单击完成以执行迁移。

在运行迁移进程之前,向导会备份受迁移影响的所有项目。这些项目将备份至工 作空间内的临时文件夹。如果迁移因为任何原因失败、或者您决定在迁移未完成 时取消迁移,那么向导会删除已修改项目并将它们替换为临时文件夹中存储的项  $\mathbb{H}$ .

迁移成功完成时, 所有备份项目会被删除。

- 9. 检查"问题"视图以查看来自迁移向导的消息、这些消息以字符串 CWPAD 开头。
- 10. 如果要迁移 EAR 文件, 可选择使用已迁移适配器和工件创建新的 EAR 文件, 并 将其部署至 WebSphere Process Server 或 WebSphere Enterprise Service Bus 有 关导出和部署 EAR 文件的更多信息, 请参阅本文档中为其提供的主题。

#### 结果

项目或 EAR 文件已迁移至 V6.2。在退出适配器迁移向导后,不必运行外部服务向导。

## **|B+;(F V6.0.2.x r V6.1.x n?**

将适配器从 V6.0.2. $x$  或 V6.1. $x$  升级至 V6.2, 并选择不迁移适配器项目工件。

#### **4PKNqD?DM1d**

因为适配器的内部名称在 V6.2 中已更改、所以 V6.0.2.x 或 V6.1.x 项目中的工件必须 更新为使用新名称, 您才能使用 WebSphere Integration Developer V6.2 中的适配器向 导。使用迁移向导来更新 V6.0.2.x 或 V6.1.x 项目。然后使用 WebSphere Integration Developer 的快速修正功能来更改项目工件中的适配器名称。

#### **jIKNqh\*4PD=h**

- 1. 将项目交换 (PI) 文件导入到工作空间中。
- 2. 在 Java EE 透视图中右键单击项目名称并单击更新 → 更新连接器项目。 适配器迁 移向导将打开。
- 3. 在欢迎页面上, 单击下一步。
- 4. 在选择项目窗口上, 取消选择从属工件项目, 然后单击完成。
- 5. 警告窗口打开时显示以下消息: "迁移期间将除去在目标适配器版本中不受支持的 属性。"单击确定以继续执行下一步。
- 6. 在"问题"视图中, 右键单击错误消息 CWPADL77A1: IBM SAP Adapter 必须重命名 为...,然后单击快速修正。
- $7.$  在快速修正窗口中, 确保修订重命名引用的适配器已选中, 然后单击确定。
- 8. 如果仍然显示该错误、请单击**项目→清除**、选择刚刚更新的项目、然后单击确定。

结果

该项目现在可与 WebSphere Adapter for SAP Software V6.2 一起使用。

# **(F WebSphere Business Integration &CLrTck V6.2 WebSphere Adapters** 一起使用

迁移 WebSphere Business Integration 应用程序以便与 WebSphere Adapter V6.2 一起 使用是一个由多个步骤组成的过程。第一步将从 WebSphere InterChange Server 迁移并 转换工件, 并为 WebSphere Integration Developer 中的工件创建项目。余下步骤会迁移 特定于适配器的工件, 并将工件转换为适配器 V6.2 支持并符合 JCA 的格式。

下图显示用于从 WebSphere InterChange Server 迁移 WebSphere Business Integration 解 决方案的向导, 以便可将这些应用程序与适配器 V6.2 一起使用。

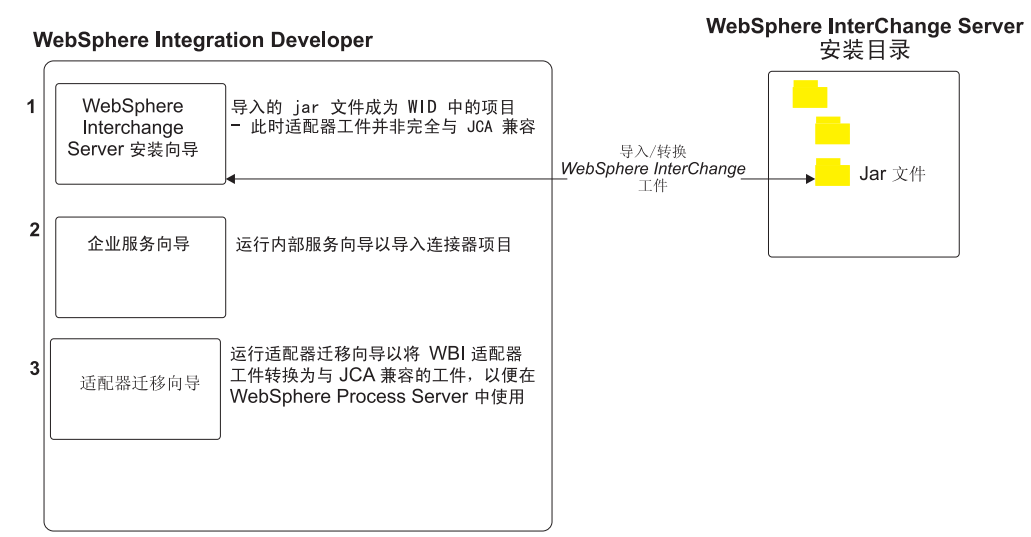

#### 迁移 WebSphere 业务集成解决方案

# $\mathcal{R}$  **WebSphere InterChange Server** 迁移应用程序的路线图

要将 WebSphere Adapter for SAP Software V6.2 与 WebSphere InterChange Server 中 的应用程序一起使用, 需要迁移应用程序工件并转换它们, 以便可在 WebSphere Process Server 或 WebSphere Enterprise Service Bus 上部署并运行它们。更深入地了解此 任务有助于您执行完成此任务所需的步骤。

下图说明迁移任务的流程。跟在图后的步骤深入描述了此任务。请参阅此路线图后的 主题以了解有关如何执行其中每个步骤的详细信息。

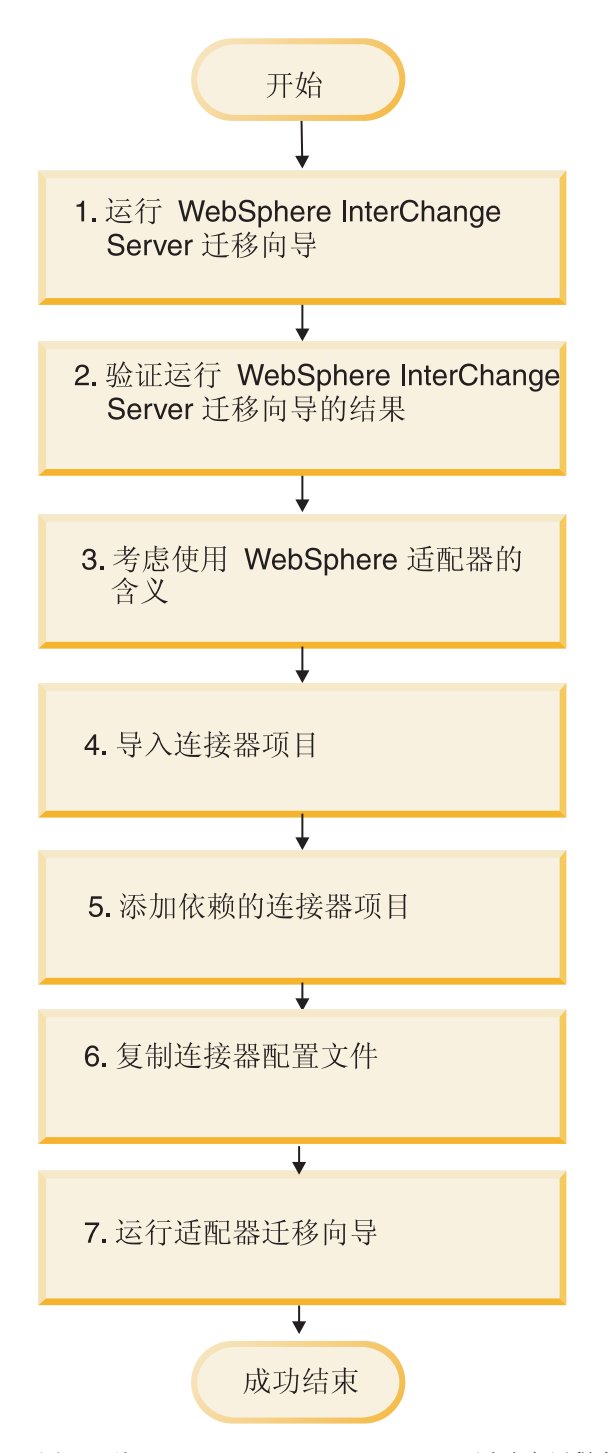

图 53. 从 WebSphere InterChange Server 迁移应用程序的路线图

### $\mu$  WebSphere InterChange Server 迁移应用程序

此任务包括以下步骤:

1. 运行 WebSphere InterChange Server 迁移向导。

WebSphere InterChange Server 迁移向导将应用程序工件迁移到 WebSphere Integration Developer 中。迁移的适配器工件在此任务完成时未完全符合 JCA。

2. 验证 WebSphere InterChange Server 迁移是否成功。

查看"迁移结果"窗口中的所有消息并采取必要的操作。

3. 考虑使用 WebSphere Adapter for SAP Software V6.2 带来的影响。

除了考虑迁移 WebSphere InterChange Server 应用程序外, 还需要考虑 WebSphere Adapter for SAP Software V6.2 如何使用已迁移应用程序。适配器 V6.2 可能会以 不同方式支持并实现 WebSphere InterChange Server 应用程序支持的一些适配器操 作。

4. 运行适配器迁移向导。

运行适配器迁移向导以更新模式和服务定义文件(如 .import、.export 和 .wsdl)之 类特定于适配器的工件, 以便与适配器 V6.2 一起使用。

## **WebSphere Business Integration Adapters** 的迁移注意事项

迁移后, 您将具有符合 Java 2 Platform, Enterprise Edition (J2EE)连接器体系结构 (JCA)并专门用于面向服务的体系结构的适配器。

### **局限性**

WebSphere Business Integration Adapter for mySAP 迁移后可与 WebSphere Adapter for SAP Software V6.2 一起使用, 并且支持下列 SAP API:

- BAPI
- BAPI 事务

注: 如果要迁移的 WebSphere Business Integration 应用程序使用多个 SAP API, 那 么必须逐个迁移这些 API, 原因是不能同时迁移多个 API。

### **ZKP(Fr<.0KP WebSphere Interchange Server (Fr<**

在运行适配器迁移向导之前, 使用 WebSphere Interchange Server 迁移向导来为 WebSphere business integration adapter 生成应用程序工件, 包括业务对象、映射和协作。 然后可运行适配器迁移向导来更新模式和服务定义文件(如 .import、.export 和 .wsdl) 之类特定于适配器的工件, 以便适当地将它们转换为符合 JCA 的格式。

### **HZbT73PKP(Fr<**

因为从 WebSphere Business Integration Adapters 迁移至 WebSphere Adapter for SAP Software 可能需要更改这些使用 WebSphere Adapter for SAP Software V6.2 的应用程 序,所以应该总是先在开发环境中执行迁移并测试应用程序,然后再将应用程序部署 至生产环境。

注: 将 WebSphere Business Integration Adapters 迁移为符合 J2EE 连接器体系结构 (JCA)的适配器后, 您无法在业务对象编辑器中将新的特定于应用程序的信息 (ASI) 属性添加至业务对象。要在迁移后添加新的 ASI 属性, 请使用文本编辑器打开 业务对象并手动添加 ASI 属性。

## $\#$  WebSphere InterChange Server 迁移应用程序工件

要将应用程序工件迁移到 WebSphere Integration Developer 中, 请运行 WebSphere InterChange Server 迁移向导。向导会导人主要工件并将其转换为与 WebSphere Process Server 或 WebSphere Enterprise Service Bus 兼容的格式。

### 开始之前

从 WebSphere Integration Developer 启动 WebSphere InterChange Server 迁移向导以 将应用程序工件从 WebSphere InterChange Server 格式迁移至与 WebSphere Process Server 或 WebSphere Enterprise Service Bus 兼容的工件。

#### **4PKNqD?DM1d**

有关如何准备从 WebSphere InterChange Server 迁移工件的信息以及有关执行迁移并验 证迁移是否成功的详细指示信息, 请访问 IBM WebSphere Business Process Manage-ment 信息中心并阅读从 [WebSphere InterChange Server](http://publib.boulder.ibm.com/infocenter/dmndhelp/v6r1mx/topic/com.ibm.wbit.610.help.migration.ui.doc/topics/twics.html) 迁移至 WebSphere Process Server  $\overrightarrow{xy}$  [WebSphere Enterprise Service Bus](http://publib.boulder.ibm.com/infocenter/dmndhelp/v6r1mx/topic/com.ibm.wbit.610.help.migration.ui.doc/topics/twics.html).

运行 WebSphere InterChange Server 迁移向导可能不会将特定于适配器的工件(如服务 描述符、服务定义和业务对象)转换为与 WebSphere Process Server 或 WebSphere Enterprise Service Bus 兼容的工件。要完成特定于适配器的工件的迁移, 请在成功运行 WebSphere InterChange Server 迁移向导后运行适配器迁移向导。

#### 结果

项目和应用程序工件已迁移并转换为与 WebSphere Process Server 兼容的工件。

### **下一步做什久?**

运行适配器迁移向导以迁移特定于适配器的工件。

## **(FX(ZJdwD\$~**

可使用适配器迁移向导来迁移项目。适配器迁移向导会更新模式和服务定义文件(如 .import、.export 和 .wsdl)之类特定于适配器的工件, 以便与版本 6.2 的适配器一起使 用。运行完适配器迁移向导时,迁移就完成了,并且您可以使用项目或部署模块了。

#### 开始之前

运行适配器迁移向导之前, 应执行以下操作:

- 查看"迁移注意事项"主题中的信息。
- 运行 WebSphere InterChange Server 迁移向导来迁移项目, 并转换数据对象以便与 WebSphere Process Server 或 WebSphere Enterprise Service Bus 一起使用。

### **4PKNqD?DM1d**

注: 完成迁移后, 模块仅使用适配器 V6.2。

要在 WebSphere Integration Developer 中执行迁移, 请完成以下步骤。

#### **jIKNqh\*4PD=h**

1. 在 Java EE 透视图中, 右键单击连接器项目并选择更新 → 更新连接器项目。

注: 此外, 可通过在 Java EE 透视图中右键单击模块项目并选择更新 → **迁移适配器 工件**来启动适配器迁移向导。 下图描述向导的功能区。

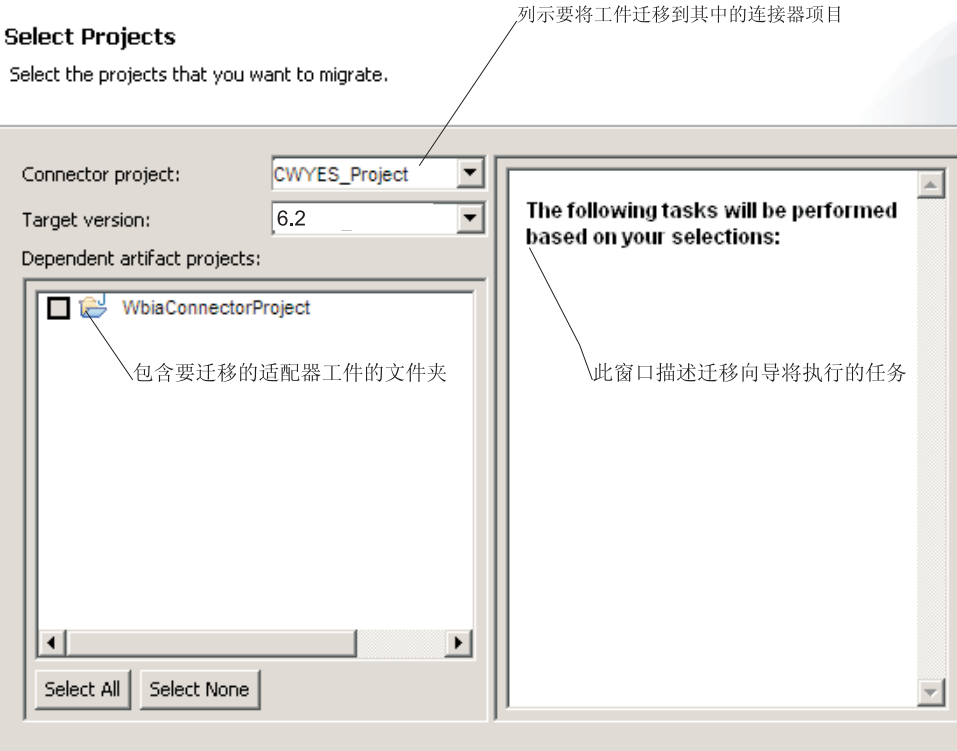

当您从连接器项目上下文菜单启动迁移向导并且您仍在 Java EE 透视图中时, 缺省 情况下所有从属工件项目都会被选中。如果取消选择从属工件项目, 那么不会迁移 该项目。

2. 在查看更改窗口上, 可通过单击 + 符号来查看要迁移的每个工件中将会出现的迁移 更改。

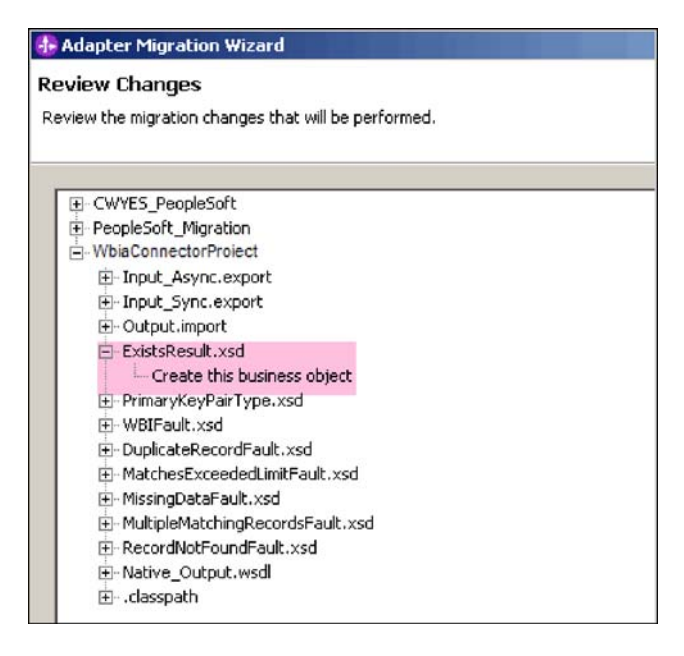

3. 单击完成以执行迁移。
执行迁移进程之前,向导会备份受迁移影响的所有项目。这些项目将备份至工作空 间内的临时文件夹。如果迁移因为任何原因失败, 或者您决定在迁移未完成时取消 迁移,那么向导会删除已修改项目并将它们替换为临时文件夹中存储的项目。

4. 选择**项目 > 清除**以刷新并重建工作空间以使更改生效。

注: WebSphere Adapter for SAP Software 中的 gatewayHost 属性在 WebSphere Business Integration Adapter for mySAP 中没有等价属性。运行迁移向导后, 必须手动 指定 gatewayHost 属性的值。

5. 如果要迁移 EAR 文件、请使用已迁移适配器和工件创建新的 EAR 文件、并将其部 署至 WebSphere Process Server 或 WebSphere Enterprise Service Bus。 有关导出 和部署 EAR 文件的信息, 请参阅第 206 页的 『 部署模块以用于生产 』。

### 结果

项目已迁移至 V6.2。在退出适配器迁移向导后, 不必运行外部服务向导。

# 迁移后的导入、导出和 WSDL 文件更改

WebSphere InterChange Server 迁移向导将应用程序工件迁移到 WebSphere Integration Developer 中。迁移的适配器工件在此任务完成时未完全符合 JCA。可通过运行适配器 迁移向导将特定于适配器的工件(如服务描述符、服务定义和业务对象)迁移至符合 JCA 的格式。迁移向导所做的更改反映在服务定义文件 (.import、.export 和 .wsdl)中。

### **(FsT<kD~D|D**

在迁移期间、受影响的模块工件将迁移至导入文件。迁移之前的现有 JMS 绑定属性在 导人文件中更改为 EIS 绑定属性。导人文件中添加的其他属性详细信息包括有关数据绑 定配置、受管连接工厂属性中连接信息更改以及一些新方法绑定的信息。

### **(FsT<vD~D|D**

在迁移期间,受影响的模块工件将迁移至导出文件。迁移之前的现有 JMS 绑定属性在 导出文件中更改为 EIS 绑定属性。导出文件中添加的其他属性详细信息包括有关数据绑 定配置、受管连接工厂属性中连接信息更改以及一些新方法绑定的信息。

### **(FsT WSDL D~D|D**

在迁移期间, 受影响的模块工件将迁移至包括特定于SAP 的服务描述 WSDL 工件的对 应 WSDL 文件。服务描述文件将与 JCA 兼容。WSDL 文件包含用于每个操作的输入 和输出类型。Inbound 和 Outbound 操作作用于其特定输入类型、以在操作执行后生成 对应的输出类型。

### **":**

- 迁移适配器工件后、需要针对您的环境将导出和导入文件中的语言属性设置为期望 的值。否则, 适配器可能无法建立与 SAP 服务器的连接。
- 迁移项目中的多个 Inbound 顶级业务对象时, 仅第一个顶级业务对象 Inbound 功能 正常工作。要让其他顶级业务对象 Inbound 正常工作, 必须手动修改 Input Processing.java  $\bar{A}$  Input Async Processing.java  $\bar{A}$ t  $\bar{B}$ "emit + [verb name] + afterimage + [business object name]"方法来调用正确的目标服务。
- 在 Inbound 处理期间, 将生成动态方法 emit。业务对象名称将追加在 emit 之后以创 建实际方法。函数选择器将确定要追加在 emit 方法之后的业务对象名。例如, 如果 业务对象名为 Customer, 那么实际方法名将为 emitCustomer。Emit 是 Inbound 处理 期间唯一可用的操作。
- 无效或不受 WebSphere Adapter for SAP Software 支持的 WebSphere Business Integration Adapters 属性(如 config)将从已迁移工件中除去。

# 第 3 章 样本和教程

为帮助您使用 WebSphere Adapters, 业务流程管理样本和教程 Web 站点提供了样本和 教程。

可使用下列其中一种方法来访问样本和教程:

- 通过您启动 WebSphere Integration Developer 时打开的欢迎页面。要查看 WebSphere Adapter for SAP Software 的样本和教程, 请单击检索。然后浏览显示的类别以进行 选择。
- 在 Web 上的以下位置: 业务流程管理样本和教程 [http://publib.boulder.ibm.com/bpcsamp/](http://publib.boulder.ibm.com/bpcsamp/index.html) [index.html](http://publib.boulder.ibm.com/bpcsamp/index.html).

# 第 4 章 配置模块以进行部署

要配置适配器以便可在 WebSphere Process Server 或 WebSphere Enterprise Service Bus 上部署该适配器, 请使用 WebSphere Integration Developer 来创建模块, 部署适配器时 该模块将作为 EAR 文件导出。然后指定要发现的业务对象和要在其中发现它们的系统。

# 图**置模块的路线图**

必须先配置模块, 才能在运行时环境中使用 WebSphere Adapter for SAP Software。更 深入地了解此任务有助于您执行完成此任务所需的步骤。

可通过使用 WebSphere Integration Developer 来为适配器配置模块。下图说明配置任务 的流程, 跟在图后的步骤深入描述了此任务。请参阅此路线图后的主题以了解有关如 何执行其中每个步骤的详细信息。

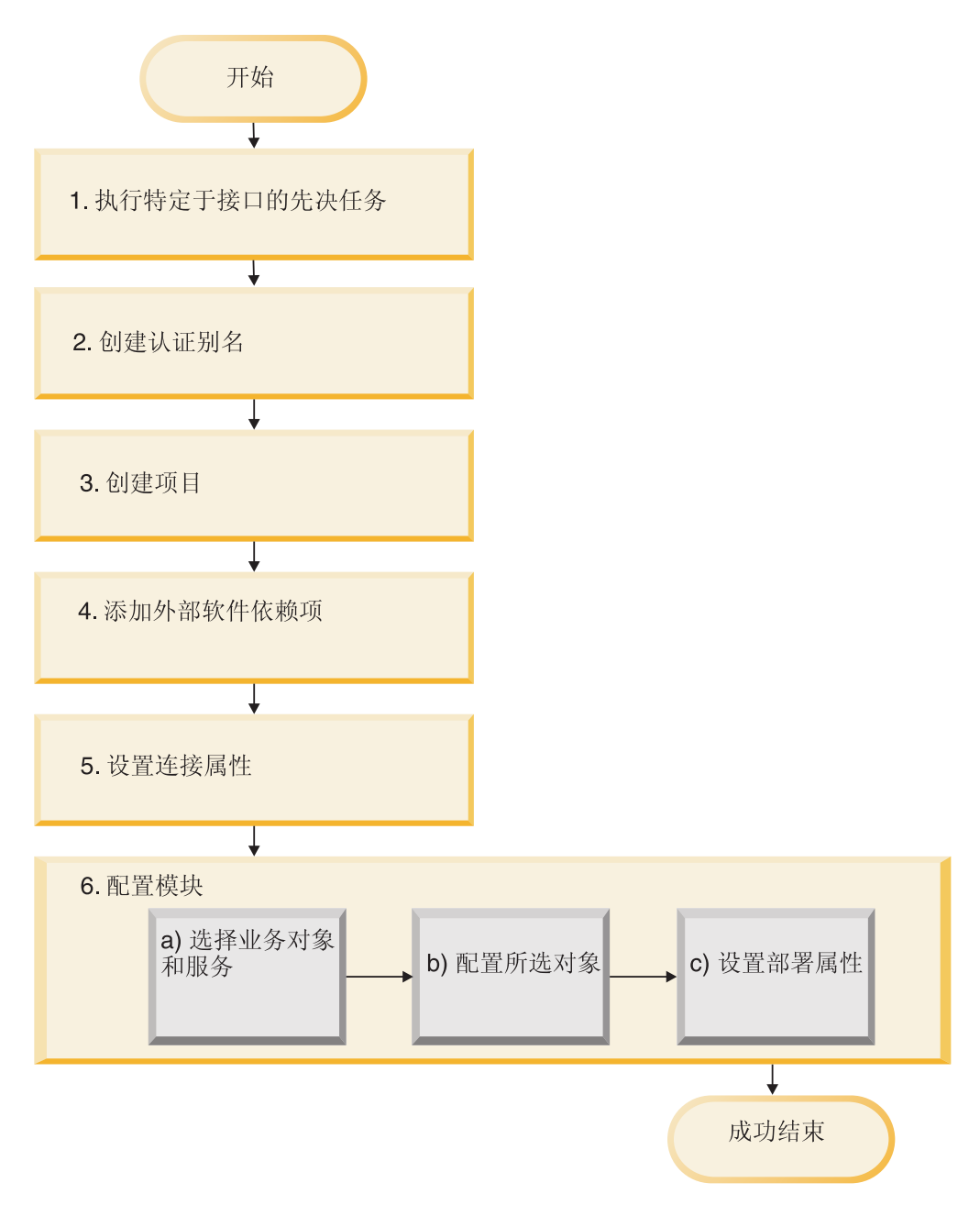

图 54. 配置模块的路线图

### **dC#iTxP?p**

此任务包括以下步骤:

- 1. 执行特定于接口的必备任务。
- 2. 创建用于访问 SAP 服务器的认证别名及加密密码。此步骤是可选的, 取决于用于处 理密码和标识的策略。使用服务器执行此步骤。
- 3. 创建项目。首先, 在 WebSphere Integration Developer 中启动外部服务向导以开始 创建和部署模块的过程。向导会创建一个项目,该项目用于组织与模块相关联的文 件。
- 4. 将 WebSphere Adapter for SAP Software 所需的外部软件依赖性添加至项目。将模 块作为 EAR 文件导出并将 EAR 文件部署至服务器时, 也需要这些依赖性。
- 5. 设置外部服务向导连接至 SAP 服务器以发现对象和服务时所需的连接属性。
- 6. 通过使用外部服务向导来从 SAP 服务器中查找并选择业务对象和服务,然后生成业 务对象定义和相关工件, 以配置模块进行 Inbound 或 Outbound 处理。
	- a. 从外部服务向导发现的业务集成组件中选择业务对象和服务以进行 Inbound 或 Outbound 处理。
	- b. 通过指定将应用于所有业务对象的操作和其他属性来配置所选对象。
	- c. 设置适配器在运行时期间连接至 SAP 服务器时使用的部署属性。然后, 通过使 用外部服务向导保存新模块来生成服务,该模块包含业务对象或您配置的对 象、导入或导出文件以及服务接口。

# **4PX(ZSZDHvNq**

根据您要使用的接口, 在使用外部服务向导配置模块之前, 可能必须先执行某些先决 任务。例如,如果要配置模块以进行 ALE 或 BAPI Inbound 处理,那么必须向 SAP 服 务器注册程序标识。如果要使用高级事件处理接口, 那么必须在 SAP 服务器上安装传 输文件。

### **dC SAP 53T9CJdw**

配置 WebSphere Adapter for SAP Software 以进行 ALE Inbound 处理或进行 BAPI Inbound 处理之前,必须在 SAP 服务器上注册 RFC 目标。对于 ALE 处理,还必须 在 SAP 服务器上配置接收方端口、逻辑系统、分发模型和合作伙伴概要文件。如果不 确定是否配置了这些项,请咨询系统管理员。

### **4PKNqD?DM1d**

使用 SAP GUI 在 SAP 服务器上执行下列步骤。注意、只有第一个任务才是 BAPI Inbound 处理所必需的。

### **jIKNqh\*4PD=h**

- 1. 注册 RFC 程序标识:
	- a. 打开事务 SM59 (显示和维护 RFC 目标)。
	- **b.** 单击创建
	- c. 输入 RFC 目标的名称。
	- d. 在连接类型字段中, 选择 T。
	- $\bullet$ . 在激活类型字段中, 选择已注册服务器程序。
	- f. 输入程序标识。

配置适配器时将使用此程序标识。此值向 SAP 网关指示程序标识侦听的支持 RFC 的函数。

- g. 保存输入。
- 2. 设置接收方端口 (仅适用于 ALE 处理):
	- a. 打开事务 WE21 (IDoc 处理中的端口)。
	- b. 选择事务性 RFC, 单击端口, 然后单击"创建"图标。
	- c. 输入端口的名称并选择确定。
	- d. 输入您在上一任务中创建的目标的名称, 或从列表中进行选择。
- e. 保存输入。
- 3. 指定逻辑系统(仅适用于 ALE 处理):
	- a. 打开事务 BD54 (更改视图逻辑系统)。
	- b. 单击新建条目。
	- c. 输入逻辑系统的名称并单击"保存"图标。
	- d. 如果显示"工作台提示"请求, 请单击"新建请求"图标。然后输入简短描述并单击 "保存"图标。
	- e. 单击"继续"图标。
- 4. 配置分发模型 (仅适用于 ALE 处理):
	- a. 打开事务 BD64 (分发模型的维护)。
	- b. 单击分发模型 → 交换机处理模型。
	- c. 单击创建模型视图。
	- d. 输入模型视图的名称并单击"继续"图标。
	- e. 选择您创建的分发模型, 然后单击添加消息类型。
	- f. 对于 Outbound 处理、输入您在上一任务中创建的作为发送方的逻辑系统名称和 作为接收方的 SAP 服务器的逻辑名称。然后选择消息类型(如 MATMAS)并单 击"继续"图标。
	- g. 再次选择该分发模型, 然后单击添加消息类型。
	- h. 对于 Inbound 处理, 输入作为发送方的 SAP 服务器的逻辑名称以及您在上一任 务中创建的作为接收方的逻辑系统名称。然后选择消息类型(如 MATMAS)并 单击"继续"图标。
	- i. 保存输入。
- 5. 设置合作伙伴概要文件(仅适用于 ALE 处理):
	- a. 打开事务 WE20 (合作伙伴概要文件)。
	- b. 单击"创建"图标。
	- c. 输入您在之前任务中创建的逻辑系统的名称,对于合作伙伴类型、选择 LS。
	- d. 对于发送处理: 许可代理, 输入 US 和您的用户标识。
	- e. 单击"保存"图标。
	- f. 在"Outbound 参数"部分中, 单击"创建 Outbound 参数"图标。
	- g. 在 Outbound 参数窗口中, 输入消息类型 (如 MATMAS05), 选择您在之前任务中 创建的接收方端口, 然后选择立即传输 IDoc。
	- h. 单击"保存"图标。
	- i. 按 F3 键以返回至"合作伙伴概要文件"视图。
	- j. 在"Inbound 参数"部分中, 单击"创建 Inbound 参数"图标。
	- k. 在 Inbound 参数窗口中, 输入消息类型 (如 MATMAS) 和进程代码 (如 MATM)。
	- 1. 单击"保存"图标。
	- m. 按 F3 键以返回至"合作伙伴概要文件"视图。
	- n. 在"Inbound 参数"部分中, 单击"创建 Inbound 参数"图标。
	- o. 在 Inbound 参数窗口中, 输入以下值: 对于消息类型, 输入 ALEAUD, 对于进程 代码, 输入 AUD1。
	- p. 单击"保存"图标。
- q. 按 F3 键以返回至"合作伙伴概要文件"视图。
- r. 单击"保存"图标。

### 结果

您已执行了使用 BAPI Inbound 接口或 ALE 接口所需的任务 (在 SAP 服务器上)。

**B;=v24?**

对接口配置适配器。

## **4(}]4**

要创建用于 ALE Inbound 处理期间进行事件跟踪和恢复的数据源, 请使用管理控制台。 选择 JDBC 提供程序, 然后在 JDBC 提供程序中创建数据源。配置数据源后, 使用管 理控制台中的"测试连接"按钮来测试数据库连接。

### 开始之前

配置数据源之前, 请确保已创建数据库, 然后使用该数据库配置数据源。

### **4PKNqD?DM1d**

仅当要设置事件恢复表以保存 Inbound 事件(以确保仅传送一次)时, 才需要 JDBC 提 供程序。

### **jIKNqh\*4PD=h**

- 1. 在管理控制台中, 选择 JDBC 提供程序。
	- a. 单击资源 → JDBC → JDBC 提供程序。
	- b. 选择 JDBC 提供程序。

图 55 和第 [78](#page-81-0) 页的图 56 中显示的示例使用 Derby JDBC 提供程序。

2. 选择数据源。

#### **JDBC** providers > Derby JDBC Provider

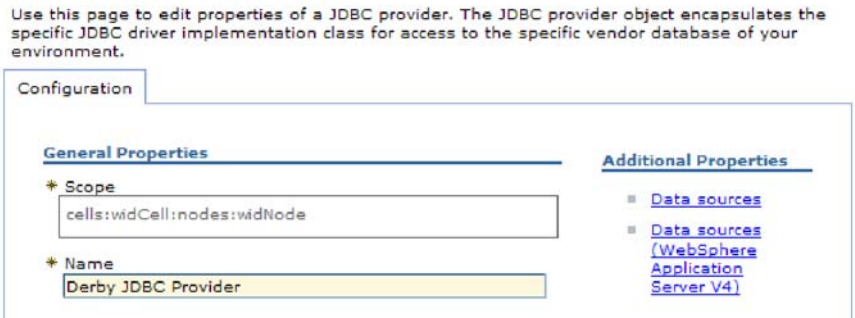

图 55. "Derby JDBC 提供程序配置"洗项卡

- 3. 通过单击新建来创建新的数据源。
- 4. 输入必需字段的值。
	- a. 在数据源名称字段中, 输入事件表的名称。

<span id="page-81-0"></span>已提供缺省值。例如, 对于 Derby JDBC 提供程序, 缺省值为 Derby JDBC 驱  $\frac{1}{2}$ <br>**z**<br>**diamic II**<br>  $\frac{1}{2}$ 

数据源名称的示例为 EventRecoveryDS

b. 在 JNDI 名称字段中, 输入数据源的 JNDI 名称。

示例为 jdbc/EventRecovery。

- 5. 可从组件管理的认证别名和 XA 恢复认证别名列表中选择 JDBC 提供程序的认证 别名。
- 6. 单击下一步。
- 7. 在创建数据源窗口中, 通过在数据库名称字段中输入值来指示数据源要连接的数 据库。
- 8. 查看总结表中的信息以确保其正确性, 然后单击完成。
- 9. 保存配置。
- 10. 从数据源列表中, 选择您在先前步骤中创建的数据源旁边的复选框。

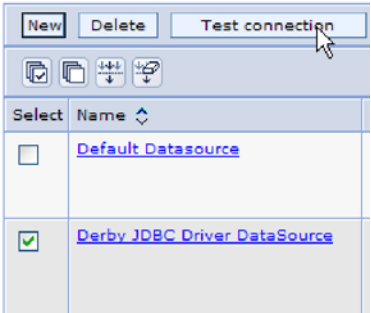

图 56. "测试连接"按钮

11. 单击测试连接。

将显示一条指示测试成功的消息。

注: 如果测试未成功, 请确保 lib\ext 目录中提供了数据库驱动程序。还应确保数据 库名称和端口正确。

### 结果

已创建新的数据源。

### **B;=v24?**

配置适配器以进行 ALE Inbound 处理。使用本主题中创建的数据库 JNDI, 并使用"自 动创建事件表"属性来创建事件恢复表。

## **4 1Doc** 定义文件

配置适配器以进行 ALE 处理时, 通常会让外部服务向导根据它在 SAP 系统上找到的 IDoc 来创建业务对象定义。或者、可以让外部服务向导根据您创建的 IDoc 定义文件来 生成业务对象定义。

### 执行此任务的目的和时间

使用以下常规过程来创建 IDoc 定义文件。注意, 用于生成这些定义的步骤会因为系统 发行版不同而变化。例如、在某些版本的 SAP 服务器上、如果选中了 IDoc 记录类型 复选框, 那么可能需要取消选中该复选框。

注: 仅当计划在外部服务向导中使用从文件中发现 IDoc 选项时,才应遵循此过程。如 果计划使用从系统中发现 IDoc, 那么不必创建 IDoc 定义文件。

#### 完成此任务需要执行的步骤

- 1. 在 SAP 用户界面中, 通过输入 /oWE63 来选择事务 WE63。
- 2. 在基本类型字段中, 输入基本 IDoc 类型 (如 ALEREQ01) 或进行浏览以查看基本类 型列表。
- 3. 单击文档 → 解析器或单击"解析器"图标。

屏幕上将显示 IDoc 定义.

- 4. 通过单击系统 → 列表 → 保存 → 本地文件以将定义保存至本地文件系统上的目录。
- 5. 从将列表保存在文件中窗口中, 选择未转换并选择该选中图标。

注意未转换是唯一受支持的格式。

6. 输入应保存文件的位置(或浏览至该位置), 然后单击生成。

结果

IDoc 定义文件在本地文件系统上。

下一步做什么?

配置适配器以进行 ALE Outbound 或 Inbound 处理。

### 将传输文件添加至 SAP 服务器

要使用高级事件处理接口, 必须先将适配器提供的传输文件添加至 SAP 服务器。

### 执行此任务的目的和时间

注: 本过程仅适用于高级事件处理接口。如果不想使用高级事件处理接口, 请跳过此 过程。

WebSphere Adapter for SAP Software 的传输文件包含各种对象, 如表结构、函数和数 据。必须先将这些开发对象导入到 SAP 服务器中, 才能使用高级事件处理接口。

传输文件在 WebSphere Integration Developer 安装目录中是作为 .zip 文件提供的。这 些文件在该目录中的路径为 ResourceAdapters\SAP\_6.1.0.0\_xx>\transports。

在 transports 中, 这些文件位于以下其中一个目录中:

- transports\_40\_45\_46, 与 SAP V4.0、V4.5 或 4.6 配合使用
- transports\_47 \_erp, 与 SAP V4.7 及以上版本配合使用

### 完成此任务需要执行的步骤

1. 安装传输文件之前为适配器创建名称空间。对名称空间输入以下名称: /CWLD/

- 2. 按以下所示顺序将传输文件导入到 SAP 服务器中:
	- a. CWYAP\_SAPAdapter\_AEPTransport\_Infrastructure.zip
	- b. CWYAP\_SAPAdapter\_AEPTransport\_Primary.zip

### 结果

使用"高级事件处理"所需的文件已安装在 SAP 服务器上。

**B;=v24?**

配置适配器以进行高级事件处理。

### 实现事件检测机制

使用高级事件处理接口进行 Inbound 处理时,必须确定要使用的业务流程的事件检测机 制。然后实现该流程。

### **4PKNqD?DM1d**

注: 这些过程仅适用于高级事件处理接口。如果未使用高级事件处理接口, 请跳过这 些讨程。

提供样本代码和示例是为了帮助您实现事件检测机制。

### **5V(F%"w**

定制触发器要求将部分 ABAP 代码封装在定制函数模块中。事件检测代码编写为函数模 块,以确保处理与事务一直分开。事务中使用的任何表或变量必须按值而不是引用传 **递至函数模块** 

### **4PKNqD?DM1d**

注: 本过程仅适用于高级事件处理接口。如果不想使用高级事件处理接口, 请跳过此 过程。

为将检索事件时锁定业务对象的影响降至最低、函数模块通常会以更新任务方式执 行。如果已在处于更新任务方式下的进程中调用函数模块,为避免不一致,请不要使 用更新任务。

为了在事务中将此影响降至最低,请将函数模块放在另一包含程序中。使用包含程序 允许您更改定制代码而不是 SAP 代码。

事件检测代码包含用于对该事件标识对象的逻辑。例如,销售订单事务处理多种类型 的订单,但只有一种订单类型是必要的。此逻辑在事件检测代码中。放置此事件检测 代码的常规策略是刚好在数据落实至数据库之前插入此代码。包含事件检测代码的函 数模块通常是作为业务对象的函数组的一部分创建的。

要实现用于检测事件的定制触发器, 请执行以下操作:

#### **jIKNqh\*4PD=h**

1. 确定要支持的动词: Create、Update 或 Delete。这可以帮助定义要调查的事务。

2. 确定事务的业务对象键。此键必须是唯一的才能使适配器从数据库检索业务对象。

如果需要组合键、那么可在触发时指定每个键属性及其相应值作为名称/值对。在轮 询时创建业务对象时, 适配器会使用属性值自动填充属性。

3. 检查事务中由 SAP 提供的用户出口是否具有检测事件所需的所有信息。

例如,用户出口可能无法实现 Delete 动词,原因是在此之前已从数据库中除去该业 务对象。

- 4. 如果不能使用用户出口、请确定事件检测代码的相应位置、然后使用 SAP 修改来添 加事件检测代码。选择可访问业务对象键的位置及用于做出决定的其他变量。如果 要实现将来事件功能、除了为将来事件添加事件检测代码之外、还应该与基础管理 员联系, 以安排适配器传送的批处理程序 /CWLD/SUBMIT\_FUTURE\_EVENTS 每天 运行一次。
- 5. 通过在事务对业务流程执行的代码中查找"commit work statement"来研究业务流程。 可使用 ABAP 调试器来调查当时不同属性的值。
- 6. 确定用于检测事件的条件。
- 7. 创建包含事件检测代码的函数模块。
- 8. 创建包含程序, 然后将其添加至事务代码。
- 9. 测试用于检测事件的所有方案。

### 示例

以下步骤描述使用定制触发器事件检测机制来创建示例 SAP 客户主项的过程。跟在后 面的代码是此过程的结果。

- 1. 在调查 SAP 客户主事务时, 事务 XD01 支持期望的客户主项创建业务流程。
- 2. 客户编号被确定为唯一键。客户编号存储在表/字段 KNA1-KUNNR 中。

注: 因为此事件使用单个唯一键, 所以代码示例使用 OBJKEY 参数来传递键值。

- 3. 事务 XD01 在作为文档保存流程 (格式为 Userexit\_save\_document) 一部分的事务流 中有一个用户出口。执行用户出口时,事务中的此位置会提供客户编号。
- 4. 包含语句将添加至指向包含程序的用户出口。
- 5. 此时, 必须创建包含程序和函数模块。

以下代码片段说明对 /CWLD/ADD TO OUEUE AEP 事件触发器的函数调用 (使用单 个键值)。

```
CASE HEADER CHANGE IND.
WHEN 'I'.
 * The verb will always be a create if KNA1 data is entered.
 IF KNA1 CREATE = 'X'.
 HEADER EVENT = C CREATE EVENT.
 ELSE.
 * Check if an entry is in the config table for converting a create. If
 * no entry is found, the default is to convert the extension of sales
 * area or company code to an update.
 SELECT SINGLE * FROM / CWLD/CONF VAL
 WHERE CONF NAME = C CONVERT CREATE
 AND CONF VALUE = C FALSE WORD.
 IF SY-SUBRC = 0.
 HEADER EVENT = C CREATE EVENT.
 FLSE.
 HEADER_EVENT = C_UPDATE_EVENT.
 ENDIF.
 ENDIF.
```

```
WHEN 'U'.
 HEADER EVENT = C UPDATE EVENT.
WHEN 'E' OR 'D'.
 HEADER EVENT = C DELETE EVENT.
ENDCASE.
* See if it's a sold-to company.
SELECT SINGLE * FROM / CWLD/CONF VAL
 WHERE CONF_NAME = C_AGCUSTMASTER
 AND CONF VALUE = KNA1-KTOKD.
* clear temp_obj_type.
CLEAR TEMP OBJ NAME.
IF SY-SUBRC = \overline{\theta}.
* temp_obj_type = 'YXR_V51'.
 TEMP_OBJ_NAME = C_OBJ_CUSTOMERMASTER.
ELSE.
* If it's not a sold-to company, check if it's another partner.
 SELECT SINGLE * FROM /CWLD/CONF_VAL
 WHERE CONF_NAME = C_AGCUSTPARTNER
 AND CONF VALUE = KNA1-KTOKD.
ENDIF.
CALL FUNCTION '/CWLD/ADD_TO_QUEUE_AEP'
EXPORTING
 OBJ_NAME = TEMP_OBJ_NAME
 OBJKEY = OBJKEY
 EVENT = HEADER_EVENT
* IDOC_NUMBER =
 GENERIC RECTYPE = GENERIC RECTYPE
IMPORTING
 RECTYPE = RECTYPE
TABLES
 EVENT_CONTAINER = EVENT_CONTAINER
EXCEPTIONS
 OTHERS = 1.
以下代码片段说明对 /CWLD/ADD_TO_QUEUE_IN_FUT_AEP 事件触发器的函数调用
(单个键值)。
DATA: DATE IN FUTURE LIKE SY DATUM.
CALL FUNCTION ' /CWLD/ADD_TO_QUEUE_IN_FUT_AEP'
EXPORTING
 OBJ_NAME = TEMP_OBJ_NAME
 OBJKEY = OBJKEYEVENT = HEADER_EVENT
 VALID_DATE = DATE_IN_FUTURE
IMPORTING
 RECTYPE = RECTYPE
TABLES
 EVENT CONTAINER = EVENT CONTAINER
EXCEPTIONS
 OTHERS = 1.
B;=v24?
```
配置适配器以进行高级事件处理。

### **5Vz&mLr**

要实现批处理程序作为事件检测机制,必须编写 ABAP 程序来评估数据库信息。如果执 行 ABAP 程序时满足程序中的条件, 那么会触发事件。

### **4PKNqD?DM1d**

注: 本过程仅适用于高级事件处理接口。如果不想使用高级事件处理接口, 请跳过此 过程。

要实现用于检测事件的批处理程序, 请执行以下操作:

### **jIKNqh\*4PD=h**

- 1. 确定要支持的动词: Create、Update 或 Delete。
- 2. 确定事务的业务对象键。

业务对象键必须唯一、才能从数据库检索业务对象。可能需要组合键。

3. 确定用于检测事件的条件。

应了解与业务对象相关联的数据库表。

- 4. 创建一个包含用于生成事件的条件的 ABAP 程序。
- 5. 如果要实现将来事件功能、除了为将来事件添加事件检测代码之外, 还应该与基础 管理员联系, 以安排适配器传送的批处理程序 /CWLD/SUBMIT\_FUTURE\_EVENTS 每天运行一次。
- 6. 确定是否需要后台作业来自动执行批处理程序。

如果对系统资源有影响(需要在非高峰时间段运行批处理程序), 那么后台作业会 非常有用。

### **>}**

以下步骤描述创建批处理程序的过程,该批处理程序用于检测事件以了解今天创建的 所有销售报价。跟在后面的代码是此过程的结果。

- 1. Create 被确定为受支持的动词。
- 2. 报价数字被确定为用于检索事件的唯一键。
- 3. 必须检查创建日期(VBAK-ERDAT)和文档类别(VBAK-VBTYP)。

以下样本代码支持 SAP 销售报价作为批处理程序: REPORT ZSALESORDERBATCH. tables: vbak.

parameter: d\_date like sy-datum default sy-datum.

```
data: tmp key like /CWLD/LOG HEADER-OBJ KEY,
  tmp_event_container_like swcont_occurs 0.
```
" retrieve all sales quotes for today's date

" sales quotes have vbtyp = B

select  $*$  from vbak where erdat = d date and vbtyp =  $'B'.$ 

tmp\_key = vbak-vbeln.

CALL FUNCTION '/CWLD/ADD\_TO\_QUEUE\_AEP' EXPORTING OBJ\_NAME = 'SAP4\_SalesQuote' OBJKEY = tmp\_key EVENT = 'Create' GENERIC\_RECTYPE = ''

IMPORTING RECTYPE =  $r$  rectype TABLES EVENT\_CONTAINER = tmp\_event\_container.

write: / vbak-vbeln.

endselect.

### **B;=v24?**

配置适配器以进行高级事件处理。

### **5V5q\$wwL**

业务工作流程是逻辑上相关的业务操作的集合或序列。工作流程内的处理逻辑会检测 事件。业务工作流程事件检测机制依赖于 SAP 业务对象存储库(BOR), 它包含对象 目录及对象相关属性、方法和事件。

### **4PKNqD?DM1d**

注: 本过程仅适用于高级事件处理接口。如果不想使用高级事件处理接口, 请跳过此 过程。

要实现用于检测事件的业务工作流程,请执行以下操作:

### **jIKNqh\*4PD=h**

1. 确定表示所需功能的 SAP 业务对象。检查事件是否触发、启动或结束工作流程。

可使用业务对象构建器(事务 SWO1)来搜索适当的业务对象。

2. 创建此 SAP 业务对象的子类型。

子类型将继承超类型的属性、并且可进行定制以供使用。

3. 通过定制子类型来对业务对象激活事件 (如 CREATED、CHANGED 和 DELETED).

### **>}**

SAP 销售报价的以下示例可用于通过业务工作流程实现事件触发器:

- 1. 搜索 BOR 以查找适当的销售报价业务对象。可使用简短描述字段和字符串"\*quot\*" 来完成搜索。BUS2031(客户报价)是返回的其中一个业务对象。
- 2. 对 BUS2031 进行进一部调查时, 确定键字段为 CustomerQuotation.SalesDocument (VBAK-VBELN).
- 3. 使用以下条目创建子类型 BUS2031:
	- 对象类型 ZMYQUOTE
	- 事件 SAP4\_SalesQuote
	- 名称 SAP4 Sales Quote
	- 描述 SAP 4 销售报价子类型的示例
	- 程序 ZMYSALESQUOTE
	- 应用程序 V
- 4. 通过将条目添加至事件链接表 (事务 SWE3) 激活事件检测机制。使用以下条目激活 创建事件:
	- 对象类型 ZMYQUOTE
	- 事件 SAP4\_SalesQuote
	- 接收方 FM /CWLD/ADD TO OUEUE DUMMY AEP
	- 接收方类型 FM /CWLD/ADD TO QUEUE WF AEP

注: 接收方及接收方类型函数模块(FM)指向 /CWLD/ADD\_TO\_QUEUE\_AEP。因为有 时 SAP 应用程序要求同时填充两个字段, 所以仅使用 DUMMY 函数模块。WF 函数 模块会将 SAP 标准接口转换为 /CWLD/ADD TO QUEUE AEP 使用的接口。

业务工作流程事件检测机制已创建并处于活动状态。它被设置为检测已创建的所有 SAP 客户报价。

**B;=v24?**

配置适配器以进行高级事件处理。

### **5V|D8k**

更改指针使用更改文档、并且是要实现的较复杂事件检测机制之一。SAP 业务对象存储 库(BOR)与应用程序链接支持(ALE)技术配合使用。更改文档总是引用至少指定 了一个数据库表的业务文档对象。如果表中的数据元素被标记为需要更改文档、并且 对业务文档对象指定了该表,那么由数据元素定义的字段值中的更改将生成更改文 档。更改将在表 CDHDR 和 CDPOS 中捕获到并且用于事件检测。

### **4PKNqD?DM1d**

注: 本过程仅适用于高级事件处理接口。如果不想使用高级事件处理接口, 请跳过此 讨程。

要实现用于检测事件的更改指针,请执行以下操作:

#### **jIKNqh\*4PD=h**

- 1. 在事务 BD61 中激活全局更改指针标志。
- 2. 更改 SAP 函数模块 CHANGE POINTERS CREATE 以包括对 /CWLD/ EVENT\_FROM\_CHANGE\_POINTR 的函数模块调用。
- 3. 确定要支持的动词: Create、Update 或 Delete。
- 4. 检查 SAP 业务流程 (事务) 是否使用更改文档:
	- 在事务的"环境"菜单中,"更改"功能是否存在?单击"转至"然后单击"统计信息" 时会如何?
	- 如果更改事务中的数据, 那么表 CDHDR 中是否会出现反映更改的新条目?
	- 在与事务相关联的数据库表中, 是否有任何数据元素设置了"更改文档"标志?
- 5. 如果其中任何问题的答案为"是", 那么事务将使用更改文档。
	- a. 确定设置了"更改文档"标志的数据元素是否捕获检测事件所需的所有信息。不 建议更改"更改文档"标志, 原因是这会更改 SAP 传送的对象。
	- b. 确定事务的业务对象键。业务对象键必须唯一,才能从数据库检索业务对象。 可能需要组合键。它通常是表/字段 CDHDR-OBJECTID。
- c. 确定用于检测事件的条件。将表/字段 CDHDR-OBJECTCLAS 用作主要区分标 记。CDPOS-TABNAME 还可用于检测事件。
- d. 使用用于检测事件的逻辑来更新函数模块 / CWLD/ EVENT\_FROM\_CHANGE\_POINTR.

**>}**

SAP 销售报价的以下示例可用于通过使用更改指针来实现事件触发器:

- 1. Update 被确定为受支持的动词。调查销售报价创建事务显示不会通过此机制检测 Create 动词.
- 2. 检查销售报价业务时:
	- "更改"功能在事务 VA22 的"环境"菜单中可用。
	- 更改销售报价会导致表 CDHDR 中出现新条目。
	- 查看表 VBAP, 字段 ZMENG 设置了"更改文档"标志。
- 3. 未对此示例评估任何数据元素。
- 4. 销售报价数字被确定为 CDHDR-OBJECTID 中的唯一键。
- 5. CDHDR-OBJECTCLAS 具有值 VERKBELEG,这是主要区分标记。仅应选择销售报 价。代码会检查头表中的 TCODE 字段, 但应在 VBAK 表中完成适当的查询。

以下样本代码将添加至 /CWLD/EVENT\_FROM\_CHANGE\_POINTR:

```
when 'VERKBELEG'.
data: skey like /cwld/log_header-obj_key,
s event like swetypecou-event,
r_genrectype like swetypecou-rectype,
r rectype like swetypecou-rectype,
t event container like swcont occurs 1 with header line.
" Quick check. Should check document category (VBTYP) in VBAK.
check header-tcode = 'VA22'.
" Event detection has started
perform log_create using c_log_normal c_blank c_event_from_change_pointer c_blank.
" Set the primary key
skey = header-objectid.
" Set the verb
s event = c update event.
" Log adding the event to the queue
perform log_update using c_information_log text-i44
 'SAP4_SalesQuote' s_event skey.
" Event detection has finished.
perform log_update using c_finished_log c_blank
c_blank c_blank.
call function '/CWLD/ADD_TO_QUEUE_AEP'
exporting
 obj_name = 'SAP4_SalesQuote'
 obj\overline{key} = skey
 event = s_event
 generic rectype = r genrectype
 importing
 rectype = r_rectype
```

```
tables
event container = t event container
exceptions
others = 1.
```
下一步做什么?

配置适配器以进行高级事件处理。

# **创建认证别名**

认证别名是一种功能、可用来加密适配器用于访问SAP 服务器的密码。适配器可使用它 来连接至 SAP 服务器而不使用存储在适配器属性中的用户标识和密码。

### 开始之前

要创建认证别名, 必须可访问管理控制台。以下过程显示如何通过 WebSphere Integration Developer 来访问管理控制台。如果要直接使用管理控制台(而不通过 WebSphere Integration Developer), 请登录管理控制台并跳至 2 步骤。

### **4PKNqD?DM1d**

使用认证别名就不必将密码以明文形式存储在适配器配置属性中、其他人可能会看到 该属性中存储的明文密码。

要创建认证别名, 请使用以下过程。

### **jIKNqh\*4PD=h**

1. 启动管理控制台。

要通过 WebSphere Integration Developer 启动管理控制台, 请执行以下步骤:

- a. 在 WebSphere Integration Developer 的"业务集成"透视图中, 单击**服务器**选项卡。
- b. 如果服务器未显示状态已启动、请右键单击服务器的名称(如 WebSphere Process Server) 并单击启动。
- $c.$  右键单击服务器的名称并单击**运行管理控制台**。
- d. 登录管理控制台。如果管理控制台需要用户标识和密码, 请输入标识和密码并 单击**登录**。如果不需要用户标识和密码, 请单击**登录**。
- $2.$  在管理控制台中, 单击安全性 → 安全管理, 应用程序和基础结构。
- 3. 在认证中, 单击 Java 认证和授权服务 → J2C 认证数据。
- 4. 创建认证别名。
	- a. 在显示的 J2C 认证别名列表中, 单击新建。
	- b. 在配置选项卡的别名字段中, 输入认证别名的名称。
	- c. 输入建立与 SAP 服务器的连接所需的用户标识和密码。
	- d. 可选择输入别名的描述。
	- e. 单击确定。

将显示新创建的别名。

别名的全名包含节点名以及您指定的认证别名名称。例如,如果使用名称 ProductionServerAlias 在节点 widNode 上创建别名, 那么全名为 widNode/ ProductionServerAlias。此全名是您在后续配置窗口中使用的名称。

f. 单击保存, 然后再次单击保存。

### 结果

您已创建认证别名, 配置适配器属性时可使用此认证别名。

# **创建项目**

要开始创建和部署模块的过程, 请在 WebSphere Integration Developer 中启动外部服务 向导。向导会创建一个项目,该项目用于组织与模块相关联的文件。

### 开始之前

确保您收集了建立与SAP 服务器的连接所需的信息。例如, 您需要 SAP 服务器的名称 (或 IP 地址)以及访问 SAP 服务器所需的用户名和密码。

#### **4PKNqD?DM1d**

启动外部服务向导以便为 WebSphere Integration Developer 中的适配器创建项目。如果 您已有项目, 那么可选择它而不是让向导创建项目。

要启动外部服务向导并创建项目,请使用以下过程。

### **jIKNqh\*4PD=h**

- 1. 要启动外部服务向导, 请转至 WebSphere Integration Developer 的"业务集成"透视 图, 然后单击**文件 → 新建 → 外部服务**。
- 2. 在新建外部服务窗口中, 展开适配器节点。确保 SAP 已选中, 然后单击下一步。

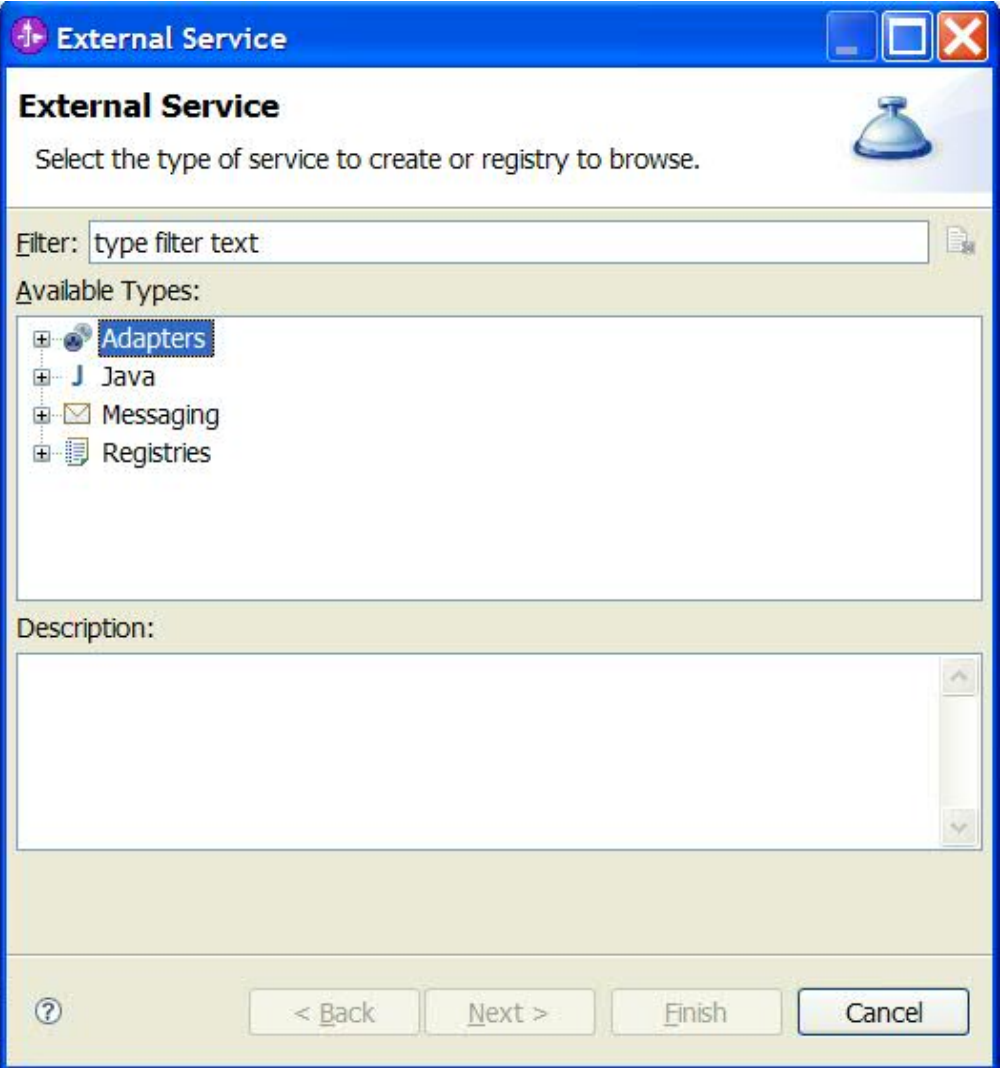

图 57. "新建外部服务"窗口

- 3. 在选择适配器窗口中, 创建项目或选择现有项目。
	- 要创建项目, 请执行以下步骤:
		- a. 选择 IBM WebSphere Adapter for SAP Software 或带有事务支持的 IBM **WebSphere Adapter for SAP Software, 然后单击下一步。**
		- b. 在适配器导入窗口中, 输入项目的另一名称(如果要使用 **CWYAP\_SAPAdapter** 或 CWYAP\_SAPAdapter\_Tx 以外的名称), 选择服 务器(如 WebSphere Process Server V6.1), 然后单击下一步。
	- 要选择现有项目, 请执行以下步骤:
		- $a.$  展开 IBM WebSphere Adapter for SAP Software 或带有事务支持的 IBM WebSphere Adapter for SAP Software.
		- b. 选择项目。

例如, 如果现有项目名为 CWYAP\_SAPAdapter, 那么可展开 IBM WebSphere Adapter for SAP Software 并选择 CWYAP SAPAdapter, 如下图中所示。

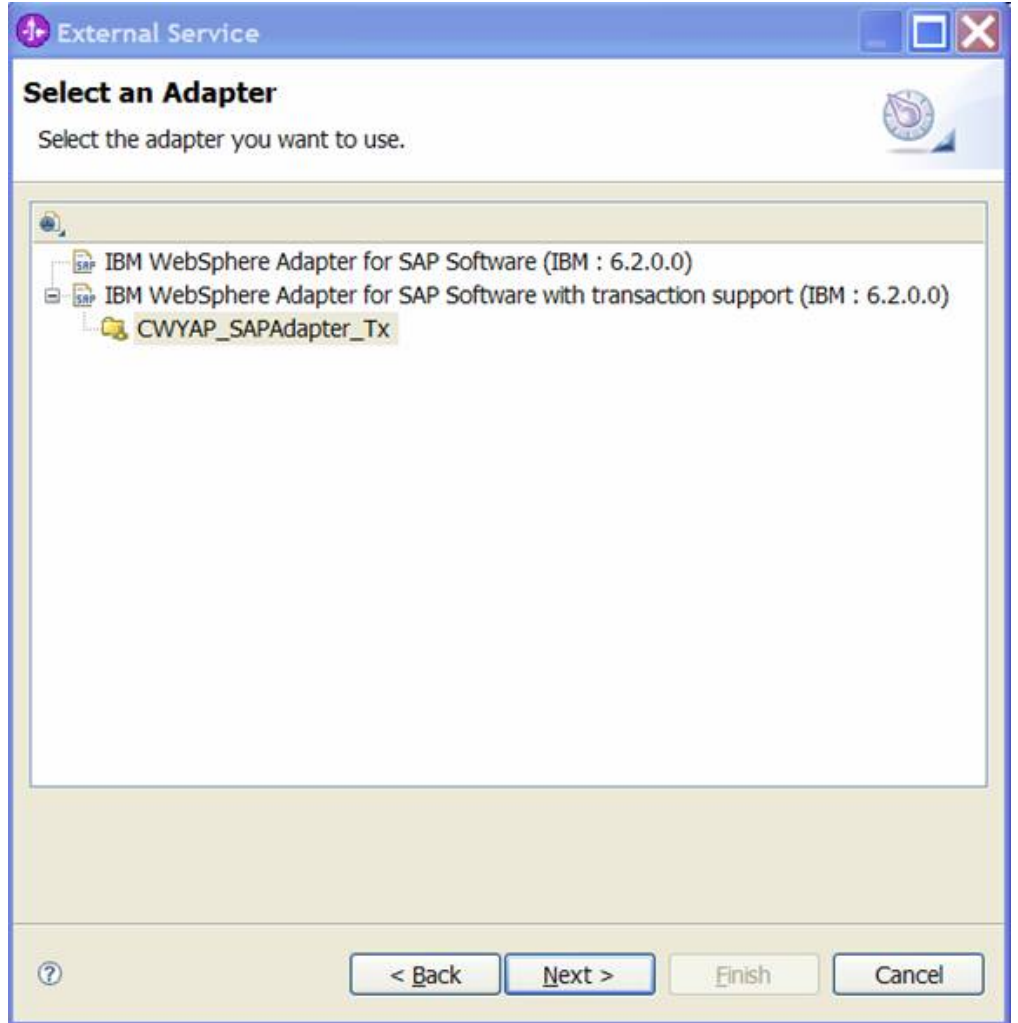

图 58. "选择适配器"窗口

注: 如果需要添加列表中没有的适配器, 可使用选择适配器窗口顶部的图 标。如果选择此图标, 那么可输入表示适配器的 RAR 文件的路径。

c. 单击完成。

### 结果

新项目已创建并列示在"业务集成"窗口中。

### 下一步做什么?

输入 sapjco.jar 文件及其他必需文件的位置。

# **Tb?~qr<mSb?m~@5T**

生成服务时, 外部服务向导会提示您指定必需的 sapjco.jar 文件和相关文件的位置。

### **4PKNqD?DM1d**

要获取必需的文件并指定它们的位置,请使用以下过程。

### **jIKNqh\*4PD=h**

1. 从 SAP 管理员或 SAP Web 站点处获取用于您的操作系统的 sapjco.jar 文件及关联 文件。下表中列示了这些文件。

表 11. SAP Software 所需的外部软件依赖性文件

| 操作系统                                                  | 要复制的文件                                                       |
|-------------------------------------------------------|--------------------------------------------------------------|
| Windows <sup>®</sup> 和 i5/OS <sup>®</sup>             | sapjco.jar 以及 SAP Web 站点中的 SAP JCo 下载附带的任 <br>  何 *.dll 文件   |
| UNIX <sup>®</sup> (包括 z/OS <sup>®</sup> 上的 UNIX 系统服务) | sapjco.jar 以及 SAP Web 站点中的 SAP JCo 下载附带的任 <br> 何 .so 和 .o 文件 |

- 2. SAP JCo 在 Windows 环境中需要 msvcp71.dll 和 msvcr71.dll。这些 dll 可在大多 数 Windows 系统的 system32 目录中找到。如果您的 Windows 环境中没有这些 dll, 请将它们复制到您的 Windows 环境中。
- 3. 在必需的文件和库窗口中, 指定这些文件的位置:
	- a. 对于每个文件, 单击**浏览**并选择该文件的位置。

下图显示这些文件的样本值。注意, 仅当 msvcp71.dll 和 msvcr71.dll 不在 Windows 系统路径中时, 才会提示您输入它们的位置。

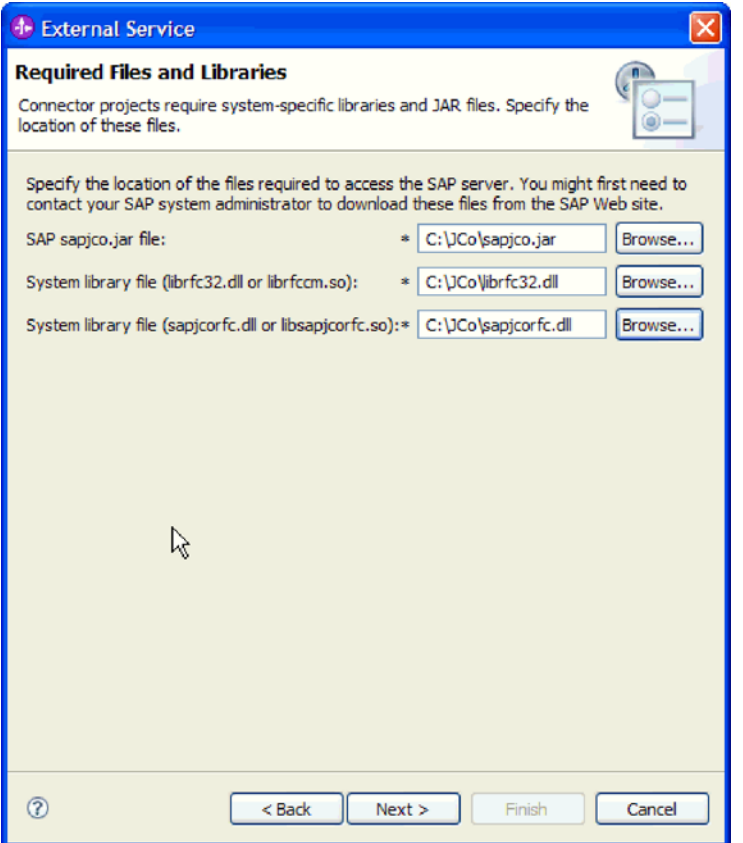

图 59. "必需的文件和库"窗口

**b.** 单击下一步。

### **a{**

sapjco.jar 文件及关联文件现在包括在您的项目中。

配置适配器。配置适配器过程的第一步是指定有关 SAP 服务器的信息, 以便外部服务 向导能够建立与服务器的连接。

# 设置外部服务向导的连接属性

要为外部服务向导设置连接属性以使它能够访问 SAP 服务器, 请指定用于访问服务器 的信息(如用户名和密码)以及服务器的名称或 IP 地址。

### 开始之前

确保您已成功地添加了外部依赖性文件 (sapjco.jar 和关联文件)。

### **4PKNqD?DM1d**

指定外部服务向导建立与 SAP 服务器的连接以发现函数或数据时所需的连接属性。

要指定连接属性,请使用以下过程。

### **jIKNqh\*4PD=h**

- 1. 在处理方向窗口中, 执行以下步骤:
	- a. 选择 Inbound (如果从 SAP 服务器发送数据) 或 Outbound (如果将数据发送 至 SAP 服务器)。
	- b. 单击下一步。
- 2. 在发现配置窗口中, 指定配置属性:
	- a. 在主机名字段中, 输入 SAP 服务器的名称(或 IP 地址)。
	- b. 可选择更改系统编号的缺省值。
	- c. 输入客户机标识(或者, 如果客户机标识为 100, 请使用缺省值)。
	- d. 必要时, 通过单击选择并从下拉列表中选择值来更改语言代码的缺省设置。

代码页字段中的缺省值与语言代码字段中的值有关。例如, 如果语言代码为 EN (英语), 那么代码页编号为 1100。如果将语言代码更改为 TH (泰国语), 那 么代码页编号更改为 8600。

e. 输入用于访问 SAP 服务器的名称和密码。

密码是区分大小写的。

f. 从 SAP 接口名称列表中选择接口。

下图显示发现配置窗口的示例,该窗口中的"BAPI接口"已选中。

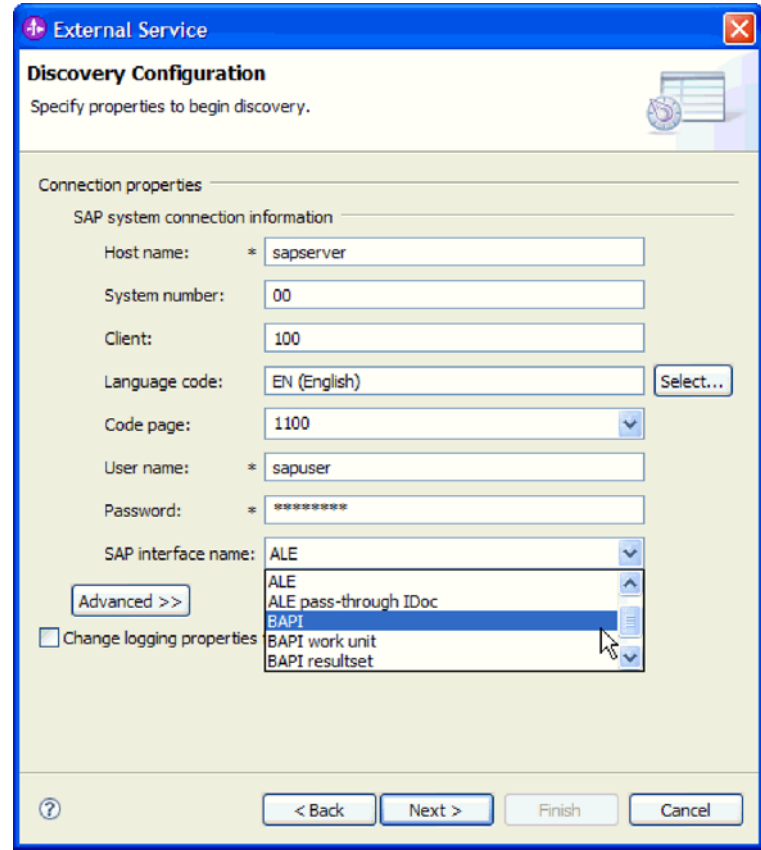

图 60. "发现配置"窗口

3. 要设置其他高级属性 ( 双向属性或 RFC 跟踪属性 ), 请单击高级。

### 选择高级时, 将显示下列属性。

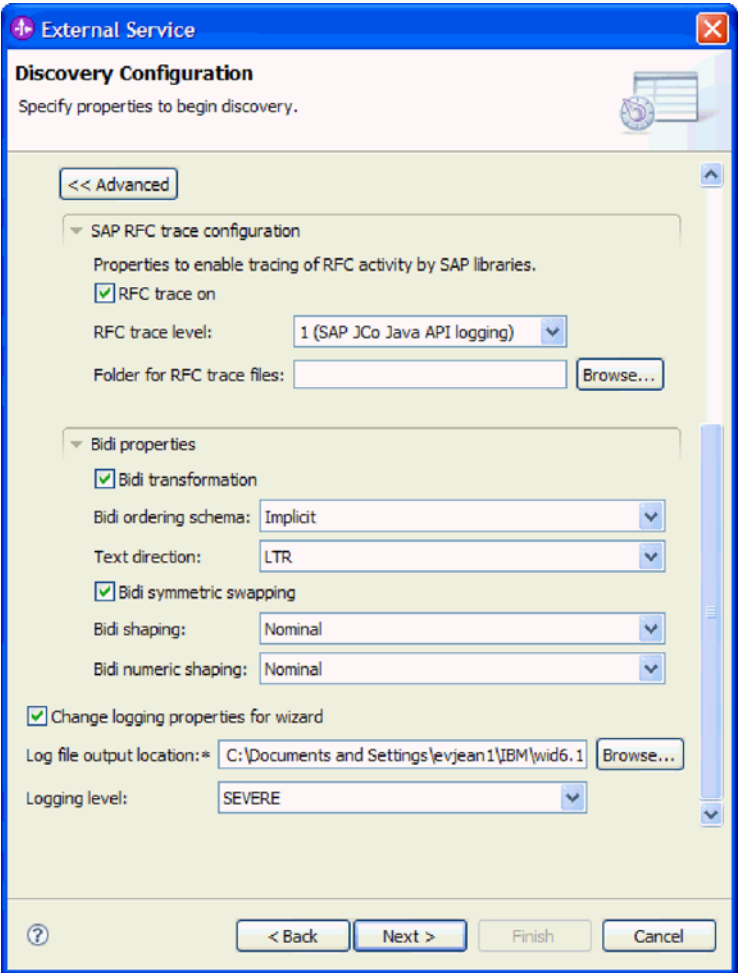

图 61. "高级"按钮已选中的"发现配置"窗口

- 4. 要设置 RFC 跟踪属性, 请执行以下步骤:
	- a. 展开 SAP RFC 跟踪配置并选择启用 RFC 跟踪。
	- b. 从 RFC 跟踪级别列表中选择跟踪级别。
	- c. 单击浏览并选择 RFC 跟踪文件将保存至其中的位置。
- 5. 如果需要设置双向属性, 请执行以下步骤:
	- a. 展开双向属性并选择双向变换。
	- b. 设置环境的属性。 有关这些属性的更多信息, 请参阅第 261 页的 『 向导的连接属 性』。
- 6. 要设置外部服务向导的记录属性, 请执行以下步骤:
	- a. 选择更改向导的记录属性。
	- b. 通过单击浏览并选择不同位置来更改日志文件输出位置。
	- c. 设置记录级别。

在测试环境中, 选择 FINEST (提供最高跟踪级别)或 ALL (提供最高记录级 别)。在生产环境中, 选择低于 FINEST 或 ALL 的级别以优化跟踪或记录进程。

注: 此日志只与外部服务向导有关, 与适配器的操作无关。 有关跟踪和记录级别的更多信息, 请参阅第 261 页的 『向导的连接属性』。

7. 单击下一步。

### 结果

外部服务向导使用您为登录提供的信息(如用户名和密码)来与 SAP 服务器进行联系。 将显示发现和选择对象窗口。

指定外部服务向导用于在 SAP 服务器上发现函数或数据的搜索条件。

# 图 **霍模块以进行 Outbound** 处理

要配置模块以使用适配器进行 Outbound 处理, 请使用 WebSphere Integration Developer 中的外部服务向导来从 SAP 服务器中查找和选择业务对象和服务, 并生成业务对 象定义和相关工件。

# **Z BAPI** 接口配置模块

要配置模块以使用适配器来进行 BAPI Outbound 处理, 应使用 WebSphere Integration Developer 中的外部服务向导来查找 BAPI 或 BAPI 集。然后配置已生成的业务对象并 创建可部署模块。

### **!q5qTsM~qTxP BAPI Outbound &m**

要指定将调用的 BAPI 函数以及将处理的数据, 请在外部服务向导中提供信息。

### 开始之前

确保您设置了外部服务向导的连接属性。

### **4PKNqD?DM1d**

指定外部服务向导在 SAP 服务器上发现 BAPI 函数时使用的搜索条件。外部服务向导 会返回符合搜索条件的 BAPI 函数列表。

要指定搜索条件并选择一个或多个 BAPI 函数, 请使用以下过程。

### **jIKNqh\*4PD=h**

- 1. 在发现和选择对象窗口中, 指示要使用的 BAPI 或 BAPI 集。
	- a. 单击 RFC 以启用过滤按钮。

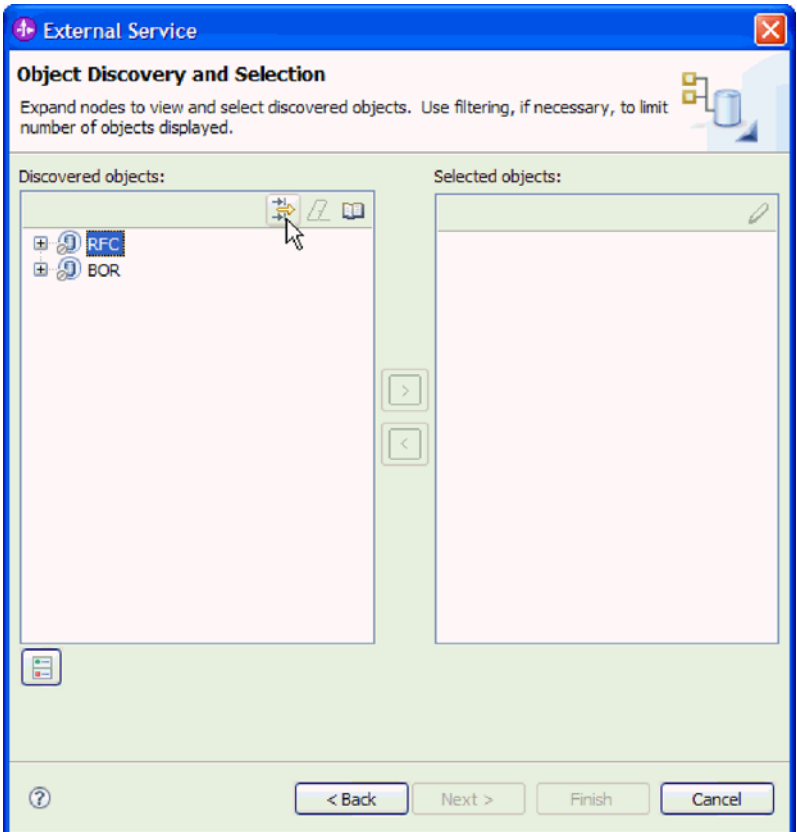

图 62. "发现和选择对象"窗口

b. 单击过滤按钮。

注: 可展开 RFC 并从列表中选择函数, 或者可展开 BOR, 展开函数分组(如 跨应用程序组件)并选择 BAPI, 而不是使用过滤功能。然后向前跳至第97页的 4 步骤。

- 2. 在过滤器属性窗口中, 指定有关要发现的 BAPI 的信息:
	- a. 从要用于发现的对象属性列表中选择按名称发现对象或按描述发现对象。
	- b. 输入表示要调用的 BAPI 的搜索字符串(如 BAPI\_CUSTOMER\*)。

这是 BAPI 在 SAP 中的名称, 并将星号用作通配符, 以指示您要获取以短语 BAPI\_CUSTOMER 开头的所有 SAP 应用程序组件的列表。

<span id="page-100-0"></span>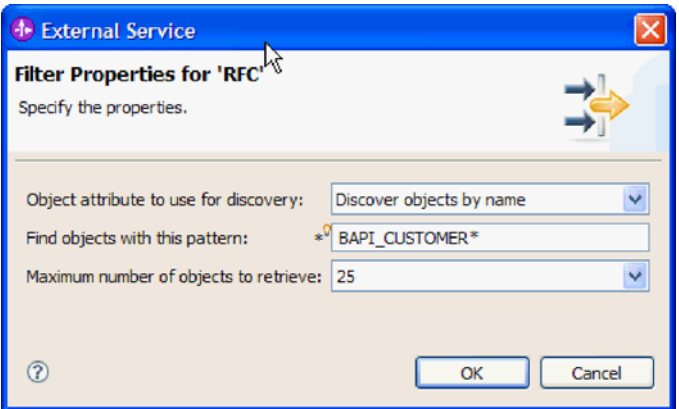

图 63. "RFC 的过滤器属性"窗口

- c. 通过更改要检索的最大对象数字段中的值或接受缺省值来指示要返回的函数数 目。
- d. 单击确定。
- 3. 选择 BAPI。
	- a. 展开 RFC (已过滤)。
	- b. 单击要使用的 BAPI。如果要使用多个 BAPI, 请单击所有 BAPI 的名称。

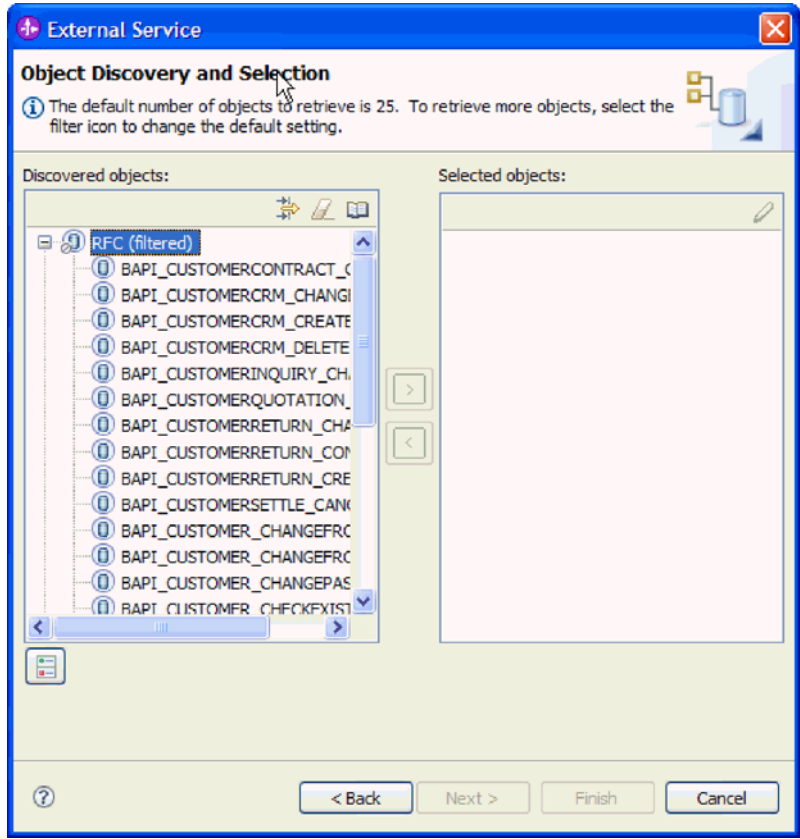

图 64. "发现和选择对象"窗口中的已发现对象的列表

4. 单击箭头按钮以将 BAPI 添加至选择的对象列表。

- 5. 在配置属性窗口中, 对每个 BAPI 执行下列步骤以将其添加至要导入的业务对象的 列表。
	- a. 可选择使用 SAP 字段名来生成属性名复选框。缺省情况下(未选择该复选框 时),字段描述用于生成属性。
	- b. 如果 BAPI 具有相关联的可选参数, 请展开可选参数, 然后选择要使用的参数类 型(导入、导出或表).

缺省情况下, 外部服务向导会生成所选 BAPI 所需的所有参数, 所以应选择此复 洗框、然后取消洗中不希望包括在业务对象中的任何参数的复选框。

例如, 如果要添加 ChangeFromData BAPI, 那么可选择添加以下参数:

#### PI DIVISION

PI\_DISTR\_CHAN

请参阅 SAP 文档以获取可选参数的列表和描述。

c. 单击确定以将 BAPI 添加至要导入的业务对象的列表。

如果要从列表中除去对象、请选择对象名并单击向左箭头。

6. 单击下一步。

### 结果

外部服务向导已返回符合搜索条件的函数,并且您已选择要使用的函数。将显示配置 组合属性窗口。

### 下一步做什么?

提供有关业务对象的信息(如顶级对象的名称及关联操作)。

### 配置简单 BAPI 对象

要配置简单 BAPI 业务对象、请指定有关对象的信息(如对象的名称以及与对象相关联 的操作)。如果要使用带有事务支持的适配器版本, 还应选择要进行的远程函数调用的 类型(同步 RFC、异步事务性 RFC 或异步排队 RFC)。

#### 开始之前

如果要使用异步事务性 RFC 或异步排队 RFC 选项, 必须已安装带有事务支持的 IBM WebSphere Adapter for SAP Software (CWYAP\_SAPAdapter\_Tx)<sub>。</sub>

如果要将函数调用发送至 SAP 服务器 ( 以便 SAP 服务器上的应用程序可按 SAP 服务 器期望的顺序处理 BAPI), 请确保您已在 SAP 服务器上配置了该队列。

### 执行此任务的目的和时间

要配置业务对象,请使用以下过程。

### 完成此任务需要执行的步骤

- 1.在配置组合属性窗口中,选择顶级业务对象的名称。
- 2. 执行下列其中一个任务集:
	- 如果要使用单个 BAPI, 请单击添加, 选择操作 (如 Retrieve), 然后单击确定。

只能对 BAPI 选择一个操作。

- 如果使用多个 BAPI、那么对每个操作选择要与操作相关联的 BAPI、如以下步骤 中所述:
	- a. 单击添加, 从列表中选择操作 (如 Create), 然后单击确定。
	- b. 从所选操作的 RFC 函数列表中, 选择要与您在上一步中选择的操作相关联的 BAPI.
	- c. 对于第二个 BAPI, 单击添加, 从列表中选择操作 (如 Retrieve), 然后单击 确定。
	- d. 从所选操作的 RFC 函数列表中, 选择要与您在上一步中选择的操作相关联的 BAPL
	- e. 对于任何后续 BAPI. 重复以上两个步骤。

只能对每个 BAPI 选择一个操作。

3. 在业务对象名称空间字段中, 使用缺省名称空间(http://www.ibm.com/xmlns/prod/ websphere/j2ca/sap), 但以下环境除外。如果要将业务对象添加至现有模块, 并且 模块已包括该业务对象(通过之前运行外部服务向导), 请更改名称空间值。

例如, 可将名称空间更改为 http://www.ibm.com/xmlns/prod/websphere/j2ca/sap1。

- 4. 要指示用于存储业务对象信息的位置、请在文件夹字段中输入存储位置的路径。这 是可选步骤。
- 5. 如果要将 BAPI 包括在业务图中, 请将为每个业务对象生成业务图保留为选中状态。 否则,除去选择记号。
- 6. 如果要使用带有事务支持的适配器版本,可选择要进行的远程函数调用的类型。

注: 如果要使用不带事务支持的适配器版本 (CWYAP\_SAPAdapter), 那么此步骤 不适用。BAPI 将以同步方式发送。向前跳至第100 页的 7 步骤

如果使用带有事务支持的适配器版本(CWYAP\_SAPAdapter\_Tx), 但不选择远程 函数调用类型, 那么会使用缺省值(同步 RFC)。在同步 RFC 中, 适配器会调用 BAPI 然后等待来自 SAP 服务器的响应。

- a. 选择 SAP 远程函数调用 (RFC)类型列表旁边的箭头。
- b. 选择其中一个 RFC 类型:
	- 如果希望以同步方式发送 BAPI (适配器调用 BAPI, 然后等待来自 SAP 服务 器的响应), 请选择同步 RFC (缺省值)。注意, 使用同步 RFC 时, 接收系 统必须可用。
	- 如果希望调用成功而不管接收系统(SAP服务器)是否可用, 请洗择异步事务 性 RFC 。
		- 如果事件成功, 那么适配器会将事务标识发送至客户机。
		- 如果事件失败, 那么适配器会将带有事务标识的 AbapException 返回至适配 器客户机。适配器客户机以后可使用此事务标识来再次进行调用。

注: 使用异步事务性 RFC 时, 适配器不会向客户机返回任何数据。

• 如果希望 BAPI 传送至 SAP 服务器上的预定义队列, 那么选择异步排队 RFC。选择异步排队 RFC 后, 从列表中选择 SAP 服务器上的特定队列, BAPI 将传送至该队列。

如果 SAP 服务器上没有任何队列, 可输入队列名称。配置后可在 SAP 服务 器上创建该队列。

注: 如果不选择队列、那么适配器会将该对象配置为使用异步事务性 RFC 类 型。

<span id="page-103-0"></span>7. 如果希望即使在 BAPI 返回对象包含错误的情况下继续处理 BAPI, 请选择忽略 BAPI 返回对象中的错误复选框。

注: 如果选择了异步事务性 RFC 或异步排队 RFC, 那么此复选框不可用。

8. 单击完成。

### 结果

您对顶级业务对象指定了名称并对 BAPI 选择了操作,还指示了远程函数调用的类型。 将显示服务生成和部署配置窗口。

### 下一步做什么?

生成一个包括适配器和业务对象的可部署模块。

### 设置部署属性并生成服务

要生成模块 (即在 WebSphere Process Server 或 WebSphere Enterprise Service Bus 上 部署的工件), 请创建模块, 将适配器与模块相关联, 并指定用于对 SAP 服务器认证 调用者的别名。

### 开始之前

确保您已配置业务对象。应显示服务生成和部署配置窗口。

### 执行此任务的目的和时间

生成包括适配器和已配置业务对象的模块。该模块是您在服务器上部署的工件。

要生成该模块, 请使用以下过程。

### 完成此任务需要执行的步骤

- 1. 如果要更改缺省操作名称、可选择编辑操作。然后、在编辑操作名称窗口中输入 新名称和可选描述,并单击确定。
- 2. 指示是否使用认证别名 (而不是输入用户标识和密码) 来建立与 SAP 服务器的连 接:
	- 要指定认证别名,请将指定 Java 认证和授权服务(JAAS)别名安全凭证保持 为选中状态。然后, 在 J2C 认证数据条目字段中, 输入在管理控制台的"安全性 "部分中指定的名称。
	- 如果未计划使用认证别名、请取消选中指定 Java 认证和授权服务 (JAAS) 别 名安全凭证。
- 3. 选择与模块一起以供单个应用程序使用以将适配器文件嵌入到部署至应用程序服 务器的模块中, 或选择在服务器上以供多个应用程序使用以将适配器文件作为独 立适配器安装。
	- 与模块一起以供单个应用程序使用。通过嵌入在模块中的适配器文件、可将该 模块部署至任何应用程序服务器。如果具有使用适配器的单个模块, 或者多个

模块需要运行适配器的不同版本,请使用嵌入式适配器。使用嵌入式适配器允 许您升级单个模块中的适配器,而不必承担因为更改其他模块的适配器版本而 导致这些模块不稳定的风险。

- 在服务器上以供多个应用程序使用。如果未将适配器文件包括在模块中,那么 必须将这些文件作为独立适配器安装在要运行该模块的每个应用程序服务器 上。如果多个模块可使用同一版本的适配器、并且您要集中在一个位置管理该 适配器, 请使用独立适配器。独立适配器还可通过对多个模块运行单个适配器 实例来减少所需资源。
- 4. 如果在上一步中选择了在服务器上以供多个应用程序使用、那么连接属性列表将 变为活动状态。选择下列其中一项:
	- · 如果要立即提供配置信息, 请选择指定连接属性。然后继续执行 5 步骤。
	- 如果要使用已存在的连接工厂配置, 请选择使用预定义连接属性。

如果决定使用预定义连接属性, 那么必须确保资源适配器名称与已安装适配器 的名称相匹配, 因为这是适配器实例与这些属性进行关联的方式。如果要更改 导入或导出中的资源适配器名称, 请使用 WebSphere Integration Developer 中的 组合件编辑器来更改导入或导出中的该值。

选择使用预定义连接属性时、将显示 JNDI 查询名称字段而不是属性。

- a. 输入 JNDI 查询名称的值。
- b. 单击下一步。
- c. 转至第104 页的 7 步骤。
- 5. 在"连接属性"部分中, 设置或更改应用于配置的任何连接属性。

注意, 已填入某些值。例如, 已填写您在发现配置窗口中使用的值(如主机名)。

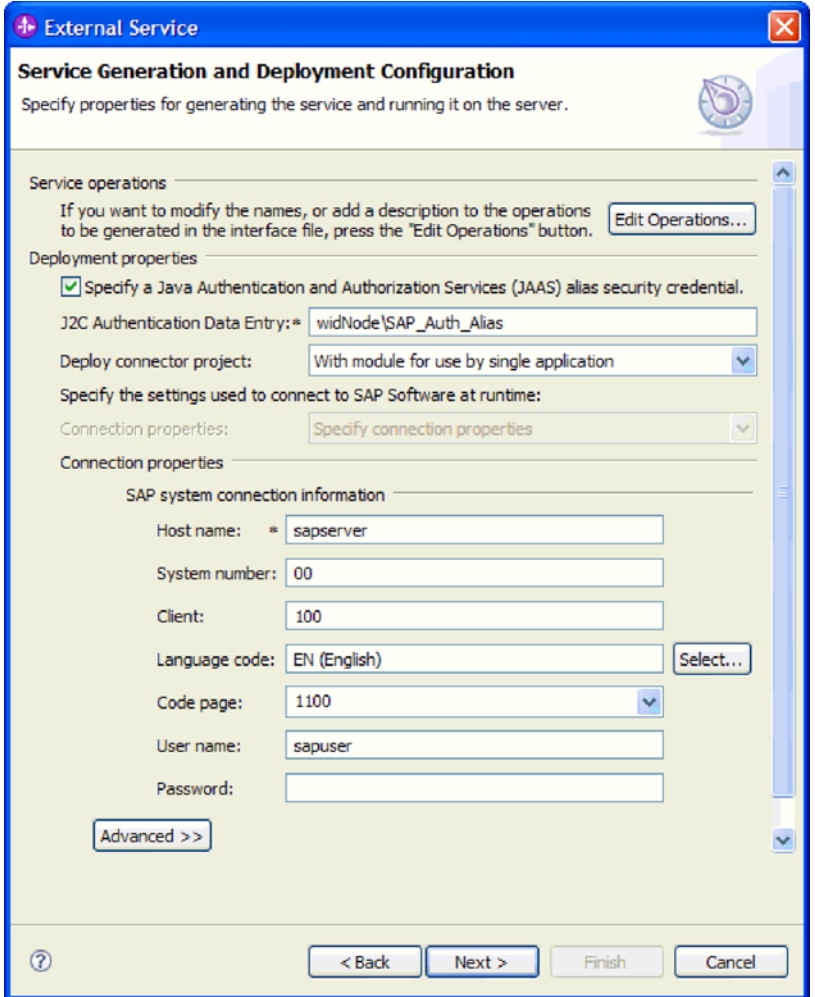

图 65. 连接属性

有关这些属性的更多信息, 请参阅 第 272 页的 『 受管连接工厂属性』。

使用星号(\*)标记的属性是必需的。

6. 要设置其他属性, 请单击高级。

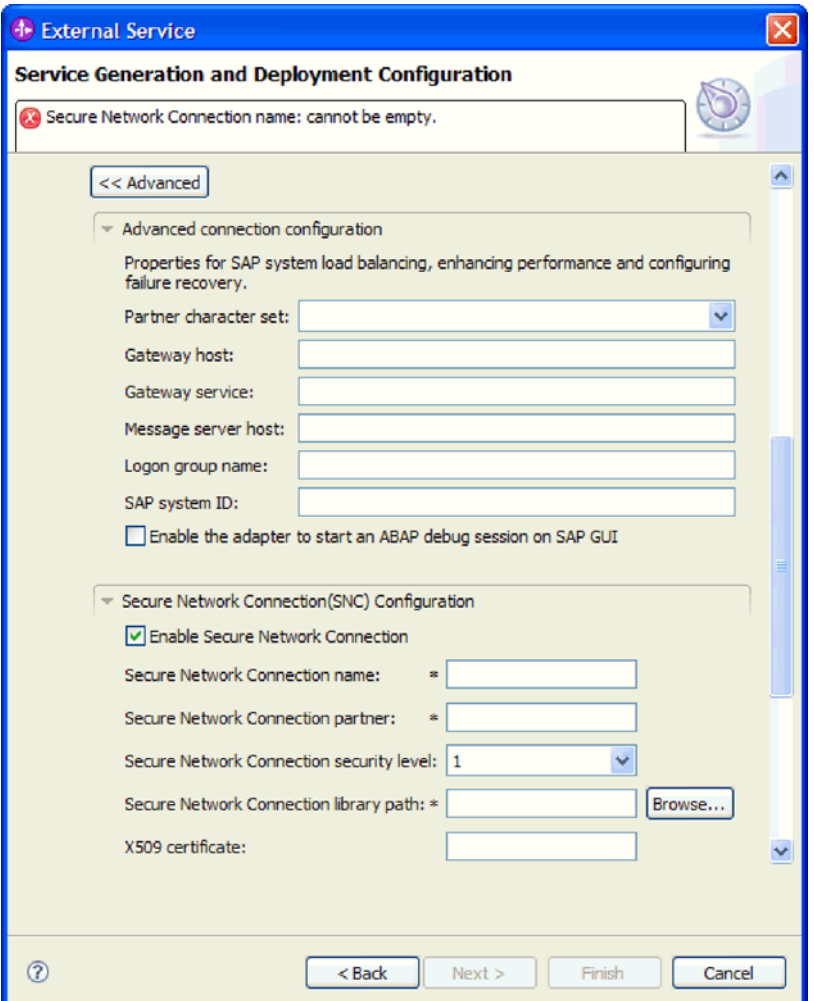

图 66. 高级连接配置和安全网络连接(SNC)配置属性

- a. 可选择展开高级连接配置并对窗口此部分中的字段输入值(或更改缺省值)。 例如, 如果 SAP 配置使用负载均衡, 那么对消息服务器主机字段或登录组名输 入值。
- b. 如果要使用安全网络连接, 请展开安全网络连接(SNC)配置并选择启用安全 网络连接。然后在关联字段(名称、合作伙伴、安全级别和库路径)中输入信 息。可选择输入 X509 证书的名称。
- c. 可选择展开 SAP RFC 跟踪配置并选择启用 RFC 跟踪, 以输入跟踪级别和 RFC 跟踪文件的位置。
- d. 可选择展开**记录和跟踪**并指定以下信息:
	- 如果您有多个适配器实例, 请将适配器标识设置为对此实例唯一的值。
	- 如果要屏蔽日志和跟踪文件中的敏感信息(例如, 如果不希望其他人看到这 些文件中的客户信息), 请选择在日志和跟踪文件中将用户数据掩盖为 "XXX"

<span id="page-107-0"></span>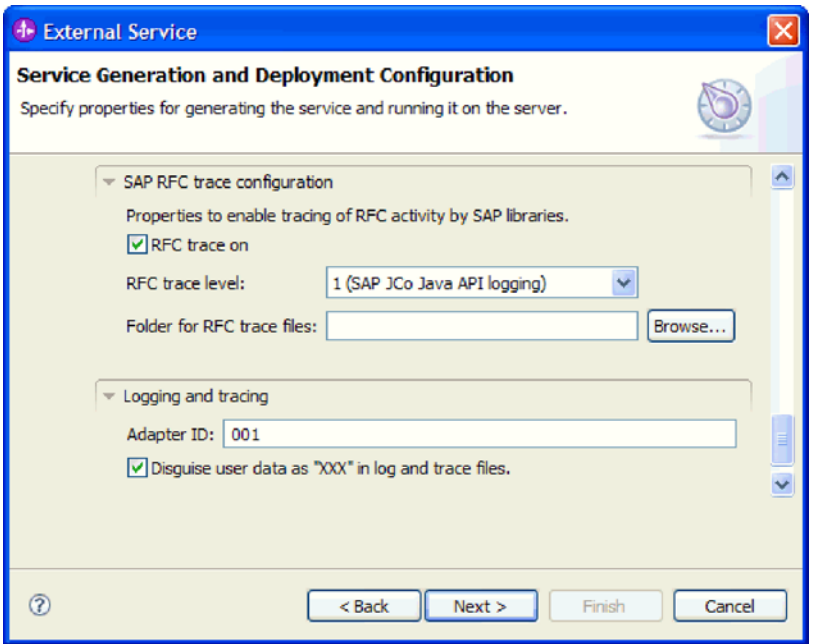

图 67. SAP RFC 跟踪配置及记录和跟踪属性

有关这些可选属性的更多信息, 请参阅第272页的 『 受管连接工厂属性 』。

- 7. 单击下一步。服务位置属性窗口将打开。
- 8. 创建模块。
	- a. 在服务位置属性窗口的模块字段中, 单击新建。
	- b. 在集成项目窗口中, 单击创建模块项目或创建调解模块项目, 然后单击下一 步。
- 9. 在模块窗口中, 执行以下任务:
	- a. 输入模块的名称。

输入名称时,该名称将添加至位置字段中指定的工作场所。

这是缺省位置。如果要指定另一位置,请除去使用缺省位置的选择标记并输入 新位置, 或单击浏览并选择位置。

- b. 指定是否要在组合件图中打开模块(适用于模块项目)或是否要创建调解流组 件(适用于调解模块项目)。 缺省情况下会选中这些选项。
- c. 单击完成。
- 10. 在服务位置属性窗口中, 执行以下步骤:
	- a. 如果要更改缺省名称空间, 请取消选中使用缺省名称空间复选框, 然后在名称 空间字段中输入新路径。
	- b. 要在模块中指定用于保存服务描述的文件夹, 请在文件夹字段中输入名称或进 行浏览以查找文件夹。这是可选步骤。
	- c. 可选择更改接口的名称。

缺省名称为 SAPOutboundInterface。如果愿意, 可将其更改为描述性更强的标 题。
- d. 如果要保存业务对象以便另一应用程序可使用它们, 请选择将业务对象保存至 库, 然后从列表中选择库, 或者单击新建来创建新库。
- e. 可选择输入模块的描述。
- 11. 单击完成。

# 结果

新模块将添加至"业务集成"透视图。

下一步做什么?

将该模块作为 EAR 文件导出以进行部署。

# 对 BAPI 工作单元接口配置模块

要配置模块以使用适配器来进行 BAPI 工作单元处理, 应使用 WebSphere Integration Developer 中的外部服务向导来查找 BAPI 集。然后配置已生成的业务对象并创建可部 署模块。

# 选择业务对象和服务以进行 BAPI 工作单元处理

要指定将调用的 BAPI 函数以及将处理的数据, 请在外部服务向导中提供信息。

# 开始之前

确保您设置了外部服务向导的连接属性。

### 执行此任务的目的和时间

指定外部服务向导在 SAP 服务器上发现 BAPI 函数时使用的搜索条件。外部服务向导 会返回符合搜索条件的 BAPI 函数列表。

要指定搜索条件并对工作单元选择 BAPI 函数、请使用以下过程。

### 完成此任务需要执行的步骤

1. 在发现和选择对象窗口中, 指示要使用的 BAPI。

a. 单击 RFC 以启用过滤按钮。

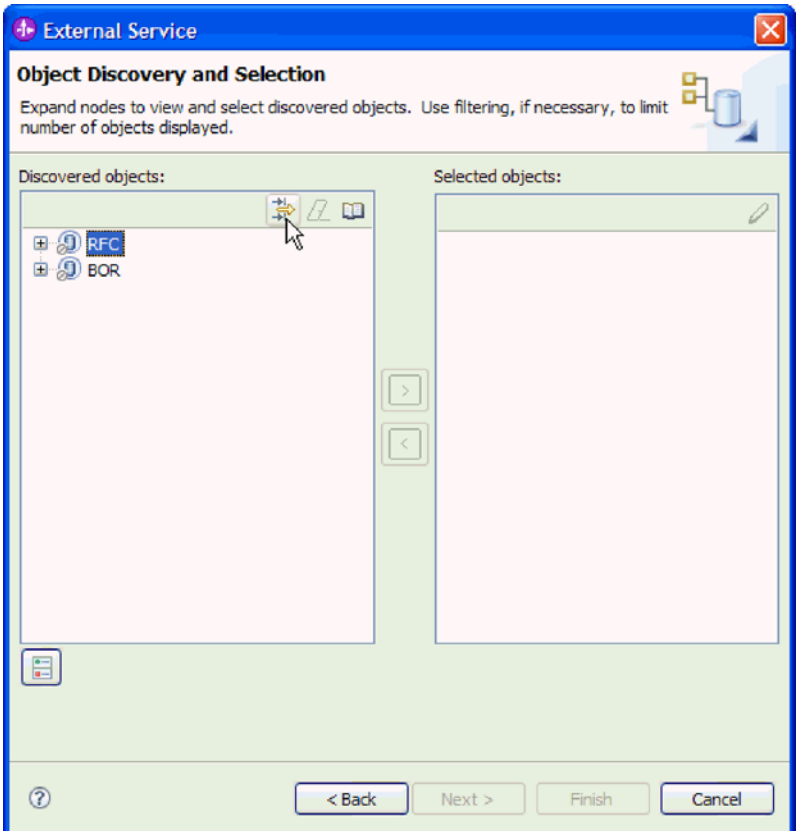

图 68. "发现和选择对象"窗口

b. 单击过滤按钮。

注: 可展开 RFC 并从列表中选择函数, 或者可展开 BOR, 展开函数分组 (如 跨应用程序组件) 并选择 BAPI, 而不是使用过滤功能。然后向前跳至第107页 的 4 步骤。

- 2. 在过滤器属性窗口中, 指定有关要发现的 BAPI 的信息:
	- a. 从要用于发现的对象属性列表中选择按名称发现对象或按描述发现对象。
	- b. 输入表示要调用的 BAPI 的搜索字符串(如 BAPI\_CUSTOMER\*)。

这是 BAPI 在 SAP 中的名称, 并将星号用作通配符, 以指示您要获取以短语 BAPI\_CUSTOMER 开头的所有 SAP 应用程序组件的列表。

<span id="page-110-0"></span>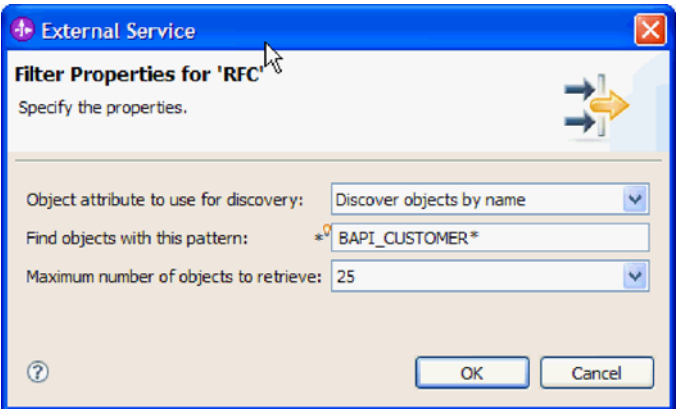

图 69. "RFC 的过滤器属性"窗口

- c. 通过更改要检索的最大对象数字段中的值或接受缺省值来指示要返回的函数数 目。
- d. 单击确定。
- 3. 选择 BAPI。
	- a. 展开 RFC (已过滤)。
	- b. 单击要包含在工作单元中的 BAPI。

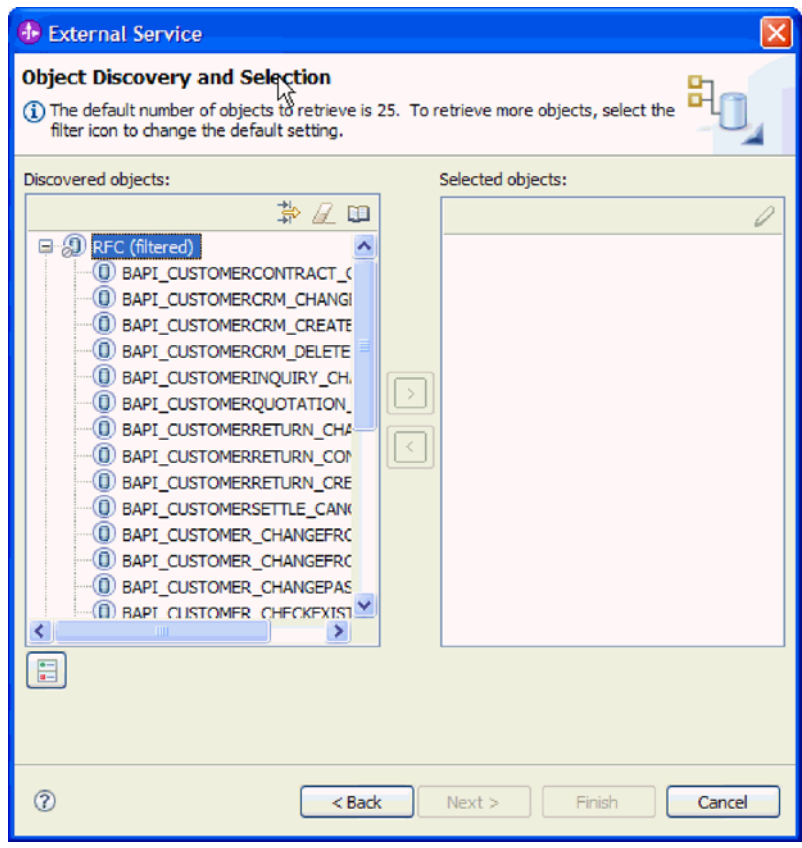

图 70. "发现和选择对象"窗口中的已发现对象的列表

4. 单击箭头按钮以将 BAPI 添加至选择的对象列表。

- 5. 在配置属性窗口中, 对每个 BAPI 执行下列步骤以将其添加至要导入的业务对象的 列表。
	- a. 可选择使用 SAP 字段名来生成属性名复选框。缺省情况下(未选择该复选框 时),字段描述用于生成属性。
	- b. 如果 BAPI 具有相关联的可选参数、请选择选择要作为子对象包括的可选参数复 选框, 展开可选参数, 然后选择要使用的参数类型(导入、导出或表)。

缺省情况下,外部服务向导会生成所选 BAPI 所需的所有参数,所以应选择此复 洗框、然后取消洗中不希望包括在业务对象中的任何参数的复选框。

例如, 如果要添加 ChangeFromData BAPI, 那么可选择添加以下参数:

#### PI DIVISION

### PI\_DISTR\_CHAN

请参阅 SAP 文档以获取可选参数的列表和描述。

c. 单击确定以将 BAPI 添加至要导入的业务对象的列表。

如果要从列表中除去对象、请选择对象名并单击向左箭头。

6. 单击下一步。

### 结果

外部服务向导已返回符合搜索条件的函数,并且您已选择要使用的函数。将显示配置 组合属性窗口。

下一步做什么?

提供有关业务对象的信息(如顶级对象的名称及关联操作)。

### 配置 BAPI 工作单元对象

要配置 BAPI 工作单元业务对象,请指定有关对象的信息(如对象的名称、要与工作单 元中的 BAPI 相关联的操作以及处理 BAPI 的顺序)。

### 开始之前

确保您已选择并导入了 BAPI 函数。

#### 执行此任务的目的和时间

要配置业务对象、请使用以下过程。

#### 完成此任务需要执行的步骤

- 1. 在配置组合属性窗口中, 选择顶级业务对象的名称。
- 2. 将操作与每个 BAPI 相关联并指定处理 BAPI 的顺序:
	- a. 单击添加, 选择操作 (如 Create), 然后单击确定。
	- b. 在窗口的所选操作的 RFC 函数的顺序部分中, 通过单击添加, 选择应首先处理 的 BAPI、然后单击确定来指示处理 BAPI 的顺序。
	- c. 对于事务中的每个后续 BAPI, 请单击添加, 选择 BAPI, 然后单击确定。

d. 添加所有 BAPI 之后, 单击添加, 选择 COMMIT, 然后单击确定。

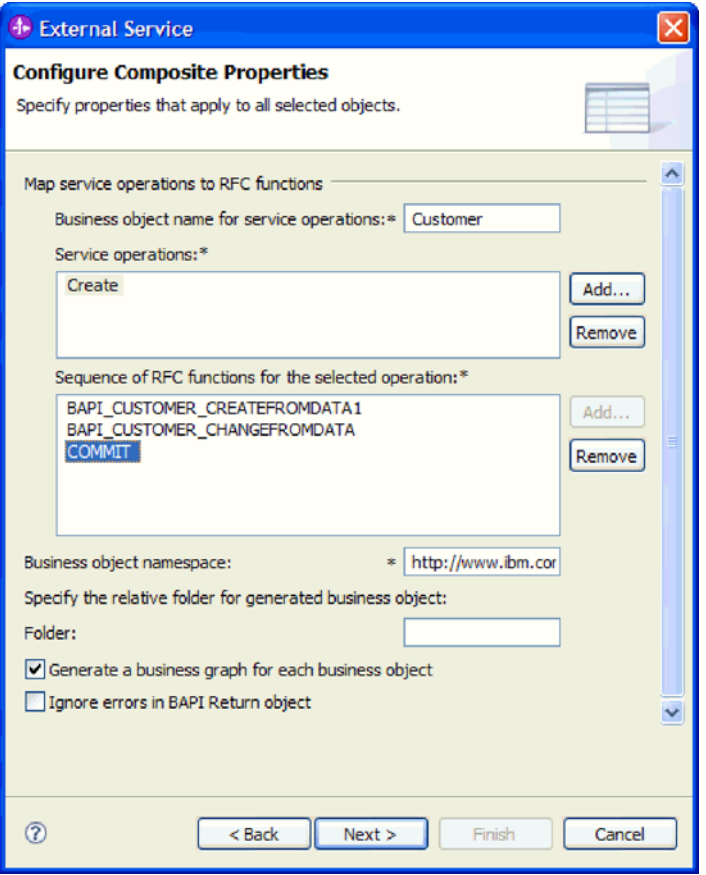

图 71. 选择 BAPI 和 COMMIT 操作后的"配置组合属性"窗口

3. 在业务对象名称空间字段中, 使用缺省名称空间 (http://www.ibm.com/xmlns/prod/ websphere/j2ca/sap), 但以下环境除外。如果要将业务对象添加至现有模块, 并且 模块已包括该业务对象(通过之前运行外部服务向导),请更改名称空间值。

例如, 可将名称空间更改为 http://www.ibm.com/xmlns/prod/websphere/j2ca/sap1。

- 4. 要指示用于存储业务对象信息的位置、请在文件夹字段中输入存储位置的路径。这 是可选步骤。
- 5. 如果要将 BAPI 包括在业务图中, 请将为每个业务对象生成业务图保留为选中状态。 否则, 除去选择记号。
- 6. 如果希望即使在 BAPI 返回对象包含错误的情况下继续处理 BAPI, 请选择忽略 BAPI 返回对象中的错误复选框。
- 7. 单击完成。

### 结果

您对顶级业务对象指定了名称并对 BAPI 选择了操作。还确定了处理 BAPI 的顺序。将 显示服务生成和部署配置窗口。

### 下一步做什么?

生成一个包括适配器和业务对象的可部署模块。

### 设置部署属性并生成服务

要生成模块 ( 即在 WebSphere Process Server 或 WebSphere Enterprise Service Bus 上 部署的工件)、请创建模块、将适配器与模块相关联、并指定用于对 SAP 服务器认证 调用者的别名。

### 开始之前

确保您已配置业务对象。应显示服务生成和部署配置窗口。

### 执行此任务的目的和时间

生成包括适配器和已配置业务对象的模块。该模块是您在服务器上部署的工件。

要生成该模块、请使用以下过程。

### 完成此任务需要执行的步骤

- 1. 如果要更改缺省操作名称, 可选择编辑操作。然后, 在编辑操作名称窗口中输入 新名称和可选描述,并单击确定。
- 2. 指示是否使用认证别名(而不是输入用户标识和密码)来建立与 SAP 服务器的连 接:
	- 要指定认证别名、请将指定 Java 认证和授权服务(JAAS)别名安全凭证保持 为选中状态。然后, 在 J2C 认证数据条目字段中, 输入在管理控制台的"安全性 "部分中指定的名称。
	- 如果未计划使用认证别名, 请取消选中指定 Java 认证和授权服务 (JAAS) 别 名安全凭证。
- 3. 选择与模块一起以供单个应用程序使用以将适配器文件嵌入到部署至应用程序服 务器的模块中、或选择在服务器上以供多个应用程序使用以将适配器文件作为独 立适配器安装。
	- 与模块一起以供单个应用程序使用。通过嵌入在模块中的适配器文件, 可将该 模块部署至任何应用程序服务器。如果具有使用适配器的单个模块、或者多个 模块需要运行适配器的不同版本,请使用嵌入式适配器。使用嵌入式适配器允 许您升级单个模块中的适配器,而不必承担因为更改其他模块的适配器版本而 导致这些模块不稳定的风险。
	- 在服务器上以供多个应用程序使用。如果未将适配器文件包括在模块中、那么 必须将这些文件作为独立适配器安装在要运行该模块的每个应用程序服务器 上。如果多个模块可使用同一版本的适配器、并且您要集中在一个位置管理该 适配器, 请使用独立适配器。独立适配器还可通过对多个模块运行单个适配器 实例来减少所需资源。
- 4. 如果在上一步中选择了在服务器上以供多个应用程序使用、那么连接属性列表将 变为活动状态。选择下列其中一项:
	- 如果要立即提供配置信息、请选择**指定连接属性**。然后继续执行第111页的 5 步 骤。
	- 如果要使用已存在的连接工厂配置、请洗择使用预定义连接属性。

如果决定使用预定义连接属性、那么必须确保资源适配器名称与已安装适配器 的名称相匹配, 因为这是适配器实例与这些属性进行关联的方式。如果要更改 导入或导出中的资源适配器名称, 请使用 WebSphere Integration Developer 中的 组合件编辑器来更改导入或导出中的该值。

<span id="page-114-0"></span>选择使用预定义连接属性时, 将显示 JNDI 查询名称字段而不是属性。

- a. 输入 JNDI 查询名称的值。
- b. 单击下一步。
- c. 转至第 113 页的 7 步骤。
- 5. 在"连接属性"部分中, 设置或更改应用于配置的任何连接属性。

注意, 已填入某些值。例如, 已填写您在发现配置窗口中使用的值(如主机名)。

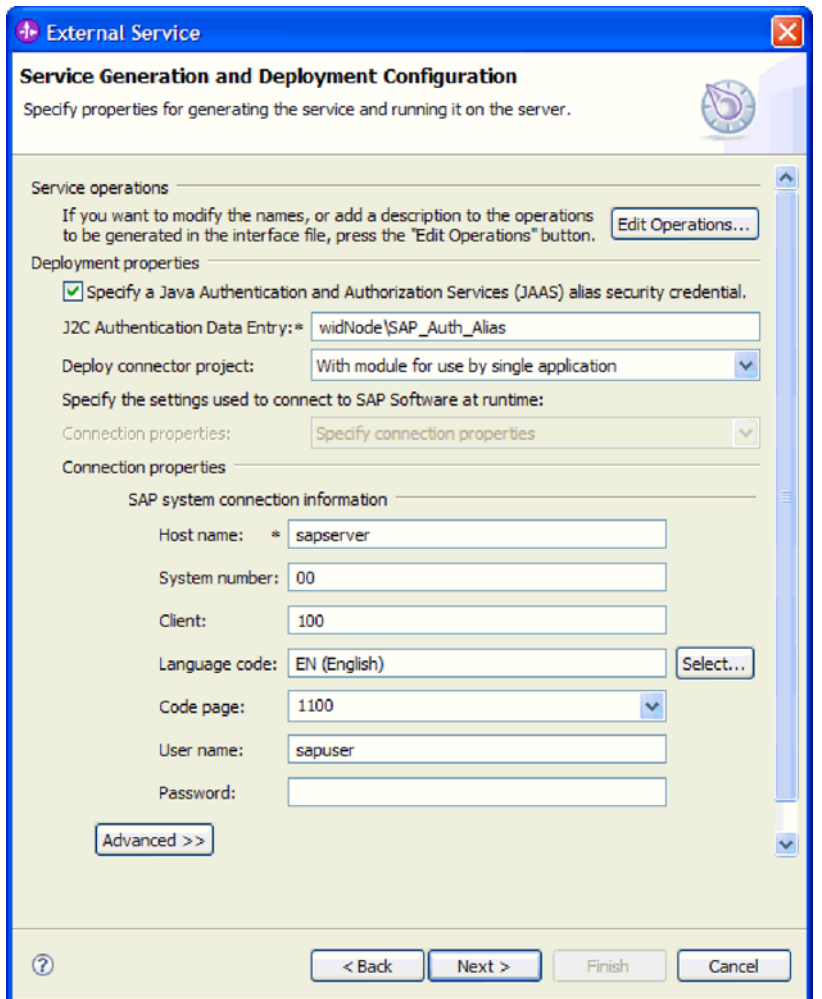

图 72. 连接属性

有关这些属性的更多信息, 请参阅 第 272 页的 『 受管连接工厂属性 』。 使用星号(\*)标记的属性是必需的。

6. 要设置其他属性, 请单击高级。

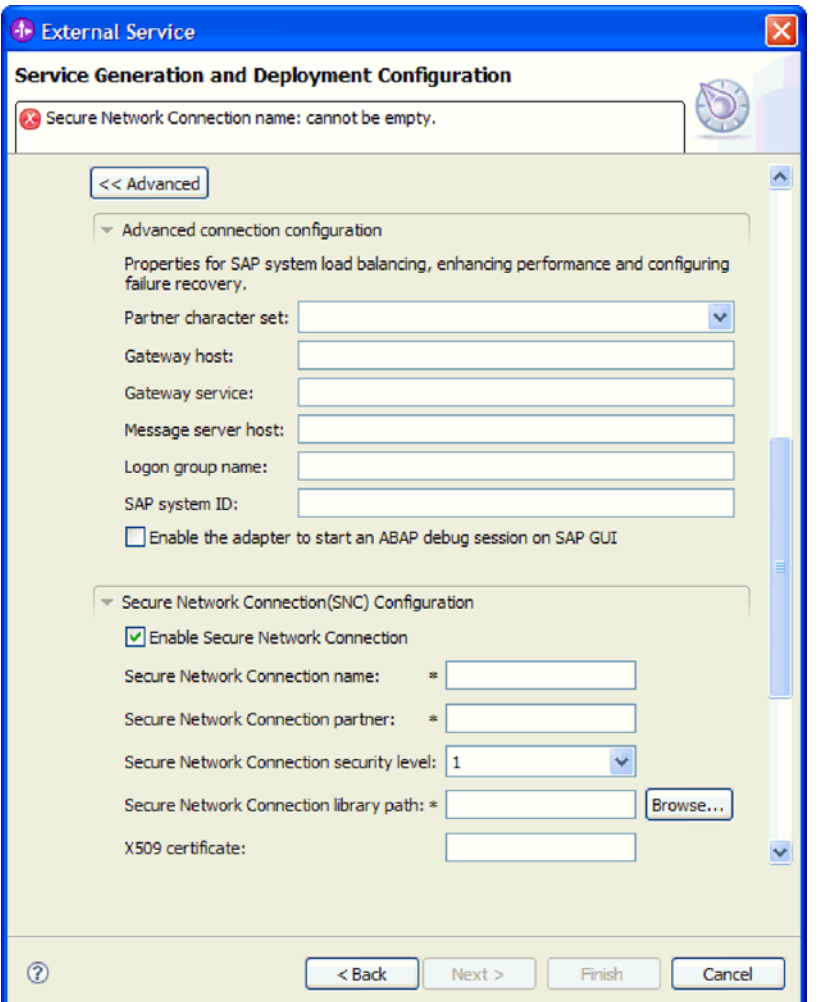

图 73. 高级连接配置和安全网络连接(SNC)配置属性

- a. 可选择展开高级连接配置并对窗口此部分中的字段输入值(或更改缺省值)。 例如, 如果 SAP 配置使用负载均衡, 那么对消息服务器主机字段或登录组名输 入值。
- b. 如果要使用安全网络连接, 请展开安全网络连接(SNC)配置并选择启用安全 网络连接。然后在关联字段(名称、合作伙伴、安全级别和库路径)中输入信 息。可选择输入 X509 证书的名称。
- c. 可选择展开 SAP RFC 跟踪配置并选择启用 RFC 跟踪, 以输入跟踪级别和 RFC 跟踪文件的位置。
- d. 可选择展开记录和跟踪并指定以下信息:
	- 如果您有多个适配器实例, 请将适配器标识设置为对此实例唯一的值。
	- 如果要屏蔽日志和跟踪文件中的敏感信息(例如, 如果不希望其他人看到这 些文件中的客户信息), 请选择在日志和跟踪文件中将用户数据掩盖为 "XXX"

<span id="page-116-0"></span>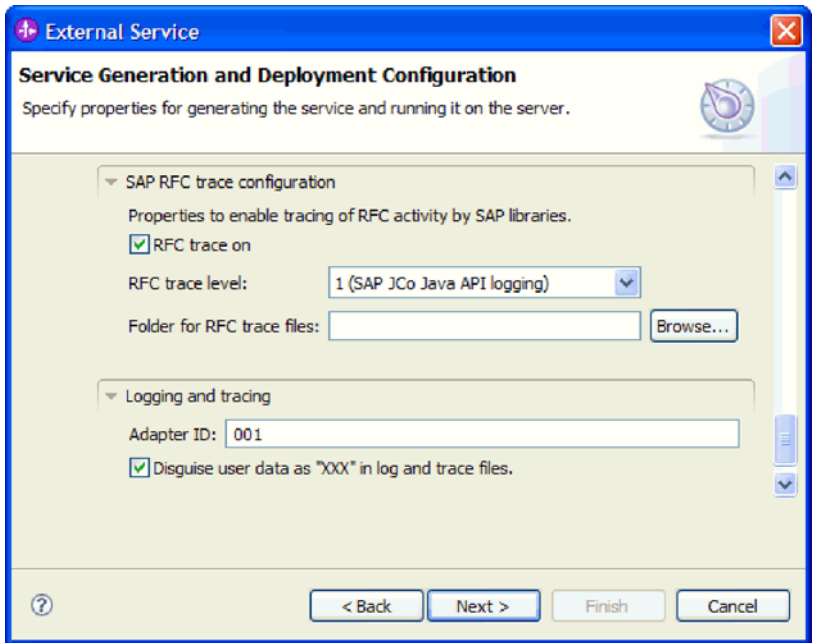

图 74. SAP RFC 跟踪配置及记录和跟踪属性

有关这些可选属性的更多信息, 请参阅第272页的 『 受管连接工厂属性』。

- 7. 单击下一步。服务位置属性窗口将打开。
- 8. 创建模块。
	- a. 在服务位置属性窗口的模块字段中, 单击新建。
	- b. 在集成项目窗口中, 单击创建模块项目或创建调解模块项目, 然后单击下一 步。
- 9. 在模块窗口中, 执行以下任务:
	- a. 输入模块的名称。

输入名称时,该名称将添加至位置字段中指定的工作场所。

这是缺省位置。如果要指定另一位置,请除去使用缺省位置的选择标记并输入 新位置, 或单击浏览并选择位置。

- b. 指定是否要在组合件图中打开模块(适用于模块项目)或是否要创建调解流组 件(适用于调解模块项目)。 缺省情况下会选中这些选项。
- c. 单击完成。
- 10. 在服务位置属性窗口中, 执行以下步骤:
	- a. 如果要更改缺省名称空间, 请取消选中使用缺省名称空间复选框, 然后在名称 空间字段中输入新路径。
	- b. 要在模块中指定用于保存服务描述的文件夹, 请在文件夹字段中输入名称或进 行浏览以查找文件夹。这是可选步骤。
	- c. 可选择更改接口的名称。

缺省名称为 SAPOutboundInterface。如果愿意, 可将其更改为描述性更强的标 题。

- d. 如果要保存业务对象以便另一应用程序可使用它们, 请选择将业务对象保存至 库, 然后从列表中选择库, 或者单击新建来创建新库。
- e. 可选择输入模块的描述。
- 11. 单击完成。

### 结果

新模块将添加至"业务集成"透视图。

# 下一步做什么?

将该模块作为 EAR 文件导出以进行部署。

# 对 BAPI 结果集接口配置模块

要配置模块以使用适配器来进行 BAPI 结果集处理, 应使用 WebSphere Integration Developer 中的外部服务向导来发现用于创建结果集的 BAPI。然后配置已生成的业务对象并 创建可部署模块。

### 选择业务对象和服务以进行 BAPI 结果集处理

要指定将使用的 BAPI 函数以及将处理的数据, 请在外部服务向导中提供信息。

### 开始之前

确保您设置了外部服务向导的连接属性。

### 执行此任务的目的和时间

指定外部服务向导在 SAP 服务器上发现 BAPI 函数时使用的搜索条件。外部服务向导 会返回符合搜索条件的 BAPI 函数列表。

要指定搜索条件并选择 BAPI 函数、请使用以下过程。

### 完成此任务需要执行的步骤

- 1. 在发现和选择对象窗口中, 指示要使用的 BAPI。
	- a. 单击 RFC 以启用过滤按钮。

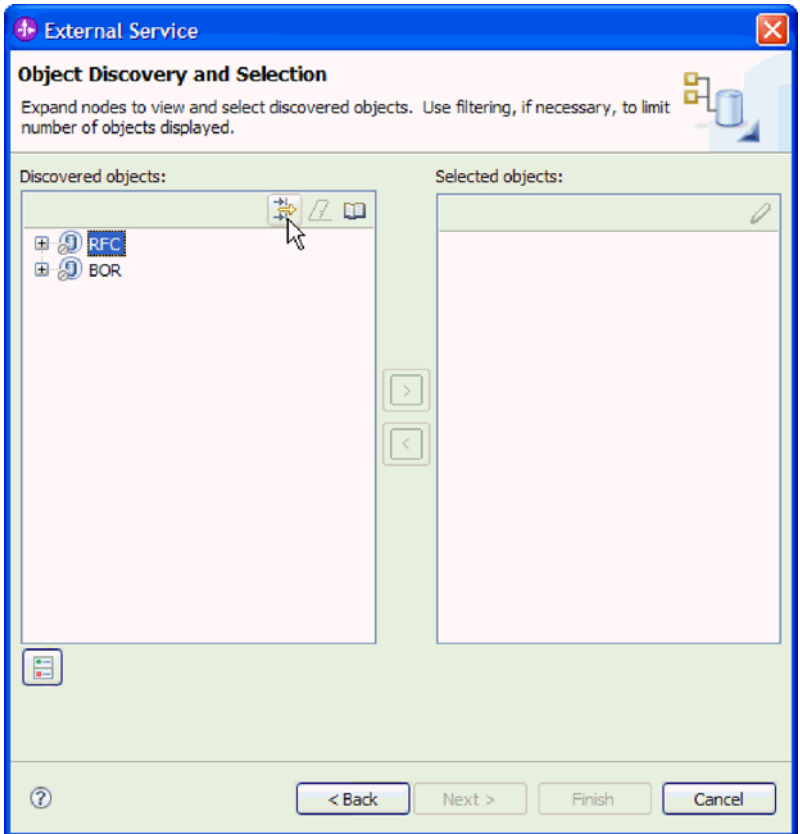

图 75. "发现和选择对象"窗口

b. 单击过滤按钮。

注: 可展开 RFC 并从列表中选择函数, 或者可展开 BOR, 展开函数分组 (如 跨应用程序组件)并选择 BAPI, 而不是使用过滤功能。然后向前跳至第117页 的 4 步骤。

- 2. 在过滤器属性窗口中, 指定有关 BAPI 的信息:
	- a. 从要用于发现的对象属性列表中选择按名称发现对象或按描述发现对象。
	- b. 输入表示要调用的 BAPI 的搜索字符串(如 BAPI\_CUSTOMER\*)。

这是 BAPI 在 SAP 中的名称, 并将星号用作通配符, 以指示您要获取以短语 BAPI\_CUSTOMER 开头的所有 SAP 应用程序组件的列表。

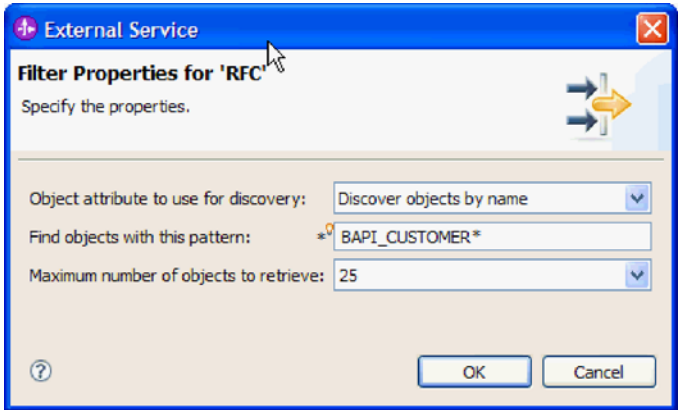

- 图 76. "RFC 的过滤器属性"窗口
	- c. 通过更改要检索的最大对象数字段中的值或接受缺省值来指示要返回的函数数 目。
	- d. 单击确定。
- 3. 选择 BAPI。
	- a. 展开 RFC (已过滤)。
	- b. 选择两个 BAPI GetList 和 GetDetail, 一个 BAPI 表示查询, 另一个 BAPI 表示结果。下图显示您输入 BAPI\_CUSTOMER\_GET\* 作为过滤器时的发现的对象列 表。

<span id="page-120-0"></span>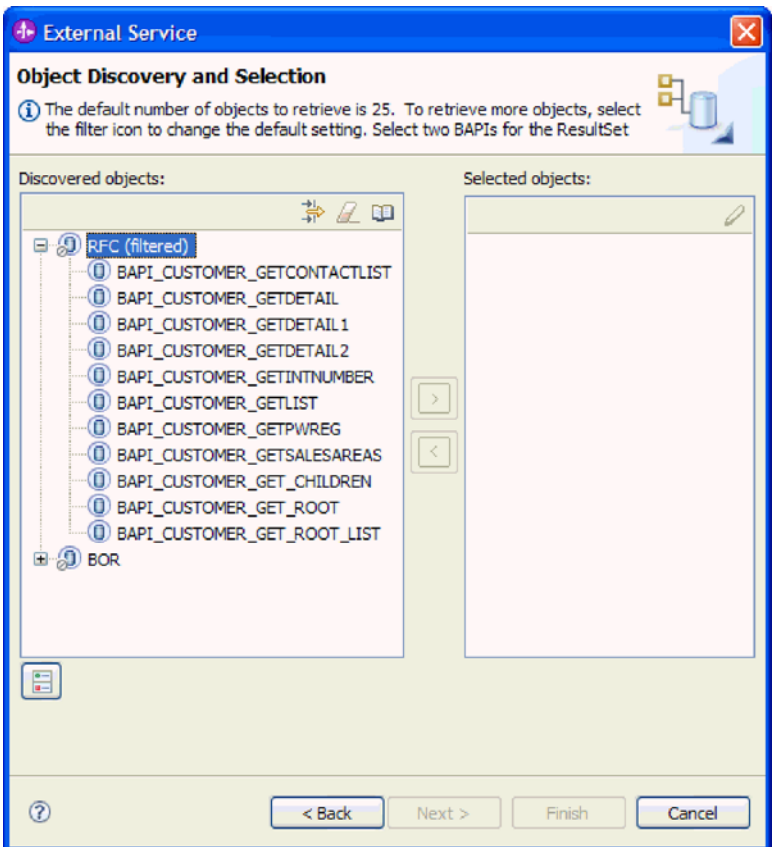

图 77. 结果集的发现的对象列表

- 4. 单击箭头按钮以将 BAPI 添加至选择的对象列表。
- 5. 在配置属性窗口中, 对每个 BAPI 执行下列步骤以将其添加至要导入的业务对象的 列表。
	- a. 可选择使用 SAP 字段名来生成属性名复选框。缺省情况下(未选择该复选框 时),字段描述用于生成属性。
	- b. 如果 BAPI 具有相关联的可选参数, 请选择选择要作为子对象包括的可选参数复 选框,展开可选参数,然后选择要使用的参数类型(导入、导出或表)。

缺省情况下, 外部服务向导会生成所选 BAPI 所需的所有参数, 所以应选择此复 选框、然后取消选中不希望包括在业务对象中的任何参数的复选框。

例如, 如果要添加 ChangeFromData BAPI, 那么可选择添加以下参数:

### PI\_DIVISION

### PI\_DISTR\_CHAN

请参阅 SAP 文档以获取可选参数的列表和描述。

c. 单击确定以将 BAPI 添加至要导入的业务对象的列表。

如果要从列表中除去对象, 请选择对象名并单击向左箭头。

6. 单击下一步。

#### 结果

外部服务向导已返回符合搜索条件的函数,并且您已选择要使用的函数。将显示配置 组合属性窗口。

# 下一步做什么?

提供有关业务对象的信息(如顶级对象的名称及关联操作)。

# 配置 BAPI 结果集所选对象

要配置 BAPI 结果集业务对象, 请指定有关对象的信息(如对象的名称和说明要用作查 询的 BAPI 的指示)。

### 开始之前

确保您已选择并导入了 BAPI 函数。

### 执行此任务的目的和时间

要配置业务对象、请使用以下过程。

### 完成此任务需要执行的步骤

- 1. 在配置组合属性窗口中, 选择顶级业务对象的名称。
- 2. 指定要用作查询的 BAPI 并选择在 BAPI 之间形成父子关系的属性:
	- a. 确认查询 BAPI 字段中列示了正确的 BAPI。否则从列表中选择另一 BAPI。
	- b. 单击添加。
	- c. 要显示与第一个 BAPI 相关联的所有属性, 请单击选择。
	- d. 选择将用于形成父子关系的属性并单击确定。

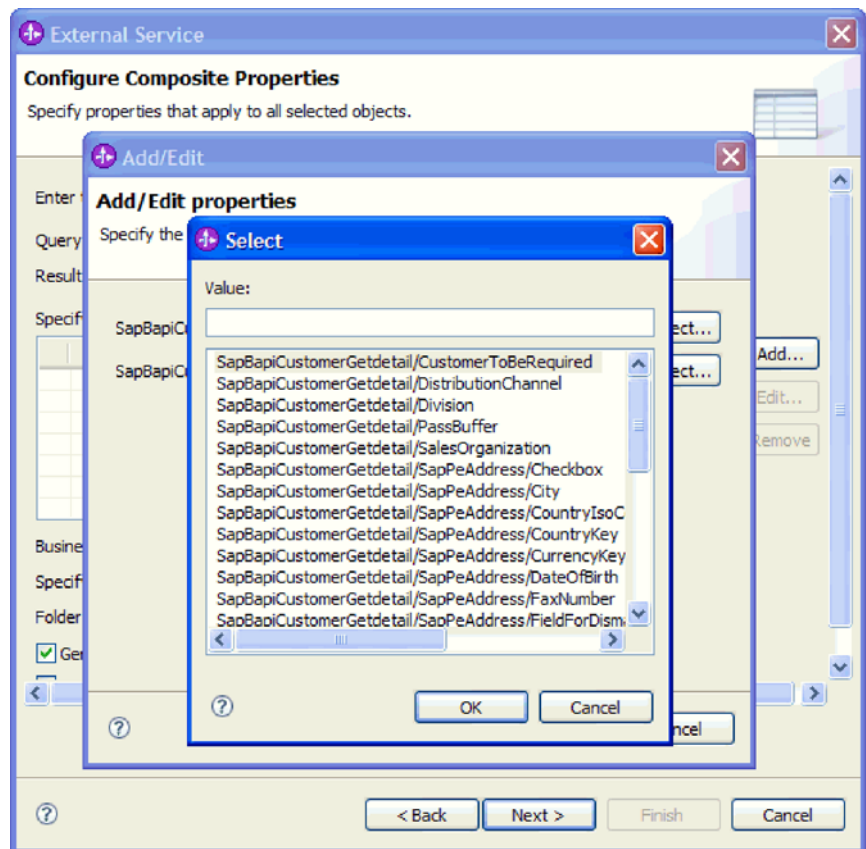

图 78. 所选 BAPI 的属性列表

- e. 要显示与第二个 BAPI 相关联的所有属性, 请单击选择。
- f. 选择将用于形成父子关系的属性并单击确定。
- 3. 在业务对象名称空间字段中, 使用缺省名称空间 (http://www.ibm.com/xmlns/prod/ websphere/j2ca/sap), 但以下环境除外。如果要将业务对象添加至现有模块, 并且 模块已包括该业务对象(通过之前运行外部服务向导), 请更改名称空间值。

例如, 可将名称空间更改为 http://www.ibm.com/xmlns/prod/websphere/j2ca/sap1。

- 4. 要指示用于存储业务对象信息的位置、请在文件夹字段中输入存储位置的路径。这 是可选步骤。
- 5. 如果要将 BAPI 包括在业务图中, 请将为每个业务对象生成业务图保留为选中状态。 否则, 除去选择记号。
- 6. 如果希望即使在 BAPI 返回对象包含错误的情况下继续处理 BAPI, 请选择忽略 BAPI 返回对象中的错误复选框。
- 7. 单击完成。

### 结果

您对顶级业务对象指定了名称并在 BAPI 之间建立了关系。将显示服务生成和部署配置 窗口。

#### 下一步做什么?

生成一个包括适配器和业务对象的可部署模块。

### 设置部署属性并生成服务

要生成模块 ( 即在 WebSphere Process Server 或 WebSphere Enterprise Service Bus 上 部署的工件)、请创建模块、将适配器与模块相关联、并指定用于对 SAP 服务器认证 调用者的别名。

### 开始之前

确保您已配置业务对象。应显示服务生成和部署配置窗口。

### 执行此任务的目的和时间

生成包括适配器和已配置业务对象的模块。该模块是您在服务器上部署的工件。

要生成该模块、请使用以下过程。

### 完成此任务需要执行的步骤

- 1. 如果要更改缺省操作名称, 可选择编辑操作。然后, 在编辑操作名称窗口中输入 新名称和可选描述,并单击确定。
- 2. 指示是否使用认证别名(而不是输入用户标识和密码)来建立与 SAP 服务器的连 接:
	- 要指定认证别名、请将指定 Java 认证和授权服务(JAAS)别名安全凭证保持 为选中状态。然后, 在 J2C 认证数据条目字段中, 输入在管理控制台的"安全性 "部分中指定的名称。
	- 如果未计划使用认证别名, 请取消选中指定 Java 认证和授权服务 (JAAS) 别 名安全凭证。
- 3. 选择与模块一起以供单个应用程序使用以将适配器文件嵌入到部署至应用程序服 务器的模块中、或选择在服务器上以供多个应用程序使用以将适配器文件作为独 立适配器安装。
	- 与模块一起以供单个应用程序使用。通过嵌入在模块中的适配器文件, 可将该 模块部署至任何应用程序服务器。如果具有使用适配器的单个模块、或者多个 模块需要运行适配器的不同版本,请使用嵌入式适配器。使用嵌入式适配器允 许您升级单个模块中的适配器,而不必承担因为更改其他模块的适配器版本而 导致这些模块不稳定的风险。
	- 在服务器上以供多个应用程序使用。如果未将适配器文件包括在模块中、那么 必须将这些文件作为独立适配器安装在要运行该模块的每个应用程序服务器 上。如果多个模块可使用同一版本的适配器、并且您要集中在一个位置管理该 适配器, 请使用独立适配器。独立适配器还可通过对多个模块运行单个适配器 实例来减少所需资源。
- 4. 如果在上一步中选择了在服务器上以供多个应用程序使用、那么连接属性列表将 变为活动状态。选择下列其中一项:
	- 如果要立即提供配置信息、请选择**指定连接属性**。然后继续执行第121页的 5 步 骤。
	- 如果要使用已存在的连接工厂配置、请洗择使用预定义连接属性。

如果决定使用预定义连接属性、那么必须确保资源适配器名称与已安装适配器 的名称相匹配, 因为这是适配器实例与这些属性进行关联的方式。如果要更改 导入或导出中的资源适配器名称, 请使用 WebSphere Integration Developer 中的 组合件编辑器来更改导入或导出中的该值。

<span id="page-124-0"></span>选择使用预定义连接属性时, 将显示 JNDI 查询名称字段而不是属性。

- a. 输入 JNDI 查询名称的值。
- b. 单击下一步。
- c. 转至第 123 页的 7 步骤。
- 5. 在"连接属性"部分中, 设置或更改应用于配置的任何连接属性。

注意, 已填入某些值。例如, 已填写您在发现配置窗口中使用的值(如主机名)。

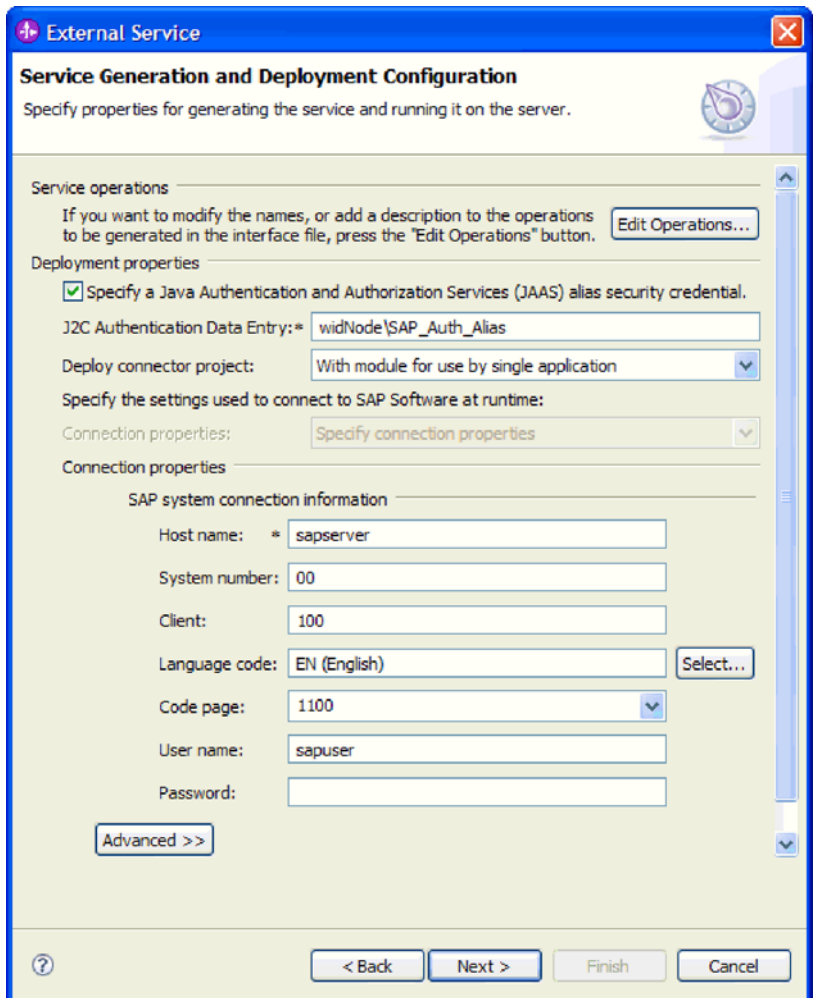

图 79. 连接属性

有关这些属性的更多信息, 请参阅 第 272 页的 『 受管连接工厂属性 』。 使用星号(\*)标记的属性是必需的。

6. 要设置其他属性, 请单击高级。

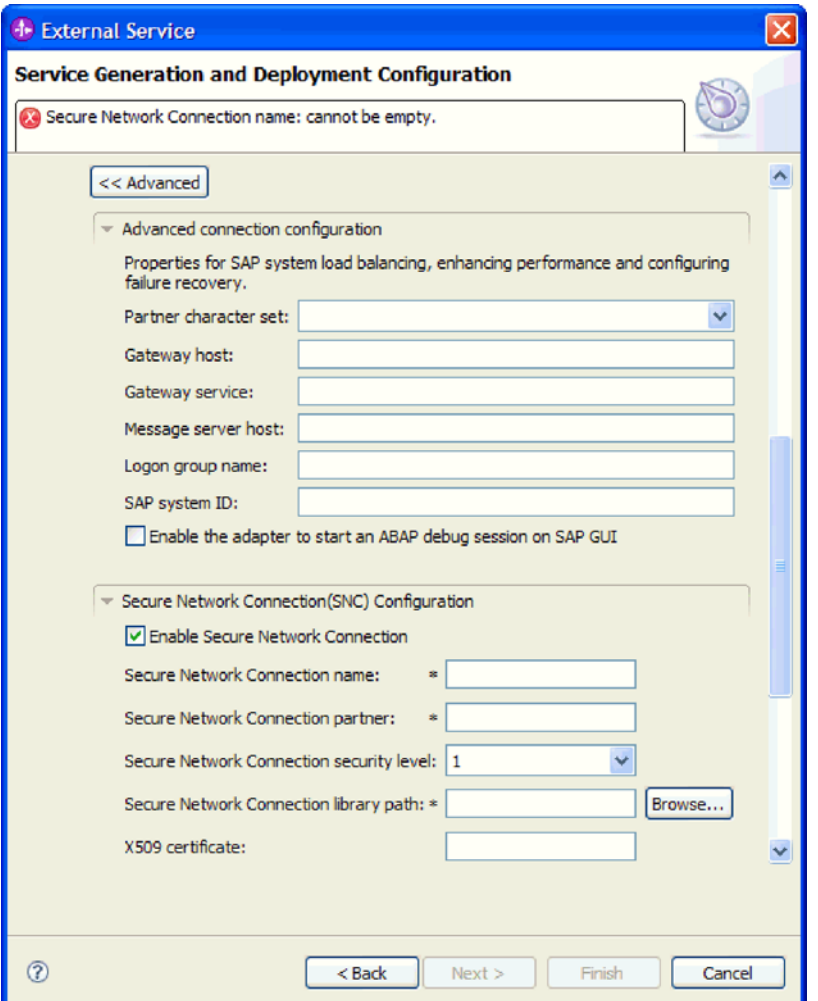

图 80. 高级连接配置和安全网络连接(SNC)配置属性

- a. 可选择展开高级连接配置并对窗口此部分中的字段输入值(或更改缺省值)。 例如, 如果 SAP 配置使用负载均衡, 那么对消息服务器主机字段或登录组名输 入值。
- b. 如果要使用安全网络连接, 请展开安全网络连接(SNC)配置并选择启用安全 网络连接。然后在关联字段(名称、合作伙伴、安全级别和库路径)中输入信 息。可选择输入 X509 证书的名称。
- c. 可选择展开 SAP RFC 跟踪配置并选择启用 RFC 跟踪, 以输入跟踪级别和 RFC 跟踪文件的位置。
- d. 可选择展开记录和跟踪并指定以下信息:
	- 如果您有多个适配器实例, 请将适配器标识设置为对此实例唯一的值。
	- 如果要屏蔽日志和跟踪文件中的敏感信息(例如, 如果不希望其他人看到这 些文件中的客户信息), 请选择在日志和跟踪文件中将用户数据掩盖为 "XXX"

<span id="page-126-0"></span>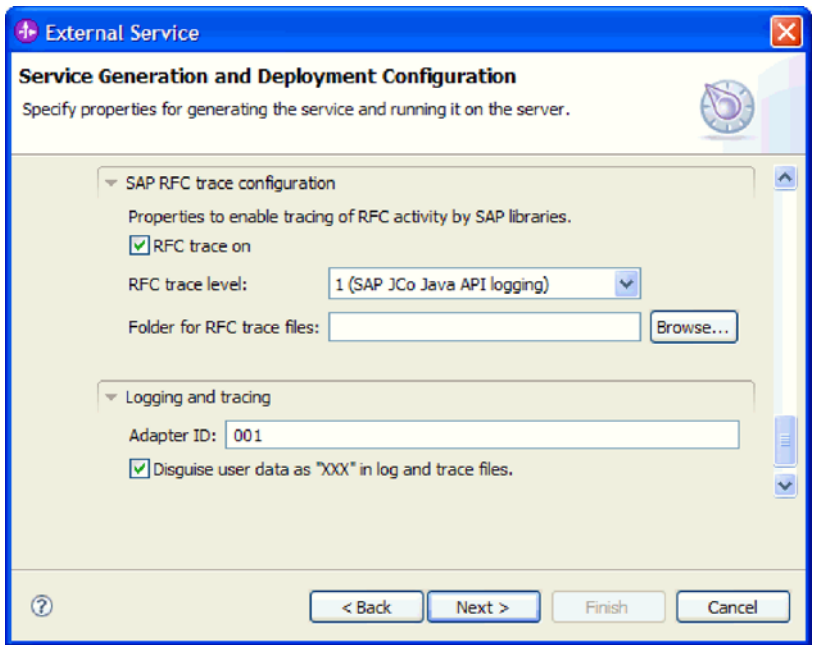

图 81. SAP RFC 跟踪配置及记录和跟踪属性

有关这些可选属性的更多信息, 请参阅第272页的 『 受管连接工厂属性』。

- 7. 单击下一步。服务位置属性窗口将打开。
- 8. 创建模块。
	- a. 在服务位置属性窗口的模块字段中, 单击新建。
	- b. 在集成项目窗口中, 单击创建模块项目或创建调解模块项目, 然后单击下一 步。
- 9. 在模块窗口中, 执行以下任务:
	- a. 输入模块的名称。

输入名称时,该名称将添加至位置字段中指定的工作场所。

这是缺省位置。如果要指定另一位置,请除去使用缺省位置的选择标记并输入 新位置, 或单击浏览并选择位置。

- b. 指定是否要在组合件图中打开模块(适用于模块项目)或是否要创建调解流组 件(适用于调解模块项目)。 缺省情况下会选中这些选项。
- c. 单击完成。
- 10. 在服务位置属性窗口中, 执行以下步骤:
	- a. 如果要更改缺省名称空间, 请取消选中使用缺省名称空间复选框, 然后在名称 空间字段中输入新路径。
	- b. 要在模块中指定用于保存服务描述的文件夹, 请在文件夹字段中输入名称或进 行浏览以查找文件夹。这是可选步骤。
	- c. 可选择更改接口的名称。

缺省名称为 SAPOutboundInterface。如果愿意, 可将其更改为描述性更强的标 题。

- d. 如果要保存业务对象以便另一应用程序可使用它们, 请选择将业务对象保存至 库、然后从列表中选择库, 或者单击新建来创建新库。
- e. 可选择输入模块的描述。
- 11. 单击完成。

### 结果

新模块将添加至"业务集成"透视图。

### 下一步做什么?

将该模块作为 EAR 文件导出以进行部署。

# 配置模块以进行 ALE Outbound 处理

要配置模块以使用适配器来进行 ALE Outbound 处理, 应使用 WebSphere Integration Developer 中的外部服务向导来查找 IDoc 或 IDoc 集。然后配置已生成的业务对象并 创建可部署模块。

### 选择业务对象和服务以进行 ALE Outbound 处理

要指定将处理的 IDoc, 请在外部服务向导中提供信息。

# 执行此任务的目的和时间

对于 ALE 接口, 可按下列两种方式中的一种来选择 IDoc:

- 可通过输入搜索条件 (如 IDoc 的名称) 并让外部服务向导搜索 SAP 系统来指定 IDoc 或 IDoc 集。
- 可输入 IDoc 定义文件名称以及它在文件系统上的完整路径。

如果选择从文件中发现 IDoc, 那么必须先配置该文件。该文件是根据 SAP 服务器上 的信息生成的、并且会保存至本地文件系统。

不管选择哪种方法, 您还可在 SAP 服务器上指定 IDoc 应传送至其中的队列。

### 从系统中发现 IDoc:

使用从系统中发现 IDoc 选项来让外部服务向导根据指定的条件搜索 IDoc。

### 开始之前

确保您设置了外部服务向导的连接属性。

### 执行此任务的目的和时间

指定外部服务向导在 SAP 服务器上发现 IDoc 时使用的搜索条件。

注: 从系统中发现 IDoc 选项适用于 ALE 接口和 ALE 传递 IDoc 接口。

### 完成此任务需要执行的步骤

- 1. 在发现和选择对象窗口中, 指示要使用的 IDoc。
	- a. 展开 ALE.
	- b. 单击从系统中发现 IDoc 以启用过滤按钮。

图 82 出现在 ALE 接口中时将显示发现和选择对象窗口。

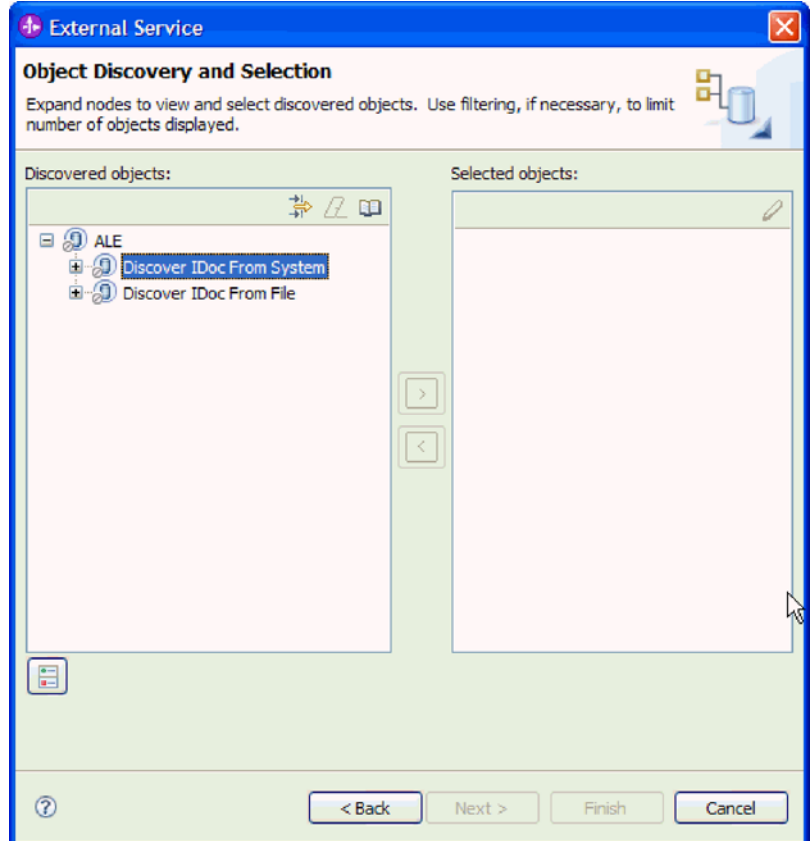

图 82. "发现和选择对象"窗口

c. 单击过滤按钮。

注: 可展开从系统中发现 IDoc 并从列表中选择 IDoc, 而不使用过滤按钮。然后 向前跳至第127页的 4 步骤。

2. 在过滤器属性窗口中, 指定有关 IDoc 的信息:

a. 从要用于发现的对象属性列表中选择按名称发现对象或按描述发现对象。

b. 输入表示要调用的 IDoc 的搜索字符串 (如 ALEREQ\*)。

这是 IDoc 在 SAP 中的名称, 并将星号用作通配符, 以指示您要获取以 ALEREQ 开头的所有 IDoc 的列表。

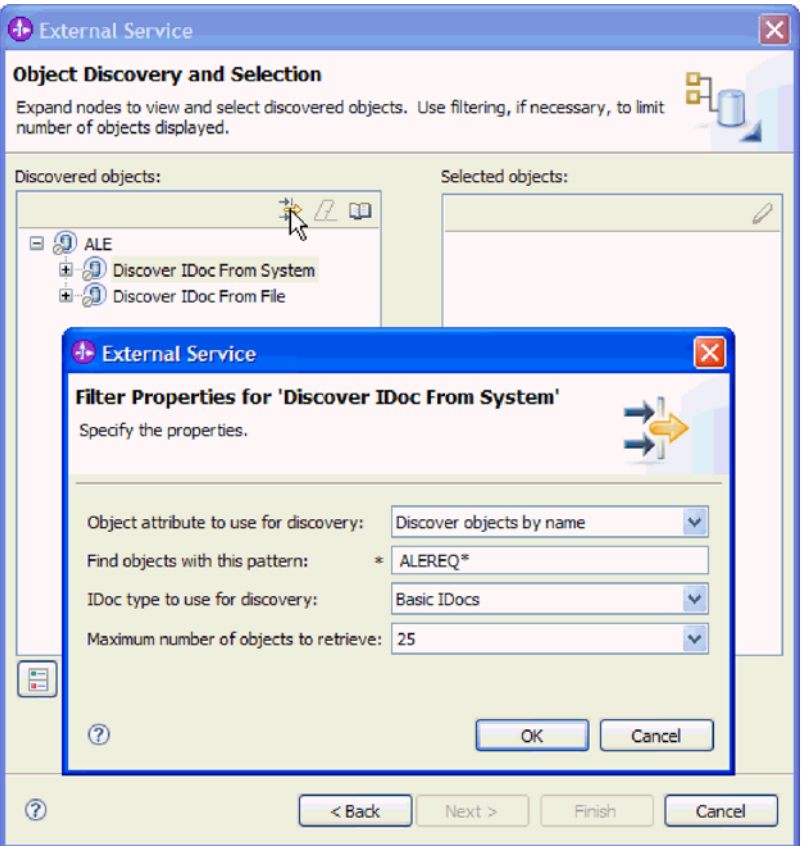

图 83. "从系统中发现 IDoc 的过滤器属性"窗口

- c. 从要用于发现的 IDoc 类型字段中选择基本 IDoc 或扩展 IDoc。
- d. 通过更改要检索的最大对象数字段中的值或接受缺省值来指示要返回的函数数 目。
- e. 单击确定。
- 3. 选择 IDoc.
	- a. 展开从系统中发现 IDoc (已过滤)。
	- b. 单击要使用的 IDoc。如果要使用多个 IDoc, 请单击所有 IDoc 的名称。

<span id="page-130-0"></span>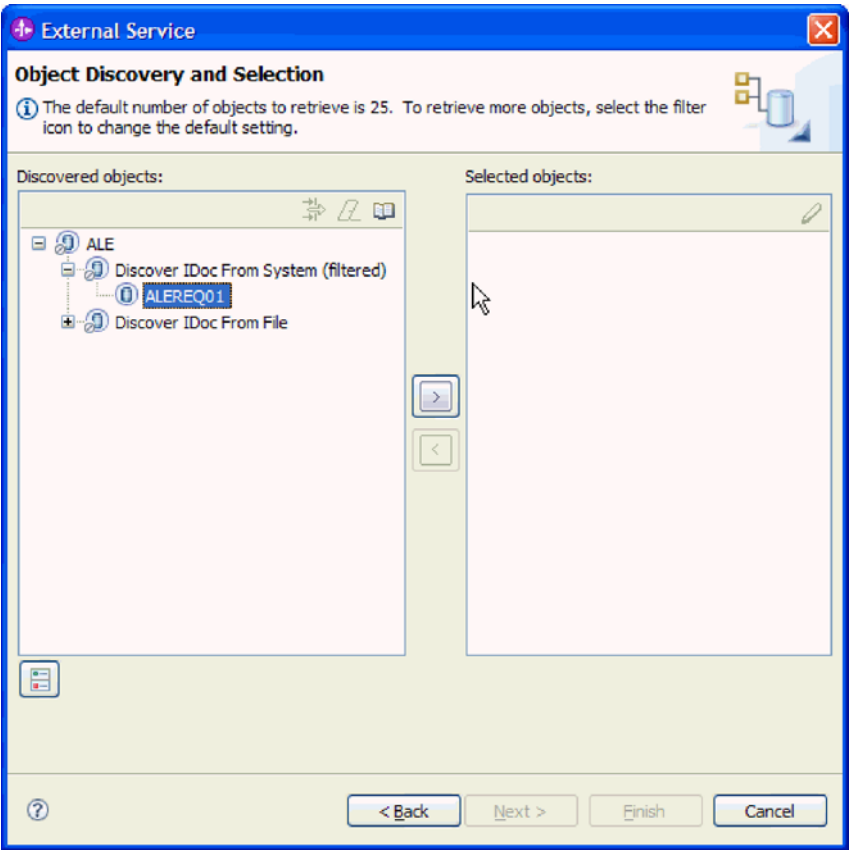

图 84. "发现和选择对象"窗口

- 4. 单击箭头按钮以将 IDoc 添加至选择的对象列表。
- 5. 在配置参数窗口中, 执行下列任务以将 IDoc 添加至要导入的业务对象的列表。
	- a. 可选择使用 SAP 字段名来生成属性名复选框。缺省情况下(未选择该复选框 时),字段描述用于生成属性。
	- b. 如果要将 IDoc 发送至 SAP 服务器上的队列, 请单击通过队列使用 qRFC 来序 列化 Outbound 数据, 然后从选择队列名称列表中选择队列。
	- c. 在 IDoc 发行版版本字段中, 指定 SAP 发行版编号, 以标识希望外部服务向导 用于创建业务对象的 IDoc 类型。
	- d. 单击确定。
- 6. 单击下一步。

# 结果

外部服务向导已返回 IDoc 或 IDoc 列表, 并且您已选择要使用的 IDoc。将显示配置组 合属性窗口。

# 下一步做什么?

可选择指定生成的业务对象将存储至其中的名称空间和目录,并指示是否要生成业务 图。

从文件中发现 IDoc:

要从文件中选择 IDoc, 必须先根据 SAP 服务器上的信息来配置 IDoc 定义文件。然后 在外部服务向导中指定该文件在本地系统上的路径。

# 开始之前

必须已创建 IDoc 定义文件。

注: 如果要使用从系统中发现 IDoc,请不要完成下列步骤。仅当要使用从文件中发现 **IDoc** 时, 才需要 IDoc 定义文件。

#### **4PKNqD?DM1d**

指定外部服务向导用于发现 IDoc 的 IDoc 定义文件。

#### **jIKNqh\*4PD=h**

- 1. 在发现和选择对象窗口中, 指示要使用的 IDoc。
	- a. 展开 **ALE**.
	- $b$ . 单击从文件中发现 IDoc 以启用过滤按钮。

图 85 出现在 ALE 接口中时将显示发现和选择对象窗口。

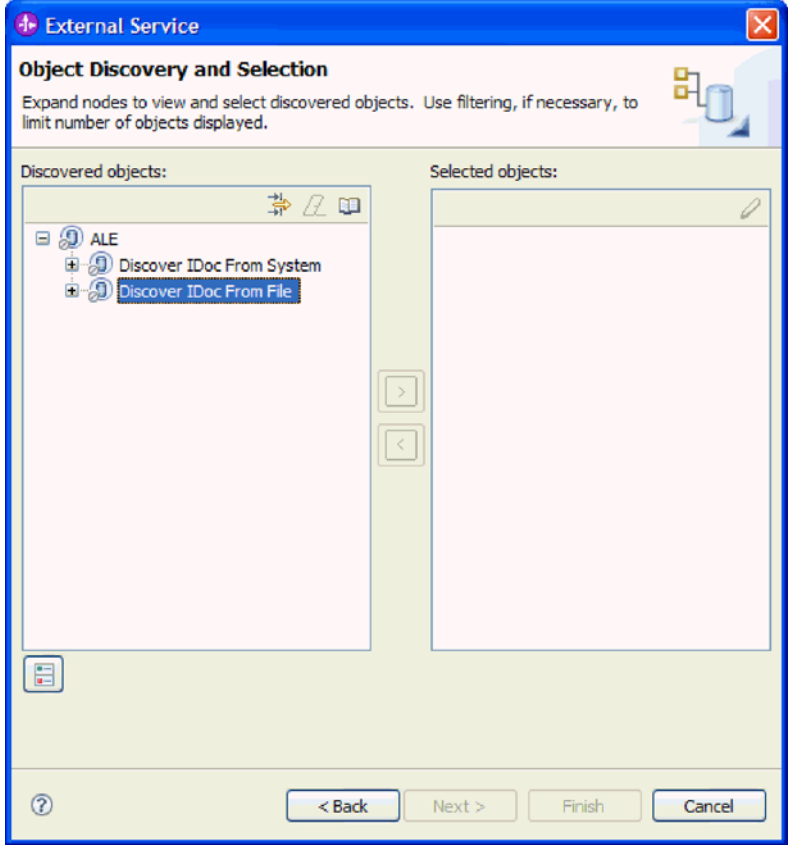

图 85. "发现和选择对象"窗口

c. 单击过滤按钮。

注: 可展开从文件中发现 IDoc 并选择 IDoc 定义文件, 而不使用过滤按钮。然 后向前跳至第130页的 4 步骤。

- 2. 在过滤器属性窗口中, 指定 IDoc 定义文件的位置。
	- a. 单击浏览以浏览至 IDoc 定义文件, 或输入文件的路径。

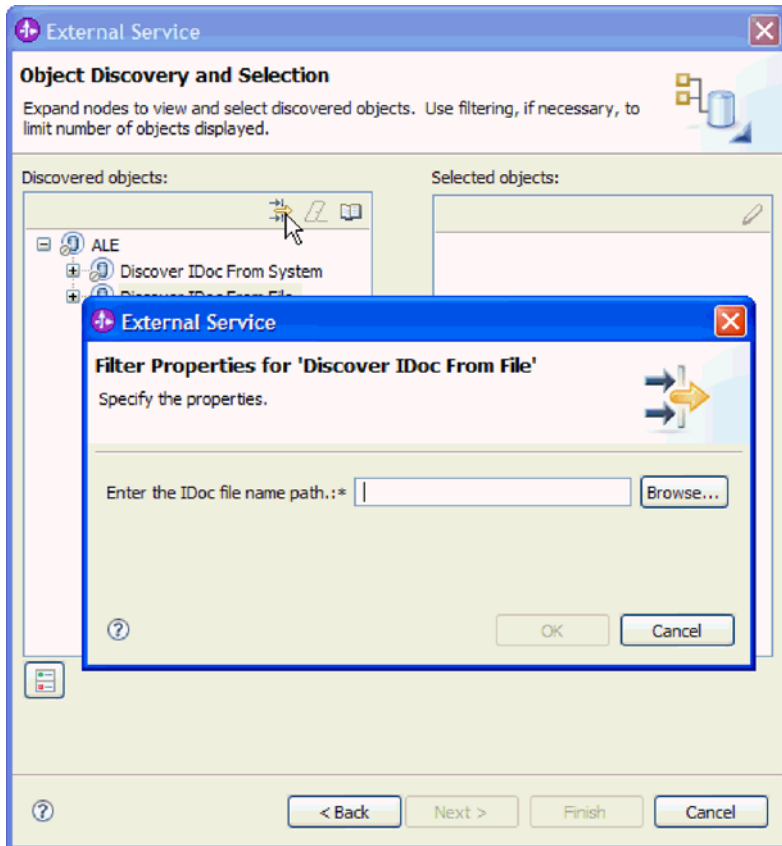

图 86. "从文件中发现 IDoc 的过滤器属性"窗口

b. 输入或选择文件后, 单击确定。

- 3. 选择 IDoc.
	- a. 展开从文件中发现 IDoc (已过滤)。

将显示 IDoc 定义文件。

b. 单击 IDoc 定义文件。

<span id="page-133-0"></span>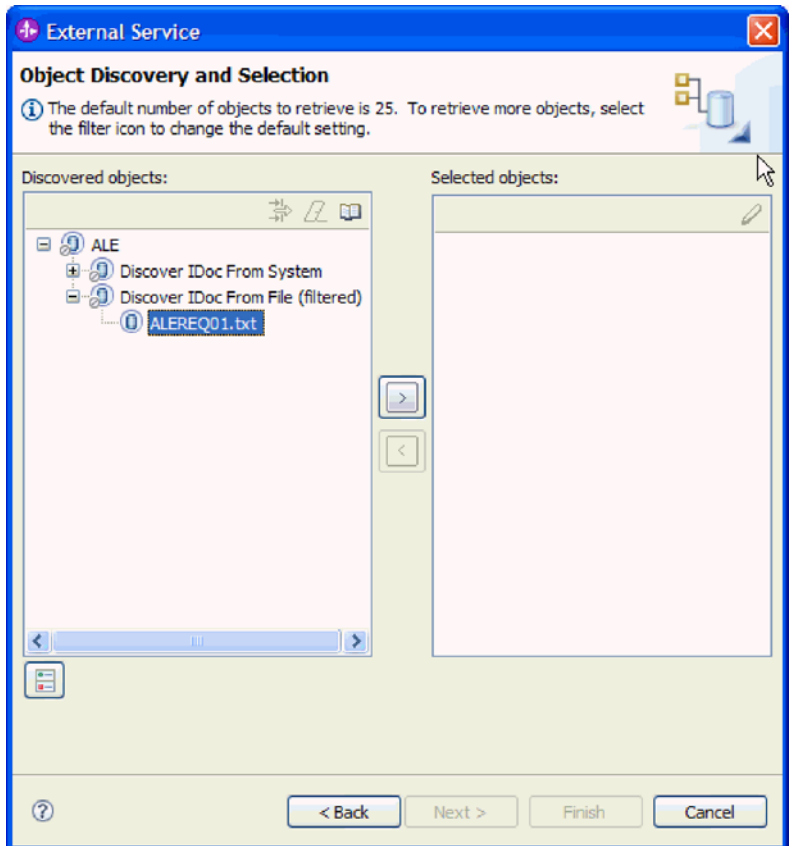

图 87. "发现和选择对象"窗口

- 4. 单击箭头按钮以将其添加至选择的对象列表。
- 5. 在配置参数窗口中, 执行下列任务:
	- a. 可选择使用 SAP 字段名来生成属性名复选框。缺省情况下(未选择该复选框 时),字段描述用于生成属性。
	- b. 如果要将 IDoc 发送至 SAP 服务器上的队列, 请单击通过队列使用 qRFC 来序 列化 Outbound 数据, 然后从选择队列名称列表中选择队列。
	- c. 在 IDoc 发行版版本字段中, 指定 SAP 发行版编号, 以标识希望外部服务向导 用于创建业务对象的 IDoc 类型。
	- d. 单击确定。
- 6. 单击下一步。

### 结果

外部服务向导已返回与 IDoc 定义文件相关联的 IDoc 或 IDoc 列表。将显示配置组合 属性窗口。

# 下一步做什么?

可选择指定生成的业务对象将存储至其中的名称空间和目录,并指示是否要生成业务 图。

### 配置所选对象

要配置业务对象, 请指定有关对象的信息(如存储该对象的文件夹的名称)。

### 开始之前

确保您选择并导入了 ALE IDoc。

#### 执行此任务的目的和时间

注: 此任务不适用于通过 ALE 传递 IDoc 接口生成的业务对象。

要配置业务对象、请使用以下过程。

### 完成此任务需要执行的步骤

1. 在业务对象名称空间字段中, 使用缺省名称空间 (http://www.ibm.com/xmlns/prod/ websphere/j2ca/sap), 但以下环境除外。如果要将业务对象添加至现有模块, 并且 模块已包括该业务对象(通过之前运行外部服务向导), 请更改名称空间值。

例如, 可将名称空间更改为 http://www.ibm.com/xmlns/prod/websphere/j2ca/sap1。

- 2. 要指示用于存储业务对象信息的位置, 请在文件夹字段中输入存储位置的路径。这 是可选步骤
- 3. 如果要将 IDoc 包括在业务图中, 请将为每个业务对象生成业务图保留为选中状态。 否则, 除去选择记号。
- 4. 单击下一步。

### 结果

选择性地指定了存储该对象的位置并更改了名称空间。将显示服务生成和部署配置窗 口。

#### 下一步做什么?

生成一个包括适配器和业务对象的可部署模块。

### 设置部署属性并生成服务

要生成模块 (即在 WebSphere Process Server 或 WebSphere Enterprise Service Bus 上 部署的工件), 请创建模块, 将适配器包括在模块中, 并指定用于对 SAP 服务器认证 调用者的别名。

#### 开始之前

确保您已配置业务对象。应显示服务生成和部署配置窗口。

### 执行此任务的目的和时间

生成包括适配器和已配置业务对象的模块。该模块是您在服务器上部署的工件。

要生成该模块、请使用以下过程。

#### 完成此任务需要执行的步骤

1. 如果要更改缺省操作名称, 可选择编辑操作。然后, 在编辑操作名称窗口中输入 新名称和可选描述、并单击确定。

- 2. 指示是否使用认证别名 (而不是输入用户标识和密码) 来建立与 SAP 服务器的连 接:
	- 要指定认证别名、请将指定 Java 认证和授权服务(JAAS)别名安全凭证保持 为选中状态。然后, 在 J2C 认证数据条目字段中, 输入在管理控制台的"安全性 "部分中指定的名称。
	- 如果未计划使用认证别名,请取消选中指定 Java 认证和授权服务(JAAS)别 名安全凭证。
- 3. 选择与模块一起以供单个应用程序使用以将适配器文件嵌入到部署至应用程序服 务器的模块中、或选择在服务器上以供多个应用程序使用以将适配器文件作为独 立适配器安装。
	- 与模块一起以供单个应用程序使用。通过嵌入在模块中的适配器文件,可将该 模块部署至任何应用程序服务器。如果具有使用适配器的单个模块,或者多个 模块需要运行适配器的不同版本、请使用嵌入式适配器。使用嵌入式适配器允 许您升级单个模块中的适配器、而不必承担因为更改其他模块的适配器版本而 导致这些模块不稳定的风险。
	- 在服务器上以供多个应用程序使用。如果未将适配器文件包括在模块中、那么 必须将这些文件作为独立适配器安装在要运行该模块的每个应用程序服务器 上。如果多个模块可使用同一版本的适配器、并且您要集中在一个位置管理该 适配器, 请使用独立适配器。独立适配器还可通过对多个模块运行单个适配器 实例来减少所需资源。
- 4. 如果在上一步中选择了在服务器上以供多个应用程序使用、那么连接属性列表将 变为活动状态。选择下列其中一项:
	- 如果要立即提供配置信息、请选择指定连接属性。然后继续执行 5 步骤。
	- 如果要使用已存在的连接工厂配置、请洗择使用预定义连接属性。

如果决定使用预定义连接属性、那么必须确保资源适配器名称与已安装适配器 的名称相匹配, 因为这是适配器实例与这些属性进行关联的方式。如果要更改 导入或导出中的资源适配器名称, 请使用 WebSphere Integration Developer 中的 组合件编辑器来更改导入或导出中的该值。

选择使用预定义连接属性时, 将显示 JNDI 查询名称字段而不是属性。

- a. 输入 JNDI 查询名称的值。
- b. 单击下一步。
- c. 转至第134页的 8 步骤。
- 5. 在"连接属性"部分中, 设置或更改应用于配置的任何连接属性。

注意, 已填入某些值。例如, 已填写您在发现配置窗口中使用的值(如主机名)。

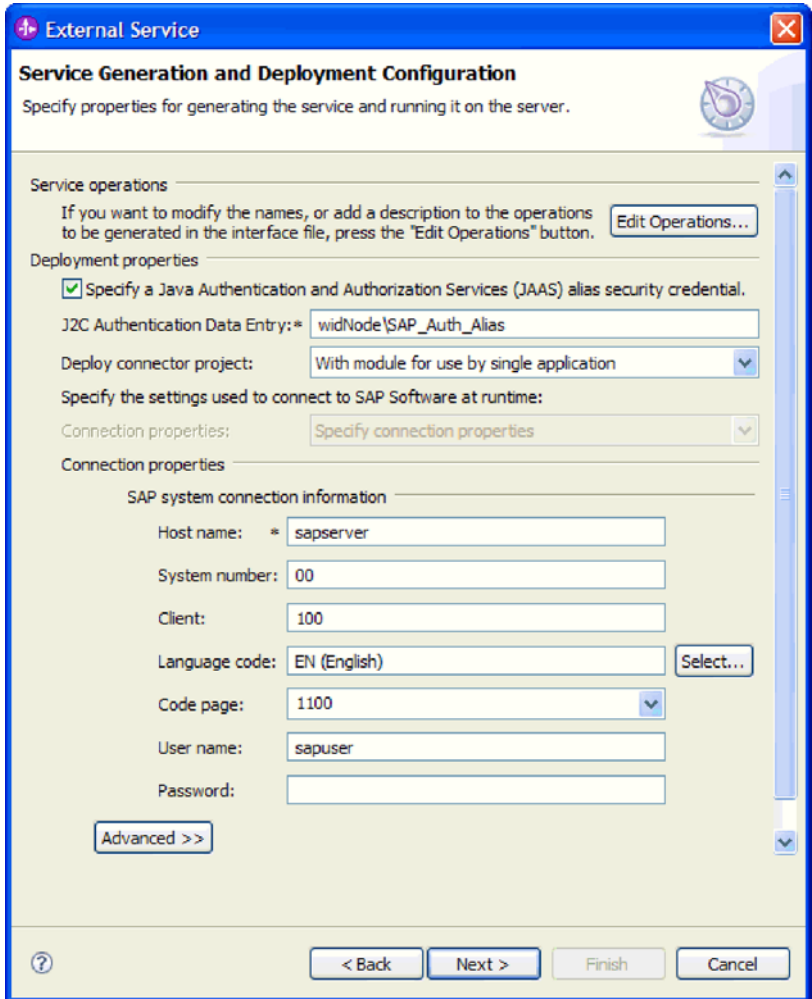

图 88. 连接属性

有关这些属性的更多信息, 请参阅 第 272 页的 『 受管连接工厂属性』。

使用星号(\*)标记的属性是必需的。

6. 要设置其他属性, 请单击高级。

<span id="page-137-0"></span>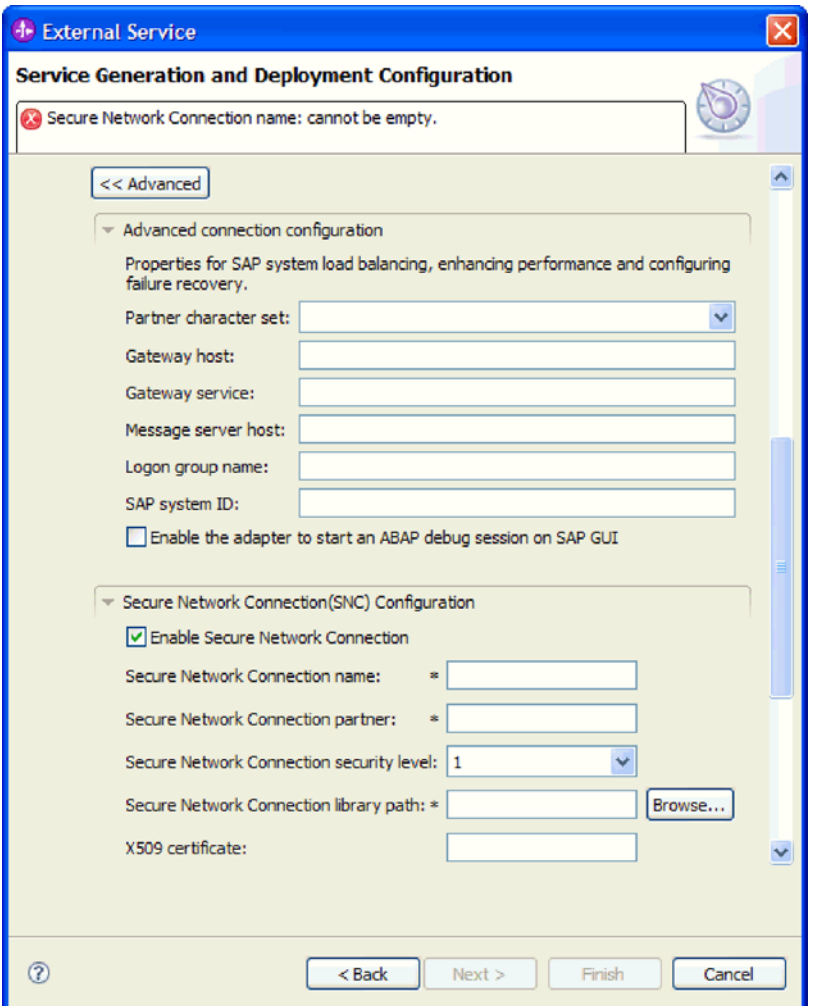

图 89. 高级连接属性

- a. 可选择展开高级连接配置并对窗口此部分中的字段输入值(或更改缺省值)。 例如, 如果 SAP 配置使用负载均衡, 那么对消息服务器主机字段或登录组名输 入值。
- b. 如果要使用安全网络连接, 请展开安全网络连接(SNC)配置并选择启用安全 网络连接。然后在关联字段(名称、合作伙伴、安全级别和库路径)中输入信 息。可选择输入 X509 证书的名称。
- c. 可选择展开 SAP RFC 跟踪配置并选择启用 RFC 跟踪, 以输入跟踪级别和 RFC 跟踪文件的位置。
- d. 可选择展开**记录和跟踪**并指定以下信息:
	- 如果您有多个适配器实例, 请将适配器标识设置为对此实例唯一的值。
	- 如果要屏蔽日志和跟踪文件中的敏感信息(例如, 如果不希望其他人看到这 些文件中的客户信息), 请选择在日志和跟踪文件中将用户数据掩盖为 "XXX"

有关这些可选属性的更多信息, 请参阅第272页的"受管连接工厂属性"。

- 7. 单击下一步。 服务位置属性窗口将打开。
- 8. 创建模块。
- a. 在服务位置属性窗口的模块字段中, 单击新建。
- b. 在集成项目窗口中, 单击创建模块项目或创建调解模块项目, 然后单击下一 步。
- 9. 在新建模块窗口中, 执行下列任务:
	- a. 输入模块的名称。

输入名称时,该名称将添加至位置字段中指定的工作场所。

这是缺省位置。如果要指定另一位置,请除去使用缺省位置的选择标记并输入 新位置,或单击浏览并选择位置。

- b. 指定是否要在组合件图中打开模块(适用于模块项目)或是否要创建调解流组 件(适用于调解模块项目)。缺省情况下会选中这些选项。
- c. 单击完成。
- 10. 在服务位置属性窗口中, 执行下列任务:
	- a. 如果要更改缺省名称空间, 请取消选中使用缺省名称空间复选框, 然后在名称 空间字段中输入新路径。
	- b. 要在模块中指定用于保存服务描述的文件夹, 请在文件夹字段中输入名称或进 行浏览以查找文件夹。这是可选步骤。
	- c. 可选择更改接口的名称。

缺省名称为 SAPOutboundInterface。如果愿意, 可将其更改为描述性更强的标 题.

- d. 如果要保存业务对象以便另一应用程序可使用它们, 请单击将业务对象保存至 库, 然后从列表中选择库, 或者单击新建来创建新库。
- e. 可选择输入模块的描述。
- 11. 单击完成。

### 结果

新模块将添加至"业务集成"透视图。

下一步做什么?

将该模块作为 EAR 文件导出以进行部署。

# 配置模块以进行 ALE 传递 IDoc Outbound 处理

要配置模块以使用适配器来进行 ALE Outbound 处理, 应使用 WebSphere Integration Developer 中的外部服务向导来查找 IDoc 或 IDoc 集。然后配置已生成的业务对象并 创建可部署模块。

### 选择业务对象和服务以进行 ALE 传递 IDoc Outbound 处理

要指定将处理的 IDoc, 请在外部服务向导中提供信息。

### 执行此任务的目的和时间

对于 ALE 传递 IDoc 接口, 可从系统或文件中指定 IDoc, 但使用传递 IDoc 的最有可 能的原因是使用通用 IDoc。

- 选择通用 IDoc 时, 创建一个可在运行时应用于任何 IDoc 的业务对象定义。如果要 处理多个 IDoc 并且不希望为每个 IDoc 创建单独的业务对象定义, 那么此选择很有 帮助。
- 如果从系统或文件中指定 IDoc, 那么请在配置期间选择特定 IDoc (如 ORDERS05)。 但是, 在将请求发送至 SAP 服务器时, 可在运行时期间使用另一 IDoc。

不管选择哪种方法, 您还可在 SAP 服务器上指定 IDoc 应传送至其中的队列。

### **jIKNqh\*4PD=h**

- 1. 在发现和选择对象窗口中, 指示要选择通用 IDoc。
	- a. 展开 **ALE**
	- **b.** 单击通用 IDoc.

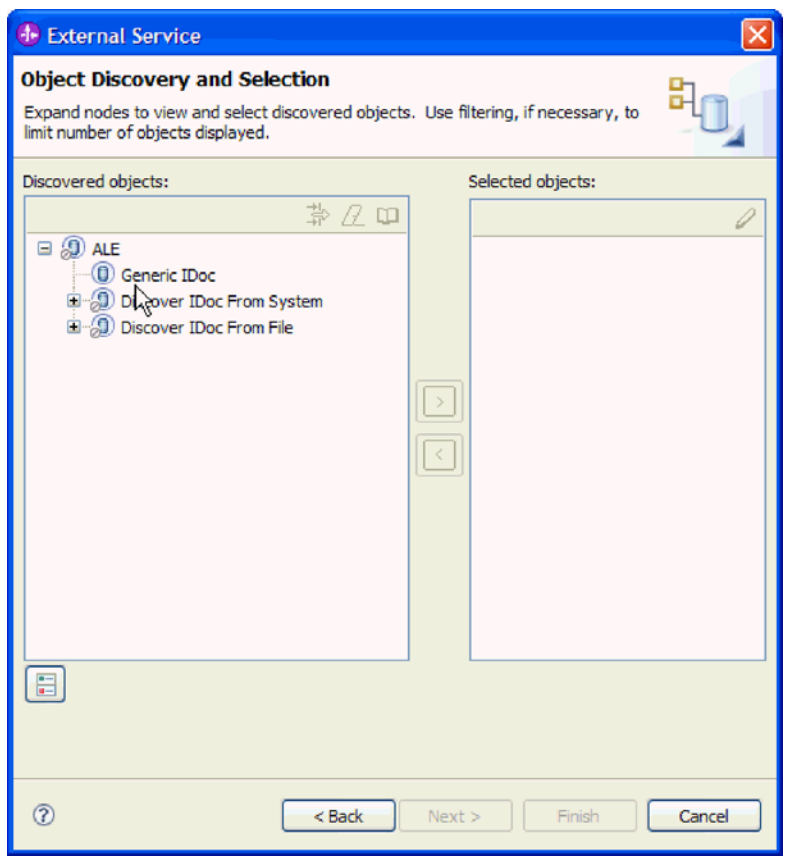

图 90. "发现和选择对象"窗口

- 2. 单击箭头按钮以将通用 IDoc 添加至选择的对象列表。
- 3. 显示配置参数窗口时, 指示是否要将 IDoc 发送至 SAP 服务器上的队列:
	- 如果不希望将 IDoc 发送至队列, 请单击取消。
	- 如果希望将 IDoc 发送至队列, 请执行以下步骤:
		- a. 单击通过队列使用 qRFC 来序列化 Outbound 数据。
		- b. 从选择队列名称列表中选择队列。
		- c. %w**7(**#
- 4. 单击下一步。

# 结果

您已选择通用 IDoc.

下一步做什么?

设置部署属性并生成模块。

### 设置部署属性并生成服务

要生成模块 (即在 WebSphere Process Server 或 WebSphere Enterprise Service Bus 上 部署的工件), 请创建模块, 将适配器包括在模块中, 并指定用于对 SAP 服务器认证 调用者的别名。

#### 开始之前

确保您已配置业务对象。应显示服务生成和部署配置窗口。

#### 执行此任务的目的和时间

生成包括适配器和已配置业务对象的模块。该模块是您在服务器上部署的工件。

要生成该模块、请使用以下过程。

#### 完成此任务需要执行的步骤

- 1. 如果要更改缺省操作名称、可选择编辑操作。然后、在编辑操作名称窗口中输入 新名称和可选描述, 并单击确定。
- 2. 指示是否使用认证别名 (而不是输入用户标识和密码) 来建立与 SAP 服务器的连 接:
	- 要指定认证别名、请将指定 Java 认证和授权服务 (JAAS) 别名安全凭证保持 为选中状态。然后, 在 J2C 认证数据条目字段中, 输入在管理控制台的"安全性 "部分中指定的名称。
	- 如果未计划使用认证别名、请取消选中指定 Java 认证和授权服务 (JAAS) 别 名安全凭证.
- 3. 选择与模块一起以供单个应用程序使用以将适配器文件嵌入到部署至应用程序服 务器的模块中、或选择在服务器上以供多个应用程序使用以将适配器文件作为独 立适配器安装。
	- 与模块一起以供单个应用程序使用。通过嵌入在模块中的适配器文件,可将该 模块部署至任何应用程序服务器。如果具有使用活配器的单个模块、或者多个 模块需要运行适配器的不同版本, 请使用嵌入式适配器。使用嵌入式适配器允 许您升级单个模块中的适配器,而不必承担因为更改其他模块的适配器版本而 导致这些模块不稳定的风险。
	- 在服务器上以供多个应用程序使用。如果未将适配器文件包括在模块中, 那么 必须将这些文件作为独立适配器安装在要运行该模块的每个应用程序服务器 上。如果多个模块可使用同一版本的适配器,并且您要集中在一个位置管理该 适配器、请使用独立适配器。独立适配器还可通过对多个模块运行单个适配器 实例来减少所需资源。
- 4. 如果在上一步中选择了在服务器上以供多个应用程序使用,那么连接属性列表将 变为活动状态。选择下列其中一项:
- · 如果要立即提供配置信息, 请选择指定连接属性。然后继续执行 5 步骤。
- 如果要使用已存在的连接工厂配置, 请选择使用预定义连接属性。

如果决定使用预定义连接属性, 那么必须确保资源适配器名称与已安装适配器 的名称相匹配, 因为这是适配器实例与这些属性进行关联的方式。如果要更改 导入或导出中的资源适配器名称, 请使用 WebSphere Integration Developer 中的 组合件编辑器来更改导入或导出中的该值。

选择使用预定义连接属性时, 将显示 JNDI 查询名称字段而不是属性。

- a. 输入 JNDI 查询名称的值。
- b. 单击下一步。
- c. 转至第140页的 8 步骤。
- 5. 在"连接属性"部分中, 设置或更改应用于配置的任何连接属性。

注意, 已填入某些值。例如, 已填写您在发现配置窗口中使用的值(如主机名)。

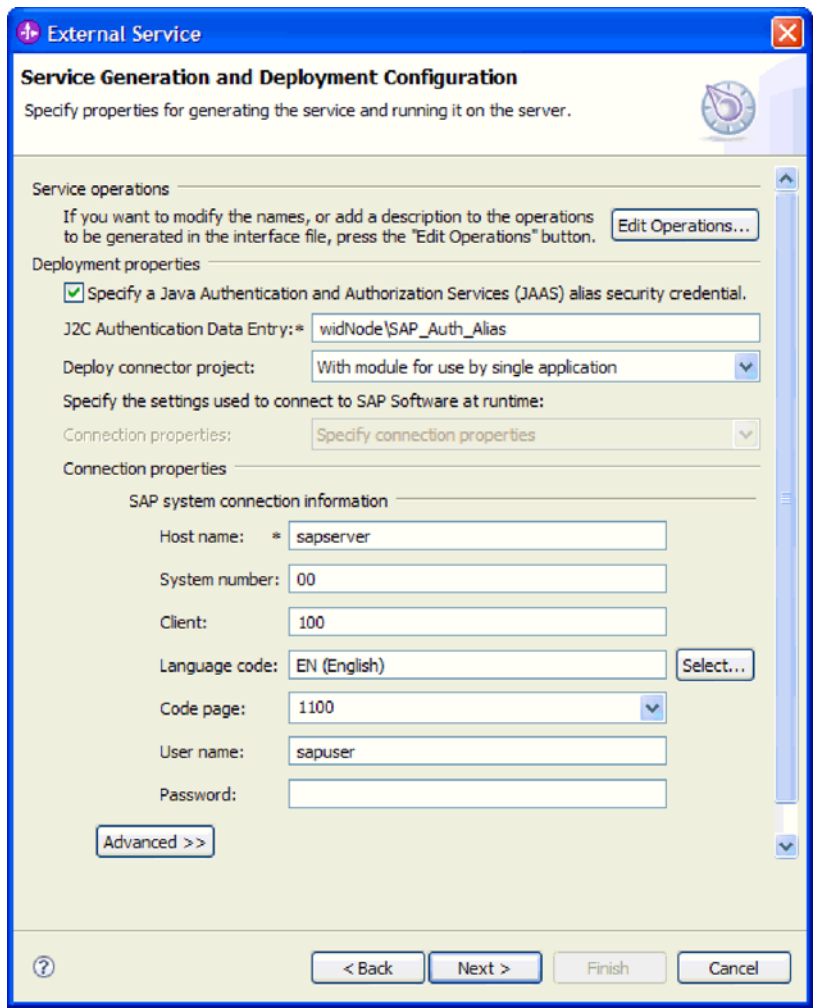

有关这些属性的更多信息, 请参阅 第 272 页的 『 受管连接工厂属性 』。

图 91. 连接属性

使用星号(\*)标记的属性是必需的。

6. 要设置其他属性, 请单击高级。

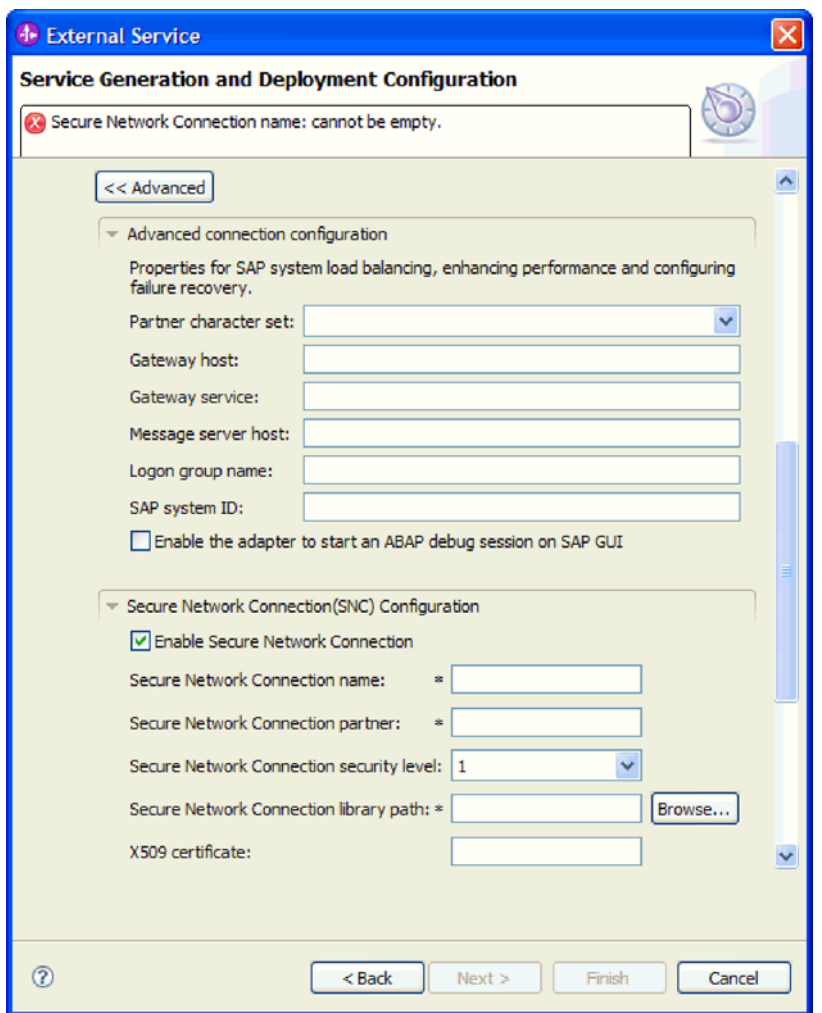

图 92. 高级连接属性

- a. 可选择展开**高级连接配置**并对窗口此部分中的字段输入值(或更改缺省值)。 例如, 如果 SAP 配置使用负载均衡, 那么对消息服务器主机字段或登录组名输 入值。
- b. 如果要使用安全网络连接, 请展开安全网络连接(SNC)配置并选择启用安全 网络连接。然后在关联字段(名称、合作伙伴、安全级别和库路径)中输入信 息。可选择输入 X509 证书的名称。
- c. 可选择展开 SAP RFC 跟踪配置并选择启用 RFC 跟踪, 以输入跟踪级别和 RFC 跟踪文件的位置。
- d. 可选择展开记录和跟踪并指定以下信息:
	- 如果您有多个适配器实例, 请将适配器标识设置为对此实例唯一的值。
	- 如果要屏蔽日志和跟踪文件中的敏感信息(例如, 如果不希望其他人看到这 些文件中的客户信息), 请选择在日志和跟踪文件中将用户数据掩盖为 "XXX".

有关这些可选属性的更多信息, 请参阅第272页的 『受管连接工厂属性』。

- <span id="page-143-0"></span>7. 单击下一步。 服务位置属性窗口将打开。
- 8. 创建模块。
	- a. 在服务位置属性窗口的模块字段中, 单击新建。
	- b. 在集成项目窗口中, 单击创建模块项目或创建调解模块项目, 然后单击下一 步.
- 9. 在新建模块窗口中, 执行下列任务:
	- a. 输入模块的名称。

输入名称时,该名称将添加至位置字段中指定的工作场所。

这是缺省位置。如果要指定另一位置、请除去使用缺省位置的选择标记并输入 新位置, 或单击浏览并选择位置。

- b. 指定是否要在组合件图中打开模块(适用于模块项目)或是否要创建调解流组 件(适用于调解模块项目)。 缺省情况下会选中这些选项。
- c. 单击完成。
- 10. 在服务位置属性窗口中, 执行下列任务:
	- a. 如果要更改缺省名称空间, 请取消选中使用缺省名称空间复选框, 然后在名称 空间字段中输入新路径。
	- b. 要在模块中指定用于保存服务描述的文件夹、请在文件夹字段中输入名称或进 行浏览以查找文件夹。这是可选步骤。
	- c. 可选择更改接口的名称。

缺省名称为 SAPOutboundInterface。如果愿意, 可将其更改为描述性更强的标 题。

- d. 如果要保存业务对象以便另一应用程序可使用它们、请单击将业务对象保存至 库, 然后从列表中选择库, 或者单击新建来创建新库。
- e. 可选择输入模块的描述。
- 11. 单击完成。

# 结果

新模块将添加至"业务集成"诱视图。

#### 下一步做什么?

将该模块作为 EAR 文件导出以进行部署。

# 配置模块以进行 SAP Software 的查询接口处理

要配置模块以使用适配器来进行 SAP Software 的查询接口 Outbound 处理、应使用 WebSphere Integration Developer 中的外部服务向导在 SAP 表或表集中查找数据。然 后配置已生成的业务对象并创建可部署模块。

### 诜柽业务对象和服务

要指定将查询的数据,请在外部服务向导中提供信息。

#### 开始之前
确保您设置了外部服务向导的连接属性。

# 执行此任务的目的和时间

指定外部服务向导在 SAP 服务器上查询数据时使用的搜索条件。外部服务向导会返回 符合搜索条件的数据。

可使用发现的表来生成各个对象(相互无关的对象)或生成具有分层结构的对象。

- 如果要生成单个对象, 那么可同时从发现的对象表列表中导入一个或多个对象。
- 如果要生成分层对象, 那么必须先导入父表, 然后导入子表。

配置要导入的子表时,可选择您之前导入的父表作为其父代。重复此过程以将更多 表添加至分层结构。例如、带有三个级别的分层对象需要三次单独导入以建立父子 关系。

要指定搜索条件,请使用以下过程。

## 完成此任务需要执行的步骤

- 1. 在发现和选择对象窗口中, 指示要使用的表。
	- a. 单击 QISS 以启用过滤按钮。

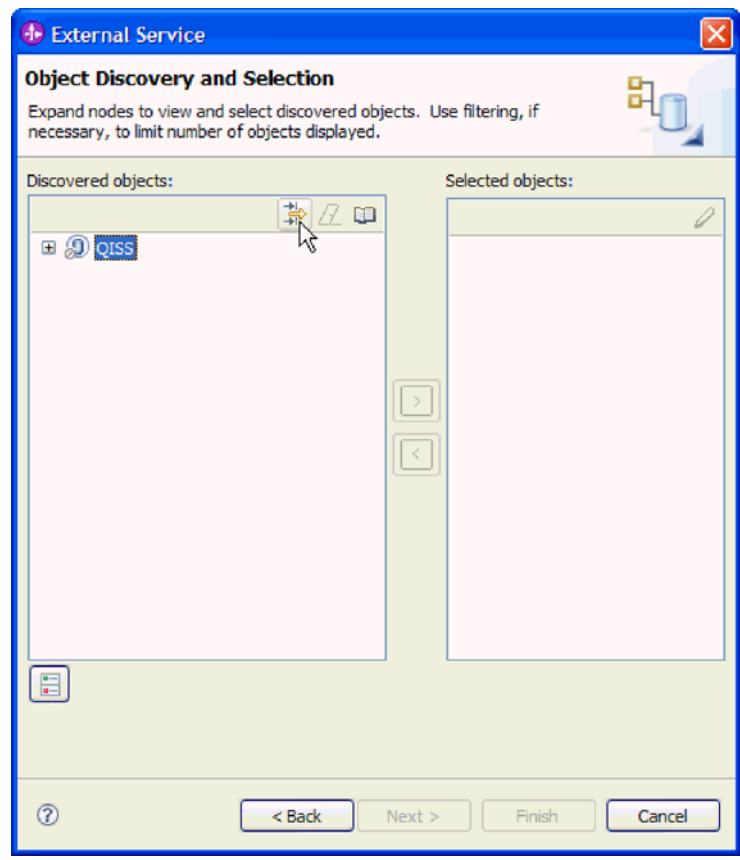

- 图 93. "发现和选择对象"窗口
	- b. 单击过滤按钮。

注: 可展开 QISS 并从列表中选择表, 而不是使用过滤功能。然后向前跳至 4 步骤。

- 2. 在过滤器属性窗口中, 指定有关表的信息。
	- a. 从要用于发现的对象属性列表中选择按名称发现对象或按描述发现对象。
	- b. 输入表示该表的搜索字符串(如 KN\*)。

这是该表在 SAP 中的名称, 并将星号用作通配符, 以指示您要获取以 KN 开 头的所有 SAP 应用程序组件的列表。

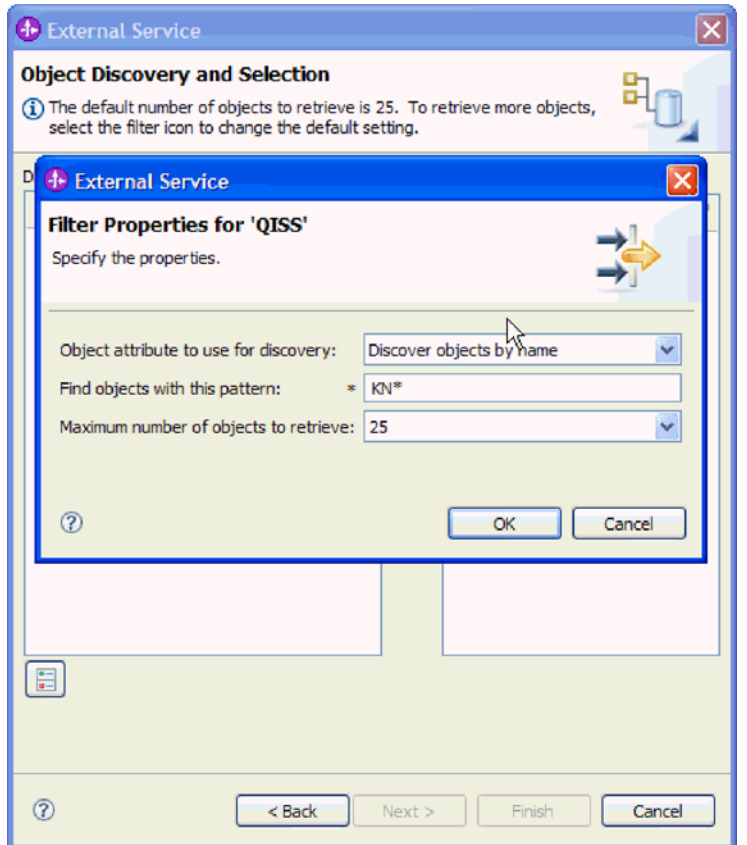

图 94. "QISS 的过滤器属性"窗口

- c. 通过更改要检索的最大对象数字段中的值或接受缺省值来指示要返回的对象数 目。
- d. 单击确定。
- 3. 选择表对象。
	- a. 展开 QISS (已过滤)。
	- b. 单击要使用的表对象。
- 4. 单击箭头按钮以将该表对象添加至选择的对象列表。
- 5. 在为其配置属性: 表窗口中, 提供有关该表的信息:
	- a. 添加 WHERE 子句字段对表指定主键。已提供缺省值。如果要使用另一主键, 请更改此值。

如下图所示, 在 KNA1 表的示例中, 缺省值为 KUNNR = /CustomerNumber1。 KUNNR 字段是 KNA1 表中的一个主键。WHERE 查询将根据查询中提供的客 户号来返回信息。

- b. 可选择使用 SAP 字段名来生成属性名复选框。缺省情况下(未选择该复选框 时), 字段描述用于生成属性。
- c. 指示要包括在查询中的列。

请注意, 在下图所示的 KNA1 表的示例中, 有许多列, 并且在缺省情况下所有 列都被选中。可从这些列中清除不希望包括的列的选择标记、或者如果希望仅 选择几列,可使用选择或取消选择所有列复选框。

例如, 如果只想要两列, 请取消选中选择或取消选择所有列以除去所有列的选 择标记, 然后选择想要的两列。

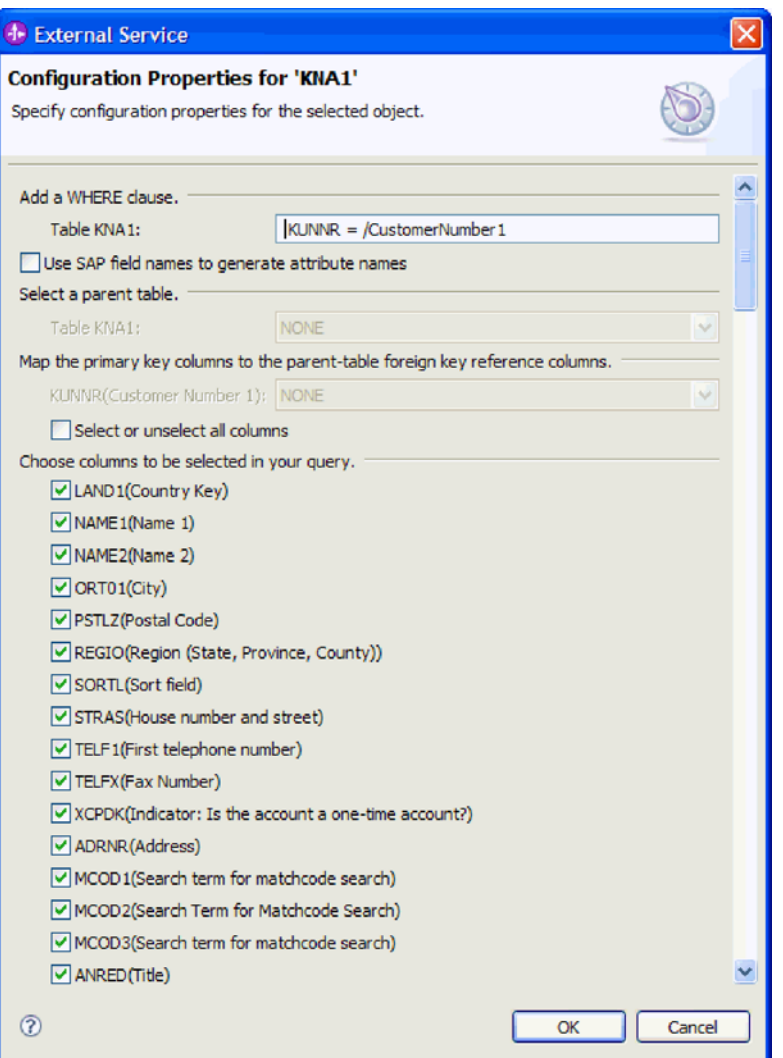

图 95. "KNA1 的配置属性"窗口

- d. 单击确定。
- 6. 要在查询中包括另一个表, 请执行以下任务:
	- a. 单击 QISS 以启用过滤按钮。

b. 单击过滤按钮。

注: 可展开 QISS 并从列表中选择表, 而不是使用过滤功能。

- 7. 在"过滤器属性"窗口中, 指定有关该表的信息。
	- a. 从要用于发现的对象属性列表中选择按名称发现对象或按描述发现对象。
	- b. 输入表示该表的搜索字符串(如 ADRC)。
	- c. 通过更改要检索的最大对象数字段中的值或接受缺省值来指示要返回的函数数 目。
	- d. 单击确定。
- 8. 选择表对象。
	- a. 展开 QISS (已过滤)。
	- b. 单击第二个表对象。
	- c. 单击箭头按钮以将该表对象添加至选择的对象列表。
- 9. 在为其配置属性: 表窗口中, 提供有关该表的信息:
	- a. 添加 WHERE 子句字段对表指定主键。已提供缺省值。如果要使用另一主键, 请更改此值。
	- b. 可选择使用 SAP 字段名来生成属性名复选框。缺省情况下(未选择该复选框 时),字段描述用于生成属性。
	- c. 通过从窗口的选择父表部分中选择此表以使此表与先前添加的表(在此示例中 为 KNA1) 相关联。
	- d. 在将主键列映射至父表外键引用列下, 选择用于链接这些表的值。
		- 例如, 可对 ADDRNUMBER 选择 ADRNR。

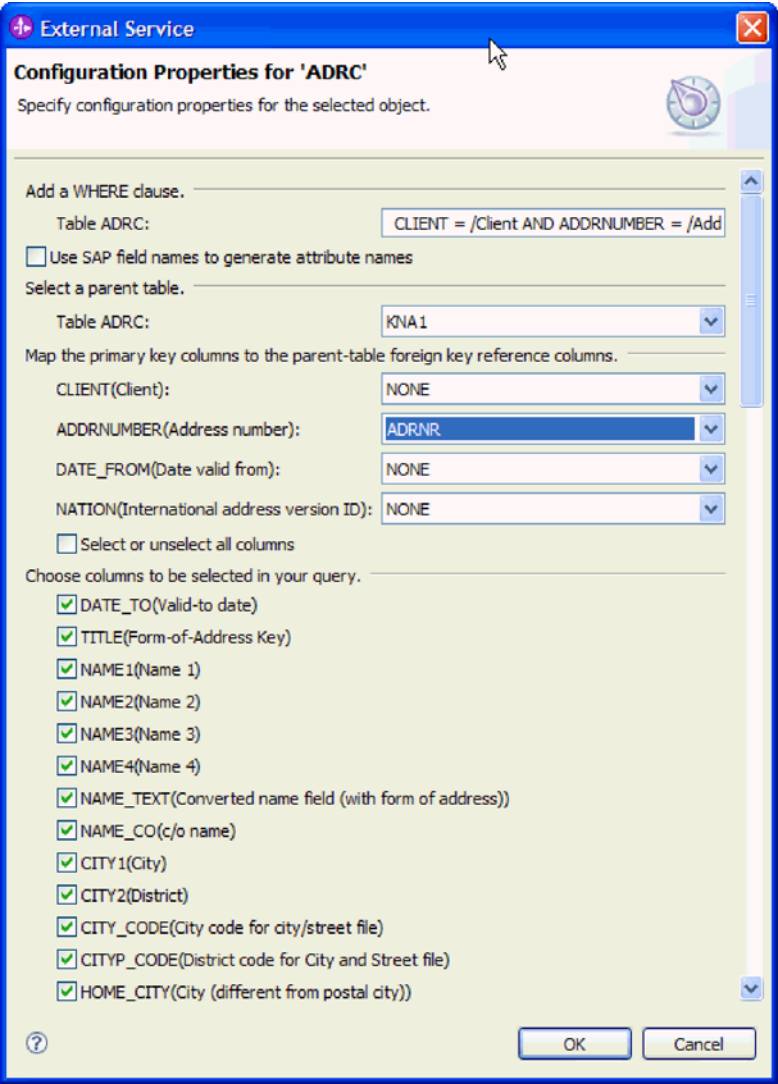

图 96. "ADRC 的配置属性"窗口

- e. 指示要包括在查询中的列。
- f. 单击确定。
- 10. 单击下一步。

# 结果

外部服务向导返回符合搜索条件的数据。

# 下一步做什么?

在配置组合属性窗口中,可选择指定生成的业务对象将存储至其中的名称空间和目 录,并指示是否要生成业务图。

# 配置所选对象

要配置该对象,请指定有关对象存储位置的信息。

# 开始之前

确保您已选择并导入了业务对象。

# 执行此任务的目的和时间

要配置业务对象,请使用以下过程。

#### 完成此任务需要执行的步骤

1. 在业务对象名称空间字段中、使用缺省名称空间(http://www.ibm.com/xmlns/prod/ websphere/j2ca/sap), 但以下环境除外。如果要将业务对象添加至现有模块, 并且 模块已包括该业务对象(通过之前运行外部服务向导), 请更改名称空间值。

例如, 可将名称空间更改为 http://www.ibm.com/xmlns/prod/websphere/j2ca/sap1。

- 2. 要指示用于存储业务对象信息的位置、请在文件夹字段中输入存储位置的路径。这 是可选步骤。
- 3. 如果要将业务对象包括在业务图中, 请将对每个业务对象生成业务图保持为选中状 态。否则,除去选择记号。
- 4. 单击下一步以进入服务生成和部署配置窗口, 但以下情况除外:

如果已在 SAP 服务器上创建定制函数模块(按照 SAP 说明 758278)以避免出现 程序 SAPLSDTX 中的 ASSIGN 语句出错异常, 请指示模块的名称:

- a. 单击高级。
- b. 在定制检索函数名称字段中, 输入函数的名称。
- c. 单击下一步.

# 结果

您已更改了缺省设置(如更改名称空间),或者接受了所有缺省设置。将显示服务生 成和部署配置窗口。

# 下一步做什么?

生成一个包括适配器和业务对象的可部署模块。

## 设置部署属性并生成服务

要生成模块 (即在 WebSphere Process Server 或 WebSphere Enterprise Service Bus 上 部署的工件),请创建模块,将适配器与模块相关联,并指定用于对 SAP 服务器认证 调用者的别名。

#### 开始之前

确保您已配置业务对象。应显示服务生成和部署配置窗口。

# 执行此任务的目的和时间

生成包括适配器和已配置业务对象的模块。该模块是您在服务器上部署的工件。

要生成该模块,请使用以下过程。

## 完成此任务需要执行的步骤

1. 如果要更改缺省操作名称, 可选择编辑操作。然后, 在编辑操作名称窗口中输入 新名称和可选描述,并单击确定。

- 2. 指示是否使用认证别名 (而不是输入用户标识和密码) 来建立与 SAP 服务器的连 接:
	- 要指定认证别名、请将指定 Java 认证和授权服务(JAAS)别名安全凭证保持 为选中状态。然后,在 J2C 认证数据条目字段中,输入在管理控制台的"安全性 "部分中指定的名称。
	- 如果未计划使用认证别名,请取消选中指定 Java 认证和授权服务(JAAS)别 名安全凭证。
- 3. 选择与模块一起以供单个应用程序使用以将适配器文件嵌入到部署至应用程序服 务器的模块中、或选择在服务器上以供多个应用程序使用以将适配器文件作为独 立适配器安装。
	- 与模块一起以供单个应用程序使用。通过嵌入在模块中的适配器文件,可将该 模块部署至任何应用程序服务器。如果具有使用适配器的单个模块,或者多个 模块需要运行适配器的不同版本、请使用嵌入式适配器。使用嵌入式适配器允 许您升级单个模块中的适配器、而不必承担因为更改其他模块的适配器版本而 导致这些模块不稳定的风险。
	- 在服务器上以供多个应用程序使用。如果未将适配器文件包括在模块中、那么 必须将这些文件作为独立适配器安装在要运行该模块的每个应用程序服务器 上。如果多个模块可使用同一版本的适配器、并且您要集中在一个位置管理该 适配器, 请使用独立适配器。独立适配器还可通过对多个模块运行单个适配器 实例来减少所需资源。
- 4. 如果在上一步中选择了在服务器上以供多个应用程序使用、那么连接属性列表将 变为活动状态。选择下列其中一项:
	- 如果要立即提供配置信息、请选择指定连接属性。然后继续执行 5 步骤。
	- 如果要使用已存在的连接工厂配置, 请洗择使用预定义连接属性。

如果决定使用预定义连接属性,那么必须确保资源适配器名称与已安装适配器 的名称相匹配, 因为这是适配器实例与这些属性进行关联的方式。如果要更改 导入或导出中的资源适配器名称, 请使用 WebSphere Integration Developer 中的 组合件编辑器来更改导入或导出中的该值。

选择使用预定义连接属性时, 将显示 JNDI 查询名称字段而不是属性。

- a. 输入 JNDI 查询名称的值。
- b. 单击下一步。
- c. 转至第 149 页的 8 步骤。
- 5. 在"连接属性"部分中, 设置或更改应用于配置的任何连接属性。

注意, 已填入某些值。例如, 已填写您在发现配置窗口中使用的值(如主机名)。

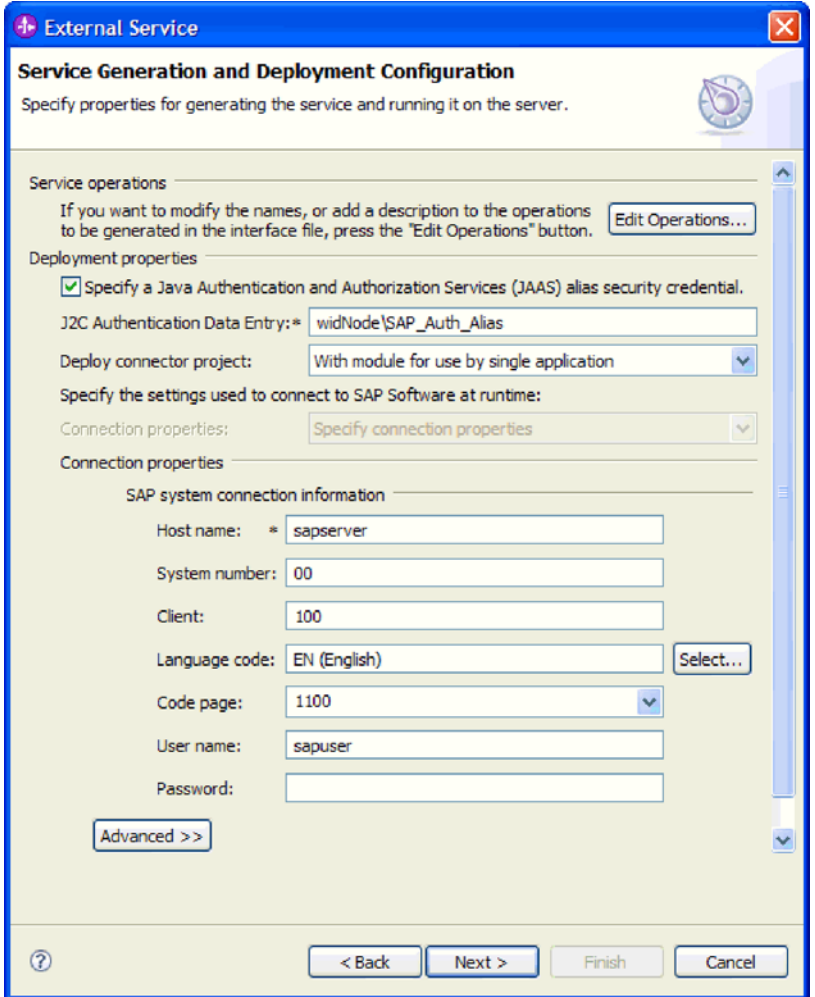

图 97. 连接属性

有关这些属性的更多信息, 请参阅 第 272 页的 『 受管连接工厂属性』。

使用星号(\*)标记的属性是必需的。

6. 要设置其他属性, 请单击高级。

<span id="page-152-0"></span>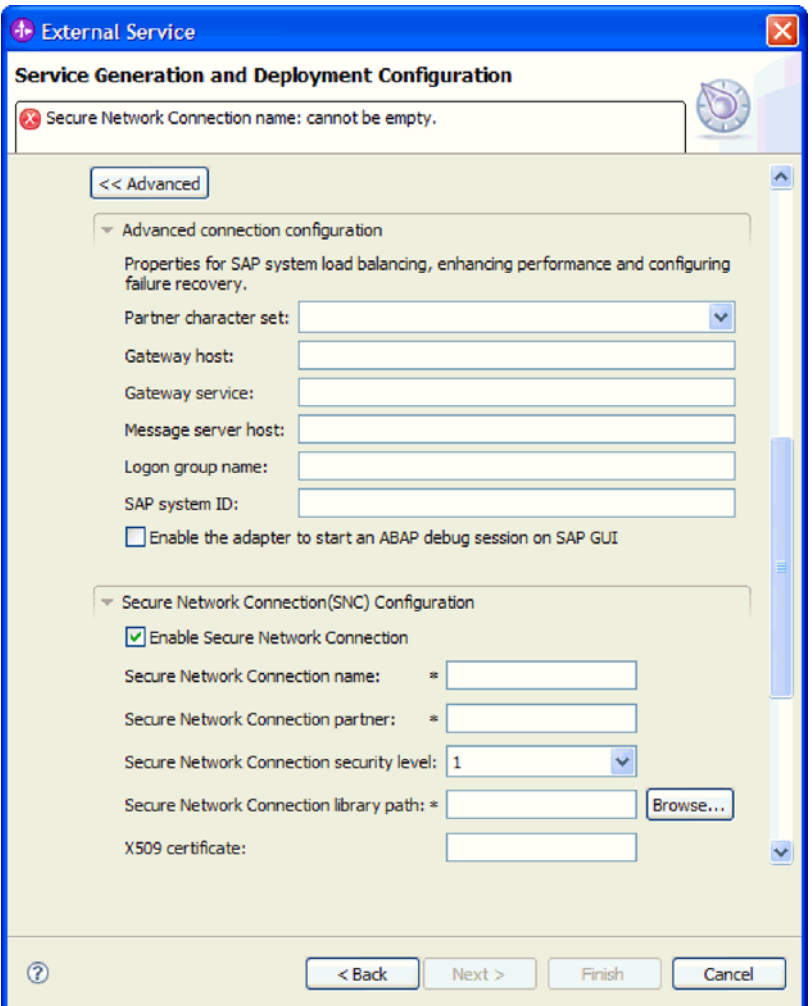

图 98. 高级连接属性

- a. 可选择展开高级连接配置并对窗口此部分中的字段输入值(或更改缺省值)。 例如, 如果 SAP 配置使用负载均衡, 那么对消息服务器主机字段或登录组名输 入值。
- b. 如果要使用安全网络连接, 请展开安全网络连接(SNC)配置并选择启用安全 网络连接。然后在关联字段(名称、合作伙伴、安全级别和库路径)中输入信 息。可选择输入 X509 证书的名称。
- c. 可选择展开 SAP RFC 跟踪配置并选择启用 RFC 跟踪, 以输入跟踪级别和 RFC 跟踪文件的位置。
- d. 可选择展开**记录和跟踪**并指定以下信息:
	- 如果您有多个适配器实例, 请将适配器标识设置为对此实例唯一的值。
	- 如果要屏蔽日志和跟踪文件中的敏感信息(例如, 如果不希望其他人看到这 些文件中的客户信息), 请选择在日志和跟踪文件中将用户数据掩盖为 "XXX"

有关这些可选属性的信息,请参阅第272页的"受管连接工厂属性"。

- 7. 单击下一步。 服务位置属性窗口将打开。
- 8. 创建模块。
- a. 在服务位置属性窗口的模块字段中, 单击新建。
- b. 在集成项目窗口中, 单击创建模块项目或创建调解模块项目, 然后单击下一 步。
- 9. 在新建模块窗口中, 执行下列任务:
	- a. 输入模块的名称。

输入名称时,该名称将添加至位置字段中指定的工作场所。

这是缺省位置。如果要指定另一位置,请除去使用缺省位置的选择标记并输入 新位置, 或单击浏览并选择位置。

- b. 指定是否要在组合件图中打开模块(适用于模块项目)或是否要创建调解流组 件(话用干调解模块项目). 缺省情况下会选中这些选项。
- c. 单击完成。
- 10. 在服务位置属性窗口中, 执行以下步骤:
	- a. 如果要更改缺省名称空间, 请取消选中使用缺省名称空间复选框, 然后在名称 空间字段中输入新路径。
	- b. 要在模块中指定用于保存服务描述的文件夹, 请在文件夹字段中输入名称或进 行浏览以查找文件夹。这是可选步骤。
	- c. 可选择更改接口的名称。

缺省名称为 SAPOutboundInterface。如果愿意, 可将其更改为描述性更强的标 题.

- d. 如果要保存业务对象以便另一应用程序可使用它们、请单击将业务对象保存至 库, 然后从列表中选择库, 或者单击新建来创建新库。
- e. 可选择输入模块的描述。
- 11. 单击完成。

## 结果

新模块将添加至"业务集成"透视图。

下一步做什么?

将该模块作为 EAR 文件导出以进行部署。

# 配置模块以进行高级事件处理 - Outbound

要配置模块以使用适配器来进行高级事件处理, 应使用 WebSphere Integration Developer 中的外部服务向导在 SAP 服务器上发现 IDoc。然后配置已生成的业务对象并创 建可部署模块。要使用高级事件处理接口、必须先将适配器提供的传输文件添加至 SAP 服务器。

# 选择业务对象和服务以讲行高级事件(Outbound)处理

要指定将处理的函数、请在外部服务向导中提供信息。

## 开始之前

确保您设置了外部服务向导的连接属性。

## 执行此任务的目的和时间

指定外部服务向导用于在 SAP 服务器上发现函数的搜索条件。外部服务向导会返回符 合搜索条件的函数列表。

要指定搜索条件并选择一个或多个函数,请使用以下过程。

# 完成此任务需要执行的步骤

- 1. 在发现和选择对象窗口中, 指示要使用的 IDoc。
	- a. 展开 **AEP**.
	- b. 单击从系统中发现 IDoc 以启用过滤按钮。

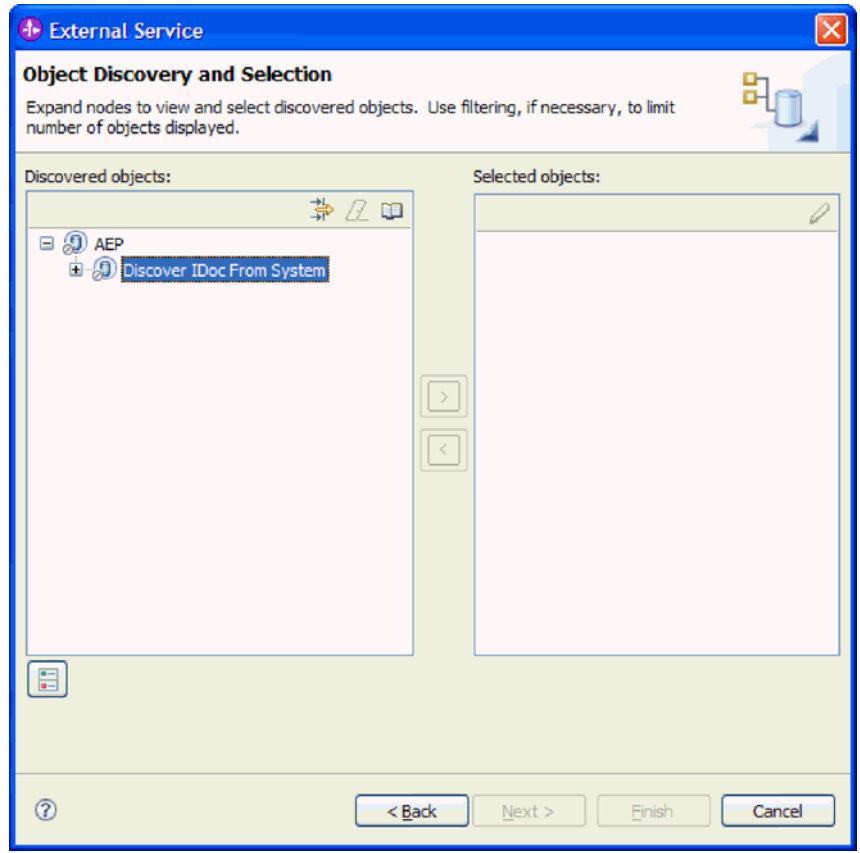

图 99. "发现和选择对象"窗口, 其中"从系统中发现 IDoc"已选中

c. 单击过滤按钮。

注: 可展开从系统中发现 IDoc 并从列表中选择 IDoc, 而不使用过滤按钮。然后 向前跳至第152页的 4步骤。

- 2. 在"过滤器属性"窗口中, 指定有关 IDoc 的信息:
	- a. 从要用于发现的对象属性列表中选择按名称发现对象或按描述发现对象。
	- b. 输入表示要调用的 IDoc 的搜索字符串。
	- c. 从要用于发现的 IDoc 类型字段中选择基本 IDoc 或扩展 IDoc。
	- d. 通过更改要检索的最大对象数字段中的值或接受缺省值来指示要返回的函数数 目。

e. 单击确定。

- <span id="page-155-0"></span>3. 洗择 IDoc.
	- a. 展开从系统中发现 IDoc (已过滤)。
	- b. 单击要使用的 IDoc。如果要使用多个 IDoc, 请单击所有 IDoc 的名称。
- 4. 单击箭头按钮以将 IDoc 添加至选择的对象列表。
- 5. 在配置参数窗口中, 执行下列步骤以将 IDoc 添加至要导入的业务对象的列表。
	- a. 可选择使用 SAP 字段名来生成属性名复选框。缺省情况下(未选择该复选框 时),字段描述用于生成属性。
	- b. 在 IDoc 发行版版本字段中, 指定 SAP 发行版编号, 以标识希望外部服务向导 用于创建业务对象的 IDoc 类型。
	- c. 展开 IDoc 名称并选择要用作主键的一个或多个节点、或将缺省值保留为选中状 杰。
	- d. 单击确定。
- 6. 单击下一步。

# 结果

外部服务向导已返回符合搜索条件的函数或函数列表,并且您已选择要使用的函数。

# 下一步做什么?

在配置组合属性窗口中, 对 IDoc 选择操作并对该操作选择 ABAP 函数模块。可选择 指定生成的业务对象将存储至其中的名称空间和目录、并指示是否要生成业务图。

#### 配置所选对象

要配置该对象、请将操作与 IDoc 相关联并将 ABAP 函数模块与所选操作相关联。

#### 开始之前

确保您已选择并导入了函数。

#### 执行此任务的目的和时间

要配置业务对象,请使用以下过程。

## 完成此任务需要执行的步骤

1. 在配置组合属性窗口中, 从要配置的 IDoc 列表中单击 IDoc。

如果仅配置一个 IDoc, 那么此步骤不是必需的。

- 2. 在窗口的所选 IDoc 的服务操作部分中单击添加。
- 3. 选择操作(如 Retrieve), 然后单击确定。
- 4. 在所选操作的 ABAP 函数模块名称字段中、输入要与此操作相关联的 ABAP 函数 模块的名称。

注: ABAP 函数模块必须已创建并且必须在 SAP 服务器上。

5. 如果要使用多个 IDoc, 请对每个 IDoc 重复以上四个步骤。

6. 在业务对象名称空间字段中, 使用缺省名称空间 (http://www.ibm.com/xmlns/prod/ websphere/j2ca/sap), 但以下环境除外。如果要将业务对象添加至现有模块, 并且 模块已包括该业务对象(通过之前运行外部服务向导), 请更改名称空间值。

例如, 可将名称空间更改为 http://www.ibm.com/xmlns/prod/websphere/j2ca/sap1。

- 7. 要指示用于存储业务对象信息的位置, 请在文件夹字段中输入存储位置的路径。这 是可选步骤。
- 8. 如果要将 IDoc 包括在业务图中、请将为每个业务对象生成业务图保留为选中状态。 否则、除去选择记号。
- 9. 单击宗成.

### 结果

已将操作与每个 IDoc 相关联, 并且已将 ABAP 函数模块与每个操作相关联。将显示 服务生成和部署配置窗口。

下一步做什么?

生成一个包括适配器和业务对象的可部署模块。

# 设置部署属性并生成服务

要生成模块 (即在 WebSphere Process Server 或 WebSphere Enterprise Service Bus 上 部署的工件), 请创建模块, 将适配器包括在模块中, 并指定用于对 SAP 服务器认证 调用者的别名。

## 开始之前

确保您已配置业务对象。应显示服务生成和部署配置窗口。

#### 执行此任务的目的和时间

生成包括适配器和已配置业务对象的模块。该模块是您在服务器上部署的工件。

要生成该模块, 请使用以下过程。

### 完成此任务需要执行的步骤

- 1. 如果要更改缺省操作名称,可选择编辑操作。然后,在编辑操作名称窗口中输入 新名称和可选描述、并单击确定。
- 2. 指示是否使用认证别名 (而不是输入用户标识和密码) 来建立与 SAP 服务器的连 接:
	- 要指定认证别名,请将指定 Java 认证和授权服务(JAAS)别名安全凭证保持 为选中状态。然后, 在 J2C 认证数据条目字段中, 输入在管理控制台的"安全性 "部分中指定的名称。
	- 如果未计划使用认证别名、请取消选中指定 Java 认证和授权服务 (JAAS) 别 名安全凭证。
- 3. 选择与模块一起以供单个应用程序使用以将适配器文件嵌入到部署至应用程序服 务器的模块中、或选择在服务器上以供多个应用程序使用以将适配器文件作为独 立适配器安装。
- 与模块一起以供单个应用程序使用。通过嵌入在模块中的适配器文件, 可将该 模块部署至任何应用程序服务器。如果具有使用适配器的单个模块,或者多个 模块需要运行适配器的不同版本,请使用嵌入式适配器。使用嵌入式适配器允 许您升级单个模块中的适配器,而不必承担因为更改其他模块的适配器版本而 导致这些模块不稳定的风险。
- 在服务器上以供多个应用程序使用。如果未将适配器文件包括在模块中, 那么 必须将这些文件作为独立适配器安装在要运行该模块的每个应用程序服务器 上。如果多个模块可使用同一版本的适配器,并且您要集中在一个位置管理该 适配器、请使用独立适配器。独立适配器还可通过对多个模块运行单个适配器 实例来减少所需资源。
- 4. 如果在上一步中选择了在服务器上以供多个应用程序使用, 那么连接属性列表将 变为活动状态。选择下列其中一项:
	- 如果要立即提供配置信息,请选择**指定连接属性**。然后继续执行 5 步骤。
	- 如果要使用已存在的连接工厂配置, 请选择使用预定义连接属性。

如果决定使用预定义连接属性、那么必须确保资源适配器名称与已安装适配器 的名称相匹配, 因为这是适配器实例与这些属性进行关联的方式。如果要更改 导入或导出中的资源适配器名称, 请使用 WebSphere Integration Developer 中的 组合件编辑器来更改导入或导出中的该值。

选择使用预定义连接属性时, 将显示 JNDI 查询名称字段而不是属性。

- a. 输入 JNDI 查询名称的值。
- b. 单击下一步。
- c. 转至第156页的 8 步骤。
- 5. 在"连接属性"部分中, 设置或更改应用于配置的任何连接属性。

注意, 已填入某些值。例如, 已填写您在发现配置窗口中使用的值(如主机名)。

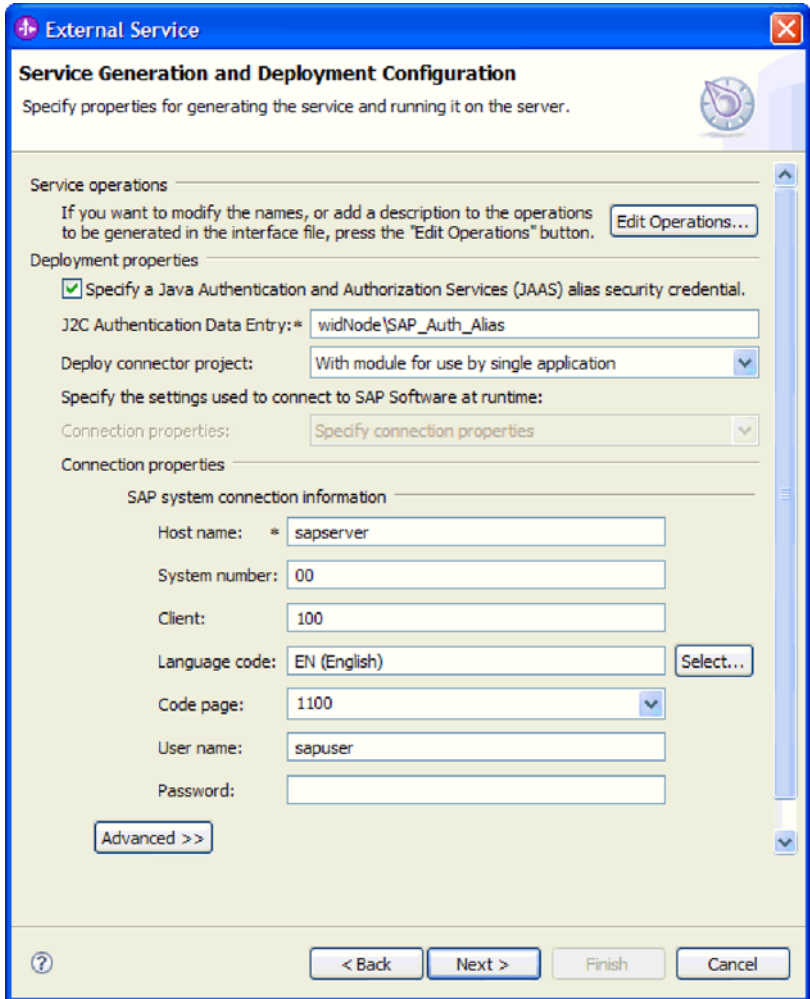

图 100. 连接属性

有关这些属性的更多信息, 请参阅 第 272 页的 『 受管连接工厂属性』。

使用星号(\*)标记的属性是必需的。

6. 要设置其他属性, 请单击高级。

<span id="page-159-0"></span>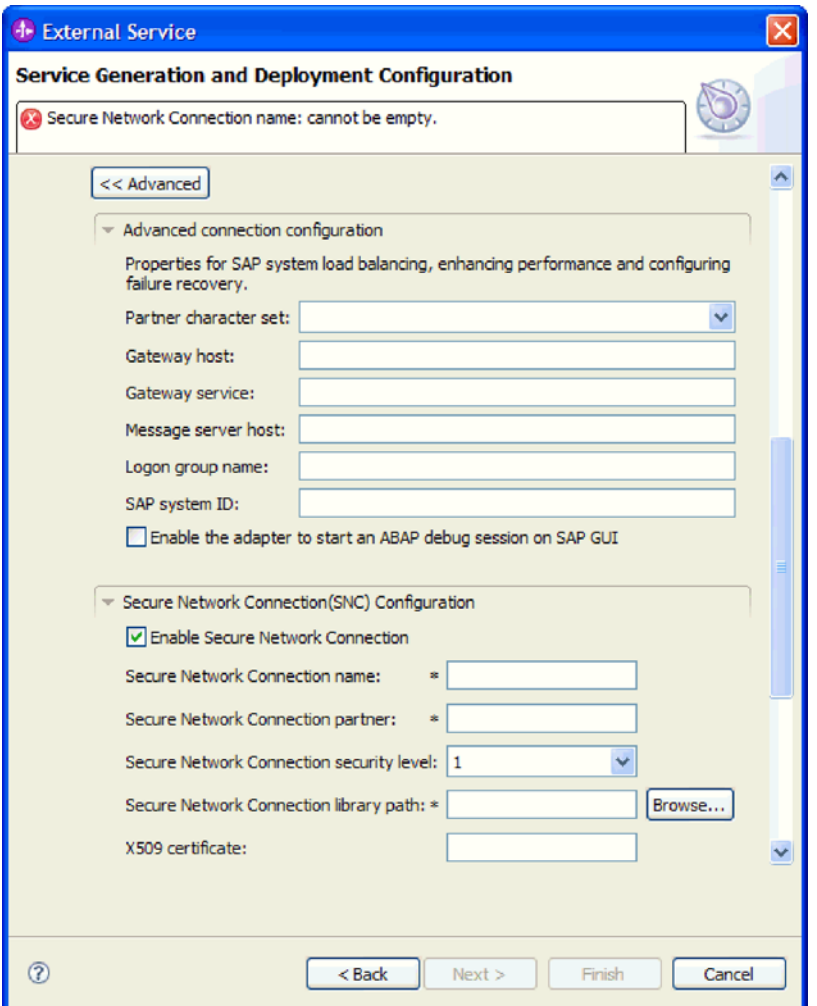

图 101. 高级连接属性

- a. 可选择展开高级连接配置并对窗口此部分中的字段输入值(或更改缺省值)。 例如, 如果 SAP 配置使用负载均衡, 那么对消息服务器主机字段或登录组名输 入值。
- b. 如果要使用安全网络连接, 请展开安全网络连接(SNC)配置并选择启用安全 网络连接。然后在关联字段(名称、合作伙伴、安全级别和库路径)中输入信 息。可选择输入 X509 证书的名称。
- c. 可选择展开 SAP RFC 跟踪配置并选择启用 RFC 跟踪, 以输入跟踪级别和 RFC 跟踪文件的位置。
- d. 可选择展开**记录和跟踪**并指定以下信息:
	- 如果您有多个适配器实例, 请将适配器标识设置为对此实例唯一的值。
	- 如果要屏蔽日志和跟踪文件中的敏感信息(例如, 如果不希望其他人看到这 些文件中的客户信息), 请选择在日志和跟踪文件中将用户数据掩盖为 "XXX"

有关这些可选属性的更多信息, 请参阅第272页的"受管连接工厂属性"。

- 7. 单击下一步。服务位置属性窗口将打开。
- 8. 创建模块。
- a. 在服务位置属性窗口的模块字段中, 单击新建。
- b. 在集成项目窗口中, 单击创建模块项目或创建调解模块项目, 然后单击下一 步。
- 9. 在新建模块窗口中, 执行下列任务:
	- a. 输入模块的名称。

输入名称时,该名称将添加至位置字段中指定的工作场所。

这是缺省位置。如果要指定另一位置,请除去使用缺省位置的选择标记并输入 新位置,或单击浏览并选择位置。

- b. 指定是否要在组合件图中打开模块(适用于模块项目)或是否要创建调解流组 件(适用于调解模块项目)。缺省情况下会选中这些选项。
- c. 单击完成。
- 10. 在服务位置属性窗口中, 执行下列任务:
	- a. 如果要更改缺省名称空间, 请取消选中使用缺省名称空间复选框, 然后在名称 空间字段中输入新路径。
	- b. 要在模块中指定用于保存服务描述的文件夹, 请在文件夹字段中输入名称或进 行浏览以查找文件夹。这是可选步骤。
	- c. 可选择更改接口的名称。

缺省名称为 SAPOutboundInterface。如果愿意, 可将其更改为描述性更强的标 题.

- d. 如果要保存业务对象以便另一应用程序可使用它们, 请单击将业务对象保存至 库, 然后从列表中选择库, 或者单击新建来创建新库。
- e. 可选择输入模块的描述。
- 11. 单击完成。

# 结果

新模块将添加至"业务集成"透视图。

下一步做什么?

将该模块作为 EAR 文件导出以进行部署。

# 配置模块以进行 Inbound 处理

要配置模块以使用适配器进行 Inbound 处理, 请使用 WebSphere Integration Developer 中的外部服务向导来从 SAP 服务器中查找和选择业务对象和服务, 并生成业务对象定 义和相关工件。

# 配置模块以进行 BAPI Inbound 处理

要配置模块以使用适配器来进行 BAPI Inbound 处理, 应使用 WebSphere Integration Developer 中的外部服务向导来查找支持 RFC 的函数。然后配置已生成的业务对象并创 建可部署模块。

# 选择业务对象和服务以进行 BAPI Inbound 处理

要指定将处理的函数,请在外部服务向导中提供信息。

# 开始之前

确保您设置了外部服务向导的连接属性。

# 执行此任务的目的和时间

指定外部服务向导在 SAP 服务器上发现函数时使用的搜索条件。外部服务向导会返回 符合搜索条件的函数列表。

要指定搜索条件并选择一个或多个函数,请使用以下过程。

### 完成此任务需要执行的步骤

- 1. 在发现和选择对象窗口中, 指示要使用的 BAPI 或 BAPI 集。
	- a. 单击 RFC 以启用过滤按钮。

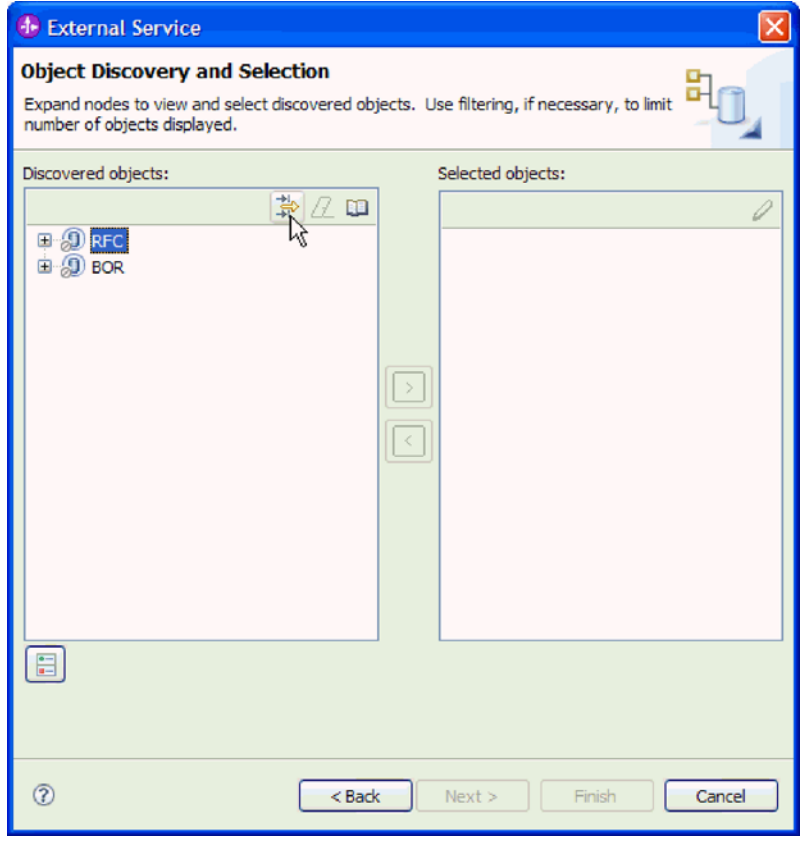

图 102. "发现和选择对象"窗口

b. 单击过滤按钮。

注: 可展开 RFC 并从列表中选择函数, 或者可展开 BOR, 展开函数分组 (如 跨应用程序组件)并选择 BAPI, 而不是使用过滤功能。然后向前跳至第160页 的 4 步骤。

2. 在过滤器属性窗口中, 指定有关要发现的 BAPI 的信息:

- a. 从要用于发现的对象属性列表中选择按名称发现对象或按描述发现对象。
- b. 输入表示要调用的 BAPI 的搜索字符串(如 BAPI\_CUSTOMER\*)。

这是 BAPI 在 SAP 中的名称, 并将星号用作通配符, 以指示您要获取以短语 BAPI\_CUSTOMER 开头的所有 SAP 应用程序组件的列表。

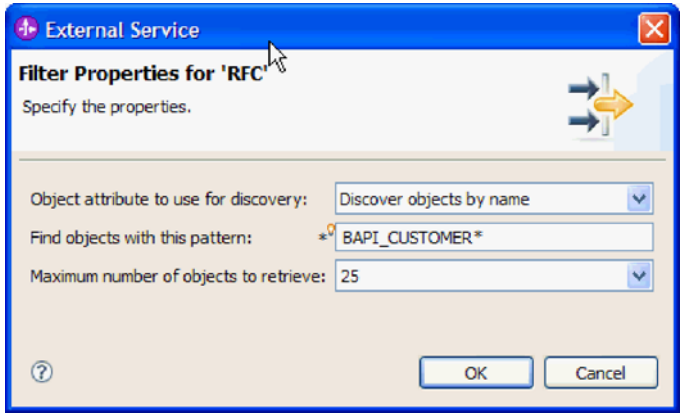

图 103. "RFC 的过滤器属性"窗口

- c. 通过更改要检索的最大对象数字段中的值或接受缺省值来指示要返回的函数数 目。
- d. 单击确定。
- 3. 选择 BAPI。
	- a. 展开 RFC (已过滤)。
	- b. 单击要使用的 BAPI。如果要使用多个 BAPI, 请单击所有 BAPI 的名称。

<span id="page-163-0"></span>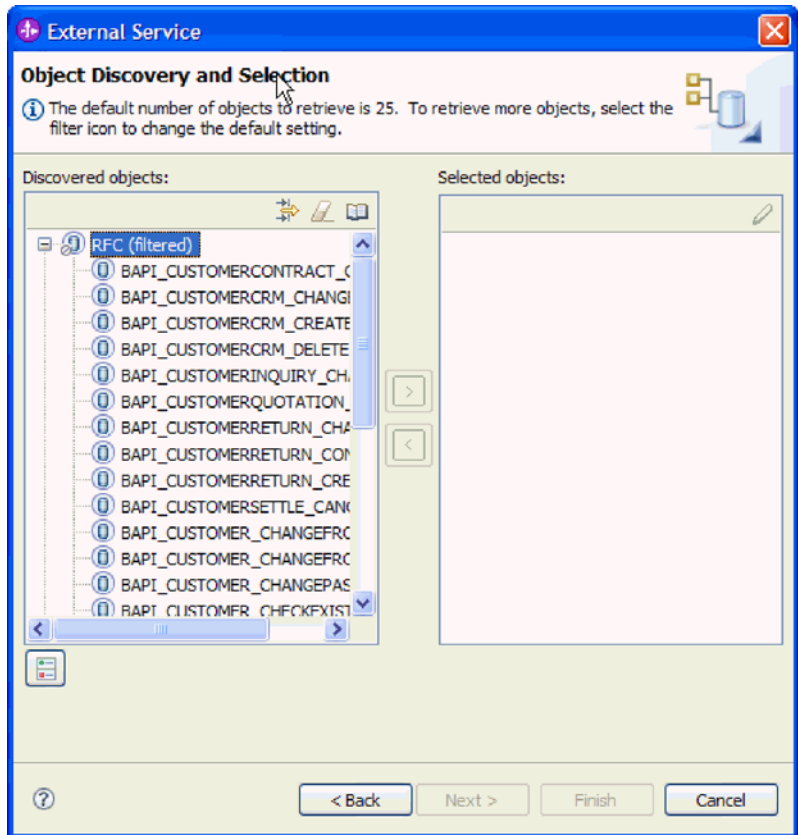

图 104. "发现和选择对象"窗口中的已发现对象的列表

- 4. 单击箭头按钮以将 BAPI 添加至选择的对象列表。
- 5. 在配置参数窗口中, 对每个 BAPI 执行下列步骤以将其添加至要导入的业务对象的 列表。
	- a. 可选择使用 SAP 字段名来生成属性名复选框。缺省情况下(未选择该复选框 时),字段描述用于生成属性。
	- b. 如果 BAPI 具有相关联的可选参数, 请选择选择要作为子对象包括的可选参数复 选框、展开可选参数、然后选择要使用的参数类型(导入、导出或表)。

缺省情况下, 外部服务向导会生成所选 BAPI 所需的所有参数, 所以应选择此复 选框, 然后取消选中不希望包括在业务对象中的任何参数的复选框。

例如, 如果要添加 ChangeFromData BAPI, 那么可选择添加以下参数:

# PI\_DIVISION

## PI\_DISTR\_CHAN

请参阅 SAP 文档以获取可选参数的列表和描述。

c. 单击确定以将 BAPI 添加至要导入的业务对象的列表。

如果要从列表中除去对象, 请选择对象名并单击向左箭头。

6. 单击下一步。

结果

外部服务向导已返回符合搜索条件的函数或函数列表、并且您已选择要使用的函数。 将显示配置组合属性窗口。

下一步做什么?

提供有关业务对象的信息(如与对象相关联的操作以及 SAP 远程函数调用类型)。

## 配置所选对象

要配置对象、请指定有关对象的信息(如与对象相关联的操作以及远程函数调用的类 型)。

### 开始之前

如果从 SAP 服务器上的队列发送函数调用(确保 BAPI 的传送顺序),请确保您已在 SAP 服务器上配置了 Outbound 队列。SAP 服务器上还需要 ABAP 程序以将 BAPI 事 件传送至 Outbound 队列。

#### 执行此任务的目的和时间

在配置对象期间, 选择要进行的远程函数调用的类型。可选择同步 RFC (缺省值)或异 步事务性/排队 RFC。

- 要等待来自端点的响应时, 使用同步 RFC。将函数调用从 SAP 服务器发送至适配器 时,端点必须可用。
- 在以下环境中使用异步事务性/排队 RFC:
	- 将函数调用从 SAP 服务器上的队列发送至适配器时
	- 希望函数调用成功而不管端点在调用时是否可用时。

要配置业务对象、请使用以下过程。

#### 完成此任务需要执行的步骤

- 1. 在配置组合属性窗口中, 为您在先前任务中选择的每个 BAPI 选择操作。
	- 如果使用一个 BAPI, 那么从操作列表中为该 BAPI 选择操作。
	- 如果使用多个 BAPI, 那么从每个 BAPI 名称旁边的列表中为该 BAPI 选择操作。 确保您为每个 BAPI 选择一个操作。
- 2. 在业务对象名称空间字段中、使用缺省名称空间(http://www.ibm.com/xmlns/prod/ websphere/j2ca/sap), 但以下环境除外。如果要将业务对象添加至现有模块, 并且 模块已包括该业务对象(通过之前运行外部服务向导), 请更改名称空间值。

例如, 可将名称空间更改为 http://www.ibm.com/xmlns/prod/websphere/j2ca/sap1。

- 3. 要指示用于存储业务对象信息的位置、请在文件夹字段中输入存储位置的路径。这 是可选步骤。
- 4. 如果要将 BAPI 包括在业务图中、请将为每个业务对象生成业务图保留为选中状态。 否则, 除去选择记号。
- 5. 洗择要进行的远程函数调用的类型。

注: 如果未选择远程函数调用类型,那么会使用缺省值(同步 RFC)。在"同步 RFC" 中, SAP 服务器会发送 BAPI 并等待来自端点的响应。

a. 选择 SAP 远程函数调用 (RFC) 类型列表旁边的箭头。

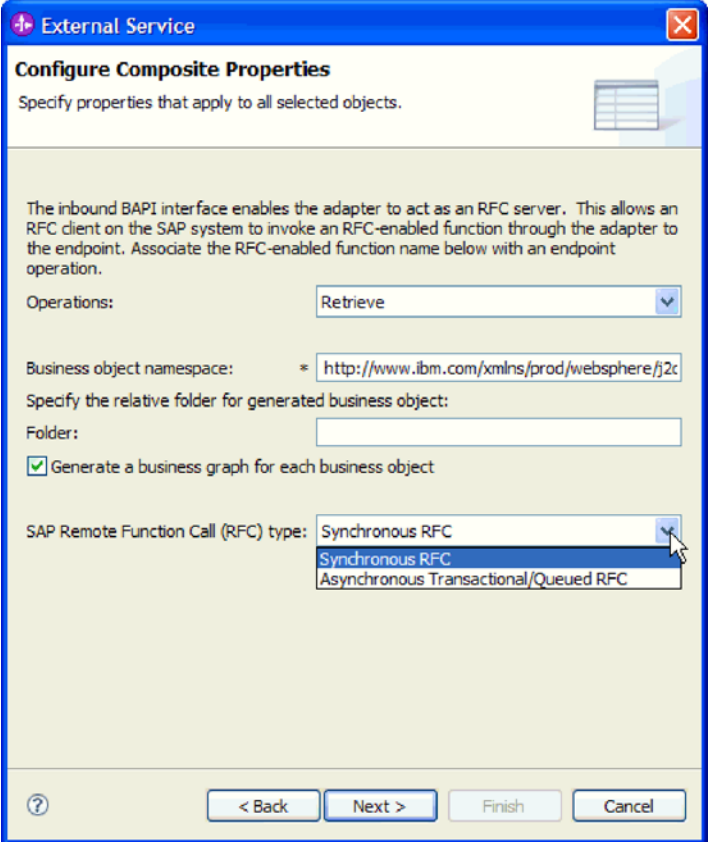

图 105. SAP 远程函数调用 (RFC)类型列表

- b. 洗择其中一个 RFC 类型:
	- 从 SAP 服务器上的队列发送函数调用时, 或者如果您希望调用成功而不管接 收系统(端点)是否可用, 请选择异步事务性/排队 RFC。
		- 如果适配器可用, 那么调用成功。
		- 如果适配器不可用, 那么 SAP 服务器继续尝试进行调用直到适配器可用。 SAP 系统确保仅调用该调用一次。事务标识(TID)与 BAPI 相关联。
	- 如果希望以同步方式发送 BAPI (SAP 服务器发送 BAPI 然后等待来自端点的 响应), 请选择同步 RFC (缺省值)。注意, 使用同步 RFC 时, 端点必须可 用.
- 6. 单击下一步。

## 结果

对每个 BAPI 选择一个操作。将显示服务生成和部署配置窗口。

**B;=v24?**

生成一个包括适配器和业务对象的可部署模块。

# 设置部署属性并生成服务

要生成模块 (即在 WebSphere Process Server 或 WebSphere Enterprise Service Bus 上 部署的工件)、请创建模块、将适配器包括在模块中、并指定用于对 SAP 服务器认证 调用者的别名。

### 开始之前

确保您已配置业务对象。应显示服务生成和部署配置窗口。

### 执行此任务的目的和时间

生成包括适配器和已配置业务对象的模块。该模块是您在服务器上部署的工件。

要生成该模块,请使用以下过程。

#### 完成此任务需要执行的步骤

- 1. 如果要更改缺省操作名称, 可选择编辑操作。然后, 在编辑操作名称窗口中输入 新名称和可选描述, 并单击**确定**。
- 2. 指示是否使用认证别名 (而不是输入用户标识和密码) 来建立与 SAP 服务器的连 接:
	- 要指定认证别名、请将指定 Java 认证和授权服务(JAAS)别名安全凭证保持 为选中状态。然后, 在 J2C 认证数据条目字段中, 输入在管理控制台的"安全性 "部分中指定的名称。
	- 如果未计划使用认证别名, 请取消选中指定 Java 认证和授权服务 (JAAS) 别 名安全凭证
- 3. 选择与模块一起以供单个应用程序使用以将适配器文件嵌入到部署至应用程序服 务器的模块中、或选择在服务器上以供多个应用程序使用以将适配器文件作为独 立适配器安装。
	- 与模块一起以供单个应用程序使用。通过嵌入在模块中的适配器文件,可将该 模块部署至任何应用程序服务器。如果具有使用适配器的单个模块、或者多个 模块需要运行适配器的不同版本、请使用嵌入式适配器。使用嵌入式适配器允 许您升级单个模块中的适配器,而不必承担因为更改其他模块的适配器版本而 导致这些模块不稳定的风险。
	- 在服务器上以供多个应用程序使用。如果未将适配器文件包括在模块中、那么 必须将这些文件作为独立适配器安装在要运行该模块的每个应用程序服务器 上。如果多个模块可使用同一版本的适配器、并且您要集中在一个位置管理该 适配器, 请使用独立适配器。独立适配器还可通过对多个模块运行单个适配器 实例来减少所需资源。
- 4. 如果在上一步中选择了在服务器上以供多个应用程序使用、那么连接属性列表将 变为活动状态。选择下列其中一项:
	- 如果要立即提供配置信息、请选择**指定连接属性**。然后继续执行第164页的 5 步 骤。
	- 如果要使用已存在的激活规范配置、请洗择使用预定义连接属性。

如果决定使用预定义连接属性、那么必须确保资源适配器名称与已安装适配器 的名称相匹配, 因为这是适配器实例与这些属性进行关联的方式。如果要更改 导入或导出中的资源适配器名称, 请使用 WebSphere Integration Developer 中的 组合件编辑器来更改导入或导出中的该值。

<span id="page-167-0"></span>选择使用预定义连接属性时, 将显示 JNDI 查询名称字段而不是属性。

- a. 输入 JNDI 查询名称的值。
- b. 单击下一步。
- c. 转至第167页的 7 步骤。
- 5. 在"连接属性"部分中, 设置或更改应用于配置的任何连接属性。

注意, 已填入某些值。例如, 已填写您在发现配置窗口中使用的值(如主机名)。

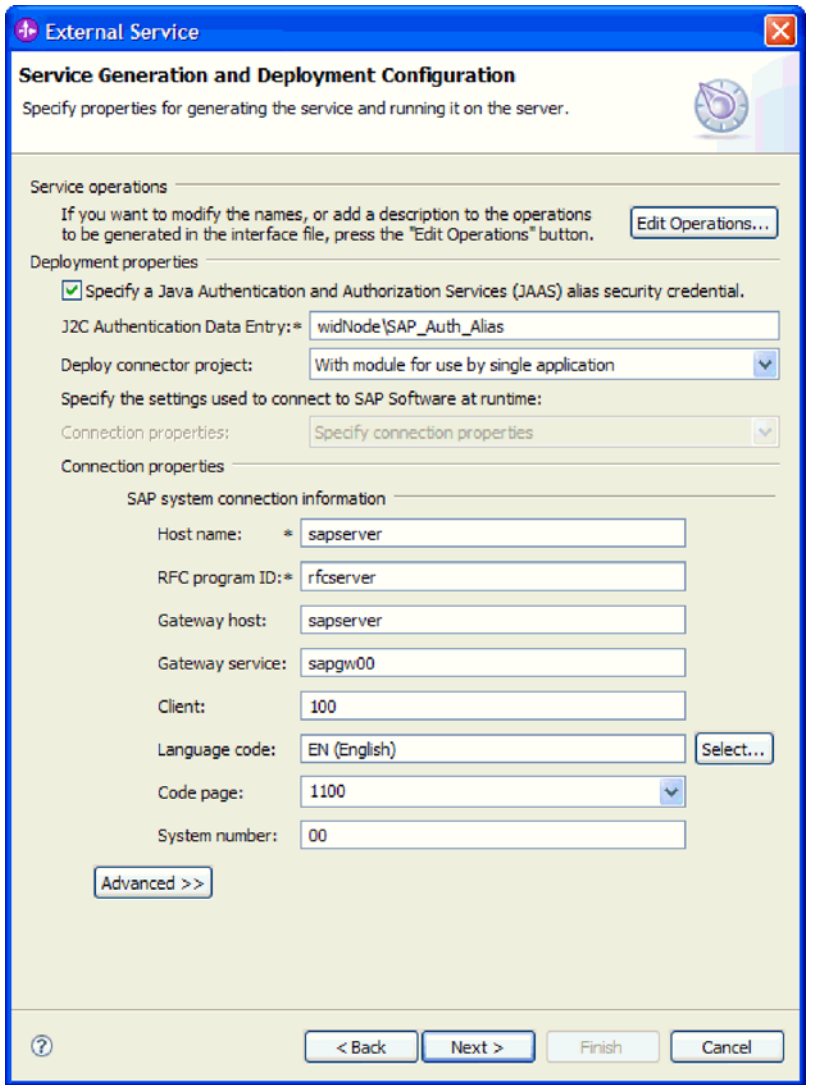

图 106. "服务生成和部署配置"窗口

- a. 如果计划从用来创建适配器模块的 SAP 服务器之外的 SAP 服务器发送事件, 请更改主机名字段。
- b. 在 RFC 程序标识字段中, 输入向 SAP 服务器注册的程序标识的名称。
- c. 缺省情况下网关主机已被填入主机名字段中的值。
- d. 对于网关服务, 将填入缺省值 sapgw00。如果 SAP 配置中有多个网关服务器, 请将 sapgw00 更改为正确的值。

e. 对于 SAP 系统连接信息部分中的余下值, 将填入您在"发现配置"窗口中输入的 值。必要时更改这些值。

有关这些属性的更多信息, 请参阅第 298 页的 『BAPI Inbound 处理的激活规范 属性。

使用星号(\*)标记的属性是必需的。

6. 要设置其他属性, 请单击高级。

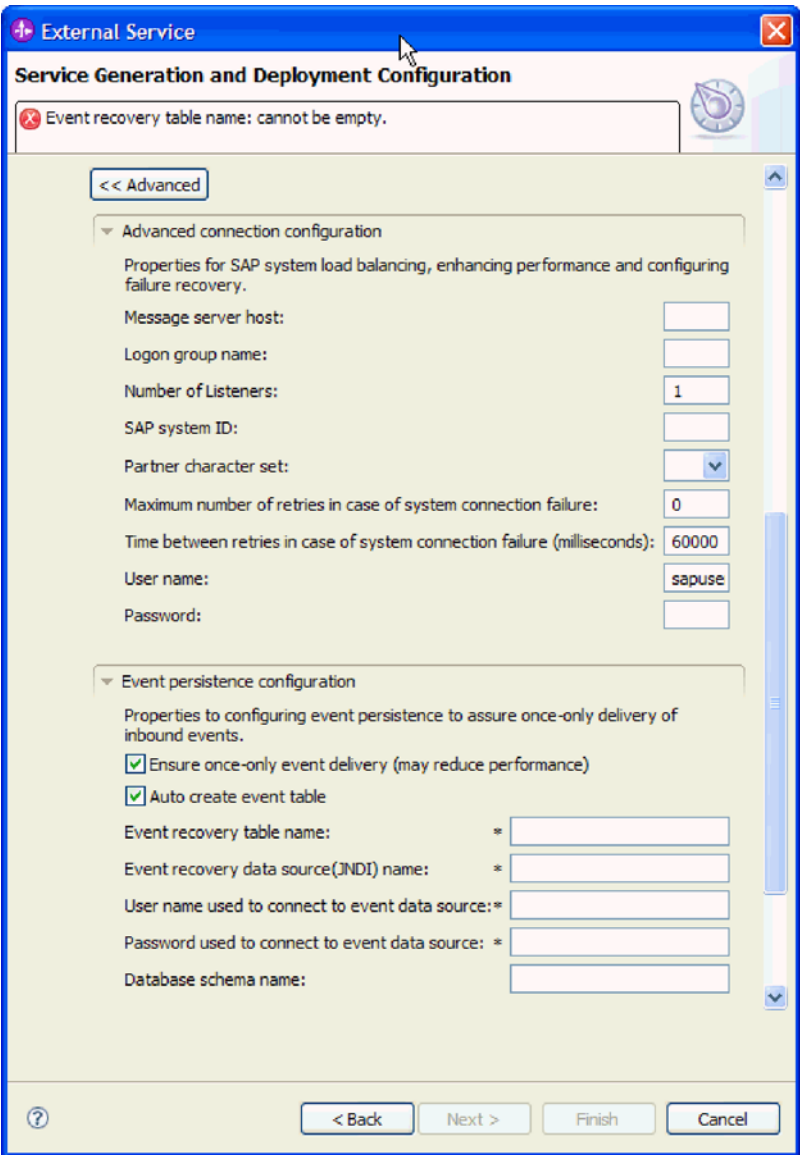

图 107. 高级连接配置和事件持久性配置属性

有关这些属性的更多信息, 请参阅 第 298 页的 『BAPI Inbound 处理的激活规范属 性』。

使用星号(\*)标记的属性是必需的。

- a. 可选择展开高级连接配置并对窗口此部分中的字段输入值(或更改缺省值)。 例如, 如果 SAP 配置使用负载均衡, 那么对消息服务器主机字段或登录组名输 入值。
- b. 如果要确保突然中断时不会丢失事件, 可将事件保存在事件恢复表中。事件恢 复表存储在数据源中。

注: 仅当您在配置组合属性窗口上选择异步事务性/排队 RFC 时, 事件持久性 配置字段才可用。

要配置事件持久性,请执行以下步骤:

- 1) 展开事件持久性配置。
- 2) 选择确保仅传送一次事件, 这会激活此部分中的其他字段。
- 3) 如果事件恢复表尚未存在, 并且您希望在运行时自动创建该表, 请选择自 动创建事件表。

如果事件恢复表已存在(例如, 如果创建数据源时创建了该表), 请不要 选择自动创建事件表。

4) 提供必需字段中描述的信息。

必须提供有关事件恢复表和数据源的信息,不管事件表是否存在或者是否 自动创建了事件表都是如此。

c. 如果要使用安全网络连接, 请展开安全网络连接(SNC)配置并选择启用安全 网络连接。然后在关联字段(名称、合作伙伴、安全级别和库路径)中输入信 息。可选择输入 X509 证书的名称。

<span id="page-170-0"></span>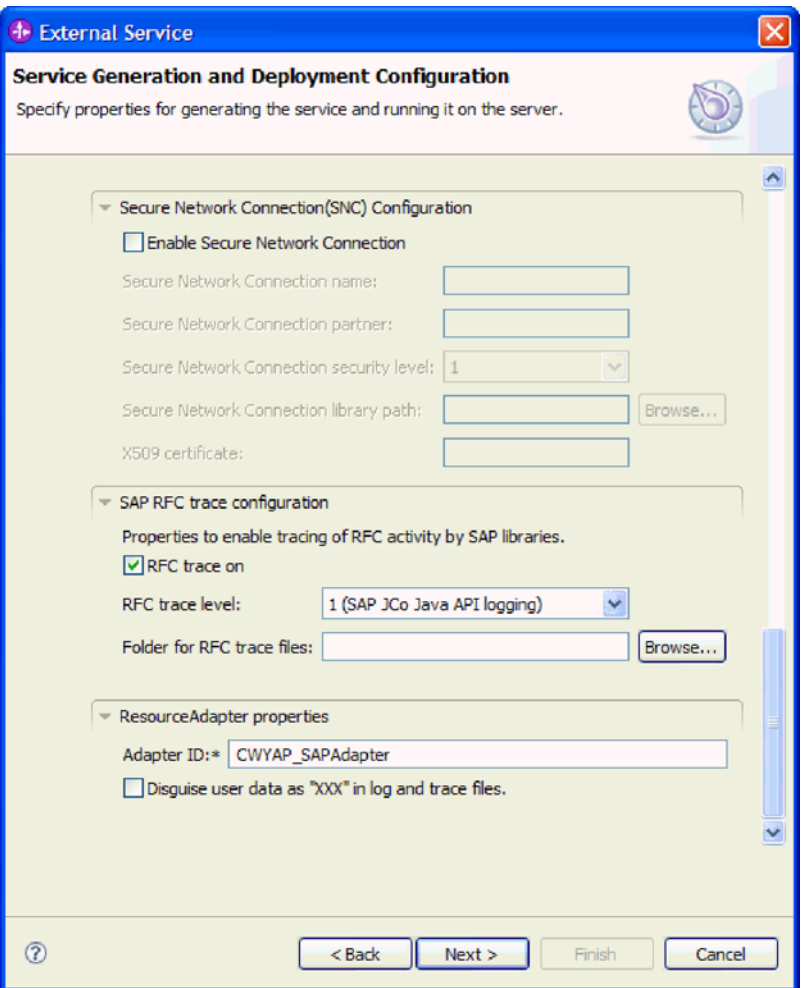

图 108. 安全网络连接 (SNC) 配置、SAP RFC 跟踪配置和资源适配器属性

- d. 可选择展开 SAP RFC 跟踪配置并选择启用 RFC 跟踪, 以输入跟踪级别和 RFC 跟踪文件的位置。
- e. 可选择展开记录和跟踪并指定以下信息:
	- 如果具有多个适配器实例, 请将适配器标识 设为对此实例唯一的值。
	- 如果要屏蔽日志和跟踪文件中的敏感信息(例如, 如果不希望其他人看到这 些文件中的客户信息), 请选择在日志和跟踪文件中将用户数据掩盖为 "XXX"
- 7. 创建模块。
	- a. 在服务位置属性窗口的模块字段中, 单击新建。
	- b. 在集成项目窗口中, 单击创建模块项目或创建调解模块项目, 然后单击下一 步。
- 8. 在新建模块窗口中, 执行下列任务:
	- a. 输入模块的名称。

输入名称时,该名称将添加至位置字段中指定的工作空间。

这是缺省位置。如果要指定另一位置,请除去使用缺省位置的选择标记并输入 新位置, 或单击浏览并选择位置。

- b. 指定是否要在组合件图中打开模块(适用于模块项目)或是否要创建调解流组 件(适用于调解模块项目)。缺省情况下会选中这些选项。
- c. 单击完成。
- 9. 在服务位置属性窗口中, 执行下列任务:
	- a. 如果要更改缺省名称空间、请取消选中**使用缺省名称空间**复选框、然后在名称 空间字段中输入新路径。
	- b. 要在模块中指定用于保存服务描述的文件夹, 请在文件夹字段中输入名称或进 行浏览以查找文件夹。这是可选步骤。
	- c. 可选择更改接口的名称。

缺省名称为 SAPInboundInterface。如果愿意, 可将其更改为描述性更强的标 题。

- d. 如果要保存业务对象以便另一应用程序可使用它们,请单击将**业务对象保存至** 库, 然后从列表中选择库, 或者单击新建来创建新库。
- e. 可选择输入模块的描述。
- 10. 单击完成。

#### 结果

新模块将添加至"业务集成"透视图。

下一步做什么?

将该模块作为 EAR 文件导出以进行部署。

# 配置模块以进行 ALE Inbound 处理

要配置模块以使用适配器来进行 ALE Inbound 处理, 应使用 WebSphere Integration Developer 中的外部服务向导来查找 IDoc 或 IDoc 集, 配置已生成的业务对象并创建 可部署模块。如果要设置事件恢复表以保存 Inbound 事件 (以确保仅传送一次事件), 还必须设置数据源。

# 选择业务对象和服务以进行 ALE Inbound 处理

要指定将处理的 IDoc, 请在外部服务向导中提供信息。

## 执行此任务的目的和时间

对于 ALE 接口, 可按下列两种方式中的一种来选择 IDoc:

- · 可通过输入搜索条件 (如 IDoc 的名称) 并让外部服务向导搜索 SAP 系统来指定 IDoc 或 IDoc 集。
- · 可输入 IDoc 定义文件名称以及它在文件系统上的完整路径。

如果选择从文件中发现 IDoc, 那么必须先配置该文件。该文件是根据 SAP 服务器上 的信息生成的,并且会保存至本地文件系统。

如上一节中所述、对于 ALE 传递 IDoc 接口、可从系统或文件中指定 IDoc。此外、可 选择通用 IDoc。

选择通用 IDoc 时, 创建一个可在运行时应用于任何 IDoc 的业务对象定义。如果要处 理多个 IDoc 并且不希望为每个 IDoc 创建单独的业务对象定义, 那么此选择很有帮助。

### 从系统中发现 IDoc:

使用从系统中发现 IDoc 选项来让外部服务向导根据指定的条件搜索 IDoc。

## 开始之前

确保您设置了外部服务向导的连接属性。

## 执行此任务的目的和时间

指定外部服务向导在 SAP 服务器上发现 IDoc 时使用的搜索条件。

注: 从系统中发现 IDoc 选项适用于 ALE 接口和 ALE 传递 IDoc 接口。

#### 完成此任务需要执行的步骤

- 1. 在发现和选择对象窗口中, 指示要使用的 IDoc。
	- a. 展开 ALE.
	- b. 单击从系统中发现 IDoc 以启用过滤按钮。

第170 页的图 109出现在 ALE 接口中时将显示发现和选择对象窗口。如果要使用 ALE 传递 IDoc 接口, 那么还会显示通用 IDoc 选项。

<span id="page-173-0"></span>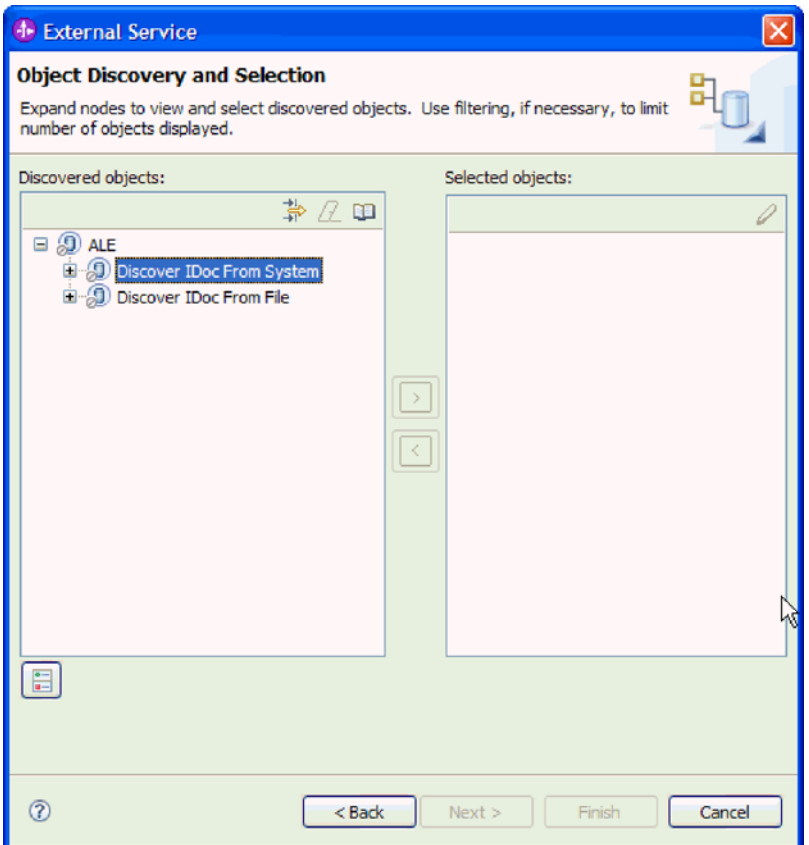

图 109. "发现和选择对象"窗口

c. 单击过滤按钮。

注: 可展开从系统中发现 IDoc 并从列表中选择 IDoc, 而不使用过滤按钮。然后 向前跳至第172页的 4 步骤。

- 2. 在过滤器属性窗口中, 指定有关 IDoc 的信息:
	- a. 从要用于发现的对象属性列表中选择按名称发现对象或按描述发现对象。
	- b. 输入表示要调用的 IDoc 的搜索字符串 (如 ALEREQ\*)。

这是 IDoc 在 SAP 中的名称, 并将星号用作通配符, 以指示您要获取以 ALEREQ 开头的所有 IDoc 的列表。

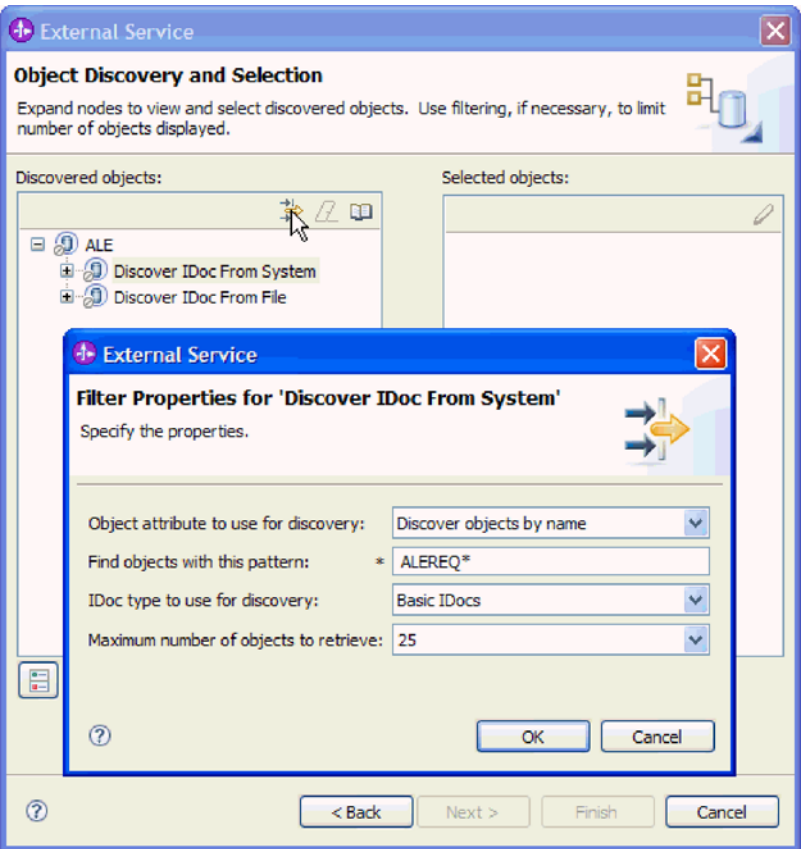

图 110. "从系统中发现 IDoc 的过滤器属性"窗口

- c. 从要用于发现的 IDoc 类型字段中选择基本 IDoc 或扩展 IDoc。
- d. 通过更改要检索的最大对象数字段中的值或接受缺省值来指示要返回的函数数 目。
- e. 单击确定。
- 3. 选择 IDoc.
	- a. 展开从系统中发现 IDoc (已过滤)。
	- b. 单击要使用的 IDoc. 如果要使用多个 IDoc, 请单击所有 IDoc 的名称。

<span id="page-175-0"></span>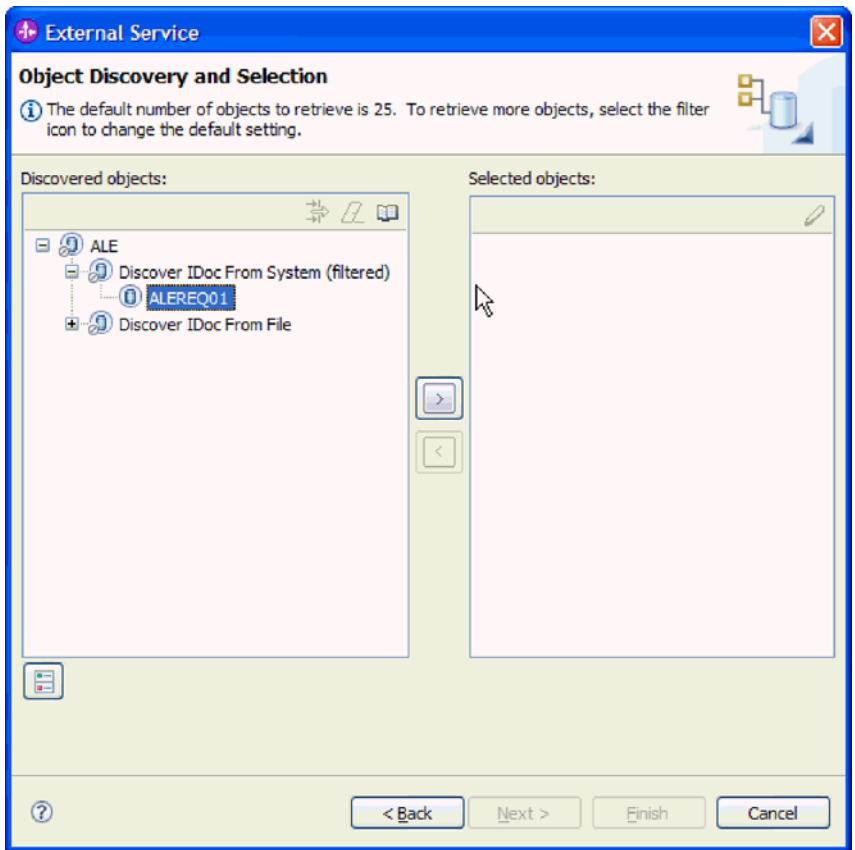

图 111. "发现和选择对象"窗口

- 4. 单击箭头按钮以将 IDoc 添加至选择的对象列表。
- 5. 在配置参数窗口中, 执行下列任务以将 IDoc 添加至要导入的业务对象的列表。

注: 如果要使用 ALE 传递 IDoc 接口, 那么只有将 IDoc 包作为一个业务对象发 送配置属性可用。

- a. 可选择使用 SAP 字段名来生成属性名复选框。缺省情况下(未选择该复选框 时),字段描述用于生成属性。
- b. 如果要使用 IDoc 包并且想要指定不分割该包, 请选择将 IDoc 包作为一个业务 对象发送复选框。
- c. 如果要以未解析形式发送 IDoc (以便由客户机应用程序而不是适配器来解析数 据), 请选择将 IDoc 包作为未解析数据发送复选框。
- d. 在 IDoc 发行版版本字段中, 指定 SAP 发行版编号, 以标识希望外部服务向导 用于创建业务对象的 IDoc 类型。
- e. 单击确定。
- 6. 单击下一步。

# 结果

外部服务向导已返回 IDoc 或 IDoc 列表, 并且您已选择要使用的 IDoc。将显示配置组 合属性窗口 (如果使用 ALE 接口) 或服务生成和部署配置 (如果使用 ALE 传递 IDoc 接口)。

# 下一步做什么?

- · 如果使用 ALE 接口、那么可选择指定生成的业务对象将存储至其中的名称空间和目 录、并指示是否要生成业务图、如第177页的 『 配置所选对象 』 中所述。
- 如果使用 ALE 传递 IDoc 接口, 那么生成一个包括适配器和业务对象的可部署模块, 如第178页的『设置部署属性并生成服务』中所述。

# 从文件中发现 IDoc:

要从文件中选择 IDoc、必须先根据 SAP 服务器上的信息来配置 IDoc 定义文件。然后 在外部服务向导中指定该文件在本地系统上的路径。

#### 开始之前

必须已创建 IDoc 定义文件。

注: 如果要使用从系统中发现 IDoc, 请不要完成下列步骤。仅当要使用从文件中发现 IDoc 时, 才需要 IDoc 定义文件。

## 执行此任务的目的和时间

指定外部服务向导用于发现 IDoc 的 IDoc 定义文件。

注: 从文件中发现 IDoc 选项适用于 ALE 接口和 ALE 传递 IDoc 接口。

#### 完成此任务需要执行的步骤

- 1. 在发现和选择对象窗口中, 指示要使用的 IDoc。
	- a. 展开 ALE.
	- b. 单击从文件中发现 IDoc 以启用过滤按钮。

第174 页的图 112 出现在 ALE 接口中时将显示发现和选择对象窗口。如果要使 用 ALE 传递 IDoc 接口, 那么还会显示通用 IDoc 选项。

<span id="page-177-0"></span>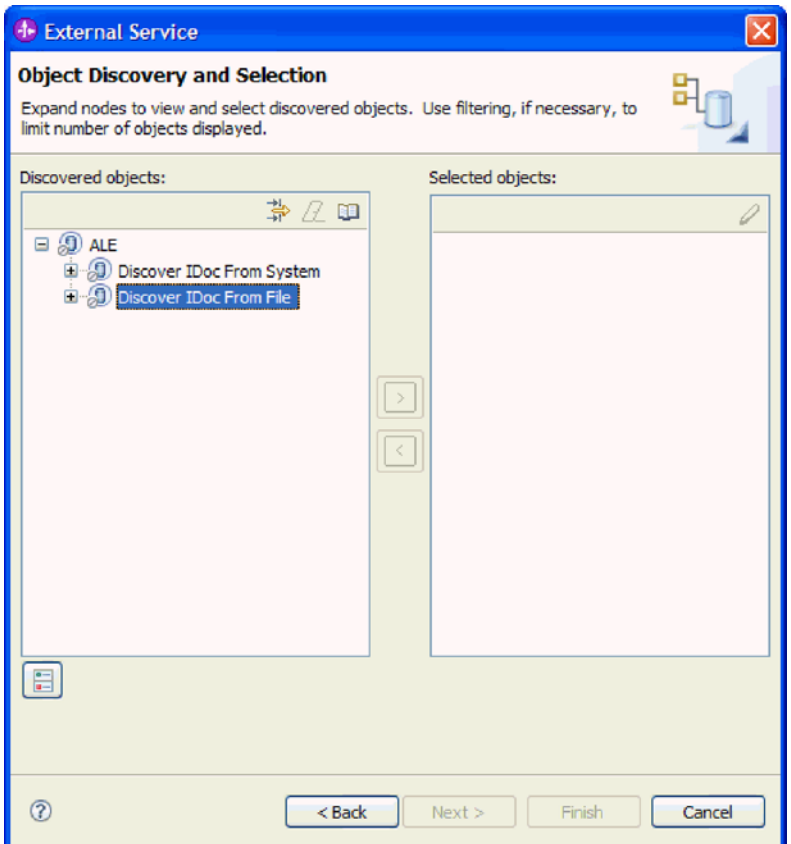

图 112. "发现和选择对象"窗口

c. 单击过滤按钮。

注: 可展开从文件中发现 IDoc 并选择 IDoc 定义文件, 而不使用过滤按钮。然 后向前跳至第176页的 4 步骤。

- 2. 在"过滤器属性"窗口中, 指定 IDoc 定义文件的位置。
	- a. 单击浏览以浏览至 IDoc 定义文件, 或输入文件的路径。

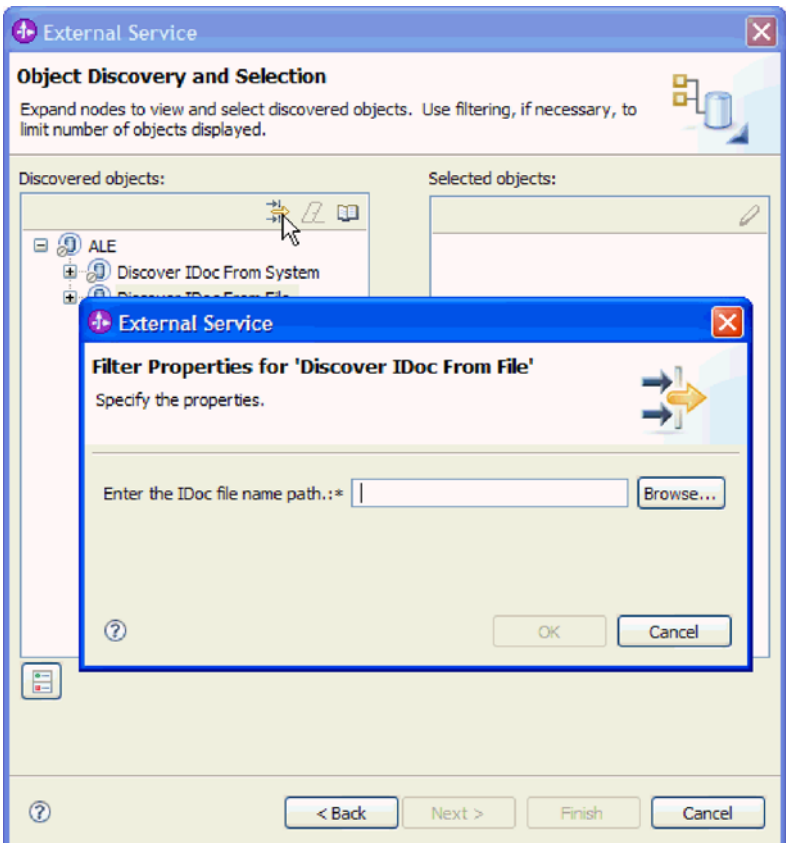

图 113. "从文件中发现 IDoc 的过滤器属性"窗口

b. 输入或选择文件后, 单击确定。

- 3. 选择 IDoc.
	- a. 展开从文件中发现 IDoc (已过滤)。

将显示 IDoc 定义文件。

b. 单击 IDoc 定义文件。

<span id="page-179-0"></span>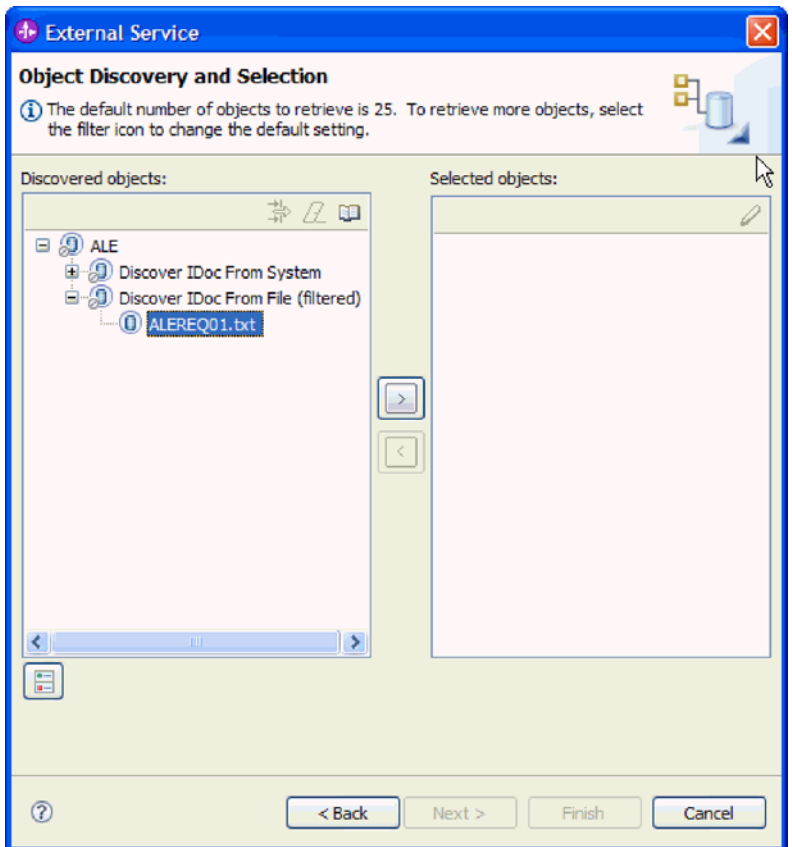

图 114. "发现和选择对象"窗口

- 4. 单击箭头按钮以将其添加至选择的对象列表。
- 5. 在配置参数窗口中, 执行下列任务:

注: 如果要使用 ALE 传递 IDoc 接口, 那么只有将 IDoc 包作为一个业务对象发 送配置属性可用。

- a. 可选择使用 SAP 字段名来生成属性名复选框。缺省情况下(未选择该复选框 时),字段描述用于生成属性。
- b. 如果要使用 IDoc 包并且想要指定不分割该包, 请选择将 IDoc 包作为一个业务 对象发送复选框。
- c. 如果要以未解析形式发送 IDoc (以便由客户机应用程序而不是适配器来解析数 据), 请选择将 IDoc 包作为未解析数据发送复选框。
- d. 在 IDoc 发行版版本字段中, 指定 SAP 发行版编号, 以标识希望外部服务向导 用于创建业务对象的 IDoc 类型。
- e. 单击确定。
- 6. 单击下一步。

# 结果

外部服务向导已返回与 IDoc 定义文件相关联的 IDoc 或 IDoc 列表。将显示配置组合 属性窗口(如果使用 ALE 接口)或服务生成和部署配置(如果使用 ALE 传递 IDoc 接  $\Box$ )
### 下一步做什么?

- · 如果使用 ALE 接口、那么可选择指定生成的业务对象将存储至其中的名称空间和目 录,并指示是否要生成业务图,如第131页的『配置所选对象』中所述。
- 如果使用 ALE 传递 IDoc 接口, 那么生成一个包括适配器和业务对象的可部署模块, 如第131页的"设置部署属性并生成服务"中所述。

## 配置所选对象

要配置业务对象, 请指定有关对象的信息(如与对象相关联的操作)。

#### 开始之前

确保您选择并导入了 ALE IDoc。

#### 执行此任务的目的和时间

注: 此任务不适用于通过 ALE 传递 IDoc 接口生成的业务对象。

要配置业务对象,请使用以下过程。

#### 完成此任务需要执行的步骤

1. 在配置组合属性窗口中, 从要配置的 IDoc 列表中单击 IDoc。

如果仅配置一个 IDoc, 那么此步骤不是必需的。

- 2. 在窗口的所选 IDoc 的服务操作部分中单击添加。
- 3. 选择操作(如 Create), 然后单击确定。
- 4. 在用于标识所选操作的 IDoc 值列表中、选择一组值以使 IDoc 消息类型、消息代 码和消息函数值与所选服务操作相关联。

在运行时, 适配器使用这些值在调用的端点标识服务操作。

列示所选 IDoc 的消息类型、代码和函数的所有可能组合。

- 5. 如果要使用多个 IDoc, 请对每个 IDoc 重复以上四个步骤。
- 6. 在业务对象名称空间字段中, 使用缺省名称空间(http://www.ibm.com/xmlns/prod/ websphere/j2ca/sap), 但以下环境除外。如果要将业务对象添加至现有模块, 并且 模块已包括该业务对象(通过之前运行外部服务向导), 请更改名称空间值。

例如, 可将名称空间更改为 http://www.ibm.com/xmlns/prod/websphere/j2ca/sap1。

- 7. 要指示用于存储业务对象信息的位置, 请在文件夹字段中输入存储位置的路径。这 是可洗步骤。
- 8. 如果要将 IDoc 包括在业务图中、请将为每个业务对象生成业务图保留为选中状态。 否则,除去选择记号。
- 9. 单击下一步。

#### 结果

已将操作与每个 IDoc 相关联, 并且已选择消息类型、代码和函数的组合。将显示服务 生成和部署配置窗口。

下一步做什么?

生成一个包括适配器和业务对象的可部署模块。

## 设置部署属性并生成服务

要生成模块 (即在 WebSphere Process Server 或 WebSphere Enterprise Service Bus 上 部署的工件), 请创建模块, 将适配器包括在模块中, 并指定用于对 SAP 服务器认证 调用者的别名。

#### 开始之前

确保您具有填写服务生成和部署配置窗口所需的所有信息并且已执行所有先决任务。 例如, 必须在 SAP 服务器上注册程序标识。如果要通过将事件保存至事件恢复表来确 保仅传送一次 Inbound 事件, 请确保已创建数据源来保存该表。

#### 执行此任务的目的和时间

生成包括适配器和已配置业务对象的模块。该模块是您在服务器上部署的工件。

要生成该模块, 请使用以下过程。

### 完成此任务需要执行的步骤

- 1. 如果要更改缺省操作名称, 可选择编辑操作。然后, 在编辑操作名称窗口中输入 新名称和可选描述,并单击确定。
- 2. 指示是否使用认证别名 (而不是输入用户标识和密码) 来建立与 SAP 服务器的连 接:
	- 要指定认证别名,请将指定 Java 认证和授权服务(JAAS)别名安全凭证保持 为选中状态。然后、在 J2C 认证数据条目字段中、输入在管理控制台的"安全性 "部分中指定的名称。
	- 如果未计划使用认证别名, 请取消选中指定 Java 认证和授权服务 (JAAS) 别 名安全凭证
- 3. 选择与模块一起以供单个应用程序使用以将适配器文件嵌入到部署至应用程序服 务器的模块中,或选择在服务器上以供多个应用程序使用以将适配器文件作为独 立适配器安装。
	- 与模块一起以供单个应用程序使用。通过嵌入在模块中的适配器文件, 可将该 模块部署至任何应用程序服务器。如果具有使用适配器的单个模块、或者多个 模块需要运行适配器的不同版本,请使用嵌入式适配器。使用嵌入式适配器允 许您升级单个模块中的适配器,而不必承担因为更改其他模块的适配器版本而 导致这些模块不稳定的风险。
	- 在服务器上以供多个应用程序使用。如果未将适配器文件包括在模块中, 那么 必须将这些文件作为独立适配器安装在要运行该模块的每个应用程序服务器 上。如果多个模块可使用同一版本的适配器,并且您要集中在一个位置管理该 适配器,请使用独立适配器。独立适配器还可通过对多个模块运行单个适配器 实例来减少所需资源。
- 4. 如果在上一步中选择了在服务器上以供多个应用程序使用, 那么连接属性列表将 变为活动状态。选择下列其中一项:
	- 如果要立即提供配置信息、请选择**指定连接属性**。然后继续执行第179页的 5 步 骤。
	- 如果要使用已存在的激活规范配置, 请选择使用预定义连接属性。

<span id="page-182-0"></span>如果决定使用预定义连接属性, 那么必须确保资源适配器名称与已安装适配器 的名称相匹配, 因为这是适配器实例与这些属性进行关联的方式。如果要更改 导入或导出中的资源适配器名称, 请使用 WebSphere Integration Developer 中的 组合件编辑器来更改导入或导出中的该值。

选择使用预定义连接属性时, 将显示 JNDI 查询名称字段而不是属性。

- a. 输入 JNDI 查询名称的值。
- b. 单击下一步。
- c. 转至第182页的 8 步骤。
- 5. 在"连接属性"部分中, 设置或更改应用于配置的任何连接属性。

注意,已填入某些值。例如,已填写您在发现配置窗口中使用的值(如主机名)。

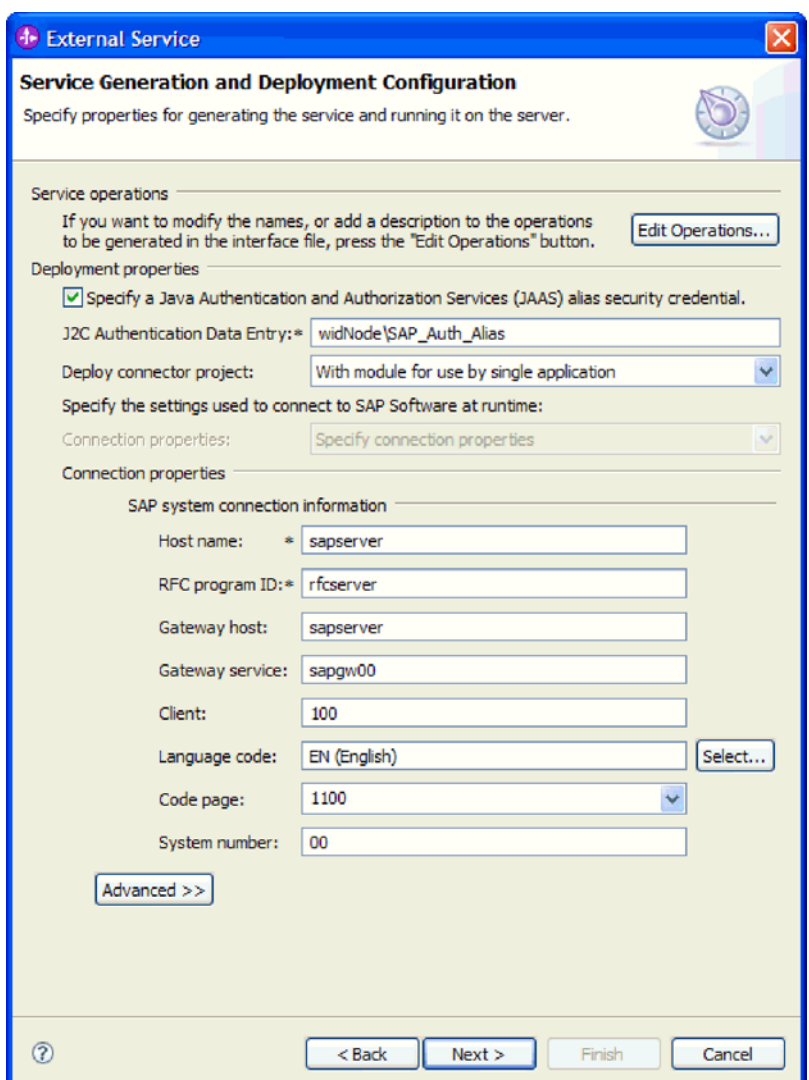

图 115. "服务生成和部署配置"窗口

- a. 如果计划从用来创建适配器模块的 SAP 服务器之外的 SAP 服务器发送事件, 请更改主机名字段。
- b. 在 RFC 程序标识字段中, 输入向 SAP 服务器注册的程序标识的名称。
- c. 缺省情况下网关主机已被填入主机名字段中的值。
- d. 对于网关服务, 将填入缺省值 sapgw00。如果 SAP 配置中有多个网关服务器, 请将 sapgw00 更改为正确的值。
- e. 对于 SAP 系统连接信息部分中的余下值, 将填入您在"发现配置"窗口中输入的 值。必要时更改这些值。

有关这些属性的更多信息、请参阅第312页的 『ALE Inbound 处理的激活规范 属性」。

使用星号(\*)标记的属性是必需的。 6. 要设置其他属性, 请单击高级。

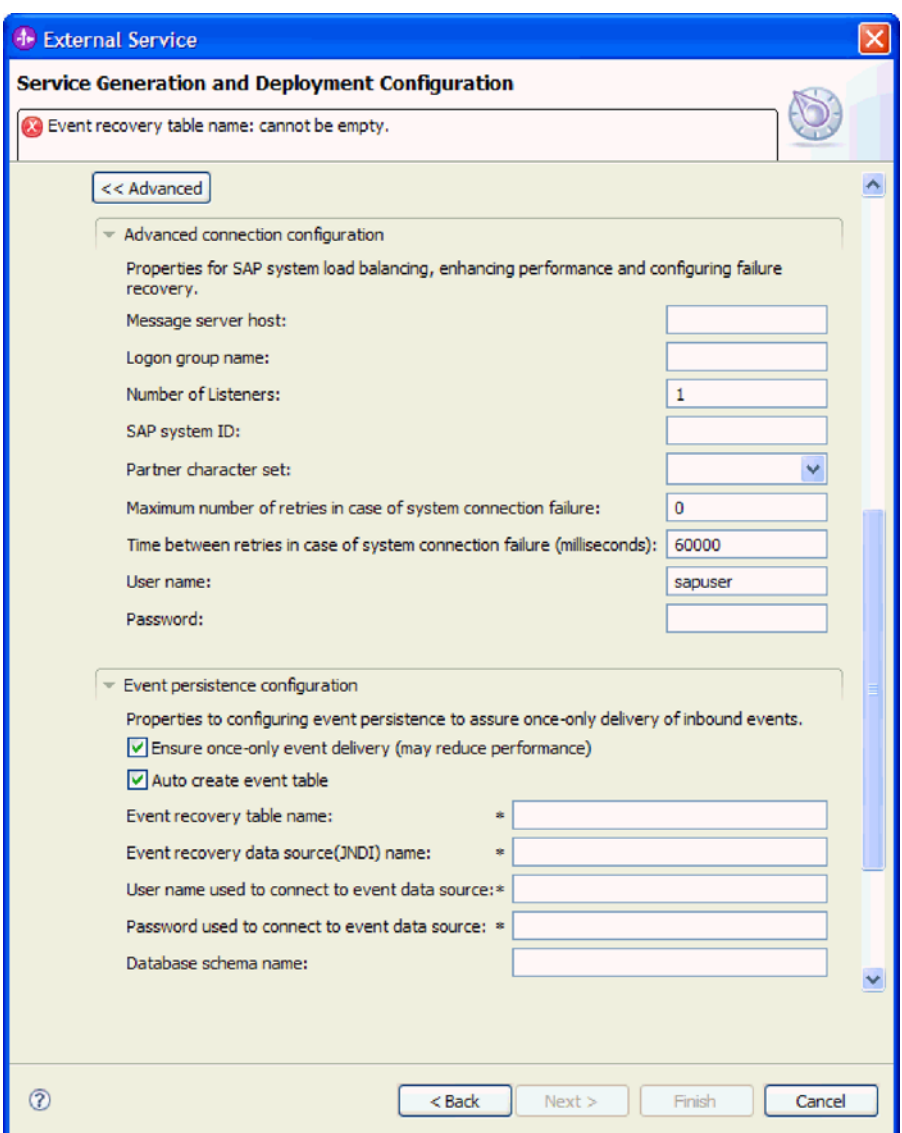

图 116. 高级连接配置和事件持久性配置属性

a. 可选择展开**高级连接配置**并对窗口此部分中的字段输入值(或更改缺省值)。 例如, 如果 SAP 配置使用负载均衡, 那么对消息服务器主机字段或登录组名输 入值。

- b. 如果要确保突然中断时不会丢失事件, 可将事件保存在事件恢复表中。事件恢 复表存储在数据源中。要配置事件持久性,请执行以下步骤:
	- 1) 9\***B~VCTdC**#
	- 2) 选择确保仅传送一次事件, 这会激活此部分中的其他字段。
	- 3) 如果事件恢复表尚未存在, 并且您希望在运行时自动创建该表, 请选择**自 动创建事件表。**

如果事件恢复表已存在(例如,如果创建数据源时创建了该表),请不要 选择**自动创建事件表**。

4) 提供必需字段中描述的信息。

必须提供有关事件恢复表和数据源的信息,不管事件表是否存在或者是否 自动创建了事件表都是如此。

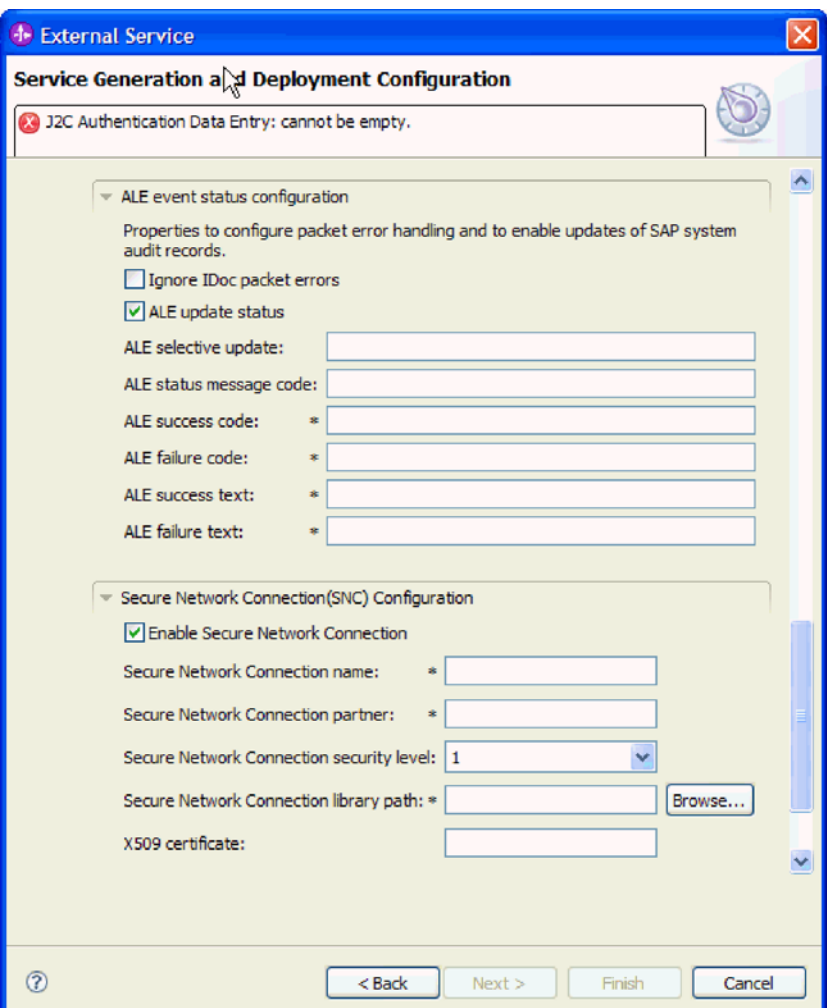

图 117. ALE 事件状态配置和安全网络连接属性

有关这些属性的更多信息, 请参阅 第 312 页的 『[ALE Inbound](#page-315-0) 处理的激活规范 属性」。

- <span id="page-185-0"></span>c. 如果要继续处理 IDoc 包, 或者在处理 IDoc 期间发生了任何错误, 那么可选择 展开 ALE 事件状态配置并选择忽略 IDoc 包错误。如果要提供更新状态以进 行 ALE 处理, 请选择 ALE 更新状态并填写相关联的字段。使用星号 (\*)标 记的属性是必需的。
- d. 如果要使用安全网络连接、请展开安全网络连接(SNC)配置并选择启用安全 网络连接。然后在关联字段(名称、合作伙伴、安全级别和库路径)中输入信 息。可选择输入 X509 证书的名称。
- e. 可选择展开 SAP RFC 跟踪配置并选择启用 RFC 跟踪、以输入跟踪级别和 RFC 跟踪文件的位置。
- f. 可选择展开**记录和跟踪**并指定以下信息:
	- 如果您有多个适配器实例, 请将适配器标识设置为对此实例唯一的值。
	- 如果要屏蔽日志和跟踪文件中的敏感信息 ( 例如, 如果不希望其他人看到这 些文件中的客户信息), 请选择在日志和跟踪文件中将用户数据掩盖为 "XXX".

有关这些属性的更多信息、请参阅 第 312 页的 『ALE Inbound 处理的激活规范属 性。

- 7. 单击下一步。
- 8. 创建模块。
	- a. 在服务位置属性窗口的模块字段中, 单击新建。
	- b. 在集成项目窗口中,单击创建模块项目或创建调解模块项目,然后单击下一 步。
- 9. 在新建模块窗口中, 执行下列任务:
	- a. 输入模块的名称。

输入名称时,该名称将添加至位置字段中指定的工作场所。

这是缺省位置。如果要指定另一位置、请除去使用缺省位置的选择标记并输入 新位置, 或单击浏览并选择位置。

- b. 指定是否要在组合件图中打开模块(适用于模块项目)或是否要创建调解流组 件(适用于调解模块项目)。缺省情况下会选中这些选项。
- c. 单击完成。
- 10. 在服务位置属性窗口中,执行下列任务:
	- a. 如果要更改缺省名称空间、请取消选中**使用缺省名称空间**复选框、然后在名称 空间字段中输入新路径。
	- b. 要在模块中指定用于保存服务描述的文件夹, 请在文件夹字段中输入名称或进 行浏览以查找文件夹。这是可选步骤。
	- c. 可选择更改接口的名称。

缺省名称为 SAPInboundInterface。如果愿意, 可将其更改为描述性更强的标 题。

- d. 如果要保存业务对象以便另一应用程序可使用它们、请单击将业务对象保存至 库, 然后从列表中选择库, 或者单击新建来创建新库。
- e. 可选择输入模块的描述。
- 11. 单击完成。

## 结果

新模块将添加至"业务集成"透视图。

#### 下一步做什么?

将该模块作为 EAR 文件导出以进行部署。

# 配置模块以进行 ALE 传递 IDoc Inbound 处理

要配置模块以使用适配器来进行 ALE Inbound 处理, 应使用 WebSphere Integration Developer 中的外部服务向导来查找 IDoc 或 IDoc 集, 配置已生成的业务对象并创建 可部署模块。如果要设置事件恢复表以保存 Inbound 事件 (以确保仅传送一次事件), 还必须设置数据源。

## 选择业务对象和服务以进行 ALE 传递 IDoc Inbound 处理

要指定将处理的 IDoc, 请在外部服务向导中提供信息。

#### 执行此任务的目的和时间

对于 ALE 传递 IDoc 接口, 可从系统或文件中指定 IDoc, 但使用传递 IDoc 的最有可 能的原因是使用通用 IDoc。

选择通用 IDoc 时, 创建一个可在运行时应用于任何 IDoc 的业务对象定义。如果要处 理多个 IDoc 并且不希望为每个 IDoc 创建单独的业务对象定义, 那么此选择很有帮助。

注: 仅当在发现连接窗口上选择 ALE 传递 IDoc 作为接口时, 才会显示通用 IDoc 选 项

#### 完成此任务需要执行的步骤

- 1. 在发现和选择对象窗口中, 指示要选择通用 IDoc。
	- a. 展开 ALE.
	- b. 单击通用 IDoc.

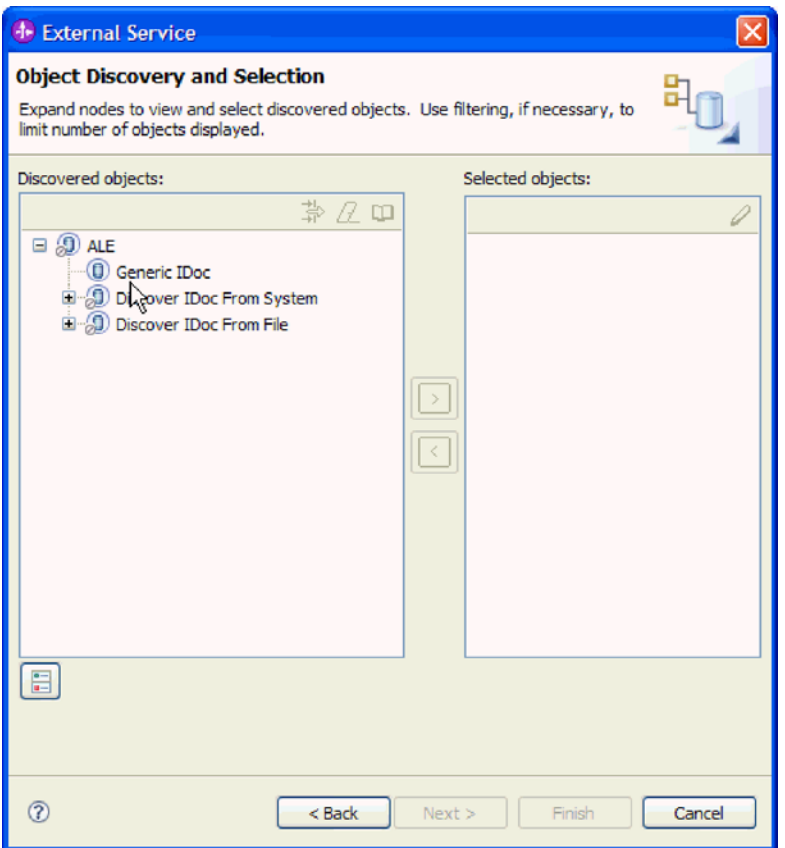

图 118. "发现和选择对象"窗口

- 2. 单击箭头按钮以将通用 IDoc 添加至选择的对象列表。
- 3. 显示配置参数窗口时, 指示是否要将多个 IDoc 作为一个包发送(而不是将它们作为 单个业务对象发送):
	- 如果不希望将多个 IDoc 作为一个包发送, 请单击取消。
	- 如果希望将多个 IDoc 作为一个包发送, 请单击将 IDoc 包作为一个业务对象发 送, 然后单击确定。
- 4. 单击下一步。

### 结果

您已选择通用 IDoc。

## 下一步做什么?

设置部署属性并生成模块。

## 设置部署属性并生成服务

要生成模块 (即在 WebSphere Process Server 或 WebSphere Enterprise Service Bus 上 部署的工件), 请创建模块, 将适配器包括在模块中, 并指定用于对 SAP 服务器认证 调用者的别名。

## 开始之前

确保您具有填写服务生成和部署配置窗口所需的所有信息并且已执行所有先决任务。 例如, 必须在 SAP 服务器上注册程序标识。如果要通过将事件保存至事件恢复表来确 保仅传送一次 Inbound 事件, 请确保已创建数据源来保存该表。

#### 执行此任务的目的和时间

生成包括适配器和已配置业务对象的模块。该模块是您在服务器上部署的工件。

要生成该模块, 请使用以下过程。

#### 完成此任务需要执行的步骤

- 1. 如果要更改缺省操作名称, 可选择编辑操作。然后, 在编辑操作名称窗口中输入 新名称和可选描述, 并单击**确定**。
- 2. 指示是否使用认证别名 (而不是输入用户标识和密码) 来建立与 SAP 服务器的连 接:
	- 要指定认证别名,请将指定 Java 认证和授权服务(JAAS)别名安全凭证保持 为选中状态。然后, 在 J2C 认证数据条目字段中, 输入在管理控制台的"安全性 "部分中指定的名称。
	- 如果未计划使用认证别名, 请取消选中指定 Java 认证和授权服务 (JAAS) 别 名安全凭证。
- 3. 选择与模块一起以供单个应用程序使用以将适配器文件嵌入到部署至应用程序服 务器的模块中,或选择在服务器上以供多个应用程序使用以将适配器文件作为独 立适配器安装。
	- 与模块一起以供单个应用程序使用。通过嵌入在模块中的适配器文件、可将该 模块部署至任何应用程序服务器。如果具有使用适配器的单个模块,或者多个 模块需要运行适配器的不同版本、请使用嵌入式适配器。使用嵌入式适配器允 许您升级单个模块中的适配器,而不必承担因为更改其他模块的适配器版本而 导致这些模块不稳定的风险。
	- 在服务器上以供多个应用程序使用。如果未将适配器文件包括在模块中, 那么 必须将这些文件作为独立适配器安装在要运行该模块的每个应用程序服务器 上。如果多个模块可使用同一版本的适配器,并且您要集中在一个位置管理该 适配器, 请使用独立适配器。独立适配器还可通过对多个模块运行单个适配器 实例来减少所需资源。
- 4. 如果在上一步中选择了在服务器上以供多个应用程序使用、那么连接属性列表将 变为活动状态。选择下列其中一项:
	- 如果要立即提供配置信息、请选择**指定连接属性**。然后继续执行第186页的 5 步 骤。
	- 如果要使用已存在的激活规范配置, 请选择使用预定义连接属性。

如果决定使用预定义连接属性, 那么必须确保资源适配器名称与已安装适配器 的名称相匹配, 因为这是适配器实例与这些属性进行关联的方式。如果要更改 导入或导出中的资源适配器名称,请使用 WebSphere Integration Developer 中的 组合件编辑器来更改导入或导出中的该值。

选择使用预定义连接属性时、将显示 JNDI 查询名称字段而不是属性。

- a. 输入 JNDI 查询名称的值。
- b. 单击下一步。

c. 转至第189页的 8 步骤。

<span id="page-189-0"></span>5. 在"连接属性"部分中, 设置或更改应用于配置的任何连接属性。

注意,已填入某些值。例如,已填写您在发现配置窗口中使用的值(如主机名)。

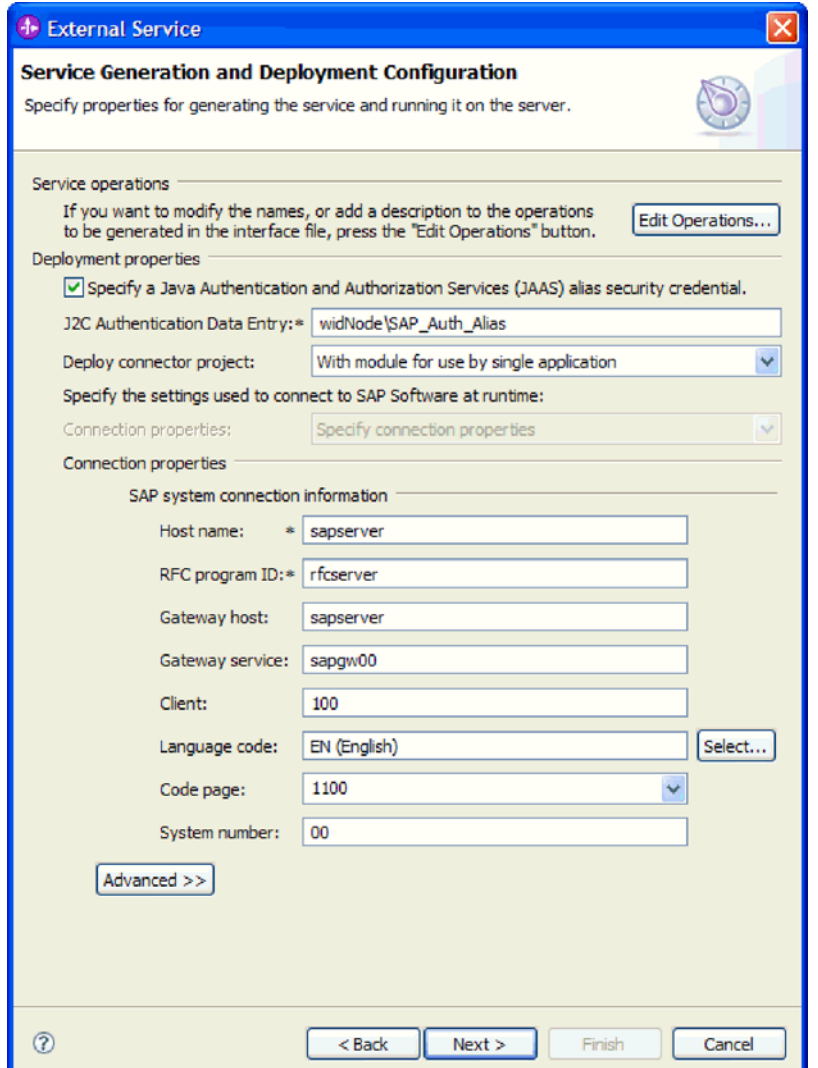

图 119. "服务生成和部署配置"窗口

- a. 如果计划从用来创建适配器模块的 SAP 服务器之外的 SAP 服务器发送事件, 请更改主机名字段。
- b. 在 RFC 程序标识字段中, 输入向 SAP 服务器注册的程序标识的名称。
- c. 缺省情况下网关主机已被填入主机名字段中的值。
- d. 对于网关服务, 将填入缺省值 sapgw00。如果 SAP 配置中有多个网关服务器, 请将 sapgw00 更改为正确的值。
- e. 对于 SAP 系统连接信息部分中的余下值, 将填入您在"发现配置"窗口中输入的 值。必要时更改这些值。

有关这些属性的更多信息, 请参阅第 312 页的 『ALE Inbound 处理的激活规范 属性」。

使用星号(\*)标记的属性是必需的。

6. 要设置其他属性, 请单击高级。

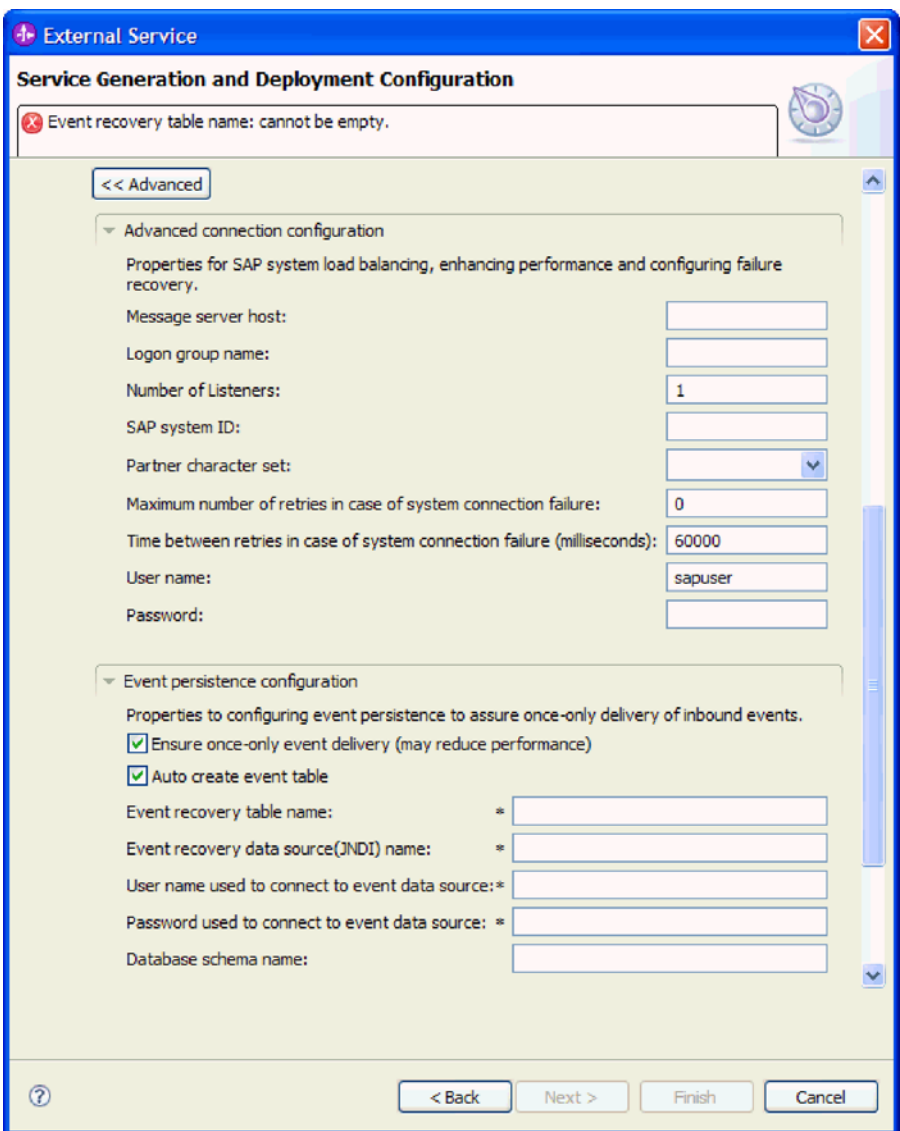

图 120. 高级连接配置和事件持久性配置属性

- a. 可选择展开高级连接配置并对窗口此部分中的字段输入值(或更改缺省值)。 例如, 如果 SAP 配置使用负载均衡, 那么对消息服务器主机字段或登录组名输 入值。
- b. 如果要确保突然中断时不会丢失事件, 可将事件保存在事件恢复表中。事件恢 复表存储在数据源中。要配置事件持久性,请执行以下步骤:
	- 1) 展开事件持久性配置。
	- 2) 选择确保仅传送一次事件, 这会激活此部分中的其他字段。
	- 3) 如果事件恢复表尚未存在, 并且您希望在运行时自动创建该表, 请选择自 动创建事件表。

如果事件恢复表已存在(例如, 如果创建数据源时创建了该表), 请不要 选择自动创建事件表。

4) 提供必需字段中描述的信息。

必须提供有关事件恢复表和数据源的信息,不管事件表是否存在或者是否 自动创建了事件表都是如此。

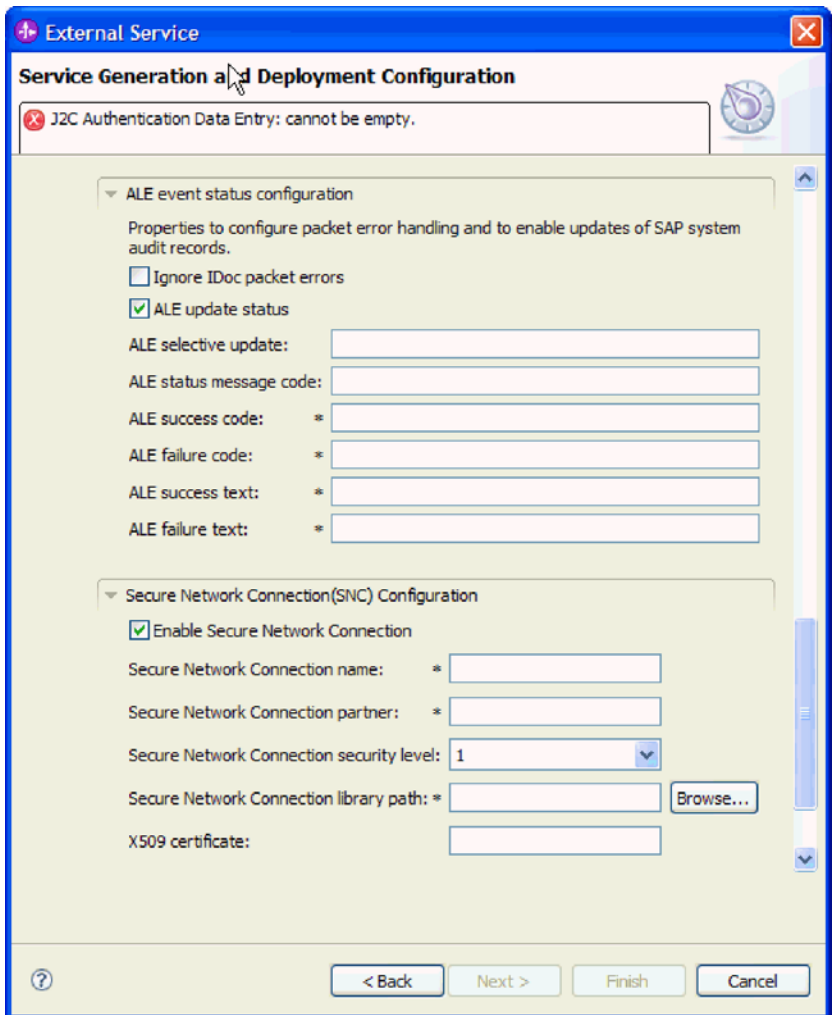

图 121. ALE 事件状态配置和安全网络连接属性

有关这些属性的更多信息, 请参阅 第 312 页的 『 ALE Inbound 处理的激活规范 属性!。

- c. 如果要继续处理 IDoc 包, 或者在处理 IDoc 期间发生了任何错误, 那么可选择 展开 ALE 事件状态配置并选择忽略 IDoc 包错误。如果要提供更新状态以进 行 ALE 处理, 请选择 ALE 更新状态并填写相关联的字段。使用星号(\*)标 记的属性是必需的。
- d. 如果要使用安全网络连接、请展开安全网络连接(SNC)配置并选择启用安全 网络连接。然后在关联字段(名称、合作伙伴、安全级别和库路径)中输入信 息。可选择输入 X509 证书的名称。
- <span id="page-192-0"></span>e. 可选择展开 SAP RFC 跟踪配置并选择启用 RFC 跟踪, 以输入跟踪级别和 RFC 跟踪文件的位置。
- f. 可选择展开**记录和跟踪**并指定以下信息:
	- · 如果您有多个适配器实例, 请将适配器标识设置为对此实例唯一的值。
	- 如果要屏蔽日志和跟踪文件中的敏感信息(例如, 如果不希望其他人看到这 些文件中的客户信息), 请选择在日志和跟踪文件中将用户数据掩盖为 "XXX"

有关这些属性的更多信息, 请参阅 第 312 页的 『 ALE Inbound 处理的激活规范属 性 』

- 7. 单击下一步。
- 8. 创建模块。
	- a. 在服务位置属性窗口的模块字段中, 单击新建。
	- b. 在集成项目窗口中, 单击创建模块项目或创建调解模块项目, 然后单击下一 步。
- 9. 在新建模块窗口中, 执行下列任务:
	- a. 输入模块的名称。

输入名称时, 该名称将添加至位置字段中指定的工作场所。

这是缺省位置。如果要指定另一位置、请除去使用缺省位置的选择标记并输入 新位置, 或单击浏览并选择位置。

- b. 指定是否要在组合件图中打开模块(适用于模块项目)或是否要创建调解流组 件(适用于调解模块项目)。缺省情况下会选中这些选项。
- c. 单击完成。
- 10. 在服务位置属性窗口中, 执行下列任务:
	- a. 如果要更改缺省名称空间, 请取消选中使用缺省名称空间复选框, 然后在名称 空间字段中输入新路径。
	- b. 要在模块中指定用于保存服务描述的文件夹, 请在文件夹字段中输入名称或进 行浏览以查找文件夹。这是可选步骤。
	- c. 可选择更改接口的名称。

缺省名称为 SAPInboundInterface。如果愿意, 可将其更改为描述性更强的标 题.

- d. 如果要保存业务对象以便另一应用程序可使用它们, 请单击将业务对象保存至 库、然后从列表中选择库、或者单击新建来创建新库。
- e. 可洗择输入模块的描述。
- 11. 单击完成。

#### 结果

新模块将添加至"业务集成"透视图。

#### 下一步做什么?

将该模块作为 EAR 文件导出以进行部署。

## **dC#iTxP\_6B~&m - Inbound**

要配置模块以使用适配器来进行高级事件处理, 应使用 WebSphere Integration Developer 中的外部服务向导来查找 IDoc 或 IDoc 集, 配置已生成的业务对象并创建可部署 模块。要使用高级事件处理接口, 必须先将适配器提供的传输文件添加至 SAP 服务器。

## 选择业务对象和服务以进行高级事件(Inbound)处理

要指定将处理的函数,请在外部服务向导中提供信息。

#### 开始之前

确保您设置了外部服务向导的连接属性。

## **4PKNqD?DM1d**

指定外部服务向导在 SAP 服务器上发现函数时使用的搜索条件。外部服务向导会返回 符合搜索条件的函数列表。

要指定搜索条件并选择一个或多个函数,请使用以下过程。

#### **jIKNqh\*4PD=h**

- 1. 在发现和选择对象窗口中, 指示要使用的 IDoc。
	- a. 展开 **AEP**.
	- $b$ . 单击从系统中发现 IDoc 以启用过滤按钮。

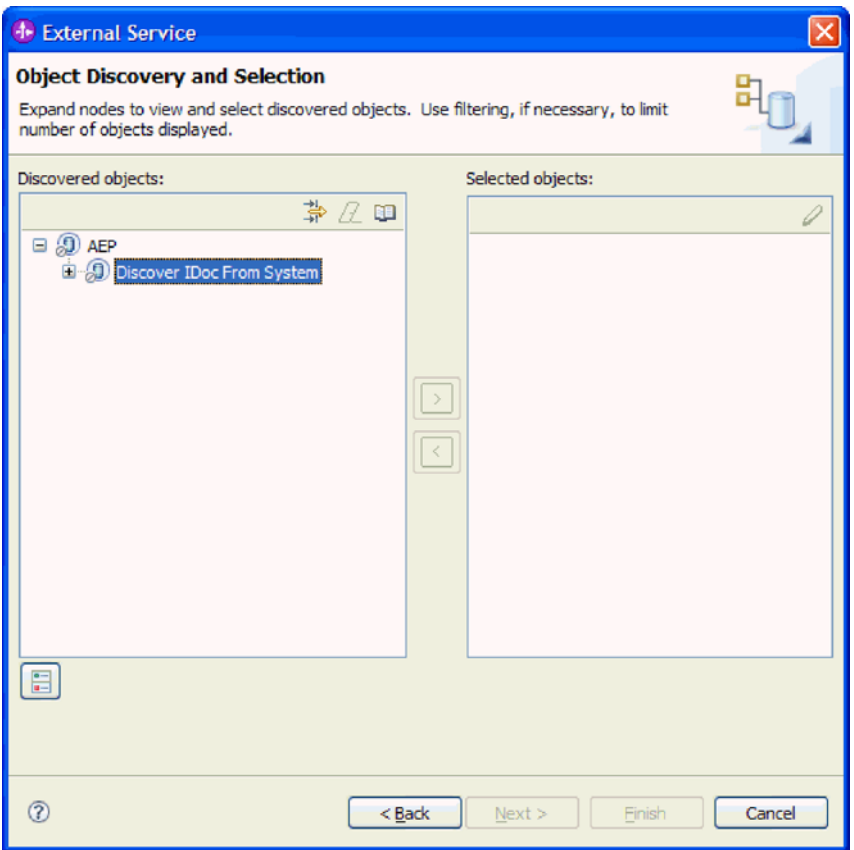

图 122. "发现和洗择对象"窗口, 其中"从系统中发现 IDoc"已选中

c. 单击过滤按钮。

注: 可展开从系统中发现 IDoc 并从列表中选择 IDoc, 而不使用过滤按钮。然后 向前跳至 4 步骤。

- 2. 在过滤器属性窗口中, 指定有关 IDoc 的信息:
	- a. 从要用于发现的对象属性列表中选择按名称发现对象或按描述发现对象。
	- b. 输入表示要调用的 IDoc 的搜索字符串。
	- c. 从要用于发现的 IDoc 类型字段中选择基本 IDoc 或扩展 IDoc。
	- d. 通过更改要检索的最大对象数字段中的值或接受缺省值来指示要返回的函数数 目。
	- e. 单击确定。
- 3. 选择 IDoc.
	- a. 展开从系统中发现 IDoc (已过滤)。
	- b. 单击要使用的 IDoc. 如果要使用多个 IDoc, 请单击所有 IDoc 的名称。
- 4. 单击箭头按钮以将 IDoc 添加至选择的对象列表。
- 5. 在配置参数窗口中, 执行下列任务以将 IDoc 添加至要导入的业务对象的列表。
	- a. 可选择使用 SAP 字段名来生成属性名复选框。缺省情况下(未选择该复选框 时),字段描述用于生成属性。
	- b. 在 IDoc 发行版版本字段中, 指定 SAP 发行版编号, 以标识希望外部服务向导 用于创建业务对象的 IDoc 类型。
- c. 展开 IDoc 名称并选择要用作主键的一个或多个节点、或将缺省值保留为选中状 杰。
- d. 单击确定。
- 6. 单击下一步。

#### 结果

外部服务向导已返回符合搜索条件的函数列表,并且您已选择要使用的函数。

#### 下一步做什么?

在配置组合属性窗口中、使操作与 IDoc 相关联并对所选操作指定 ABAP 函数模块。

### 配置所选对象

要配置业务对象, 请指定有关对象的信息(如与对象相关联的操作)。

#### 开始之前

确保您选择并导入了 IDoc。

### 执行此任务的目的和时间

要配置业务对象,请使用以下过程。

#### 完成此任务需要执行的步骤

1. 在配置组合属性窗口中, 从要配置的 IDoc 列表中单击 IDoc。

如果仅配置一个 IDoc. 那么此步骤不是必需的。

- 2. 在窗口的所选 IDoc 的服务操作部分中单击添加。
- 3. 选择操作(如 Create), 然后单击确定。
- 4. 在所选操作的 ABAP 函数模块名称字段中, 输入要与此操作相关联的 ABAP 函数 模块的名称.
- 5. 如果要使用多个 IDoc, 请对每个 IDoc 重复以上四个步骤。
- 6. 在业务对象名称空间字段中、使用缺省名称空间(http://www.ibm.com/xmlns/prod/ websphere/j2ca/sap), 但以下环境除外。如果要将业务对象添加至现有模块, 并且 模块已包括该业务对象(通过之前运行外部服务向导), 请更改名称空间值。

例如, 可将名称空间更改为 http://www.ibm.com/xmlns/prod/websphere/j2ca/sap1。

- 7. 要指示用于存储业务对象信息的位置、请在文件夹字段中输入存储位置的路径。这 是可选步骤。
- 8. 如果要将 IDoc 包括在业务图中, 请将为每个业务对象生成业务图保留为选中状态。 否则, 除去选择记号。
- 9. 单击完成。

#### 结果

已将操作与每个 IDoc 相关联, 并且已将 ABAP 函数模块与对象相关联。将显示服务 生成和部署配置窗口。

下一步做什么?

生成一个包括适配器和业务对象的可部署模块。

## 设置部署属性并生成服务

要生成模块 (即在 WebSphere Process Server 或 WebSphere Enterprise Service Bus 上 部署的工件),请创建模块,将适配器包括在模块中,并指定用于对 SAP 服务器认证 调用者的别名。

#### 开始之前

确保您已配置业务对象。应显示服务生成和部署配置窗口。

#### 执行此任务的目的和时间

生成包括适配器和已配置业务对象的模块。该模块是您在服务器上部署的工件。

要生成该模块, 请使用以下过程。

#### 完成此任务需要执行的步骤

- 1. 如果要更改缺省操作名称、可选择编辑操作。然后、在编辑操作名称窗口中输入 新名称和可选描述, 并单击确定。
- 2. 指示是否使用认证别名 (而不是输入用户标识和密码) 来建立与 SAP 服务器的连 接:
	- 要指定认证别名,请将指定 Java 认证和授权服务(JAAS)别名安全凭证保持 为选中状态。然后, 在 J2C 认证数据条目字段中, 输入在管理控制台的"安全性 "部分中指定的名称。
	- 如果未计划使用认证别名、请取消选中指定 Java 认证和授权服务 (JAAS)别 名安全凭证。
- 3. 选择与模块一起以供单个应用程序使用以将适配器文件嵌入到部署至应用程序服 务器的模块中、或选择在服务器上以供多个应用程序使用以将适配器文件作为独 立适配器安装。
	- 与模块一起以供单个应用程序使用。通过嵌入在模块中的适配器文件,可将该 模块部署至任何应用程序服务器。如果具有使用适配器的单个模块,或者多个 模块需要运行适配器的不同版本、请使用嵌入式适配器。使用嵌入式适配器允 许您升级单个模块中的适配器、而不必承相因为更改其他模块的适配器版本而 导致这些模块不稳定的风险。
	- 在服务器上以供多个应用程序使用。如果未将适配器文件包括在模块中, 那么 必须将这些文件作为独立适配器安装在要运行该模块的每个应用程序服务器 上。如果多个模块可使用同一版本的适配器,并且您要集中在一个位置管理该 适配器, 请使用独立适配器。独立适配器还可通过对多个模块运行单个适配器 实例来减少所需资源。
- 4. 如果在上一步中选择了在服务器上以供多个应用程序使用、那么连接属性列表将 变为活动状态。选择下列其中一项:
	- 如果要立即提供配置信息, 请选择指定连接属性。然后继续执行第194页的 5 步 骤。
	- 如果要使用已存在的激活规范配置、请选择使用预定义连接属性。

如果决定使用预定义连接属性, 那么必须确保资源适配器名称与已安装适配器 的名称相匹配, 因为这是适配器实例与这些属性进行关联的方式。如果要更改 <span id="page-197-0"></span>导入或导出中的资源适配器名称, 请使用 WebSphere Integration Developer 中的 组合件编辑器来更改导入或导出中的该值。

选择使用预定义连接属性时, 将显示 JNDI 查询名称字段而不是属性。

- a. 输入 JNDI 查询名称的值。
- b. 单击下一步。
- c. 转至第196页的 7 步骤。
- 5. 在"连接属性"部分中, 设置或更改应用于配置的任何连接属性。

注意, 已填入某些值。例如, 已填写您在发现配置窗口中使用的值(如主机名)。

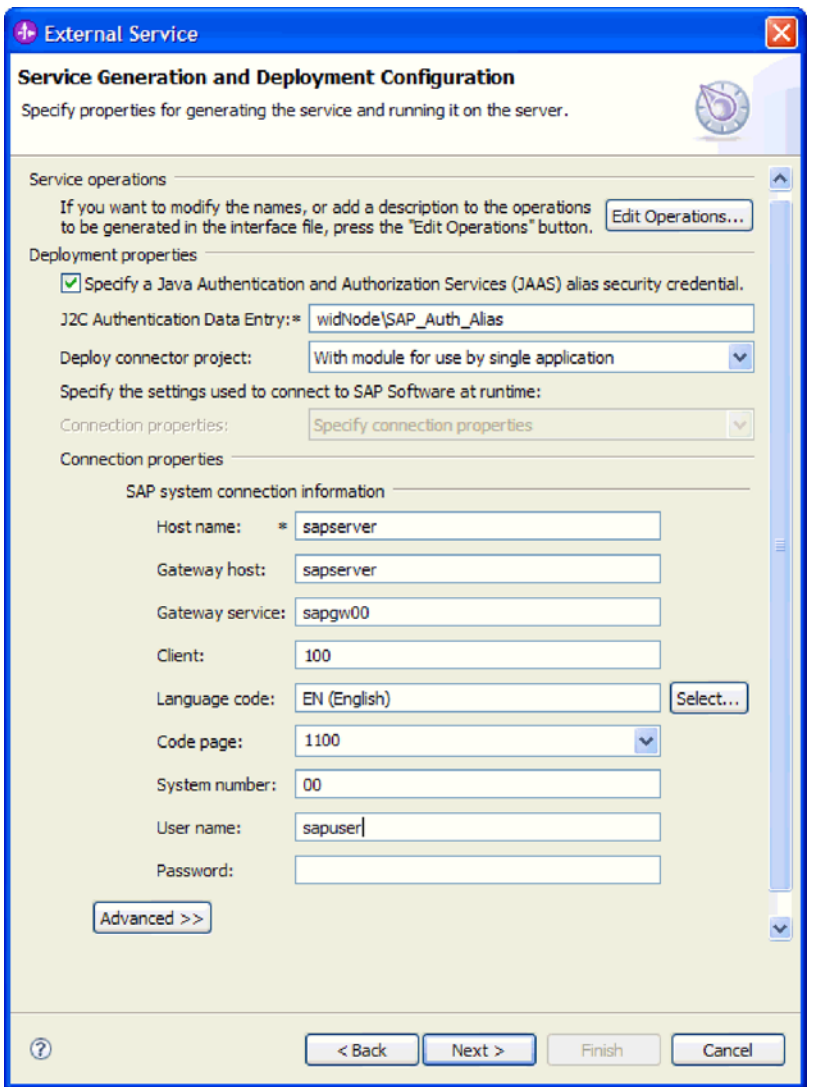

图 123. "服务生成和部署配置"窗口

6. 要设置其他属性, 请单击高级。

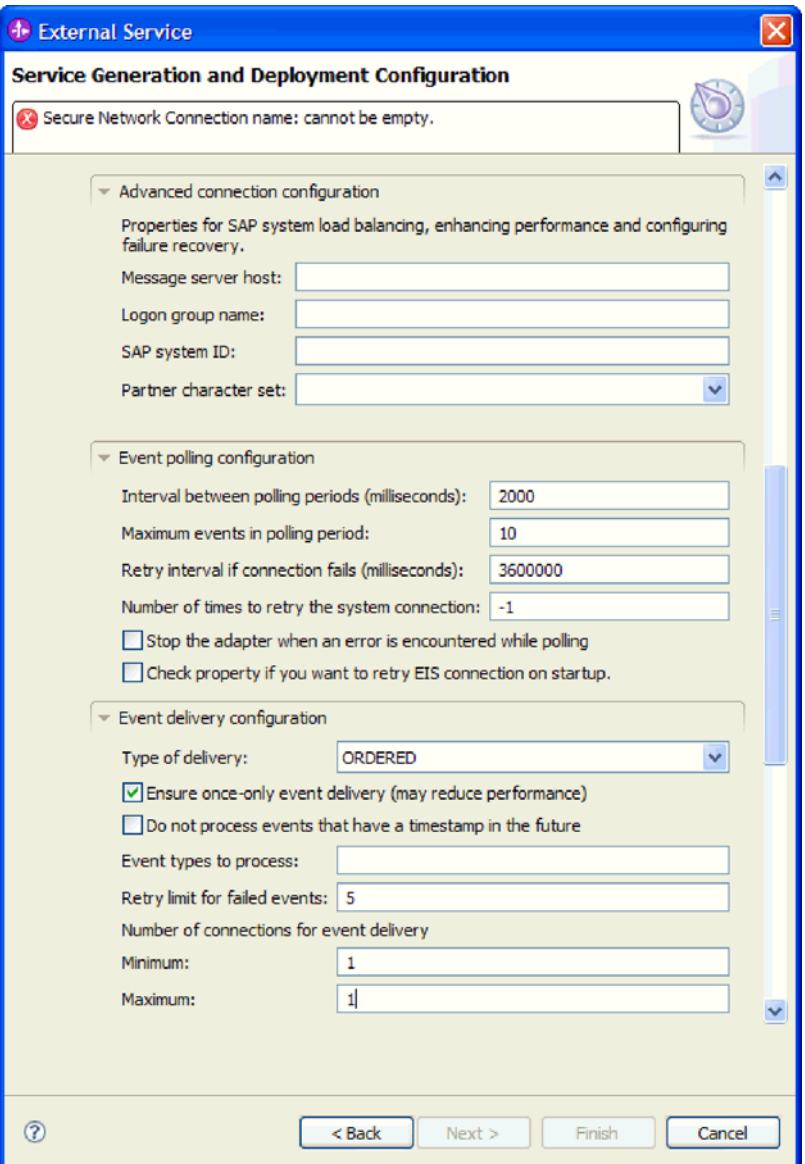

图 124. 高级连接配置、事件轮询配置和事件传送配置属性

- a. 可展开高级连接配置并对窗口此部分中的字段输入值(或更改缺省值)。例 如, 如果 SAP 配置使用负载均衡, 那么对消息服务器主机字段或登录组名输入 值。
- b. 可展开事件轮询配置, 并指定值以指示如何在 SAP 服务器上轮询事件。例如, 如果要限制适配器应处理的事件,可在要处理的事件类型字段中输入事件类型 列表。如果希望适配器在启动时重试失败连接,可选择启动时重试 EIS 连接。 有关更多信息, 请参阅第 339 页的 『 启动时重试 EIS 连接 (RetryConnectionOnStartup) J.
- c. 如果要更改表示事件传送方式的缺省值, 可展开事件传送配置。然后在一个或 多个字段中输入值(或更改缺省值). 例如, 可更改 SAP 服务器尝试传送失败 事件的次数。

有关这些属性的更多信息, 请参阅 第 329 页的 『 高级事件处理的激活规范属 性。

<span id="page-199-0"></span>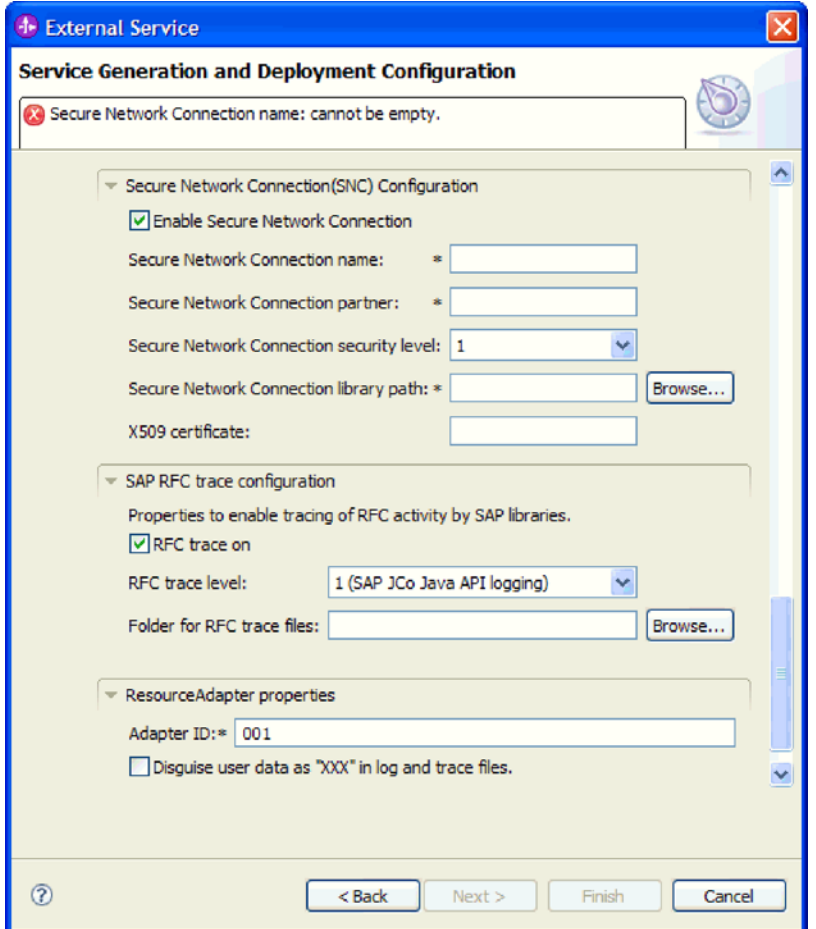

图 125. 事件传送配置和安全网络连接属性

- d. 如果要使用安全网络连接、请展开安全网络连接(SNC)配置并选择启用安全 网络连接。然后在关联字段(名称、合作伙伴、安全级别和库路径)中输入信 息。可选择输入 X509 证书的名称。
- e. 可选择展开 SAP RFC 跟踪配置并选择启用 RFC 跟踪, 以输入跟踪级别和 RFC 跟踪文件的位置。
- f. 可选择展开**记录和跟踪**并指定以下信息:
	- · 如果您有多个适配器实例, 请将适配器标识设置为对此实例唯一的值。
	- 如果要屏蔽日志和跟踪文件中的敏感信息(例如, 如果不希望其他人看到这 些文件中的客户信息), 请选择在日志和跟踪文件中将用户数据掩盖为 "XXX"

有关这些属性的更多信息, 请参阅 第 329 页的 『 高级事件处理的激活规范属性 』。

- 7. 创建模块。
	- a. 在服务位置属性窗口的模块字段中, 单击新建。
	- b. 在集成项目窗口中, 单击创建模块项目或创建调解模块项目, 然后单击下一 步。
- 8. 在新建模块窗口中, 执行下列任务:
	- a. 输入模块的名称。

输入名称时,该名称将添加至位置字段中指定的工作场所。

这是缺省位置。如果要指定另一位置、请除去使用缺省位置的选择标记并输入 新位置, 或单击浏览并选择位置。

- b. 指定是否要在组合件图中打开模块(适用于模块项目)或是否要创建调解流组 件(适用于调解模块项目)。缺省情况下会选中这些选项。
- c. 单击完成。
- 9. 在服务位置属性窗口中, 执行下列任务:
	- a. 如果要更改缺省名称空间, 请取消选中使用缺省名称空间复选框, 然后在名称 空间字段中输入新路径。
	- b. 要在模块中指定用于保存服务描述的文件夹, 请在文件夹字段中输入名称或进 行浏览以查找文件夹。这是可选步骤。
	- c. 可选择更改接口的名称。

缺省名称为 SAPInboundInterface。如果愿意、可将其更改为描述性更强的标 题。

- d. 如果要保存业务对象以便另一应用程序可使用它们, 请单击将业务对象保存至 库, 然后从列表中选择库, 或者单击新建来创建新库。
- e. 可选择输入模块的描述。
- 10. 单击完成。

## 结果

新模块将添加至"业务集成"透视图。

下一步做什么?

将该模块作为 EAR 文件导出以进行部署。

# 第 5 章 使用组合件编辑器更改交互规范属性

要在生成服务后更改适配器模块的交互规范属性, 请使用 WebSphere Integration Developer 中的组合件编辑器。

#### 开始之前

必须已使用外部服务向导为适配器生成了服务。

#### 执行此任务的目的和时间

您可能要在为适配器生成服务后更改交互规范属性。交互规范属性是可选的、并且是 在方法级别针对特定业务对象上的特定操作设置的。您指定的值将作为缺省值出现在 外部服务向导生成的所有父代业务对象中。可在导出 EAR 文件之前更改这些属性。部 署应用程序后不能更改这些属性。

要更改交互规范属性,请使用以下过程。

#### 完成此任务需要执行的步骤

- 1. 从 WebSphere Integration Developer 的"业务集成"透视图中展开模块名称。
- 2. 展开组合件图并双击该接口。
- 3. 在组合件编辑器中单击该接口。(如果未继续单击, 那么它会显示模块属性。)
- 4. 单击属性选项卡。(还可在图中右键单击该接口并单击在属性中显示。)
- 5. 在绑定中, 单击方法绑定。将显示用于该接口的方法, 并且会对每个业务对象和操 作组合显示一个方法。
- 6. 选择要更改其交互规范属性的方法。
- 7. 更改通用选项卡中的属性。对要更改其交互规范属性的每个方法重复此步骤。

### 结果

与适配器模块相关联的交互规范属性已更改。

下一步做什么?

部署该模块。

# 第 6 章 部署模块

部署模块以将构成模块和适配器的文件放到运营环境中以便用于生产或测试。在 WebSphere Integration Developer 中, WebSphere Process Server 或 WebSphere Enterprise Service Bus 的集成测试环境功能部件运行时支持取决于您在安装期间选择的测试 环境概要文件。

## **?p73**

可在一些测试环境和生产环境中部署模块和适配器。

在 WebSphere Integration Developer 中, 可将模块部署至测试环境中的一个或多个服务 器。这通常是运行和测试业务集成模块的最常见实践。但是,还可使用管理控制台或 命令行工具在 WebSphere Process Server 或 WebSphere Enterprise Service Bus 上将模 块作为 EAR 文件导出以部署至服务器。

## **?p#iTxPbT**

在 WebSphere Integration Developer 中, 可将包括嵌入式适配器的模块部署至测试环境 并使用服务器工具、这些工具使您能够执行编辑服务器配置、启动和停止服务器以及 测试模块代码以查找错误之类的任务。测试通常是针对组件的接口操作执行的,这使 得您能够确定是否正确实现了组件并正确连接了引用。

#### **4PKNqD?DM1d**

## **mSb?@5T**

相关 JAR 必须添加至库目录或打包到 EAR 中。

#### **4PKNqD?DM1d**

JAR 是在类路径中设置的, 部署模块时, 这些相关库必须可供运行时使用。有两种方法 可用来使相关库可用,一个用于独立部署或嵌入式部署,另一个仅用于嵌入式部署。

## 将外部软件依赖性添加至服务器运行时环境

必须先将必需的 sapjco.jar 文件及相关文件复制至运行时环境,才能运行适配器应用程 序。可对独立部署或嵌入式部署使用此方法。

#### **4PKNqD?DM1d**

要获取必需的文件并将它们复制至 WebSphere Process Server 或 WebSphere Enterprise Service Bus, 请使用以下过程。

#### **jIKNqh\*4PD=h**

1. 从 SAP 管理员或 SAP Web 站点处获取用于您的操作系统的 sapjco.jar 文件及关联 文件。下表中列示了这些文件。

注: 根据您所使用的 SAP Software 工具版本不同, 软件依赖性会有所变化。

表 12. SAP Software 所需的外部软件依赖性文件

| 操作系统                       | 要复制的文件                                                       |
|----------------------------|--------------------------------------------------------------|
| Windows 和 i5/OS            | sapjco.jar 以及 SAP Web 站点中的 SAP JCo 下载附带的任 <br>  何 *.dll 文件   |
| UNIX(包括 z/OS 上的 UNIX 系统服务) | sapjco.jar 以及 SAP Web 站点中的 SAP JCo 下载附带的任 <br> 何 .so 和 .o 文件 |

- 2. SAP JCo 在 Windows 环境中需要 msvcp71.dll 和 msvcr71.dll 这些 dll 可在大多 数 Windows 系统的 system32 目录中找到。如果您的 Windows 环境中没有这些 dll, 请将它们复制到您的 Windows 环境中。
- 3. 将文件复制至服务器。
	- 在 WebSphere Integration Developer 的测试环境中, 将文件复制至 \${WAS\_INSTALL\_ROOT}/runtimes/bi\_v62/lib/ext 目录。
	- 在生产环境中, 将文件复制至 WebSphere Process Server 或 WebSphere Enterprise Service Bus 的  $\gamma$ [WAS\_INSTALL\_ROOT}/lib/ext 目录。
	- 对于 z/OS, 将指定文件添加至以下位置:
		- a. 将 sapjco.jar 文件添加至 \${WAS\_INSTALL\_ROOT}/classes 目录。
		- b. 将 .so 文件添加至 \${WAS\_INSTALL\_ROOT}/lib 目录。
	- 对于 OS/400® 或 i5/OS, 遵循 SAP JCo 文档中的指示信息来安装和配置 SAP JCo 文件。
	- 对于所有其他操作系统, 将指定文件添加至以下位置:
		- a. 将 SAP Java 连接器接口 (sapjco.jar)添加至 WebSphere Process Server 或 WebSphere Enterprise Service Bus 安装目录的 lib 子目录。
		- b. 将其他 SAP Jco 文件添加至 WebSphere Process Server 或 WebSphere Enterprise Service Bus 安装目录的 bin 子目录。

安装目录通常在 WebSphere Integration Developer 安装目录的 runtimes\bi\_v6 目录中。

## 结果

sapjco.jar 文件及关联文件现在包括在您的运行时环境中。

## **捆绑适配器时添加外部软件依赖性**

必须先将相关的 JAR 文件添加至 EAR 应用程序, 才能运行适配器应用程序。只能对 嵌入式部署使用此方法。

#### **4PKNqD?DM1d**

要获取必需的文件并将它们复制至 EAR 应用程序, 请使用以下过程:

#### **jIKNqh\*4PD=h**

- 1. 在适当的模块中, 进至工作空间并将 JAR 文件复制至目录。例如, 如果模块的名称 为 ModuleName, 那么进至工作空间并将 JAR 文件复制至 ModuleNameApp/ EarContent 目录.
- 2. 使用适配器所需的 JAR 文件列表来修改适配器 RAR 的清单文件 manifest.mf。按 以下格式添加 JAR 文件: Class-Path: dependantjar1.jar, dependantjar2.jar

3. 将本机库复制至运行时 bin 目录并部署该应用程序。

### 结果

第三方库现在是运行时环境的一部分。

## 生成并连接目标组件以测试 Inbound 处理

在将包括适配器以进行 Inbound 处理的模块部署至测试环境之前, 必须先生成并连接目 标组件。此目标组件充当适配器将事件发送至的目标。

### 开始之前

必须已使用外部服务向导生成导出模块。

#### 执行此任务的目的和时间

只有在测试环境中,生成并连接目标组件以进行 Inbound 处理才是必需的。在生产环境 中部署活配器时不必这样做。

目标组件接收事件。使用 WebSphere Integration Developer 中的组合件编辑器将导出连 接至目标组件(连接两个组件)。适配器使用连线来传递事件数据(从导出至目标组 件)。

## 完成此任务需要执行的步骤

- 1. 创建目标组件
	- a. 在 WebSphere Integration Developer 的"业务集成"透视图中, 展开组合件图并双 如果未更改缺省值, 那么导出组件的名称就是适配器加上 击导出组件。 InboundInterface 形成的名称。

接口指定可调用的操作和传递的数据,如输入参数、返回的值以及异常。 InboundInterface 是在您运行外部服务向导时创建的, 包含适配器为支持 Inbound 处理而需要的操作。

b. 通过展开组件, 选择非类型化组件并将该组件拖到组合件图中来创建新组件。

光标切换为放置图标。

- c. 单击该组件以使其显示在组合件图中。
- 2. 连接组件。
	- a. 单击导出组件并将其拖至新组件。这会绘制一条从导出组件至新组件的连线, 如 下图中所示:
	- b. 保存组合件图。 单击文件 → 保存。
- 3. 生成新组件的实现。
	- a. 右键单击新组件并选择**生成实现**。

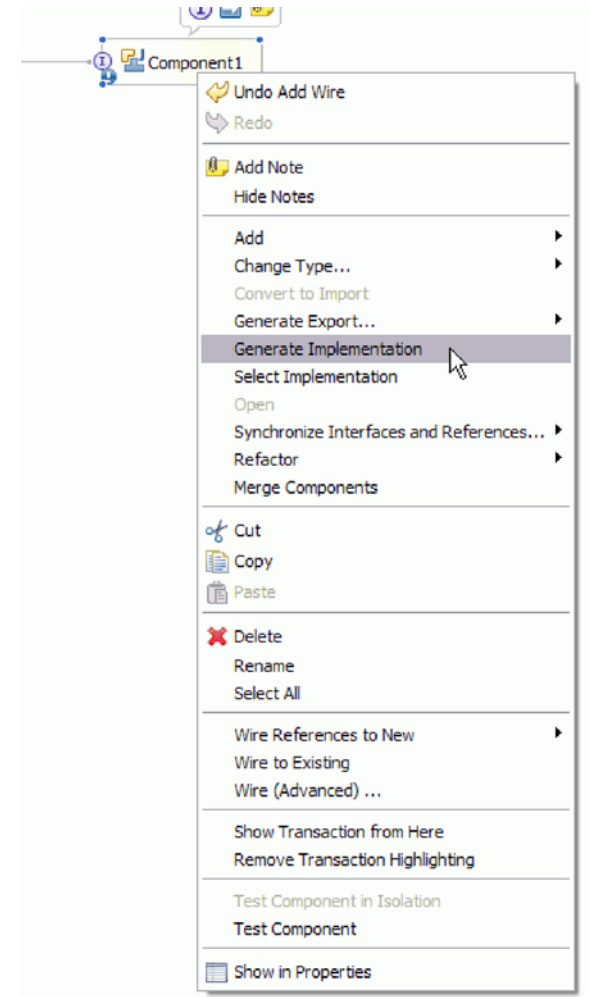

图 126. 生成 Java 实现

b. 选择(缺省包)并单击确定。 这会为 Inbound 模块创建端点。

Java 实现显示在单独的选项卡中。

- c. 可选: 添加打印语句以显示在每个端点方法的端点接收到的数据对象。
- d. 单击文件 → 保存以保存更改。

## 下一步做什么?

继续部署模块以进行测试。

## 将模块添加至服务器

在 WebSphere Integration Developer 中, 可将模块添加至测试环境中的一个或多个服务 器。

## 开始之前

如果要测试的模块使用适配器来执行 Inbound 处理, 那么需要生成并连接目标组件, 适 配器会向该目标组件发送事件。

#### **4PKNqD?DM1d**

为测试模块及其使用适配器的情况,您需要将模块添加至服务器。

### **jIKNqh\*4PD=h**

- 1. 条件: 如果**服务器视图**中没有服务器、那么执行以下步骤来添加并定义新服务器:
	- a. 将光标放在**服务器视图**中, 单击右键并选择新建 → 服务器。
	- b. 在"定义新服务器"窗口中, 选择服务器类型。
	- c. 配置服务器的设置。
	- d. 单击完成以发布服务器。
- 2. 将模块添加至服务器
	- a. 切换至服务器视图。 在 WebSphere Integration Developer 中, 选择窗口 → 显示 视图 → 服务器。
	- a. 启动服务器。 在 WebSphere Integration Developer 屏幕右下窗格的"服务器"选项 卡中, 右键单击该服务器, 然后选择**启动**。
- 3. 服务器状态为已启动时, 右键单击服务器, 然后选择添加和除去项目。
- 4. 在"添加和除去项目"屏幕中, 选择您的项目并单击**添加**。 该项目将从**可用项目**列表 移至**已配置项目**列表。
- 5. 单击完成。 这会在服务器上部署模块。

将模块添加至服务器时, 左下窗格中的"控制台"选项卡将显示日志。

**B;=v24?**

测试模块和适配器的功能。

## **9CbTM'z4bT#iTxP Outbound &m**

使用 WebSphere Integration Developer 集成测试客户机来测试组装模块和适配器以进行 Outbound  $\mathcal{D}$   $\mathbb{H}$ .

### 开始之前

您需要先将模块添加至服务器。

### **4PKNqD?DM1d**

测试模块这一操作通常是针对组件的接口操作执行的、这使得您能够确定是否正确实 现了组件并正确连接了引用。

#### **jIKNqh\*4PD=h**

- 1. 选择要测试的模块, 右键单击该模块, 然后选择**测试 → 测试模块**。
- 2. 有关使用测试客户机来测试模块的信息, 请参阅 WebSphere Integration Developer 信 息中心中的测试模块和组件主题。

#### **下一步做什久?**

如果满意模块和适配器的测试结果,可将模块和适配器部署至生产环境。

## 部署模块以用于生产

将使用外部服务向导创建的模块部署至生产环境中的 WebSphere Process Server 或 WebSphere Enterprise Service Bus 这一过程分两步骤完成。首先, 在 WebSphere Integration Developer 中将该模块作为企业归档(EAR)文件导出。然后, 使用 WebSphere Process Server 或 WebSphere Enterprise Service Bus 管理控制台来部署 EAR 文件。

### **4PKNqD?DM1d**

## 将外部软件依赖性添加至服务器运行时环境

必须先将必需的 sapjco.jar 文件及相关文件复制至运行时环境, 才能运行适配器应用程 序。可对独立部署或嵌入式部署使用此方法。

### **4PKNqD?DM1d**

要获取必需的文件并将它们复制至 WebSphere Process Server 或 WebSphere Enterprise Service Bus, 请使用以下过程。

#### **jIKNqh\*4PD=h**

1. 从 SAP 管理员或 SAP Web 站点处获取用于您的操作系统的 sapjco.jar 文件及关联 文件。下表中列示了这些文件。

注: 根据您所使用的 SAP Software 工具版本不同, 软件依赖性会有所变化。

表 13. SAP Software 所需的外部软件依赖性文件

| 操作系统                        | 要复制的文件                                                        |
|-----------------------------|---------------------------------------------------------------|
| Windows 和 $i5/OS$           | sapjco.jar 以及 SAP Web 站点中的 SAP JCo 下载附带的任 <br>  何 *.dll 文件    |
| UNIX (包括 z/OS 上的 UNIX 系统服务) | sapjco.jar 以及 SAP Web 站点中的 SAP JCo 下载附带的任 <br>  何 .so 和 .o 文件 |

- 2. SAP JCo 在 Windows 环境中需要 msvcp71.dll 和 msvcr71.dll 这些 dll 可在大多 数 Windows 系统的 system32 目录中找到。如果您的 Windows 环境中没有这些 dll, 请将它们复制到您的 Windows 环境中。
- 3. 将文件复制至服务器。
	- 在 WebSphere Integration Developer 的测试环境中, 将文件复制至 \${WAS\_INSTALL\_ROOT}/runtimes/bi\_v62/lib/ext 目录。
	- 在生产环境中, 将文件复制至 WebSphere Process Server 或 WebSphere Enterprise Service Bus 的 \${WAS INSTALL ROOT}/lib/ext 目录。
	- 对于 z/OS, 将指定文件添加至以下位置:
		- a. 将 sapjco.jar 文件添加至 \${*WAS\_INSTALL\_ROOT*}/classes 目录。
		- b. 将 .so 文件添加至 \$*{WAS\_INSTALL\_ROOT}/lib* 目录。
	- 对于 OS/400 或 i5/OS, 遵循 SAP JCo 文档中的指示信息来安装和配置 SAP JCo 文件。
	- 对于所有其他操作系统, 将指定文件添加至以下位置:
		- a. 将 SAP Java 连接器接口 (sapjco.jar)添加至 WebSphere Process Server 或 WebSphere Enterprise Service Bus 安装目录的 lib 子目录。

b. 将其他 SAP Jco 文件添加至 WebSphere Process Server 或 WebSphere Enterprise Service Bus 安装目录的 bin 子目录。

安装目录通常在 WebSphere Integration Developer 安装目录的 runtimes\bi\_v6 目录中。

结果

sapjco.jar 文件及关联文件现在包括在您的运行时环境中。

## $\frac{1}{2}$  安装 RAR 文件 (仅适用于使用独立适配器的模块)

如果选择不在模块中嵌入适配器、而是选择使该适配器对服务器实例中的所有已部署 应用程序可用,那么您需要以 RAR 文件的形式将适配器安装至应用程序服务器。RAR 文件是一种 Java 归档 (JAR) 文件, 用于打包 Java 2 连接器 (J2C) 体系结构的资源 适配器。

#### 开始之前

在外部服务向导的服务生成和部署配置窗口中, 您必须将部署连接器项目设置为在服 各器上以供多个适配器使用。

#### **4PKNqD?DM1d**

以 RAR 文件的形式安装适配器会导致适配器对在服务器运行时期间运行的所有 J2EE 应用程序组件可用。

#### **jIKNqh\*4PD=h**

- 1. 启动管理控制台。
- 2. 单击资源 → 资源适配器 → 资源适配器。
- 3. 在"资源适配器"页面中, 单击安装 RAR。

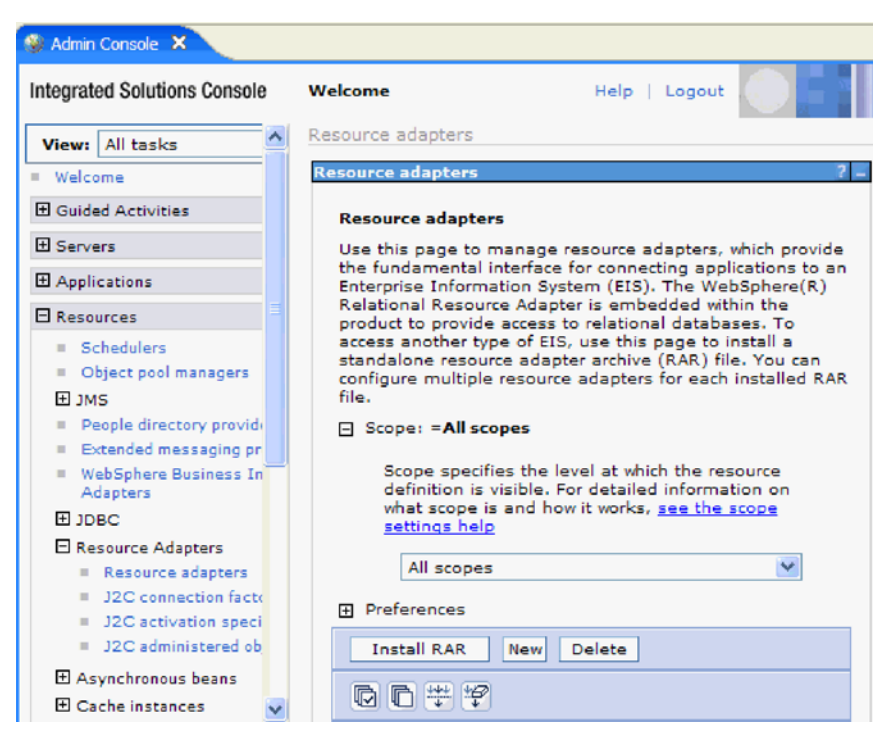

图 127. "资源适配器"页面上的"安装 RAR"按钮

4. 在安装 RAR 文件页面中, 单击**浏览**并浏览至适配器的 RAR 文件。

RAR 文件通常安装在以下路径: WID\_installation\_directory/ResourceAdapters/ *adapter\_name*/deploy/*adapter*.rar

- 5. 单击下一步。
- 6. 在资源适配器页面中, 可选择更改适配器的名称并添加描述。
- 7. %w**7(**#
- 8. 在页面顶部的消息框中单击保存。
- **B;=v24?**

下一步是将模块作为可部署在服务器上的 EAR 文件导出。

## 将模块作为 **EAR** 文件导出

通过使用 WebSphere Integration Developer, 将模块作为 EAR 文件导出。通过创建 EAR 文件, 以可轻松部署至 WebSphere Process Server 或 WebSphere Enterprise Service Bus 的格式捕获模块的所有内容。

## 开始之前

必须先创建模块来与服务通信, 然后才能将模块作为 EAR 文件导出。该模块应显示在 WebSphere Integration Developer 业务集成透视图中。

#### **4PKNqD?DM1d**

要将该模块作为 EAR 文件导出, 请执行以下过程。

#### **jIKNqh\*4PD=h**

- 1. 右键单击该模块并选择导出。
- 2. 在选择窗口中, 展开 Java EE。
- 3. 选择 EAR 文件并单击下一步。
- 4. 可选: 选择正确的 EAR 应用程序。 EAR 应用程序是根据模块命名的, 但名称结 尾加上了"App"。
- 5. 单击浏览以在本地文件系统上查找用于放置 EAR 文件的文件夹。
- 6. (可选)如果要导出源文件, 请选择**导出源文件**。 提供此选项是为了以防除了 EAR 文件之外您还想要导出源文件。源文件包括与 Java 组件、数据图等相关联的文件。
- 7. 要覆盖现有文件, 请单击覆**盖现有文件**。
- 8. 单击**完成**

#### 结果

模块的内容已作为 EAR 文件导出。

在管理控制台中安装模块。这会将模块部署至 WebSphere Process Server 或 WebSphere Enterprise Service Bus,

## **2** 安装 EAR 文件

安装 EAR 文件是部署进程的最后一步。在服务器上安装并运行 EAR 文件时, 嵌入在 EAR 文件中的适配器将作为已安装应用程序的一部分运行。

### 开始之前

必须先将模块作为 EAR 文件导出, 然后才能在 WebSphere Process Server 或 WebSphere Enterprise Service Bus 上安装 EAR 文件。

#### **4PKNqD?DM1d**

要安装 EAR 文件, 请执行以下过程。有关适配器模块应用程序集群的更多信息, 请参 阅 <http://www.ibm.com/software/webservers/appserv/was/library/>。

#### **jIKNqh\*4PD=h**

- 1. 通过右键单击服务器实例并选择**运行管理控制台**来打开 WebSphere Process Server 或 WebSphere Enterprise Service Bus 管理控制台。
- 2. 在管理控制台窗口中, 单击应用程序 → 安装新应用程序。

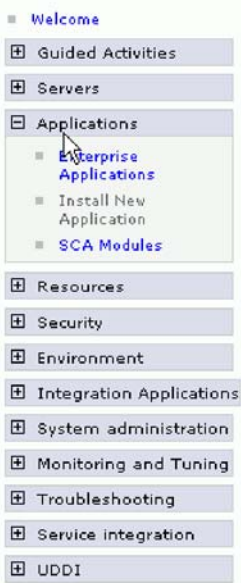

图 128. 准备应用程序安装窗口

- 3. 单击浏览来找到 EAR 文件并单击下一步。 EAR 文件是模块名称并后跟"App"。
- 4. 可选: 如果要部署至集群环境, 请完成以下步骤。
	- a. 在步骤 2: 将模块映射至服务器窗口上, 选择该模块。
	- b. 选择服务器集群的名称。
	- c. 单击应用。
- 5. 单击下一步以打开摘要。验证所有设置是否正确并单击完成。
- 6. 可选: 如果要使用认证别名, 请完成以下步骤:
	- a. 展开安全性并选择业务集成认证别名。
	- b. 选择要配置的认证别名。 必须具有管理员或操作员权限才能更改认证别名配置。
	- c. 可选: 如果尚未填写用户名, 请输入用户名。
	- d. 如果尚未填写密码, 请输入密码。
	- e. 如果尚未填写确认密码字段, 请再次输入密码。
	- f. 单击确定。

#### 结果

现在已部署该项目并且会显示企业应用程序窗口。

#### 下一步做什么?

如果要设置或重新设置任何属性, 或者要对适配器项目应用程序进行集群, 请在配置 故障诊断工具前使用管理控制台进行这些更改。

# **Z 7 B \mJdw#i**

在独立部署中运行适配器时, 请使用服务器的管理控制台来启动、停止、监视和诊断 适配器模块。在使用嵌入式适配器的应用程序中, 当应用程序启动或停止时, 适配器 模块会启动或停止。

## **|D6k=JdwDdCtT**

要在适配器部署到模块中后更改配置属性、请使用运行时环境的管理控制台。可更新 资源适配器属性(用于常规适配器操作)、受管连接工厂属性(用于 Outbound 处理) 和激活规范属性(用于 Inbound 处理)。

## 设置嵌入式适配器的资源适配器属性

要在适配器部署到模块中之后为其设置资源适配器属性,请使用管理控制台。选择要 配置的属性的名称, 然后更改或设置该值。

### 开始之前

适配器模块必须部署在 WebSphere Process Server 或 WebSphere Enterprise Service Bus  $\pm$ .

### **4PKNqD?DM1d**

定制属性是由所有 WebSphere 适配器共用的缺省配置属性。

要使用管理控制台配置属性, 请使用以下过程。

## **jIKNqh\*4PD=h**

- 1. 启动管理控制台。
- 2. 在应用程序中, 选择企业应用程序。
- 3. 在企业应用程序列表中, 单击要更改其属性的适配器模块的名称。将显示"配置"页 面.

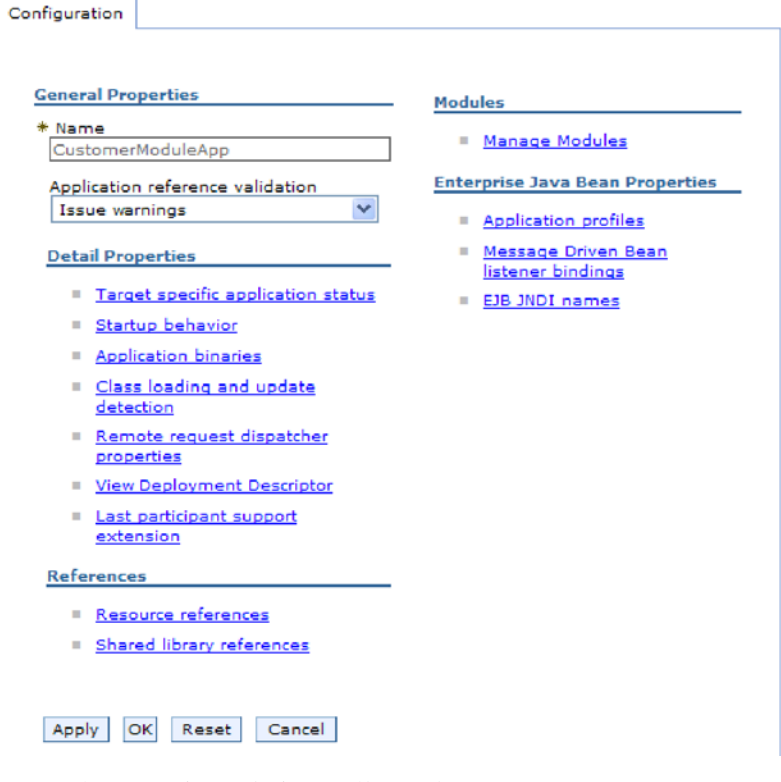

图 129. 在"配置"选项卡中选择了"管理模块"

- 4. 在模块中, 单击管理模块。
- 5. 单击 IBM WebSphere Adapter for SAP Software.
- 6. 在其他属性列表中, 单击资源适配器。
- 7. 在下一页的其他属性列表中, 单击定制属性。
- 8. 对于要更改的每个属性, 请执行以下步骤。

注: 有关这些属性的更多信息, 请参阅第 270 页的 『 资源适配器属性 』。

a. 单击属性的名称。将显示所选属性的配置页面。例如, 如果单击 logNumberOfFiles 属性, 那么您会看到下图中显示的页面。
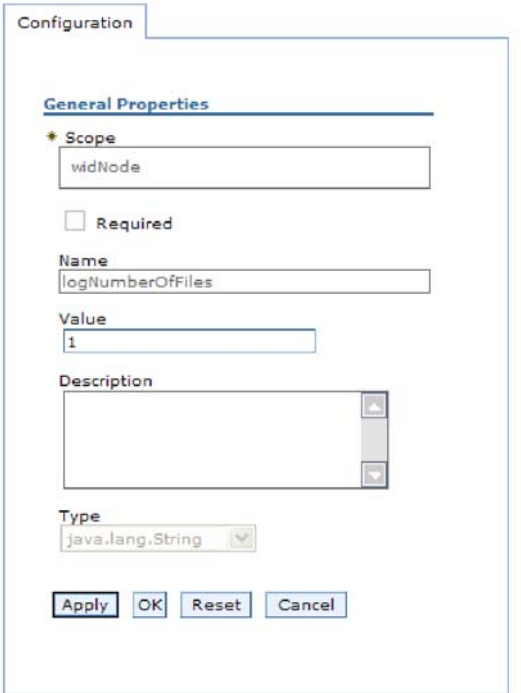

图 130. logNumberOfFiles 属性的"配置"选项卡

b. 更改值字段的内容, 如果该字段为空, 请输入值。

可更改值字段中的数字并添加该属性的描述。

- c. 单击确定。
- 9. 在窗口顶部的消息框中单击保存链接。

#### 结果

已更改与适配器模块相关联的资源适配器属性。

# 设置嵌入式适配器的受管(J2C)连接工厂属性

要在适配器部署到模块中之后为其设置受管连接工厂属性,请使用管理控制台。选择 要配置的属性的名称,然后更改或设置该值。

## 开始之前

适配器模块必须部署在 WebSphere Process Server 或 WebSphere Enterprise Service Bus 上。

## 执行此任务的目的和时间

使用受管连接工厂属性来配置目标 SAP 服务器实例。

注: 在管理控制台中, 这些属性被称为"J2C 连接工厂属性"。

要使用管理控制台配置属性, 请使用以下过程。

- 1. 启动管理控制台。
- 2. 在应用程序中, 选择企业应用程序。
- 3. 在企业应用程序列表中, 单击要更改其属性的适配器模块的名称。
- 4. 在模块中, 单击管理模块。

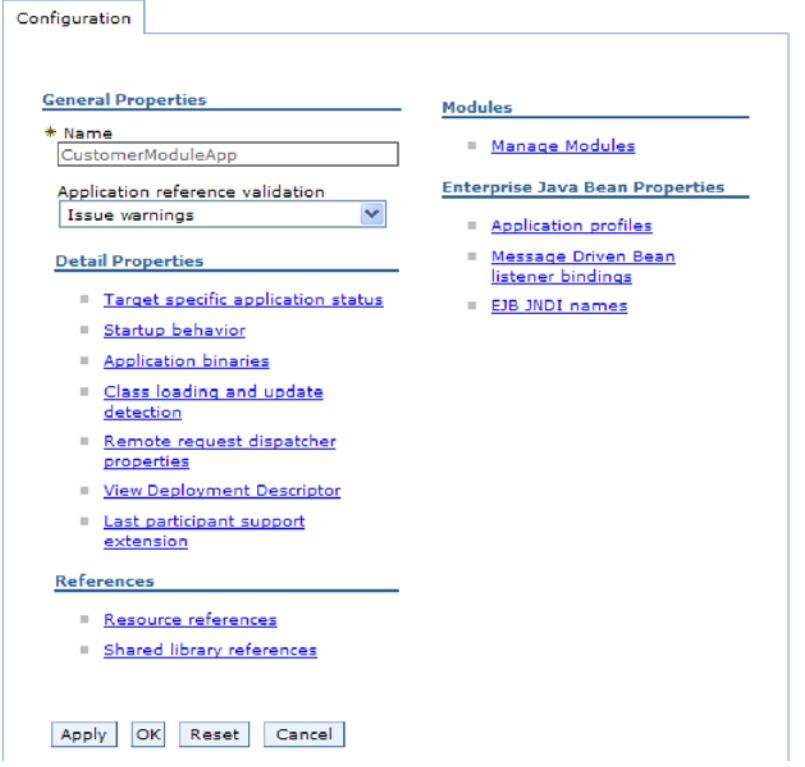

图 131. 在"配置"选项卡中选择了"管理模块"

- 5. 单击 IBM WebSphere Adapter for SAP Software.
- 6. 在其他属性列表中, 单击资源适配器。
- 7. 在下一页的其他属性列表中, 单击 J2C 连接工厂。
- 8. 单击与适配器模块相关联的连接工厂的名称。
- 9. 在其他属性列表中, 单击定制属性。

定制属性是 Adapter for SAP Software 所特有的 J2C 连接工厂属性。连接池和高 级连接工厂属性是开发您自己的适配器时配置的属性。

- 10. 对于要更改的每个属性, 请执行以下步骤。
	- 注: 有关这些属性的更多信息, 请参阅第272页的 『受管连接工厂属性』。
	- a. 单击属性的名称。
	- b. 更改值字段的内容, 如果该字段为空, 请输入值。
	- c. 单击确定。
- 11. 在窗口顶部的消息框中单击保存链接。

## 结果

已更改与适配器模块相关联的受管连接工厂属性。

# 设置嵌入式适配器的激活规范属性

要在适配器部署到模块中之后为其设置激活规范属性,请使用管理控制台。选择要配 置的消息端点属性的名称,然后更改或设置该值。

## 开始之前

适配器模块必须部署在 WebSphere Process Server 或 WebSphere Enterprise Service Bus 上。

## 执行此任务的目的和时间

使用激活规范属性来配置端点以进行 Inbound 处理。

要使用管理控制台配置属性、请使用以下过程。

## 完成此任务需要执行的步骤

- 1. 启动管理控制台。
- 2. 在应用程序中、选择企业应用程序。
- 3. 在企业应用程序列表中, 单击要更改其属性的适配器模块的名称。
- 4. 在模块中, 单击管理模块。

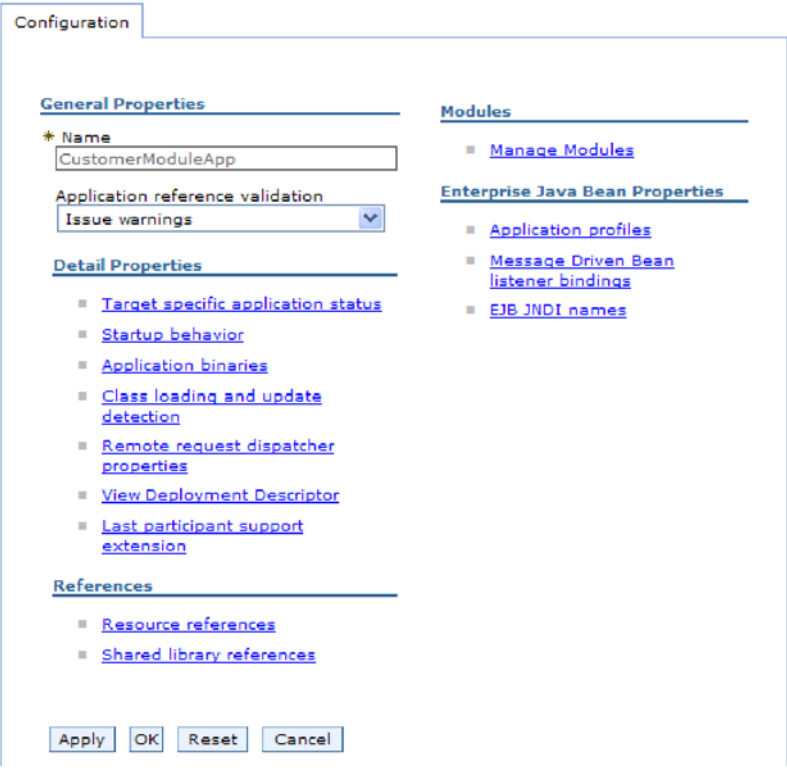

图 132. 在"配置"选项卡中选择了"管理模块"

5. 单击 IBM WebSphere Adapter for SAP Software.

6. 在其他属性列表中, 单击资源适配器。

- 7. 在下一页的其他属性列表中, 单击 J2C 激活规范。
- 8. 单击与适配器模块相关联的激活规范的名称。
- 9. 在其他属性列表中, 单击 J2C 激活规范定制属性。
- 10. 对于要更改的每个属性, 请执行以下步骤。

注: 有关这些属性的信息, 请参阅第 312 页的 『 ALE Inbound 处理的激活规范属 性』、第298页的『BAPI Inbound 处理的激活规范属性』或第329页的『高级事件 处理的激活规范属性。。

- a. 单击属性的名称。
- b. 更改值字段的内容, 如果该字段为空, 请输入值。
- c. 单击确定。
- 11. 在窗口顶部的消息框中单击保存链接。

## 结果

与活配器模块相关联的激活规范属性已更改。

## 更改独立适配器的配置属性

要在安装独立适配器后设置配置属性、请使用运行时环境的管理控制台。提供有关适 配器的常规信息, 然后设置资源适配器属性(用于常规适配器操作)。如果适配器将用 于 Outbound 操作, 请创建连接工厂然后为其设置属性。如果适配器将用于 Inbound 操 作,请创建激活规范然后为其设置属性。

## 设置独立适配器的资源适配器属性

要在 WebSphere Process Server 或 WebSphere Enterprise Service Bus 上安装独立适配 器后为其设置资源适配器属性, 请使用管理控制台。选择要配置的属性的名称, 然后 更改或设置该值。

## 开始之前

适配器必须安装在 WebSphere Process Server 或 WebSphere Enterprise Service Bus 上。

#### 执行此任务的目的和时间

定制属性是由所有 WebSphere 适配器共用的缺省配置属性。

要使用管理控制台配置属性, 请使用以下过程。

#### 完成此任务需要执行的步骤

- 1. 启动管理控制台。
- 2. 单击资源 → 资源适配器 → 资源适配器。
- 3. 在"资源适配器"页面中, 单击 IBM WebSphere Adapter for SAP Software。
- 4. 在其他属性列表中, 单击定制属性。
- 5. 对于要更改的每个属性, 请执行以下步骤。

注: 有关这些属性的更多信息, 请参阅第 270 页的 『 资源适配器属性 』。 a. 单击属性的名称。

b. 更改值字段的内容, 如果该字段为空, 请输入值。

例如, 如果单击 logNumberOfFiles, 那么会显示以下页面:

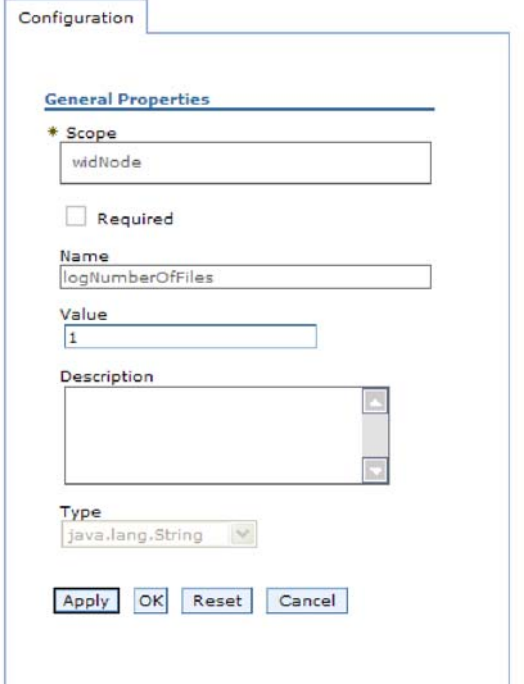

图 133. logNumberOfFiles 属性的"配置"选项卡

可更改值字段中的数字并添加该属性的描述。

- c. 单击确定。
- 6. 在页面顶部的消息框中单击保存。

#### 结果

已更改与适配器相关联的资源适配器属性。

## 设置独立适配器的受管(J2C)连接工厂属性

要在 WebSphere Process Server 或 WebSphere Enterprise Service Bus 上安装独立适配 器后为其设置受管连接工厂属性,请使用管理控制台。选择要配置的属性的名称,然 后更改或设置该值。

## 开始之前

适配器必须安装在 WebSphere Process Server 或 WebSphere Enterprise Service Bus 上。

## 执行此任务的目的和时间

使用受管连接工厂属性来配置目标 SAP 服务器实例。

注: 在管理控制台中、这些属性被称为"J2C 连接工厂属性"。

要使用管理控制台配置属性、请使用以下过程。

## 完成此任务需要执行的步骤

- 1. 启动管理控制台。
- 2. 单击资源 → 资源适配器 → 资源适配器。
- 3. 在"资源适配器"页面中, 单击 IBM WebSphere Adapter for SAP Software。
- 4. 在其他属性列表中, 单击 J2C 连接工厂。
- 5. 如果要使用现有连接工厂, 请向前跳至从现有连接工厂列表中进行选择。

注: 如果在使用外部服务向导配置适配器模块时选择使用预定义连接属性, 那么 不必创建连接工厂。

如果要创建连接工厂,请执行以下步骤:

- a. 单击新建。
- b. 在配置选项卡的常规属性部分中, 输入连接工厂的名称。例如, 可输入 AdapterCF<sub>c</sub>
- c. 输入 JNDI 名称的值。例如, 可输入 com/eis/AdapterCF。
- d. 从组件管理的认证别名列表中选择认证别名。
- e. 单击确定。
- f. 在页面顶部的消息框中单击保存。

将显示新创建的连接工厂。

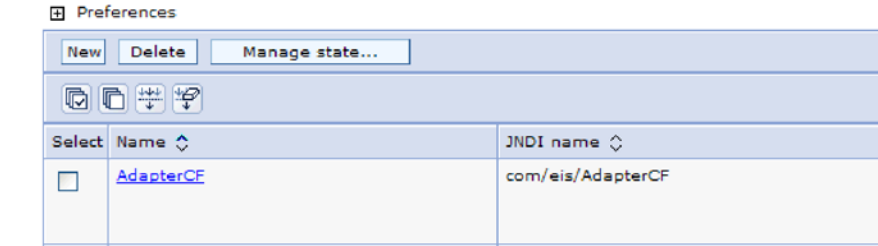

图 134. 要与资源适配器一起使用的用户定义连接工厂

- 6. 在连接工厂列表中, 单击要使用的连接工厂。
- 7. 在其他属性列表中, 单击定制属性。

定制属性是 Adapter for SAP Software 所特有的 J2C 连接工厂属性。连接池和高 级连接工厂属性是开发您自己的适配器时配置的属性。

8. 对于要更改的每个属性, 请执行以下步骤。

注: 有关这些属性的更多信息, 请参阅第272页的 『受管连接工厂属性』。

- a. 单击属性的名称。
- b. 更改值字段的内容, 如果该字段为空, 请输入值。
- c. 单击确定。
- 9. 设置完属性后, 单击应用。
- 10. 在窗口顶部的消息框中单击保存。

结果

已设置与适配器相关联的受管连接工厂属性。

## 设置独立适配器的激活规范属性

要在 WebSphere Process Server 或 WebSphere Enterprise Service Bus 上安装独立适配 器后为其设置激活规范属性, 请使用管理控制台。选择要配置的消息端点属性的名 称, 然后更改或设置该值。

#### 开始之前

适配器必须安装在 WebSphere Process Server 或 WebSphere Enterprise Service Bus 上。

### 执行此任务的目的和时间

使用激活规范属性来配置端点以进行 Inbound 处理。

要使用管理控制台配置属性、请使用以下过程。

#### 完成此任务需要执行的步骤

- 1. 启动管理控制台。
- 2. 单击资源 → 资源适配器 → 资源适配器。
- 3. 在"资源适配器"页面中, 单击 IBM WebSphere Adapter for SAP Software。
- 4. 在其他属性列表中, 单击 J2C 激活规范。
- 5. 如果要使用现有激活规范, 请向前跳至从现有激活规范列表中进行选择。

注: 如果在使用外部服务向导配置适配器模块时选择使用预定义连接属性、那么 不必创建激活规范。

如果要创建激活规范,请执行以下步骤:

- a. 单击新建。
- b. 在配置选项卡的常规属性部分中, 输入激活规范的名称。例如, 可输入 AdapterAS.
- c. 输入 JNDI 名称的值。例如, 可输入 com/eis/AdapterAS。
- d. 从认证别名列表中选择认证别名。
- e. 选择消息侦听器类型。可用侦听器类型对应于:
	- ALE Inbound 处理接口
	- 带有本地事务支持的 ALE Inbound 处理接口
	- BAPI Inbound 处理接口
	- 高级事件处理 Inbound 接口
- f. 单击确定。
- g. 在页面顶部的消息框中单击保存。

将显示新创建的激活规范。

- 6. 在激活规范列表中, 单击要使用的激活规范。
- 7. 在"其他属性"列表中, 单击 J2C 激活规范定制属性。
- 8. 对于要设置的每个属性, 请执行以下步骤。

注: 有关这些属性的信息、请参阅第 312 页的 『ALE Inbound 处理的激活规范属 性』、第298页的『BAPI Inbound 处理的激活规范属性』或第329页的『高级事件 处理的激活规范属性。。

- a. 单击属性的名称。
- b. 更改值字段的内容, 如果该字段为空, 请输入值。
- c. 单击确定。
- 9. 设置完属性后, 单击应用。
- 10. 在页面顶部的消息框中单击保存。

#### 结果

已设置与适配器相关联的激活规范属性。

# 启动使用适配器的应用程序

使用服务器的管理控制台来启动使用适配器的应用程序。缺省情况下,应用程序会在 服务器启动时自动启动。

## 执行此任务的目的和时间

使用此过程来启动应用程序,不管它是在使用嵌入式适配器还是独立适配器。对于使 用嵌入式适配器的应用程序、适配器会在应用程序启动时启动。对于使用独立适配器 的应用程序, 适配器会在应用程序服务器启动时启动。

#### 完成此任务需要执行的步骤

1. 在管理控制台上, 单击应用程序 → 企业应用程序。

注: 管理控制台被标记为"集成解决方案控制台"。

- 2. 选择要启动的应用程序的复选框。应用程序名称是您安装的 EAR 文件的名称, 并且 没有 .EAR 文件扩展名。
- 3. 单击启动。

## 结果

应用程序的状态更改为"已启动",并且会在管理控制台的顶部显示一条消息,指示应 用程序已启动。

# 停止使用适配器的应用程序

使用服务器的管理控制台来停止使用适配器的应用程序。缺省情况下,应用程序会在 服务器停止时自动停止。

#### 执行此任务的目的和时间

使用此过程来停止应用程序,不管它是在使用嵌入式适配器还是独立适配器。对于带 有嵌入式适配器的应用程序、适配器会在应用程序停止时停止。对于使用独立适配器 的应用程序, 适配器会在应用程序服务器停止时停止。

1. 在管理控制台上, 单击应用程序 → 企业应用程序。

注: 管理控制台被标记为"集成解决方案控制台"。

- 2. 选择要停止的应用程序的复选框。应用程序名称是您安装的 EAR 文件的名称, 并且 没有 .EAR 文件扩展名。
- 3. 单击停止。

## 结果

应用程序的状态更改为"已停止",并且会在管理控制台的顶部显示一条消息,指示应 用程序已停止。

# $\frac{m}{2}$ <br>管理高级事件处理

要管理高级事件处理接口, 请使用 IBM WebSphere BI Station 工具。可在当前事件队 列、将来事件队列和归档事件队列中查看并维护事件,并且可查看和维护适配器日志 文件。此外,可维护 SAP 网关服务连接。

# 显示当前事件队列

可显示出局当前事件队列以检查 WebSphere Adapter for SAP Software 尚未检索的事件。

#### 开始之前

确保已成功地在 SAP 服务器上安装了 IBM WebSphere BI Station 工具。

#### **4PKNqD?DM1d**

当前事件队列中的事件正在等待适配器进行检索。可显示队列以检查事件的状态。

要显示当前事件队列的内容,请使用以下过程。

### **jIKNqh\*4PD=h**

- 1. 如果当前未显示 IBM WebSphere BI Station, 请输入事务 /n/CWLD/HOME AEP。
- 2. 要显示"管理"页面, 请单击**管理**。
- 3. Z**B~SP**B,%w**10B~**#
- 4. 通过从"选择当前事件"页面执行以下其中一个步骤来显示当前事件队列:
	- 要显示当前事件队列中的所有事件,请单击执行。
	- 要限制显示的事件数、请在一个或多个字段中输入值、或使用方向键来对这些字 段选择值并单击执行。

例如, 如果只想显示与特定业务对象相关联的条目, 请在**对象名**字段中输入业务 对象的名称, 或单击**对象名**字段并从列表中选择值。

#### 结果

将显示事件列表。

## **WebSphere BI: Current Events**

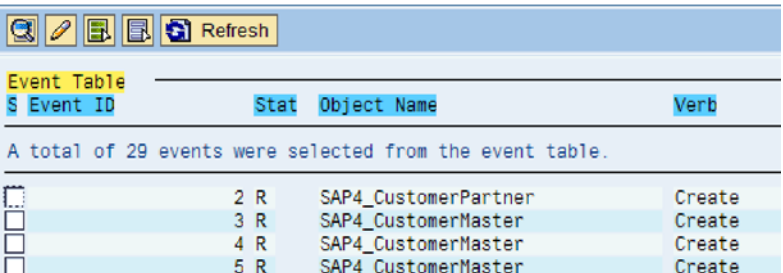

图 135. "当前事件"窗口

## 显示将来事件队列

可显示将来事件队列以检查尚未传输至当前事件队列的事件。

#### 开始之前

确保已成功地在 SAP 服务器上安装了 IBM WebSphere BI Station 工具。

## **4PKNqD?DM1d**

将来事件队列中的事件正在等待传输至当前事件队列。可显示队列以检查事件的状 态。

要显示将来事件队列的内容, 请使用以下过程。

#### **jIKNqh\*4PD=h**

- 1. 如果当前未显示 IBM WebSphere BI Station, 请输入事务 /n/CWLD/HOME AEP。
- 2. 要显示"管理"页面, 请单击**管理**。
- 3. 在事件队列下, 单击将来事件。
- 4. 通过从"选择将来事件"页面执行以下其中一个步骤来显示将来事件队列:
	- 要显示将来事件队列中的所有事件,请单击执行。
	- 要限制显示的事件数, 请在一个或多个字段中输入值, 或使用方向键来对这些字 段选择值并单击**执行**。

例如, 如果只想显示与特定业务对象相关联的条目, 请在**对象名**字段中输入业务 对象的名称, 或单击**对象名**字段并从列表中选择值。

#### 结果

将显示事件列表。

## **,\$i5m**

通过使用 IBM WebSphere BI Station 工具, 可显示归档表并确定已归档事件的状态。 通过该表,可在运行时环境预订事件时标识需要重新提交以进行轮询的事件。

#### 开始之前

确保已成功地在 SAP 服务器上安装了 IBM WebSphere BI Station 工具。

## **4PKNqD?DM1d**

在归档表中显示事件时,可重新提交事件以进行处理,也可从表中删除事件。

要维护归档表, 请执行以下一个或多个步骤。

#### **jIKNqh\*4PD=h**

- 1. 如果当前未显示 IBM WebSphere BI Station, 请输入事务 /n/CWLD/HOME AEP。
- 2. 要显示"管理"页面, 请单击**管理**。
- 3. Z**B~SP**B,%w**Qi5B~**#
- 4. 通过从"选择已归档事件"页面执行以下其中一个步骤来显示事件队列:
	- a. 要显示所有事件, 请单击"执行"按钮 (F8)。
	- b. 要限制显示的事件数, 请在一个或多个字段中输入值, 或使用方向键来对这些 字段选择值。

例如, 如果只想显示与特定业务对象相关联的条目, 请在对象名字段中输入业 务对象的名称, 或单击**对象名**, 单击箭头按钮 (F4), 然后从列表中选择名 称。

## 结果

将显示事件列表。

## **WebSphere BI: Archived Events**

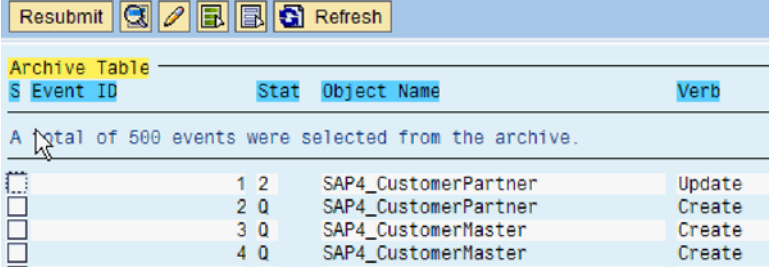

图 136. 已归档事件表

**B;=v24?**

重新提交一个或多个事件以进行处理, 或删除一个或多个事件。

## **XBa;Qi5B~**

可将归档表中的一个或多个事件重新提交至事件队列以重新处理。

#### 开始之前

应显示"已归档事件"页面。

## **4PKNqD?DM1d**

重新提交事件会将事件从归档表移至事件表: 但是、事件不会传递事件分布、事件限 制或事件优先级。

要重新提交一个或多个事件, 请执行以下过程。

## **jIKNqh\*4PD=h**

1. 要选择将重新提交的事件, 请选择事件名称旁边的复选框。可选择多个事件。

2. 单击重新提交。

### 结果

将显示操作的状态。

## **Si5m>}B~**

可从归档表删除一个或多个事件。可从"管理"页面删除文件, 也可安排删除操作。

## 开始之前

应显示 IBM WebSphere BI Station 的"管理"页面。

## **4PKNqD?DM1d**

要从归档表删除事件,请执行以下步骤:

## **jIKNqh\*4PD=h**

- 1. 如果当前未显示 IBM WebSphere BI Station, 请输入事务 /n/CWLD/HOME AEP。
- 2. 要显示"管理"页面, 请单击**管理**。
- 3. Z**,\$**B,%w**>}B~i5**#
- 4. 在 WebSphere BI 的"从事件归档表中删除条目"页面中, 输入一个或多个字段的值以 限制删除的事件。

例如, 如果只想删除与特定业务对象相关联的条目, 请在**对象名**字段中输入业务对 象的名称, 或单击**对象名**, 单击箭头按钮 (F4), 然后从列表中选择名称。

5. 单击"执行"按钮 (F8)。

注: 要安排自动删除归档事件, 请与基础管理员联系并安排报告 /CWLD/ TRUN\_EVENT\_ARCHIVE\_TAB.

### 结果

已删除事件。

## $\frac{1}{2}$ 管理适配器日志文件

SAP 应用程序中的适配器日志以反向时间顺序显示与 SAP 服务器有关的所有事件和错 误、如 Create 或 Update 操作或到达事件队列的事件。日志文件列示每个日志条目的日 期、时间和事件。日志文件很适合用来诊断问题。

#### **hCG<!n**

可指定要在适配器日志文件中记录的详细信息的级别以及要显示的条目数和数据类 型

#### 开始之前

确保已成功地在 SAP 服务器上安装了 IBM WebSphere BI Station 工具。

## 执行此任务的目的和时间

要设置记录选项, 请使用以下过程。

#### 完成此任务需要执行的步骤

1. 如果当前未显示 IBM WebSphere BI Station, 请输入事务 /n/CWLD/HOME AEP。

2. 单击配置。

3. 要设置记录级别, 请在记录级别下选择一个值。下表中显示了 4 个记录级别:

表 14. 记录级别

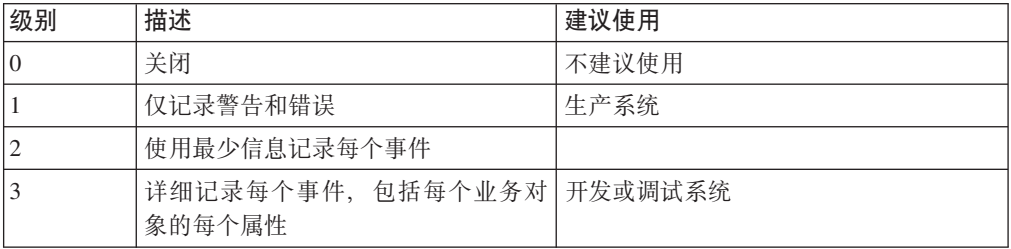

4. 要更改显示的事件数, 请在要在日志中显示的条目数字段中输入值。

5. 要在日志中仅显示错误, 请选择仅显示错误。

6. 要仅显示用户名旁边列示的用户的条目, 请选择显示此用户的条目。

7. 要指定将在日志中显示的详细信息量, 请在要显示的缺省详细信息级别下选择一个 值。

结果

已设置显示日志时将使用的配置设置。

## 显示适配器日志

要查看最近处理的对象及与其相关联的详细信息、请显示适配器日志。

## 开始之前

确保已成功地在 SAP 服务器上安装了 IBM WebSphere BI Station 工具。

### 执行此任务的目的和时间

可指定要显示的详细信息量,并且可过滤数据以便仅显示特定类型的信息。

要显示适配器日志,请使用以下过程。

- 1. 如果当前未显示 IBM WebSphere BI Station, 请输入事务 /n/CWLD/HOME AEP。
- 2. 要显示"管理"页面, 请单击管理。
- 3. 在活动下, 单击日志。
- 4. 要更改显示的信息量, 请单击更少详细信息或更多详细信息。
- 5. 要仅显示特定信息, 请单击过滤数据, 在字段中输入值, 然后单击过滤。

可选择显示与特定用户或所选对象相关联的日志条目。可显示一定日期或数字范围 的条目。可指示应显示的条目数以及是否仅显示错误和警告。

#### 结果

将显示日志。

## 限制适配器日志的大小

随着时间的迁移、适配器日志可能会占用大量磁盘空间。为节省磁盘空间、可将此日 志设置为自动截断。设置自动截断时、缺省情况下 SAP 会将被截断条目打印至设置该 作业的用户的缺省打印机。因此、您可能还想要控制打印选项。

## 开始之前

确保已成功地在 SAP 服务器上安装了 IBM WebSphere BI Station 工具。

#### 执行此任务的目的和时间

要限制适配器日志的大小,请使用以下过程。

### 完成此任务需要执行的步骤

- 1. 如果当前未显示 IBM WebSphere BI Station, 请输入事务 /n/CWLD/HOME AEP。
- 2. 要显示"管理"页面, 请单击管理。
- 3. 在维护下, 单击删除日志。
- 4. 在 WebSphere BI 删除日志条目页面中, 输入用于指示要删除的日志条目的值。

可删除一定范围的条目或与特定对象相关联的条目。可删除与特定用户相关联的条 目或一定日期范围内记录的条目。还可指示仅应删除特定天数之前的条目,并且可 指定不删除特定数目的最新条目。

要从日志中删除的条目将保存至将被截断数据输出至字段中指定的文件。

5. 单击"执行"按钮。

注: 要安排自动截断事件日志, 请设置截断选项并与基础管理员联系以安排报告 /CWLD/DELETE LOG.

#### 结果

已删除指定的日志条目。

## 监视 SAP 网关连接

可监视适配器与 SAP 应用程序之间的 SAP 网关服务连接。每个条目显示适配器主机 名、用户名和连接状态之类的信息。

#### 开始之前

确保已成功地在 SAP 服务器上安装了 IBM WebSphere BI Station 工具。

#### 执行此任务的目的和时间

要监视网关连接, 请使用以下过程。

#### **jIKNqh\*4PD=h**

- 1. 如果当前未显示 IBM WebSphere BI Station, 请输入事务 /n/CWLD/HOME AEP。
- 2. 要显示"管理"页面, 请单击**管理**。
- 3. 在活动下, 单击网关。
- 4. 单击服务器名称以查看更多详细信息。

#### 结果

将显示活动连接列表。

# 图 **在** 在中世能监控基础结构来监视性能

性能监控基础结构(PMI)是管理控制台的一个功能部件、它允许您动态监视生产环境 中的组件性能, 包括 adapter for SAP Software。PMI 会从服务器的各个组件中收集适 配器性能数据(如平均响应时间和总请求数)并将这些数据组织成树结构。可通过 Tivoli<sup>®</sup> 性能查看器来查看数据, Tivoli 性能查看器是与 WebSphere Process Server 中 的管理控制台集成到一起的图形监视工具。

## **4PKNqD?DM1d**

可通过让 PMI 收集下列各时间点的数据来监视适配器的性能:

- 进行 Outbound 处理以监视 Outbound 请求时
- 进行 Inbound 事件检索以监视从事件表检索事件的过程时
- 进行 Inbound 事件传送以监视事件至端点的传送时

必须先设置跟踪详细信息级别并运行要从中收集性能数据的一些事件,才能对适配器 启用并配置 PMI。

要了解有关 PMI 如何帮助您监视和改进适配器环境的整体性能的更多信息, 请在位于 以下网址的 WebSphere Application Server web 站点上搜索 PMI: [http://www.ibm.com/](http://www.ibm.com/software/webservers/appserv/was/library/) [software/webservers/appserv/was/library/](http://www.ibm.com/software/webservers/appserv/was/library/).

## **dCT\`Xy!a9**

可配置性能监控基础结构(PMI)以收集适配器性能数据、如平均响应时间和总请求 数。为适配器配置 PMI 后, 可使用 Tivoli 性能查看器来监视适配器性能。

## 开始之前

必须先设置跟踪详细信息级别并运行要从中收集性能数据的一些事件,才能为适配器 配置 PMI.

1. 要启用跟踪并接收事件数据, 必须将跟踪级别设置为详细、更详细、最详细或全 部。在 \*=info 之后加上冒号和字符串, 例如:

\*=info: WBILocationMonitor.CEI.ResourceAdapter. \*=finest: WBILocationMonitor.LOG.ResourceAdapter.\*=finest:

有关设置跟踪级别的指示信息, 请参阅第 230 页的 『 使用公共事件基础结构  $(CEI)$  $(CEI)$  $(CEI)$ 启用跟踪」。

2. 生成至少一个 Outbound 请求或 Inbound 事件以产生可配置的性能数据。

- 1. 对适配器启用 PMI。
	- a. 在管理控制台中, 展开监视和调整, 然后选择性能监控基础结构(PMI)。
	- b. 在服务器列表中, 单击服务器的名称。
	- c. 选择"配置"选项卡, 然后选择启用性能监视(PMI)复选框。
	- d. 选择定制以有选择性地启用或禁用统计信息。

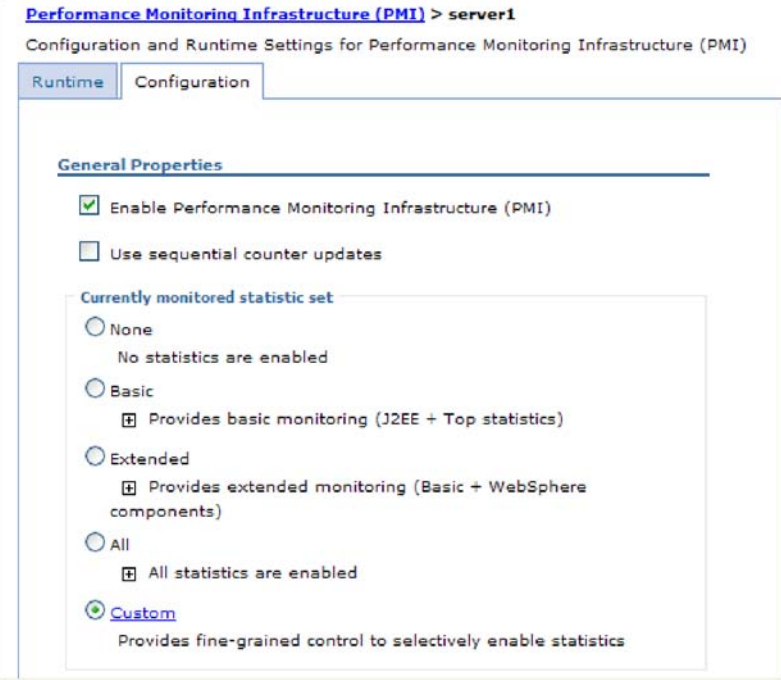

- 图 137. 启用性能监控基础结构
	- e. 单击应用或确定。
	- f. 单击保存。 PMI 现在已启用。
- 2. 为适配器配置 PMI。
	- a. 在管理控制台中, 展开监视和调整, 然后选择性能监控基础结构(PMI)。
	- b. 在服务器列表中, 单击服务器的名称。
	- c. 选择定制。
	- d. 选择运行时选项卡。下图显示"运行时"选项卡。

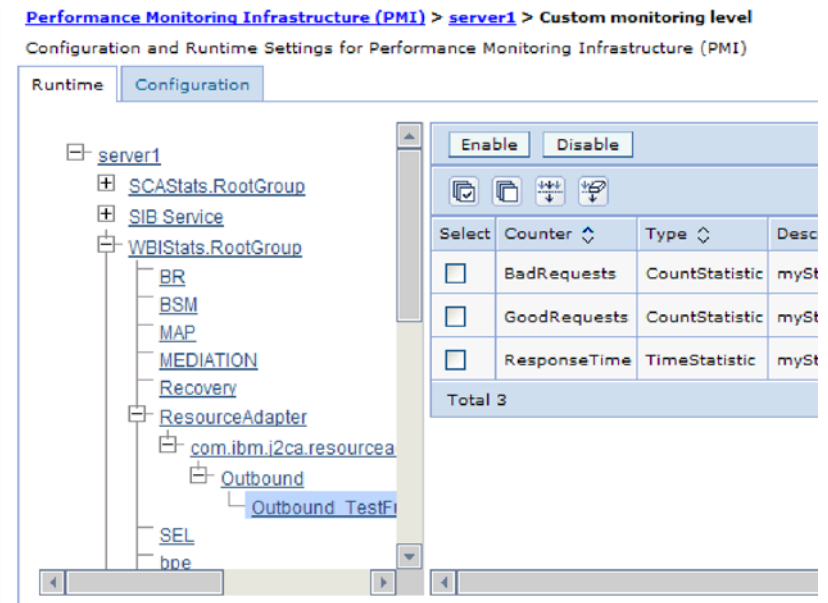

图 138. 用于配置 PMI 的"运行时"选项卡

- e. 单击 WBIStats.RootGroup。 这是在根组中收集的数据的 PMI 子模块。此示 例对根组使用名称 WBIStats。
- f. 单击 ResourceAdapter。 这是为 JCA 适配器收集的数据的子模块。
- g. 单击适配器的名称, 然后选择要监视的进程。
- h. 在右窗格中, 洗择要收集的统计信息的复选框, 然后单击启用。

## 结果

已经为适配器配置了 PMI。

**B;=v24?**

现在可查看适配器的性能统计信息。

# $\overline{\textbf{a}}$ 看性能统计信息

可通过图形监视工具 Tivoli 性能查看器来查看适配器性能数据。Tivoli 性能查看器与 WebSphere Process Server 中的管理控制台集成在一起。

## 开始之前

为适配器配置性能监控基础结构。

## **jIKNqh\*4PD=h**

- 1. 在管理控制台中, 展开监视和调整, 再展开性能查看器, 然后选择当前活动。
- 2. 在服务器列表中, 单击服务器的名称。
- 3. 在服务器名称下, 展开性能模块。
- 4. 单击 WBIStatsRootGroup.
- 5. 单击 ResourceAdapter 和适配器模块的名称。

<span id="page-233-0"></span>6. 如果有多个进程、请选择要查看其统计信息的进程的复选框。

## 结果

统计信息显示在右面板中。可单击查看图来查看数据图, 或单击查看表来查看表格式 的统计信息。下图以图形方式显示适配器性能统计信息。

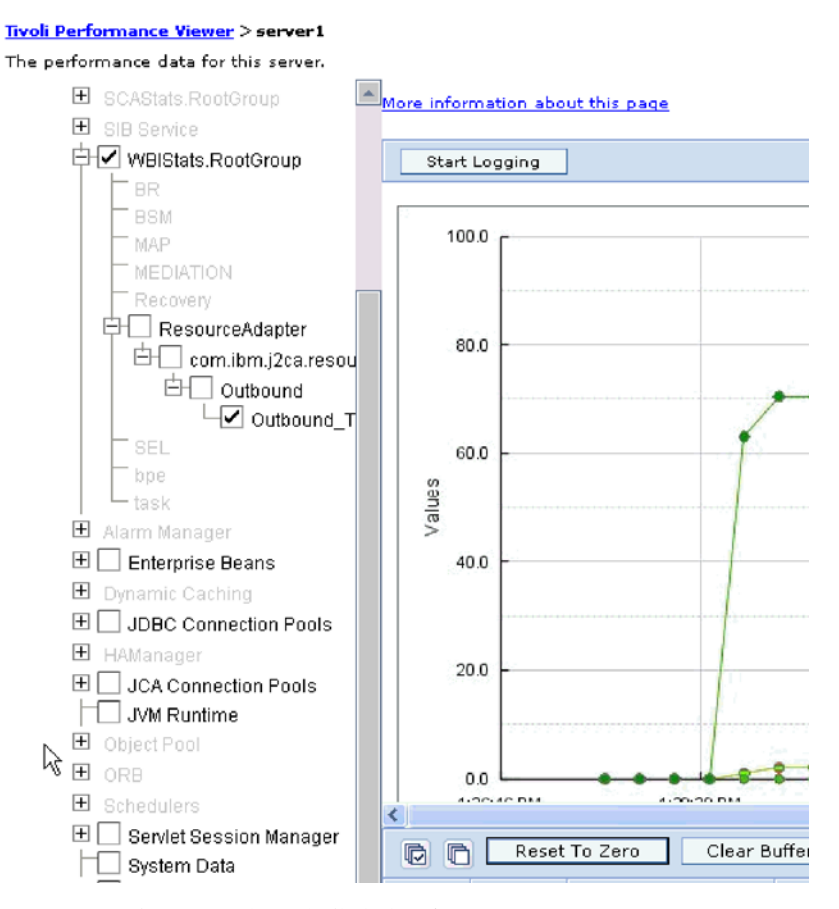

图 139. 使用图视图显示适配器性能统计信息

# **9C+2B~y!a9(CEI)tCzY**

适配器可使用公共事件基础结构(服务器中嵌入的组件)来报告有关启动或停止轮询 循环之类的关键业务事件的数据。根据配置设置、事件数据可写至数据库或跟踪日志 文件。

## **4PKNqD?DM1d**

## **jIKNqh\*4PD=h**

- 1. 在管理控制台中, 单击**故障诊断**。
- 2. 单击日志和跟踪。
- 3. 在服务器列表中, 单击服务器的名称。
- 4. 在更改日志详细信息级别框中, 单击希望适配器将事件数据写至的 CEI 数据库名称 (如 WBIEventMonitor.CEI.ResourceAdapter.\*)或跟踪日志文件名称(如 WBIEventMonitor.LOG.ResourceAdapter.\*).
- 5. 选择希望适配器写至数据库或跟踪日志文件的业务事件相关详细信息的级别,并可 选择调整与消息和跟踪相关联的详细信息的详细程度。
	- 不记录。关闭事件记录。
	- 仅消息。适配器报告事件。
	- 所有消息和跟踪。适配器报告有关事件的详细信息。
	- 消息和跟踪级别。用于控制适配器报告的详细信息等级的设置, 此详细信息与事 件相关联的业务对象有效内容有关。如果要调整详细信息级别,请选择下列其中  $-\mathfrak{H}$ :

详细。适配器会报告事件但不报告任何业务对象有效内容。

较详细。适配器会报告事件和业务对象有效内容描述。

最详细。适配器会报告事件和完整业务对象有效内容。

6. 单击确定。

## 结果

事件记录已启用。可查看跟踪日志文件中的 CEI 条目或使用管理控制台中的公共基本事 件浏览器来查看 CEI 条目。

# 第 8 章 故障诊断和支持

常用故障诊断技巧和自助信息可帮助您迅速找出并解决问题。

# 对日志和跟踪分析器的支持

适配器会创建可使用日志和跟踪分析器查看的日志和跟踪文件。

日志和跟踪分析器可过滤日志和跟踪文件以隔离适配器的消息和跟踪信息。它还会在 日志查看器中突出显示适配器的消息和跟踪信息。

适配器用于过滤和突出显示的组件标识是由字符 SAPRA 加上适配器标识属性的值组成的 字符串。例如, 如果适配器标识属性设置为 001, 那么组件标识为 SAPRA001。

如果运行同一话配器的多个实例, 请确保话配器标识属性的前 8 个字符对每个实例是唯 一的,以便您可使日志和跟踪信息与特定适配器实例相关。通过使适配器标识属性的 前 7 个字符唯一、该适配器的多个实例的组件标识也将唯一、这允许您使日志和跟踪信 息与适配器的特定实例相关。 为说明适配器标识属性的长度对日志和跟踪文件过滤的影 响, 建议将 WebSphere Adapter for SAP Software 的两个实例的适配器标识属性设置为 001 和 002。这些实例的组件标识(SAPRA001 和 SAPRA002)短到足以保持唯一, 从而 允许您将它们区分为不同的适配器实例。但是、适配器标识属性较长的实例无法互相 区分。例如,假定您将两个实例的适配器标识属性设置为 Instance01 和 Instance02。 您将无法单独检查每个适配器实例的日志和跟踪信息,这是因为两个实例的组件标识 被截断为: SAPRAInstance。

对于 Outbound 处理, 适配器标识属性同时包含在资源适配器和受管连接工厂属性组中。 如果在使用外部服务向导配置适配器以进行 Outbound 处理后更新了适配器标识属性、 那么一定要以一致的方式设置资源适配器和受管连接工厂属性,以避免日志和跟踪条 目被标记为不一致。对于 Inbound 处理, 适配器标识属性仅包含在资源适配器属性中, 所以此注意事项不适用。

有关适配器标识属性的更多信息, 请参阅第271页的 『 适配器标识 (AdapterID) 』. 有关 日志和跟踪分析器的更多信息, 请参阅 http://publib.boulder.ibm.com/infocenter/wasinfo/ v6r0/topic/org.eclipse.hyades.log.ui.doc.user/concepts/cltaviews.htm.

# 配置记录和跟踪

配置记录和跟踪以满足您的需要。对适配器启用记录以控制事件处理的状态。更改适 配器日志和跟踪文件名称以将它们与其他日志和跟踪文件隔开。

执行此任务的目的和时间

## 配置记录属性

使用管理控制台来启用记录并为日志设置输出属性,包括日志的位置、详细信息级别 和输出格式。

## 执行此任务的目的和时间

必须先指定要监视的服务组件事件点、要求对每个事件记录的详细信息级别以及用于 将事件发布至日志的输出格式、适配器才能记录被监视事件。使用管理控制台来执行 下列任务:

- 启用或禁用特定事件日志
- 指定日志中的详细信息级别
- 指定日志文件的存储位置以及要保留的日志文件数目
- 指定日志输出的格式

如果设置日志分析器格式的输出、那么可使用日志分析器工具打开跟踪输出、该工 具是与进程服务器包括在一起的应用程序。如果您尝试使两个不同服务器进程中的 跟踪相关, 那么这样做很有用, 原因是它允许您使用日志分析器的合并功能。

有关在进程服务器上进行监视(包括服务组件和事件点)的更多信息,请参阅进程服 务器的文档。

可通过静态或动态方式更改日志配置。静态配置在您启动或重新启动应用程序服务器 时生效。动态或运行时配置更改会立即应用。

创建日志时,该日志的详细信息级别是通过配置数据设置的。如果特定日志名没有配 置数据、那么该日志的级别将从其日志的父代获取。如果父代日志没有配置数据、那 么会选择该日志的父代、以此类推在树中向上推进、直到找到非空级别值。更改日志 级别时、更改将传播至该日志的子代,必要时会以递归方式将更改继续传播至其子 代。

要启用记录并设置日志的输出属性、请使用以下过程。

- 1. 在管理控制台的导航窗格中, 单击服务器 → 应用程序服务器。
- 2. 单击要使用的服务器的名称。
- 3. 在故障诊断中, 单击日志和跟踪。
- 4. 单击更改日志详细信息。
- 5. 指定希望更改何时生效:
	- 对于配置的静态更改, 请单击配置选项卡。
	- 对于配置的动态更改, 请单击运行时选项卡。
- 6. 单击要修改其记录级别的包的名称。 WebSphere Adapters 的包名称以 com.ibm.j2ca.\*  $#$ :
	- 对于适配器基本组件, 选择 com.ibm.j2ca.base.\*。
	- 对于适配器基本组件和所有已部署适配器, 选择 com.ibm.j2ca.\*。
	- 仅对于 Adapter for SAP Software, 选择 com.ibm.j2ca.sap.\* 包。
- 7. 选择记录级别。

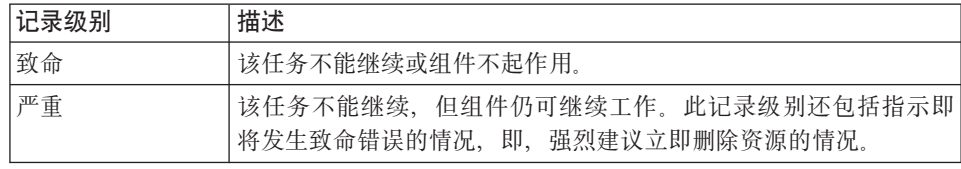

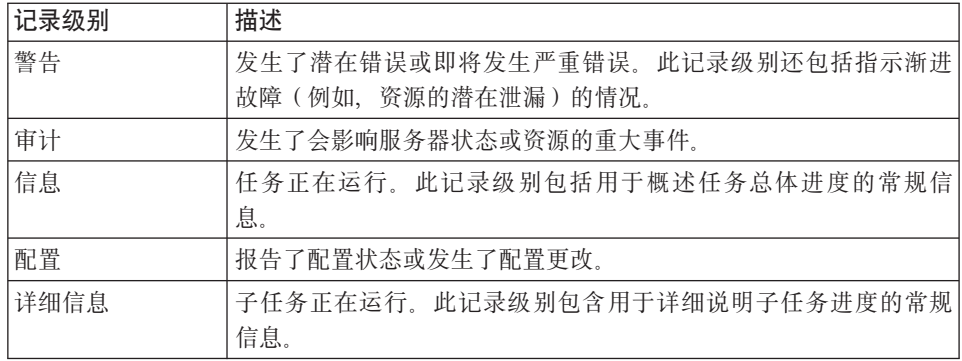

8. 单击应用。

9. 单击确定。

10. 要使静态配置更改生效, 请停止然后重新启动进程服务器。

#### 结果

此时间点之前的日志条目包含所选适配器组件的指定级别的信息。

# 更改日志和跟踪文件名称

要将适配器日志和跟踪信息与其他进程隔开、请使用管理控制台来更改文件名。缺省 情况下, 进程服务器上所有进程和应用程序的日志和跟踪信息会分别写至 SystemOut.log 和 trace.log 文件。

## 开始之前

适配器模块部署至应用程序服务器后,可随时更改日志和跟踪文件名称。

#### 执行此任务的目的和时间

可通过静态或动态方式更改日志和跟踪文件名称。静态更改在您启动或重新启动应用 程序服务器时生效。动态或运行时更改会立即应用。

日志和跟踪文件在 install root/profiles/profile name/logs/server name 文件夹中。

要设置或更改日志和跟踪文件名称、请使用以下过程。

- 1. 在管理控制台的导航窗格中, 选择应用程序 > 企业应用程序。
- 2. 在"企业应用程序"列表中, 单击适配器应用程序的名称。这是适配器的 EAR 文件的 名称, 但没有 .ear 文件扩展名。 例如, 如果 EAR 文件名为 Accounting\_OutboundApp.ear, 那么单击 Accounting\_OutboundApp.
- 3. 在"配置"选项卡的"模块"列表中、单击管理模块。
- 4. 在模块列表中, 单击 IBM WebSphere Adapter for SAP Software。
- 5. 在"配置"选项卡的"其他属性"中, 单击资源适配器。
- 6. 在"配置"选项卡的"其他属性"中,单击定制属性。
- 7. 在"定制属性"表中,更改文件名。
- a. 单击 logFilename 以更改日志文件的名称, 或单击 traceFilename 以更改跟踪 文件的名称。
- b. 在"配置"选项卡的值字段中, 输入新名称。 缺省情况下, 日志文件名为 SystemOut.log, 而跟踪文件名为 trace.log。
- c. 单击应用或确定。 更改将保存在本地机器上。
- d. 要将对主配置的更改保存在服务器上, 请使用下列其中一个过程:
	- · 静态更改: 停止并重新启动服务器。此方法允许您进行更改, 但这些更改直 到您停止然后启动服务器时才生效。
	- 动态更改: 单击"定制属性"表上"消息"框中的保存链接。系统提示时再次单 击保存。此方法允许您进行立即生效的更改。

# 在 Outbound 处理期间检测错误

要检测 Outbound 处理期间发生的数据无效或状态无效之类的错误, 应设置业务对象的 特定于应用程序的数据。

## 开始之前

确保您已确定要检测的错误。

## 执行此任务的目的和时间

在 Outbound 处理期间, 适配器可自动检测 SAP JCo 接口生成的错误。要检测 RFC 接 口返回的其他错误类型(例如,能够验证返回的数据),必须对在业务对象级别对特 定于应用程序的数据(元数据)定义值。

要设置业务对象级别元数据以检测错误、请使用以下过程。

- 1. 标识用于定义 RFC 错误代码及其可能值的参数。
- 2. 在组合件编辑器中显示业务对象。
- 3. 在"应用程序信息"部分的"属性"选项卡中, 展开 SAP 的特定于应用程序的信息模 ぎょう まんまい
- 4. 右键单击 sapBAPIBusinessObjectTypeMetadata, 单击新建, 然后选择 sapasi:ErrorConfiguration, 如下图中所示。

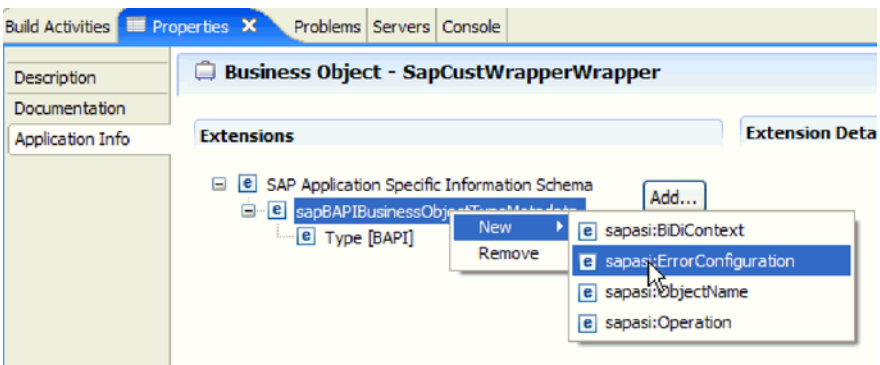

图 140. 选择 ErrorConfiguration

5. 通过右键单击 sapasi:ErrorConfiguration, 单击新建, 然后选择 **sapasi:ErrorParameter、sapasi:ErrorCode** 和 sapasi:ErrorDetail 来对业务对 象的 ErrorParameter、ErrorCode 和 ErrorDetail 添加特定于应用程序的信息。

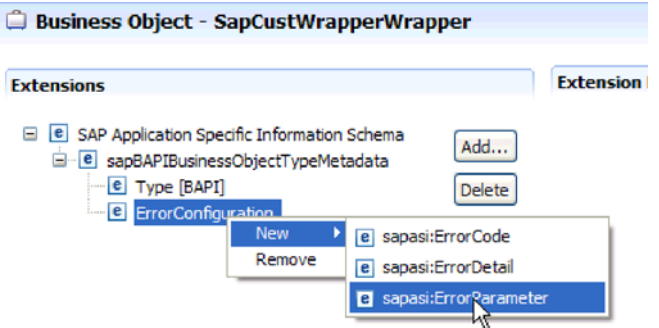

图 141. 洗择 ErrorCode, ErrorDetail 和 ErrorParameter

- ErrorParameter 是返回错误代码的属性的 XPATH。
- ErrorCode 包含被 ErrorParameter 引用的属性中返回的所有可能值 (如 E、ERROR  $\bar{m}$  NODATA)
- ErrorDetail 是包含错误相关详细信息的属性的 XPATH。

如果 RFC 执行调用后在 ErrorCode 属性中定义的值与错误参数值相匹配, 那么会 生成带有详细信息的错误消息。详细信息是从 ErrorDetail 属性派生的。

特定于应用程序的错误处理信息必须手动维护。

### 结果

顶级业务对象包含允许它检测 RFC 错误的属性。

# **Z SAP Software Di/SZ&mZdbvms**

如果 SAP Software 的查询接口处理期间生成了 SAPLSDTX 程序中的 ASSIGN 语句出错 异常, 那么必须更改适配器用于从 SAP 表检索数据的函数。

## **4PKNqD?DM1d**

在非 Unicode 系统上, 用于从 SAP 表 (RFC\_READ\_TABLE) 检索数据的缺省函数可 能会产生异常。为避免此问题,可在 SAP 服务器上创建另一函数, 然后指示在适配器 配置期间, 适配器应使用此新建函数来检索数据。

要创建定制检索函数并在配置期间指定此函数, 请执行以下任务:

## **jIKNqh\*4PD=h**

- 1. 遵循 SAP 说明 758278 中列示的步骤来创建 RFC\_READ\_TABLE 的副本并针对该 说明修改副本。
- 2. 在外部服务向导中为 SAP Software 的查询接口配置模块。在配置组合属性窗口上, 单击高级按钮并输入您在 1 步中创建的定制函数的名称。

## **解决内存相关问题**

如果遇到内存相关问题, 可增大 WebSphere Process Server 或 WebSphere Enterprise Service Bus 内存限制。

如果遇到以下问题, 请增大内存限制:

- 如果将超大的 IDoc 从 SAP 服务器发送至 WebSphere Process Server 或 WebSphere Enterprise Service Bus, 那么会显示内存不足错误。
- 将出现 JCO Server 未能解构表错误消息。

要增大内存限制, 请在服务器启动命令中对初始(ms)和最大(ms)大小使用 Jvm 参  $\frac{2}{3}$  ( $\frac{1}{2}$  -mx512m -mx256m).

# **WNJO}]6q(FFDC)'V**

适配器支持首次故障数据捕获(FFDC), FFDC 会提供运行时期间在 WebSphere Process Server 或 WebSphere Enterprise Service Bus 中发生的故障和重要软件事件的持久 记录。

FFDC 功能在后台运行, 并且收集运行时期间发生的事件和错误。该功能提供了一种方 法使故障相互关联, 使得软件能够将故障结果与其原因联系起来, 以便快速确定故障 的根本原因。捕获的数据可用于标识适配器运行时期间发生的异常处理。

发生问题时, 适配器会将异常消息和上下文数据写至日志文件, 该日志文件在 *install\_root/profiles/profile/logs/ffdc* 目录中。

有关首次故障数据捕获(FFDC)的更多信息, 请参阅 WebSphere Process Server 或 WebSphere Enterprise Service Bus 文档。

# 业务故障

适配器支持业务故障、这些业务故障是 Outbound 服务描述或导入中预期并声明的异常。 业务故障在业务流程中的可预测点出现、并且是因为违反业务规则或违反约束导致 的。

尽管 WebSphere Process Server 或 WebSphere Enterprise Service Bus 都支持其他类型 的故障、但适配器仅生成业务故障、业务故障在本文档中被简单地称为故障。并非所 有异常都会成为故障。故障是针对可操作的错误(即、可能有不需要终止应用程序的

恢复操作的错误)生成的。例如, 如果适配器接收到要进行 Outbound 处理的业务对象 但该业务对象未包含必需的数据, 或者适配器在 Outbound 处理期间遇到了某些错误, 那么适配器会生成故障。

## **故障业务对象**

外部服务向导为适配器可能生成的每个故障创建业务对象。此外,向导会创建 WBIFault 超集业务对象,该对象包含消息、errorCode 和 primarySetKey 属性, 如图 142 中所示。

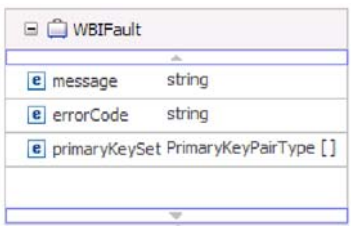

图 142. WBIFault 业务对象的结构

WebSphere Adapter for SAP Software 为您启用故障。不需要手动配置故障。适配器提 供向导可创建的以下故障业务对象:

• InvalidRequestFault

对于某个 SAP Outbound 接口的给定情况, 如果 SAP 服务器无法执行请求, 并且 SAP 服务器抛出错误, 那么适配器会抛出此故障。所有 Outbound 接口都支持此故 障。

• MissingDataFault

如果提供的数据不完整,那么适配器会抛出此故障。例如,如果 ALE Outbound 接口 在将 IDoc 发送至 SAP 服务器时提供的数据不完整, 那么适配器会抛出 MissingDataFault

• RecordNotFoundFault

在 Retrieve 操作期间, 如果在 SAP 服务器中找不到对应指定输入值的记录, 那么适 配器会抛出此故障。例如, 对于 SAP Software 的查询接口 Exists 和 RetrieveAll 操 作、如果找不到对应提供输入的记录、那么适配器会抛出此故障。查询接口支持此 故障。

下表显示与每个 SAP 接口相关联的故障并描述每个故障的生成环境。

表 15. 接口及关联故障

| 接口                                              | 故障                         | 原因                                                             |
|-------------------------------------------------|----------------------------|----------------------------------------------------------------|
| SAP Software 的查询接   RecordNotFoundFault<br>口    |                            | 如果适配器在 SAP 中找不到对应该查询的<br>任何数据, 那么适配器会生成<br>RecordNotFoundFault |
|                                                 | <b>InvalidRequestFault</b> | 如果 SAP 服务器抛出 JCo 异常, 那么适配 <br>器会生成此故障。                         |
| BAPI、BAPI 工作单元和 InvalidRequestFault<br>BAPI 结果集 |                            | 如果 SAP 服务器抛出 JCo 异常,那么适配 <br>器会生成此故障。                          |

表 15. 接口及关联故障 (续)

| 接口                                    | 故障                         | 原因                                     |
|---------------------------------------|----------------------------|----------------------------------------|
| 高级事件处理 Outbound   InvalidRequestFault |                            | 如果 SAP 服务器抛出 JCo 异常, 那么适配 <br>器会生成此故障。 |
| ALE Outbound                          | MissingDataFault           | 如果为某个情况提供的数据不完整, 那么适<br>配器会抛出此故障。      |
|                                       | <b>InvalidRequestFault</b> | 如果 SAP 服务器抛出 JCo 异常, 那么适配 <br>器会生成此故障。 |

# **XAResourceNotAvailableException**

进程服务器日志包含重复的 com.ibm.ws.Transaction.XAResourceNotAvailableException 异 常报告时, 请除去事务日志以更正问题。

## **"4:**

适配器启动时, 会将以下异常重复记录至进程服务器日志文件:

com.ibm.ws.Transaction.XAResourceNotAvailableException

## **Jb:**

资源已被除去,但进程服务器仍在落实或回滚该资源的事务。适配器启动时, 它将尝 试恢复该事务但不成功,原因是资源已被除去。

## 解决方案:

要更正此问题, 请使用以下过程:

- 1. 停止进程服务器。
- 2. 删除包含该事务的事务日志文件。使用异常跟踪中的信息来标识该事务。这会阻止 服务器尝试恢复这些事务。

注: 在测试或开发环境中, 通常可删除所有事务日志。在 WebSphere Integration Developer 中, 删除事务日志目录 server\_install\_directory\profiles\profile\_name\ tranlog 的文件和子目录。

在生产环境中, 仅删除用于表示您不必处理的事件的事务。完成此任务的一个方法 是重新安装适配器、使其指向最初使用的事件数据库、并仅删除您不需要的事务。 另一个方法是从以下目录中的 log1 或 log2 文件中删除事务:

*server\_install\_directory*\profiles\*profile\_name*\tranlog\*node\_name*\wps\*server\_name*\ transaction\tranlog

3. 启动进程服务器。

# **自助资源**

使用 IBM 软件支持的资源来了解最新的支持信息、获取技术文档、下载支持工具和修 订以及避免与 WebSphere Adapters 有关的问题。自助资源还可帮助您诊断与适配器有 关的问题, 并提供有关如何与 IBM 软件支持联系的信息。

# **'V Web >c**

WebSphere Adapters 软件支持 Web 站点 (位于 [http://www.ibm.com/software/integration/](http://www.ibm.com/software/integration/wbiadapters/support/) [wbiadapters/support/](http://www.ibm.com/software/integration/wbiadapters/support/))提供可帮助您了解、使用和诊断 WebSphere Adapters 的多个资源 的链接,包括下列类型的资源的链接:

- Flash (有关产品的警报)
- 技术信息, 包括产品信息中心、手册、IBM Redbooks® 和白皮书
- 培训资源
- 技术说明

## 建议的修订

以下位置提供了应该应用的建议修订列表: [http://www.ibm.com/support/](http://www.ibm.com/support/docview.wss?fdoc=aimadp&rs=695&uid=swg27010397) [docview.wss?fdoc=aimadp&rs=695&uid=swg27010397](http://www.ibm.com/support/docview.wss?fdoc=aimadp&rs=695&uid=swg27010397)

## **技术说明**

技术说明提供有关 Adapter for SAP Software 的最新文档, 包括下列主题:

- 问题及其当前可用解决方案
- 常见问题的答案
- 有关安装、配置、使用和诊断适配器的基本操作信息
- IBM 软件支持手册

要获取 WebSphere Adapters 的技术说明的列表, 请访问以下地址:

[http://www.ibm.com/support/search.wss?tc=SSMKUK&rs=695&rank=8](http://www.ibm.com/support/search.wss?tc=SSMKUK&rs=695&rank=8&dc=DB520+D800+D900+DA900+DA800+DB560&dtm) [&dc=DB520+D800+D900+DA900+DA800+DB560&dtm](http://www.ibm.com/support/search.wss?tc=SSMKUK&rs=695&rank=8&dc=DB520+D800+D900+DA900+DA800+DB560&dtm)

## **IBM Support Assistant** 的插件

Adapter for SAP Software 提供 IBM Support Assistant 的插件, 它是一个免费的本地 软件可维护性工作台。该插件支持动态跟踪功能。 要获取有关安装或使用 IBM Support Assistant 的信息, 请访问以下地址:

<http://www.ibm.com/software/support/isa/>

# <span id="page-246-0"></span> $\hat{z}$  9 章 参考信息

为支持您执行任务, 参考信息包括有关外部服务向导生成的业务对象的信息以及有关 适配器属性(包括支持双向变换的属性)的信息。它还包括适配器消息和相关产品信 息的指针。

# 业务对象信息

业务对象包含特定于应用程序的信息(元数据)、这些信息与适配器处理业务对象时 应使用的方式以及要对业务对象执行的操作有关。业务对象的名称由外部服务向导根 据适配器的命名约定生成。

# 特定于应用程序的信息

特定于应用程序的信息(ASI)是一种元数据, 用于指定有关如何处理 adapter for SAP Software 的业务对象的适配器相关信息。外部服务向导生成业务对象时, 它会自动生成 业务对象定义,该定义将另存为 XSD (XML 模式定义)文件。业务对象定义包含该业 务对象的特定于应用程序的信息。如果要更改生成的 ASI, 可通过 WebSphere Integration Developer 的"业务集成"透视图中的"属性"选项卡来修改元数据值, 或通过使用业务 对象编辑器来修改元数据值。

## **BAPI** 业务对象的特定于应用程序的信息

BAPI 的特定于应用程序的信息(ASI)是一种元数据, 用于指定有关如何处理 WebSphere Adapter for SAP Software 的 BAPI 业务对象的适配器相关信息。

## **BAPI** 的业务对象级别元数据

WebSphere Adapter for SAP Software 使用特定于应用程序的信息 (ASI)来创建针对 Create、Retrieve、Update 和 Delete 操作的查询。BAPI 的 ASI 是由外部服务向导在以 下级别生成的: 业务对象级别、操作级别和属性级别。

下面各节描述每个级别的元数据元素。

业务对象级别元数据定义业务对象的顶级包装器。

下表列示并描述 BAPI 业务对象的业务对象级别元数据元素。

表 16. 元数据元素: BAPI 业务对象的包装器

| 元数据元素 | 描述                                                                                               |
|-------|--------------------------------------------------------------------------------------------------|
| 类型    | 业务对象类型。                                                                                          |
|       | 对于简单 BAPI、此值为 BAPI。                                                                              |
|       | 对于 BAPI 工作单元业务对象, 此值为 BAPITXN。                                                                   |
|       | 对于 BAPI 结果集, 此值为 BAPIRS。                                                                         |
| 操作    | 有效操作包括 Create、Update、Delete 和 Retrieve。指定操作元数据是在<br>sapBAPIOperationTypeMetadata标记中定义的,并且包含以下各项: |
|       | • MethodName: 与操作相关联的 BAPI 的名称。                                                                  |
|       | Name: 操作的名称。                                                                                     |

## 以下插图是 BAPI 业务对象元数据的示例:

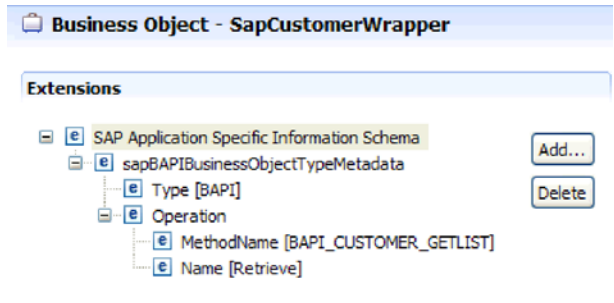

以下插图是 BAPI 工作单元业务对象元数据的示例:

图 143. SapCustomerWrapper 的业务对象元数据

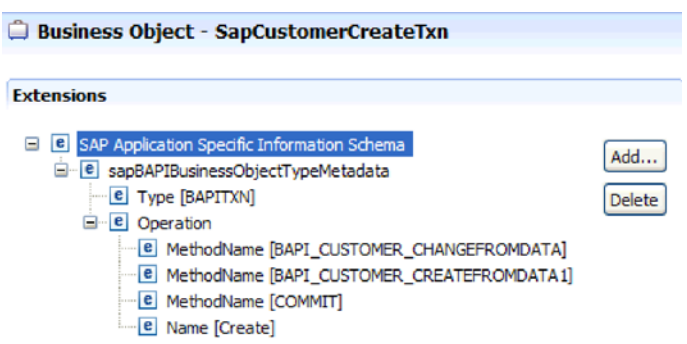

图 144. SapCustomerCreateTxn 的业务对象元数据

以下插图是 BAPI 结果集业务对象元数据的示例:

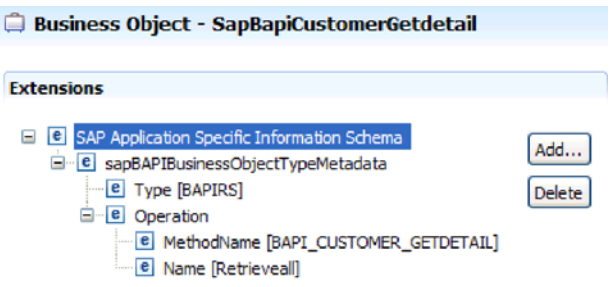

图 145. SapBapiCustomerGetdetail 的业务对象元数据

BAPI 业务对象的属性级别元数据

属性级别元数据表示子对象或子对象组。

下表描述复杂属性(子代)、结构或表属性(子对象组)的元数据元素。

表 17. 属性级别元数据元素: BAPI 业务对象

| 元数据元素         | 描述                                             |
|---------------|------------------------------------------------|
| FieldName     | SAP 中表示的 BAPI 字段名。                             |
| FieldType     | 属性存在于 SAP 中时的类型。                               |
| PrimaryKey    | 指示此属性是否为主键。                                    |
| ParameterType | 指示映射。                                          |
|               | • 如果值为 IN,那么该属性将从业务对象映射至 BAPI。                 |
|               | 如果值为 OUT,那么该属性将从 SAP 系统中的 BAPI 映射至业务对          |
|               | 象。                                             |
|               | • 如果值为 INOUT, 那么该属性进行双向映射(BAPI 至业务对象及业务        |
|               | 对象至 BAPI)。                                     |
| MaxLength     | 字段的长度。                                         |
| ForeignKey    | 外键关系。此元素仅适用于 BAPI 结果集。                         |
| DecimalPlaces | 对于 FieldType 为 Decimal 的字段, 它表示精度级别的值。此值是从 SAP |
|               | 服务器上的元数据抽取的。                                   |
| Description   | 字段的描述。此值是从 SAP 服务器上的元数据抽取的。                    |

以下插图是 BAPI 业务对象的属性级别元数据的示例:

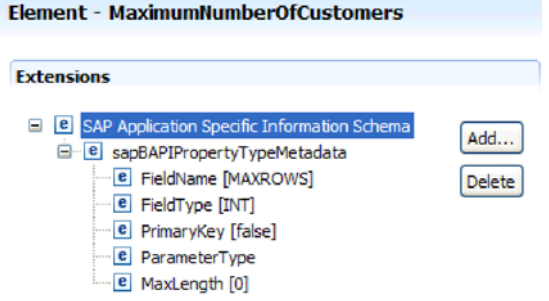

图 146. MaximumNumberofCustomers 的属性级别元数据

以下插图是 BAPI 结果集业务对象的属性级别元数据的示例:

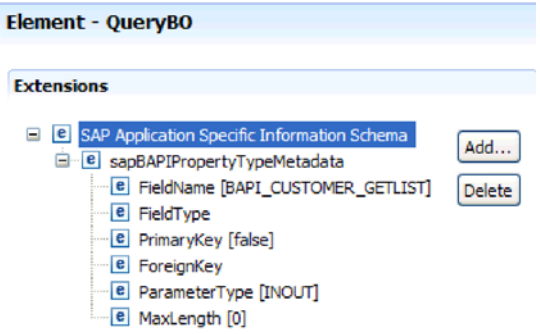

图 147. QueryBO 的属性级别元数据

### **BAPI** 业务对象的操作级别元数据

操作级别元数据指定 SAP 系统中 BAPI 的方法名。适配器使用此名称来确定要对 BAPI 执行的操作。

下表描述 BAPI 业务对象的操作级别元数据元素。

表 18. 操作级别元数据元素: BAPI 业务对象

| 元数据元素      | 描述                          |
|------------|-----------------------------|
| MethodName | 「SAP 系统中的 BAPI 调用(方法)名。     |
| 名称         | 与 MethodName 相关联的业务对象操作的名称。 |

[BAPI](#page-246-0) 的操作级别元数据、BAPI 工作单元和 BAPI 结果集显示在第243 页的 『BAPI 的 业务对象级别元数据 』内的图中。注意,BAPI 工作单元列示了三个 MethodName 值, 两个用于事务中的 BAPI, 一个用于 COMMIT。这些操作按调用顺序列示。

## $\triangle$ **ALE** 业务对象的特定于应用程序的信息

ALE 的特定于应用程序的信息 (ASI) 是一种元数据, 用于指定有关如何处理 adapter for SAP Software 的 ALE 业务对象的适配器相关信息。

生成的元数据类型取决于您是使用 ALE 接口还是 ALE 传递 IDoc 接口:

• ALE 接口

WebSphere Adapter for SAP Software 使用特定于应用程序的信息 (ASI)来创建针 对 Create、Retrieve、Update 和 Delete 操作的查询。

使用 ALE 接口生成的对象的 ASI 在下列级别可用:

- IDoc 业务对象级别(用于单个 IDoc)
- IDoc 包装器业务对象级别(用于 IDoc 包)
- 单个 IDoc 业务对象的操作级别
- 属性级别

对于 ALE Inbound 处理, adapter for SAP Software 使用 ASI 来确定要在端点上运 行的受支持操作 (Create、Retrieve、Update 或 Delete)。

注: 没有处于 IDoc 数据记录或 IDoc 控制记录子代业务对象级别的元数据。

## • ALE 传递 IDoc 接口

使用 ALE 传递 IDoc 接口生成的对象的 ASI 在下列级别可用:

- IDoc 业务对象级别
- 属性级别

下面各节描述每个级别的元数据元素。

## **ALE D5qTs6p\*}]**

## ● ALE 接口

ALE 接口业务对象的业务对象级别元数据会定义 IDoc 的顶级包装器。

下表描述 ALE 业务对象的业务对象元数据元素。

| 元数据元素           | 描述                                                                                                    |  |
|-----------------|----------------------------------------------------------------------------------------------------|--|
| SplitIDocPacket | 对于 Inbound 操作,指示是否需要将 IDoc 包分割为单个 IDoc。可<br>能的值为 true 或 false。如果在外部服务向导中选择了对应属性<br>(复选框),请确保将此属性设置为 true。       |  |
| Type            | 业务对象类型。可能的值为 IDOC 或 UNPARSEDIDOC。                                                                               |  |
| Operation       | 每个 Outbound 操作都包含下列参数:                                                                                          |  |
|                 | Name 操作的名称, 对于 Outbound 处理始终为 Execute。<br>每个 Inbound 操作都包含下列参数:                                                 |  |
|                 | <b>Name</b> 操作的名称(Create、Update 或 Delete)。                                                                      |  |
|                 | <b>MsgType</b><br>为 IDoc 配置的消息类型。<br><b>MsgCode</b><br>为 IDoc 配置的消息代码。<br><b>MsgFunction</b><br>为 IDoc 配置的消息函数。 |  |

表 19. 业务对象级别元数据元素: ALE 业务对象

以下插图是 Outbound 操作的 ALE 业务对象元数据的示例:

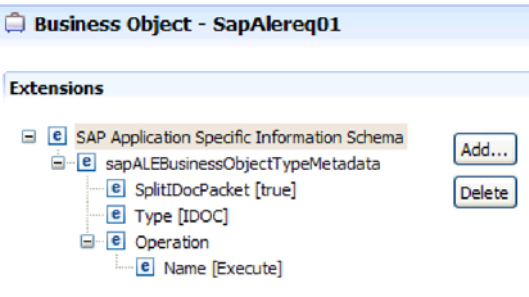

图 148. SapAlereq01 的业务对象元数据

v **ALE +] IDoc SZ**

Ī

ALE 传递 IDoc 接口业务对象的业务对象级别元数据会定义 IDoc 的顶级包装器。

下表描述 ALE 传递 IDoc 接口业务对象的业务对象元数据元素。

表 20. 业务对象级别元数据元素: 通用 IDoc 业务对象

| 元数据元素                  | 描述                                                                                                    |
|------------------------|----------------------------------------------------------------------------------------------------|
| <b>SplitIDocPacket</b> | 对于 Inbound 操作, 指示是否需要将 IDoc 包分割为单个 IDoc。可 <br>能的值为 true 或 false。如果在外部服务向导中选择了对应属性<br>(复选框), 请确保将此属性设置为 true。 |
| Type                   | 业务对象类型。对于通用 IDoc, 此值为 PASSTHROUGHIDOC。                                                                       |

## ALE 业务对象的属性级别元数据

属性级别元数据表示子对象或子对象组。

下表描述 ALE 业务对象或 ALE 传递 IDoc 接口业务对象的属性级别元数据元素。

表 21. 属性级别元数据元素: ALE 业务对象

| 元数据元素            | 描述                                               |
|------------------|--------------------------------------------------|
| FieldName        | SAP 中的实际 IDoc 字段名。                               |
| SegmentHierarchy | IDoc 中段的层次结构。                                    |
| Offset           | IDoc 中当前属性的偏移值。                                  |
| PrimaryKey       | 指示此属性是否为主键。                                      |
| ForeignBOKeyRef  | 控制记录或数据记录业务对象属性的主键的 XPath, 此属性是使用外 <br>部服务向导设置的。 |
| MaxLength        | 字段的长度。                                           |

以下插图是 qRFCQueueName 属性的 ALE 属性级别元数据的示例:

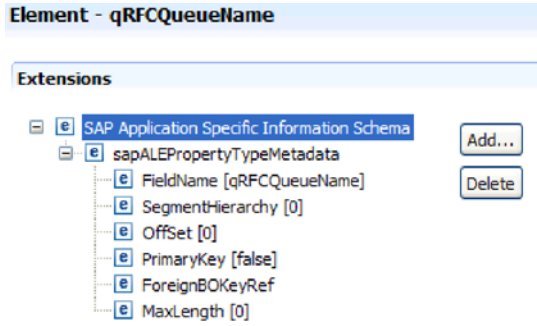

图 149. qRFCQueueName 的属性级别元数据

## ALE 业务对象的操作级别元数据

ALE 业务对象的操作级别元数据指定将 IDoc 对象发送至 SAP 应用程序的操作。

下表描述 ALE 业务对象的操作级别元数据元素。

注: Outbound 对象仅使用 Name 元数据元素。MsgType、MsgCode 和 MsgFunction 元 素仅用于 Inbound 对象。

表 22. 操作级别元数据元素: ALE 业务对象

| 元数据元素       | 描述                               |
|-------------|----------------------------------|
| <b>Name</b> | 操作的名称。                           |
| MsgType     | 为 IDoc 配置的消息类型(仅适用于 Inbound 对象)。 |
| MsgCode     | 为 IDoc 配置的消息代码(仅适用于 Inbound 对象)。 |
| MsgFunction | 为 IDoc 配置的消息函数(仅适用于 Inbound 对象)。 |
#### **SAP Software** 的查询接口业务对象的特定于应用程序的信息

SAP Software 的查询接口的特定于应用程序的信息 (ASI) 是一种元数据, 用于指定有 关如何处理 WebSphere Adapter for SAP Software 的 SAP Software 的查询接口业务 对象的适配器相关信息。

#### **SAP Software Di/SZD5qTs6p\*}]**

adapter for SAP Software 使用特定于应用程序的信息 (ASI) 来创建针对 Create、Retrieve、Update 和 Delete 操作的查询。SAP Software 的查询接口是由外部服 务向导在以下级别生成的: 表和查询业务对象级别以及属性级别。

下面各节描述每个级别的元数据元素。

下表描述 SAP Software 的查询接口业务对象的业务对象级别元数据元素。

表 23. 业务对象级别元数据元素: SAP Software 的查询接口表业务对象

| 元数据元素            | 描述                                        |
|------------------|-------------------------------------------|
| <b>TableName</b> | 此业务对象表示的表的名称。                             |
| 类型               | 业务对象支持的接口类型, 对于 SAP Software 的查询接口是 QISS。 |

以下插图是 SAP Software 的查询接口业务对象级别元数据的示例:

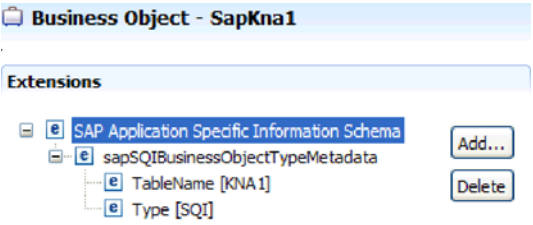

#### **SAP Software** 的查询接口业务对象的属性级别元数据

属性级别元数据表示子对象或子对象组。

下表描述查询接口业务对象的属性级别元数据元素。

表 24. 属性级别元数据元素: SAP Software 的查询接口业务对象

| 元数据元素      | 描述                                         |
|------------|--------------------------------------------|
| ColumnName | 业务对象参数的名称, 它是 SAP 表中的实际列名。                 |
| PrimaryKey | 指示此属性是否为主键。                                |
| ForeignKey | 外键关系(如果此属性为键),它是对父表键参数的引用。                 |
|            | 有关使用外部服务向导建立外键关系的示例, 请参阅此表之后的外<br>部服务向导插图。 |
| MaxLength  | 字段的长度。                                     |

以下截屏说明使用外部服务向导在什么位置形成外键关系:

图 150. SapKna1 的业务对象元数据

<span id="page-253-0"></span>

| <b>1</b> External Service                                                      |                                        |  |
|--------------------------------------------------------------------------------|----------------------------------------|--|
| <b>Configuration Properties for 'ADRC'</b>                                     | ŅΖ                                     |  |
| Specify configuration properties for the selected object.                      |                                        |  |
|                                                                                |                                        |  |
| Add a WHERE clause.                                                            |                                        |  |
| Table ADRC:                                                                    | CLIENT = /Client AND ADDRNUMBER = /Add |  |
| Use SAP field names to generate attribute names                                |                                        |  |
| Select a parent table.                                                         |                                        |  |
| Table ADRC:                                                                    | KNA <sub>1</sub><br>v                  |  |
| Map the primary key columns to the parent-table foreign key reference columns. |                                        |  |
| CLIENT(Client):                                                                | <b>NONE</b><br>▽                       |  |
| ADDRNUMBER(Address number):                                                    | <b>ADRNR</b><br>v                      |  |
| DATE_FROM(Date valid from):                                                    | <b>NONE</b><br>٧                       |  |
| NATION(International address version ID): NONE                                 | v                                      |  |
| Select or unselect all columns                                                 |                                        |  |
| Choose columns to be selected in your query.                                   |                                        |  |
| DATE_TO(Valid-to date)                                                         |                                        |  |
| TITLE(Form-of-Address Key)                                                     |                                        |  |
| $\triangledown$ NAME1(Name 1)                                                  |                                        |  |
| NAME2(Name 2)                                                                  |                                        |  |
| $\triangleright$ NAME3(Name 3)                                                 |                                        |  |
| MAME4(Name 4)                                                                  |                                        |  |
| V NAME TEXT(Converted name field (with form of address))                       |                                        |  |
| V NAME CO(c/o name)                                                            |                                        |  |
| $\triangledown$ CITY 1(City)                                                   |                                        |  |
| $\triangledown$ CITY2(District)                                                |                                        |  |
| CITY_CODE(City code for city/street file)                                      |                                        |  |
| CITYP_CODE(District code for City and Street file)                             |                                        |  |
| HOME_CITY(City (different from postal city))                                   |                                        |  |
| $\circledR$                                                                    | OK<br>Cancel                           |  |

图 151. 将主键列映射至父表外键引用列

以下插图是 SAP Software 的查询接口属性级别元数据的示例:

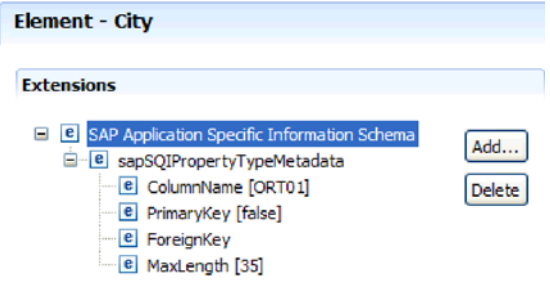

图 152. City 的属性级别元数据

#### **\_6B~&m5qTsDX(Z&CLrDE"**

高级事件处理的特定于应用程序的信息(ASI)是一种元数据,用于指定有关如何处理 adapter for SAP Software 的业务对象的适配器相关信息。

adapter for SAP Software 使用特定于应用程序的信息 (ASI) 来创建针对 Create、Retrieve、Update 和 Delete 操作的查询。高级事件处理业务对象的 ASI 由外 部服务向导在以下级别生成: 属性级别、IDoc 业务对象级别 (用于单个 IDoc)和单个 IDoc 业务对象的操作级别。

注: 没有处于 IDoc 数据记录或 IDoc 控制记录子代业务对象级别的元数据。

下面各节描述每个级别的元数据元素。

#### **\_6B~&mD5qTs6p\*}]**

高级事件处理业务对象的业务对象级别元数据会定义 IDoc 的顶级包装器。

下表描述高级事件处理业务对象的业务对象级别元数据元素。

表 25. 业务对象级别元数据元素: 高级事件处理

| 元数据元素 | 描述                                                        |                                        |
|-------|-----------------------------------------------------------|----------------------------------------|
| 类型    |                                                           | 业务对象类型。业务对象类型将始终是 AEP。                 |
| 操作    |                                                           | 每个 Outbound 操作都包含下列参数:                 |
|       | Name                                                      | 操作的名称(Create、Update、Delete 或 Retrieve) |
|       | <b>MethodName</b>                                         | 操作的高级事件处理程序名称                          |
|       | <b>RouterName</b>                                         |                                        |
|       |                                                           | 路由器名称。                                 |
|       |                                                           | 每个 Inbound 操作都包含下列参数:                  |
|       | Name 操作的名称 (Create、Update 或 Delete)。<br><b>MethodName</b> |                                        |
|       |                                                           |                                        |
|       |                                                           | 操作的高级事件处理程序名称                          |
|       | <b>RouterName</b>                                         |                                        |
|       |                                                           | 路由器名称。                                 |

对于 AEP Inbound 处理, MethodName 应表示从 SAP 系统检索数据的方法。检索到 的数据可能对应于 Create、Update 或 Delete 操作。例如, 在 SAP 系统中创建客户时, 此操作会在 AEP 事件表中生成事件 (将 CustomerID 作为键)。AEP Inbound 处理会 检索已创建客户的数据并将其发送至端点。对于 SAP 系统中的客户 Update 或客户 Delete 操作, 将以同样的处理顺序执行。

以下插图是 Outbound 操作的高级事件处理业务对象元数据的示例:

| <b>Business Object - SapAlereg01</b>                                                                                                    |                      |
|----------------------------------------------------------------------------------------------------|----------------------|
| <b>Extensions</b>                                                                                                    |                      |
| <b>B</b> SAP Application Specific Information Schema<br>Ξ<br>e sapAEPBusinessObjectTypeMetadata<br>$\left\  \cdot \right\ $ = Type [AEP]<br><b>E</b> IDocName [ALEREO01]<br>e SegmentName [E1ALER1]<br>⊟ el Operation<br>e MethodName [ABAP1]<br><b>E</b> Name [Create] | Add<br><b>Delete</b> |

图 153. SapAlereq01 的业务对象元数据

#### **\_6B~&m5qTsDtT6p\*}]**

属性级别元数据可表示子对象或子对象组。

下表描述高级事件处理业务对象的属性级别元数据元素。

表 26. 属性级别元数据元素: 高级事件处理业务对象

| 元数据元素           | 描述                                                                                              |
|-----------------|-------------------------------------------------------------------------------------------------|
| <b>IDOCName</b> | IDoc 的名称                                                                                        |
| FieldName       | SAP 中表示的实际 BAPI 字段名                                                                             |
| PrimaryKey      | 指示此属性是否为主键。                                                                                     |
| ForeignKey      | 外键关系                                                                                            |
| MaxLength       | 字段的长度。                                                                                          |
|                 | 适配器会检索参数类型使用的字节数, 而不是实际的字符数或数字<br>数。这会导致 maxlength ASI 属性值与带有 BAPI 的导入和导出参<br>数的 SAP 中的实际长度不匹配。 |

以下插图是 Messagetype 属性的高级事件处理属性级别元数据的示例:

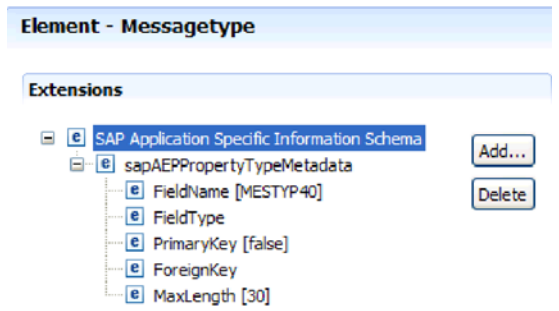

图 154. Messagetype 的属性级别元数据

#### **\_6B~&m5qTsDYw6p\*}]**

高级事件处理业务对象的操作级别元数据指定将 IDoc 对象发送至 SAP 应用程序的操 作。

下表描述高级事件处理业务对象操作的特定于应用程序的元数据元素。

注: Outbound 对象仅使用 Name 元数据元素。

表 27. 操作级别元数据元素: 高级事件处理业务对象

| 元数据元素       | 描述                 |
|-------------|--------------------|
| <i>Name</i> | 操作的名称。             |
| MethodName  | 此操作的 ABAP 处理程序的名称。 |
| RouterName  | 路由器名称。             |

## 受支持的数据操作

对于 Outbound 处理、操作是由适配器实现的动作的名称、所以客户机应用程序组件可 对 SAP 服务器执行该操作。适配器使用业务对象定义内部特定于应用程序的信息 (ASI) 来实现该操作。操作的名称通常指示要实现的动作类型, 如 create 或 update。 对于 Inbound 处理, 适配器会通过将事件传送至其端点来实现操作。对于 Inbound 处 理, 根据接口不同(ALE 或高级事件处理), 与事件相关联的操作会有所变化。使用 ALE 接口时, 该操作会被推送至适配器, 并且适配器会将该事件传送至端点。使用高级 事件处理接口时, 适配器会轮询事件状态并进行相应处理。

#### 支持对 BAPI 业务对象执行的数据操作

BAPI 业务对象的操作是 Outbound 处理期间适配器在SAP 服务器上发出的 BAPI 调用 的名称。BAPI 方法会确定与其相关联的操作。适配器使用业务对象定义内部特定于应 用程序的信息(ASI)来实现该操作。

#### BAPI 和 BAPI 工作单元

业务对象的操作是由组件通过适配器调用 SAP 进行调用的。SAP JCo API 用于调用 SAP 系统。

下表定义适配器支持对 BAPI 和 BAPI 工作单元执行的操作。

注: 表中列示的定义是期望的操作用途。SAP 应用程序中采取的操作以 BAPI 本身为基 础。

表 28. 受支持的操作: BAPI 业务对象

| 操作       | 定义                       |
|----------|--------------------------|
| l Create | 创建顶级业务对象和所有包含的子代。        |
| Update   | 修改顶级业务对象。此操作可包括添加和删除子对象。 |
| Delete   | 删除顶级业务对象及所有包含的子代。        |
| Retrieve | 检索顶级业务对象及所有包含的子代。        |

对于不受支持的操作、适配器会记录相应的错误并生成 ResourceException。

#### 结果集

下表定义适配器支持对 BAPI 结果集执行的操作。

表 29. 受支持的操作: BAPI 结果集

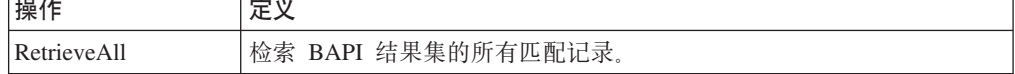

适配器使用包装器业务对象中的元数据信息来查找与所接收支持 RFC 的函数名称相关 联的操作。适配器使用业务对象定义内部特定于应用程序的信息(ASI)来实现该操 作。适配器确定操作后会在业务对象上设置该操作,然后将其发送至端点。

#### **'VT ALE 5qTs4PD}]Yw**

根据业务对象是 Outbound 还是 Inbound 对象,ALE 业务对象支持的操作会有所变化。 适配器使用业务对象定义内部特定于应用程序的信息(ASI)来实现该操作。

注: 使用 ALE 传递 IDoc 接口生成的业务对象与操作无关。

#### **Outbound** 业务对象

ALE Outbound 业务对象的操作是由应用程序组件通过适配器调用 SAP 进行调用的。 适配器支持以下 Outbound 操作。

| 操作 | 定义                                                 |
|----|----------------------------------------------------|
| 执行 | 将 IDoc 业务对象发送至 SAP 应用程序。这是单向异步操 <br>作。             |
|    | 如果使用适配器的 CWYAP_SAPAdapter.rar 版, 那么不会 <br>发回任何响应。  |
|    | 如果使用适配器的 CWYAP_SAPAdapter_TX.rar 版,那么 <br>会返回事务标识。 |

表 30. 受支持的操作: ALE Outbound 业务对象

#### **Inbound** 业务对象

对于 ALE Inbound 业务对象, 操作的特定于应用程序的信息包含 IDoc 类型的消息类 型、消息代码和消息函数。适配器支持以下 Inbound 操作。

表 31. 受支持的操作: ALE Inbound 业务对象

| 操作     | 定义                       |
|--------|--------------------------|
| Create | 创建顶级业务对象和所有包含的子代。        |
| Update | 修改顶级业务对象,此操作可包括添加和删除子对象。 |
| Delete | 删除顶级业务对象及所有包含的子代。        |

适配器使用 IDoc 控制记录字段数据来确定在业务对象上设置的操作, 然后将其发送至 端点。控制记录中的以下字段用于确定操作:

- Logical\_message\_type (MESTYP)
- Logical message code (MESCOD)
- Logical\_message\_function (MESFCT)

#### $\frac{1}{2}$  **SAP Software** 的查询接口业务对象执行的数据操作

SAP 查询接口支持 RetrieveAll 操作和 Exists 操作, RetrieveAll 操作可用来返回 SAP 表的结果, Exists 操作可用来确定能否在 SAP 表中找到数据。适配器使用业务对象定 义内部特定于应用程序的信息(ASI)来实现该操作。

下表中列示了 SAP Software 的查询接口支持的操作。

| 操作          | 描述                                                                                                |
|-------------|---------------------------------------------------------------------------------------------------|
| RetrieveAll | 以 SAP 查询业务对象容器的形式返回结果集, 这些业务对象表示从表<br>中检索到的各行数据。如果表业务对象发送至 SAP 服务器(而不是容<br>器业务对象),那么一次返回一行。       |
| Exists      | 提供一种方法以在 SAP 中检查是否存在符合已定义搜索条件的任何记<br>录。Exists 操作不返回任何数据; 它指示 SAP 中是否存在该数据。如<br>果找不到数据,那么适配器会生成异常。 |

表 32. 受支持的操作: SAP Software 的查询接口业务对象

### **'VT\_6B~&m5qTs4PD}]Yw**

根据业务对象是 Outbound 还是 Inbound 对象, 高级事件处理业务对象支持的操作会有 所变化。适配器使用业务对象定义内部特定于应用程序的信息(ASI)来实现该操作。

#### **Outbound** 业务对象

高级事件处理 Outbound 业务对象的操作是由客户机应用程序通过适配器调用 SAP 进 行调用的。适配器支持以下 Outbound 操作。

表 33. 受支持的操作: 高级事件处理 Outbound 业务对象

| 操作       | 定义                       |
|----------|--------------------------|
| l Create | 创建顶级业务对象和所有包含的子代。        |
| Update   | 修改顶级业务对象。此操作可包括添加和删除子对象。 |
| Delete   | 删除顶级业务对象及所有包含的子代。        |
| Retrieve | 检索顶级业务对象及所有包含的子代。        |

#### **Inbound** 业务对象

对于高级事件处理 Inbound 业务对象, 操作的特定于应用程序的信息包含 IDoc 类型的 消息类型、消息代码和消息函数。适配器支持以下 Inbound 操作。

表 34. 受支持的操作: 高级事件处理 Inbound 业务对象

| 操作     | 定义                       |
|--------|--------------------------|
| Create | 创建顶级业务对象和所有包含的子代。        |
| Update | 修改顶级业务对象。此操作可包括添加和删除子对象。 |
| Delete | 删除顶级业务对象及所有包含的子代。        |

对于 WebSphere Process Server 或 WebSphere Enterprise Service Bus, 事件表中的动 词值将确定 AEP Inbound 处理的操作名称。

对于 WebSphere Application Server, 在端点接收到消息之后, 适配器使用事件表中的动 词值来确定 OutputRecord() 中设置的操作。

## **|{<(**

当外部服务向导生成业务对象时、它会根据 SAP 服务器中对应业务函数的名称来提供 业务对象的名称。根据名称是用于 BAPI 业务对象、ALE 业务对象、高级事件处理业 务对象还是 SAP Software 的查询接口业务对象, SAP 服务器在命名业务对象时应用的 约定会稍有变化。

#### **BAPI** 业务对象的命名约定

外部服务向导提供 BAPI、BAPI 工作单元和 BAPI 结果集的业务对象的名称。作为核 心, 业务对象名称反映 SAP 服务器上业务函数的结构。

#### **BAPI**

命名 BAPI 的业务对象时,外部服务向导会添加 Sap 前缀,然后将业务函数的名称转 换为混合大小写,除去空格或下划线之类的所有分隔符,将每个单词的首字母变为大 写, 还可以添加特定于元素的后缀(例如, 对于业务图为 BG, 或者对于顶级业务对象为 Wrapper)<sub>。</sub>

下表描述外部服务向导在命名 BAPI 业务对象时应用的约定。

表 35. BAPI 业务对象的命名约定

| 元素           | 命名约定                                 |
|--------------|--------------------------------------|
| 业务图的名称       | Sap + 您在外部服务向导中指定的包装器对象的名称 + BG      |
|              | 例如, SapSalesOrderBG                  |
| 顶级业务对象的名称    | Sap + 您在外部服务向导中指定的包装器对象的名称 + Wrapper |
|              | 例如, SapSalesOrderWrapper             |
| BAPI 业务对象的名称 | Sap + BAPI 接口的名称                     |
|              | 例如, SapBapiSalesOrderCreateFromDat1  |
|              | 注: 顶级对象可以包含多个 BAPI 对象。               |
| 子对象的名称       | Sap + 结构/表的名称                        |
|              | 例如,SapReturn                         |

注意, 业务图生成是可选的, 并且仅 WebSphere Process Server 或 WebSphere Enterprise Service Bus 支持业务图生成。

如果不同 BAPI 中存在同名结构,或一个 BAPI 中存在同名结构(例如,一个在导出级 别, 一个在表级别), 那么外部服务向导会添加唯一后缀以区分这些结构。将对第一 个结构指定名称(如 SapReturn), 并对第二个结构指定 SapReturn619647890 之类的 名称, 其中 619647890 是外部服务向导追加至名称的唯一标识。

#### **BAPI** 工作单元

下表描述外部服务向导在命名 BAPI 工作单元业务对象时应用的约定。

表 36. BAPI 工作单元业务对象的命名约定

| 元素           | 命名约定                                  |
|--------------|---------------------------------------|
| 业务图的名称       | Sap + 您在外部服务向导中指定的包装器对象的名称 + Txn + BG |
|              | 例如, SapCustomerTxnBG                  |
| 顶级业务对象的名称    | Sap + 您在外部服务向导中指定的包装器对象的名称 + Txn      |
|              | 例如,SapCustomerTxn                     |
| BAPI 业务对象的名称 | Sap + BAPI 接口的名称                      |
|              | 例如,SapCustomer                        |
| 子对象的名称       | Sap + 结构/表的名称                         |
|              | 例如,<br>SapReturn                      |

注意, 业务图生成是可选的, 并且仅 WebSphere Process Server 或 WebSphere Enterprise Service Bus 支持业务图生成。

如果不同 BAPI 中存在同名结构, 或一个 BAPI 中存在同名结构(例如, 一个在导出级 别,一个在表级别),那么外部服务向导会添加唯一后缀以区分这些结构。将对第一 个结构指定名称(如 SapReturn), 并对第二个结构指定 SapReturn619647890 之类的 名称, 其中 619647890 是外部服务向导追加至名称的唯一标识。

## **BAPI** 结果集

下表描述外部服务向导在命名 BAPI 结果集业务对象时应用的约定。

表 37. BAPI 结果集的命名约定

| 元素                                      | 命名约定                                |
|-----------------------------------------|-------------------------------------|
| 顶级业务对象的名称                               | Sap + 您在外部服务向导中指定的对象的名称 + Resultset |
|                                         | 例如, SapCustomerGetDetailResultset   |
| 结果集 BAPI 业务对象的   Sap + BAPI 接口的名称<br>名称 |                                     |
|                                         | 例如,SapBapiCustomerGetDetail         |
| 子对象的名称                                  | Sap + 结构/表的名称                       |
|                                         | 例如,SapReturn                        |
| 查询业务对象的名称                               | Sap + 查询 BAPI 接口的格式化名称              |
|                                         | 例如,SapBapiCustomerGetList           |

如果不同 BAPI 中存在同名结构, 或一个 BAPI 中存在同名结构 (例如, 一个在导出级 别, 一个在表级别), 那么外部服务向导会添加唯一后缀以区分这些结构。将对第一 个结构指定名称(如 SapReturn), 并对第二个结构指定 SapReturn619647890 之类的 名称, 其中 619647890 是外部服务向导追加至名称的唯一标识。

#### **ALE 5qTsD|{<(**

外部服务向导提供 ALE 业务图、顶级业务对象和业务对象本身的名称。作为核心,业 务对象名称反映 SAP 服务器上业务函数的结构。

注: 如果要使用 ALE 传递 IDoc 接口, 那么以下命名约定适用:

- 从发现和选择对象窗口中选择通用 IDoc 时, 外部服务向导会创建名为 SapGenericIDocObject 的业务对象。以下各节中描述的命名约定不适用于通用 IDoc。
- 从系统或文件中发现 IDoc 时, 将根据顶级包装器对象的命名约定对该对象命名, 如 表 38中所述。不会生成任何其他对象。

命名 ALE 的业务对象时, 外部服务向导会添加 Sap 前缀, 然后将 IDoc 的名称和扩展 名转换为混合大小写、除去空格或下划线之类的所有分隔符、将每个单词的首字母变 为大写, 还可以添加特定于元素的后缀(例如, 对于业务图为 BG)。

下表描述外部服务向导在命名 ALE 业务对象时应用的约定。

注: 命名约定列中的 「扩展类型 IDoc 的名称] 表示可选条目。仅当所选 IDoc 是扩展 类型 IDoc 时, 它才会包括在名称中。

表 38. ALE 业务对象的命名约定

| 元素                                                      | 命名约定                                                            |
|---------------------------------------------------------|-----------------------------------------------------------------|
| 业务图的名称                                                  | Sap + IDoc 的名称 + [扩展类型 IDoc 的名称] + BG                           |
|                                                         | 例如, SapAlereq01BG                                               |
| 顶级包装器对象的名称                                              | Sap + <i>IDoc 的名称</i> + <i>[扩展类型 IDoc 的名称]</i>                  |
|                                                         | 例如, SapAlereq01                                                 |
| 基本 IDoc 的 IDoc 业务   Sap + <i>IDoc 的名称</i> + B0<br>对象的名称 |                                                                 |
|                                                         | 例如, IDoc MATMAS03 的业务对象为 SapMatmas03B0                          |
| 业务对象的名称                                                 | 扩展类型 IDoc 的 IDoc   Sap + <i>IDoc 的名称</i> + 扩展类型 <i>IDoc 的名称</i> |
|                                                         | 例如,IDoc DELVRY03 和扩展 SD_DESADV_PDC 的业务对象为                       |
|                                                         | SapDelvry03SdDesadvPdc                                          |

注意, 业务图生成是可选的, 并且仅 WebSphere Process Server 或 WebSphere Enterprise Service Bus 支持业务图生成。

如果 IDoc 名称重复, 那么外部服务向导会添加唯一后缀以区分业务对象。如果 IDoc 包 的两个段具有相同名称(如 segOrder), 那么将对第一个业务对象指定名称 SapSegOrder, 并对第二个业务对象指定 SapSegOrder619647890 之类的名称, 其中 619647890 是由外部服务向导追加至名称的唯一标识。

#### **SAP Software Di/SZ5qTsD|{<(**

外部服务向导提供 SAP Software 的查询接口容器、业务图、顶级业务对象、表对象和 查询对象的名称。作为核心, 业务对象名称反映 SAP 服务器上业务函数的结构。

命名 SAP Software 的查询接口业务对象时, 外部服务向导会添加 Sap 前缀, 然后将业 务函数或 SAP 表的名称转换为混合大小写, 除去空格或下划线之类的所有分隔符, 将 每个单词的首字母变为大写,还可以添加特定于元素的后缀(例如,对于业务图为 BG, 或者对于容器为 Container)。

下表描述外部服务向导在命名 SAP Software 的查询接口业务对象时应用的约定。

表 39. SAP Software 的查询接口业务对象的命名约定

| 元素      | 命名约定                                |
|---------|-------------------------------------|
| 容器的名称   | Sap + 您在外部服务向导中指定的对象的名称 + Container |
|         | 例如, SapCustomerContainer            |
| 业务图的名称  | Sap + 您在外部服务向导中指定的对象的名称 + BG        |
|         | 例如, SapCustomerBG                   |
| 表对象的名称  | Sap + SAP 表的名称                      |
|         | 例如, SapKna1                         |
| 查询对象的名称 | Sap + SAP 表的名称 + Querybo            |
|         | 例如, SapKna1Querybo                  |

注意, 业务图生成是可选的, 并且仅 WebSphere Process Server 或 WebSphere Enterprise Service Bus 支持业务图生成。

#### **\_6B~&m5qTsD|{<(**

外部服务向导提供高级事件处理业务图、顶级业务对象和业务对象本身的名称。作为 核心, 业务对象名称反映 SAP 服务器上业务函数的结构。

对高级事件处理接口命名业务对象时, 外部服务向导会添加 Sap 前缀, 然后将 IDoc 的 名称和扩展名转换为混合大小写, 除去空格或下划线之类的所有分隔符, 将每个单词 的首字母变为大写, 并可以添加特定于元素的后缀(例如, 对于业务图为 BG)。

下表描述外部服务向导在命名高级事件处理业务对象时应用的约定。

注: 命名约定列中的 [扩展类型 IDoc 的名称] 表示可选条目。仅当所选 IDoc 是扩展 类型 IDoc 时, 它才会包括在名称中。

| 元素                                        | 命名约定                                  |
|-------------------------------------------|---------------------------------------|
| 业务图的名称                                    | Sap + IDoc 的名称 + [扩展类型 IDoc 的名称] + BG |
|                                           | 例如,SapAepreg01BG                      |
| 顶级包装器对象的名称                                | Sap + IDoc 的名称 + [扩展类型 IDoc 的名称]      |
|                                           | 例如, SapAepreq01                       |
| 基本 IDoc 的 IDoc 业务   Sap + <i>IDoc 的名称</i> |                                       |
| 对象的名称                                     | 例如, IDoc MATMAS03 的业务对象为 SapMatmas03  |

表 40. 高级事件处理业务对象的命名约定

<span id="page-263-0"></span>表 40. 高级事件处理业务对象的命名约定 (续)

| 元素      | 命名约定                                                                 |
|---------|----------------------------------------------------------------------|
|         | 扩展类型 IDoc 的 IDoc Sap + IDoc 的名称 + 扩展类型 IDoc 的名称                      |
| 业务对象的名称 | 例如, IDoc DELVRY03 和扩展 SD_DESADV_PDC 的业务对象为<br>SapDelvry03SdDesadvPdc |

注意, 业务图生成是可选的, 并且仅 WebSphere Process Server 或 WebSphere Enterprise Service Bus 支持业务图生成。

如果 IDoc 名称重复, 那么外部服务向导会添加唯一后缀以区分业务对象。如果 IDoc 包 的两个段具有相同名称(如 segOrder), 那么将对第一个业务对象指定名称 SapSegOrder, 并对第二个业务对象指定 SapSegOrder619647890 之类的名称, 其中 619647890 是由外部服务向导追加至名称的唯一标识。

## **Outbound** 配置属性

WebSphere Adapter for SAP Software 包含若干类别的 Outbound 连接配置属性, 这些 属性是您在生成或创建对象和服务时使用外部服务向导设置的。使用 WebSphere Integration Developer 或管理控制台将模块部署至 WebSphere Process Server 或 WebSphere Enterprise Service Bus 之后, 可更改资源适配器和受管连接工厂属性, 但在部署后不能 更改外部服务向导的连接属性。

# **PXtTDE"D8O**

每个配置属性主题包括的表中详细描述了用于配置 WebSphere Adapter for SAP Software 的属性, 如资源适配器属性、受管连接工厂属性等等。为帮助您使用这些表, 下面 说明了有关您可能看到的每一行的信息。

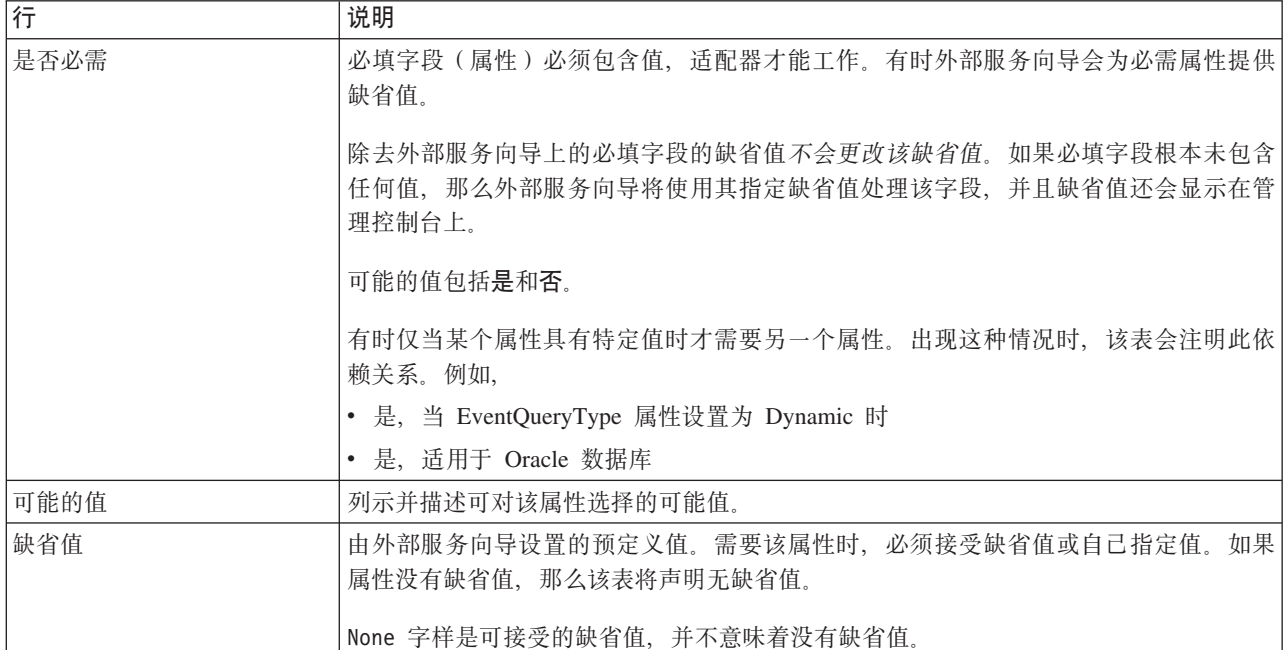

下表说明配置属性表中可能显示的每一行的含义。

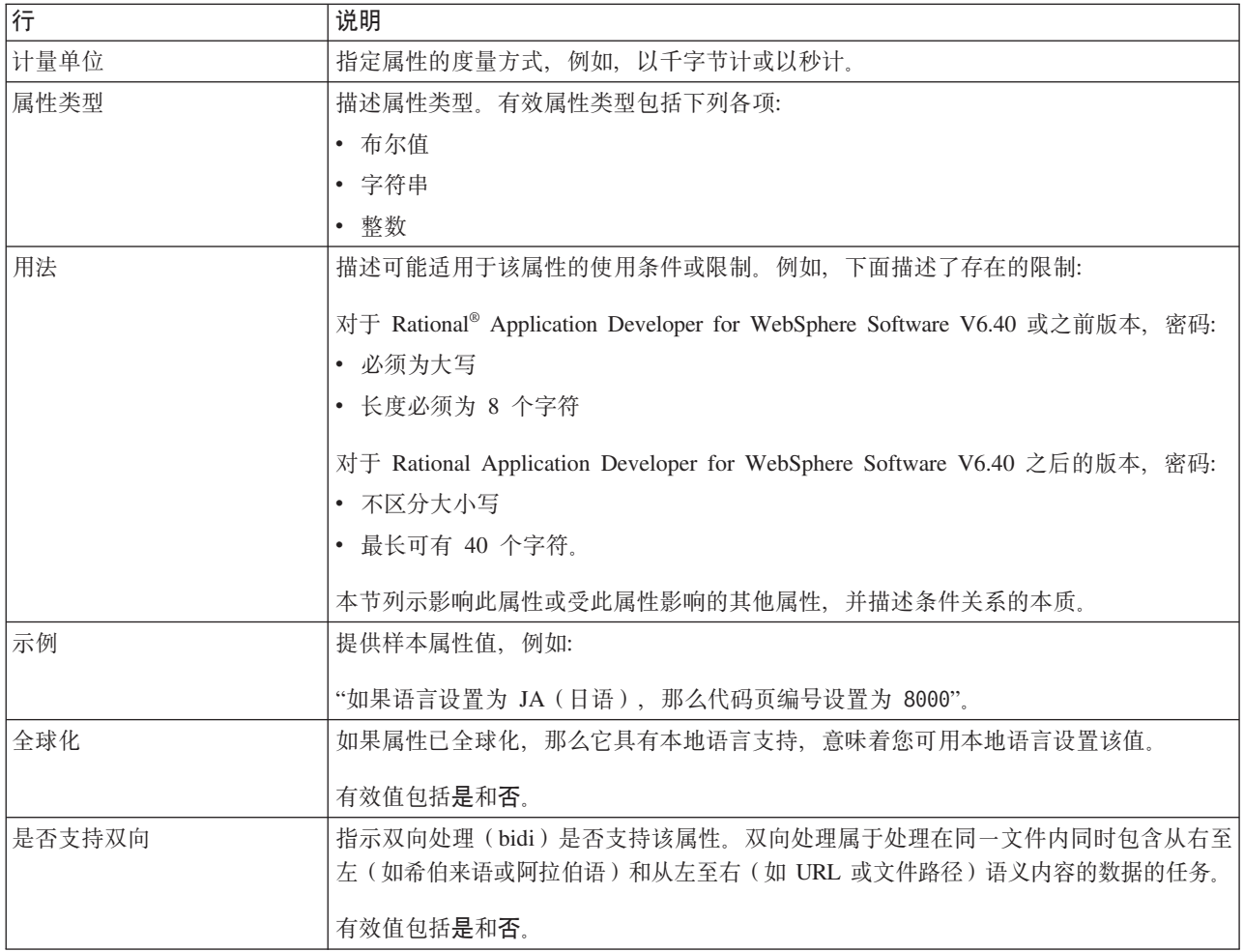

# $\overline{D}$  导的连接属性

外部服务连接属性用于在 WebSphere Integration Developer 的外部服务向导(用于创建 业务对象的工具)与 SAP 服务器之间建立连接。您在外部服务向导中配置的属性指定 连接配置、双向属性及跟踪和记录选项之类的设置。

一旦在外部服务向导与 SAP 服务器之间建立了连接, 外部服务向导就能够从 SAP 服 务器访问所需的元数据来创建业务对象。

在外部服务向导中设置的某些属性将用作资源适配器、受管连接工厂及激活规范属性 的初始值, 您以后可在向导中指定这些属性。

下表中描述了外部服务连接属性及其用途。跟在表后的各个部分提供了每个属性的完 整描述。有关如何读取后面各部分中属性详细信息表的信息,请参阅第[260](#page-263-0)页的"有 关属性的信息的指南』。

注: 如果使用双向脚本设置其中任何连接属性, 那么必须设置用于标识对该属性输入 的双向脚本的格式的值。

表 41. 外部服务连接属性Adapter for SAP Software

| 属性名                     | 描述                              |
|-------------------------|---------------------------------|
| 『双向方向』                  | 双向格式规范的方向部分。                    |
| 第263页的『双向排序模式』          | 双向格式规范的排序方案。                    |
| 第263页的『双向数字塑形』          | 双向格式规范的数字塑形部分。                  |
| 第264页的『双向塑形』            | 双向格式规范的塑形部分。                    |
| 第264页的"双向对称交换"          | 双向格式规范的对称交换部分。                  |
| 第264页的『客户机』             | 适配器连接的 SAP 系统的客户机编号。            |
| 第265页的 『代码页编号』          | 指示代码页的数字标识。                     |
| 第 265 页的 『RFC 跟踪文件的文件夹』 | 设置要写入 RFC 跟踪文件的文件夹的标准本地路径。      |
| 第265页的『主机名』             | 指定适配器登录的应用程序服务器主机的 IP 地址或名称。    |
| 第266页的『语言代码』            | 指定适配器登录时使用的语言。                  |
| 第266页的『日志文件输出位置属性』      | 指定外部服务的日志文件的位置。                 |
| 第267页的"记录级别属性"          | 指定外部服务期间将记录的类型错误。               |
| 第267页的『密码』              | 适配器在 SAP 应用程序服务器上的用户帐户的密码。      |
| 第268页的 『RFC 跟踪级别』       | 指定全局跟踪级别。                       |
| 第 268 页的 『 启用 RFC 跟踪 』  | 指定是否生成文本文件来详细描述每个事件侦听器的 RFC 活动。 |
| 第269页的 『SAP 接口名称』       | 指示要使用的 SAP 接口。                  |
| 第269页的『系统编号』            | SAP 应用程序服务器的系统编号。               |
| 第270页的『用户名』             | 适配器在 SAP 服务器上的用户帐户。             |

外部服务向导使用双向连接属性对传递至SAP 服务器的数据应用正确的双向变换。

有关如何在 WebSphere Process Server 上设置字符代码集以处理多语言数据(包括双向 数据)的更多详细信息, 请参阅标题为["WebSphere Process Server](http://www-128.ibm.com/developerworks/websphere/library/techarticles/bidi/bidiwps.html) 中的双向脚本支持的 概述"的技术文章。

双向属性对数据指定双向格式, 这些数据来自外部应用程序, 并且将以此适配器支持 的任何业务对象的形式传送至适配器。

应接受外部服务向导上用于提供SAP 服务器双向格式规范的双向格式属性的缺省值。这 些双向属性组合在一起时将定义单个双向格式。

下面列示的双向格式属性的缺省值以 Windows 双向格式为基础。如果企业信息系统支 持 Windows 标准双向格式以外的双向格式, 那么必须对下面列示的双向属性进行适当 的更改。

#### **双向方向**

此属性指定双向格式规范的方向部分。

表 42. 双向方向的详细信息

是否必需 否

<span id="page-266-0"></span>表 42. 双向方向的详细信息 (续)

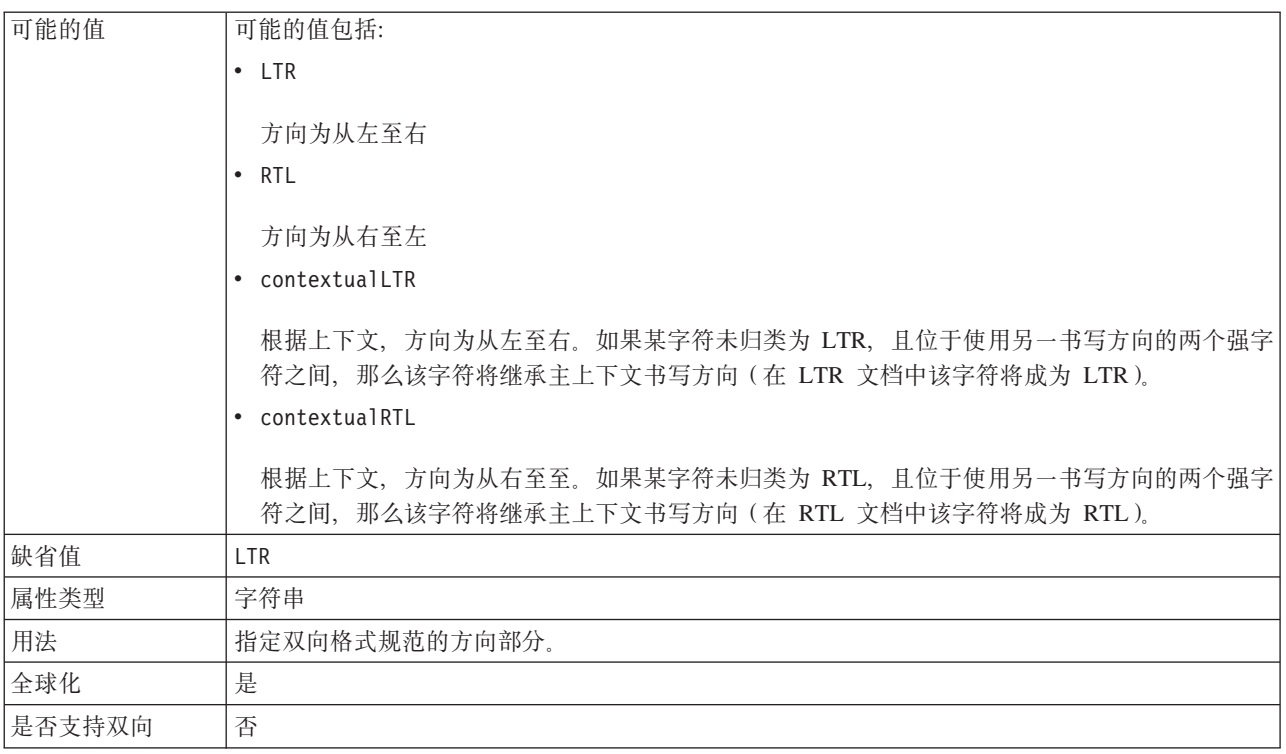

# **双向排序模式**

此属性指定双向格式规范的排序方案。

表 43. 双向排序模式的详细信息

| 是否必需   | 否              |
|--------|----------------|
| 可能的值   | 隐式             |
|        | 可视             |
| 缺省值    | 隐式             |
| 属性类型   | 字符串            |
| 用法     | 指定双向格式规范的排序方案。 |
| 全球化    | 是              |
| 是否支持双向 | 否              |

# **双向数字塑形**

此属性指定双向格式规范的数字塑形部分。

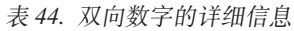

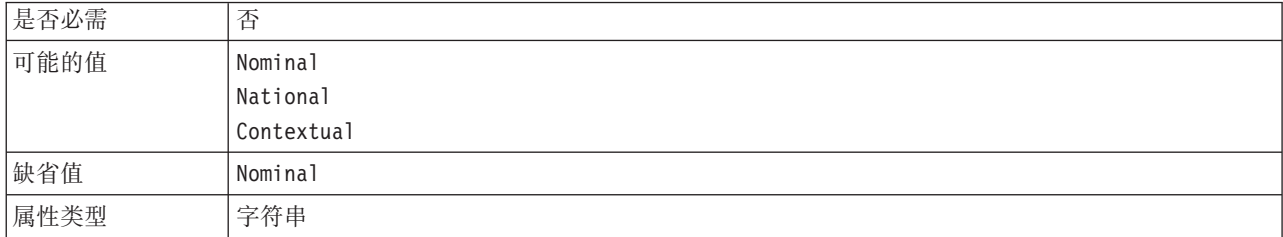

<span id="page-267-0"></span>表 44. 双向数字的详细信息 (续)

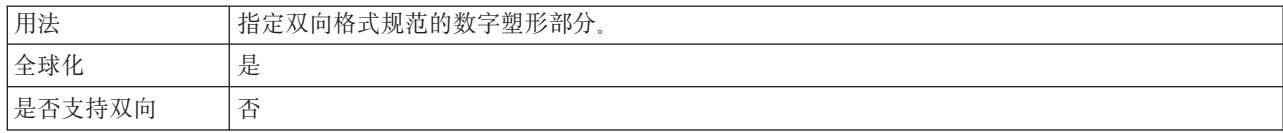

# **双向塑形**

此属性指定双向格式规范的塑形部分。

表 45. 双向塑形的详细信息

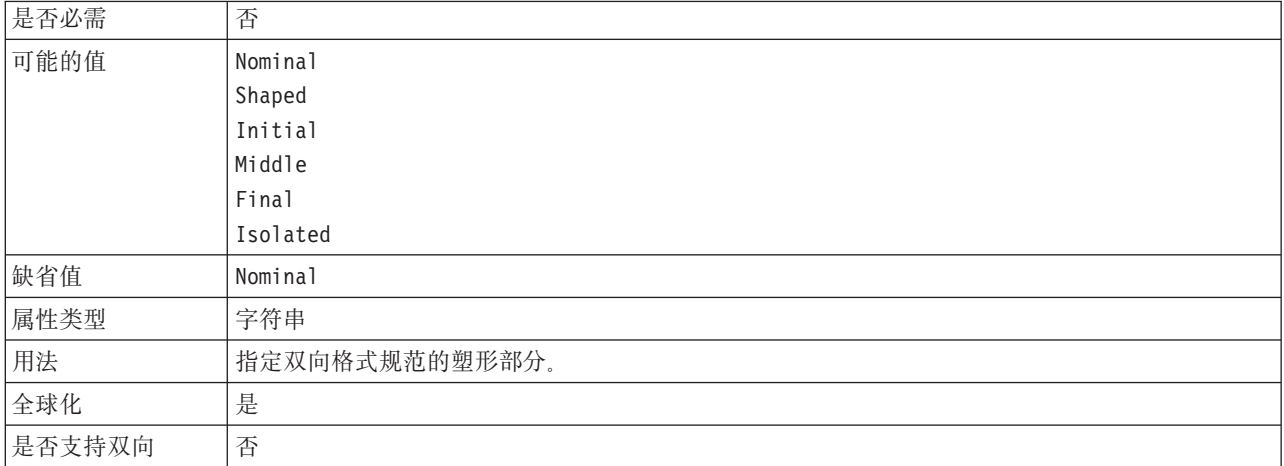

## **+rTF;;**

此属性指定双向格式规范的对称交换部分。

表 46. "双向对称交换"的详细信息

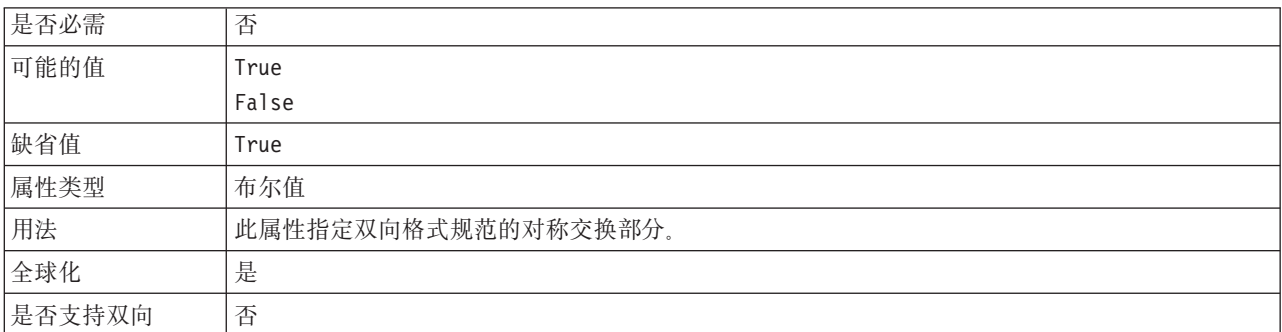

## 客户机

此属性是适配器连接的 SAP 系统的客户机编号。

#### 表 47. 客户机的详细信息

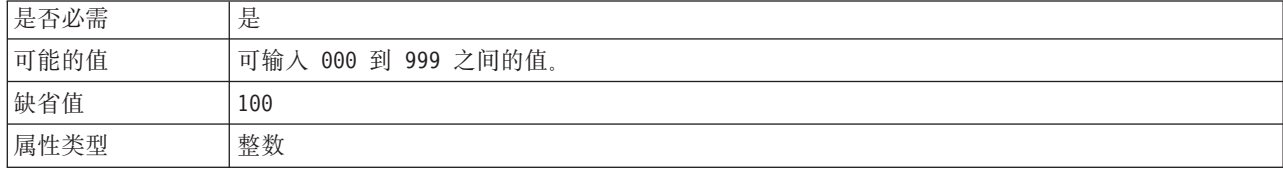

#### <span id="page-268-0"></span>表 47. 客户机的详细信息 (续)

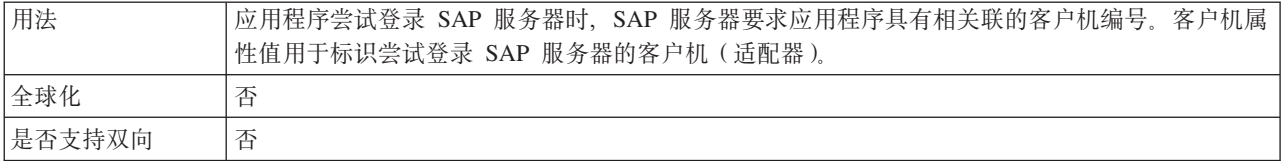

## 代码页编号

代码页的数字标识。

表 48. 代码页编号的详细信息

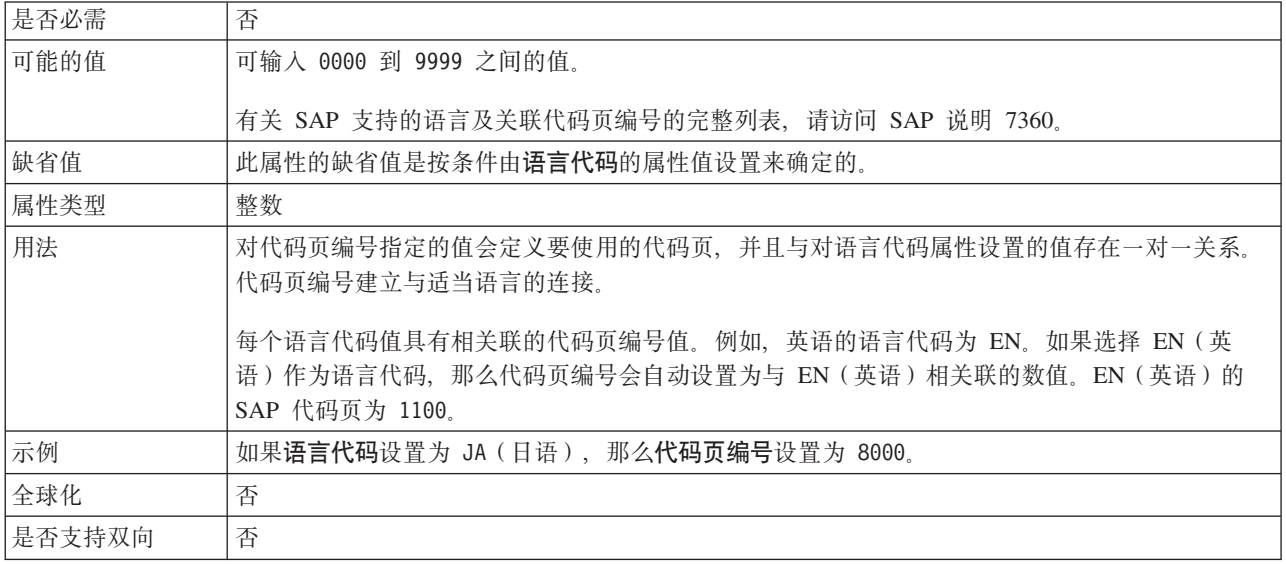

## RFC 跟踪文件的文件夹

此属性设置要写入 RFC 跟踪文件的文件夹的标准本地路径。

表 49. "RFC 跟踪文件的文件夹"的详细信息

| 是否必需   | 否                                                           |
|--------|-------------------------------------------------------------|
| 缺省值    | 无缺省值                                                        |
| 属性类型   | 字符串                                                         |
| 用法     | 标识要写入 RFC 跟踪文件的标准本地路径。                                      |
|        | 如果启用 RFC 跟踪设置为 False (未选中), 那么不允许您在 RFC 跟踪文件的文件夹属性中设<br>置值。 |
| 示例     | c:\temp\rfcTraceDir                                         |
| 全球化    | 是                                                           |
| 是否支持双向 | 否                                                           |

# 主机名

指定适配器登录的应用程序服务器主机的 IP 地址或名称。

#### <span id="page-269-0"></span>表 50. 主机名的详细信息

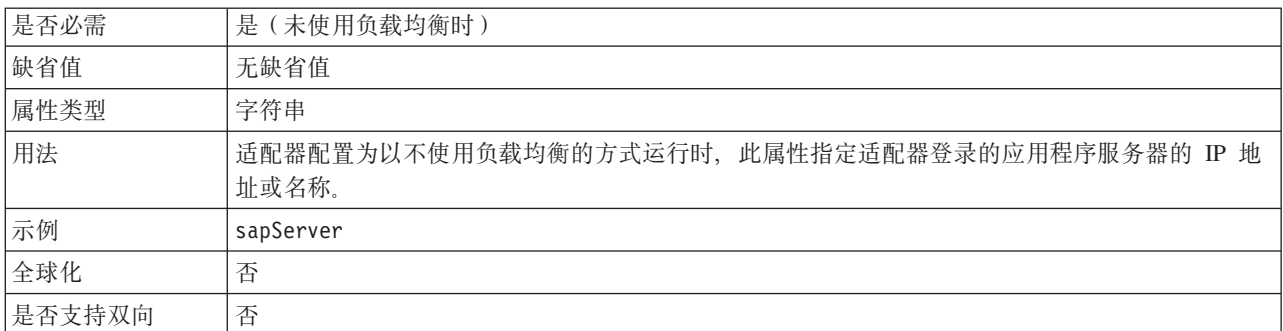

## 语言代码

SAP 登录语言代码。

表 51. 语言代码的详细信息

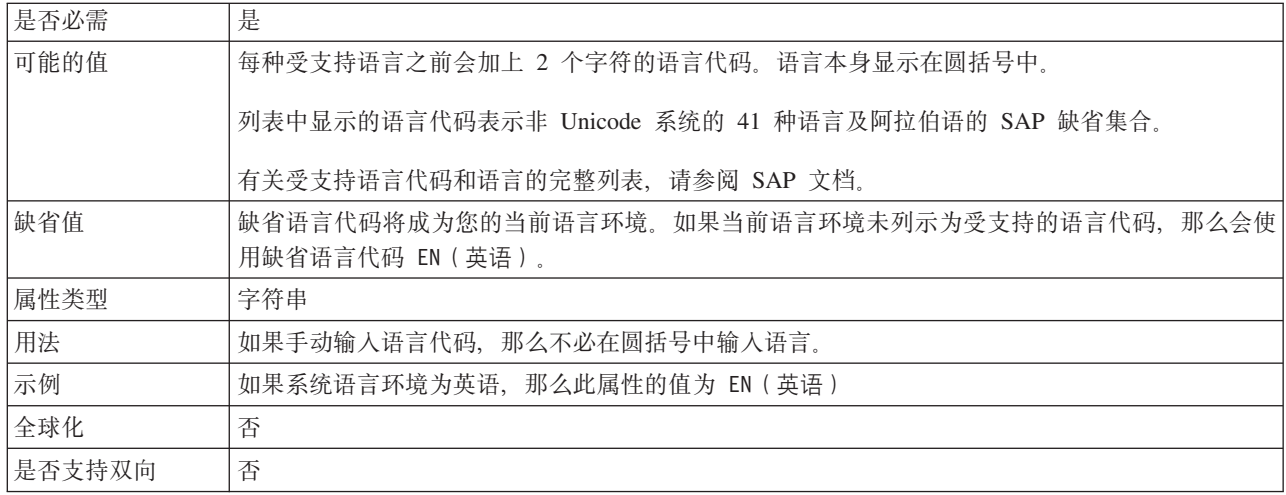

# 日志文件输出位置属性

此属性指定外部服务发现的日志文件的位置。

表 52. "日志文件输出位置"的详细信息

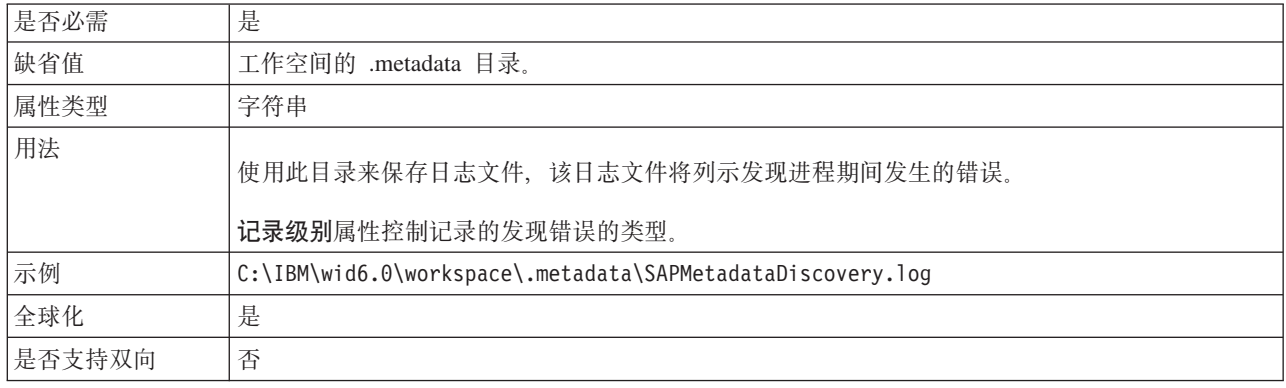

# 记录级别属性

此属性指定外部服务期间将记录的类型错误。

<span id="page-270-0"></span>表 53. "记录级别"的详细信息

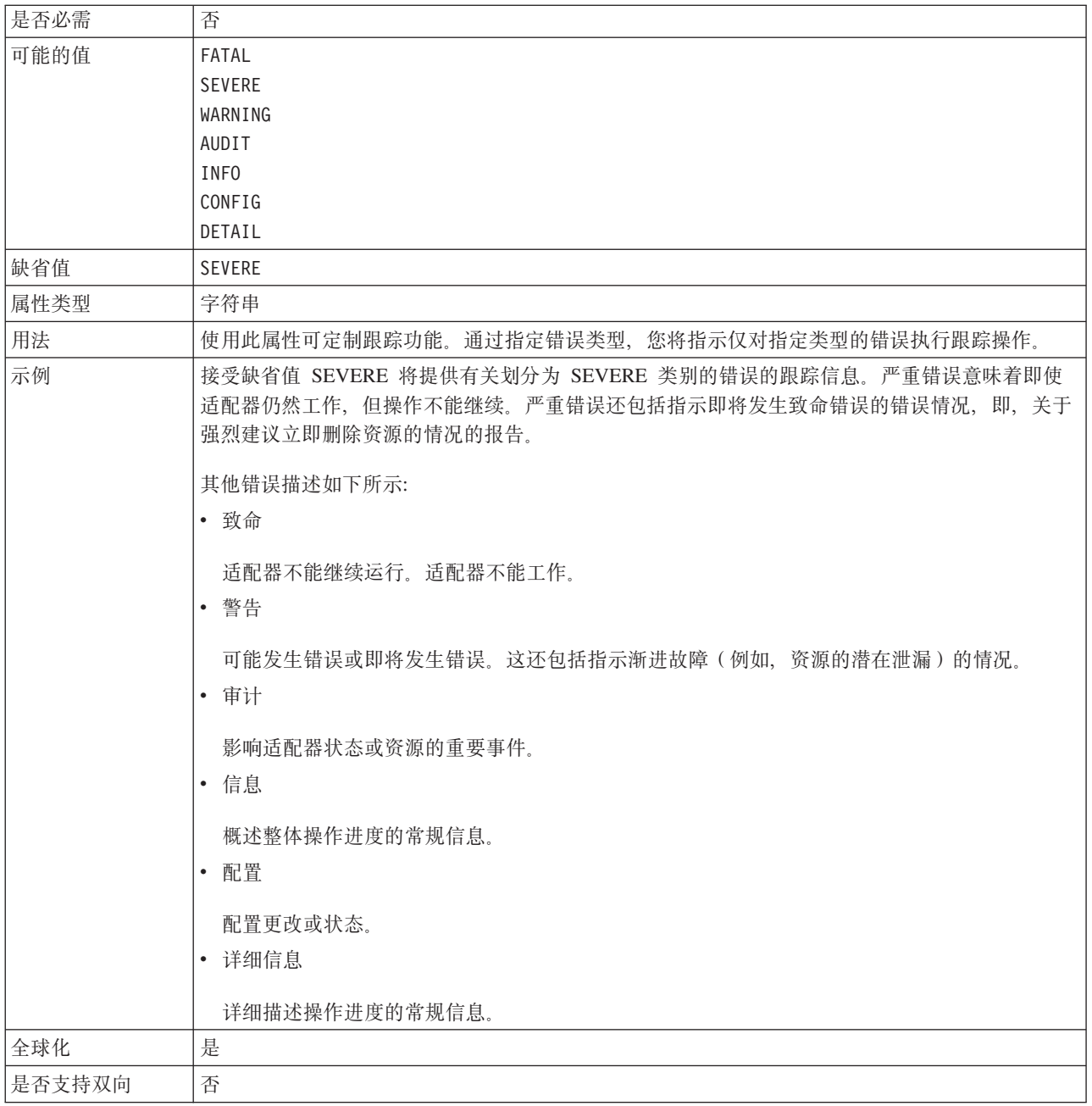

## 密码

## 此属性是适配器在 SAP 应用程序服务器上的用户帐户的密码。

表 54. 密码 (详细信息)

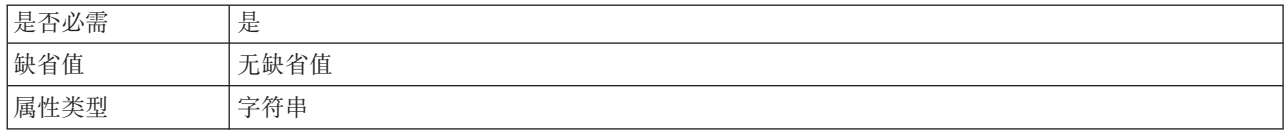

#### <span id="page-271-0"></span>表 54. 密码 (详细信息) (续)

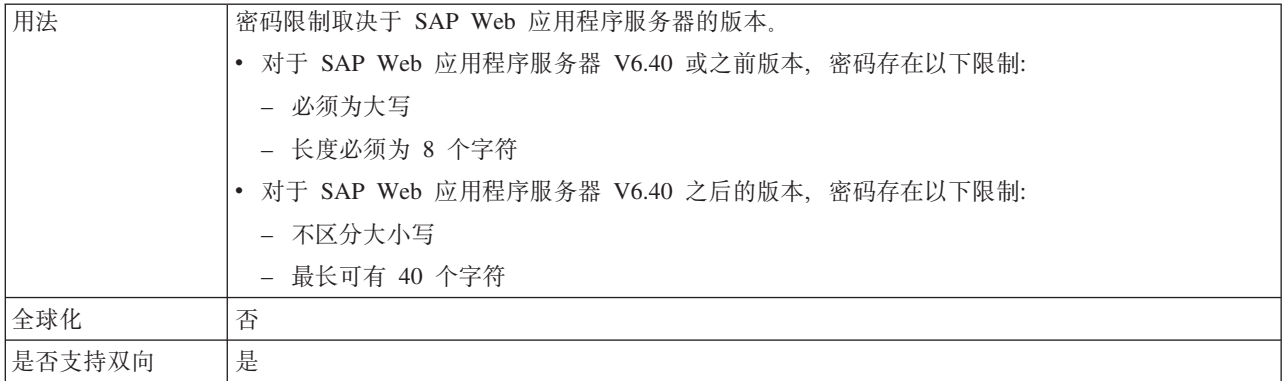

## **RFC** 跟踪级别

此属性指定全局跟踪级别。

表 55. "RFC 跟踪级别"的详细信息

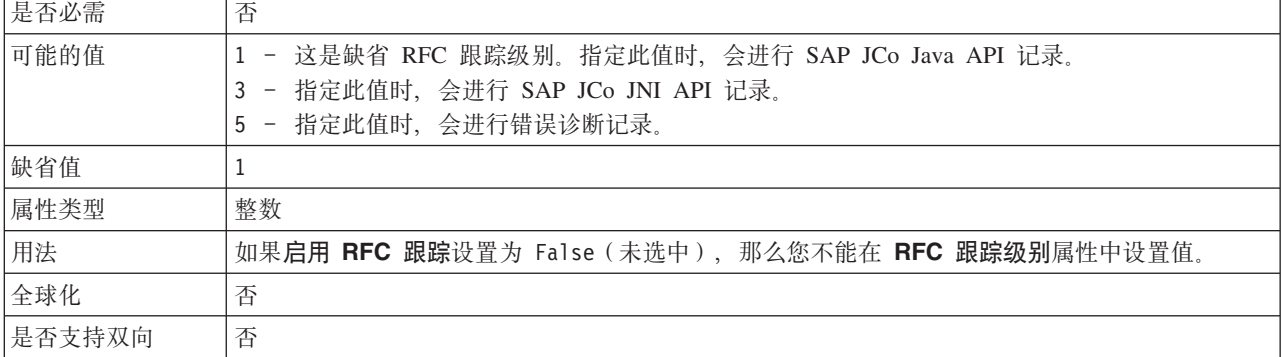

## *f***</del><b>RFC** 跟踪

此属性指定是否生成文本文件来详细描述每个事件侦听器的 RFC 活动。

表 56. "启用 RFC 跟踪"的详细信息

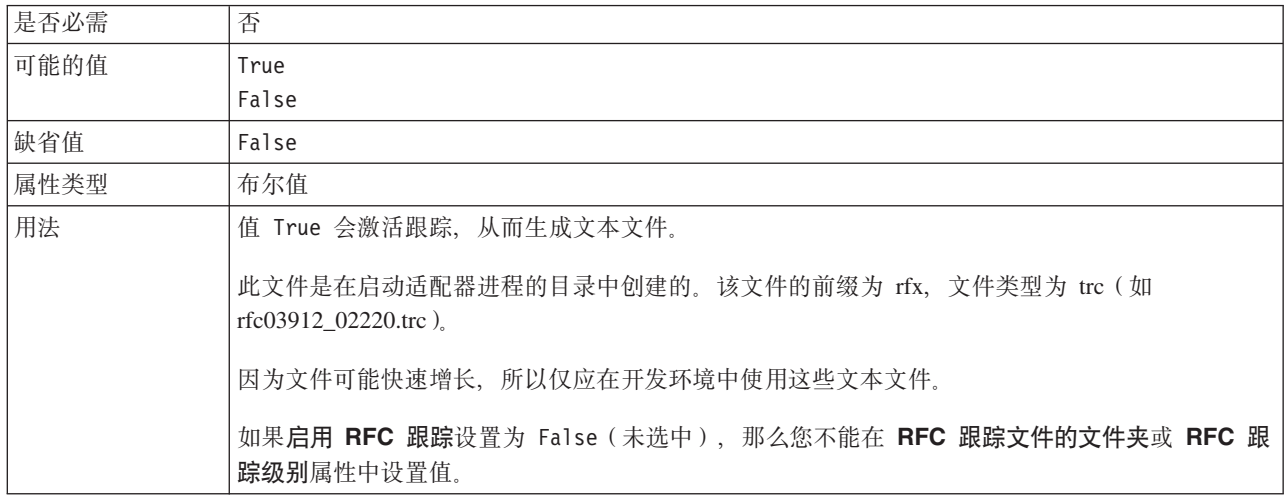

<span id="page-272-0"></span>表 56. "启用 RFC 跟踪"的详细信息 (续)

| 示例     | 以下是文件中的信息的示例: RfcCall FUNCTION BAPI_CUSTOMER_GETLIST, 后跟接口中的参<br>数的信息, 或者是 RFC Info rfctable, 后跟来自某个接口表的数据。 |
|--------|----------------------------------------------------------------------------------------------------|
|        | 跟踪文件是在启动适配器进程的目录中创建的。跟踪文件具有 .trc 文件扩展名, 文件名以字母 rfc<br>「开头并后跟唯一标识。例如, rfc03912 02220.trc。                    |
| 全球化    | 否                                                                                                    |
| 是否支持双向 | 否                                                                                                    |

# **SAP** 接口名称

此属性指示是否为 ALE、BAPI、高级事件处理或 SAP Software 的查询接口创建业务 对象。

表 57. SAP 接口名称的详细信息

| 是否必需   | 是                                                    |
|--------|------------------------------------------------------|
| 可能的值   | 对于 Outbound:                                         |
|        | 高级事件处理 (AEP)                                         |
|        | ALE                                                  |
|        | ALE 传递 IDoc                                          |
|        | BAPI                                                 |
|        | BAPI 工作单元                                            |
|        | BAPI 结果集                                             |
|        | SAP Software 的查询接口 (QSS)                             |
|        | 对于 Inbound:                                          |
|        | 高级事件处理 (AEP)                                         |
|        | <b>ALE</b>                                           |
|        | ALE 传递 IDoc                                          |
|        | BAPI                                                 |
| 缺省值    | 对于 Outbound: BAPI                                    |
|        | 对于 Inbound: ALE                                      |
| 属性类型   | 字符串                                                  |
| 用法     | 指定适配器使用的接口。                                          |
|        | 适配器与接口交互, 以通过交换业务对象形式的数据来支持 Outbound 和/或 Inbound 处理。 |
| 全球化    | 否                                                    |
| 是否支持双向 | 否                                                    |

# **53`E**

此属性是 SAP 应用程序服务器的系统编号。

表 58. 系统编号的详细信息

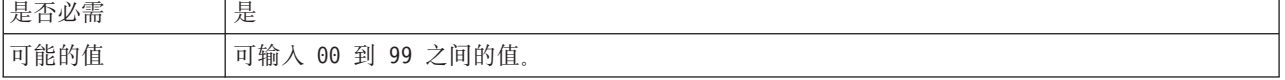

<span id="page-273-0"></span>表 58. 系统编号的详细信息 (续)

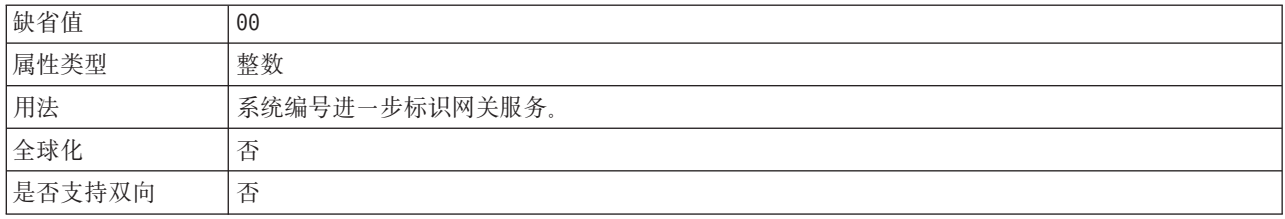

## 用户名

此属性是适配器在 SAP 服务器上的用户帐户。

表 59. 用户名 (详细信息)

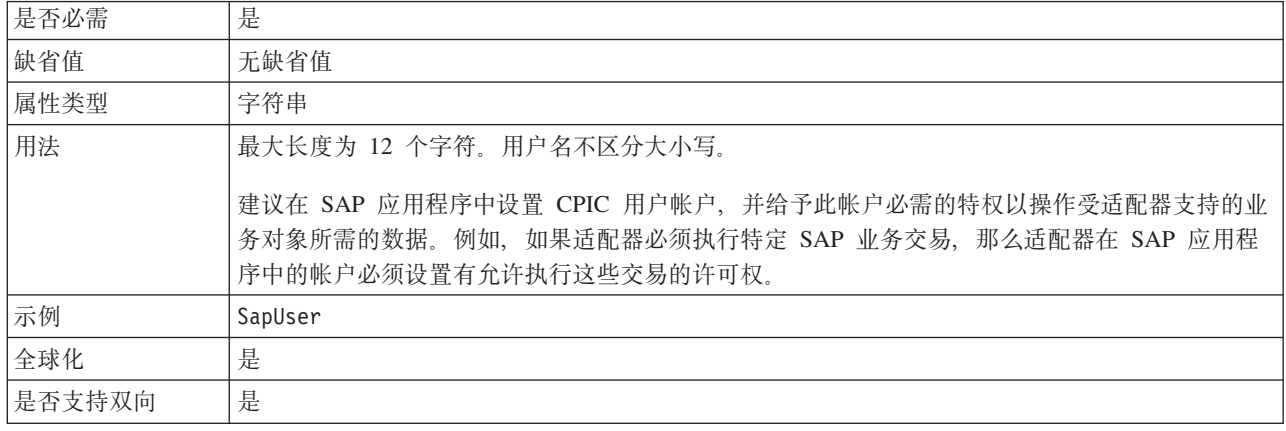

# 资源适配器属性

资源适配器属性用于控制适配器的常规操作。在配置适配器时使用外部服务向导来设 置资源适配器属性。部署适配器后, 使用管理控制台来更改这些属性。

不推荐对记录和跟踪使用以下属性:

- LogFileMaxSize
- LogFileName
- LogNumberOfFiles
- TraceFileMaxSize
- TraceFileName
- TraceNumberOfFiles

下表列示并描述资源适配器属性。跟在表后的各个部分提供了每个属性的更详细描 述。有关如何读取后面各部分中属性详细信息表的信息,请参阅第260页的"有关属 性的信息的指南』。

表 60. Adapter for SAP Software 的资源适配器属性

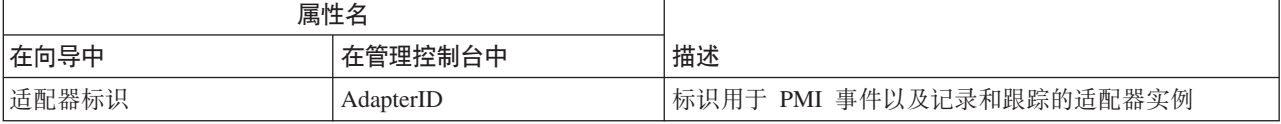

<span id="page-274-0"></span>表 60. Adapter for SAP Software 的资源适配器属性 (续)

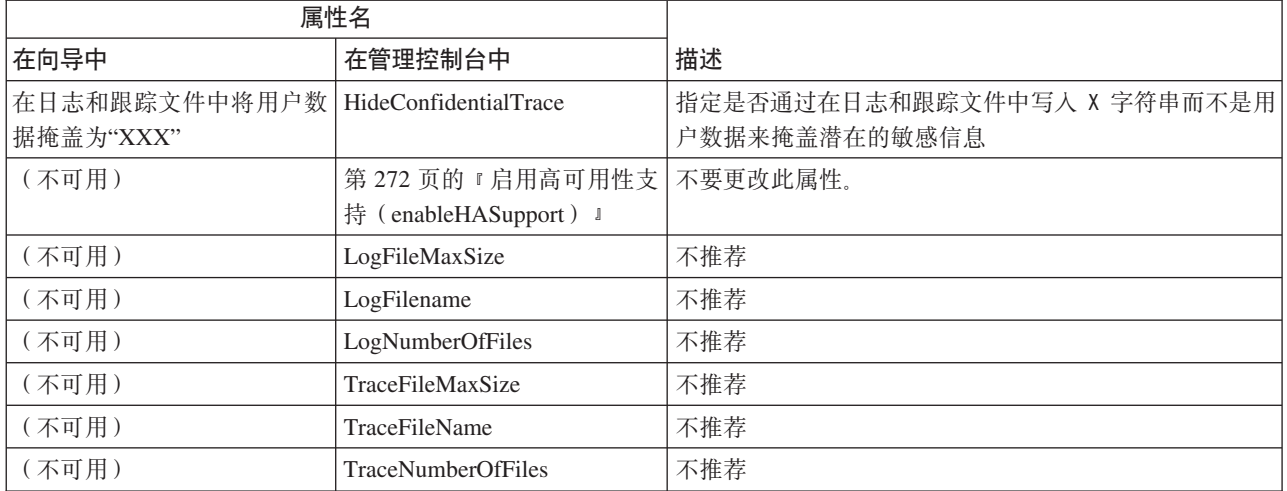

# **Jdwj6 (AdapterID)**

此属性标识适配器的特定部署或实例。

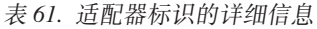

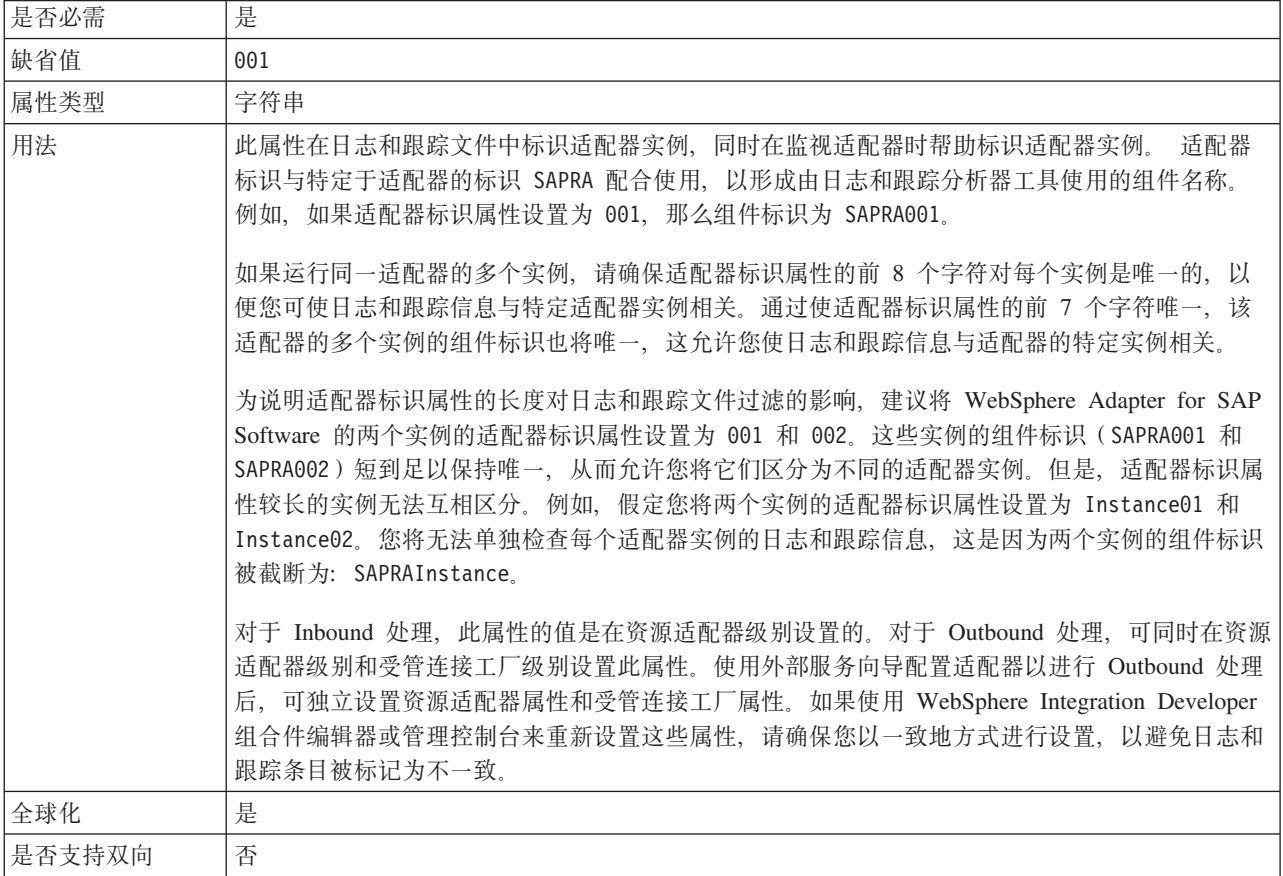

#### 在日志和跟踪文件中将用户数据掩盖为 "XXX" (HideConfidentialTrace) 属性

此属性指定是否将日志和跟踪文件中的用户数据替换为一串 X 来避免在未授权的情况下 泄露潜在的敏感数据。

<span id="page-275-0"></span>表 62. 在日志和跟踪文件中将用户数据掩盖为"XXX"的详细信息

| 是否必需   | 否                                                                                                    |
|--------|----------------------------------------------------------------------------------------------------|
| 可能的值   | True                                                                                                    |
|        | False                                                                                                    |
| 缺省值    | False                                                                                                    |
| 属性类型   | 布尔值                                                                                                    |
| 用法     | 如果将此属性设置为 True, 那么适配器在将用户数据写至日志和跟踪文件时会将其替换为一串<br>$X_{\sim}$<br>对于 Inbound 处理, 此属性的值是在资源适配器级别设置的。对于 Outbound 处理, 可同时在资源<br>适配器级别和受管连接工厂级别设置此属性。使用外部服务向导配置适配器以进行 Outbound 处理<br>后, 可独立设置资源适配器属性和受管连接工厂属性。如果使用 WebSphere Integration Developer<br>组合件编辑器或管理控制台来重新设置这些属性, 请确保您以一致地方式进行设置, 以避免日志和<br>跟踪条目被标记为不一致。 |
| 全球化    | 否                                                                                                    |
| 是否支持双向 | 否                                                                                                    |

#### 启用高可用性支持 (enableHASupport)

不要更改此属性。它必须设置为 true。

## 受管连接工厂属性

适配器在运行时期间使用受管连接工厂属性来创建与 SAP 服务器连接的 Outbound 实 例。

在 V6.0.2.x 中被指定为受管连接工厂属性的以下属性将应用于 V6.1.x 中的交互规范属 性组。

• IgnoreBAPIReturn

使用外部服务向导设置受管连接工厂属性、并且可使用 WebSphere Integration Developer 组合件编辑器更改这些属性, 或在部署后通过 WebSphere Process Server 或 WebSphere Enterprise Service Bus 管理控制台更改这些属性。

下表列示并描述受管连接工厂属性。跟在表后的各个部分提供了每个属性的更详细描 述。有关如何读取后面各部分中属性详细信息表的信息、请参阅第260页的"有关属 性的信息的指南。。

注: 外部服务向导将这些属性称为受管连接工厂属性, 而 WebSphere Process Server 或 WebSphere Enterprise Service Bus 管理控制台将它们称为 (J2C) 连接工厂属性。

表 63. Adapter for SAP Software的受管连接工厂属性

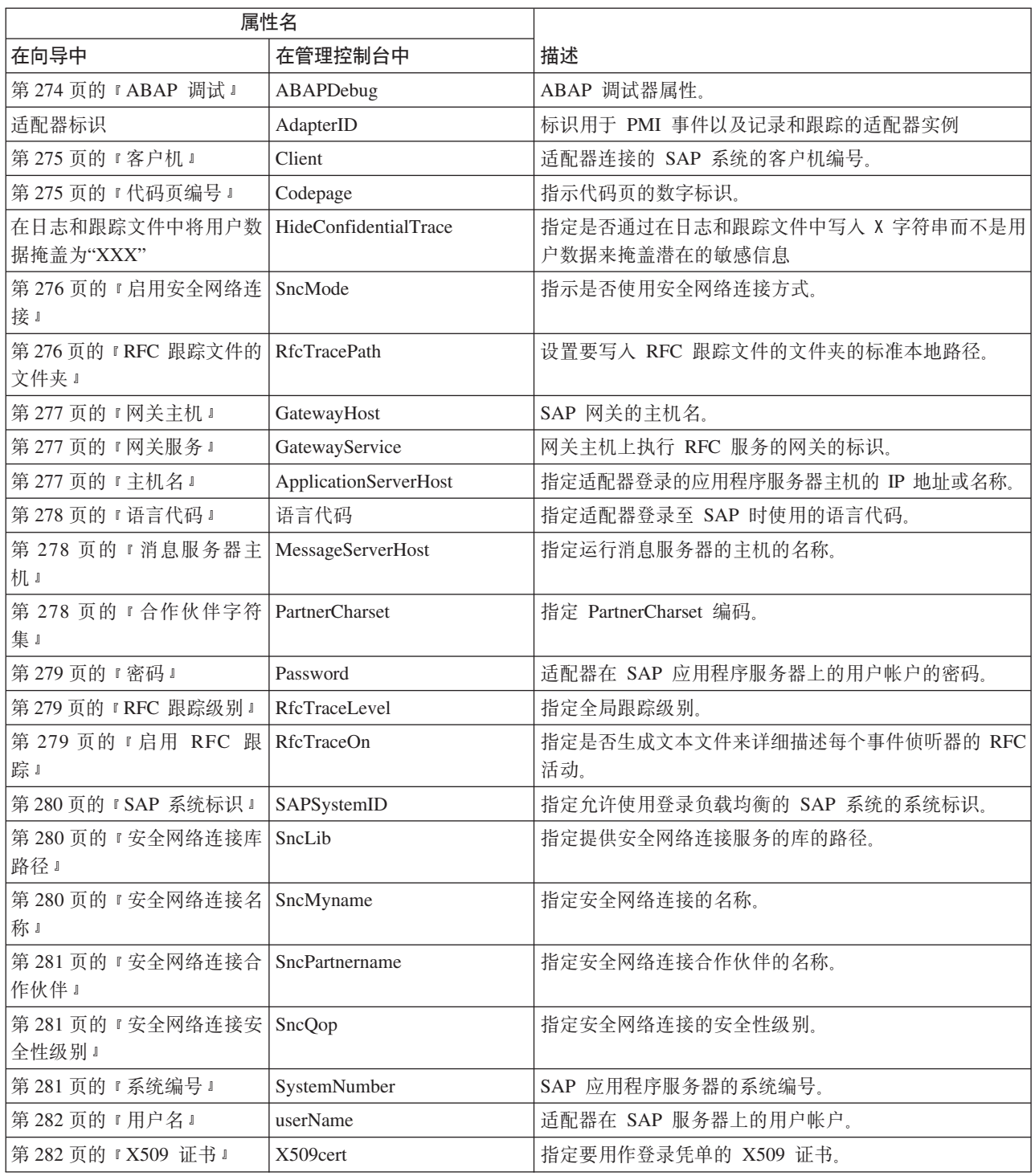

# **Jdwj6 (AdapterID)**

此属性标识适配器的特定部署或实例。

表 64. 适配器标识的详细信息

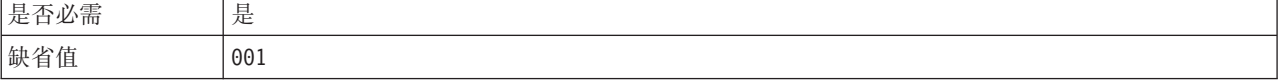

#### <span id="page-277-0"></span>表 64. 适配器标识的详细信息 (续)

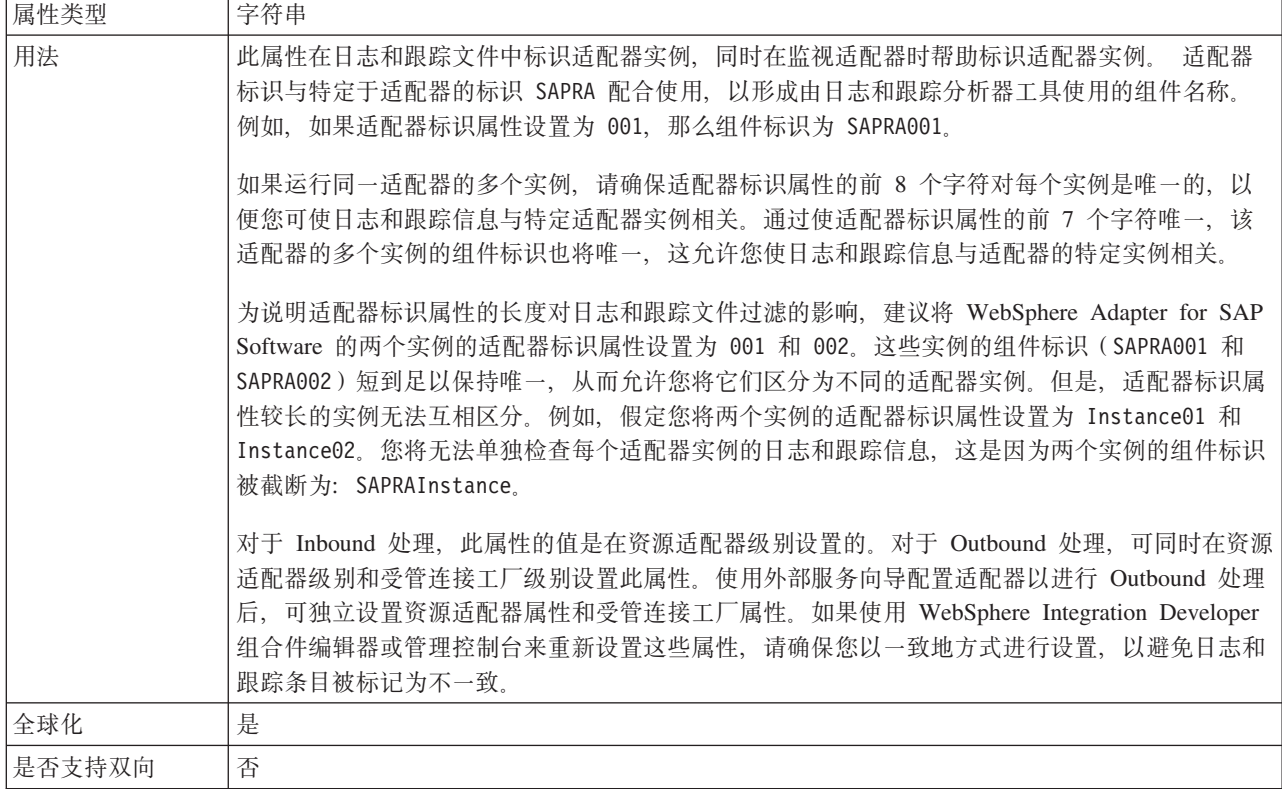

## ABAP 调试

此属性指定适配器开始处理业务对象时是否对适当函数模块调用 ABAP 调试器。

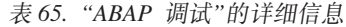

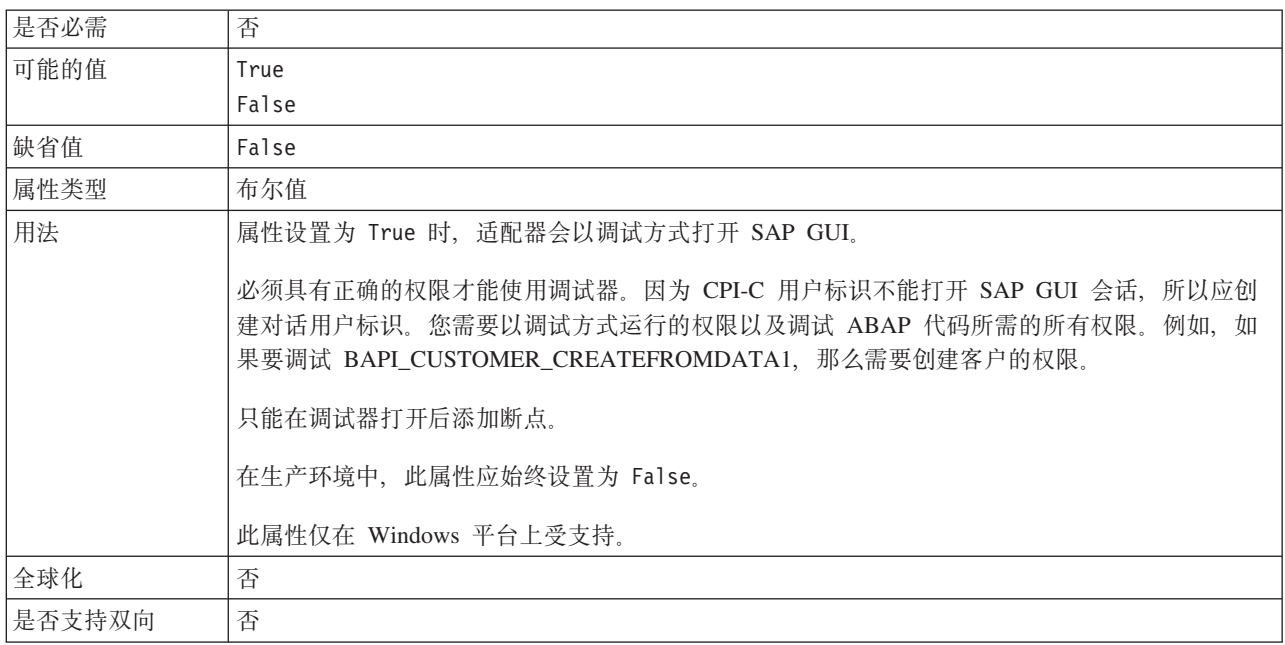

# 客户机

此属性是适配器连接的 SAP 系统的客户机编号。

<span id="page-278-0"></span>表 66. 客户机的详细信息

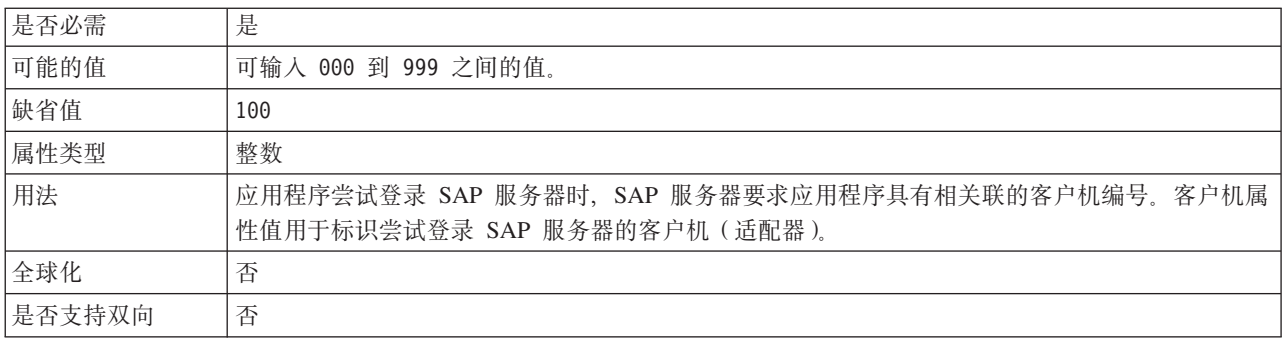

# 代码页编号

代码页的数字标识。

表 67. 代码页编号的详细信息

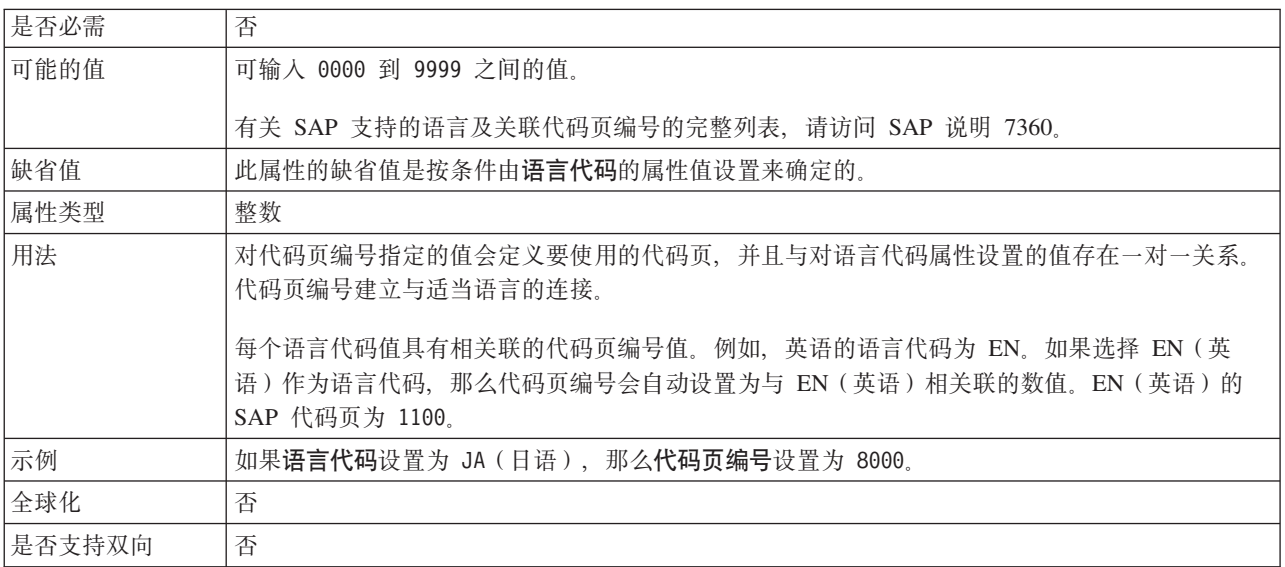

# 在 日 志 和 跟 踪 文 件 中 将 用 户 数 据 掩 盖 为<br>"XXX"(HideConfidentialTrace)属性

此属性指定是否将日志和跟踪文件中的用户数据替换为一串 X 来避免在未授权的情况下 泄露潜在的敏感数据。

表 68. 在日志和跟踪文件中将用户数据掩盖为"XXX"的详细信息

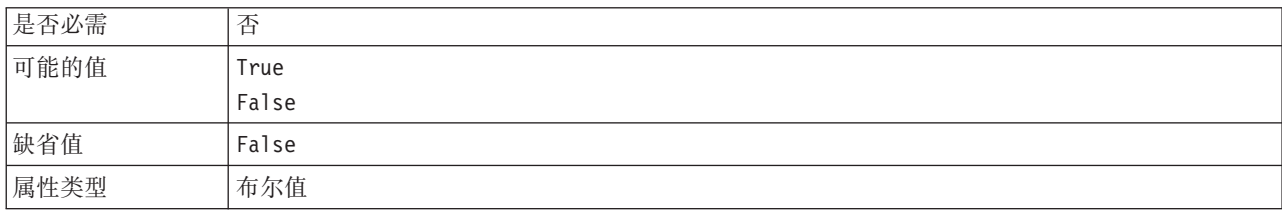

<span id="page-279-0"></span>表 68. 在日志和跟踪文件中将用户数据掩盖为"XXX"的详细信息 (续)

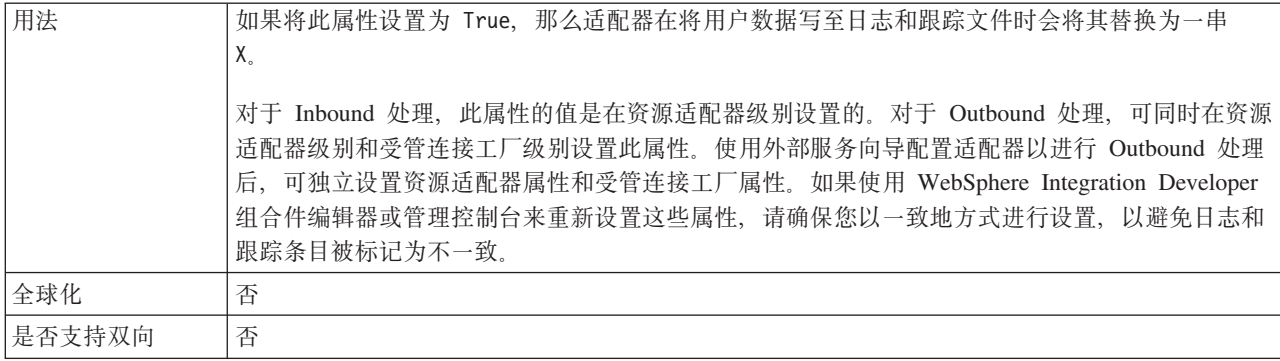

## 启用安全网络连接

此属性指示是否启用安全网络连接方式。

表 69. "启用安全网络连接"的详细信息

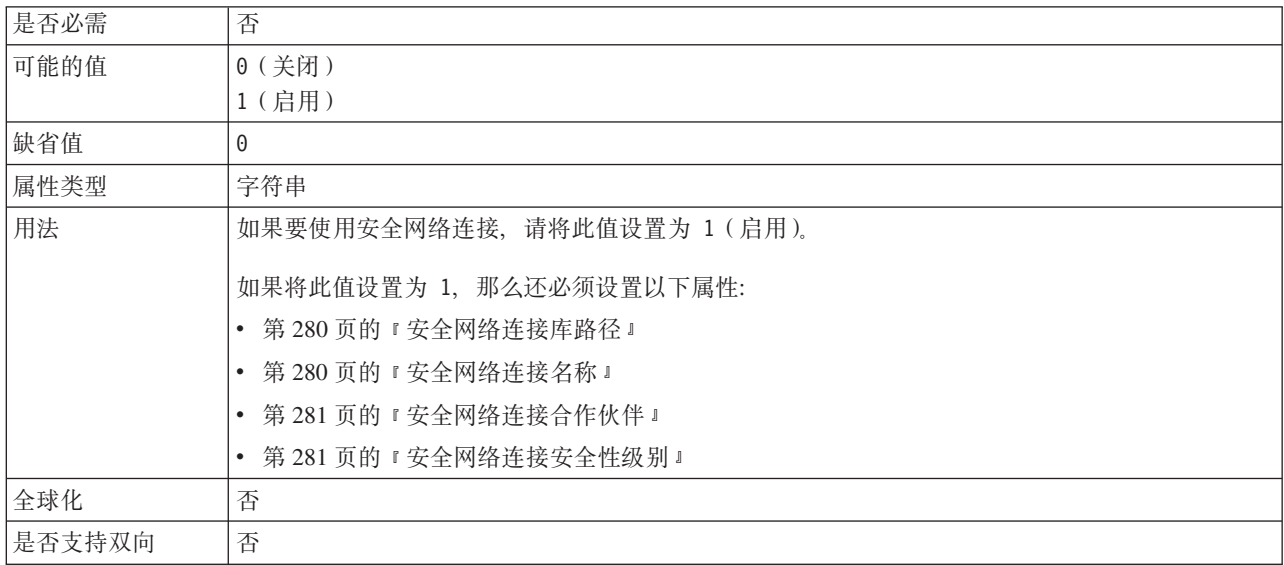

## RFC 跟踪文件的文件夹

此属性设置要写入 RFC 跟踪文件的文件夹的标准本地路径。

表 70. "RFC 跟踪文件的文件夹"的详细信息

| 是否必需   | 否                                                           |
|--------|-------------------------------------------------------------|
| 缺省值    | 无缺省值                                                        |
| 属性类型   | 字符串                                                         |
| 用法     | 标识要写入 RFC 跟踪文件的标准本地路径。                                      |
|        | 如果启用 RFC 跟踪设置为 False (未选中), 那么不允许您在 RFC 跟踪文件的文件夹属性中设<br>置值。 |
| 示例     | c:\temp\rfcTraceDir                                         |
| 全球化    | 是                                                           |
| 是否支持双向 | 否                                                           |

## 网关主机

此属性是网关主机名称。输入网关主机的 IP 地址或名称。咨询 SAP 管理员以了解有 关网关主机名称的信息。

<span id="page-280-0"></span>表 71. 网关主机的详细信息

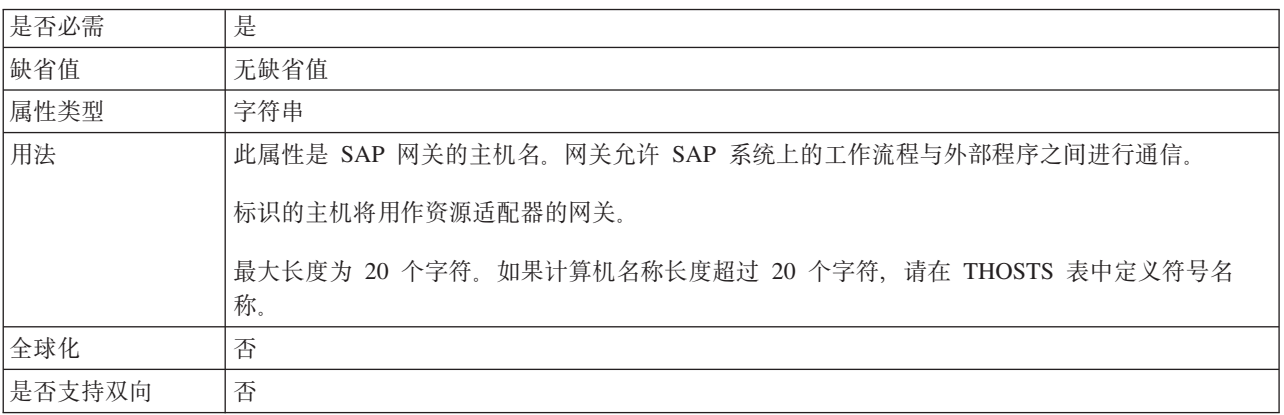

# 网关服务

此属性是网关主机上执行 RFC 服务的网关的标识。

表 72. 网关服务的详细信息

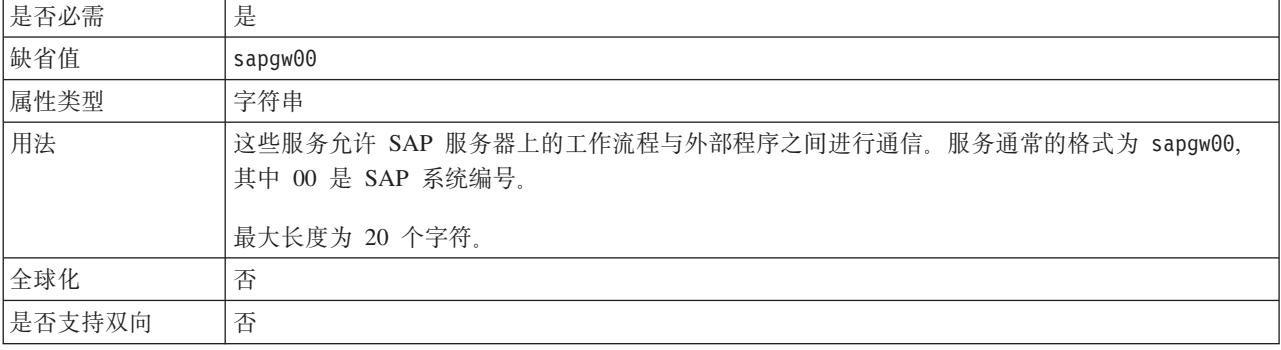

## 主机名

指定适配器登录的应用程序服务器主机的 IP 地址或名称。

表 73. 主机名的详细信息

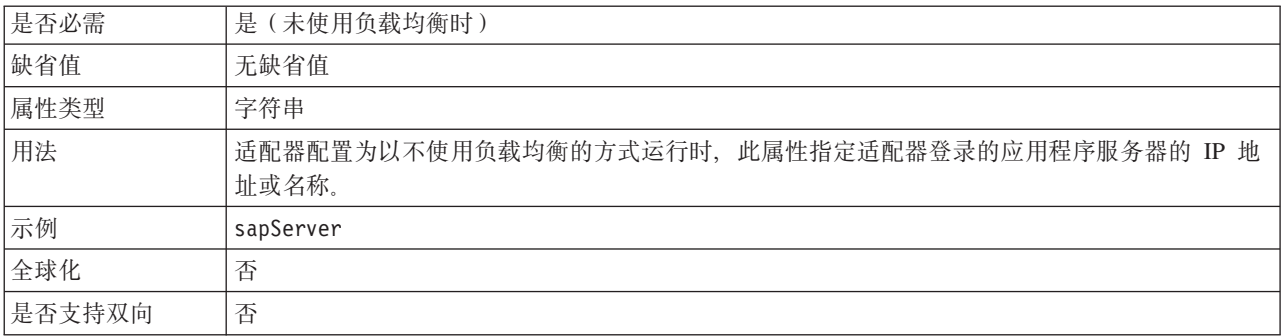

# 语言代码

此属性指定适配器登录时使用的语言代码。

<span id="page-281-0"></span>表 74. 语言代码的详细信息

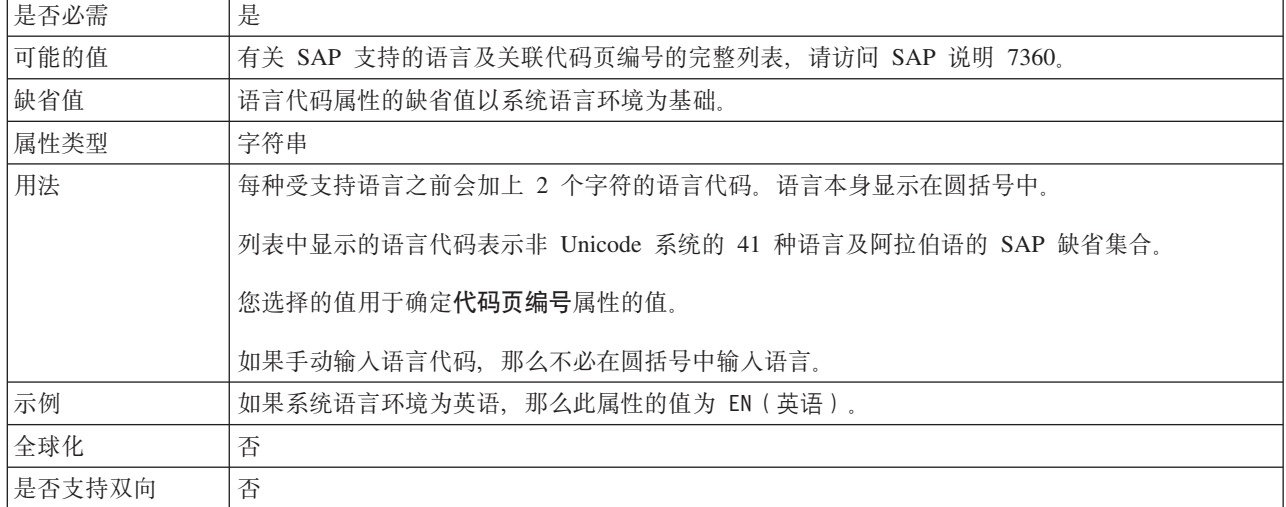

## 消息服务器主机

此属性指定运行消息服务器的主机的名称。

表 75. 消息服务器主机的详细信息

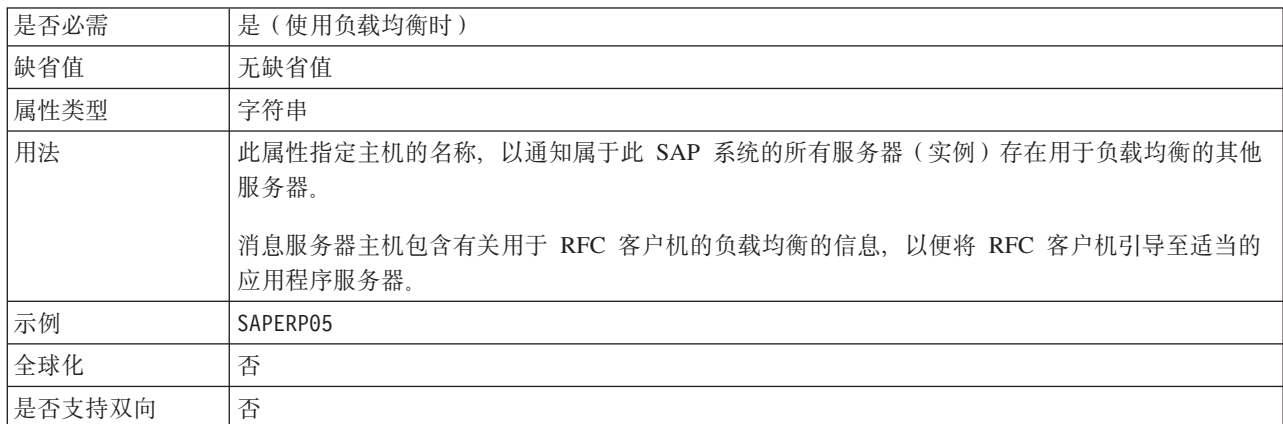

# 合作伙伴字符集

此属性指定合作伙伴字符集编码。

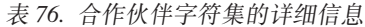

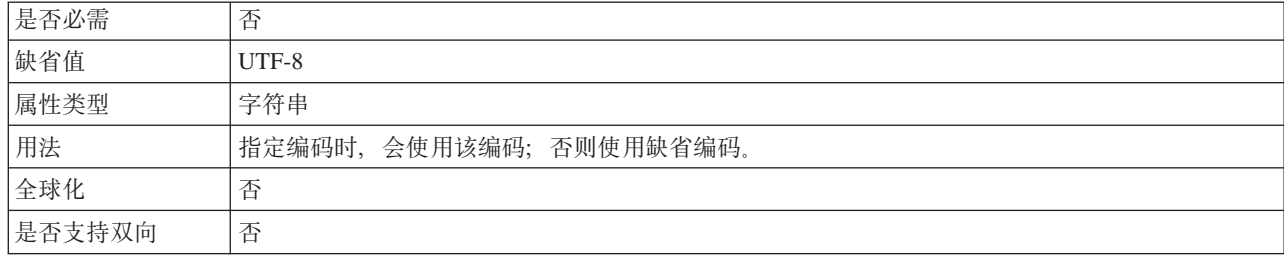

# 密码

此属性是适配器在 SAP 应用程序服务器上的用户帐户的密码。

<span id="page-282-0"></span>表 77. 密码 (详细信息)

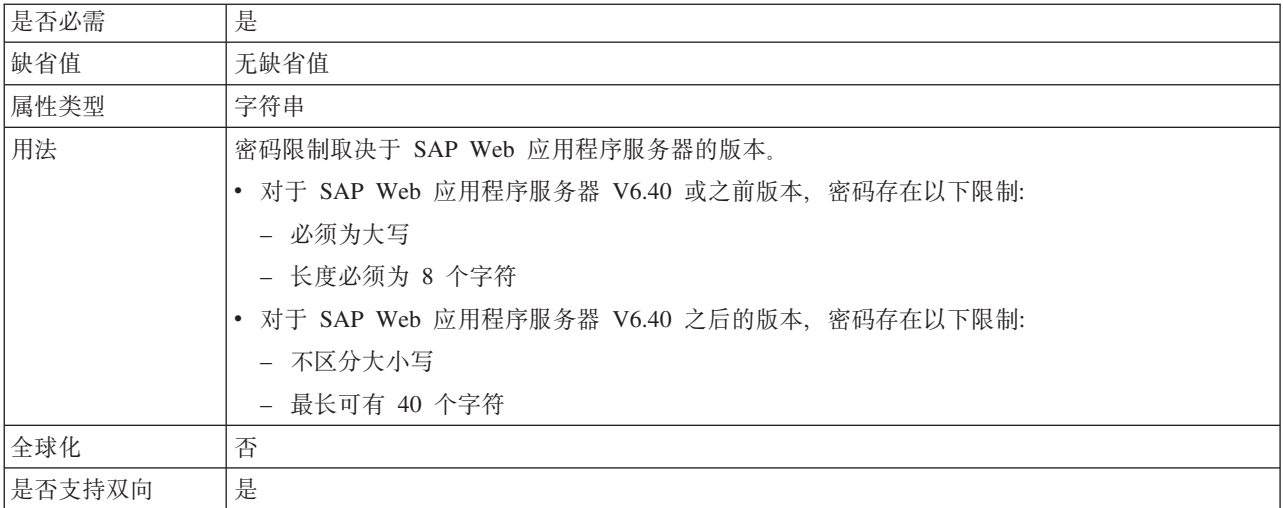

## **RFC** 跟踪级别

此属性指定全局跟踪级别。

表 78. "RFC 跟踪级别"的详细信息

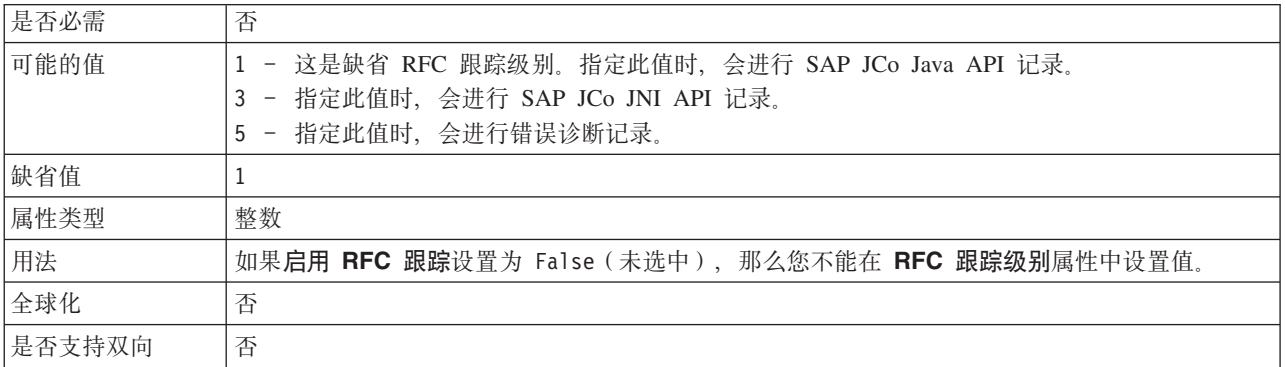

## *RFC* **跟踪**

此属性指定是否生成文本文件来详细描述每个事件侦听器的 RFC 活动。

表 79. "启用 RFC 跟踪"的详细信息

| 是否必需 | 否     |
|------|-------|
| 可能的值 | True  |
|      | False |
| 缺省值  | False |
| 属性类型 | 布尔值   |

#### <span id="page-283-0"></span>表 79. "启用 RFC 跟踪"的详细信息 (续)

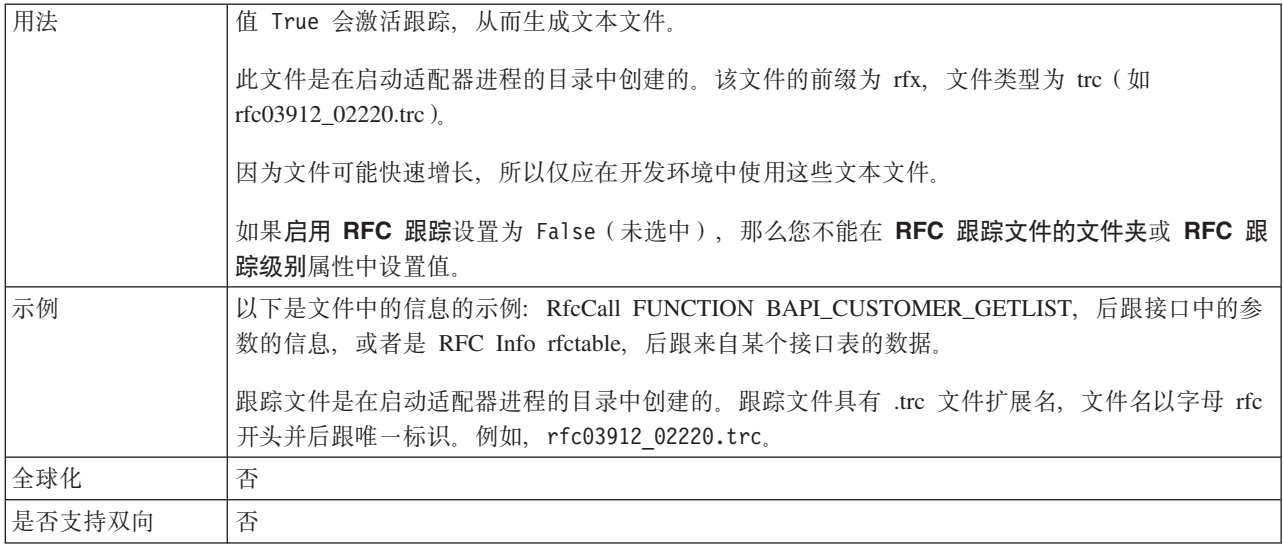

## SAP 系统标识

此属性指定允许使用登录负载均衡的 SAP 系统的系统标识。

表 80. SAP 系统标识的详细信息

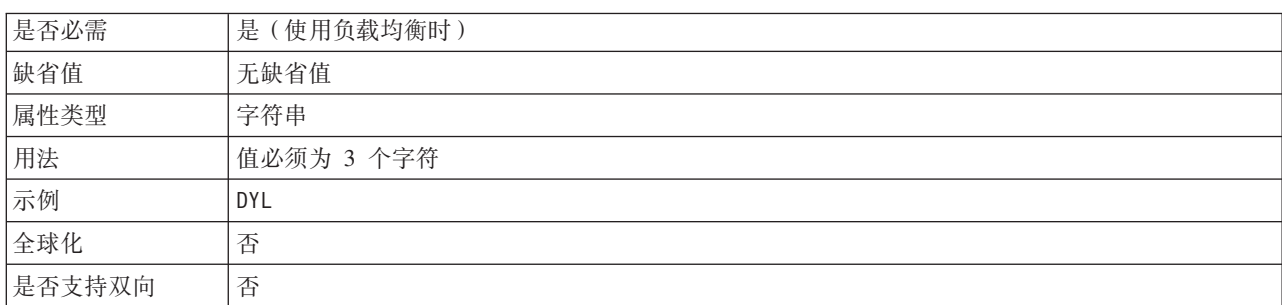

## 安全网络连接库路径

此属性指定提供安全网络连接服务的库的路径。

表 81. 安全网络连接库路径的详细信息

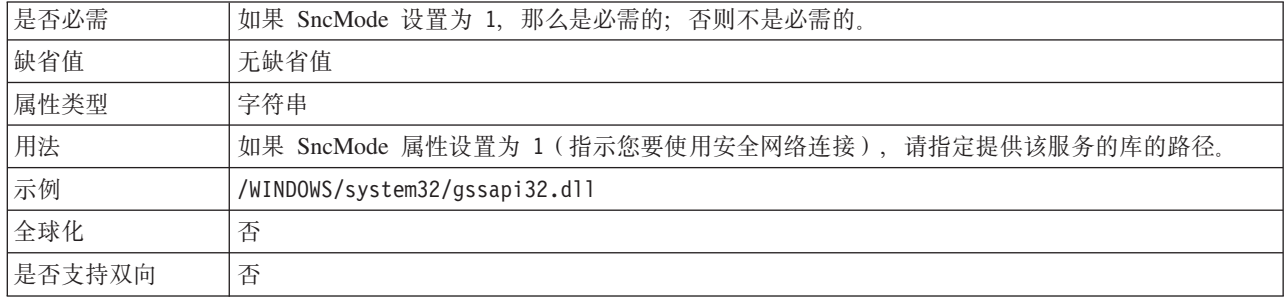

## 安全网络连接名称

此属性指定安全网络连接的名称。

<span id="page-284-0"></span>表 82. 安全网络连接名称的详细信息

| 是否必需   | 如果 SncMode 设置为 1, 那么是必需的; 否则不是必需的。           |
|--------|----------------------------------------------|
| 缺省值    | 无缺省值                                         |
| 属性类型   | 字符串                                          |
| 用法     | 如果 SncMode 属性设置为 1 (指示您要使用安全网络连接), 请指定连接的名称。 |
| 示例     | DOMAINNAME/USERNAME                          |
| 全球化    | 否                                            |
| 是否支持双向 | 否                                            |

## 安全网络连接合作伙伴

此属性指定安全网络连接合作伙伴的名称。

表 83. "安全网络连接合作伙伴"的详细信息

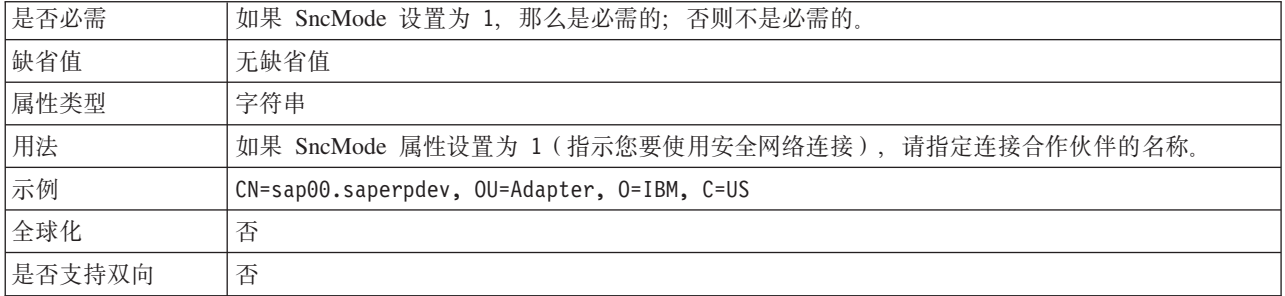

## 安全网络连接安全性级别

此属性指定安全网络连接的安全性级别。

表 84. "安全网络连接安全性级别"的详细信息

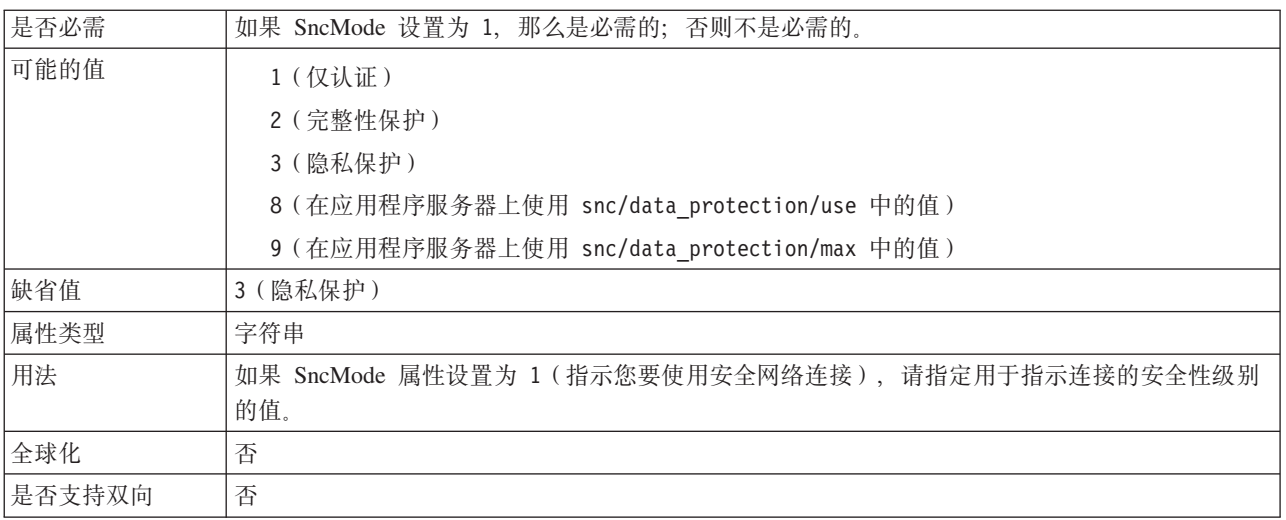

## 系统编号

此属性是 SAP 应用程序服务器的系统编号。

<span id="page-285-0"></span>表 85. 系统编号的详细信息

| 是否必需   | 是                 |
|--------|-------------------|
| 可能的值   | 可输入 00 到 99 之间的值。 |
| 缺省值    | 00                |
| 属性类型   | 整数                |
| 用法     | 系统编号进一步标识网关服务。    |
| 全球化    | 否                 |
| 是否支持双向 | 否                 |

## 用户名

此属性是适配器在 SAP 服务器上的用户帐户。

表 86. 用户名 (详细信息)

| 是否必需   | 是                                                                                                    |
|--------|----------------------------------------------------------------------------------------------------|
| 缺省值    | 无缺省值                                                                                                    |
| 属性类型   | 字符串                                                                                                    |
| 用法     | 最大长度为 12 个字符,用户名不区分大小写。<br>建议在 SAP 应用程序中设置 CPIC 用户帐户, 并给予此帐户必需的特权以操作受适配器支持的业<br>务对象所需的数据。例如, 如果适配器必须执行特定 SAP 业务交易, 那么适配器在 SAP 应用程<br>序中的帐户必须设置有允许执行这些交易的许可权。 |
| 示例     | SapUser                                                                                                    |
| 全球化    | 是                                                                                                    |
| 是否支持双向 | 是                                                                                                    |

#### X509 证书

此属性指定要用作登录凭单的 X509 证书。

表 87. X509 证书的详细信息

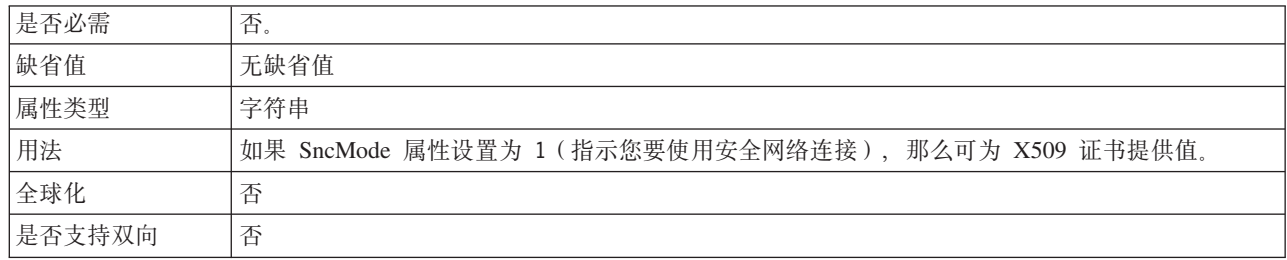

# 交互规范属性

交互是一种操作。交互规范属性用于控制操作的运行方式。外部服务向导在您配置适 配器时设置交互规范属性。

第 283 页的表 88列示并描述您设置的交互规范属性。有关如何读取后面各部分中属性 详细信息表的信息, 请参阅第260页的 『 有关属性的信息的指南 』。

注: 通常不必更改这些属性。但是, 可更改 Outbound 操作的一些属性。例如, 如果 RetrieveAll 操作未返回完整信息, 那么可增大用于指定 RetrieveAll 操作返回的最大 命中数的交互规范属性值。使用 WebSphere Integration Developer 中的组合件编辑器来 更改这些驻留在导入的方法绑定中的属性。

<span id="page-286-0"></span>表 88. Adapter for SAP Software 的交互规范属性

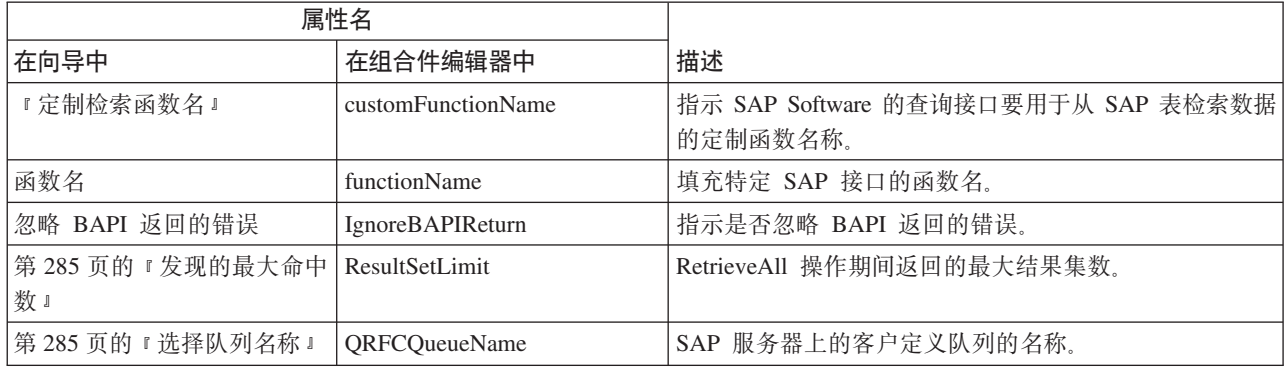

## **(Flw/}{**

对于 SAP Software 的查询接口, 此属性指定应该用来从 SAP 表检索数据的定制函数 的名称。

表 89. "定制检索函数名"的详细信息

| 是否必需   | 否                                                                                                    |
|--------|----------------------------------------------------------------------------------------------------|
| 缺省值    | 无缺省值                                                                                                    |
| 属性类型   | 字符串                                                                                                    |
| 用法     | 此属性仅适用于 SAP Software 的杳询接口。                                                                                                    |
|        | 在非 Unicode 系统上, 用于从 SAP 表 (RFC_READ_TABLE) 检索数据的缺省函数可能会产生异<br>常。为避免此问题,可在 SAP 服务器上创建另一函数,然后指示在配置期间适配器应使用此定制<br>函数来检索数据。此属性指定定制函数的名称。<br>注: 必须先在 SAP 服务器上创建该函数, 然后在外部服务向导上指定此属性。遵循 SAP 说明<br>758278 中列示的步骤来创建 RFC_READ_TABLE 的副本并针对该说明修改副本。 |
| 全球化    | 否                                                                                                    |
| 是否支持双向 | 否                                                                                                    |

#### **/}{**

functionName 交互规范属性通过使操作与适当接口相关联来控制交互。

表 90. 函数名的详细信息

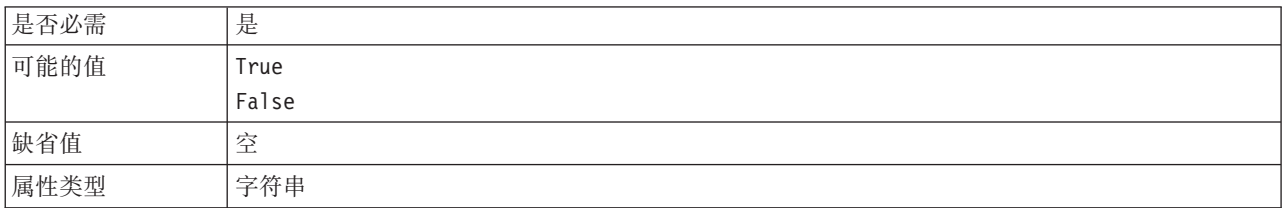

<span id="page-287-0"></span>表 90. 函数名的详细信息 (续)

| 用法     | BAPI Outbound 和 Inbound 接口支持对 functionName 交互规范属性使用下列值:                               |
|--------|---------------------------------------------------------------------------------------|
|        | WBIInteractionSpec.CREATE                                                             |
|        | WBIInteractionSpec.UPDATE                                                             |
|        | WBIInteractionSpec.RETRIEVE                                                           |
|        | WBIInteractionSpec.DELETE                                                             |
|        | BAPI 结果集支持对 functionName 交互规范属性使用下列值:                                                 |
|        | WBIInteractionSpec.RETRIEVEALL                                                        |
|        | ALE Outbound 接口支持对 functionName 交互规范属性使用下列值:                                          |
|        | WBIInteractionSpec.EXECUTE                                                            |
|        | ALE Inbound 接口支持对 functionName 交互规范属性使用下列值:                                           |
|        | WBIInteractionSpec.CREATE<br>WBIInteractionSpec.UPDATE<br>WBIInteractionSpec.RETRIEVE |
|        | WBIInteractionSpec.DELETE                                                             |
|        | SAP Software 的查询接口 (QISS) 支持对 functionName 交互规范属性使用下列值:                               |
|        | • WBIInteractionSpec.EXISTS                                                           |
|        | 抛出 NotExistsException 和 QISSQueryFailedException 异常                                   |
|        | • WBIInteractionSpec.RETRIEVEALL                                                      |
|        | 抛出 QISSQueryFailedException 异常                                                        |
|        | Inbound 处理的高级事件处理接口支持对 functionName 交互规范属性使用下列值:                                      |
|        | WBIInteractionSpec.CREATE                                                             |
|        | WBIInteractionSpec.UPDATE                                                             |
|        | WBIInteractionSpec.DELETE                                                             |
|        | Outbound 处理的高级事件处理接口支持对 functionName 交互规范属性使用下列值:                                     |
|        | WBIInteractionSpec.CREATE                                                             |
|        | WBIInteractionSpec.UPDATE                                                             |
|        | WBIInteractionSpec.RETRIEVE                                                           |
|        | WBIInteractionSpec.DELETE                                                             |
| 全球化    | 否                                                                                     |
| 是否支持双向 | 否                                                                                     |

# 忽略 BAPI 返回的错误

此属性指示是否忽略 BAPI 返回操作中指定的错误。返回结构可以是数据或表。

表 91. "忽略 BAPI 返回的错误"的详细信息

| 是否必需 | 否<br>⊢                           |
|------|----------------------------------|
| 可能的值 | $\overline{\phantom{a}}$<br>True |
|      | False                            |
表 91. "忽略 BAPI 返回的错误"的详细信息 (续)

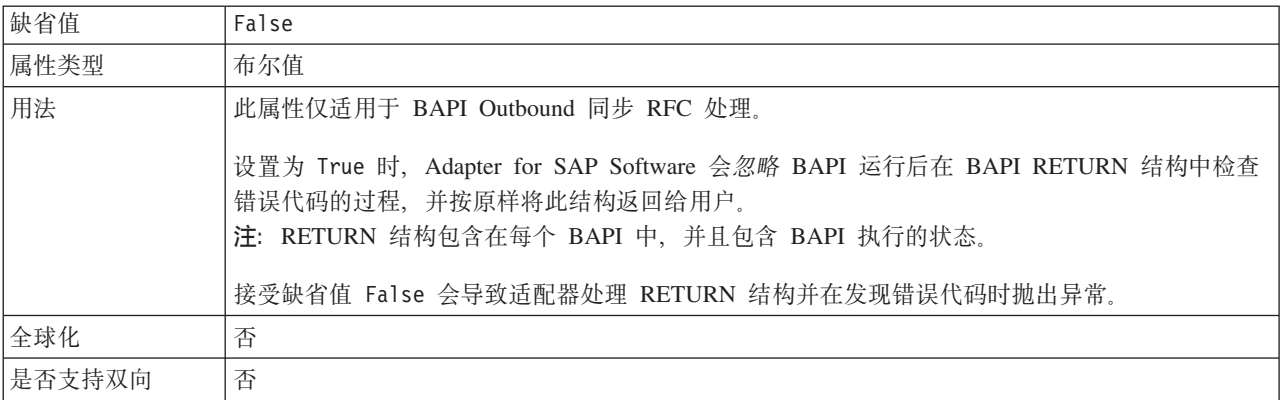

#### 发现的最大命中数

对于 SAP Software 的查询接口, 此属性指定最大结果集数, 它表示通过 RetrieveAll 操 作从表中检索到的每行的数据。

表 92. "结果集限制"的详细信息

| 是否必需   | 是                                                                                                    |
|--------|----------------------------------------------------------------------------------------------------|
| 缺省值    | 100                                                                                                    |
| 属性类型   | 整数                                                                                                    |
| 用法     | 此属性仅适用于 SAP Software 的查询接口。<br>如果SAP 服务器上表中的命中数超过 ResultSetLimit 属性的值, 那么适配器会返回<br>MatchesExceededLimitException 错误。适配器使用此属性来帮助避免内存不足问题。 |
| 全球化    | 否                                                                                                    |
| 是否支持双向 | 否                                                                                                    |

### 选择队列名称

对于 BAPI Outbound 处理, 选择"异步排队 RFC"时, 此属性会在 SAP 服务器上指定 要将 BAPI 传送至其中的队列的名称。

表 93. "选择队列名称"的详细信息

| 是否必需   | 否                                                                                             |  |  |
|--------|-----------------------------------------------------------------------------------------------|--|--|
| 缺省值    | 在 SAP 服务器上定义的第一个队列。如果 SAP 服务器上未定义任何队列, 那么不会有任何缺省                                              |  |  |
|        | 值。                                                                                            |  |  |
| 属性类型   | 字符串                                                                                           |  |  |
| 用法     | 此属性仅适用于 BAPI Outbound 异步排队 RFC 处理。                                                            |  |  |
|        | 如果希望将 BAPI 调用传送至 SAP 服务器上的队列,那么必须指定队列的名称。配置期间,从下<br>拉列表中选择现有队列。如果 SAP 服务器上没有任何队列, 那么可输入队列的名称。 |  |  |
| 全球化    | 否                                                                                             |  |  |
| 是否支持双向 | 否                                                                                             |  |  |

# **Inbound** 配置属性

WebSphere Adapter for SAP Software 包含若干类别的 Inbound 连接配置属性, 这些属 性是您在生成或创建对象和服务时使用外部服务向导设置的。可在使用 WebSphere Integration Developer 或管理控制台部署模块后更改资源适配器和激活规范属性,但外部服 务向导的连接属性在部署模块后不能更改。

## **PXtTDE"D8O**

每个配置属性主题包括的表中详细描述了用于配置 WebSphere Adapter for SAP Software 的属性, 如资源适配器属性、受管连接工厂属性等等。为帮助您使用这些表, 下面 说明了有关您可能看到的每一行的信息。

下表说明配置属性表中可能显示的每一行的含义。

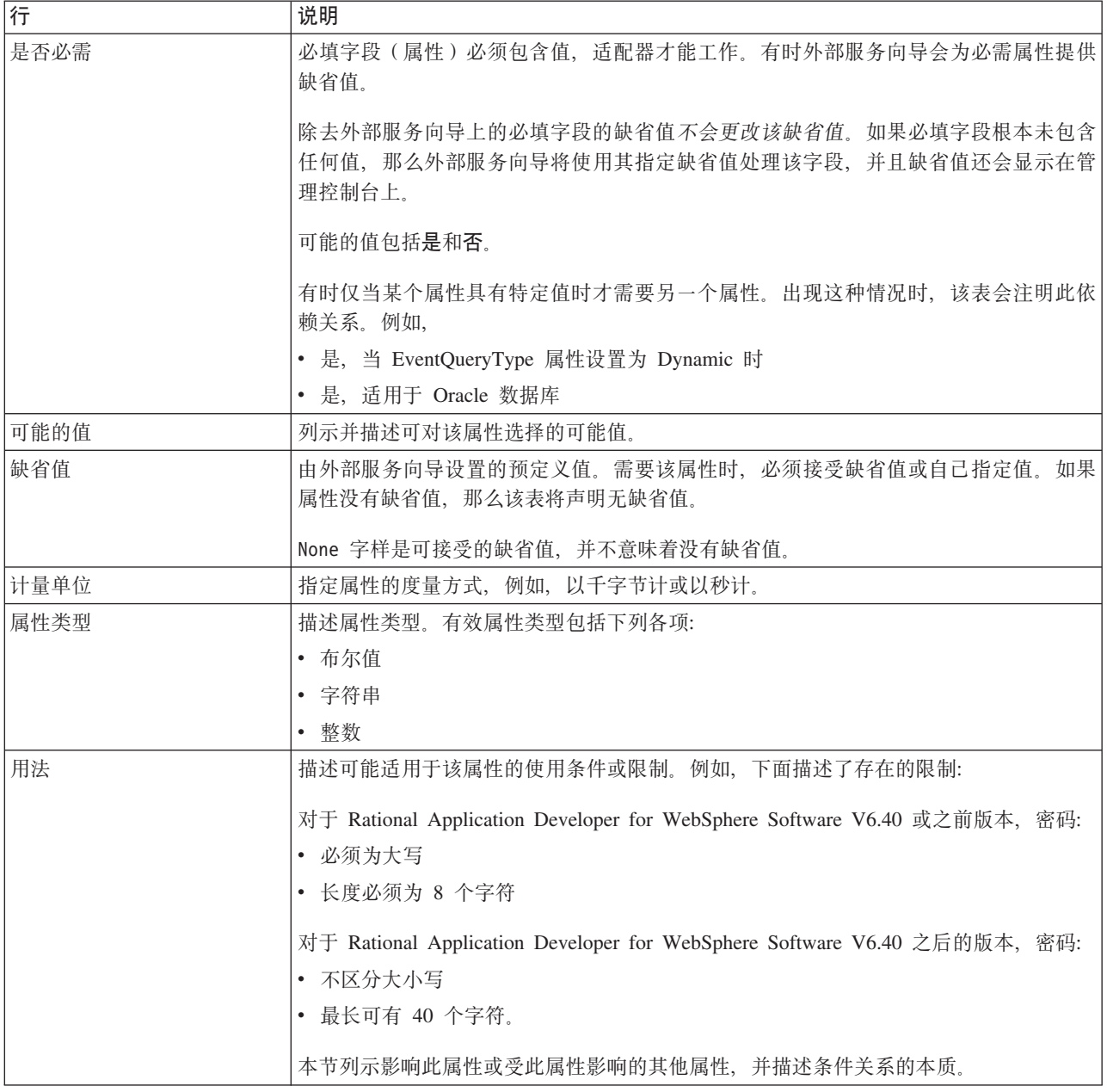

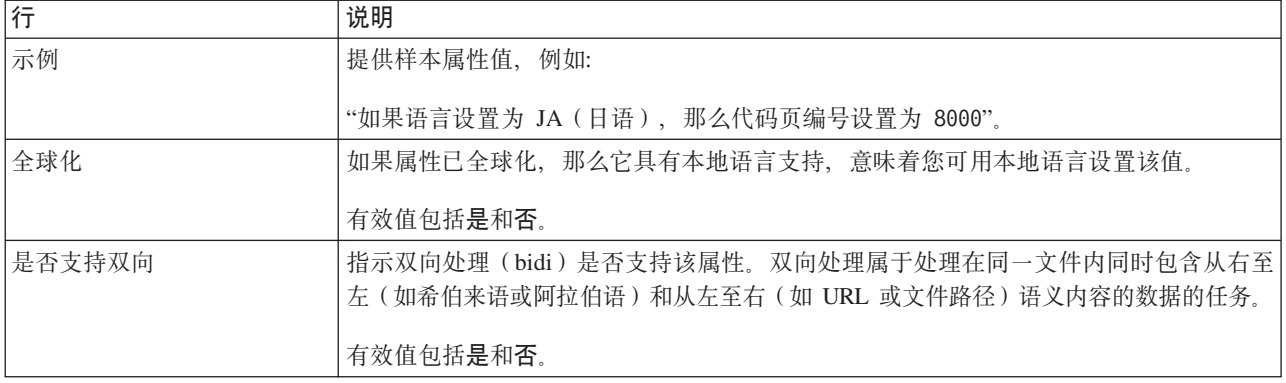

# $\overline{a}$ **,**<br> $\overline{b}$ ,<br> $\overline{c}$ ,<br> $\overline{c}$ ,<br> $\overline{c}$ ,<br> $\overline{c}$ ,

外部服务连接属性用于在 WebSphere Integration Developer 的外部服务向导(用于创建 业务对象的工具)与 SAP 服务器之间建立连接。您在外部服务向导中配置的属性指定 连接配置、双向属性及跟踪和记录选项之类的设置。

一旦在外部服务向导与 SAP 服务器之间建立了连接, 外部服务向导就能够从 SAP 服 务器访问所需的元数据来创建业务对象。

在外部服务向导中设置的某些属性将用作资源适配器、受管连接工厂及激活规范属性 的初始值,您以后可在向导中指定这些属性。

下表中描述了外部服务连接属性及其用途。跟在表后的各个部分提供了每个属性的完 整描述。有关如何读取后面各部分中属性详细信息表的信息、请参阅第 [260](#page-263-0) 页的 『 有 关属性的信息的指南』。

注: 如果使用双向脚本设置其中任何连接属性, 那么必须设置用于标识对该属性输入 的双向脚本的格式的值。

表 94. 外部服务连接属性Adapter for SAP Software

| 属性名                     | 描述                              |
|-------------------------|---------------------------------|
| 第 288 页的 『 双向方向 』       | 双向格式规范的方向部分。                    |
| 第 289 页的 『 双向排序模式 』     | 双向格式规范的排序方案。                    |
| 第 289 页的 『 双向数字塑形 』     | 双向格式规范的数字塑形部分。                  |
| 第 289 页的 『 双向塑形』        | 双向格式规范的塑形部分。                    |
| 第 290 页的 『 双向对称交换 』     | 双向格式规范的对称交换部分。                  |
| 第290页的"客户机"             | 适配器连接的 SAP 系统的客户机编号。            |
| 第290页的 『代码页编号』          | 指示代码页的数字标识。                     |
| 第 291 页的 『RFC 跟踪文件的文件夹』 | 设置要写入 RFC 跟踪文件的文件夹的标准本地路径。      |
| 第291页的『主机名』             | 指定适配器登录的应用程序服务器主机的 IP 地址或名称。    |
| 第291页的"语言代码"            | 指定适配器登录时使用的语言。                  |
| 第292页的『日志文件输出位置属性』      | 指定外部服务的日志文件的位置。                 |
| 第 292 页的 『 记录级别属性 』     | 指定外部服务期间将记录的类型错误。               |
| 第 293 页的 『 密码』          | 适配器在 SAP 应用程序服务器上的用户帐户的密码。      |
| 第 293 页的 『 RFC 跟踪级别 』   | 指定全局跟踪级别。                       |
| 第 294 页的 『 启用 RFC 跟踪 』  | 指定是否生成文本文件来详细描述每个事件侦听器的 RFC 活动。 |

<span id="page-291-0"></span>表 94. 外部服务连接属性Adapter for SAP Software (续)

| 属性名                | 描述                  |
|--------------------|---------------------|
| 第294 页的 『SAP 接口名称』 | 指示要使用的 SAP 接口。      |
| 第 295 页的『系统编号』     | SAP 应用程序服务器的系统编号。   |
| 第 295 页的『用户名』      | 适配器在 SAP 服务器上的用户帐户。 |

外部服务向导使用双向连接属性对传递至SAP 服务器的数据应用正确的双向变换。

有关如何在 WebSphere Process Server 上设置字符代码集以处理多语言数据(包括双向 数据)的更多详细信息, 请参阅标题为["WebSphere Process Server](http://www-128.ibm.com/developerworks/websphere/library/techarticles/bidi/bidiwps.html) 中的双向脚本支持的 概述"的技术文章。

双向属性对数据指定双向格式, 这些数据来自外部应用程序, 并且将以此适配器支持 的任何业务对象的形式传送至适配器。

应接受外部服务向导上用于提供SAP 服务器双向格式规范的双向格式属性的缺省值。这 些双向属性组合在一起时将定义单个双向格式。

下面列示的双向格式属性的缺省值以 Windows 双向格式为基础。如果企业信息系统支 持 Windows 标准双向格式以外的双向格式, 那么必须对下面列示的双向属性进行适当 的更改。

#### **双向方向**

此属性指定双向格式规范的方向部分。

表 95. 双向方向的详细信息

| 是否必需   | 否                                                                                                    |  |
|--------|----------------------------------------------------------------------------------------------------|--|
| 可能的值   | 可能的值包括:                                                                                                    |  |
|        | $\cdot$ LTR                                                                                                    |  |
|        | 方向为从左至右<br>$\cdot$ RTL<br>方向为从右至左                                                                                |  |
|        | • contextualLTR                                                                                                  |  |
|        | 根据上下文, 方向为从左至右。如果某字符未归类为 LTR, 且位于使用另一书写方向的两个强字<br>符之间,那么该字符将继承主上下文书写方向(在 LTR 文档中该字符将成为 LTR )。<br>• contextualRTL |  |
|        | 根据上下文, 方向为从右至至。如果某字符未归类为 RTL, 且位于使用另一书写方向的两个强字<br>符之间,那么该字符将继承主上下文书写方向(在 RTL 文档中该字符将成为 RTL )。                    |  |
| 缺省值    | <b>LTR</b>                                                                                                    |  |
| 属性类型   | 字符串                                                                                                    |  |
| 用法     | 指定双向格式规范的方向部分。                                                                                                   |  |
| 全球化    | 是                                                                                                    |  |
| 是否支持双向 | 否                                                                                                    |  |

# **双向排序模式**

此属性指定双向格式规范的排序方案。

<span id="page-292-0"></span>表 96. 双向排序模式的详细信息

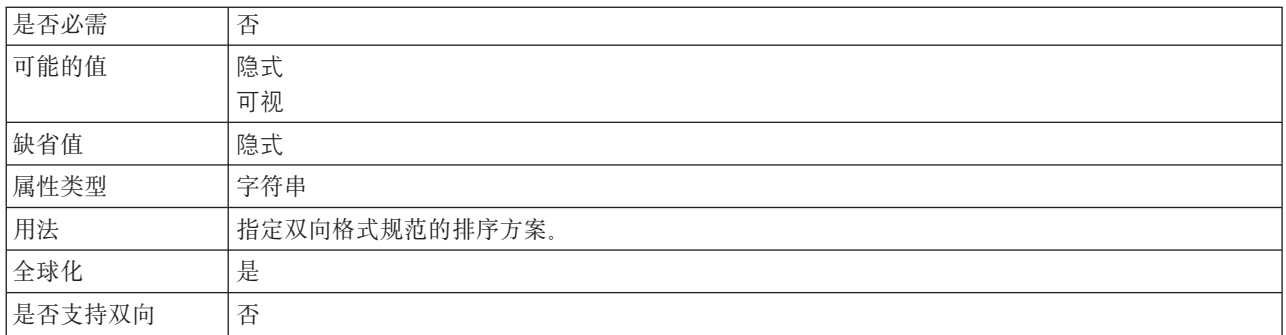

# **双向数字塑形**

此属性指定双向格式规范的数字塑形部分。

表 97. 双向数字的详细信息

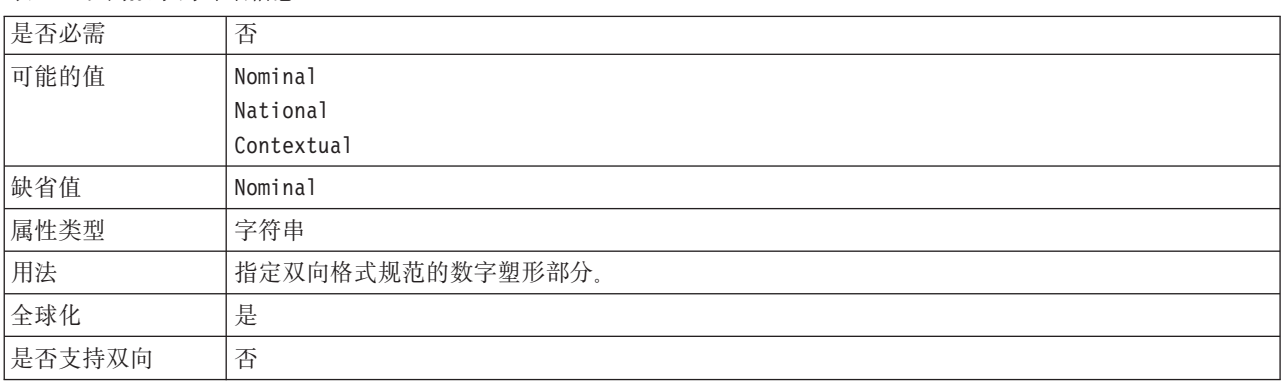

# **双向塑形**

此属性指定双向格式规范的塑形部分。

表 98. 双向塑形的详细信息

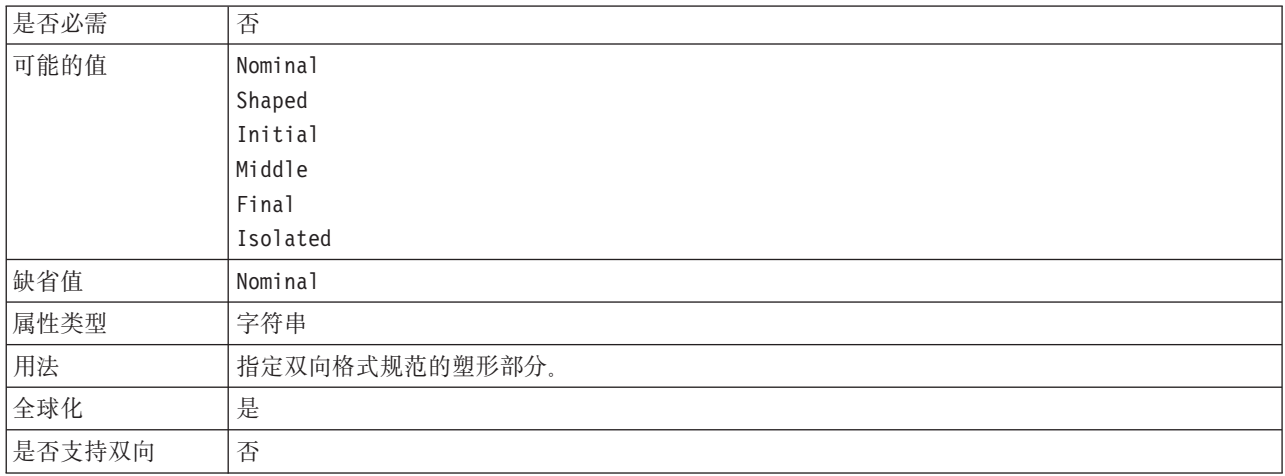

# 双向对称交换

此属性指定双向格式规范的对称交换部分。

<span id="page-293-0"></span>表 99. "双向对称交换"的详细信息

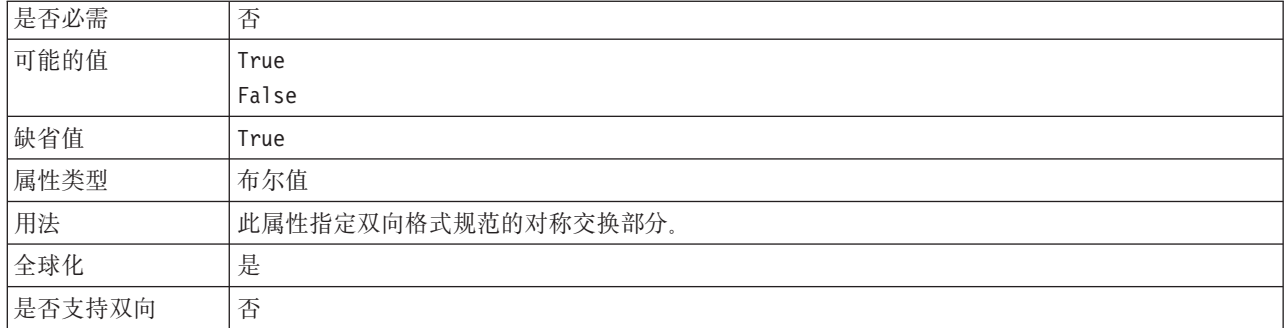

## 客户机

此属性是适配器连接的 SAP 系统的客户机编号。

表 100. 客户机的详细信息

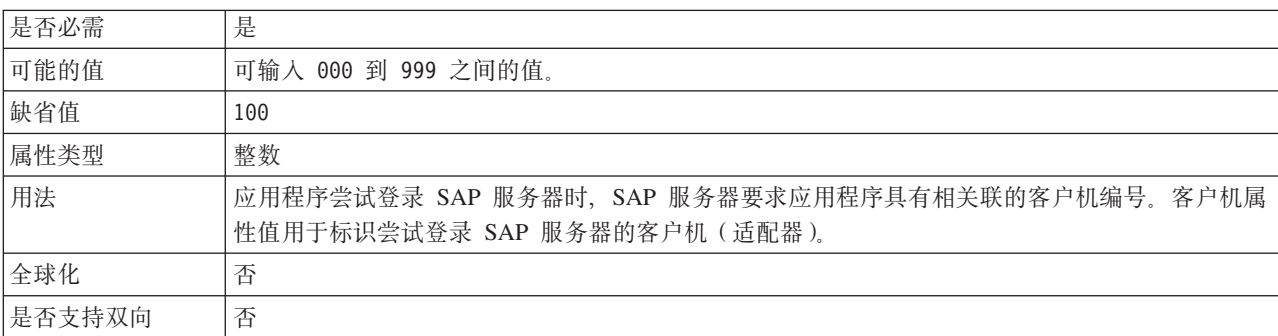

## 代码页编号

代码页的数字标识。

表 101. 代码页编号的详细信息

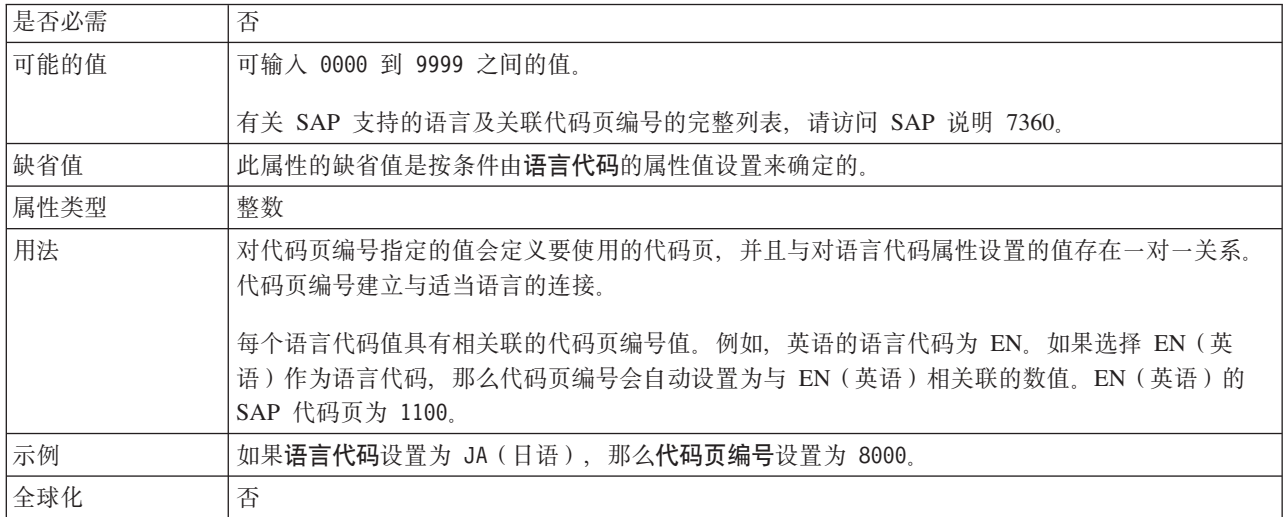

<span id="page-294-0"></span>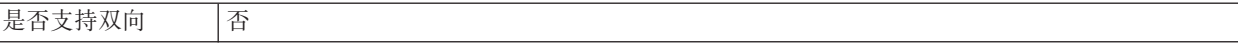

## RFC 跟踪文件的文件夹

此属性设置要写入 RFC 跟踪文件的文件夹的标准本地路径。

表 102. "RFC 跟踪文件的文件夹"的详细信息

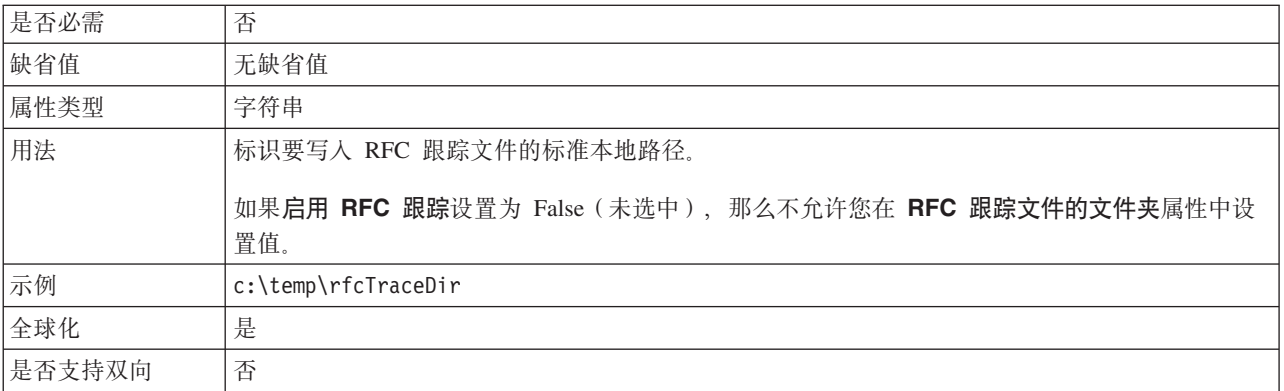

# 主机名

指定适配器登录的应用程序服务器主机的 IP 地址或名称。

表 103. 主机名的详细信息

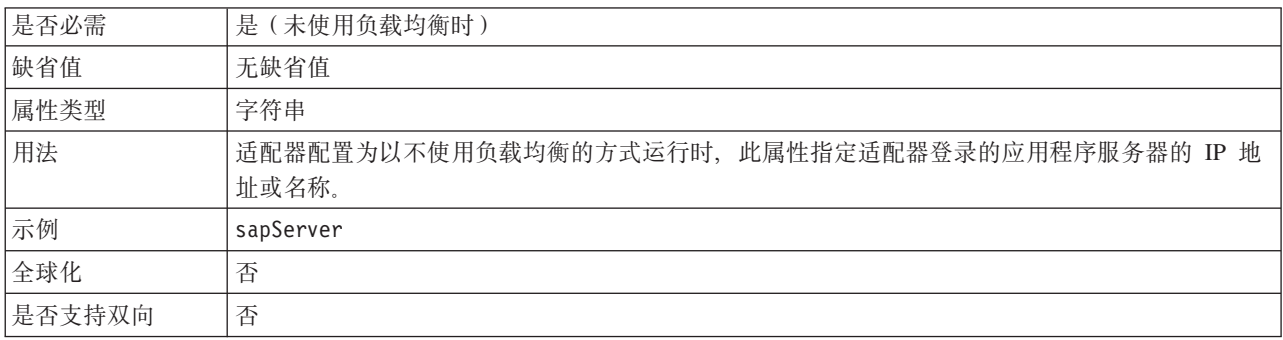

## 语言代码

SAP 登录语言代码。

表 104. 语言代码的详细信息

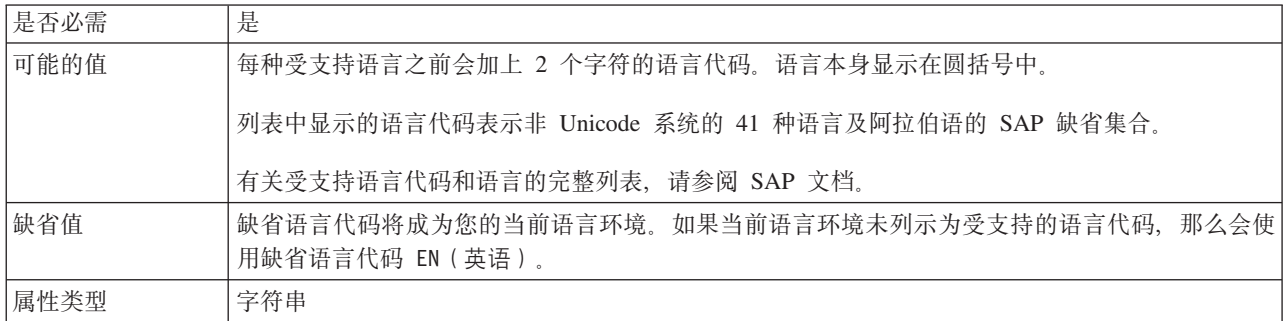

<span id="page-295-0"></span>表 104. 语言代码的详细信息 (续)

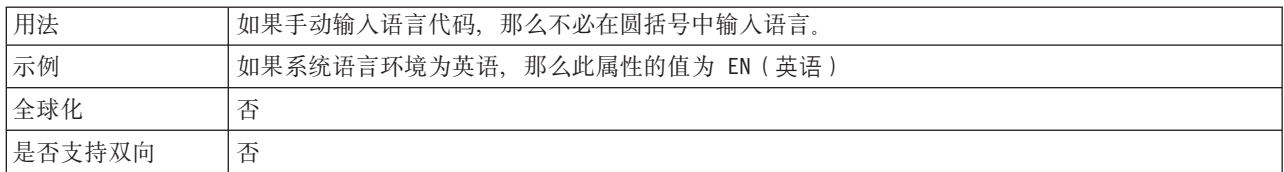

# $B$ **志文件输出位置属性**

此属性指定外部服务发现的日志文件的位置。

表 105. "日志文件输出位置"的详细信息

| 是否必需   | 是                                                          |
|--------|------------------------------------------------------------|
| 缺省值    | 工作空间的 .metadata 目录。                                        |
| 属性类型   | 字符串                                                        |
| 用法     | 使用此目录来保存日志文件, 该日志文件将列示发现进程期间发生的错误。<br>记录级别属性控制记录的发现错误的类型。  |
| 示例     | C:\IBM\wid6.0\workspace\.metadata\SAPMetadataDiscovery.log |
| 全球化    | 是                                                          |
| 是否支持双向 | 否                                                          |

# 记录级别属性

此属性指定外部服务期间将记录的类型错误。

表 106. "记录级别"的详细信息

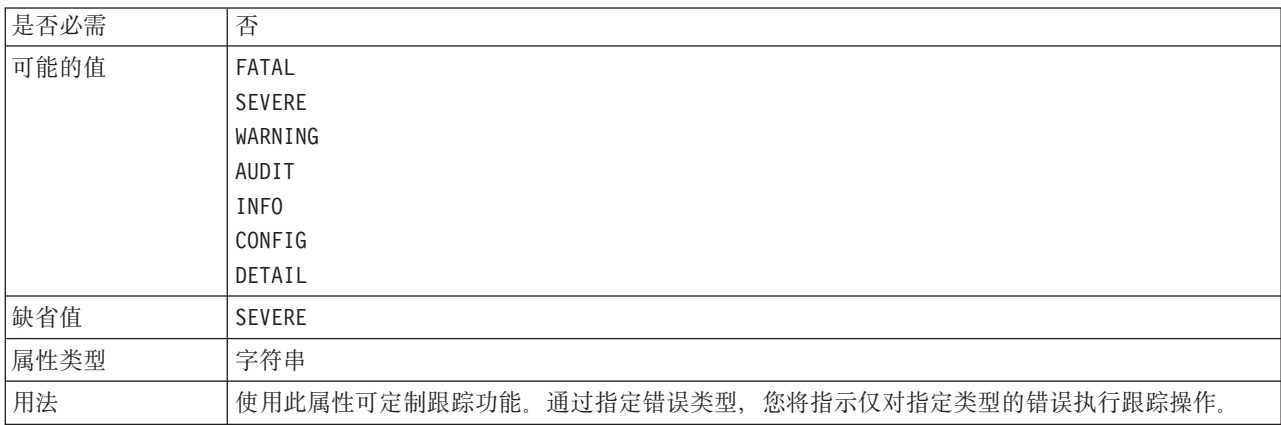

<span id="page-296-0"></span>表 106. "记录级别"的详细信息 (续)

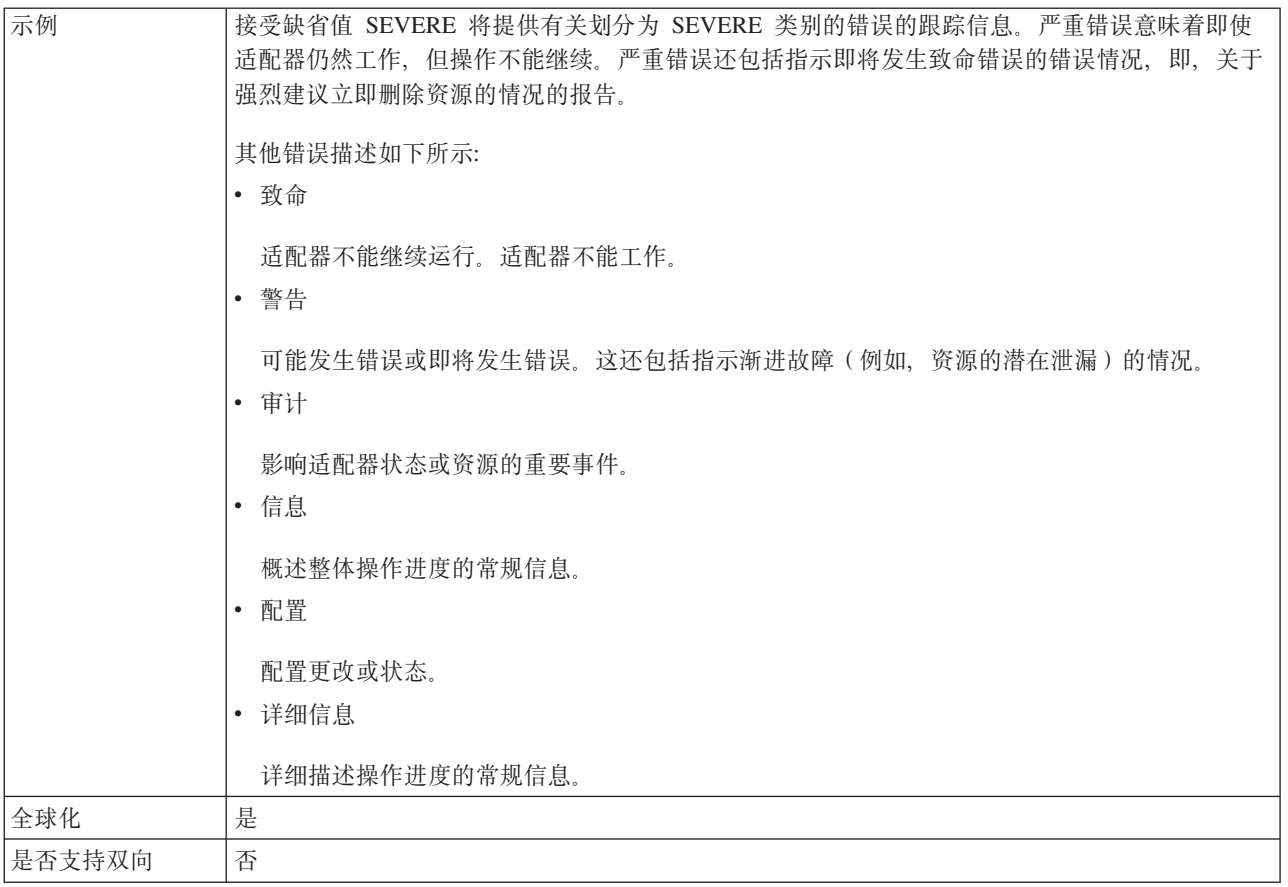

## 密码

此属性是适配器在 SAP 应用程序服务器上的用户帐户的密码。

表 107. 密码 (详细信息)

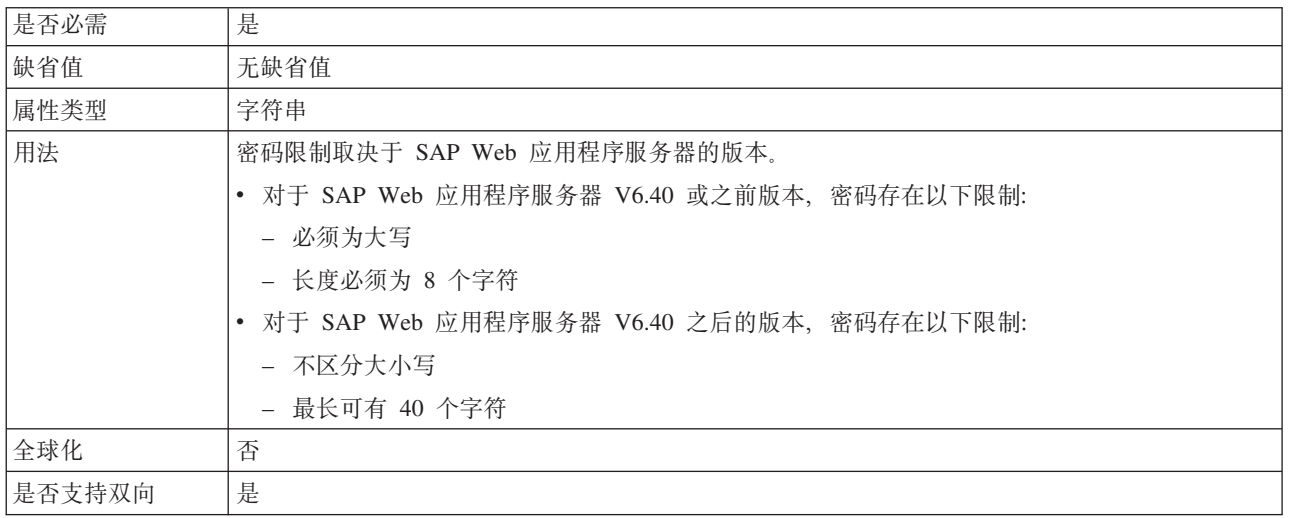

# RFC 跟踪级别

此属性指定全局跟踪级别。

<span id="page-297-0"></span>表 108. "RFC 跟踪级别"的详细信息

| 是否必需   | 否                                                  |
|--------|----------------------------------------------------|
| 可能的值   | 这是缺省 RFC 跟踪级别。指定此值时, 会进行 SAP JCo Java API 记录。      |
|        | - 指定此值时, 会进行 SAP JCo JNI API 记录。                   |
|        | 5 - 指定此值时, 会进行错误诊断记录。                              |
| 缺省值    |                                                    |
| 属性类型   | 整数                                                 |
| 用法     | 如果启用 RFC 跟踪设置为 False (未选中), 那么您不能在 RFC 跟踪级别属性中设置值。 |
| 全球化    | 否                                                  |
| 是否支持双向 | 否                                                  |

## *f***</del> 店用 RFC 跟踪**

此属性指定是否生成文本文件来详细描述每个事件侦听器的 RFC 活动。

表 109. "启用 RFC 跟踪"的详细信息

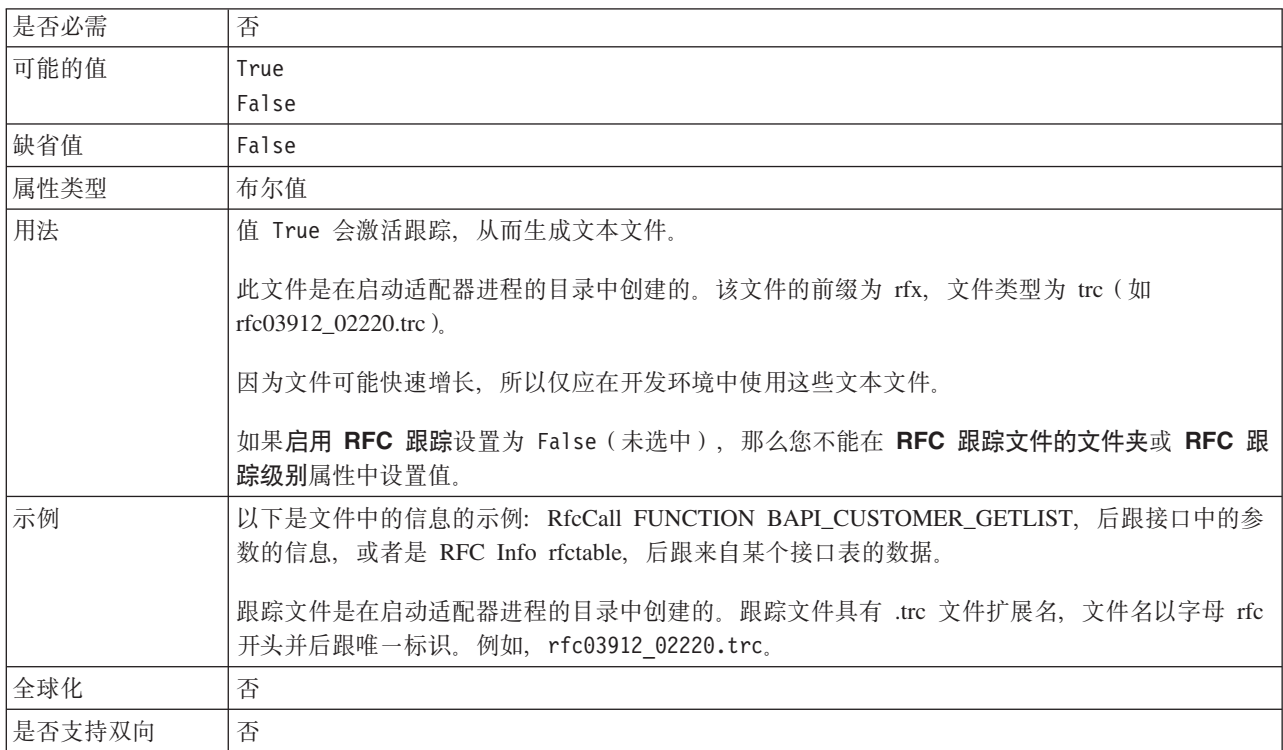

## **SAP** 接口名称

此属性指示是否为 ALE、BAPI、高级事件处理或 SAP Software 的查询接口创建业务 对象。

表 110. SAP 接口名称的详细信息

是否必需 星

<span id="page-298-0"></span>表 110. SAP 接口名称的详细信息 (续)

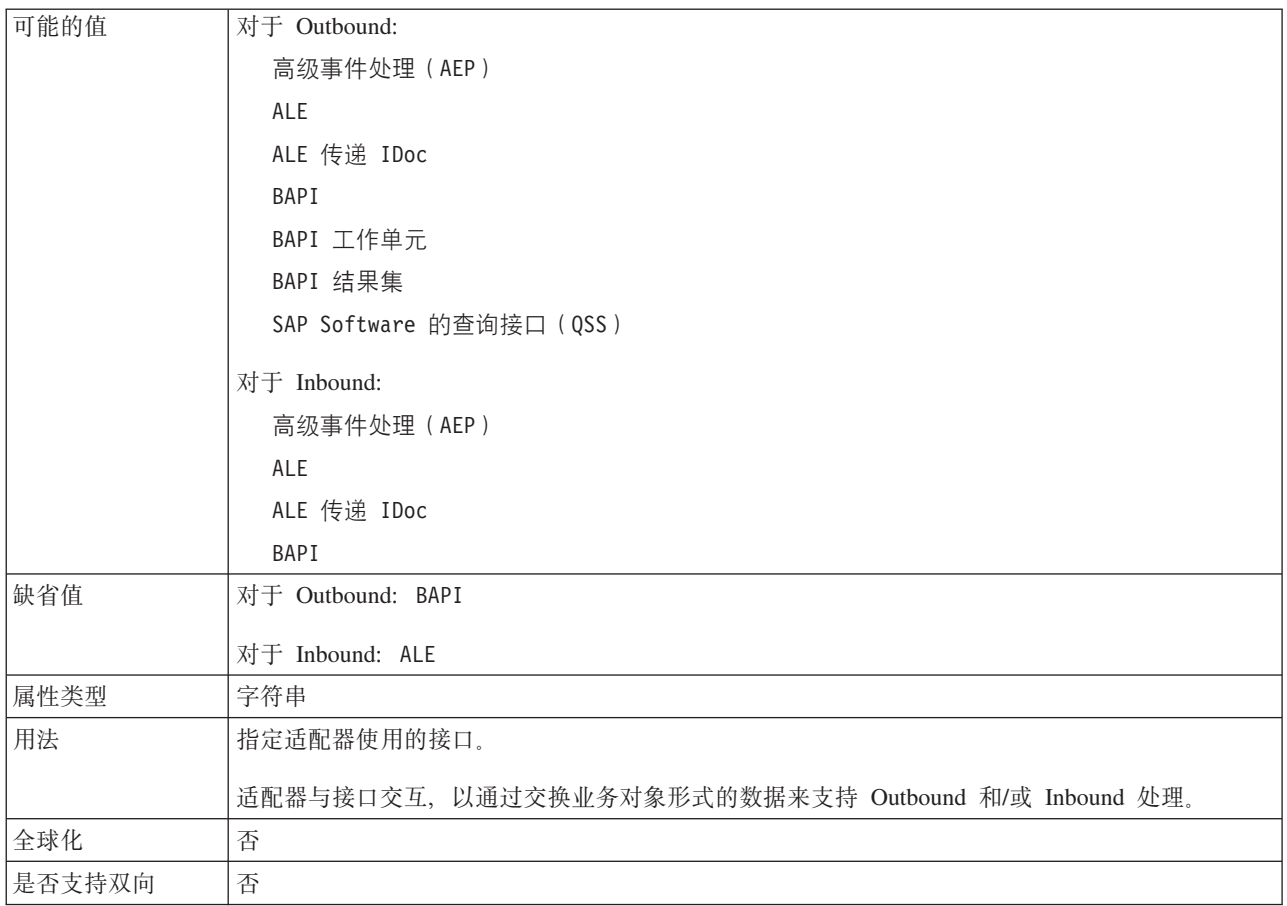

## 系统编号

此属性是 SAP 应用程序服务器的系统编号。

表 111. 系统编号的详细信息

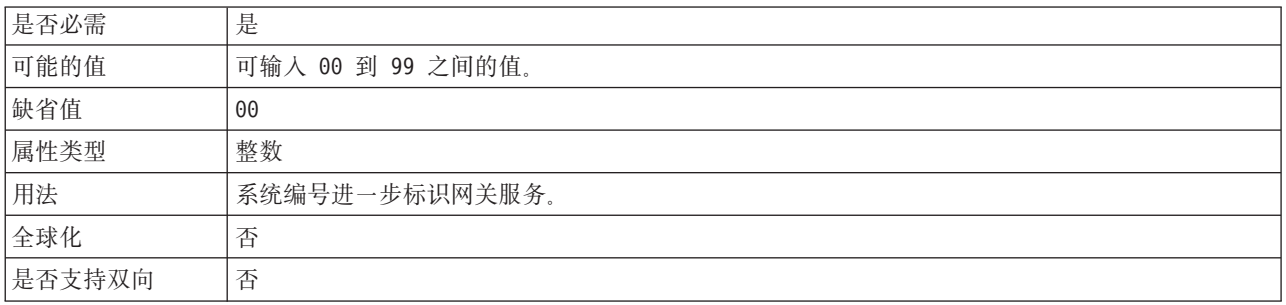

# 用户名

此属性是适配器在 SAP 服务器上的用户帐户。

表 112. 用户名 (详细信息)

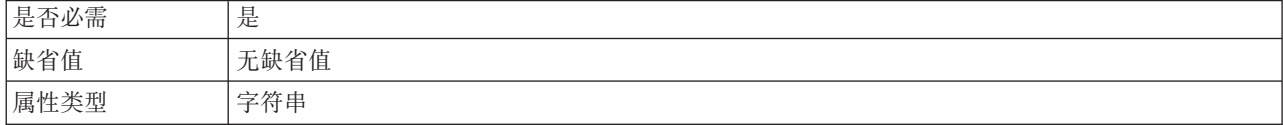

表 112. 用户名 (详细信息) (续)

| 用法     | - 最大长度为 12 个字符,用户名不区分大小写。                                                                                                    |
|--------|----------------------------------------------------------------------------------------------------|
|        | 建议在 SAP 应用程序中设置 CPIC 用户帐户, 并给予此帐户必需的特权以操作受适配器支持的业<br>务对象所需的数据。例如, 如果适配器必须执行特定 SAP 业务交易, 那么适配器在 SAP 应用程<br>序中的帐户必须设置有允许执行这些交易的许可权。 |
| 示例     | SapUser                                                                                                    |
| 全球化    | 是                                                                                                    |
| 是否支持双向 | 是                                                                                                    |

# 资源适配器属性

资源适配器属性用于控制适配器的常规操作。在配置适配器时使用外部服务向导来设 置资源适配器属性。部署适配器后,使用管理控制台来更改这些属性。

不推荐对记录和跟踪使用以下属性:

- LogFileMaxSize
- LogFileName
- LogNumberOfFiles
- TraceFileMaxSize
- TraceFileName
- TraceNumberOfFiles

下表列示并描述资源适配器属性。跟在表后的各个部分提供了每个属性的更详细描 述。有关如何读取后面各部分中属性详细信息表的信息,请参阅第[260](#page-263-0)页的『有关属 性的信息的指南。。

表 113. Adapter for SAP Software 的资源适配器属性

| 属性名                         |                       |                                              |
|-----------------------------|-----------------------|----------------------------------------------|
| 在向导中                        | 在管理控制台中               | 描述                                           |
| 适配器标识                       | AdapterID             | 标识用于 PMI 事件以及记录和跟踪的适配器实例                     |
| 在日志和跟踪文件中将用户数<br> 据掩盖为"XXX" | HideConfidentialTrace | 指定是否通过在日志和跟踪文件中写人 X 字符串而不是用<br>户数据来掩盖潜在的敏感信息 |
| (不可用)                       | 第298页的『启用高可用性支        | 不要更改此属性。                                     |
|                             | 持 (enableHASupport) 』 |                                              |
| (不可用)                       | LogFileMaxSize        | 不推荐                                          |
| (不可用)                       | LogFilename           | 不推荐                                          |
| (不可用)                       | LogNumberOfFiles      | 不推荐                                          |
| (不可用)                       | TraceFileMaxSize      | 不推荐                                          |
| (不可用)                       | <b>TraceFileName</b>  | 不推荐                                          |
| (不可用)                       | TraceNumberOfFiles    | 不推荐                                          |

#### **Jdwj6 (AdapterID)**

此属性标识适配器的特定部署或实例。

#### <span id="page-300-0"></span>表 114. 适配器标识的详细信息

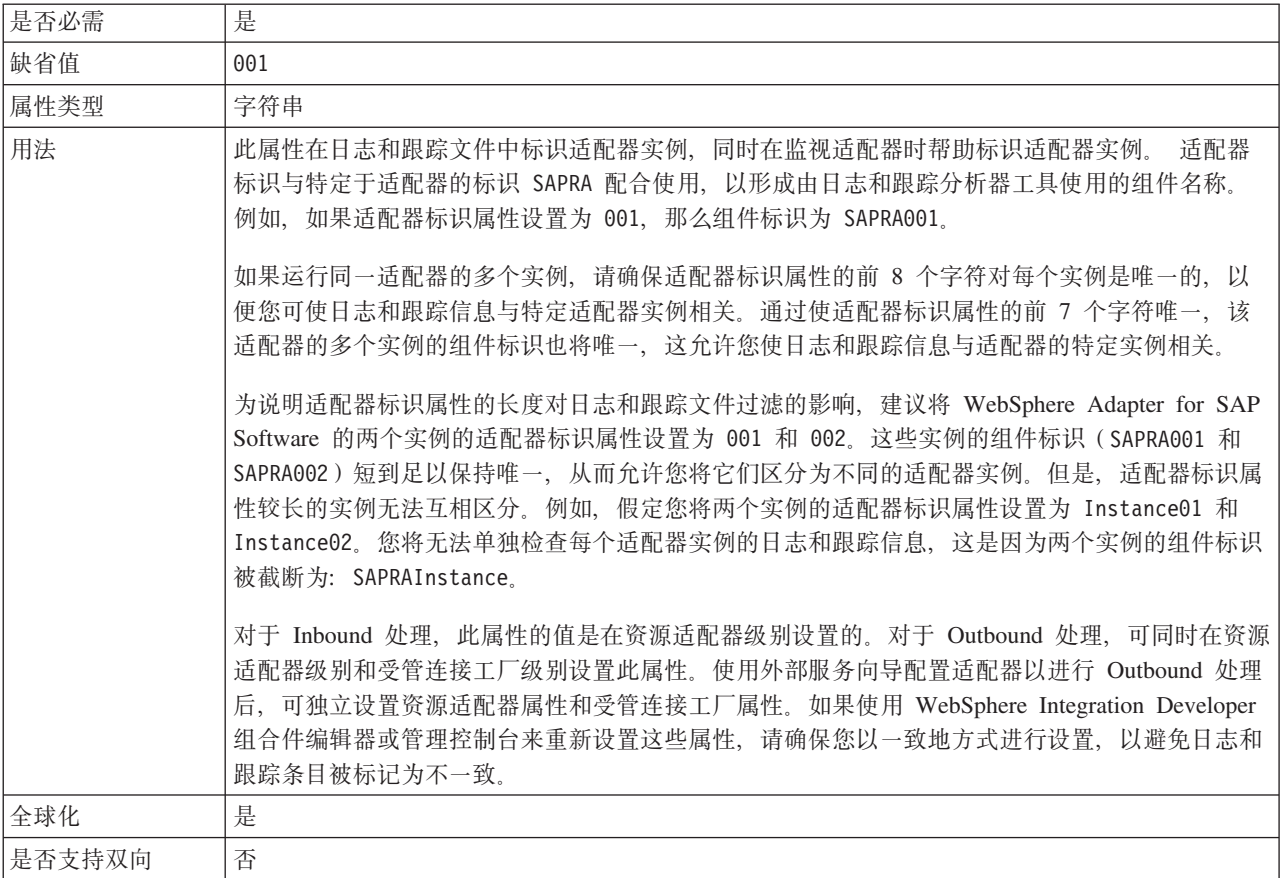

## 在日志和跟踪文件中将用户数据掩盖为 "XXX" (HideConfidentialTrace) 属性

此属性指定是否将日志和跟踪文件中的用户数据替换为一串 X 来避免在未授权的情况下 泄露潜在的敏感数据。

表 115. 在日志和跟踪文件中将用户数据掩盖为"XXX"的详细信息

| 是否必需   | 否                                                                                                    |
|--------|----------------------------------------------------------------------------------------------------|
| 可能的值   | True                                                                                                    |
|        | False                                                                                                    |
| 缺省值    | False                                                                                                    |
| 属性类型   | 布尔值                                                                                                    |
| 用法     | 如果将此属性设置为 True, 那么适配器在将用户数据写至日志和跟踪文件时会将其替换为一串<br>$X_{\sim}$<br>对于 Inbound 处理, 此属性的值是在资源适配器级别设置的。对于 Outbound 处理, 可同时在资源                                                             |
|        | 适配器级别和受管连接工厂级别设置此属性。使用外部服务向导配置适配器以进行 Outbound 处理<br>后, 可独立设置资源适配器属性和受管连接工厂属性。如果使用 WebSphere Integration Developer<br>组合件编辑器或管理控制台来重新设置这些属性, 请确保您以一致地方式进行设置, 以避免日志和<br>跟踪条目被标记为不一致。 |
| 全球化    | 否                                                                                                    |
| 是否支持双向 | 否                                                                                                    |

#### 启用高可用性支持 (enableHASupport)

不要更改此属性。它必须设置为 true。

# <span id="page-301-0"></span>BAPI Inbound 处理的激活规范属性

激活规范属性包含消息端点的 Inbound 事件处理配置信息。

激活规范属性在端点激活期间用于通知适配器有关合格事件侦听器的信息。在 Inbound 处理期间, 适配器先使用这些事件侦听器来接收事件, 然后将事件转发至端点。

使用外部服务向导设置激活规范属性, 并且可使用 WebSphere Integration Developer 组 合件编辑器更改这些属性、或在部署后通过 WebSphere Process Server 或 WebSphere Enterprise Service Bus 管理控制台更改这些属性。

表 116列示并描述适用于同步 RFC 和异步事务性 RFC 的激活规范属性。第 299 页的表 117仅适用于确保一次传送的异步事务 RFC 属性。

跟在表后的各个部分提供了每个属性的更详细描述。有关如何读取后面各部分中属性 详细信息表的信息, 请参阅第260页的 『 有关属性的信息的指南 』。

| 属性名                                 |                              |                                                          |
|-------------------------------------|------------------------------|----------------------------------------------------------|
| 在向导中                                | 在管理控制台中                      | 描述                                                       |
| 第300页的『客户机』                         | <b>Client</b>                | 适配器连接的 SAP 系统的客户机编号。                                     |
| 第301页的『代码页编号』                       | Codepage                     | 指示代码页的数字标识。                                              |
| 第301页的『启用安全网络连<br>接』                | SncMode                      | 指示是否使用安全网络连接方式。                                          |
| 失败事件重试限制<br>(FailedEventRetryLimit) | FailedEventRetryLimit        | 适配器将事件标记为失败之前尝试重新传送事件的次数                                 |
| 第 303 页的 I RFC 跟踪文件的<br>文件夹。        | <b>RfcTracePath</b>          | 设置要写入 RFC 跟踪文件的文件夹的标准本地路径。                               |
| 第303页的『网关主机』                        | GatewayHost                  | SAP 网关的主机名。                                              |
| 第304页的『网关服务』                        | GatewayService               | 网关主机上执行 RFC 服务的网关的标识。                                    |
| 第304页的『主机名』                         | <b>ApplicationServerHost</b> | 指定适配器登录的应用程序服务器主机的 IP 地址或名称。                             |
| 第304页的『语言代码』                        | 语言代码                         | 指定适配器登录至 SAP 时使用的语言代码。                                   |
| 第305页的『登录组名』                        | 组                            | 应用程序服务器实例组名的标识, 这些实例是在事务<br>SMLG 中定义的, 并且链接在一起以使用登录负载均衡。 |
| 第305页的『系统连接失败时<br>的最大重试次数。          | retryLimit                   | 指定适配器尝试重新启动事件侦听器的次数。                                     |
| 第 306 页的 『 消息服务器主<br>机』             | MessageServerHost            | 指定运行消息服务器的主机的名称。                                         |
| 第306页的『侦听器数目』                       | NumberOfListeners            | 指定要启动的事件侦听器的数目。                                          |
| 第 306 页的 『 合作伙伴字符<br>集』             | <b>PartnerCharset</b>        | 指定 PartnerCharset 编码。                                    |
| 第307页的『密码』                          | Password                     | 适配器在 SAP 应用程序服务器上的用户帐户的密码。                               |
| 第 307 页的 I RFC 程序标识 』               | RfcProgramID                 | 适配器在 SAP 网关中注册时使用的远程函数调用标识。                              |
| 第308页的 『RFC 跟踪级别』                   | RfcTraceLevel                | 指定全局跟踪级别。                                                |

表 116. BAPI Inbound 处理的激活规范属性

<span id="page-302-0"></span>表 116. BAPI Inbound 处理的激活规范属性 (续)

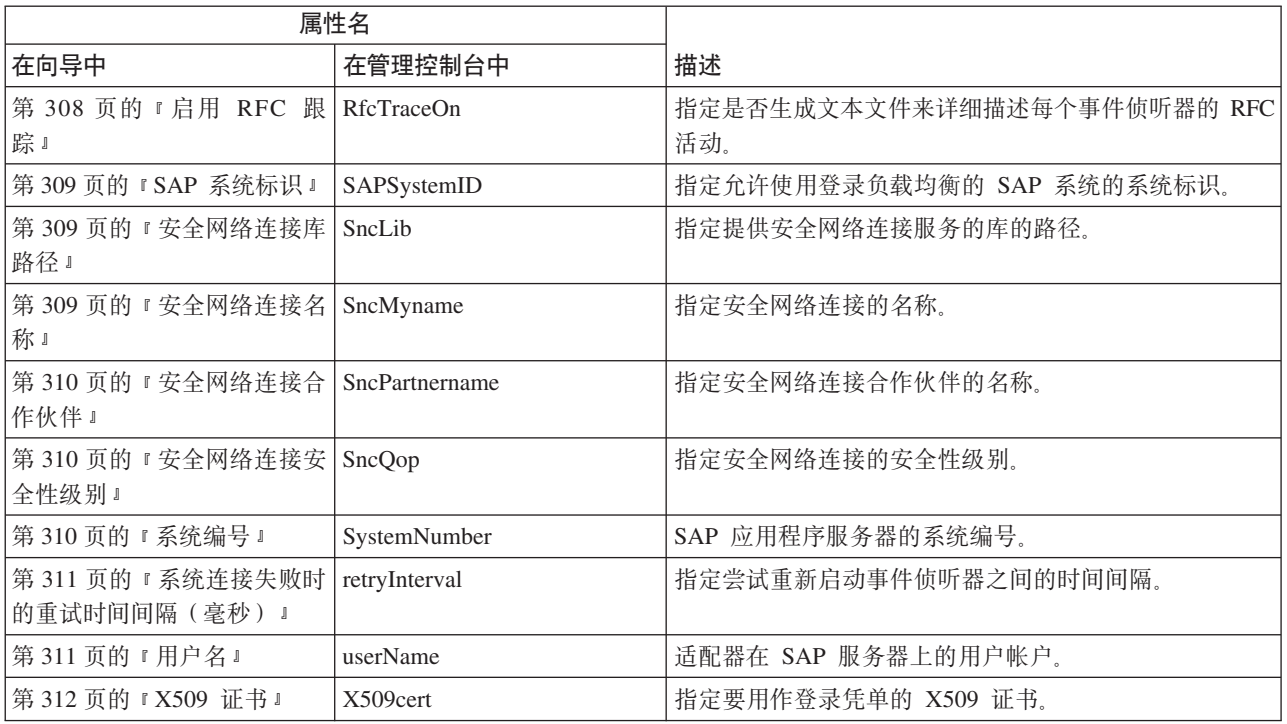

下表中的属性仅适用于确保一次传送。选择确保一次传送时, 从 SAP 服务器发送的事 务标识存储在数据源中。使用这些属性指定有关数据源的信息。

表 117. 确保一次传送的其他激活规范属性

| 属性名                                               |                        |                                 |
|---------------------------------------------------|------------------------|---------------------------------|
| 在向导中                                              | 在管理控制台中                | 描述                              |
| 『确保仅一次传送』                                         | AssuredOnceDelivery    | 指定是否为 Inbound 事件提供确保仅一次传送。      |
| 第 300 页的 『 自动创建事件 EP_CreateTable<br>表』            |                        | 指示适配器是否应自动创建事件恢复表(如果该表不存<br>在)。 |
| 第 302 页的 『 事件恢复数据源   EP_SchemaName<br>(JNDI) 名称 』 |                        | 用于自动创建事件恢复表的模式。                 |
| 第 302 页的 『 事件恢复数据源<br>(JNDI) 名称 』                 | EP_DataSource_JNDIName | 为事件恢复配置的数据源的 JNDI 名称。           |
| 第302页的『事件恢复表名』                                    | EP TableName           | 事件恢复表的名称。                       |
| 第307页的『用于连接至事件<br>数据源的密码。                         | EP Password            | 用于连接至数据库的用户密码。                  |
| 第 311 页的 『 用于连接至事件   EP_UserName<br>数据源的用户名。      |                        | 用于连接至数据库的用户名。                   |

# 确保仅一次传送

#### 此属性指定是否为 Inbound 事件提供确保仅一次传送。

表 118. "确保仅一次传送"的详细信息

是否必需 否 <span id="page-303-0"></span>表 118. "确保仅一次传送"的详细信息 (续)

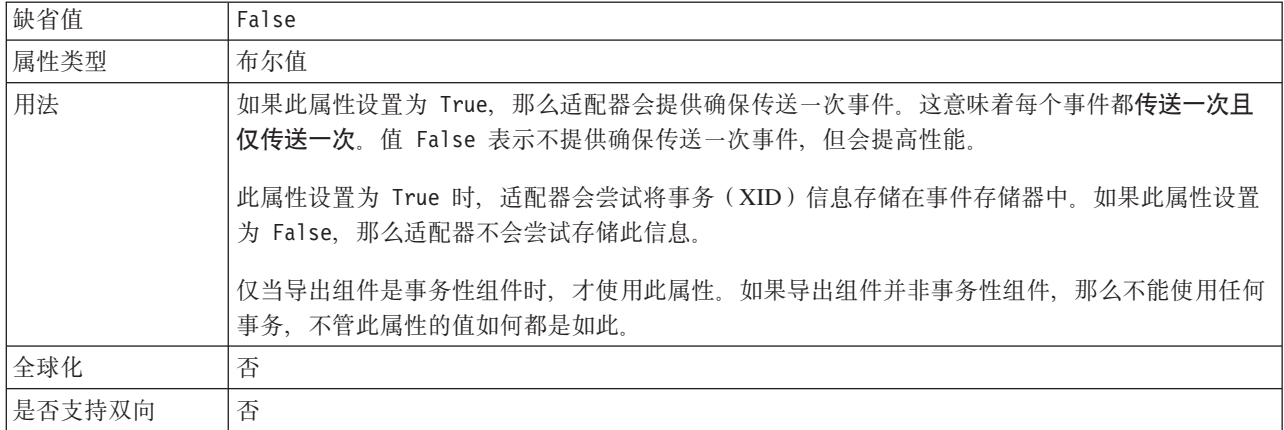

注: 确保仅一次传送属性仅适用于异步事务性 RFC 处理。

#### 自动创建事件表

确定是否自动创建事件表。

表 119. "自动创建事件表"的详细信息

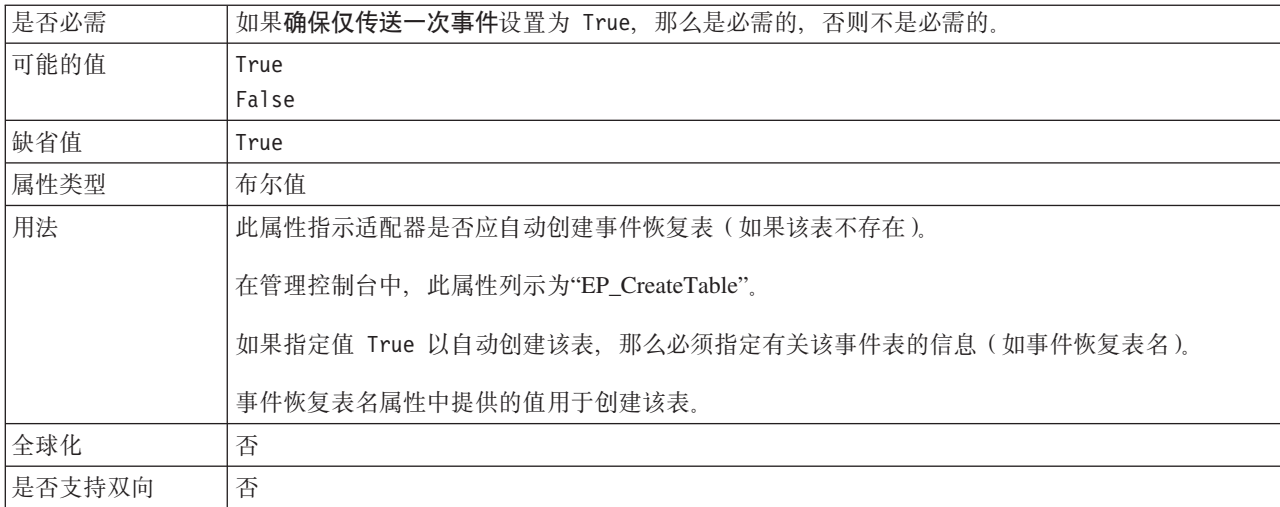

注: 自动创建事件表属性仅适用于异步事务性 RFC 处理。

#### 客户机

此属性是适配器连接的 SAP 系统的客户机编号。

表 120. 客户机的详细信息

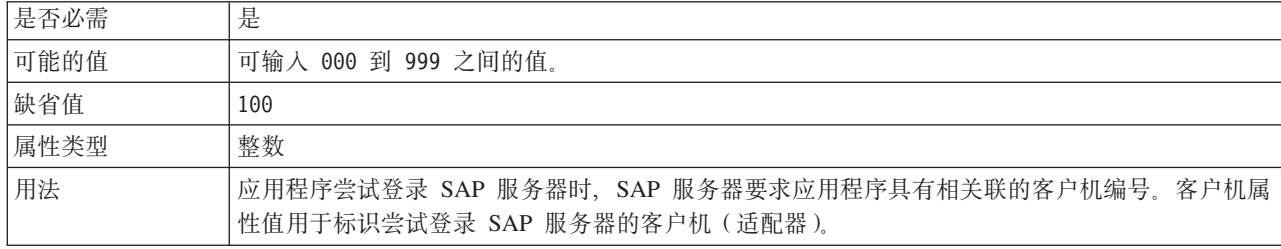

<span id="page-304-0"></span>表 120. 客户机的详细信息 (续)

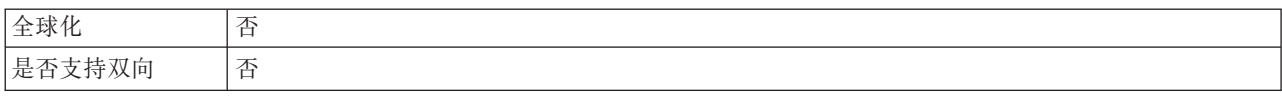

## 代码页编号

代码页的数字标识。

表 121. 代码页编号的详细信息

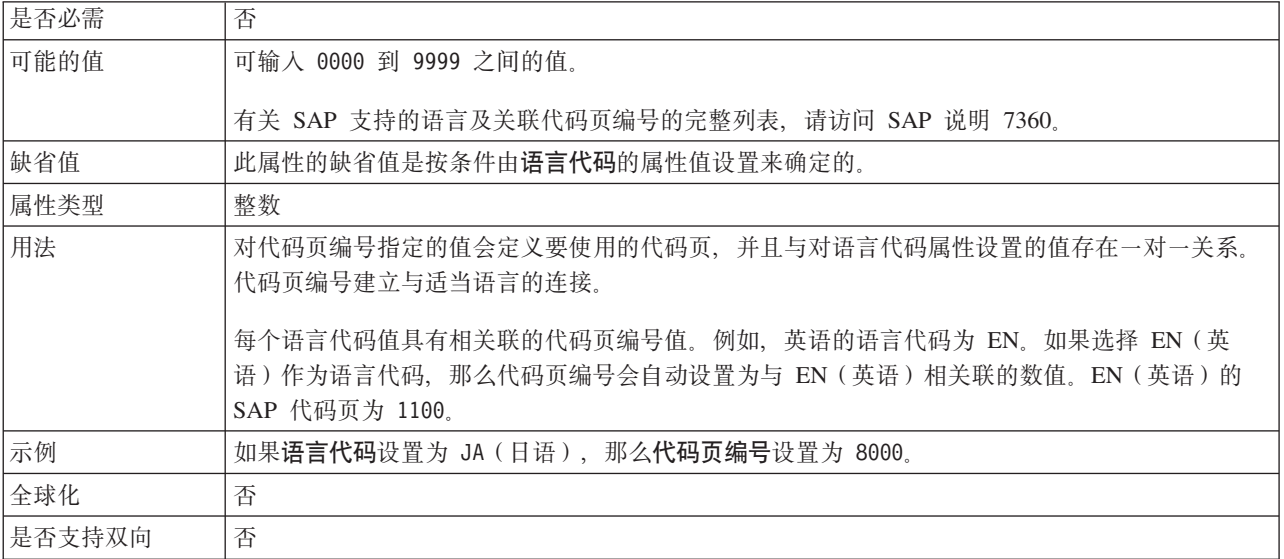

## 数据库模式名称

此属性是用于自动创建事件恢复表的模式。

注: 在管理控制台中, 此属性列示为"EP\_SchemaName"。

表 122. 数据库模式名称的详细信息

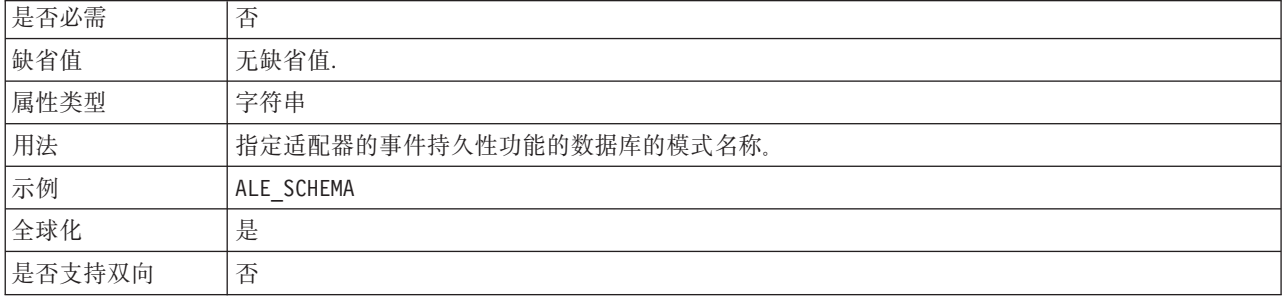

注: 数据库模式名属性仅适用于异步事务性 RFC 处理。

#### 启用安全网络连接

此属性指示是否启用安全网络连接方式。

表 123. "启用安全网络连接"的详细信息

是否必需 否

<span id="page-305-0"></span>表 123. "启用安全网络连接"的详细信息 (续)

| 可能的值   | 0 (关闭)                       |
|--------|------------------------------|
|        | 1 (启用)                       |
| 缺省值    | 0                            |
| 属性类型   | 字符串                          |
| 用法     | 如果要使用安全网络连接, 请将此值设置为 1 (启用)。 |
|        | 如果将此值设置为 1,那么还必须设置以下属性:      |
|        | • 第309页的 『 安全网络连接库路径 』       |
|        | • 第 309 页的 『 安全网络连接名称 』      |
|        | • 第 310 页的 『 安全网络连接合作伙伴 』    |
|        | • 第310页的 『 安全网络连接安全性级别 』     |
| 全球化    | 否                            |
| 是否支持双向 | 否                            |

#### **B~V4}]4(JNDI){F**

此属性是为事件恢复配置的数据源的 JNDI 名称。

注: 在管理控制台中, 此属性列示为"EP\_DataSource\_JNDIName"。

表 124. "事件恢复数据源 (JNDI) 名称"的详细信息

| 是否必需   | 是                                           |
|--------|---------------------------------------------|
| 缺省值    | 无缺省值.                                       |
| 属性类型   | 字符串                                         |
| 用法     | 在事件恢复处理中使用。必须在管理控制台中创建数据源。适配器使用数据源来持久化事件状态。 |
| 示例     | .jdbc/DB2                                   |
| 全球化    | 否                                           |
| 是否支持双向 | 否                                           |

注: 事件恢复数据源(JNDI)名称属性仅适用于异步事务性 RFC 处理。

#### **B~V4m{**

此属性是事件恢复表的名称。

注: 在管理控制台中, 此属性列示为"EP\_TableName"。

表 125. "事件恢复表名"的详细信息

| 是否必需 | 是                                     |
|------|---------------------------------------|
| 缺省值  | 无缺省值.                                 |
| 属性类型 | 字符串                                   |
| 用法   | 在事件恢复处理中使用。查看数据库文档以了解有关命名约定的信息。       |
|      | 建议为每个端点配置单独的事件恢复表。可使用同一数据源来保存所有事件恢复表。 |
| 示例   | EVENT TABLE                           |
| 全球化  | 否                                     |

<span id="page-306-0"></span>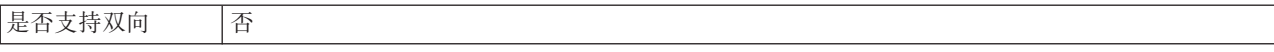

注: 事件恢复表名属性仅适用于异步事务性 RFC 处理。

#### **'\B~DXT^F(FailedEventRetryLimit)**

此属性指定适配器将事件标记为失败之前尝试重新传送事件的次数。

表 126. 失败事件的重试限制的详细信息

| 是否必需   | 否                                      |                                                      |  |
|--------|----------------------------------------|------------------------------------------------------|--|
| 可能的值   | 整数                                     |                                                      |  |
| 缺省值    | 5                                      |                                                      |  |
| 属性类型   | 整数                                     |                                                      |  |
| 用法     | 使用此属性来控制适配器将事件标记为失败之前尝试发送事件的次数。它接受下列值: |                                                      |  |
|        | 缺省值                                    | 如果未设置此属性, 那么适配器在将事件标记为失败之前会再尝试五次。                    |  |
|        | $\bf{0}$                               | 适配器尝试无限次传送事件。该属性设置为 0 时,事件保留在事件存储器中并且永远不会<br>被标记为失败。 |  |
|        | > 0                                    | 对于大于 0 的整数,适配器会在将事件标记为失败之前重试指定次数。                    |  |
|        | < 0                                    | 对于负整数, 适配器不会重试失败事件。                                  |  |
| 全球化    | 否                                      |                                                      |  |
| 是否支持双向 | 否                                      |                                                      |  |

## **RFC** 跟踪文件的文件夹

此属性设置要写入 RFC 跟踪文件的文件夹的标准本地路径。

表 127. "RFC 跟踪文件的文件夹"的详细信息

| 是否必需   | 否                                                           |
|--------|-------------------------------------------------------------|
| 缺省值    | 无缺省值                                                        |
| 属性类型   | 字符串                                                         |
| 用法     | 标识要写入 RFC 跟踪文件的标准本地路径。                                      |
|        | 如果启用 RFC 跟踪设置为 False (未选中), 那么不允许您在 RFC 跟踪文件的文件夹属性中设<br>置值。 |
| 示例     | c:\temp\rfcTraceDir                                         |
| 全球化    | 是                                                           |
| 是否支持双向 | 否                                                           |

#### **网关主机**

此属性是网关主机名称。输入网关主机的 IP 地址或名称。咨询 SAP 管理员以了解有 关网关主机名称的信息。

表 128. 网关主机的详细信息

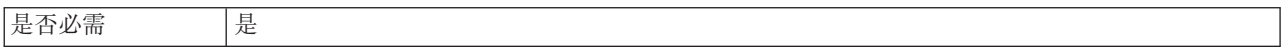

<span id="page-307-0"></span>表 128. 网关主机的详细信息 (续)

| 缺省值    | 无缺省值                                                     |
|--------|----------------------------------------------------------|
| 属性类型   | 字符串                                                      |
| 用法     | 此属性是 SAP 网关的主机名。网关允许 SAP 系统上的工作流程与外部程序之间进行通信。            |
|        | 标识的主机将用作资源适配器的网关。                                        |
|        | 最大长度为 20 个字符。如果计算机名称长度超过 20 个字符, 请在 THOSTS 表中定义符号名<br>称。 |
| 全球化    | 否                                                        |
| 是否支持双向 | 否                                                        |

# **网关服务**

此属性是网关主机上执行 RFC 服务的网关的标识。

表 129. 网关服务的详细信息

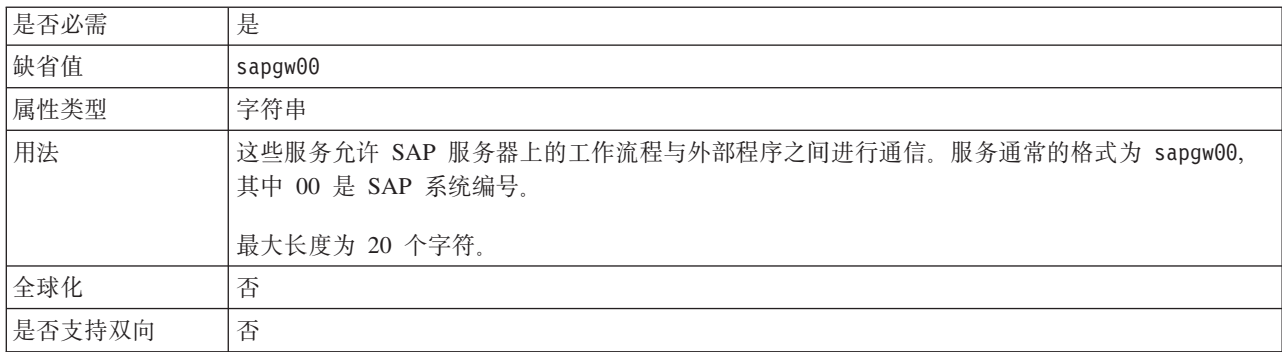

#### 主机名

指定适配器登录的应用程序服务器主机的 IP 地址或名称。

表 130. 主机名的详细信息

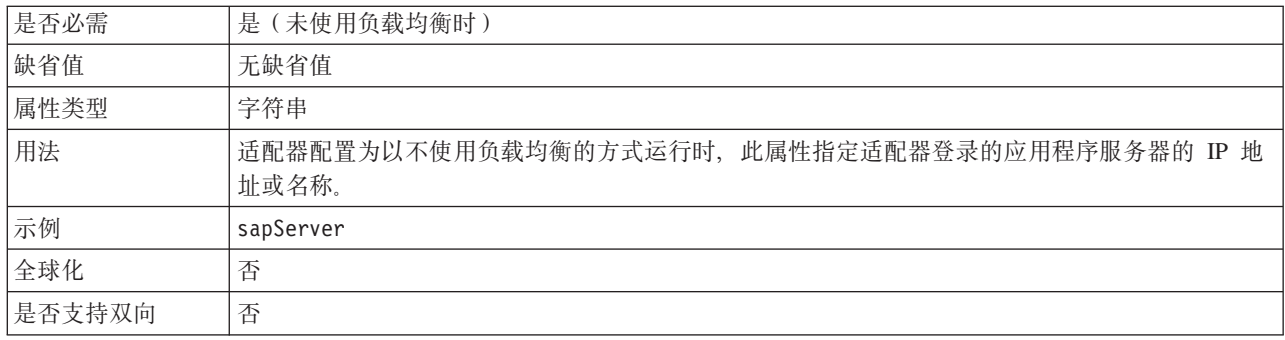

## 语言代码

此属性指定适配器登录时使用的语言代码。

表 131. 语言代码的详细信息

是否必需 |是

#### <span id="page-308-0"></span>表 131. 语言代码的详细信息 (续)

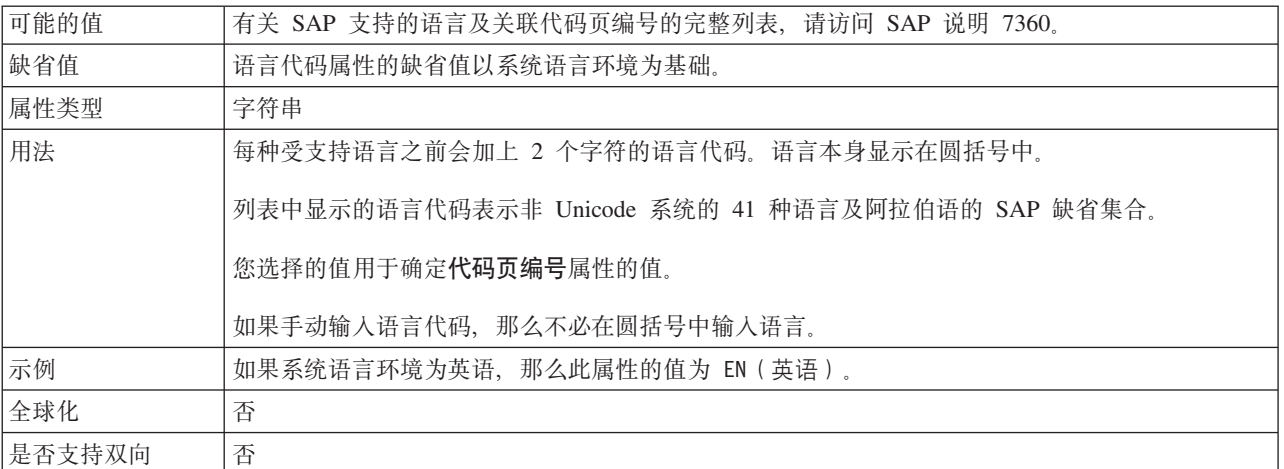

#### 登录组名

此属性是应用程序服务器实例组名的标识, 这些实例是在事务 SMLG 中定义的, 并且 链接在一起以使用登录负载均衡。

表 132. "登录组"的详细信息

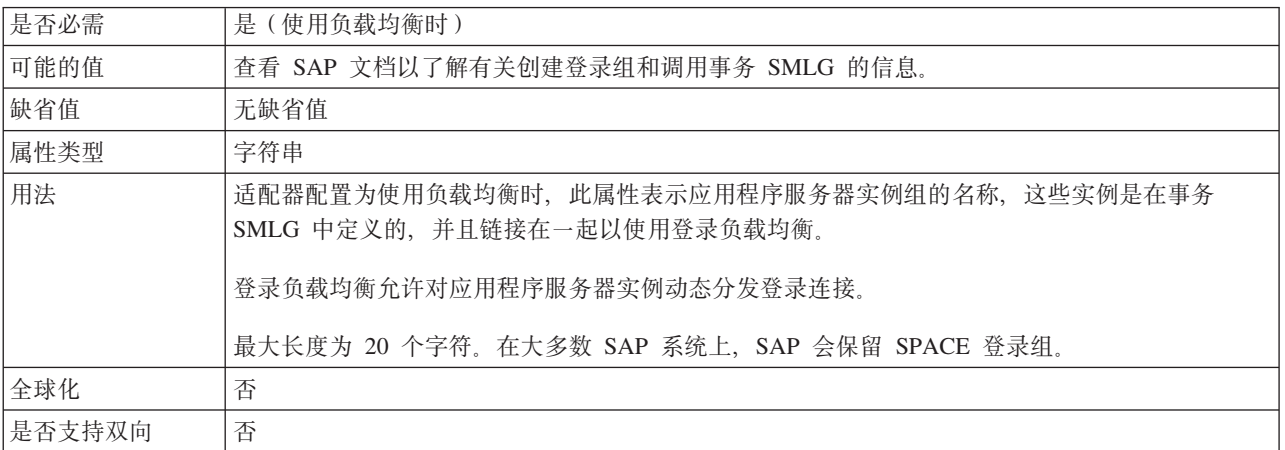

## 系统连接失败时的最大重试次数

此属性指定适配器尝试重新启动事件侦听器的次数。

表 133. "系统失败时的最大重试次数"的详细信息

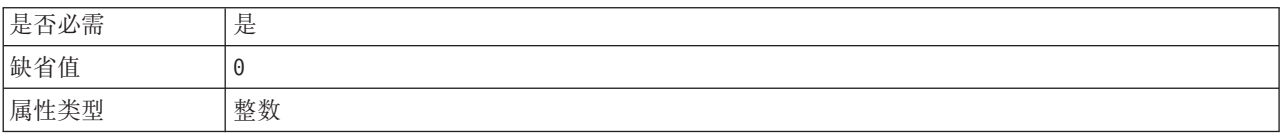

#### <span id="page-309-0"></span>表 133. "系统失败时的最大重试次数"的详细信息 (续)

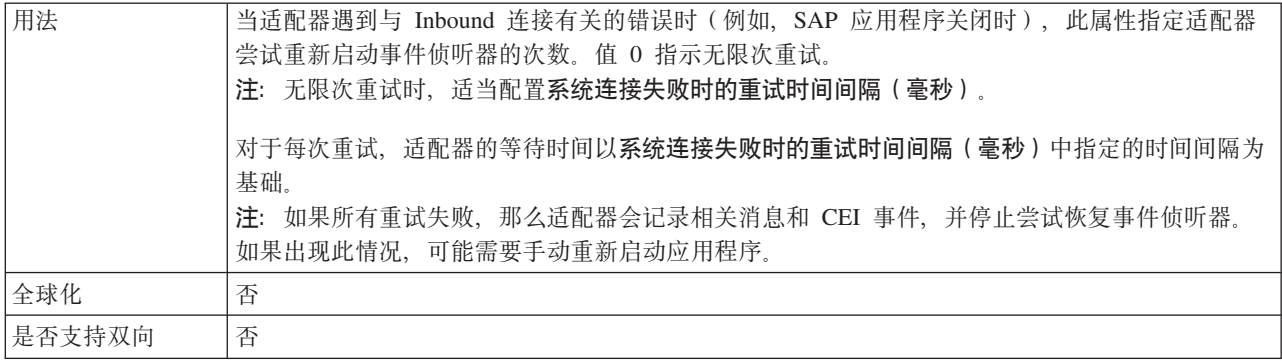

## 消息服务器主机

此属性指定运行消息服务器的主机的名称。

表 134. 消息服务器主机的详细信息

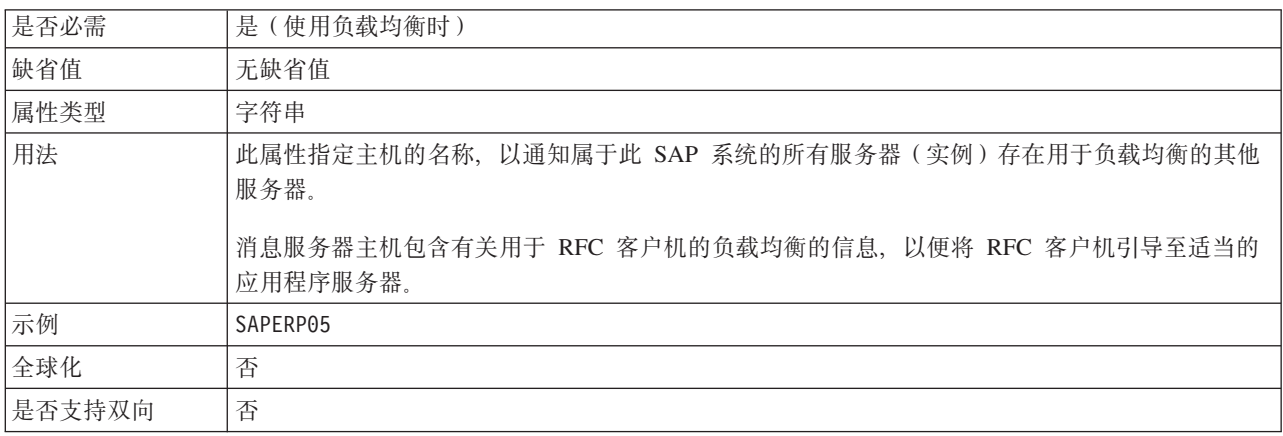

### 侦听器数目

此属性指定由事件启动的侦听器数目。

表 135. 侦听器数目的详细信息

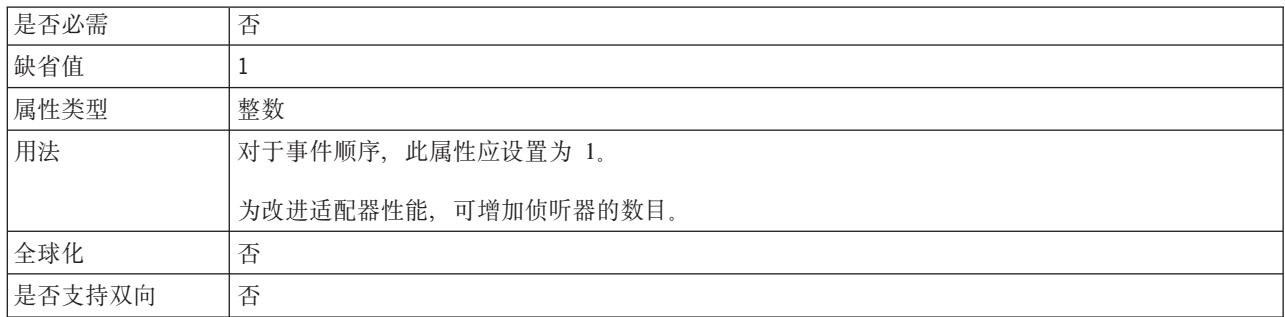

## 合作伙伴字符集

此属性指定合作伙伴字符集编码。

<span id="page-310-0"></span>表 136. 合作伙伴字符集的详细信息

| 是否必需   | 否                        |
|--------|--------------------------|
| 缺省值    | UTF-8                    |
| 属性类型   | 字符串                      |
| 用法     | 指定编码时, 会使用该编码; 否则使用缺省编码。 |
| 全球化    | 否                        |
| 是否支持双向 | 否                        |

#### $\overline{\textbf{R}}$  **R**

此属性是适配器在 SAP 应用程序服务器上的用户帐户的密码。

表 137. 密码 (详细信息)

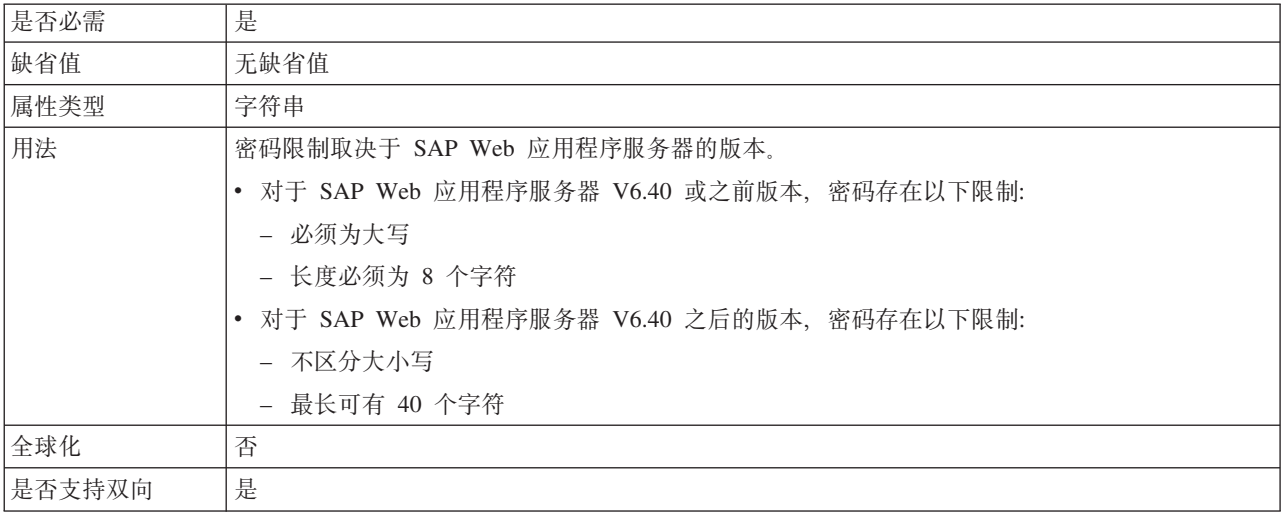

## **CZ,SAB~}]4D\k**

此属性是用于连接数据库的用户密码。

- 注: 在管理控制台中, 此属性列示为"EP\_Password"。
- 表 138. "用于连接至事件数据源的密码"的详细信息

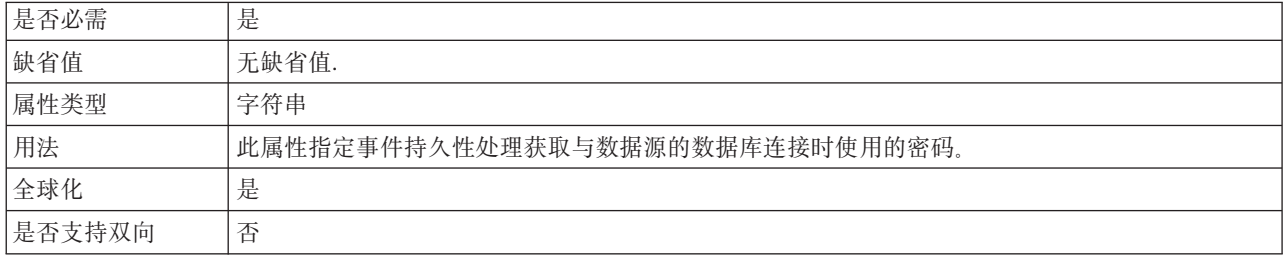

注: 用于连接至事件数据源的密码属性仅适用于异步事务性 RFC 处理。

#### **RFC** 程序标识

此属性是适配器在 SAP 网关中注册时使用的程序标识。

<span id="page-311-0"></span>表 139. RFC 程序标识的详细信息

| 是否必需   | 是                                                                                   |
|--------|-------------------------------------------------------------------------------------|
| 可能的值   | 使用 SAP 事务 SM59 (显示和维护 RFC 目标) 来查看可用 RFC 程序标识的列表。                                    |
| 缺省值    | 无缺省值.                                                                               |
| 属性类型   | 字符串                                                                                 |
| 用法     | 适配器向网关注册, 以便侦听器线程可处理来自支持 RFC 的函数的事件。此值必须与 SAP 应用<br>程序中注册的程序标识相匹配。<br>最大长度为 64 个字符。 |
| 全球化    | 否                                                                                   |
| 是否支持双向 | 否                                                                                   |

# **RFC** 跟踪级别

此属性指定全局跟踪级别。

表 140. "RFC 跟踪级别"的详细信息

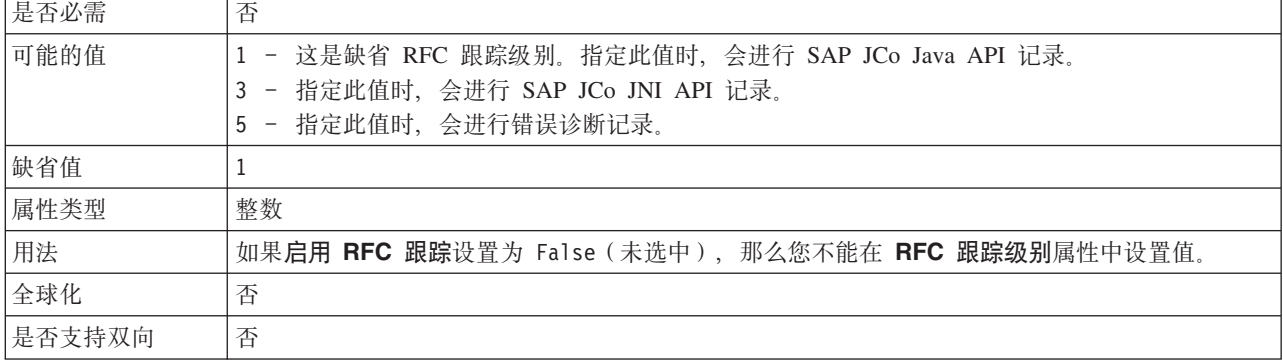

#### *RFC* **跟踪**

此属性指定是否生成文本文件来详细描述每个事件侦听器的 RFC 活动。

表 141. "启用 RFC 跟踪"的详细信息

| 是否必需 | 否                                                                     |
|------|-----------------------------------------------------------------------|
| 可能的值 | True                                                                  |
|      | False                                                                 |
| 缺省值  | False                                                                 |
| 属性类型 | 布尔值                                                                   |
| 用法   | 值 True 会激活跟踪, 从而生成文本文件。                                               |
|      | 此文件是在启动适配器进程的目录中创建的。该文件的前缀为 rfx, 文件类型为 trc (如<br>rfc03912 02220.trc). |
|      | 因为文件可能快速增长,所以仅应在开发环境中使用这些文本文件。                                        |
|      | 如果启用 RFC 跟踪设置为 False (未选中), 那么您不能在 RFC 跟踪文件的文件夹或 RFC 跟<br>踪级别属性中设置值。  |

<span id="page-312-0"></span>表 141. "启用 RFC 跟踪"的详细信息 (续)

| 示例     | 以下是文件中的信息的示例: RfcCall FUNCTION BAPI_CUSTOMER_GETLIST, 后跟接口中的参<br>数的信息, 或者是 RFC Info rfctable, 后跟来自某个接口表的数据。 |
|--------|----------------------------------------------------------------------------------------------------|
|        | 跟踪文件是在启动适配器进程的目录中创建的。跟踪文件具有 .trc 文件扩展名, 文件名以字母 rfc<br>牙头并后跟唯一标识。例如, rfc03912 02220.trc。                     |
| 全球化    | 否                                                                                                    |
| 是否支持双向 | 否                                                                                                    |

## SAP 系统标识

此属性指定允许使用登录负载均衡的 SAP 系统的系统标识。

表 142. SAP 系统标识的详细信息

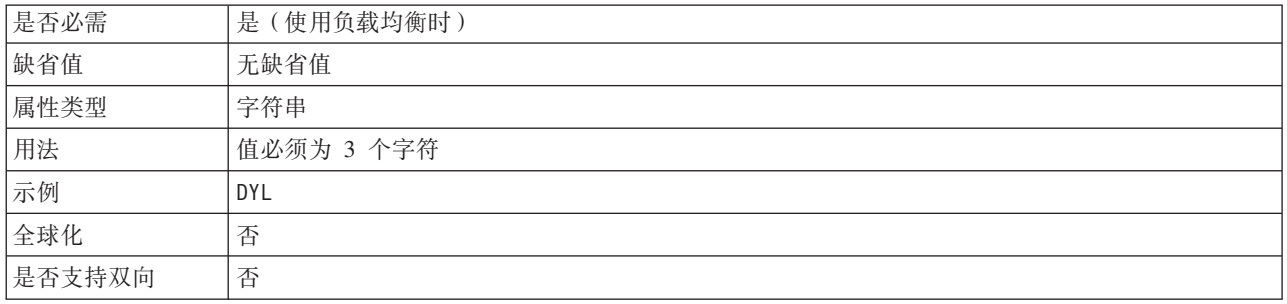

### 安全网络连接库路径

此属性指定提供安全网络连接服务的库的路径。

表 143. 安全网络连接库路径的详细信息

| 是否必需   | 如果 SncMode 设置为 1, 那么是必需的; 否则不是必需的。                |
|--------|---------------------------------------------------|
| 缺省值    | 无缺省值                                              |
| 属性类型   | 字符串                                               |
| 用法     | 如果 SncMode 属性设置为 1 (指示您要使用安全网络连接), 请指定提供该服务的库的路径。 |
| 示例     | /WINDOWS/system32/gssapi32.dll                    |
| 全球化    | 否                                                 |
| 是否支持双向 | 否                                                 |

## 安全网络连接名称

此属性指定安全网络连接的名称。

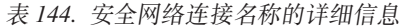

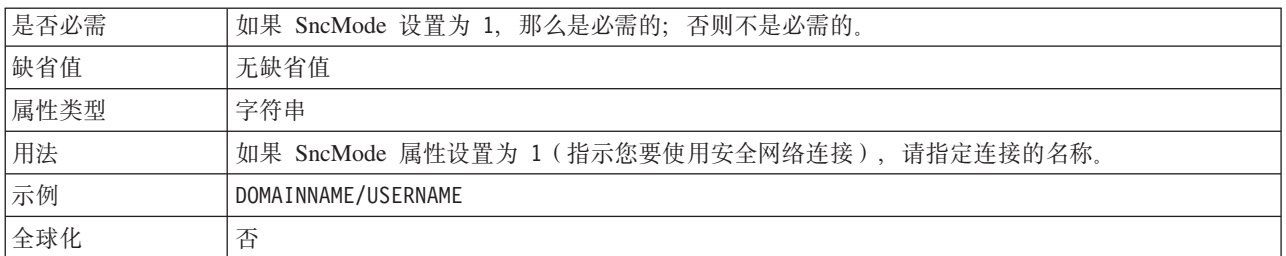

<span id="page-313-0"></span>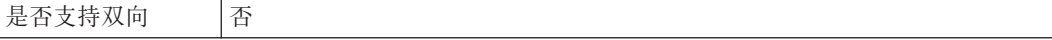

## 安全网络连接合作伙伴

此属性指定安全网络连接合作伙伴的名称。

表 145. "安全网络连接合作伙伴"的详细信息

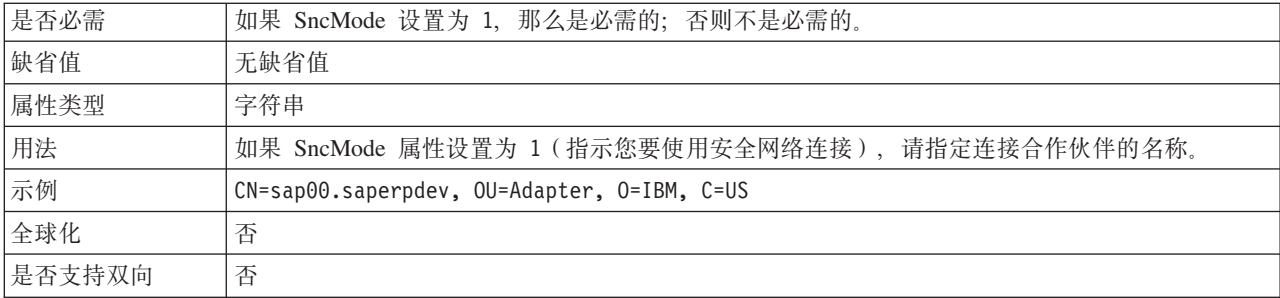

### 安全网络连接安全性级别

此属性指定安全网络连接的安全性级别。

表 146. "安全网络连接安全性级别"的详细信息

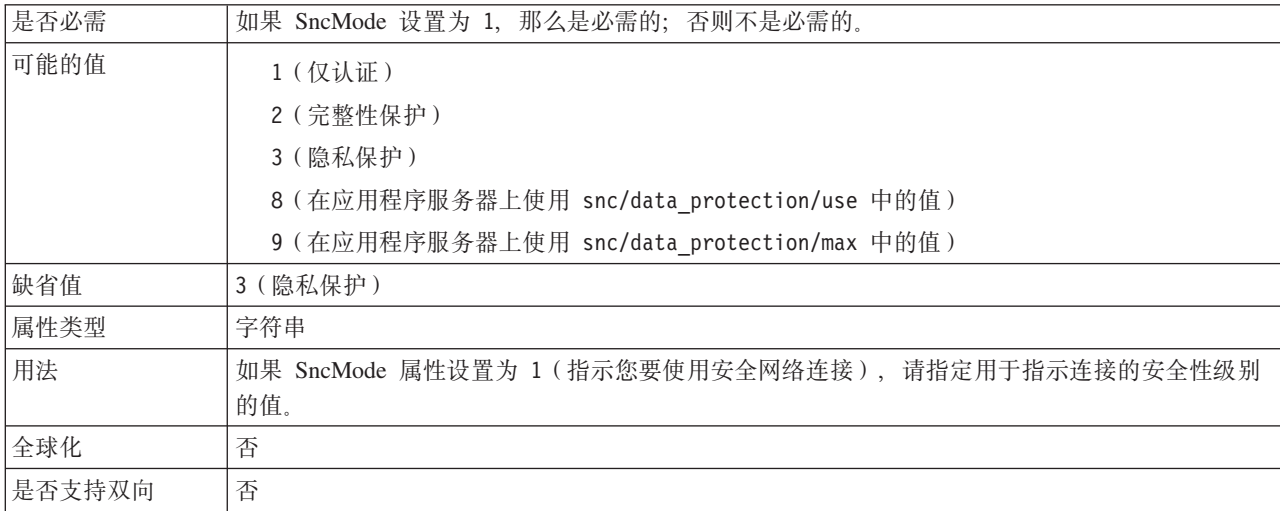

## 系统编号

此属性是 SAP 应用程序服务器的系统编号。

表 147. 系统编号的详细信息

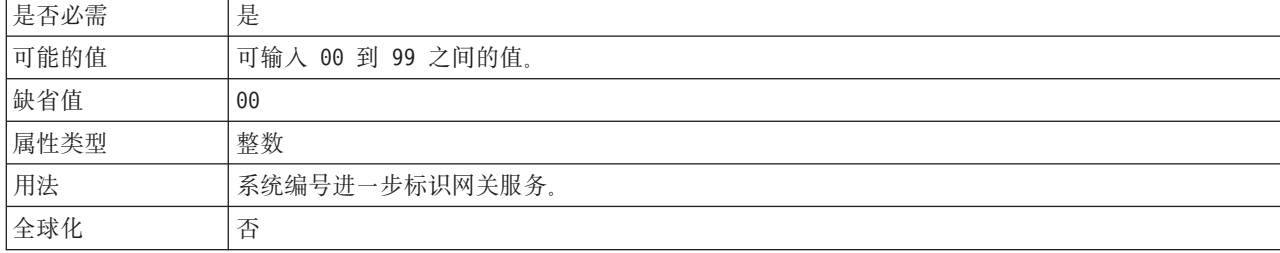

<span id="page-314-0"></span>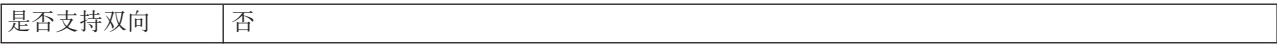

## 系统连接失败时的重试时间间隔 (毫秒)

#### 此属性指定适配器尝试重新启动事件侦听器之间的时间间隔。

表 148. "系统连接失败时的重试时间间隔"的详细信息

| 是否必需   | 是                                                            |
|--------|--------------------------------------------------------------|
| 缺省值    | 60000                                                        |
| 计量单位   | 毫秒                                                           |
| 属性类型   | 整数                                                           |
| 用法     | 当适配器遇到与 Inbound 连接有关的错误时, 此属性指定适配器在尝试重新启动事件侦听器之间等<br>待的时间间隔。 |
| 全球化    | 否                                                            |
| 是否支持双向 | 否                                                            |

#### 用户名

此属性是适配器在 SAP 服务器上的用户帐户。

表 149. 用户名 (详细信息)

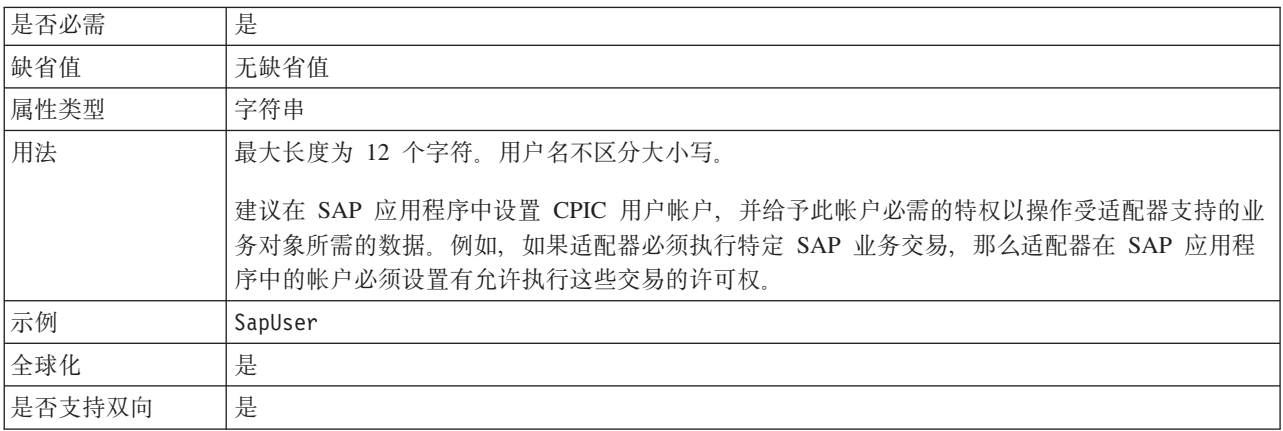

## 用于连接至事件数据源的用户名

此属性是用于连接数据库的用户名。

注: 在管理控制台中, 此属性列示为"EP\_UserName"。

表 150. "用于连接至事件数据源的用户名"的详细信息

| 是否必需 | 是                                                |
|------|--------------------------------------------------|
| 缺省值  | 无缺省值.                                            |
| 属性类型 | 字符串                                              |
| 用法   | 事件持久性用于获取与数据源的数据库连接的用户名。查看数据库文档以了解有关命名约定的信<br>息。 |
| 全球化  | 是                                                |

<span id="page-315-0"></span>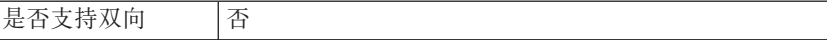

注: 用于连接至事件数据源的用户名属性仅适用于异步事务性 RFC 处理。

#### X509 证书

此属性指定要用作登录凭单的 X509 证书。

表 151. X509 证书的详细信息

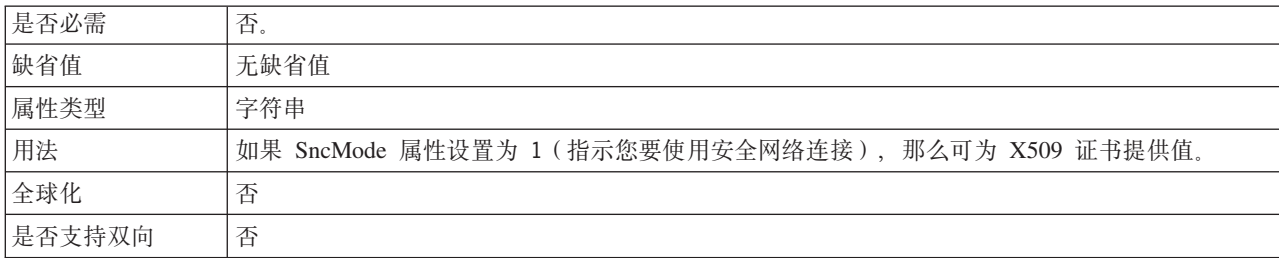

## ALE Inbound 处理的激活规范属性

激活规范属性包含消息端点的 Inbound 事件处理配置信息。

激活规范属性在端点激活期间用于通知适配器有关合格事件侦听器的信息。在 Inbound 处理期间, 适配器先使用这些事件侦听器来接收事件, 然后将事件转发至端点。

使用外部服务向导设置激活规范属性, 并且可使用 WebSphere Integration Developer 组 合件编辑器更改这些属性, 或在部署后通过 WebSphere Process Server 或 WebSphere Enterprise Service Bus 管理控制台更改这些属性。

下表列示并描述 ALE Inbound 处理的激活规范属性。跟在表后的各个部分提供了每个 属性的更详细描述。有关如何读取后面各部分中属性详细信息表的信息, 请参阅第 260 页的 『 有关属性的信息的指南 』。

表 152. ALE Inbound 处理的激活规范属性

| 属性名                                        |                            |                                                           |
|--------------------------------------------|----------------------------|-----------------------------------------------------------|
| 在向导中                                       | 在管理控制台中                    | 描述                                                        |
| 第314页的 『ALE 失败代码』                          | AleFailureCode             | 指定发送失败的状态码。                                               |
| 第 314 页的 『 ALE 失败文本』                       | AleFailureText             | 指定发送失败的描述性文本。                                             |
| 第 315 页的 『 ALE 选择性更<br>新』                  | AleSelectiveUpdate         | 指定适配器配置为更新标准 SAP 状态码时要更新的<br>IDocType 和 MessageType 组合。   |
| 第315页的 『ALE 状态消息代   AleStatusMsgCode<br>码』 |                            | 消息<br>如果必要, 请指定适配器发送 ALEAUD<br>IDoc (ALEAUD01) 时要使用的消息代码。 |
| 第316页的 『ALE 成功代码』                          | AleSuccessCode             | 指定"已发送应用程序文档"的成功状态码。                                      |
| 第316页的 『ALE 成功文本』                          | AleSuccessText             | 指定成功的"已发送应用程序文档"的描述性文本。                                   |
| 第316页的 『ALE 更新状态』                          | AleUpdateStatus            | 指定所有消息类型是否需要审计跟踪。                                         |
| 第 317 页的 『 确保仅一次传<br>送』                    | <b>AssuredOnceDelivery</b> | 指定是否为 Inbound 事件提供确保仅一次传送。                                |

表 152. ALE Inbound 处理的激活规范属性 (续)

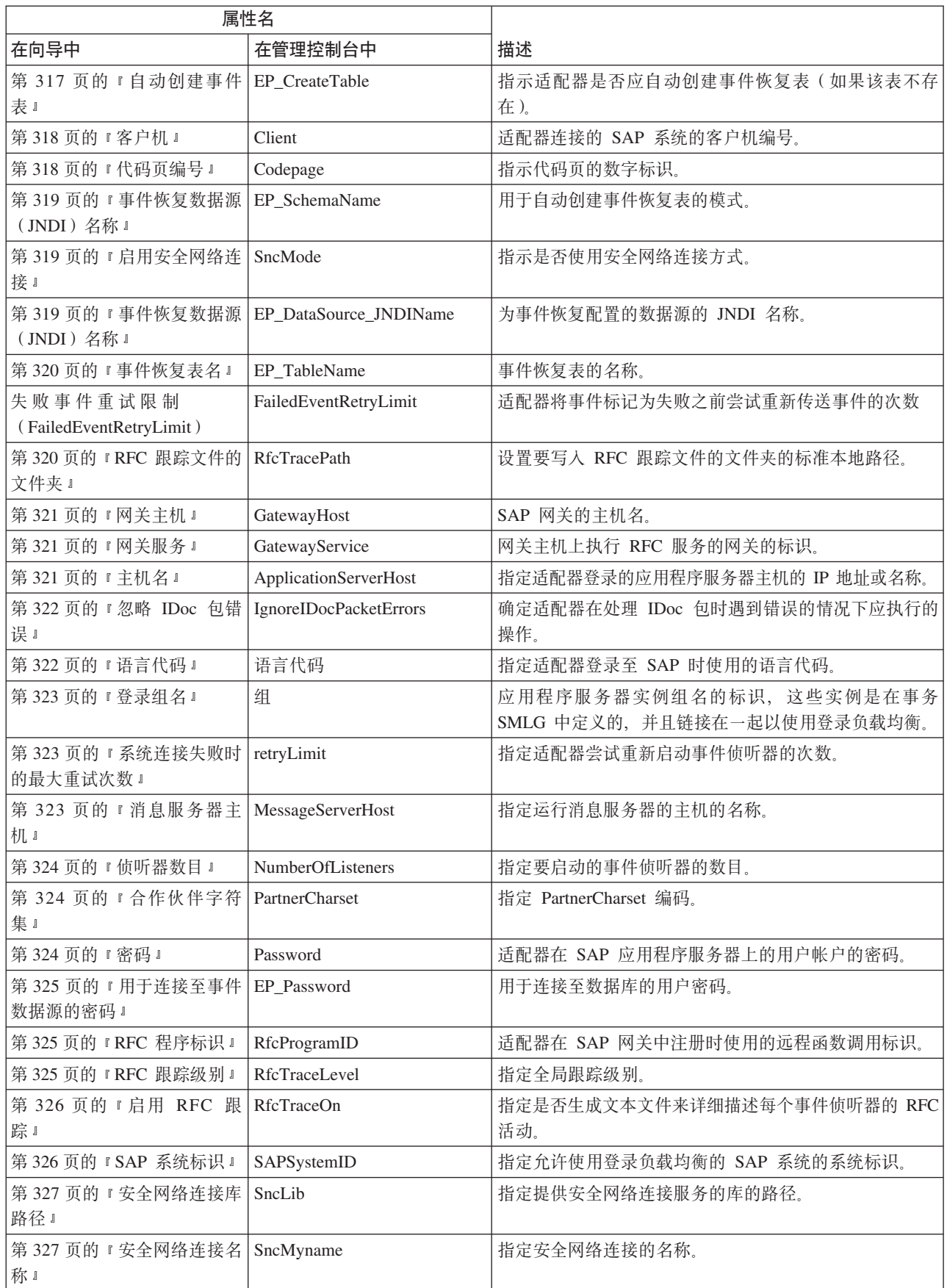

<span id="page-317-0"></span>表 152. ALE Inbound 处理的激活规范属性 (续)

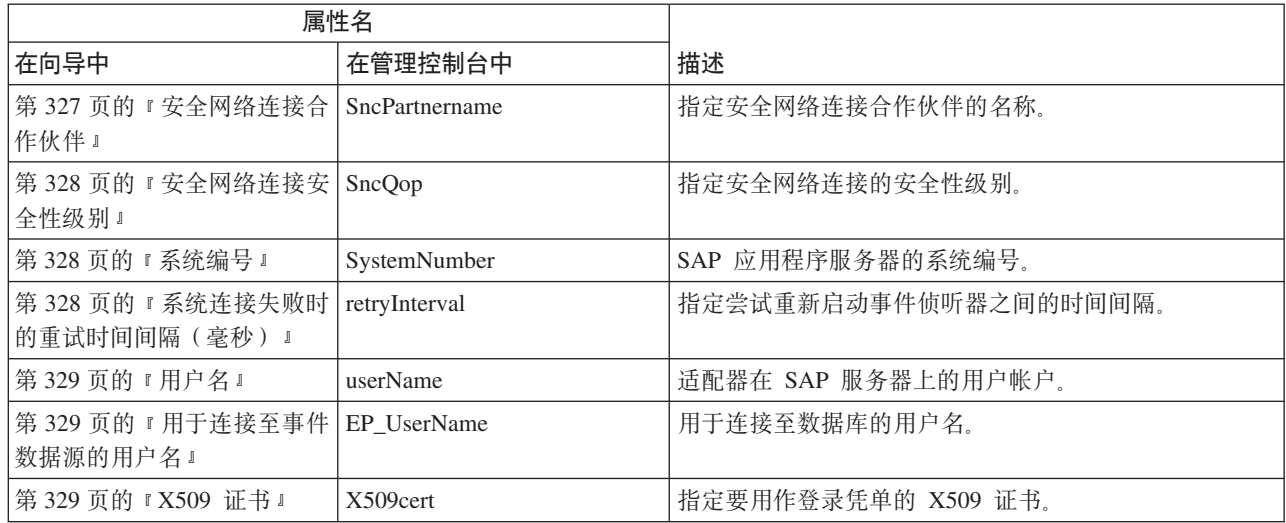

## ALE 失败代码

输入的值确定 ALE 模块检索要进行事件处理的 IDoc 对象后, 适配器如何更新 SAP 失 败状态码。

表 153. ALE 失败代码的详细信息

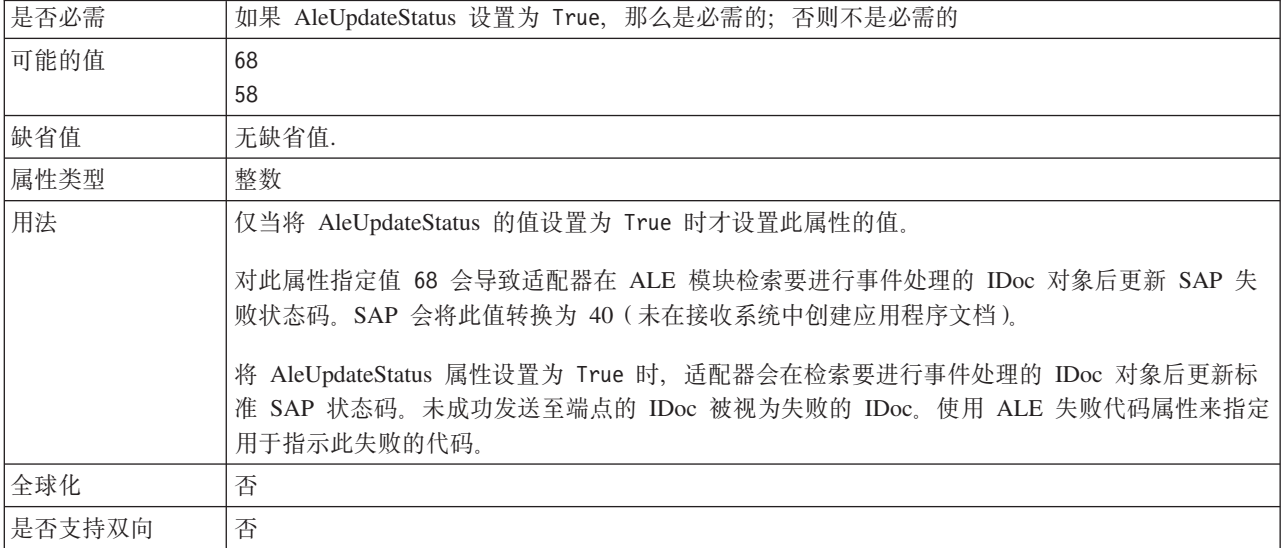

#### ALE 失败文本

事件中显示的 IDoc 未成功发送至端点的文本。

表 154. ALE 失败文本的详细信息

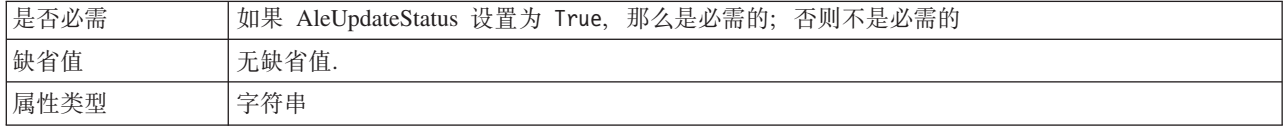

<span id="page-318-0"></span>表 154. ALE 失败文本的详细信息 (续)

| 用法     | 仅当将 AleUpdateStatus 属性设置为 True 时, 才使用此属性。                                                                                                |
|--------|----------------------------------------------------------------------------------------------------|
|        | 文本字符串的长度不能超过 70 个字符。                                                                                                    |
|        | 将 AleUpdateStatus 属性设置为 True 时, 适配器会在检索要进行事件处理的 IDoc 对象后更新标<br>准 SAP 状态码。未成功发送至端点的 IDoc 被视为失败的 IDoc。使用 ALE 失败文本属性来指定  <br>用于指示此失败的描述性文本。 |
| 示例     | ALE 发送失败                                                                                                    |
| 全球化    | 是                                                                                                    |
| 是否支持双向 | 否                                                                                                    |

### ALE 选择性更新

指定要更新的 IDocType 和 MessageType 组合。

表 155. "ALE 选择性更新"的详细信息

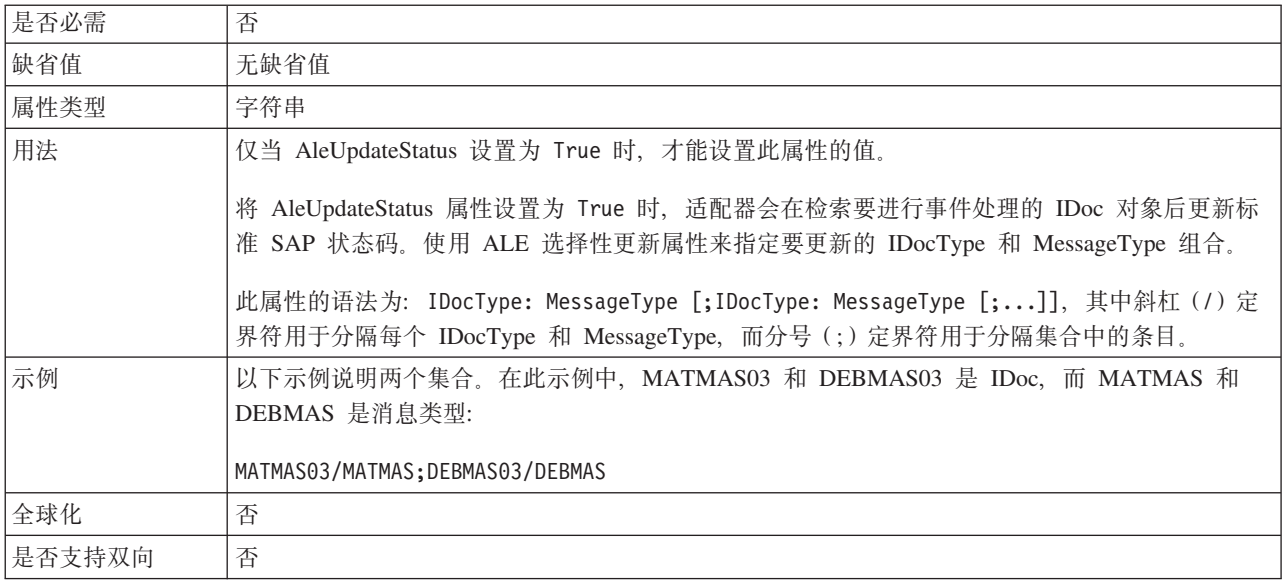

## ALE 状态消息代码

此属性指定适配器发送消息类型为 ALEAUD 的 ALEAUD01 IDoc 时使用的消息代码。

表 156. ALE 状态消息代码的详细信息

| 是否必需   | 否                                           |
|--------|---------------------------------------------|
| 可能的值   | 有关可用代码的列表, 请参阅 SAP 表 TEDS1。                 |
| 缺省值    | 无缺省值.                                       |
| 属性类型   | 字符串                                         |
| 用法     | • 仅当 AleUpdateStatus 设置为 True 时, 才能设置此属性的值。 |
|        | • 必须在 SAP 上的接收合作伙伴概要文件中配置此消息代码。             |
| 全球化    | 否                                           |
| 是否支持双向 | 否                                           |

# ALE 成功代码

表示成功发送 IDoc 的 ALE 成功代码。

<span id="page-319-0"></span>表 157. ALE 成功代码的详细信息

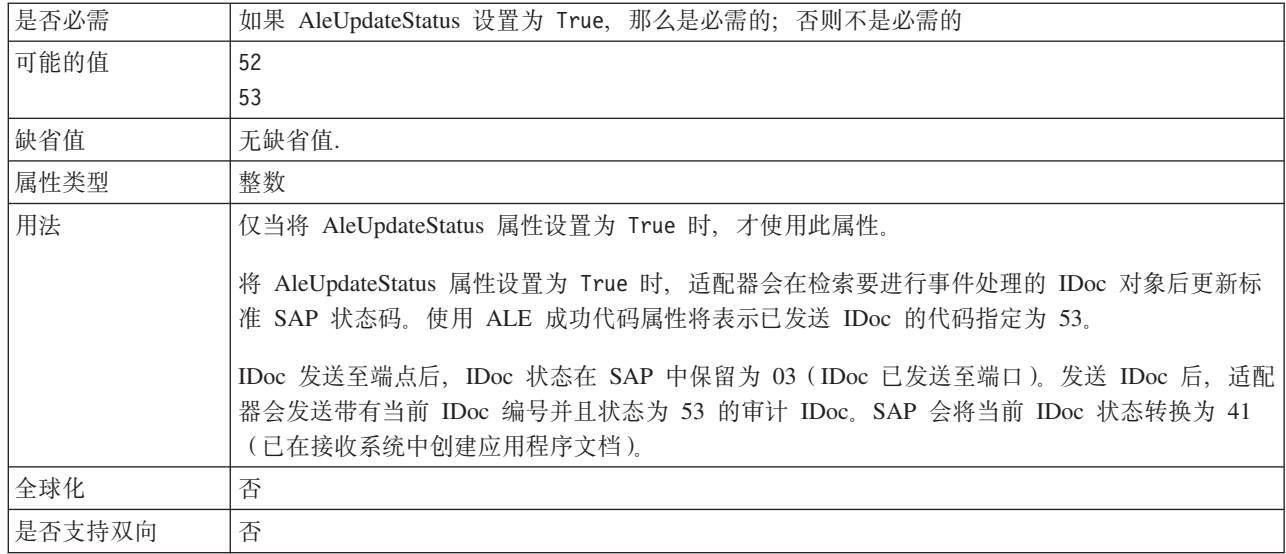

### ALE 成功文本

指示成功发送应用程序文档时显示的文本。

表 158. ALE 成功文本的详细信息

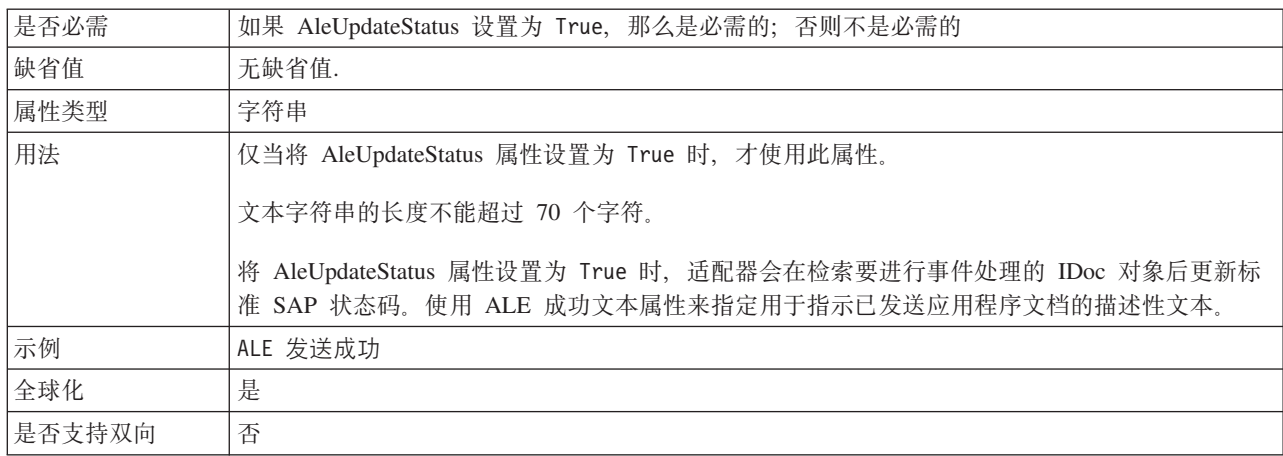

## ALE 更新状态

此属性指定所有消息类型是否需要审计跟踪。

表 159. ALE 更新状态的详细信息

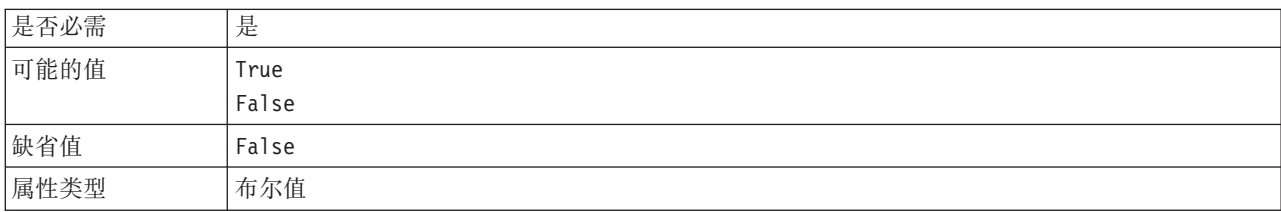

<span id="page-320-0"></span>表 159. ALE 更新状态的详细信息 (续)

| 用法     | 如果希望适配器在 ALE 模块检索要进行事件处理的 IDoc 对象后更新标准 SAP 状态码, 请将此<br>属性设置为 True。 |
|--------|--------------------------------------------------------------------|
|        | 如果将此值设置为 True, 那么还必须设置以下属性:                                        |
|        | • AleFailureCode                                                   |
|        | AleSuccessCode                                                     |
|        | AleFailureText                                                     |
|        | AleSuccessText.                                                    |
| 全球化    | 否                                                                  |
| 是否支持双向 | 否                                                                  |

# 确保仅一次传送

此属性指定是否为 Inbound 事件提供确保仅一次传送。

表 160. "确保仅一次传送"的详细信息

| 是否必需   | 否                                                                                                    |
|--------|----------------------------------------------------------------------------------------------------|
| 缺省值    | False                                                                                                    |
| 属性类型   | 布尔值                                                                                                    |
| 用法     | 如果此属性设置为 True, 那么适配器会提供确保传送一次事件。这意味着每个事件都 <b>传送一次且</b><br>仅传送一次。值 False 表示不提供确保传送一次事件, 但会提高性能。<br>此属性设置为 True 时, 适配器会尝试将事务 (XID) 信息存储在事件存储器中。如果此属性设置 |
|        | 为 False, 那么适配器不会尝试存储此信息。<br>仅当导出组件是事务性组件时,才使用此属性。如果导出组件并非事务性组件,那么不能使用任何<br>事务,不管此属性的值如何都是如此。                                                         |
| 全球化    | 否                                                                                                    |
| 是否支持双向 | 否                                                                                                    |

# 自动创建事件表

确定是否自动创建事件表。

表 161. "自动创建事件表"的详细信息

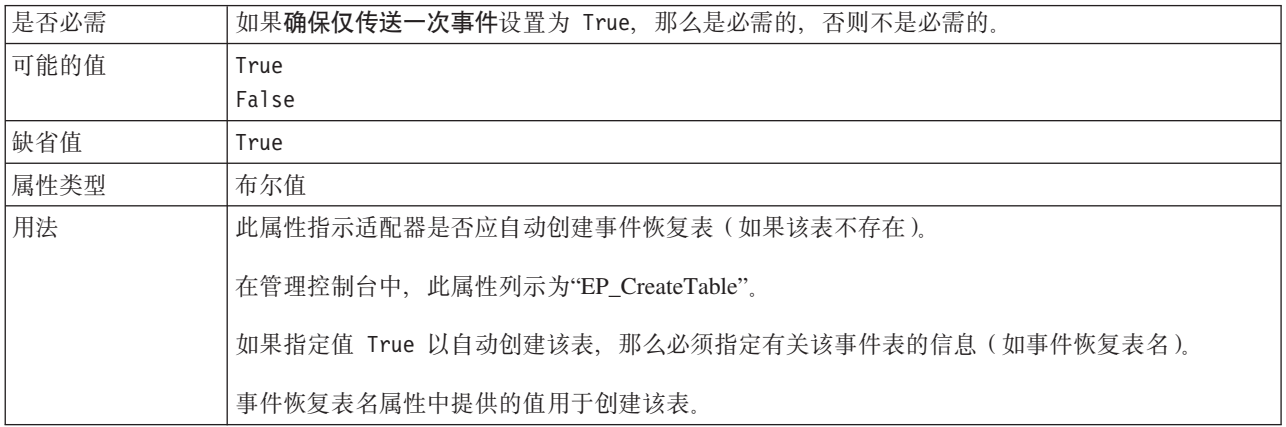

<span id="page-321-0"></span>表 161. "自动创建事件表"的详细信息 (续)

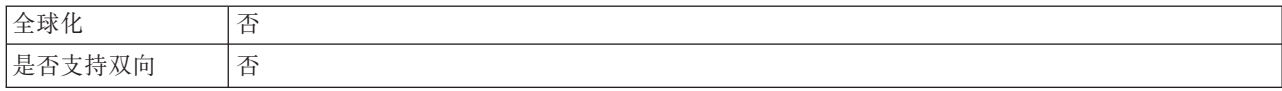

#### 客户机

此属性是适配器连接的 SAP 系统的客户机编号。

表 162. 客户机的详细信息

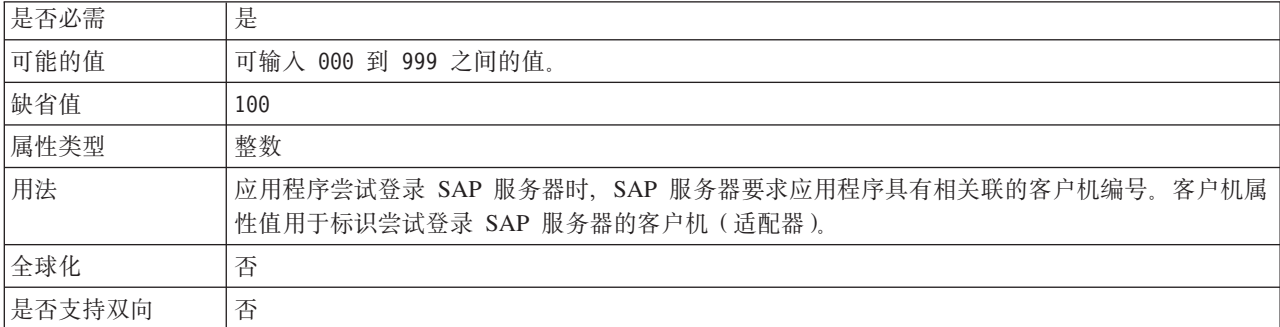

## 代码页编号

代码页的数字标识。

表 163. 代码页编号的详细信息

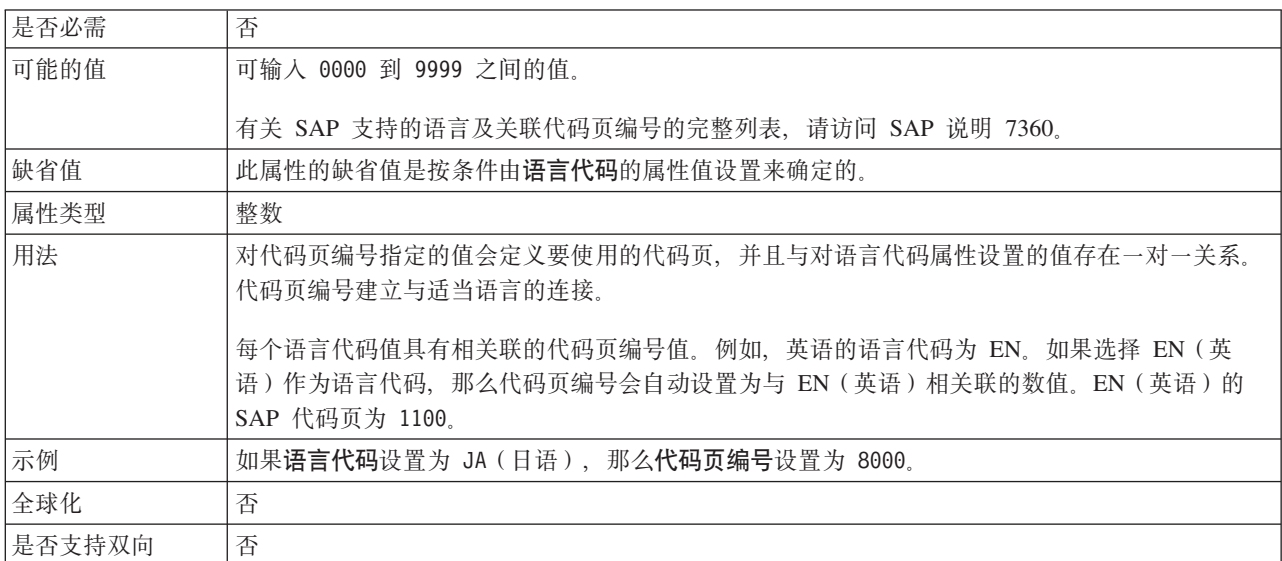

## 数据库模式名称

此属性是用于自动创建事件恢复表的模式。

注: 在管理控制台中, 此属性列示为"EP\_SchemaName"。

表 164. 数据库模式名称的详细信息

否

是否必需

<span id="page-322-0"></span>表 164. 数据库模式名称的详细信息 (续)

| 缺省值    | 无缺省值.                   |
|--------|-------------------------|
| 属性类型   | 字符串                     |
| 用法     | 指定适配器的事件持久性功能的数据库的模式名称。 |
| 示例     | ALE SCHEMA              |
| 全球化    | 是                       |
| 是否支持双向 | 否                       |

## $k$ **启用安全网络连接**

此属性指示是否启用安全网络连接方式。

表 165. "启用安全网络连接"的详细信息

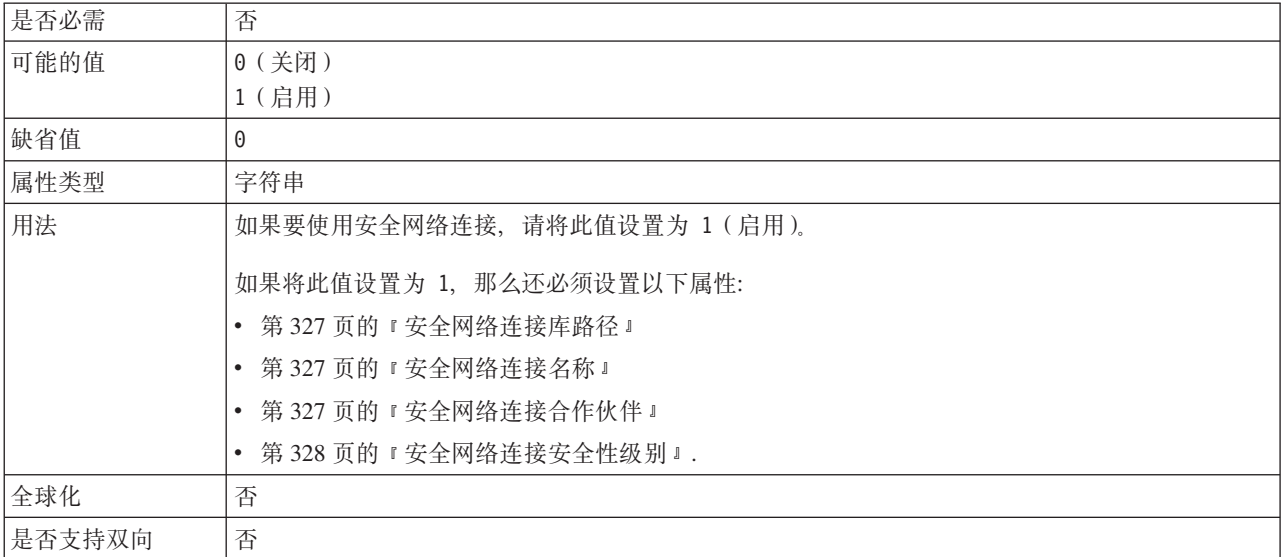

## **B~V4}]4(JNDI){F**

此属性是为事件恢复配置的数据源的 JNDI 名称。

注: 在管理控制台中, 此属性列示为"EP\_DataSource\_JNDIName"。

表 166. "事件恢复数据源 (JNDI) 名称"的详细信息

| 是否必需   | 是                                           |
|--------|---------------------------------------------|
| 缺省值    | 无缺省值.                                       |
| 属性类型   | 字符串                                         |
| 用法     | 在事件恢复处理中使用。必须在管理控制台中创建数据源。适配器使用数据源来持久化事件状态。 |
| 示例     | .jdbc/DB2                                   |
| 全球化    | 否                                           |
| 是否支持双向 | 否                                           |

# **B~V4m{**

此属性是事件恢复表的名称。

注: 在管理控制台中, 此属性列示为"EP\_TableName"。

<span id="page-323-0"></span>表 167. "事件恢复表名"的详细信息

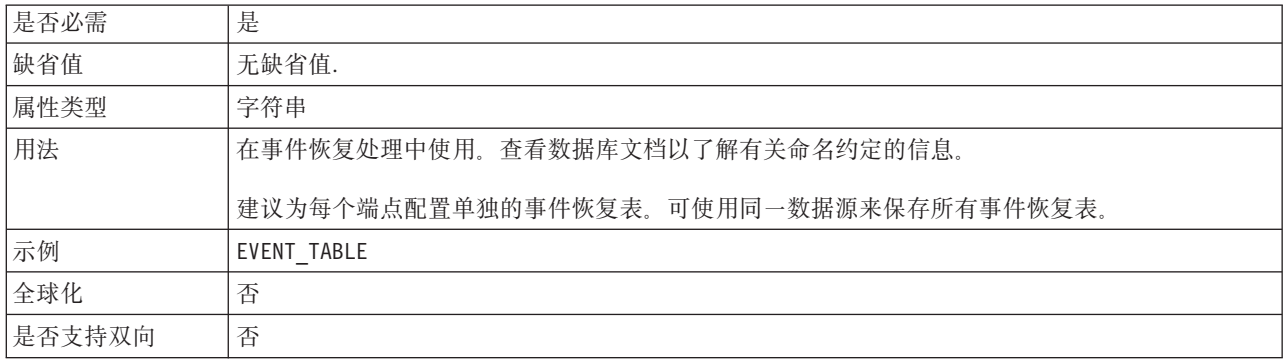

## **'\B~DXT^F(FailedEventRetryLimit)**

此属性指定适配器将事件标记为失败之前尝试重新传送事件的次数。

表 168. 失败事件的重试限制的详细信息

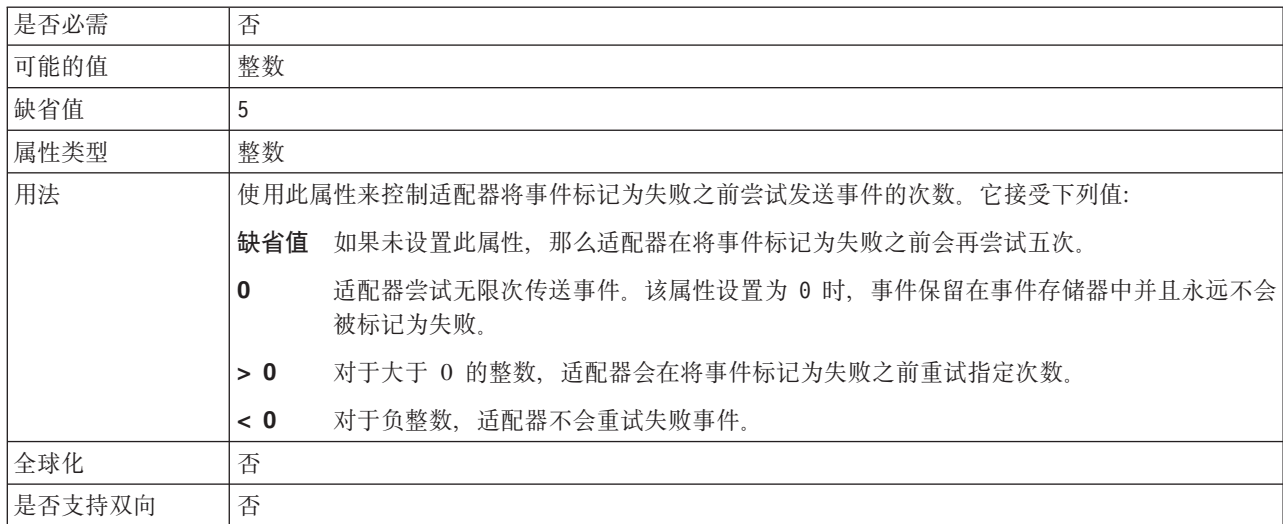

## **RFC** 跟踪文件的文件夹

此属性设置要写入 RFC 跟踪文件的文件夹的标准本地路径。

表 169. "RFC 跟踪文件的文件夹"的详细信息

| 是否必需 | 否                                                           |
|------|-------------------------------------------------------------|
| 缺省值  | 无缺省值                                                        |
| 属性类型 | 字符串                                                         |
| 用法   | 标识要写入 RFC 跟踪文件的标准本地路径。                                      |
|      | 如果启用 RFC 跟踪设置为 False (未选中), 那么不允许您在 RFC 跟踪文件的文件夹属性中设<br>置值。 |
<span id="page-324-0"></span>表 169. "RFC 跟踪文件的文件夹"的详细信息 (续)

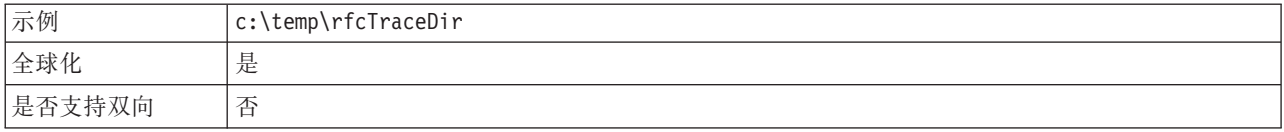

### 网关主机

此属性是网关主机名称。输入网关主机的 IP 地址或名称。咨询 SAP 管理员以了解有 关网关主机名称的信息。

表 170. 网关主机的详细信息

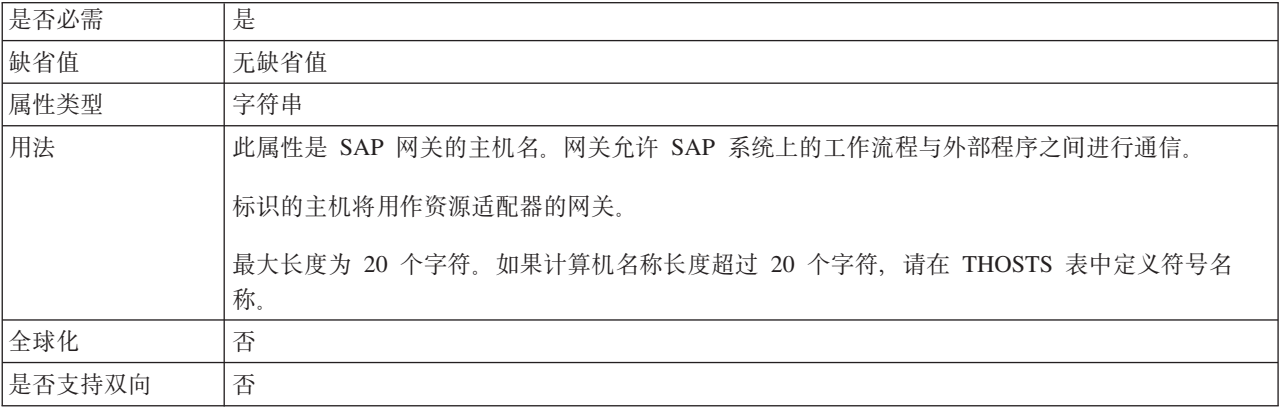

### 网关服务

此属性是网关主机上执行 RFC 服务的网关的标识。

表 171. 网关服务的详细信息

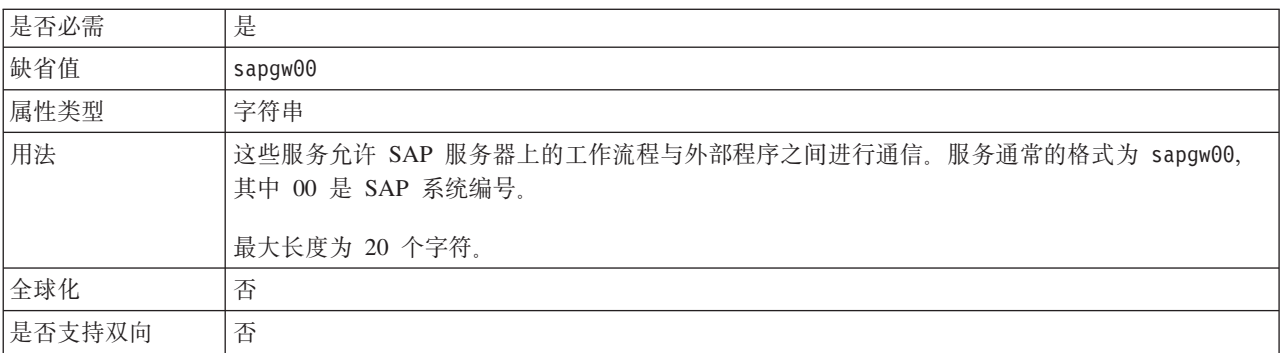

### 主机名

指定适配器登录的应用程序服务器主机的 IP 地址或名称。

表 172. 主机名的详细信息

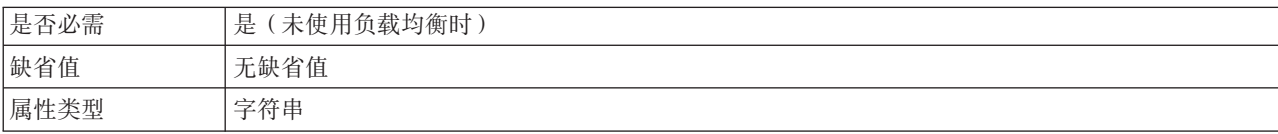

#### <span id="page-325-0"></span>表 172. 主机名的详细信息 (续)

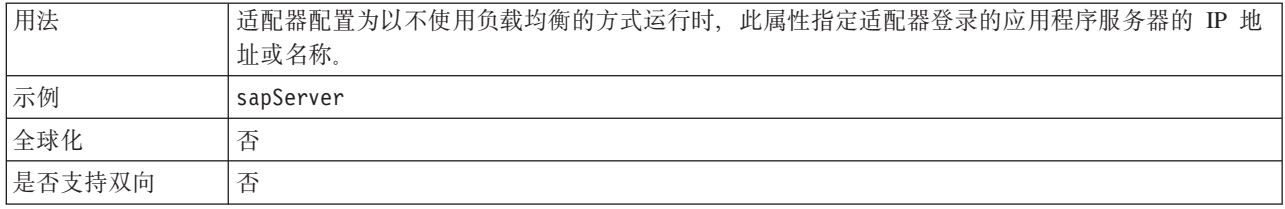

### 忽略 IDoc 包错误

确定是否忽略 IDoc 包错误。

表 173. "忽略 IDOC 包错误"的详细信息

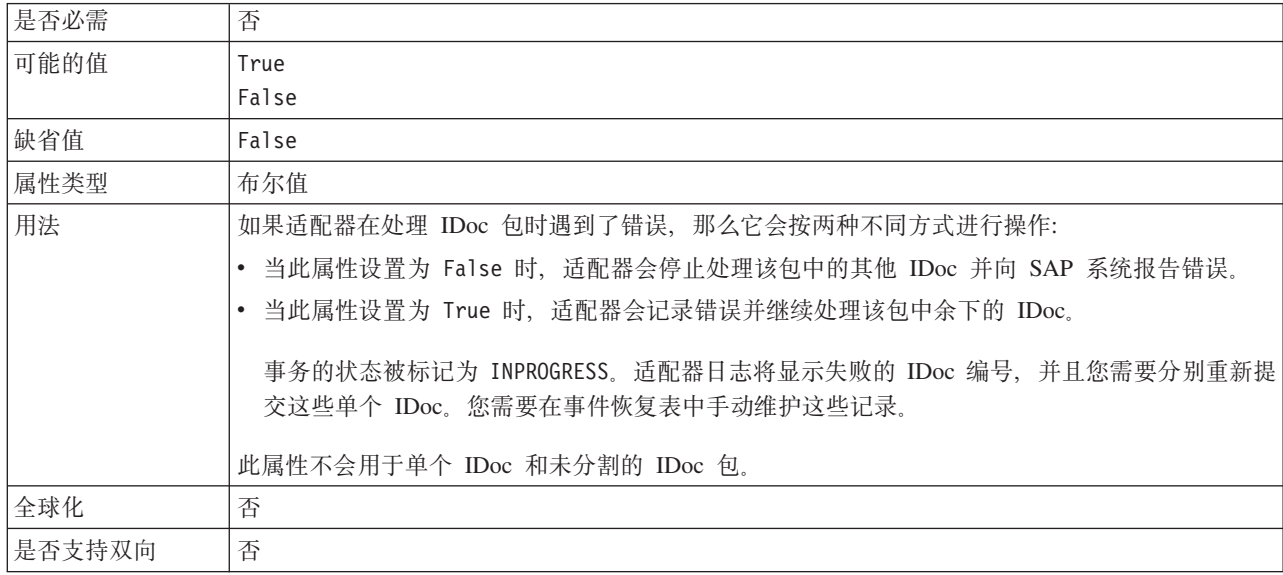

#### 语言代码

此属性指定适配器登录时使用的语言代码。

表 174. 语言代码的详细信息

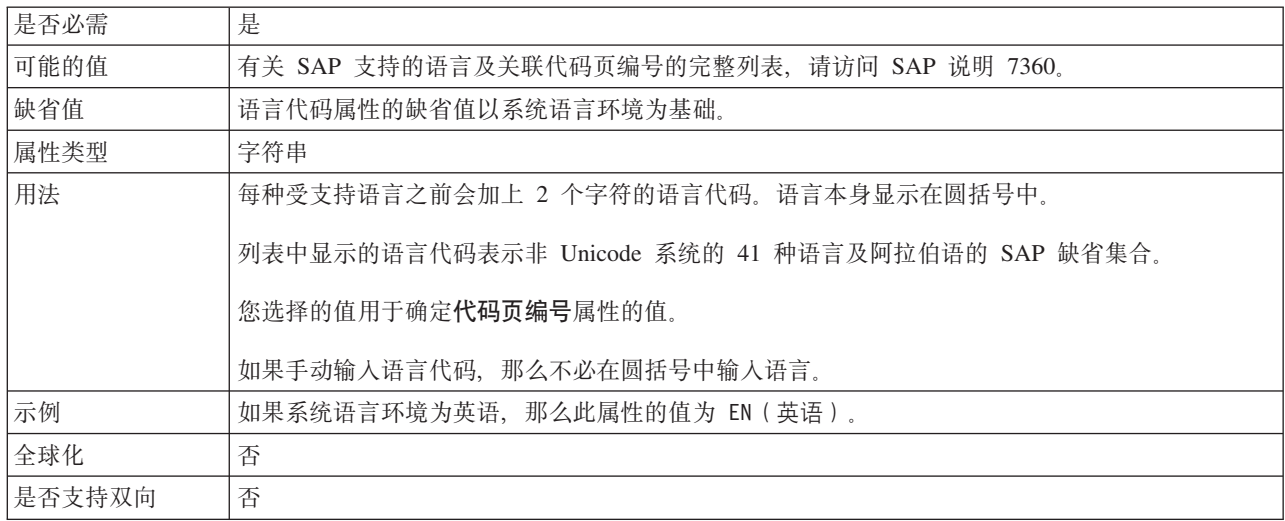

#### 登录组名

此属性是应用程序服务器实例组名的标识, 这些实例是在事务 SMLG 中定义的, 并且 链接在一起以使用登录负载均衡。

<span id="page-326-0"></span>表 175. "登录组"的详细信息

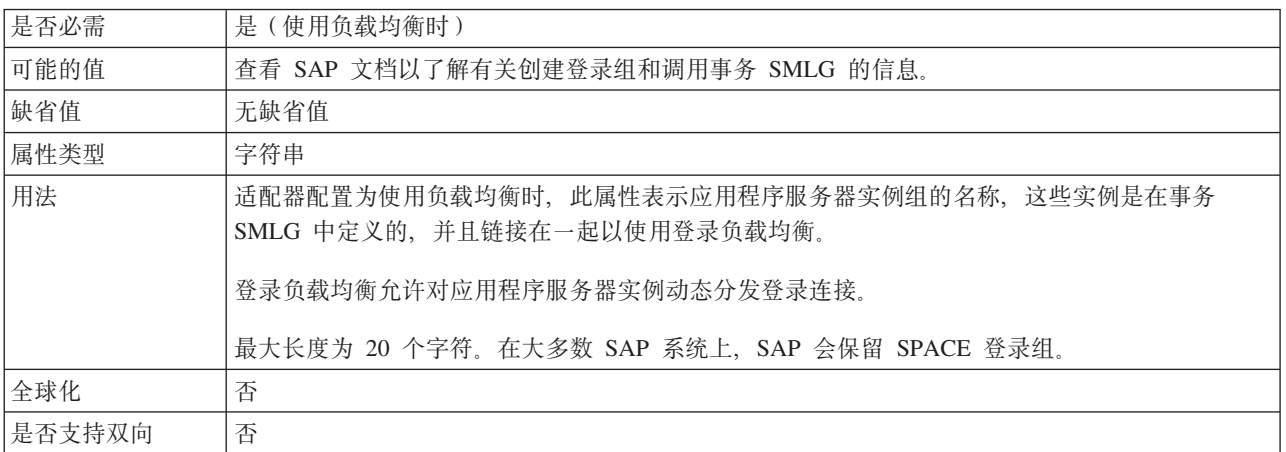

#### **53,S'\1DnsXTN}**

此属性指定适配器尝试重新启动事件侦听器的次数。

表 176. "系统失败时的最大重试次数"的详细信息

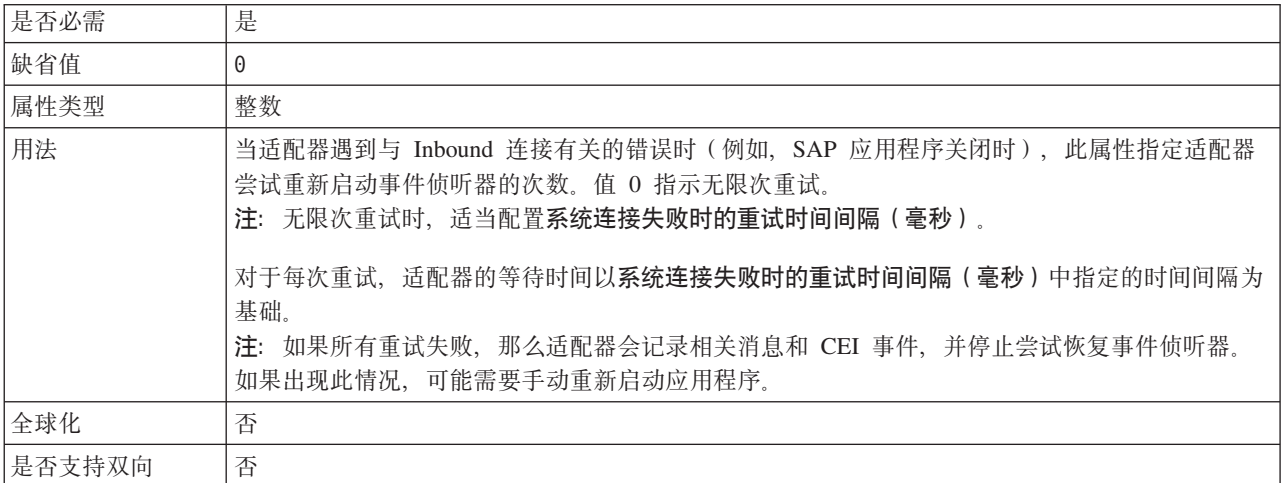

### 消息服务器主机

此属性指定运行消息服务器的主机的名称。

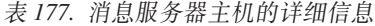

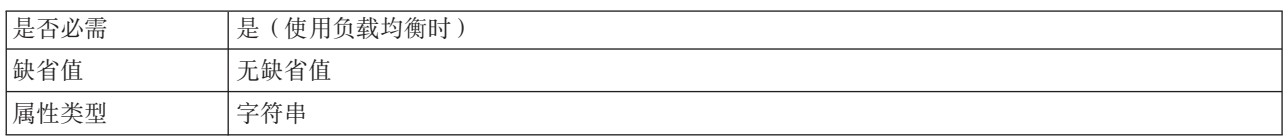

#### <span id="page-327-0"></span>表 177. 消息服务器主机的详细信息 (续)

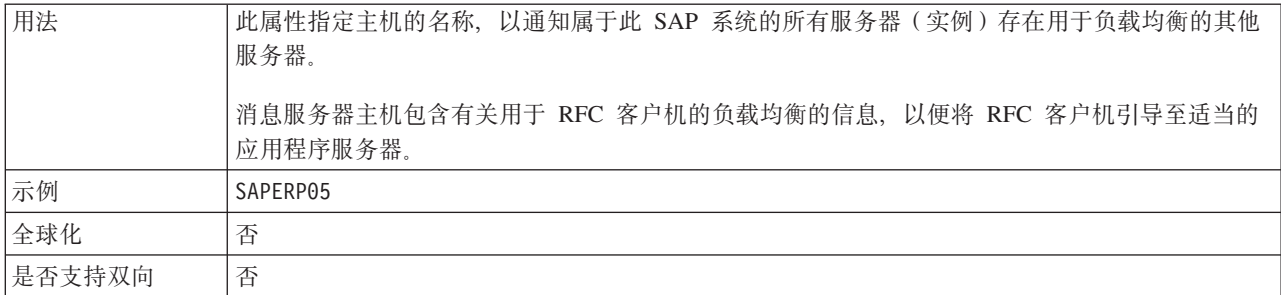

### **/6听器数目**

此属性指定由事件启动的侦听器数目。

表 178. 侦听器数目的详细信息

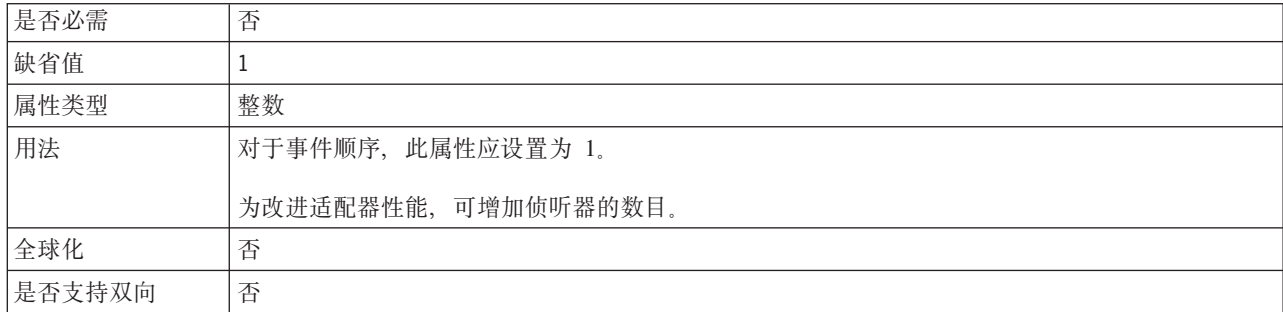

#### $\triangle$  作伙伴字符集

此属性指定合作伙伴字符集编码。

表 179. 合作伙伴字符集的详细信息

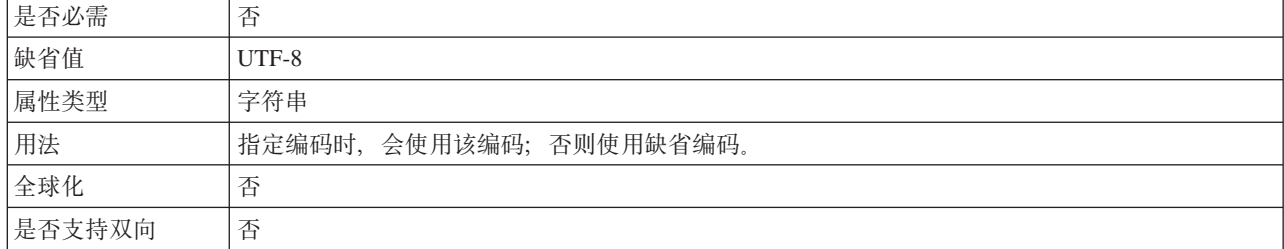

#### 密码

此属性是适配器在 SAP 应用程序服务器上的用户帐户的密码。

表 180. 密码 (详细信息)

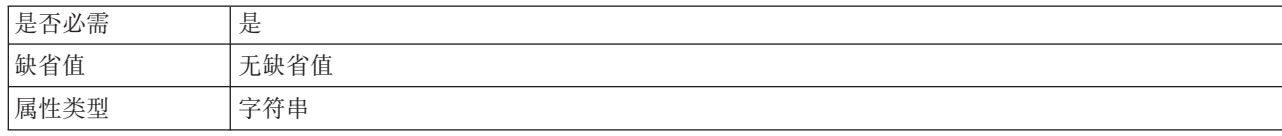

#### 表 180. 密码 (详细信息) (续)

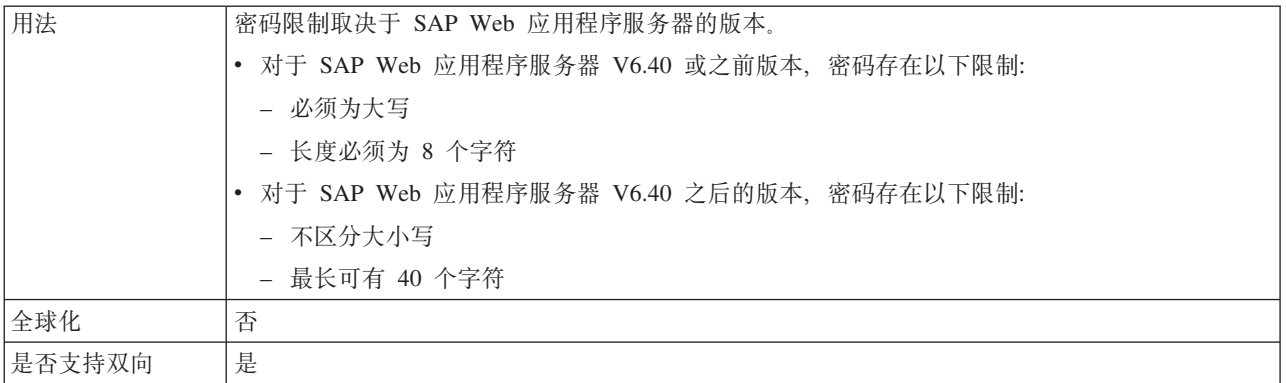

#### **CZ,SAB~}]4D\k**

此属性是用于连接数据库的用户密码。

注: 在管理控制台中, 此属性列示为"EP\_Password"。

表 181. "用于连接至事件数据源的密码"的详细信息

| 是否必需   | 是                               |
|--------|---------------------------------|
| 缺省值    | 无缺省值.                           |
| 属性类型   | 字符串                             |
| 用法     | 此属性指定事件持久性处理获取与数据源的数据库连接时使用的密码。 |
| 全球化    | 是                               |
| 是否支持双向 | 否                               |

#### **RFC** 程序标识

此属性是适配器在 SAP 网关中注册时使用的程序标识。

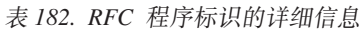

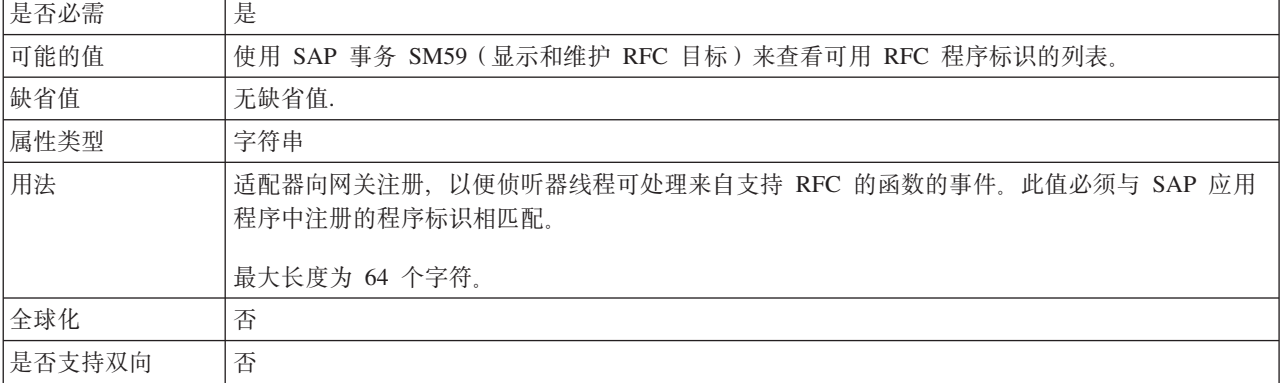

#### **RFC** 跟踪级别

此属性指定全局跟踪级别。

<span id="page-329-0"></span>表 183. "RFC 跟踪级别"的详细信息

| 是否必需   | 否                                                  |
|--------|----------------------------------------------------|
| 可能的值   | - 这是缺省 RFC 跟踪级别。指定此值时,会进行 SAP JCo Java API 记录。     |
|        | - 指定此值时, 会进行 SAP JCo JNI API 记录。                   |
|        | 5 - 指定此值时, 会进行错误诊断记录。                              |
| 缺省值    |                                                    |
| 属性类型   | 整数                                                 |
| 用法     | 如果启用 RFC 跟踪设置为 False (未选中), 那么您不能在 RFC 跟踪级别属性中设置值。 |
| 全球化    | 否                                                  |
| 是否支持双向 | 否                                                  |

### *f***</del><b>RFC** 跟踪

此属性指定是否生成文本文件来详细描述每个事件侦听器的 RFC 活动。

表 184. "启用 RFC 跟踪"的详细信息

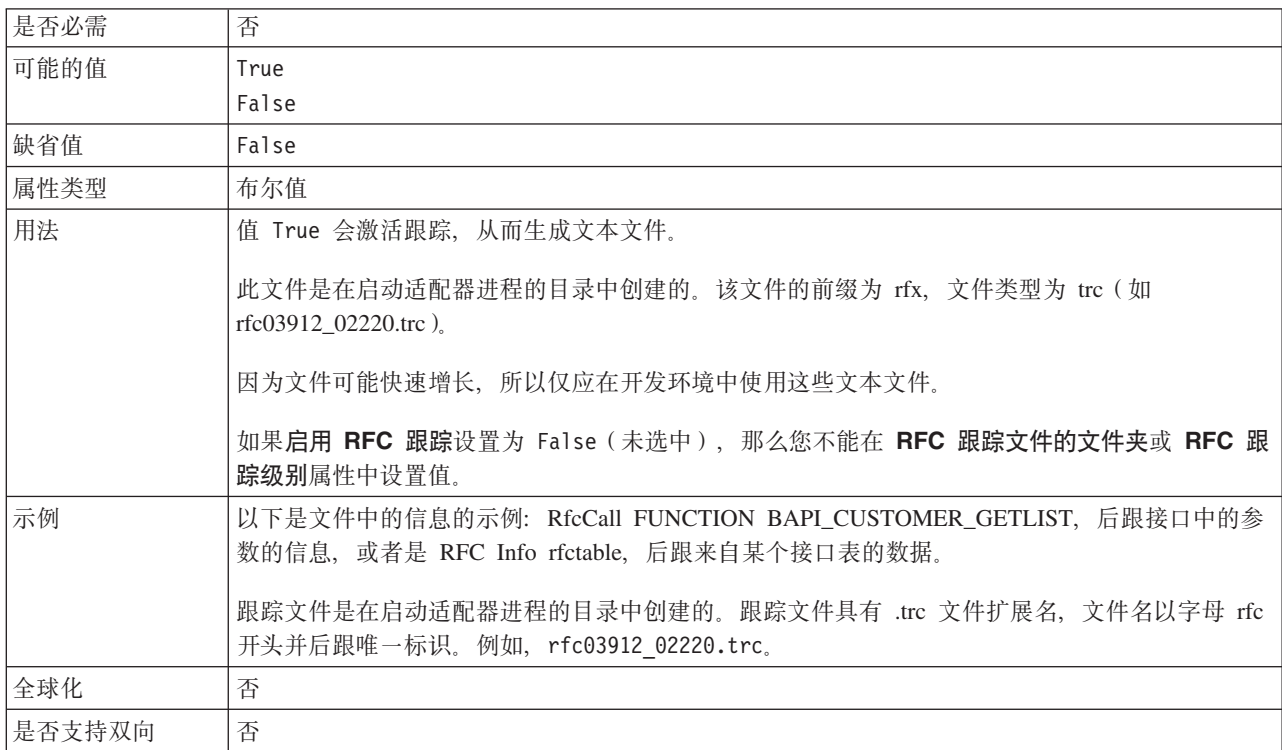

#### **SAP 53j6**

此属性指定允许使用登录负载均衡的 SAP 系统的系统标识。

表 185. SAP 系统标识的详细信息

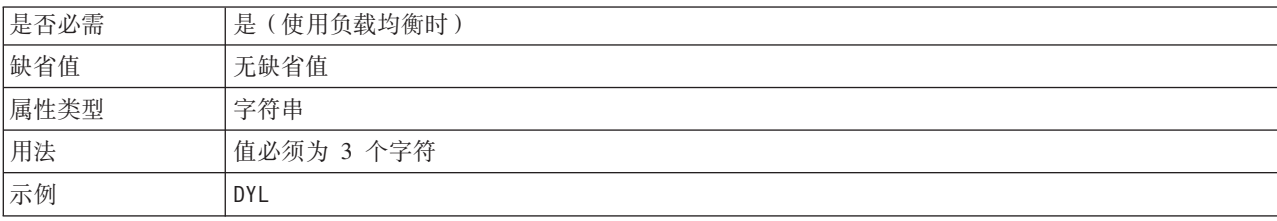

<span id="page-330-0"></span>表 185. SAP 系统标识的详细信息 (续)

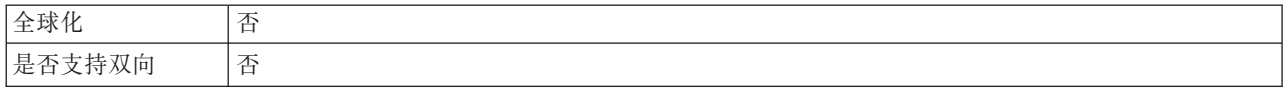

#### 安全网络连接库路径

此属性指定提供安全网络连接服务的库的路径。

#### 表 186. 安全网络连接库路径的详细信息

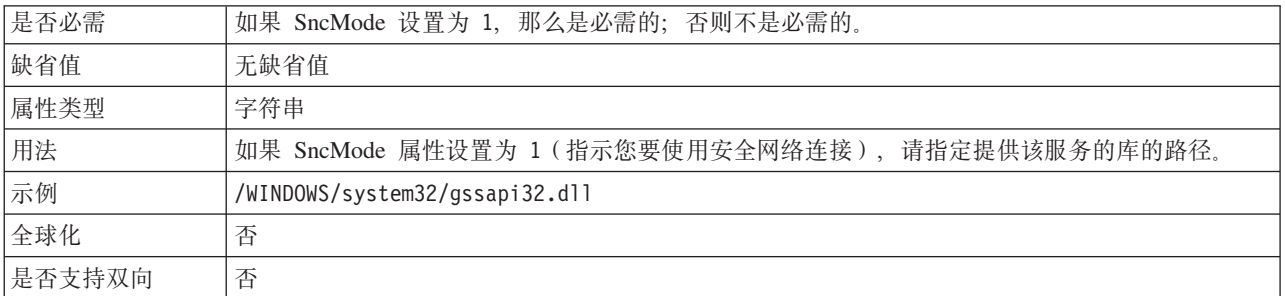

#### 安全网络连接名称

此属性指定安全网络连接的名称。

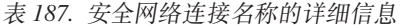

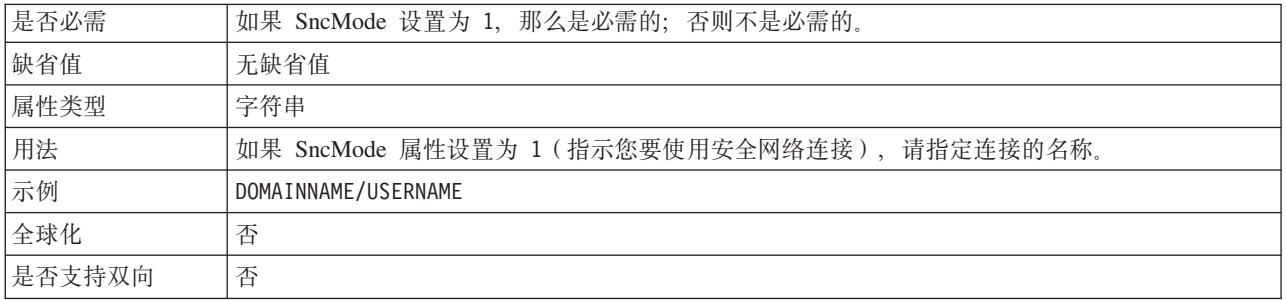

#### 安全网络连接合作伙伴

此属性指定安全网络连接合作伙伴的名称。

表 188. "安全网络连接合作伙伴"的详细信息

| 是否必需   | 如果 SncMode 设置为 1, 那么是必需的; 否则不是必需的。               |
|--------|--------------------------------------------------|
| 缺省值    | 无缺省值                                             |
| 属性类型   | 字符串                                              |
| 用法     | 如果 SncMode 属性设置为 1 (指示您要使用安全网络连接), 请指定连接合作伙伴的名称。 |
| 示例     | CN=sap00.saperpdev, OU=Adapter, O=IBM, C=US      |
| 全球化    | 否                                                |
| 是否支持双向 | 否                                                |

### 安全网络连接安全性级别

此属性指定安全网络连接的安全性级别。

<span id="page-331-0"></span>表 189. "安全网络连接安全性级别"的详细信息

| 是否必需   | 如果 SncMode 设置为 1, 那么是必需的; 否则不是必需的。                 |
|--------|----------------------------------------------------|
| 可能的值   | 1 (仅认证)                                            |
|        | 2 (完整性保护)                                          |
|        | 3 (隐私保护)                                           |
|        | 8 (在应用程序服务器上使用 snc/data protection/use 中的值)        |
|        | 9 (在应用程序服务器上使用 snc/data protection/max 中的值)        |
| 缺省值    | 3 (隐私保护)                                           |
| 属性类型   | 字符串                                                |
| 用法     | 如果 SncMode 属性设置为 1 (指示您要使用安全网络连接), 请指定用于指示连接的安全性级别 |
|        | 的值。                                                |
| 全球化    | 否                                                  |
| 是否支持双向 | 否                                                  |

#### 系统编号

此属性是 SAP 应用程序服务器的系统编号。

表 190. 系统编号的详细信息

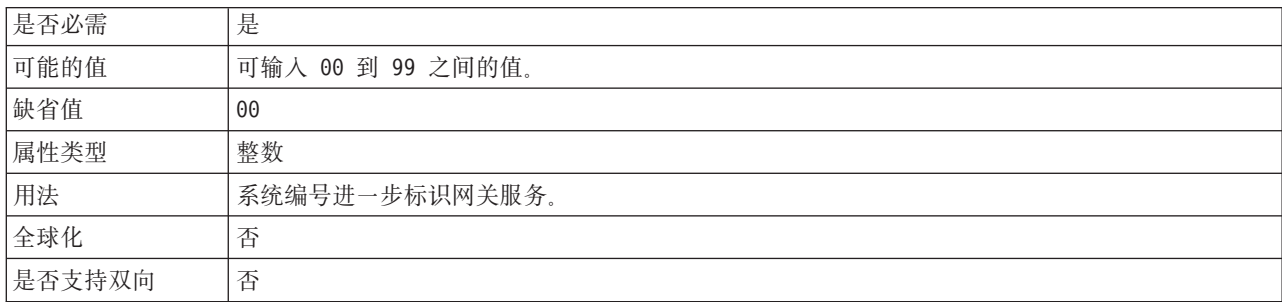

### 系统连接失败时的重试时间间隔(毫秒)

此属性指定适配器尝试重新启动事件侦听器之间的时间间隔。

表 191. "系统连接失败时的重试时间间隔"的详细信息

| 是否必需   | 是                                                            |
|--------|--------------------------------------------------------------|
| 缺省值    | 60000                                                        |
| 计量单位   | 毫秒                                                           |
| 属性类型   | 整数                                                           |
| 用法     | 当适配器遇到与 Inbound 连接有关的错误时, 此属性指定适配器在尝试重新启动事件侦听器之间等<br>待的时间间隔。 |
| 全球化    | 否                                                            |
| 是否支持双向 | 否                                                            |
|        |                                                              |

## 用户名

此属性是适配器在 SAP 服务器上的用户帐户。

表 192. 用户名 (详细信息)

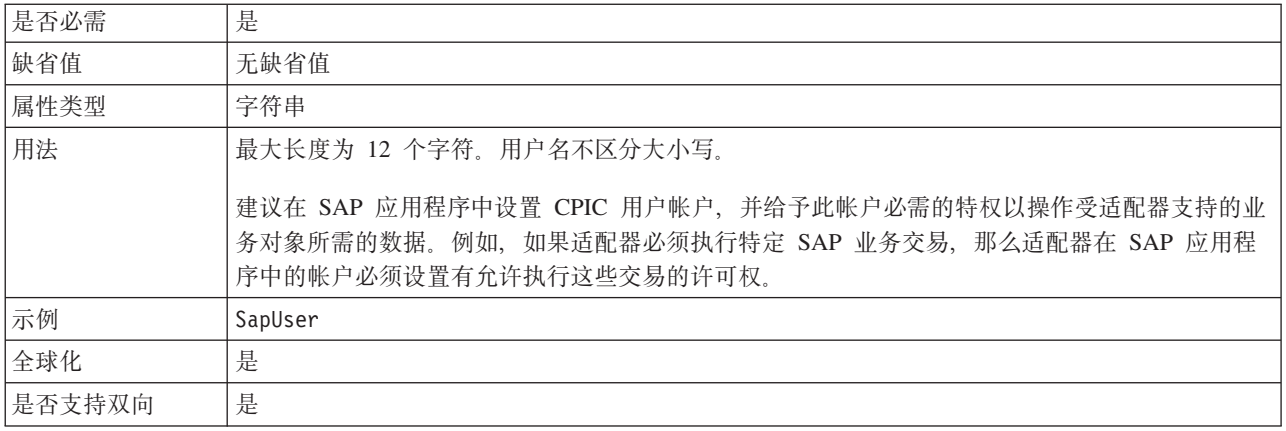

#### 用于连接至事件数据源的用户名

此属性是用于连接数据库的用户名。

- 注: 在管理控制台中, 此属性列示为"EP\_UserName"。
- 表 193. "用于连接至事件数据源的用户名"的详细信息

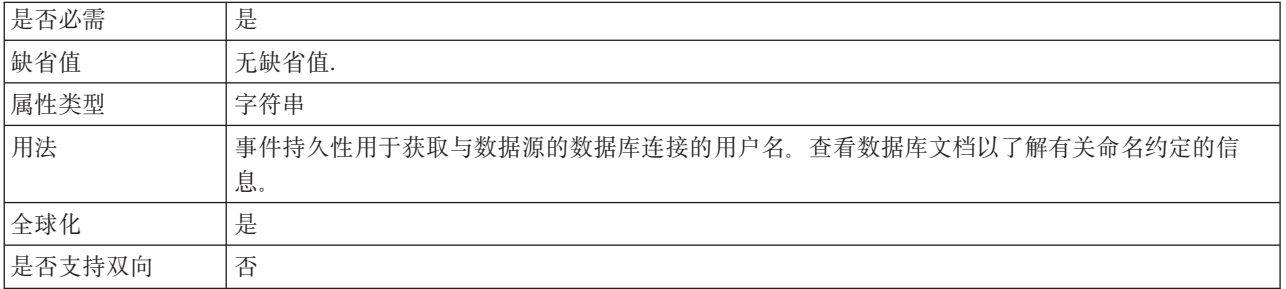

#### X509 证书

此属性指定要用作登录凭单的 X509 证书。

表 194. X509 证书的详细信息

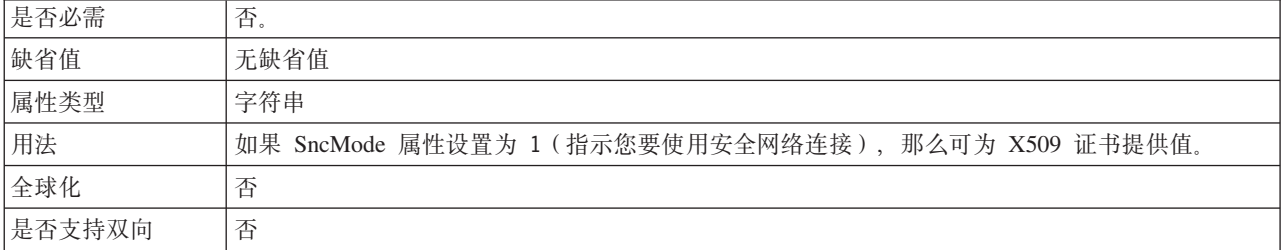

## 高级事件处理的激活规范属性

激活规范属性是用于存储消息端点的 Inbound 事件处理配置信息的属性。

<span id="page-333-0"></span>激活规范属性在端点激活期间用于通知适配器有关合格事件侦听器的信息。在 Inbound 处理期间, 适配器先使用这些事件侦听器来接收事件, 然后将事件转发至端点。

使用外部服务向导设置激活规范属性, 并且可使用 WebSphere Integration Developer 组 合件编辑器更改这些属性, 或在部署后通过 WebSphere Process Server 或 WebSphere Enterprise Service Bus 管理控制台更改这些属性。

下表列示高级事件 Inbound 处理的激活规范属性。跟在表后的各个部分提供了每个属性 的完整描述。有关如何读取后面各部分中属性详细信息表的信息,请参阅第[260](#page-263-0)页的 『有关属性的信息的指南』。

表 195. 高级事件处理的激活规范属性

| 属性名                                        |                            |                                                               |
|--------------------------------------------|----------------------------|---------------------------------------------------------------|
| 在企业服务向导中                                   | 在管理控制台中                    | 用法                                                            |
| 第 331 页的 『 用于事件过滤的适配器实                     | AdapterInstanceEventFilter | 用于确定此适配器实例是否处理事件存储器                                           |
| 例 (AdapterInstanceEventFilter) 』           |                            | 中的特定事件的标识                                                     |
| 第332页的『确保仅一次传送』                            | AssuredOnceDelivery        | 指定是否为 Inbound 事件提供确保仅一次传<br>送。                                |
| 第333页的『客户机』                                | Client                     | 适配器连接的 SAP 系统的客户机编号。                                          |
| 第333页的『代码页编号』                              | Codepage                   | 指示代码页的数字标识。                                                   |
| 第334页的『启用安全网络连接』                           | SncMode                    | 指示是否使用安全网络连接方式。                                               |
| 第 334 页的 『 传送类型<br>(DeliveryType) J        | DeliveryType               | 确定适配器将事件传送至导出时使用的顺<br>序。                                      |
| 第 334 页的 『 要处理的事件类型<br>(EventTypeFilter) J | EventTypeFilter            | 事件类型的定界列表, 该列表对适配器指示<br>应传送的事件                                |
| 失败事件重试限制<br>(FailedEventRetryLimit)        | FailedEventRetryLimit      | 适配器将事件标记为失败之前尝试重新传送<br>事件的次数                                  |
| 第335 页的 『RFC 跟踪文件的文件夹』                     | <b>RfcTracePath</b>        | 设置要写入 RFC 跟踪文件的文件夹的标准<br>本地路径。                                |
| 第336页的 『网关主机』                              | GatewayHost                | SAP 网关的主机名。                                                   |
| 第336页的 『网关服务』                              | GatewayService             | 网关主机上执行 RFC 服务的网关的标识。                                         |
| 第336页的『主机名』                                | ApplicationServerHost      | 指定适配器登录的应用程序服务器主机的 IP<br>地址或名称。                               |
| 第337页的『语言代码』                               | 语言代码                       | 指定适配器登录至 SAP 时使用的语言代<br>码。                                    |
| 第337页的『登录组名』                               | 组                          | 应用程序服务器实例组名的标识, 这些实例<br>是在事务 SMLG 中定义的, 并且链接在一起<br>以使用登录负载均衡。 |
| 第 337 页的 『 每次轮询期间收集的最大<br>事件数』             | PollQuantity               | 每个轮询周期期间适配器传送至导出的事件<br>数                                      |
| 第338页的『系统连接失败时的最大重<br>试次数。                 | RetryLimit                 | 在发生错误后, 适配器尝试重新建立<br>Inbound 连接的次数。                           |
| 第338页的『消息服务器主机』                            | MessageServerHost          | 指定运行消息服务器的主机的名称。                                              |
| 第338页的"合作伙伴字符集"                            | PartnerCharset             | 指定 PartnerCharset 编码。                                         |
| 第339页的『密码』                                 | Password                   | 适配器在 SAP 应用程序服务器上的用户帐<br>户的密码。                                |

<span id="page-334-0"></span>表 195. 高级事件处理的激活规范属性 (续)

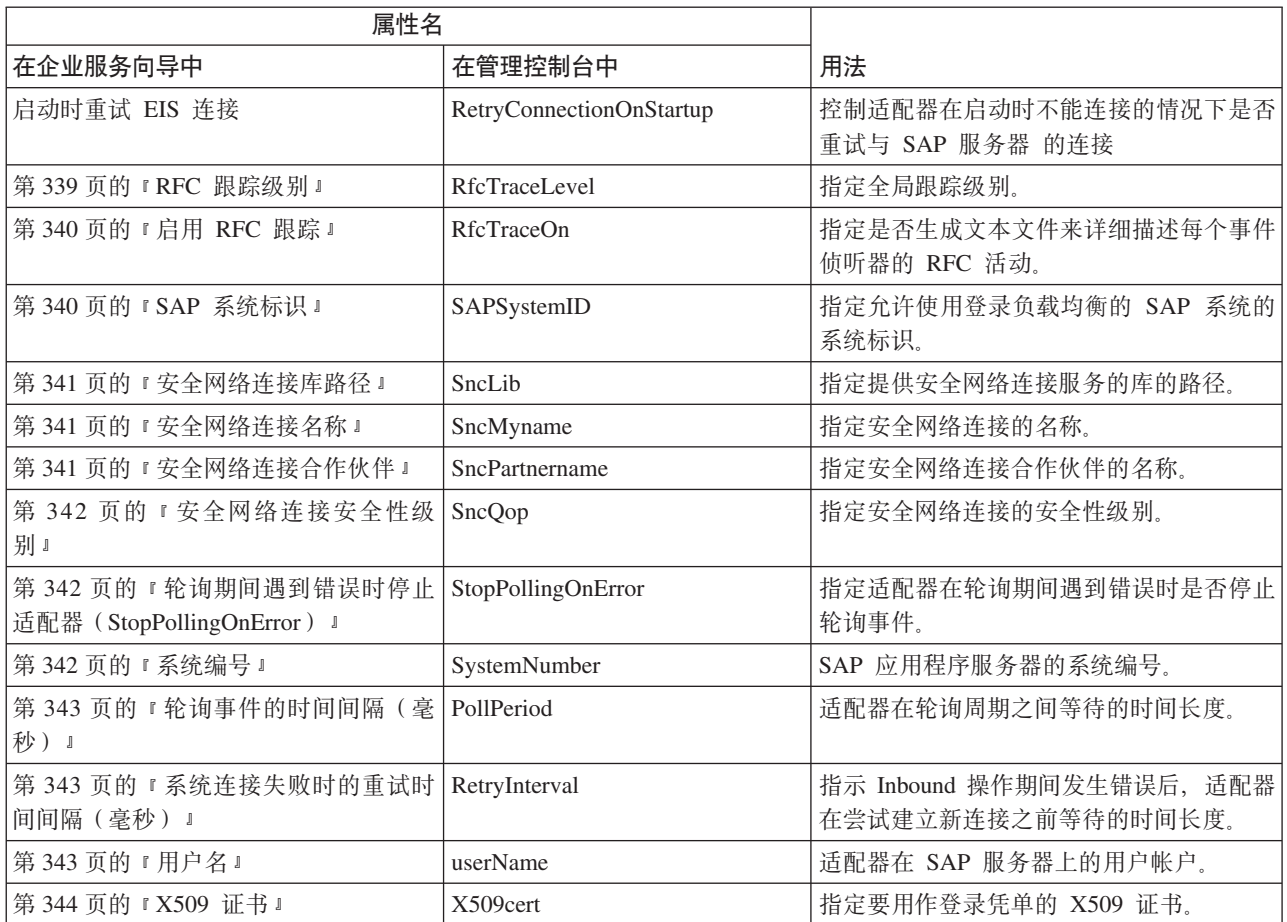

## 用于事件过滤的适配器实例 (AdapterInstanceEventFilter)

此属性控制此适配器实例是否处理事件存储器中的特定事件。

表 196. 用于事件过滤的适配器实例详细信息

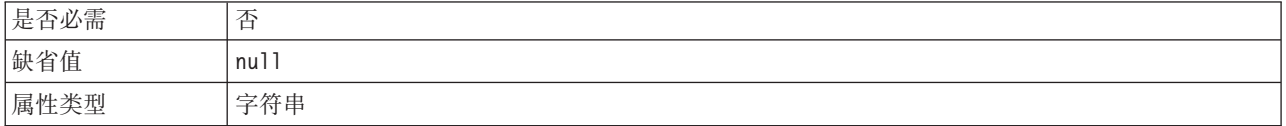

#### <span id="page-335-0"></span>表 196. 用于事件过滤的适配器实例详细信息 (续)

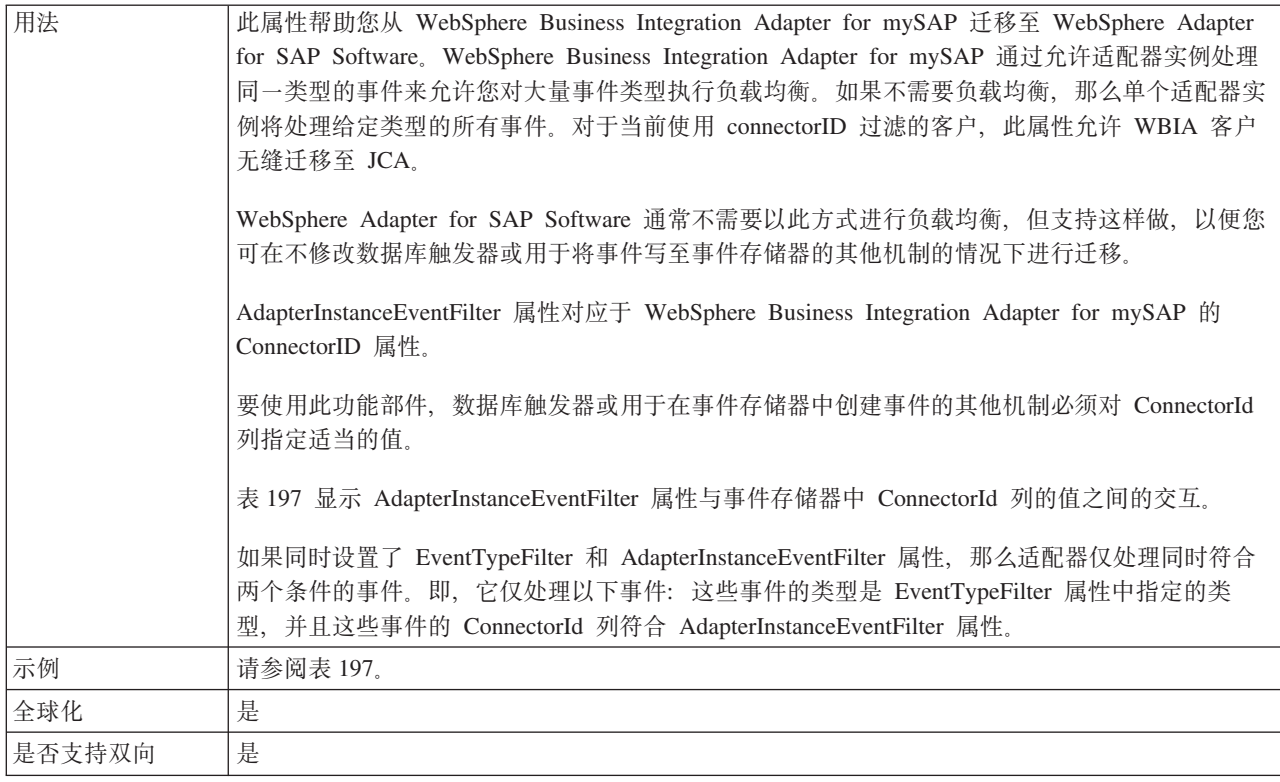

#### 表 197. AdapterInstanceEventFilter 属性与事件存储器中 ConnectorId 列的交互

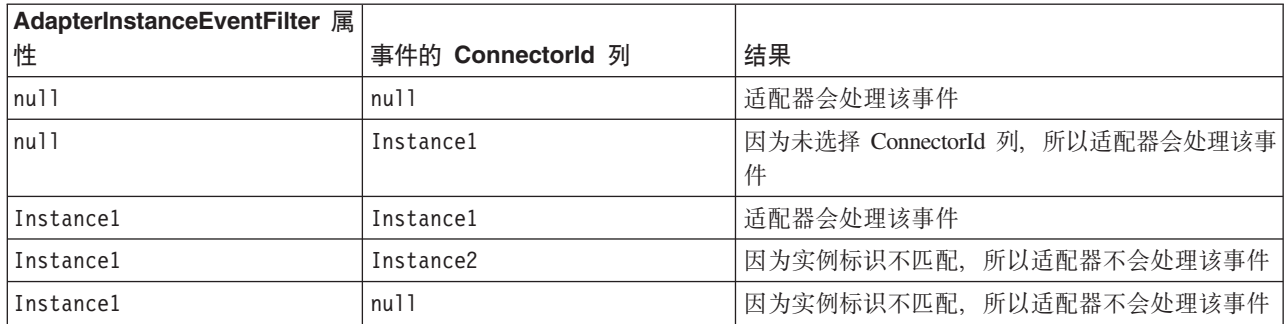

## 确保仅一次传送

此属性指定是否为 Inbound 事件提供确保仅一次传送。

表 198. "确保仅一次传送"的详细信息

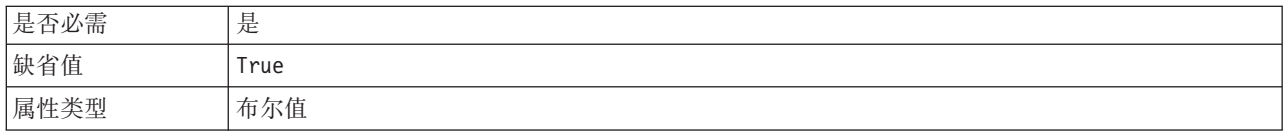

<span id="page-336-0"></span>表 198. "确保仅一次传送"的详细信息 (续)

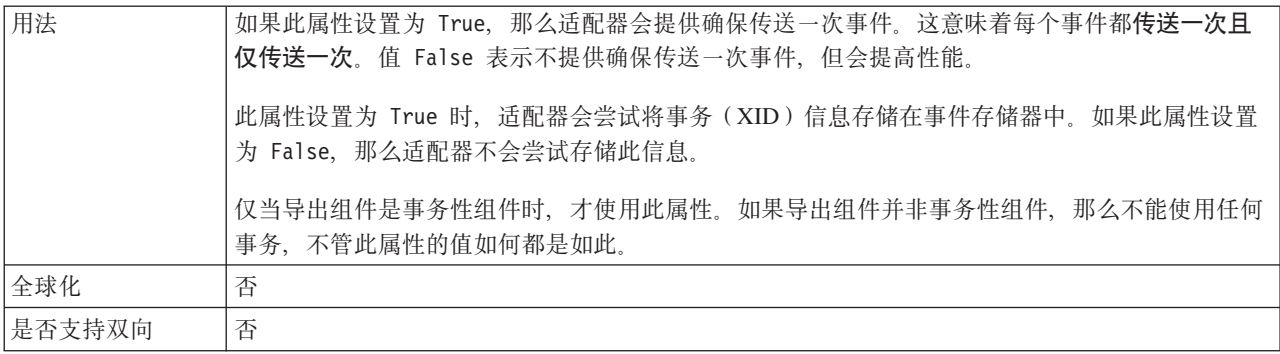

### 客户机

此属性是适配器连接的 SAP 系统的客户机编号。

表 199. 客户机的详细信息

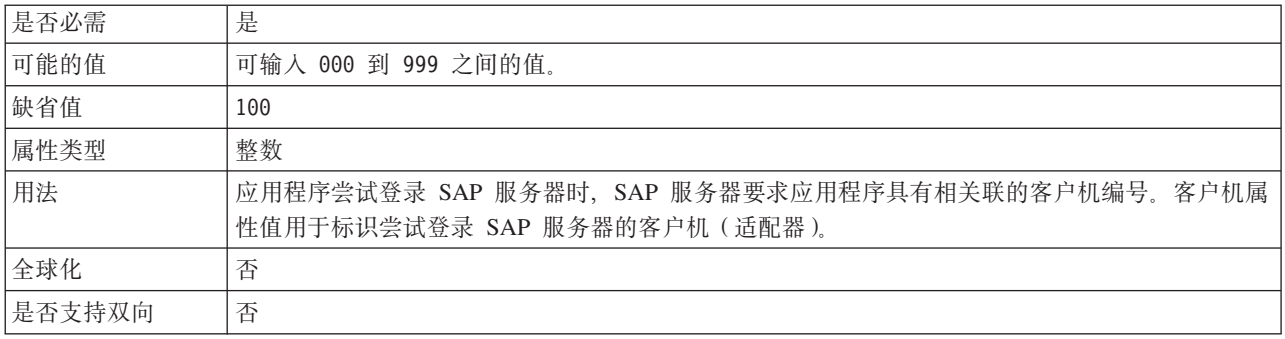

### 代码页编号

代码页的数字标识。

表 200. 代码页编号的详细信息

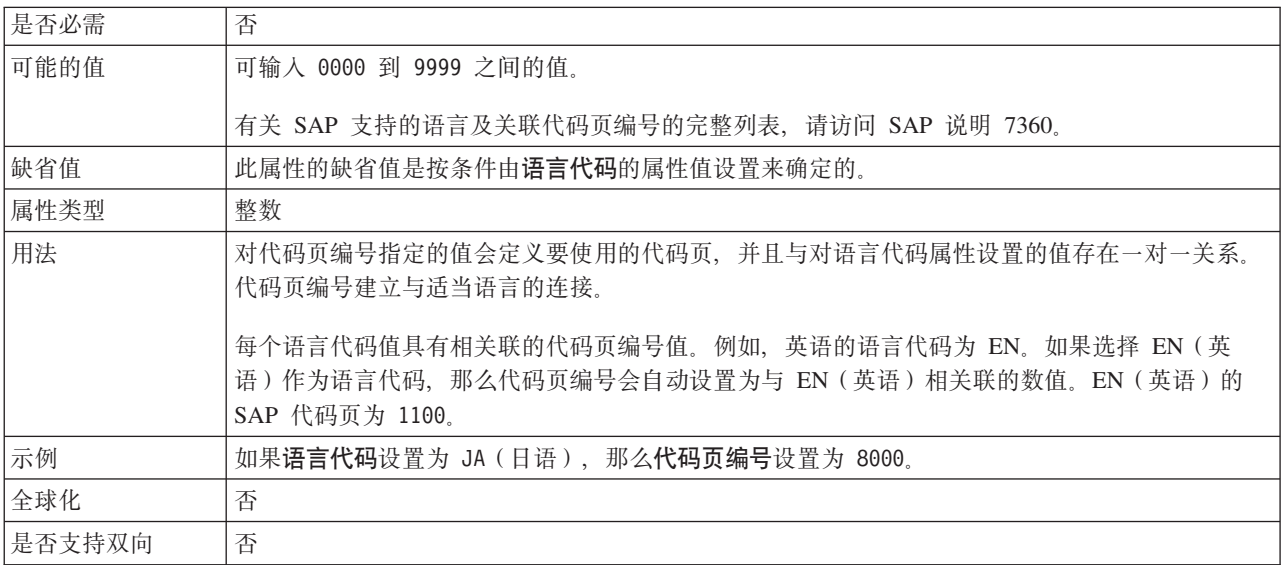

### **+M`M(DeliveryType)**

此属性指定适配器将事件传送至导出时使用的顺序。

<span id="page-337-0"></span>表 201. 传送类型详细信息

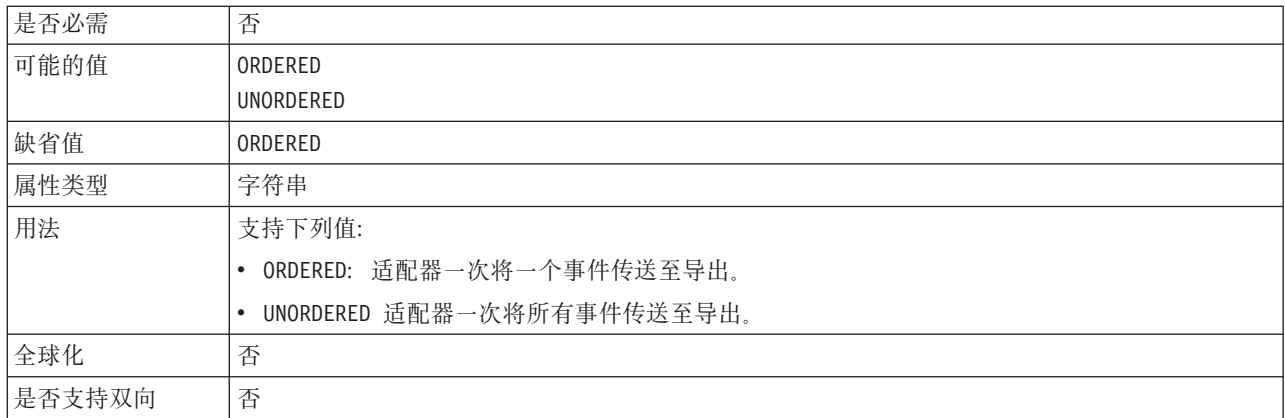

#### **tC2+xg,S**

此属性指示是否启用安全网络连接方式。

表 202. "启用安全网络连接"的详细信息

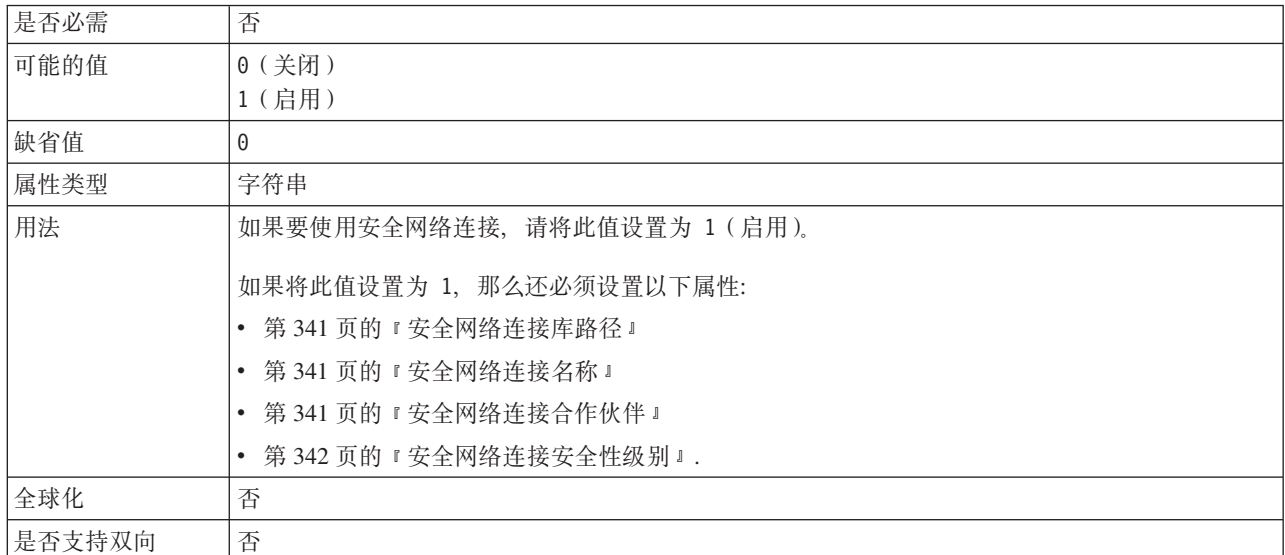

#### **\*&mDB~`M (EventTypeFilter)**

此属性包含事件类型的定界列表,该列表对适配器指示应传送的事件。

表 203. 要处理的事件类型的详细信息

| 是否必需 | 否                 |
|------|-------------------|
| 可能的值 | 用逗号(,)定界的业务对象类型列表 |
| 缺省值  | null              |
| 属性类型 | 字符串               |

<span id="page-338-0"></span>表 203. 要处理的事件类型的详细信息 (续)

| 用法     | 事件按业务对象类型过滤器。如果设置了该属性, 那么适配器仅传送列表中的那些事件。值 null                                                                                                    |
|--------|----------------------------------------------------------------------------------------------------|
|        | 指示不应用任何过滤器并且所有事件将传送至导出。                                                                                                    |
| 示例     | 为了仅接收与 Customer 和 Order 业务对象相关的事件, 请指定以下值: Customer, Order                                                                                                    |
|        | 如果同时设置了 EventTypeFilter 和 AdapterInstanceEventFilter 属性, 那么适配器仅处理同时符合<br>两个条件的事件。即, 它仅处理以下事件: 这些事件的类型是 EventTypeFilter 属性中指定的类<br>型, 并且这些事件的 ConnectorId 列符合 AdapterInstanceEventFilter 属性。 |
| 全球化    | 否                                                                                                    |
| 是否支持双向 | 否                                                                                                    |

### **'\B~DXT^F(FailedEventRetryLimit)**

此属性指定适配器将事件标记为失败之前尝试重新传送事件的次数。

表 204. 失败事件的重试限制的详细信息

| 是否必需   | 否                                      |                                                      |  |
|--------|----------------------------------------|------------------------------------------------------|--|
| 可能的值   | 整数                                     |                                                      |  |
| 缺省值    | 5                                      |                                                      |  |
| 属性类型   | 整数                                     |                                                      |  |
| 用法     | 使用此属性来控制适配器将事件标记为失败之前尝试发送事件的次数。它接受下列值: |                                                      |  |
|        | 缺省值                                    | 如果未设置此属性,那么适配器在将事件标记为失败之前会再尝试五次。                     |  |
|        | $\bf{0}$                               | 适配器尝试无限次传送事件。该属性设置为 0 时,事件保留在事件存储器中并且永远不会<br>被标记为失败。 |  |
|        | > 0                                    | 对于大于 0 的整数,适配器会在将事件标记为失败之前重试指定次数。                    |  |
|        | < 0                                    | 对于负整数, 适配器不会重试失败事件。                                  |  |
| 全球化    | 否                                      |                                                      |  |
| 是否支持双向 | 否                                      |                                                      |  |

## **RFC** 跟踪文件的文件夹

此属性设置要写入 RFC 跟踪文件的文件夹的标准本地路径。

表 205. "RFC 跟踪文件的文件夹"的详细信息

| 是否必需   | 否                                                           |
|--------|-------------------------------------------------------------|
| 缺省值    | 无缺省值                                                        |
| 属性类型   | 字符串                                                         |
| 用法     | 标识要写入 RFC 跟踪文件的标准本地路径。                                      |
|        | 如果启用 RFC 跟踪设置为 False (未选中), 那么不允许您在 RFC 跟踪文件的文件夹属性中设<br>置值。 |
| 示例     | c:\temp\rfcTraceDir                                         |
| 全球化    | 是                                                           |
| 是否支持双向 | 否                                                           |

### **网关主机**

此属性是网关主机名称。输入网关主机的 IP 地址或名称。咨询 SAP 管理员以了解有 关网关主机名称的信息。

<span id="page-339-0"></span>表 206. 网关主机的详细信息

| 是否必需   | 是                                                        |
|--------|----------------------------------------------------------|
| 缺省值    | 无缺省值                                                     |
| 属性类型   | 字符串                                                      |
| 用法     | 此属性是 SAP 网关的主机名。网关允许 SAP 系统上的工作流程与外部程序之间进行通信。            |
|        | 标识的主机将用作资源适配器的网关。                                        |
|        | 最大长度为 20 个字符。如果计算机名称长度超过 20 个字符, 请在 THOSTS 表中定义符号名<br>称。 |
| 全球化    | 否                                                        |
| 是否支持双向 | 否                                                        |

### **网关服务**

此属性是网关主机上执行 RFC 服务的网关的标识。

表 207. 网关服务的详细信息

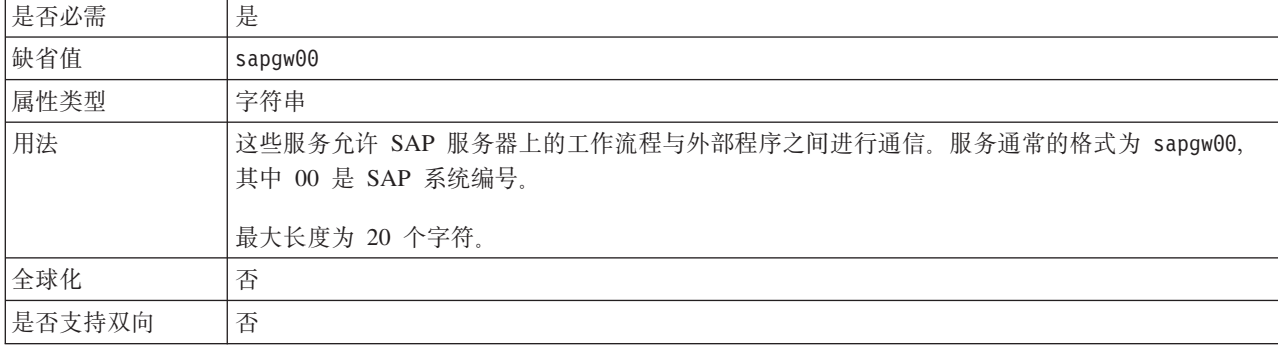

#### 主机名

指定适配器登录的应用程序服务器主机的 IP 地址或名称。

表 208. 主机名的详细信息

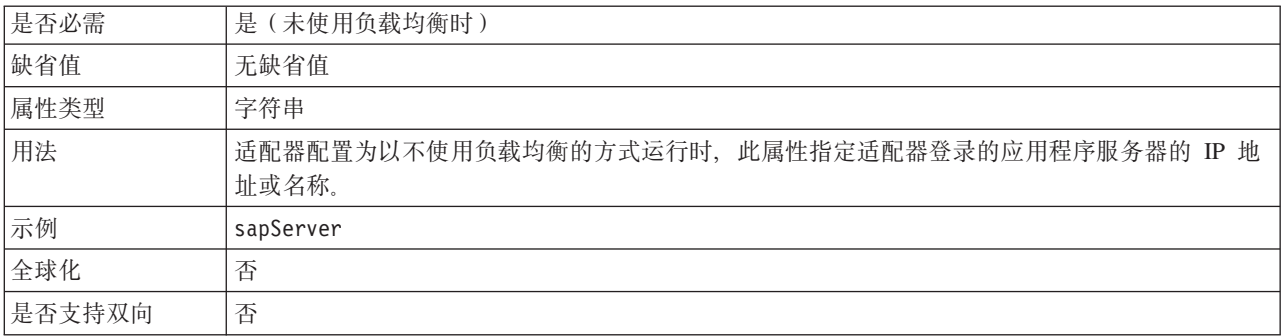

## 语言代码

此属性指定适配器登录时使用的语言代码。

<span id="page-340-0"></span>表 209. 语言代码的详细信息

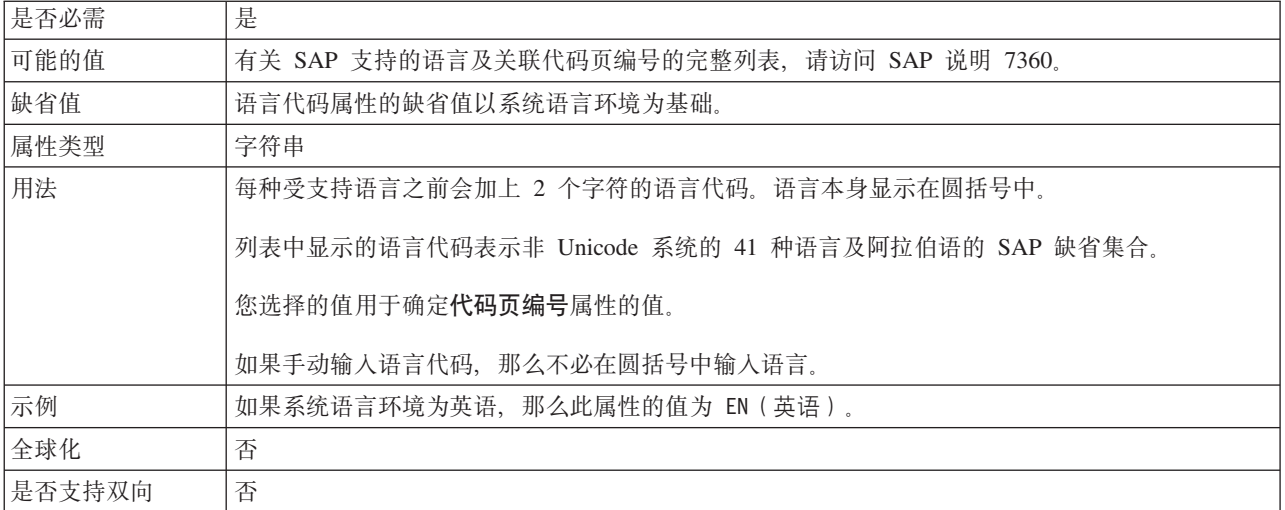

#### 登录组名

此属性是应用程序服务器实例组名的标识, 这些实例是在事务 SMLG 中定义的, 并且 链接在一起以使用登录负载均衡。

表 210. "登录组"的详细信息

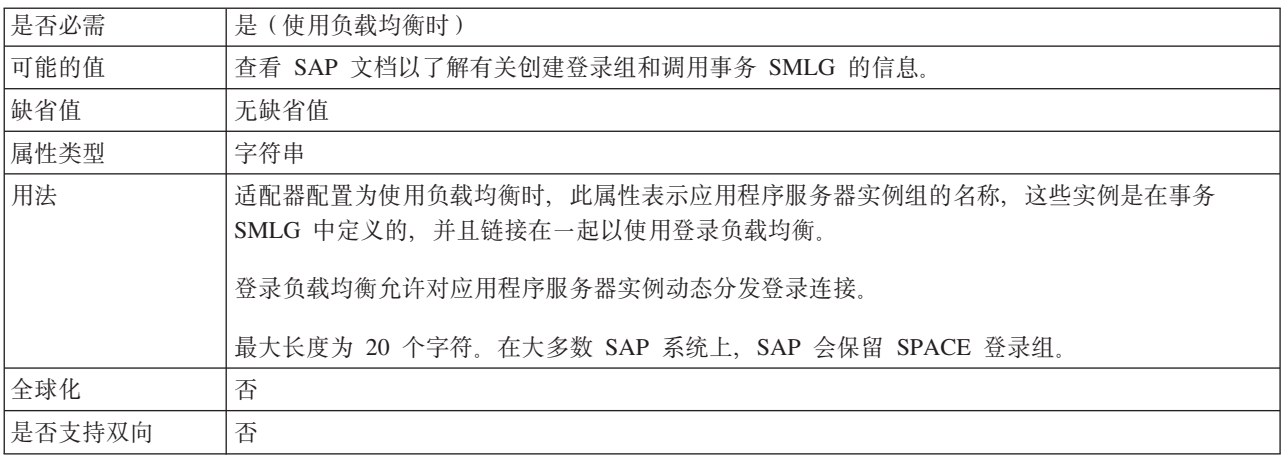

### 每次轮询期间收集的最大事件数

此属性指定适配器在每个轮询周期传送至导出的事件数。

表 211. "每次轮询期间收集的最大事件数"的详细信息

| 是否必需 | 是        |
|------|----------|
| 缺省值  | 10       |
| 属性类型 | 整数       |
| 用法   | 该值必须大于 0 |

<span id="page-341-0"></span>表 211. "每次轮询期间收集的最大事件数"的详细信息 (续)

| $\sim$<br>目<br>`全球化<br>$\overline{ }$<br>ᄯ | $\overline{ }$<br>⊴<br>$\overline{\phantom{0}}$ |
|--------------------------------------------|-------------------------------------------------|
| 目<br>双回<br>$\sqrt{2}$<br><u>~</u>          | 丕<br>$\overline{\phantom{0}}$                   |

### **53,S'\1DnsXTN}**

此属性指定适配器尝试重新建立 Inbound 连接的次数。

表 212. "系统连接失败时的最大重试次数"的详细信息

| 是否必需   | 否                                                             |
|--------|---------------------------------------------------------------|
| 可能的值   | 正整数                                                           |
| 缺省值    | 0                                                             |
| 属性类型   | 整数                                                            |
| 用法     | 仅正值有效。                                                        |
|        | 当适配器遇到与 Inbound 连接有关的错误时, 此属性指定适配器尝试重新启动连接的次数。值 0<br>指示无限次重试。 |
| 是否全球化  | 否                                                             |
| 是否支持双向 | 否                                                             |

## 消息服务器主机

此属性指定运行消息服务器的主机的名称。

表 213. 消息服务器主机的详细信息

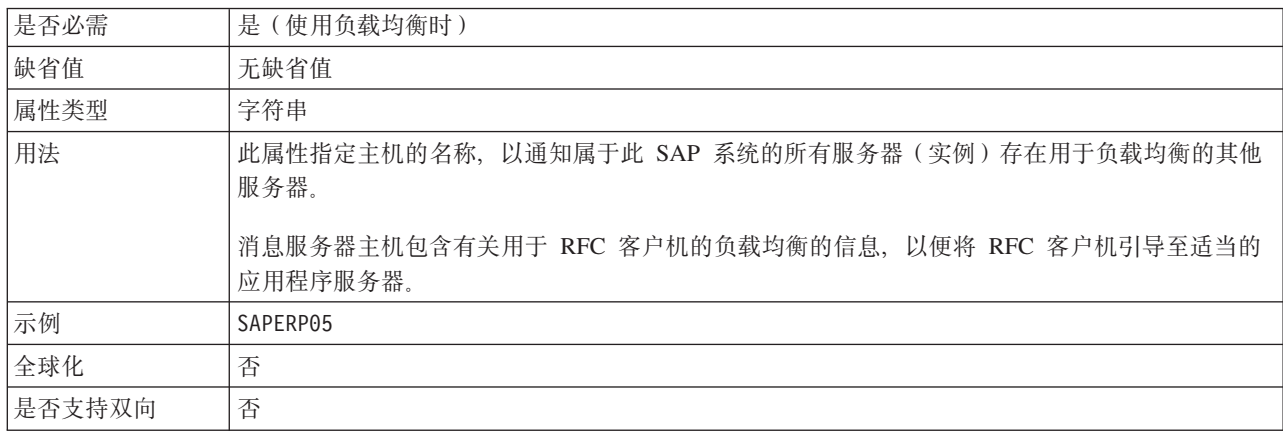

### $\triangle$  作伙伴字符集

此属性指定合作伙伴字符集编码。

表 214. 合作伙伴字符集的详细信息

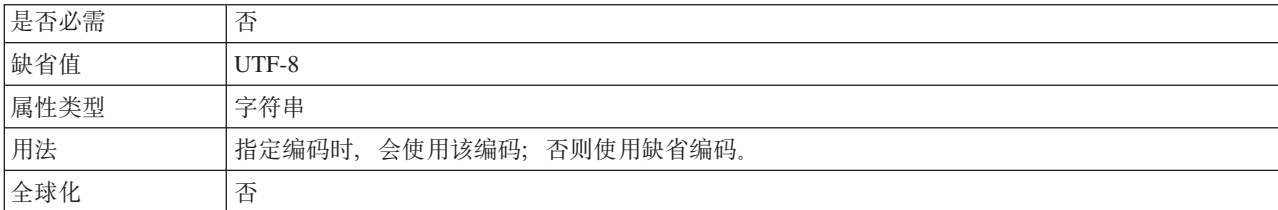

<span id="page-342-0"></span>表 214. 合作伙伴字符集的详细信息 (续)

是否支持双向 | 否

#### 密码

此属性是适配器在 SAP 应用程序服务器上的用户帐户的密码。

表 215. 密码 (详细信息)

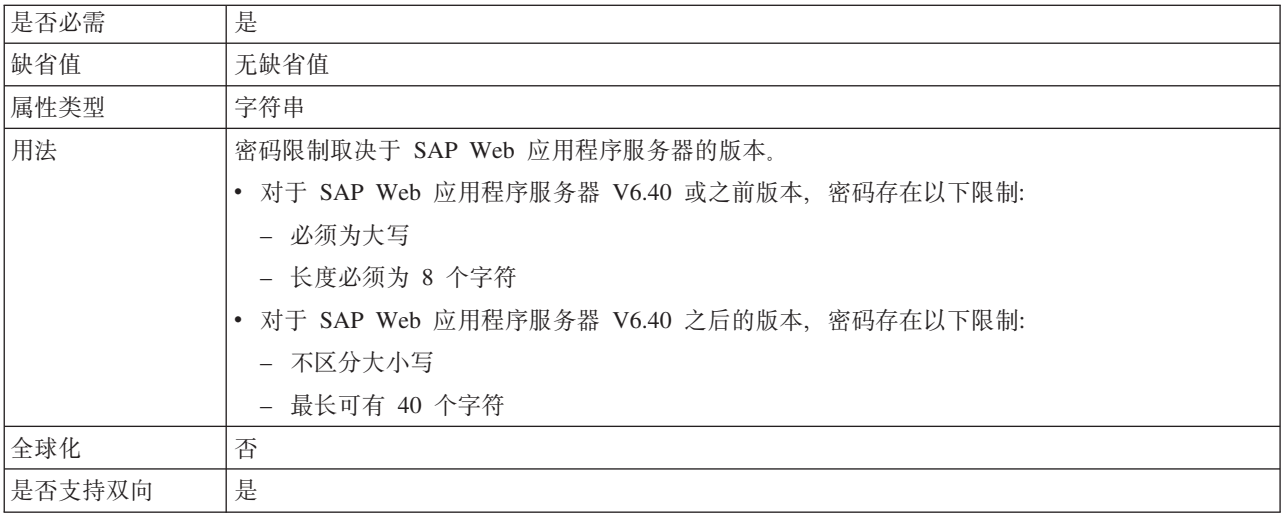

#### **t/1XT EIS ,S (RetryConnectionOnStartup)**

此属性控制适配器在启动时不能连接的情况下是否尝试再次连接至 SAP 服务器。

表 216. 启动时重试 EIS 连接的详细信息

| 是否必需   | 否                                                                                                    |  |  |  |  |
|--------|----------------------------------------------------------------------------------------------------|--|--|--|--|
| 可能的值   | True                                                                                                    |  |  |  |  |
|        | False                                                                                                    |  |  |  |  |
| 缺省值    | False                                                                                                    |  |  |  |  |
| 属性类型   | 布尔值                                                                                                    |  |  |  |  |
| 用法     | 此属性指示适配器在启动时不能连接的情况下是否应重试与 SAP 服务器的连接:                                                                                                    |  |  |  |  |
|        | 例如, 当您在构建并测试从适配器接收事件的应用程序时, 如果希望即时反馈有关适配器能否连<br>接至 SAP 服务器 的信息, 请将该属性设置为 False。如果适配器不能连接, 那么适配器会写入<br>日志和跟踪信息并停止。管理控制台将应用程序状态显示为已停止。解决连接问题后,手动启动<br>适配器。             |  |  |  |  |
|        | 如果不需要即时反馈有关连接的信息, 请将该属性设置为 True。如果适配器在启动期间不能连接,<br>那么它会写入日志和跟踪信息, 然后尝试重新连接, 并使用 RetryInterval 属性来确定重试频率以<br>及 RetryLimit 属性的值, 以进行多次重试直到达到该值。管理控制台将应用程序状态显示为已启<br>动。 |  |  |  |  |
| 全球化    | 否                                                                                                    |  |  |  |  |
| 是否支持双向 | 否                                                                                                    |  |  |  |  |

#### **RFC** 跟踪级别

此属性指定全局跟踪级别。

<span id="page-343-0"></span>表 217. "RFC 跟踪级别"的详细信息

| 是否必需   | 否                                                  |
|--------|----------------------------------------------------|
| 可能的值   | 这是缺省 RFC 跟踪级别。指定此值时, 会进行 SAP JCo Java API 记录。      |
|        | - 指定此值时, 会进行 SAP JCo JNI API 记录。                   |
|        | 5 - 指定此值时, 会进行错误诊断记录。                              |
| 缺省值    |                                                    |
| 属性类型   | 整数                                                 |
| 用法     | 如果启用 RFC 跟踪设置为 False (未选中), 那么您不能在 RFC 跟踪级别属性中设置值。 |
| 全球化    | 否                                                  |
| 是否支持双向 | 否                                                  |

### *f***</del>** *RFC* **跟踪**

此属性指定是否生成文本文件来详细描述每个事件侦听器的 RFC 活动。

表 218. "启用 RFC 跟踪"的详细信息

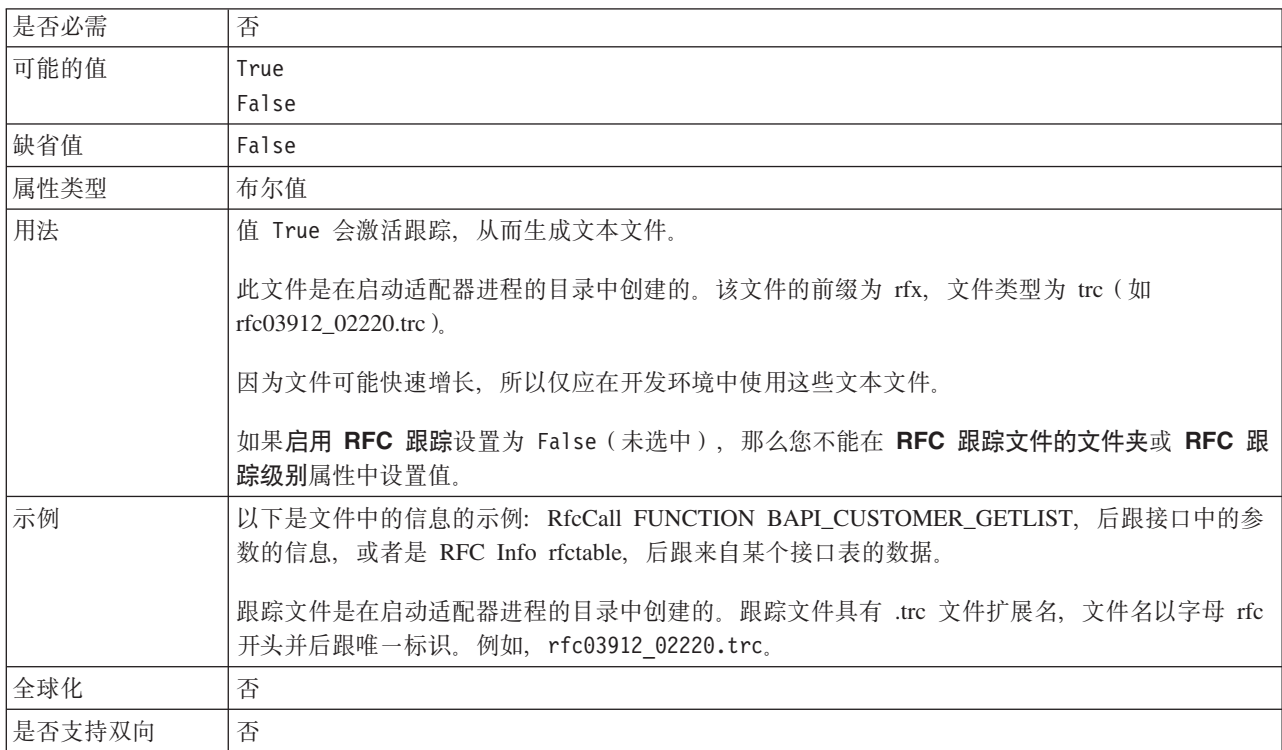

#### **SAP 53j6**

此属性指定允许使用登录负载均衡的 SAP 系统的系统标识。

表 219. SAP 系统标识的详细信息

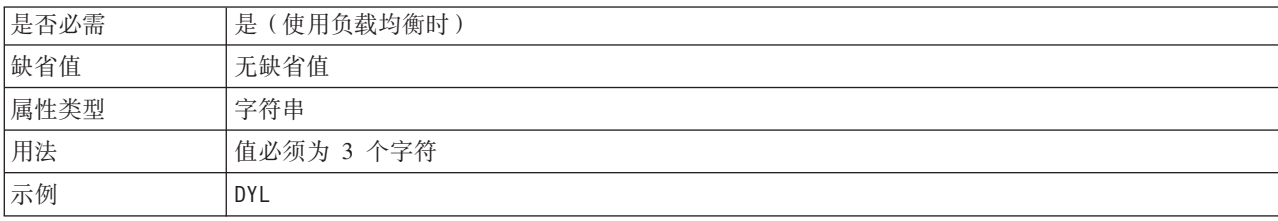

<span id="page-344-0"></span>表 219. SAP 系统标识的详细信息 (续)

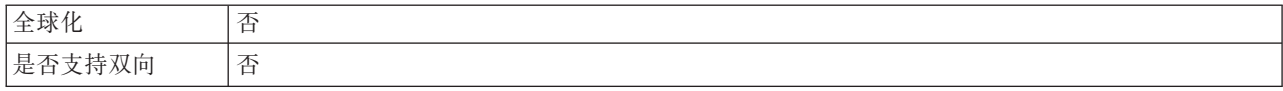

#### 安全网络连接库路径

此属性指定提供安全网络连接服务的库的路径。

#### 表 220. 安全网络连接库路径的详细信息

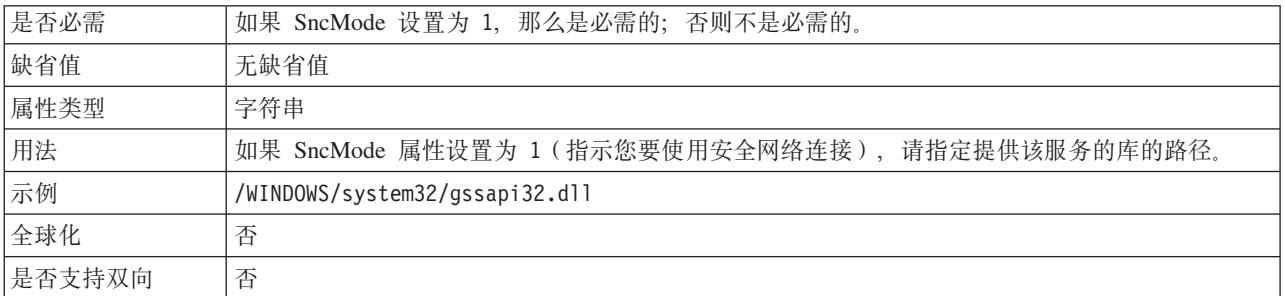

#### 安全网络连接名称

此属性指定安全网络连接的名称。

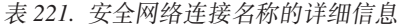

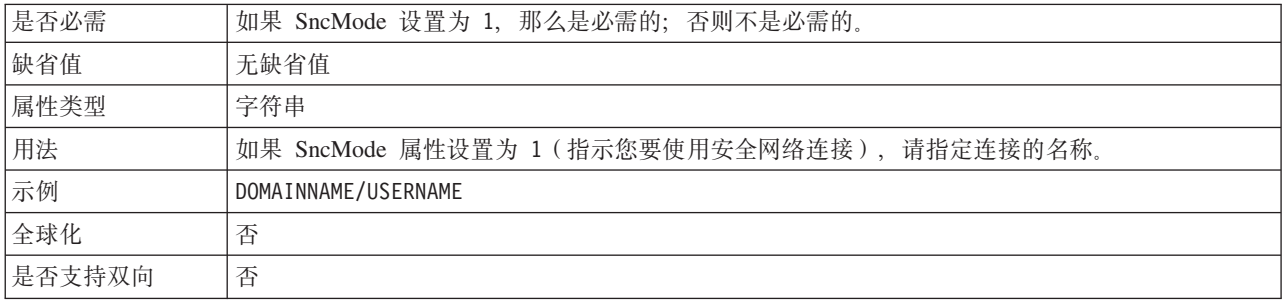

#### 安全网络连接合作伙伴

此属性指定安全网络连接合作伙伴的名称。

表 222. "安全网络连接合作伙伴"的详细信息

| 是否必需   | 如果 SncMode 设置为 1, 那么是必需的; 否则不是必需的。               |
|--------|--------------------------------------------------|
| 缺省值    | 无缺省值                                             |
| 属性类型   | 字符串                                              |
| 用法     | 如果 SncMode 属性设置为 1 (指示您要使用安全网络连接), 请指定连接合作伙伴的名称。 |
| 示例     | CN=sap00.saperpdev, OU=Adapter, O=IBM, C=US      |
| 全球化    | 否                                                |
| 是否支持双向 | 否                                                |

### 安全网络连接安全性级别

此属性指定安全网络连接的安全性级别。

<span id="page-345-0"></span>表 223. "安全网络连接安全性级别"的详细信息

| 是否必需   | 如果 SncMode 设置为 1, 那么是必需的; 否则不是必需的。                 |  |  |  |  |  |
|--------|----------------------------------------------------|--|--|--|--|--|
| 可能的值   | 1 (仅认证)                                            |  |  |  |  |  |
|        | 2 (完整性保护)                                          |  |  |  |  |  |
|        | 3 (隐私保护)                                           |  |  |  |  |  |
|        | 8 (在应用程序服务器上使用 snc/data protection/use 中的值)        |  |  |  |  |  |
|        | 9 (在应用程序服务器上使用 snc/data protection/max 中的值)        |  |  |  |  |  |
| 缺省值    | 3 (隐私保护)                                           |  |  |  |  |  |
| 属性类型   | 字符串                                                |  |  |  |  |  |
| 用法     | 如果 SncMode 属性设置为 1 (指示您要使用安全网络连接), 请指定用于指示连接的安全性级别 |  |  |  |  |  |
|        | 的值。                                                |  |  |  |  |  |
| 全球化    | 否                                                  |  |  |  |  |  |
| 是否支持双向 | 否                                                  |  |  |  |  |  |

### **V/Zdv=ms1#9Jdw(StopPollingOnError)**

此属性指定适配器在轮询期间遇到错误时是否停止轮询事件。

表 224. 轮询期间遇到错误时停止适配器的详细信息

| 是否必需   | 否                                          |
|--------|--------------------------------------------|
| 可能的值   | True                                       |
|        | False                                      |
| 缺省值    | False                                      |
| 属性类型   | 布尔值                                        |
| 用法     | 如果此属性设置为 True, 那么适配器会在遇到错误时停止轮询。           |
|        | 如果此属性设置为 False, 那么适配器会在轮询期间遇到错误时记录异常并继续轮询。 |
| 全球化    | 否                                          |
| 是否支持双向 | 否                                          |

### **53`E**

此属性是 SAP 应用程序服务器的系统编号。

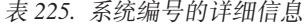

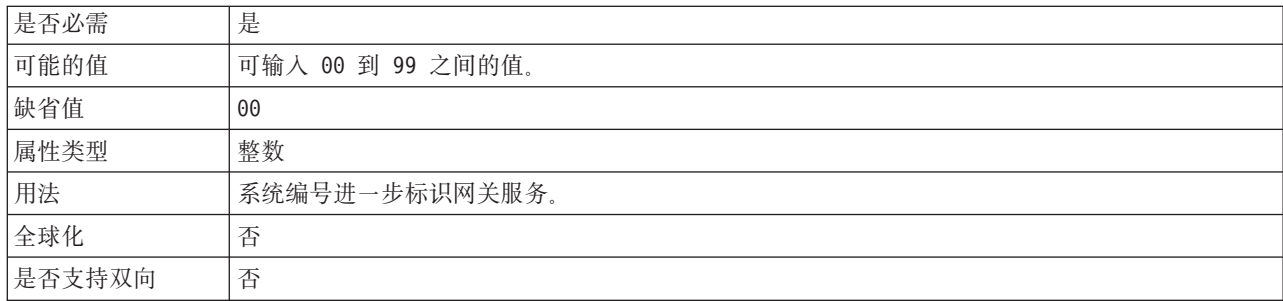

## 轮询事件的时间间隔 (毫秒)

此属性指定适配器在轮询周期之间等待的时间长度。

<span id="page-346-0"></span>表 226. 轮询事件的时间间隔(毫秒)

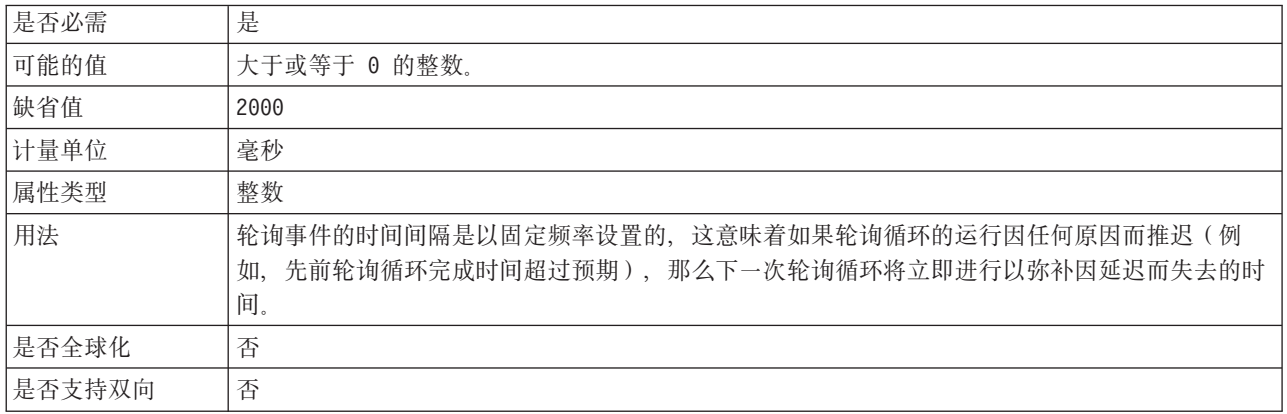

#### 系统连接失败时的重试时间间隔(毫秒)

此属性指定适配器尝试重新建立 Inbound 连接的时间间隔。

表 227. "系统连接失败时的重试时间间隔"的详细信息

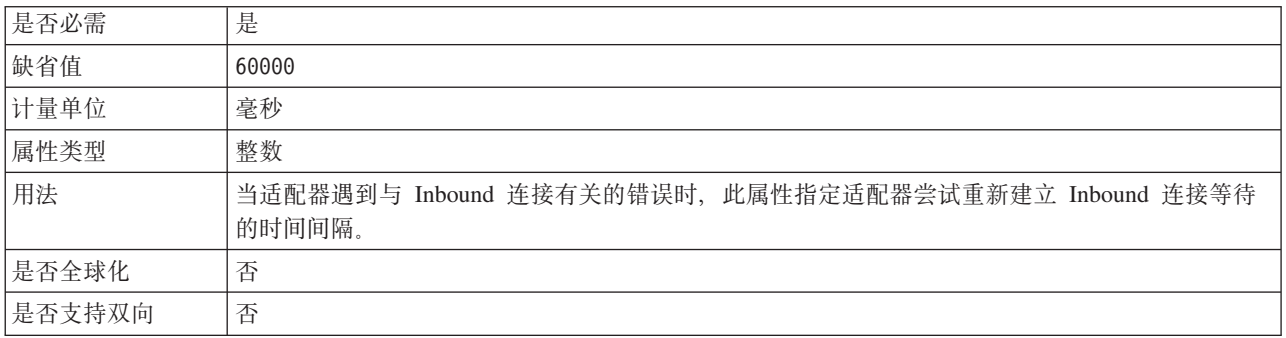

#### 用户名

此属性是适配器在 SAP 服务器上的用户帐户。

表 228. 用户名 (详细信息)

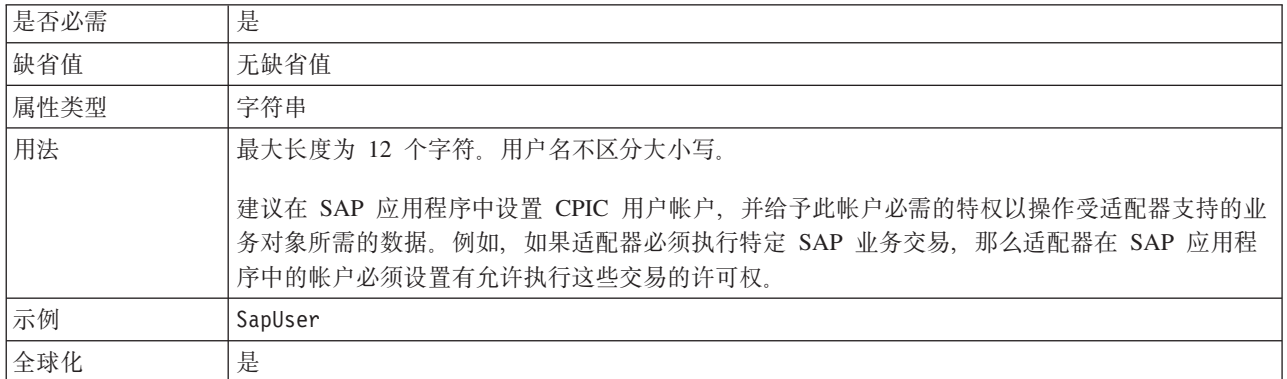

<span id="page-347-0"></span>是否支持双向 |是

#### **X509 \$i**

此属性指定要用作登录凭单的 X509 证书。

表 229. X509 证书的详细信息

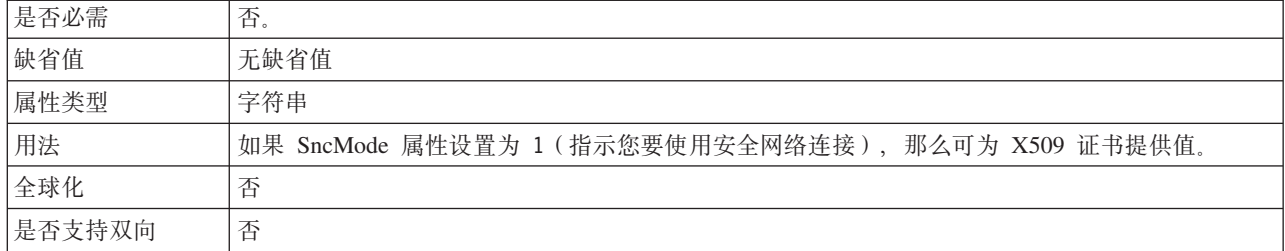

## 全球化

WebSphere Adapter for SAP Software 是全球化应用程序, 可在多种语言文化环境中使 用。根据字符集支持和主机服务器的语言环境, 适配器会以适当的语言传送消息文 本。该适配器支持在集成组件之间进行双向脚本数据变换。

#### 全球化和双向变换

适配器将全球化以支持单字节和多字节字符集、并以指定语言传送消息文本。适配器 还会执行双向脚本数据变换, 它指的是处理在同一文件内同时包含从右至左(如希伯 来语或阿拉伯语)和从左至右(如 URL 或文件路径)语义内容的数据的任务。

#### **+r/**

全球化软件应用程序是为了在多种语言文化环境中(而不是在单一环境中)使用而设 计和开发的。WebSphere Adapters、WebSphere Integration Developer 和 WebSphere Process Server 或 WebSphere Enterprise Service Bus 是用 Java 编写的。Java 虚拟机 (JVM) 中的 Java 运行时环境表示 Unicode 字符代码集中的数据。Unicode 包含大多 数已知字符代码集(单字节和多字节)中的字符的编码。因此、在这些集成系统组件 之间传输数据时,不需要字符转换。

为了给相应的国家或地区提供相应的语言记录错误和参考消息,适配器使用所运行系 统的语言环境。

#### **+rE>}]d;**

阿拉伯语和希伯来语之类的语言是从右至左编写的,同时包含从左至右编写的嵌入文 本段,从而产生了双向脚本。当软件应用程序处理双向脚本数据时,会使用一些标准 来显示和处理这些数据。双向脚本数据变换仅适用于字符串类型数据。WebSphere Process Server 或 WebSphere Enterprise Service Bus 使用 Windows 标准格式, 但与服务 器交换数据的应用程序或文件系统可能会使用不同格式。适配器会变换在两个系统间 传递的双向脚本数据, 以便同时在事务两端精确地处理和显示这些数据。它会使用一 组属性来变换脚本数据、这些属性用于定义脚本数据格式和标识对其应用变换的内容 或元数据。

#### **+r}]q=**

阿拉伯语和希伯来语之类的语言是从右至左编写的,同时包含从左至右编写的嵌入文 本段, 从而产生了双向脚本。当软件应用程序处理双向脚本时, 会使用一些标准来显 示和处理这些数据。WebSphere Process Server 或 WebSphere Enterprise Service Bus 使 用 Windows 标准格式, 但与 WebSphere Process Server 或 WebSphere Enterprise Service Bus 交换数据的企业信息系统可能会使用不同格式。WebSphere Adapters 会变换在 两个系统间传递的双向脚本数据、以便同时在事务两端精确地处理和显示这些数据。

#### **双向格式**

WebSphere Process Server 或 WebSphere Enterprise Service Bus 使用双向格式 ILYNN (隐式、从左至右、启用、关闭和名词性)。这是 Windows 使用的格式。如果企业信息 系统使用另一格式, 那么适配器会在将数据引入至 WebSphere Process Server 或 WebSphere Enterprise Service Bus 之前转换格式。

双向格式由 5 个属性组成。设置双向属性时,对其中每个属性指定值。下表列示了这些 属性和设置。

| 字母位置           | 用途   | 值             | 描述          | 缺省设置        |
|----------------|------|---------------|-------------|-------------|
| 1              | 顺序模式 | I             | 隐式(逻辑)      | I           |
|                |      | V             | 可视          |             |
| $\overline{2}$ | 方向   | L             | 从左至右        | L           |
|                |      | R             | 从右至左        |             |
|                |      | $\mathcal{C}$ | 上下文从左至右     |             |
|                |      | D             | 上下文从右至左     |             |
| 3              | 对称交换 | Y             | 对称交换已启用     | Y           |
|                |      | N             | 对称交换已关闭     |             |
| $\overline{4}$ | 文本塑形 | S             | 文本已塑形       | $\mathbf N$ |
|                |      | N             | 文本未塑形 (名词性) |             |
|                |      | I             | 初始塑形        |             |
|                |      | M             | 中间塑形        |             |
|                |      | F             | 最终塑形        |             |
|                |      | B             | 隔离塑形        |             |
| 5              | 数字塑形 | H             | 本地(印地语)     | $\mathbf N$ |
|                |      | $\mathcal{C}$ | 上下文塑形       |             |
|                |      | N             | 数字未塑形 (名词性) |             |

表 230. 双向格式属性

#### **CZj6\*xPd;D}]D+rtT**

要标识将进行变换的业务数据、请设置 BiDiContextEIS 属性。可通过对属性的 5 个双 向格式属性(列示在上一节的表中)中的每一项指定值来完成此任务。可对受管连接 工厂和激活规范设置 BiDiContextEIS 属性。

<span id="page-349-0"></span>要标识将进行变换的事件持久性数据对象, 请设置 BiDiFormatEP 属性。可通过对属性 的 5 个双向格式属性 (列示在上一节的表中) 中的每一项指定值来完成此任务。可对激 活规范设置 BiDiFormatEP 属性。

要标识将进行变换的特定于应用程序的数据, 请在业务对象中注释 BiDiContextEIS 属性 和 BiDiMetadata 属性。通过在 WebSphere Integration Developer 中使用业务对象编辑 器来完成此操作, 以将属性作为业务对象的特定于应用程序的元素添加。

### 支持双向数据变换的属性

双向数据变换属性强制以正确的格式在应用程序或文件系统与集成工具和运行时环境 之间交换双向脚本数据。设置这些属性后, 将在 WebSphere Integration Developer 和 WebSphere Process Server 或 WebSphere Enterprise Service Bus 中正确处理并显示双 向脚本数据。

#### **s5~q"V,StT**

以下企业服务发现连接属性用于控制双向脚本数据变换。

- UserName
- Password

#### $\overline{5}$  管连接工厂属性

以下受管连接属性用于控制双向脚本数据变换。

- UserName
- Password

#### **\$nf6tT**

以下激活规范属性用于控制双向脚本数据变换。

- UserName
- Password

## 适配器消息

在以下位置查看 WebSphere Adapter for SAP Software 发出的消息。

消息的链接: [http://publib.boulder.ibm.com/infocenter/dmndhelp/v6r2mx/topic/](http://publib.boulder.ibm.com/infocenter/dmndhelp/v6r2mx/topic/com.ibm.wbit.620.help.messages.doc/messages.html) [com.ibm.wbit.620.help.messages.doc/messages.html](http://publib.boulder.ibm.com/infocenter/dmndhelp/v6r2mx/topic/com.ibm.wbit.620.help.messages.doc/messages.html)

显示的 Web 页面提供了消息前缀列表。单击消息前缀将显示带有该前缀的所有消息:

- 带有前缀 CWYAP 的消息是由 WebSphere Adapter for SAP Software 发出的
- 带有前缀 CWYBS 的消息是由所有适配器使用的适配器基础类发出的

## **相关信息**

以下信息中心 IBM Redbooks 和 Web 页面包含 WebSphere Adapter for SAP Software 的相关信息。

### <span id="page-350-0"></span>样本和教程

为了帮助您使用 WebSphere Adapters, 业务流程管理样本和教程 Web 站点提供了样本 和教程。可使用下列其中一种方法来访问样本和教程:

- 通过您启动 WebSphere Integration Developer 时打开的欢迎页面。要查看 WebSphere Adapter for SAP Software 的样本和教程, 请单击检索。然后浏览显示的类别以进行 选择。
- 在 Web 上的以下位置: <http://publib.boulder.ibm.com/bpcsamp/index.html>。

#### 信息资源

- WebSphere Business Process Management 信息资源 Web 页面包括帮助您了解 WebSphere Adapters 的文章、Redbooks、文档和培训资料的链接: [http://](http://www14.software.ibm.com/webapp/wsbroker/redirect?version=pix&product=wps-dist&topic=bpmroadmaps) [www14.software.ibm.com/webapp/wsbroker/redirect?version=pix&product=wps-dist](http://www14.software.ibm.com/webapp/wsbroker/redirect?version=pix&product=wps-dist&topic=bpmroadmaps) [&topic=bpmroadmaps](http://www14.software.ibm.com/webapp/wsbroker/redirect?version=pix&product=wps-dist&topic=bpmroadmaps)
- WebSphere Adapters 库页面包括文档所有版本的链接: [http://www.ibm.com/software/](http://www.ibm.com/software/integration/wbiadapters/library/infocenter/) [integration/wbiadapters/library/infocenter/](http://www.ibm.com/software/integration/wbiadapters/library/infocenter/)

#### **PX`Xz7DE"**

- WebSphere Business Process Management V6.2 信息中心, 包括 WebSphere Process Server, WebSphere Enterprise Service Bus  $#$  WebSphere Integration Developer 信息: <http://publib.boulder.ibm.com/infocenter/dmndhelp/v6r2mx/index.jsp>
- WebSphere Adapters V6.1.x 信息中心: [http://publib.boulder.ibm.com/infocenter/dmndhelp/](http://publib.boulder.ibm.com/infocenter/dmndhelp/v6r1mx/topic/com.ibm.wbit.612.help.adapter.emd.ui.doc/topics/tcreatecmps.html) [v6r1mx/topic/com.ibm.wbit.612.help.adapter.emd.ui.doc/topics/tcreatecmps.html](http://publib.boulder.ibm.com/infocenter/dmndhelp/v6r1mx/topic/com.ibm.wbit.612.help.adapter.emd.ui.doc/topics/tcreatecmps.html)
- WebSphere Business Integration Adapters 信息中心: [http://publib.boulder.ibm.com/](http://publib.boulder.ibm.com/infocenter/wbihelp/v6rxmx/index.jsp?topic=/com.ibm.wbi_adapters.doc/welcome_adapters.htm) [infocenter/wbihelp/v6rxmx/index.jsp?topic=/com.ibm.wbi\\_adapters.doc/](http://publib.boulder.ibm.com/infocenter/wbihelp/v6rxmx/index.jsp?topic=/com.ibm.wbi_adapters.doc/welcome_adapters.htm) [welcome\\_adapters.htm](http://publib.boulder.ibm.com/infocenter/wbihelp/v6rxmx/index.jsp?topic=/com.ibm.wbi_adapters.doc/welcome_adapters.htm)

#### **developerWorks® J4**

- [WebSphere Adapter Toolkit](http://www.ibm.com/developerworks/websphere/downloads/wat/)
- [WebSphere Business Integration](http://www.ibm.com/developerworks/websphere/zones/businessintegration/)  $\overline{\textless}$

#### 支持和帮助

- WebSphere Adapters 技术支持: [http://www.ibm.com/software/integration/wbiadapters/](http://www.ibm.com/software/integration/wbiadapters/support/) [support/](http://www.ibm.com/software/integration/wbiadapters/support/)
- WebSphere Adapters 技术说明: [http://www.ibm.com/support/search.wss?tc=SSMKUK](http://www.ibm.com/support/search.wss?tc=SSMKUK&rs=695&rank=8&dc=DB520+D800+D900+DA900+DA800+DB560&dtm) [&rs=695&rank=8&dc=DB520+D800+D900+DA900+DA800+DB560&dtm](http://www.ibm.com/support/search.wss?tc=SSMKUK&rs=695&rank=8&dc=DB520+D800+D900+DA900+DA800+DB560&dtm)#Z**z7` 别**列表中, 选择适配器的名称并单击执行。

## 声明

本信息是为在美国提供的产品和服务编写的。

IBM 可能在其他国家或地区不提供本文档中讨论的产品、服务或功能特性。有关您当前 所在区域的产品和服务的信息, 请向当地 IBM 代表咨询。任何对 IBM 产品、程序或 服务的引用并非意在明示或暗示只能使用该 IBM 产品、程序或服务。只要不侵犯 IBM 的知识产权,可用任何同等功能的产品、程序或服务来代替 IBM 的产品、程序或服务。 但是, 评估和验证任何非 IBM 产品、程序或服务, 则由用户自行负责。

IBM 公司可能已拥有或正在申请与本文档中所描述的内容有关的各项专利。提供本文档 并未授予用户使用这些专利的任何许可。您可以用书面方式将许可查询寄到以下地 扯:

IBM Director of Licensing IBM Corporation North Castle Drive Armonk, NY 10504-1785 U.S.A.

有关双字节(DBCS)信息的许可查询, 请与您所在国家或地区的 IBM 知识产权部门联 系, 或用书面方式将查询寄到以下地址:

IBM World Trade Asia Corporation Licensing 2-31 Roppongi 3-chome, Minato-ku Tokyo 106-0032, Japan

本条款不适用英国或任何这样的条款与当地法律不一致的国家或地区: INTERNA-TIONAL BUSINESS MACHINES CORPORATION"按现状"提供本出版物, 不附有任何 种类的(无论是明示的还是暗含的)保证,包括但不限于暗含的有关非侵权、适销和 适用于某种特定用途的保证。某些国家或地区在某些交易中不允许免除明示或暗含的 保证。因此本条款可能不适用于您。

本信息中可能包含技术方面不够准确的地方或印刷错误。此处的信息将定期更改;这 些更改将编入本资料的新版本中。IBM 可以随时对本出版物中描述的产品和/或程序进行 改进和/或更改,而不另行通知。

本信息中对非 IBM Web 站点的任何引用都只是为了方便起见才提供的, 不以任何方式 充当对那些 Web 站点的保证。那些 Web 站点中的资料不是本 IBM 产品资料的一部 分,使用那些 Web 站点带来的风险将由您自行承担。

IBM 可以按它认为适当的任何方式使用或分发您所提供的任何信息而无须对您承担任何 责任。

本程序的被许可方如果要了解有关程序的信息以达到如下目的: (i) 允许在独立创建 的程序和其他程序(包括本程序)之间进行信息交换, 以及(ii)允许对已经交换的信 息进行相互使用, 请与以下地址联系:

IBM Corporation Department 2Z4A/SOM1 294 Route 100 Somers, NY 10589-0100 U.S.A.

只要遵守适当的条件和条款, 包括某些情形下的一定数量的付费, 都可获得这方面的 信息

本文档中描述的许可程序及其所有可用的许可资料均由 IBM 依据 IBM 客户协议、IBM 国际软件许可协议或任何同等协议中的条款提供。

此处包含的任何性能数据都是在受控环境中测得的。因此、在其他操作环境中获得的 数据可能会有明显的不同。有些测量可能是在开发级的系统上进行的,因此不保证与 一般可用系统上进行的测量结果相同。此外,有些测量是通过推算而估计的。实际结 果可能会有差异。本文档的用户应当验证其特定环境的适用数据。

涉及非 IBM 产品信息可从这些产品的供应商、其出版说明或其他可公开获得的资料中 获取。IBM 没有对这些产品进行测试,也无法确认其性能的精确性、兼容性或任何其他 关于非 IBM 产品的声明。有关非 IBM 产品的性能的问题应当向这些产品的供应商提 出.

所有关于 IBM 的未来方向或意向的声明都可随时更改或收回,而不另行通知,它们仅 仅表示了目标和意愿而已。

本信息包含在日常业务操作中使用的数据和报告的示例。为了尽可能完整地说明这些 示例,示例中可能会包括个人、公司、品牌和产品的名称。所有这些人名或名称均系 虚构,如有实际的企业名称和地址与此雷同,纯属巧合。

版权许可:

本信息包括源语言形式的样本应用程序, 这些样本说明不同操作平台上的编程方法。 如果是为按照在编写样本程序的操作平台上的应用程序编程接口(API)进行应用程序 的开发、使用、经销或分发为目的, 您可以任何形式对这些样本程序进行复制、修 改、分发, 而无须向 IBM 付费。这些示例并未在所有条件下作全面测试。因此, IBM 不能担保或暗示这些程序的可靠性、可维护性或功能。

凡这些样本程序的每份拷贝或其任何部分或任何衍生产品,都必须包括如下版权声 明: (c)(贵公司的名称) (年份)。此部分代码是根据 IBM 公司的样本程序衍生出来 的。(c) Copyright IBM Corp. (输入年份). All rights reserved.

如果您正在查看本信息的软拷贝, 那么图片和彩色图例可能无法显示。

#### 编程接口信息

如果提供编程接口信息, 则是为了帮助您使用本程序创建应用软件。

通用编程接口允许您编写应用软件以获取此程序工具的服务。

但是,本信息也可能包含诊断、修改和调整信息。提供诊断、修改和调整信息是为了 帮助您调试应用软件。

#### **/f:**

不要使用这些诊断、修改和调整信息作为编程接口,因为这些信息可能会发生更改。

### **商标和服务标记**

IBM、IBM 徽标和 ibm.com 是 International Business Machines Corporation 在美国和/ 或其他国家或地区的商标或注册商标。如果这些名称和其他 IBM 已注册为商标的名称 在本信息中首次出现时使用符号(®或 ™)加以标记, 这些符号表示在本信息发布时由 IBM 拥有这些根据美国联邦法律注册或普通法注册的商标。这些商标也可能是在其他国 家或地区的注册商标或普通法商标。IBM 商标的最新完整列表可在以下网址找到: http:// www.ibm.com/legal/copytrade.shtml

Linux 是 Linus Torvalds 在美国和/或其他国家或地区的注册商标。

Microsoft 和 Windows 是 Microsoft Corporation 在美国和/或其他国家或地区的商标。

Java 和所有基于 Java 的商标和徽标是 Sun Microsystems, Inc. 在美国和/或其他国家或 地区的商标。

UNIX 是 The Open Group 在美国和其他国家或地区的注册商标。

其他公司、产品和服务名称可能是其他公司的商标或服务标记。

本产品包括由 Eclipse Project (<http://www.eclipse.org>) 开发的软件。

# 索引

## $A$

安全网络连接安全性级别属性 281, 310, 328, 342 安全网络连接合作伙伴属性 281, 310, 327, 341 安全网络连接库路径属性 280, 309, 327, 341 安全网络连接名称属性 280, 309, 327, 341 安全性 掩盖敏感数据 55 安全性, Java 2 57 安装 EAR 文件 209

## $B<sub>1</sub>$

包装器, 业务对象 高级事件处理接口 51 ALE 30, 38 BAPI 16, 17 BAPI 工作单元 19 BAPI 结果集 21 本地事务 7 别名, 认证 87 部署 环境 201 洗项 57 至测试环境 201 至生产环境 206

# $\lceil C \rceil$

操作级别元数据 高级事件处理业务对象 252 ALE 业务对象 248 BAPI 业务对象 246 操作, 受支持 高级事件处理 Inbound 255 高级事件处理 Outbound 255 ALE Inbound 254 ALE Outbound 254 BAPI 接口 253 SAP Software 的查询接口 255 测试环境 部署至 201, 204 测试模块 205 将模块添加至 204 程序标识, RFC 75 重试时间间隔属性 25, 36, 311, 328, 343 重试限制属性 25, 36 触发器、事件 49 传输文件 79 错误 内存不足 238

错误 (续) JCo Server 未能解构表 238 错误处理, 事件 25, 36

# $[D]$

代码页编号属性 265, 275, 290, 301, 318, 333 当前事件队列 221 导出文件 9 导入文件 9 登录组名属性 305, 323, 337 调试 自助资源 241 XAResourceNotAvailableException 异常 240 定义文件, IDoc 79 定制触发器 80 定制检索函数名属性 283 定制属性 激活规范 215, 219 受管连接工厂 213, 217 资源适配器 211, 216 独立适配器 激活规范属性, 设置 219 描述 57 使用注意事项 58 受管连接工厂属性, 设置 217 资源适配器属性、设置 216 端点, 多个 25, 35

# $F \nvert F$

分发模型 76

## $[G]$

高级事件处理业务对象 参数 252 操作 255 操作级别元数据 252 命名约定 259 属性级别元数据 252 特定于应用程序的信息 251 业务对象级别元数据 251 元数据 251 高级事件处理 (AEP)接口 传输文件 79 定制触发器 80 概述 3, 5, 44 更改指针 85 管理 221

高级事件处理 (AEP)接口 (续) 批处理程序 [83](#page-86-0) 业务对象 [5](#page-54-0)1 业务工作流程 84 [ABAP](#page-47-0) 处理程序 4[4, 45](#page-48-0) Inbound 处理 概述 [47](#page-50-0) 配置业务对象 [192](#page-195-0) 设置部署属性 193 选择业务对象 [190](#page-193-0) Outbound 处理 概述 [44](#page-47-0) 配置业务对象 [152](#page-155-0) 设置部署属性 153 选择业务对象 [150](#page-153-0) [WebSphere BI Station](#page-224-0) 工具 221 "调用事务记录器"向导 46 高可用性环境 部署 59 描述 59 [Inbound](#page-62-0) 进程 59 [Outbound](#page-63-0) 进程 60 跟踪 使用管理控制台配置属性 [233](#page-236-0) 跟踪文件 更改文件名 235 禁用 [233](#page-236-0) 启用 [233](#page-236-0) 位置 [235](#page-238-0) 详细信息级别 233 更改指针 85 公共事件基础结构 (CEI) 230 工作单元, BAPI 概述 19 业务对象结构 20 故障 描述 [238](#page-241-0) 业务对象 [239](#page-242-0) [InvalidRequestFault 239](#page-242-0) [MissingDataFault 239](#page-242-0) [RecordNotFoundFault 239](#page-242-0) 故障诊断 创建数据源 78 概述 [233](#page-236-0) 自助资源 [241](#page-244-0) [XAResourceNotAvailableException](#page-243-0) 异常 240 归档表 [222](#page-225-0)

## **[H]**

函数名属性 [283](#page-286-0) 合作伙伴概要文件 76 合作伙伴字符集属性 [278](#page-281-0)[, 306](#page-309-0)[, 324](#page-327-0)[, 338](#page-341-0) 忽略 [IDoc](#page-325-0) 包错误属性 322

# **[J]**

激活规范属性 列表 [298](#page-301-0)[, 312](#page-315-0)[, 330](#page-333-0) 使用外部服务向导进行设置 [163](#page-166-0)[, 178](#page-181-0)[, 184](#page-187-0)[, 193](#page-196-0) 在管理控制台中设置 [215](#page-218-0)[, 219](#page-222-0) 机密跟踪 [55](#page-58-0) 机密数据, 掩盖 [55](#page-58-0) 集群环境 部署 [59](#page-62-0) 描述 [59](#page-62-0) [Inbound](#page-62-0) 进程 59 [Outbound](#page-63-0) 进程 60 记录 使用管理控制台配置属性 [233](#page-236-0) 记录级别属性 [267](#page-270-0)[, 292](#page-295-0) 记录选项 [224](#page-227-0) 技术说明 [2, 241](#page-244-0)[, 347](#page-350-0) 技术说明, [WebSphere Adapters 347](#page-350-0) 技术支持 [347](#page-350-0) 兼容性矩阵 2 监视性能 [227](#page-230-0) 简单 BAPI 描述 [11](#page-14-0) 业务对象结构 16 将来事件队列 [222](#page-225-0) 将模块作为 [EAR](#page-211-0) 文件导出 208 教程 71 交互规范属性 定制检索函数名 [283](#page-286-0) 发现的最大命中数 [285](#page-288-0) 更改 199 函数名 [283](#page-286-0) 忽略 [BAPI](#page-287-0) 返回的错误 284 描述 [282](#page-285-0) 选择队列名称 [285](#page-288-0) 结果集, BAPI 概述 [20](#page-23-0) 业务对象结构 21 接收方端口 [75](#page-78-0) 矩阵,兼容性 2

## **[K]**

客户机属性 26[4, 275](#page-278-0)[, 290](#page-293-0)[, 300](#page-303-0)[, 318](#page-321-0)[, 333](#page-336-0) 控制记录, [IDoc 31](#page-34-0)

# **[L]**

连接属性, 外部服务向导 [92](#page-95-0) 连接组件 [203](#page-206-0) 逻辑系统 [76](#page-79-0)

# **[M]**

每次轮询期间收集的最大事件数属性 337 密码属性 [267](#page-270-0)[, 279](#page-282-0)[, 293](#page-296-0)[, 307](#page-310-0)[, 324](#page-327-0)[, 339](#page-342-0) 敏感数据, 掩盖 55 命名约定 高级事件处理业务对象 [259](#page-262-0) [ALE](#page-261-0) 业务对象 258  $BAPI$  业务对象 256 [SAP Software](#page-262-0) 的查询接口业务对象 259 目标组件 [203](#page-206-0)

# **[N]**

内存不足错误 [238](#page-241-0) 内存相关错误 [238](#page-241-0)

# **[P]**

培训, [WebSphere Adapters 347](#page-350-0) 配置 跟踪 [233](#page-236-0) 记录 [233](#page-236-0) 性能监控基础结构 ([PMI](#page-230-0)) 227 配置概述 74 配置模块的路线图 73 批处理程序 83

# **[Q]**

启动适配器应用程序 220 启用 [RFC](#page-271-0) 跟踪 26[8, 279](#page-282-0)[, 294](#page-297-0)[, 308](#page-311-0)[, 326](#page-329-0)[, 340](#page-343-0) 迁移 63 [WebSphere InterChange Server](#page-70-0) 迁移向导 67 迁移概述 [WebSphere InterChange Server](#page-68-0) 应用程序 65 迁移路线图 [WebSphere InterChange Server](#page-67-0) 应用程序 64 迁移注意事项 60 嵌入式部署 [202](#page-205-0) 嵌入式适配器 激活规范属性, 设置 [215](#page-218-0) 描述 57 使用注意事项 58 受管连接工厂属性, 设置 [213](#page-216-0) 资源适配器属性, 设置 [211](#page-214-0) 嵌套 [BAPI 18](#page-21-0) 确保仅一次传送属性 1[6, 27](#page-30-0)[, 37](#page-40-0)[, 299](#page-302-0)[, 317](#page-320-0)[, 332](#page-335-0)

# **[R]**

认证 描述 [56](#page-59-0) 外部服务向导 56 运行时 [56](#page-59-0)

```
57, 87
234
233
233
日志文件
 更改文件名 235
 233
 233
 235
 详细信息级别 233
266, 292
软件要求 2
91, 201, 202, 206
```
# **[S]**

设置连接属性 [92](#page-95-0) 实现, [Java 203](#page-206-0) 事件处理 未解析的 [IDoc](#page-31-0) 包 28 已解析的 [IDoc](#page-30-0) 句 27 事件触发器 [49](#page-52-0) 事件队列 当前 [221](#page-224-0) 将来 [222](#page-225-0) 事件恢复 [24](#page-27-0)[, 35](#page-38-0) 事件恢复表名属性 [302](#page-305-0)[, 320](#page-323-0) 事件恢复表, [ALE 26](#page-29-0)[, 37](#page-40-0) 事件恢复表, [BAPI 15](#page-18-0) 事件恢复数据源 ([JNDI](#page-305-0)) 名称属性 30[2, 319](#page-322-0) 事件检测 48 事件限制 [50](#page-53-0) 适配器的包文件 [234](#page-237-0) 适配器技术说明 [347](#page-350-0) 适配器日志文件 截断 [226](#page-229-0) 配置 [224](#page-227-0) 显示 [225](#page-228-0) 适配器消息 346 适配器性能 [227](#page-230-0) 适配器应用程序 启动 [220](#page-223-0) 停止 [220](#page-223-0) 事务标识 ([TID](#page-26-0)) 2[3, 33](#page-36-0) 收集的最大事件数属性 337 首次故障数据捕获([FFDC](#page-241-0)) 238 \\(J2C),S\$'tT 列表 [272](#page-275-0) 使用外部服务向导进行设置 [100](#page-103-0)[, 110](#page-113-0)[, 120](#page-123-0)[, 131](#page-134-0)[, 137](#page-140-0)[, 146](#page-149-0)[,](#page-156-0) [153](#page-156-0) 在管理控制台中设置 [213](#page-216-0)[, 217](#page-220-0) 数据记录, [IDoc 31](#page-34-0) 数据库连接, 测试 [78](#page-81-0) 数据库模式名称属性 [301](#page-304-0)[, 318](#page-321-0) 数据库驱动程序, 位置 [78](#page-81-0)

数据源 创建 77 概述 15, 26, 37 故障诊断 78 JNDI 名称 77 属性 激活规范 215, 219 列表 298, 312, 330 使用外部服务向导进行设置 163, 178, 184, 193 配置属性 Inbound 286 Outbound 260 受管 (J2C) 连接工厂 213, 217 列表 272 使用外部服务向导进行设置 100, 110, 120, 131, 137, 146, 153 外部服务连接 261, 287 资源适配器 211, 216 列表 270, 296 Inbound 配置 286 Outbound 配置 260 属性级别元数据 高级事件处理业务对象 252 ALE 业务对象 248 BAPI 业务对象 244 SAP Software 的查询接口业务对象 249

## $\lceil$  T  $\rceil$

特定于应用程序的信息 高级事件处理业务对象 251 ALE 业务对象 246 BAPI 业务对象 243 SAP Software 的查询接口业务对象 249 停止适配器应用程序 220

# $\lceil W \rceil$

外部服务向导 概述 8 启动 88 认证 56 设置连接属性 92 属性, 连接 261, 287 外部依赖性, 添加 91, 201, 202, 206 网关服务属性 277, 304, 321, 336 网关连接, 监视 226 网关主机属性 277, 303, 321, 336 文件 IDoc 定义 79 SystemOut.log 日志文件 235 trace.log 跟踪文件 235 问题确定 自助资源 241 XAResourceNotAvailableException 异常 240

# $\lceil x \rceil$

系统编号属性 269, 281, 295, 310, 328, 342 系统连接失败时的重试时间间隔 311, 328, 343 系统连接失败时的最大重试次数属性 305, 323, 338 相关产品, 信息 347 相关信息 347 向后兼容性 项目 63 项目交换文件 63 项目交换(PI)文件 更新但不迁移 63 项目, 创建 88 消息服务器主机属性 278, 306, 323, 338 消息, 适配器 346 性能监控基础结构(PMI) 查看性能统计信息 229 描述 227 配置 227 性能统计信息 229 选择队列名称 285

## $\lceil Y \rceil$

样本 71 要求, 硬件和软件 2 业务对象 概述 9 高级事件处理接口 操作 255 操作级别元数据 252 结构 51 命名约定 259 属性级别元数据 252 业务对象级别元数据 251 元数据 251 故障 239 ALE 传递 IDoc 接口 结构 38 ALE 接口 操作 254 结构 30 命名约定 258 元数据 246 IDoc 状态码 29, 38 **BAPI** 工作单元 20 简单 16 结果集 21 BAPI 接口 操作 253 操作级别元数据 246 命名约定 256 属性级别元数据 244 业务对象级别元数据 243 元数据 243
业务对象 (续) SAP Software 的查询接口 操作 [255](#page-258-0) 概述 [40](#page-43-0) 结构 [40](#page-43-0) 命名约定 259 属性级别元数据 [249](#page-252-0) 业务对象级别元数据 [249](#page-252-0) 元数据 [249](#page-252-0) 业务对象级别元数据 高级事件处理业务对象 [251](#page-254-0) [ALE](#page-249-0) 业务对象 246 [BAPI](#page-246-0) 业务对象 243 [SAP Software](#page-252-0) 的查询接口业务对象 249 业务对象信息 [243](#page-246-0) 业务工作流程 84 业务故障 [238](#page-241-0) 业务集成适配器至符合 [JCA](#page-66-0) 的适配器 63 已归档事件 重新提交 [223](#page-226-0) **删除** [224](#page-227-0) 显示 [222](#page-225-0) 异常 [SAPLSDTX](#page-240-0) 程序中的 ASSIGN 语句出错 237 [XAResourceNotAvailableException 240](#page-243-0) 硬件和软件要求 [2](#page-5-0) 硬件要求 2 用户名属性 [270](#page-273-0)[, 282](#page-285-0)[, 295](#page-298-0)[, 311](#page-314-0)[, 329](#page-332-0)[, 343](#page-346-0) 用于连接至事件数据源的用户名属性 31[1, 329](#page-332-0) 语言代码属性 [266](#page-269-0)[, 278](#page-281-0)[, 291](#page-294-0)[, 304](#page-307-0)[, 322](#page-325-0)[, 337](#page-340-0) 元数据 操作级别 高级事件处理 [252](#page-255-0) [ALE 248](#page-251-0) [BAPI 246](#page-249-0) 属性对象级别 高级事件处理 [252](#page-255-0) [ALE 248](#page-251-0) [BAPI 244](#page-247-0) [SAP Software](#page-252-0) 的查询接口 249 业务对象级别 高级事件处理 [251](#page-254-0) [ALE 246](#page-249-0) [BAPI 243](#page-246-0) [SAP Software](#page-252-0) 的查询接口 249 运行时环境 将 [EAR](#page-209-0) 文件部署至 206 认证 56

# **[Z]**

在 [SAP](#page-43-0) 表中查询数据 40 侦听器数目属性 [306](#page-309-0)[, 324](#page-327-0) 支持 概述 [233](#page-236-0) 技术 [347](#page-350-0)

支持 (续) 自助资源 [241](#page-244-0) 执行操作 [254](#page-257-0) 主机名属性 [265](#page-268-0)[, 277](#page-280-0)[, 291](#page-294-0)[, 304](#page-307-0)[, 321](#page-324-0)[, 336](#page-339-0) 状态码, [IDoc 29](#page-32-0)[, 38](#page-41-0) 资源适配器归档(RAR)文件 版本 7 描述 [207](#page-210-0) 在服务器上安装 [207](#page-210-0) 资源适配器属性 列表 [270](#page-273-0)[, 296](#page-299-0) 在管理控制台中设置 [211](#page-214-0)[, 216](#page-219-0) 自助资源 [241](#page-244-0) 最大重试次数属性 30[5, 323](#page-326-0)[, 338](#page-341-0)

# **A**

ABAP 处理程序 创建 [45](#page-48-0) 概述 [44](#page-47-0) [ABAP](#page-277-0) 调试属性 274 Adapter for SAP Software 管理 [211](#page-214-0) Adapter for SAP Software 模块 启动 [220](#page-223-0) 停止 [220](#page-223-0) 在服务器上安装 [EAR](#page-212-0) 文件 209 作为 [EAR](#page-211-0) 文件导出 208 [ALE](#page-32-0) 成功代码属性 2[9, 38](#page-41-0)[, 316](#page-319-0) [ALE](#page-32-0) 成功文本属性 2[9, 38](#page-41-0)[, 316](#page-319-0) ALE 传递 IDoc 接口 业务对象 结构 38 [ALE](#page-32-0) 更新状态属性 2[9, 38](#page-41-0)[, 316](#page-319-0) ALE 接口 概述 [3, 5](#page-8-0)[, 23](#page-26-0)[, 33](#page-36-0) 业务对象 结构 30 命名约定 258 元数据 [246](#page-249-0) Inbound 处理 创建数据源 [77](#page-80-0) 从文件中发现 [IDoc 173](#page-176-0) 从系统中发现 [IDoc 169](#page-172-0) 错误处理 [25](#page-28-0)[, 36](#page-39-0) 概述 [24](#page-27-0)[, 35](#page-38-0) 配置业务对象 [177](#page-180-0) 设置部署属性 17[8, 184](#page-187-0) 选择业务对象 [168](#page-171-0)[, 183](#page-186-0) Outbound 处理 从文件中发现 [IDoc 128](#page-131-0) 从系统中发现 [IDoc 124](#page-127-0) 概述 [24](#page-27-0)[, 34](#page-37-0) 配置业务对象 [131](#page-134-0) 设置部署属性 13[1, 137](#page-140-0) 选择业务对象 [124](#page-127-0)[, 135](#page-138-0)

```
ALE 失败代码属性 29, 38, 314
ALE 失败文本属性 314
ALE 选择性更新属性 315
ALE 业务对象
  参数 248
  操作 254
  操作级别元数据 248
  属性级别元数据 248
  特定于应用程序的信息 246
  业务对象级别元数据 246
  元数据 246
  IDoc 状态码 29, 38
ALE 状态消息代码属性 315
ALEAUD IDoc 29, 38
```
### В

BAPI 工作单元 概述 3 回滚机制 20 业务对象结构 20 BAPI 工作单元接口 概述 19 选择业务对象 105 BAPI 工作单元 Outbound 接口 Outbound 处理 19 BAPI 结果集 概述 3, 20 业务对象结构 21 BAPI 结果集接口 选择业务对象 114 BAPI 结果集 Outbound 接口 Outbound 处理 21 BAPI 接口 概述 3, 11, 20 配置简单业务对象 98 配置结果集业务对象 118 Inbound 处理 13 BAPI 业务对象 参数 244 操作 253 操作级别元数据 246 工作单元 20 简单 16 结果集 21 命名约定 256 嵌套 18 属性级别元数据 244 业务对象级别元数据 243 BAPI Inbound 接口 概述 5 配置业务对象 161 设置部署属性 163 选择业务对象 158 BAPI Outbound 接口 配置工作单元业务对象 108 BAPI Outbound 接口 (续) 设置部署属性 100, 110, 120 选择业务对象 95 Outbound 处理 12 BI Station 工具 221 BQPROC 字段 16, 27, 37 BQTOTAL 字段 16, 27, 37

## C

CEI (公共事件基础结构) 230 Create 操作 254, 255

## D

Delete 操作 254, 255 developerWorks 347 developerWorks 资源, WebSphere Adapters 347

# Е

EAR 文件 导出 208 在服务器上安装 209 enableHASupport 属性 59 EP\_CreateTable 属性 描述 15, 26, 37, 300, 317 先决条件, 使用 77 EP\_DataSource\_JNDIName 属性 302, 319 EP\_Password 属性 307, 325 EP\_SchemaName 属性 301, 318 EP\_TableName 属性 302, 320 EP\_UserName 属性 311, 329 ErrorCode, 设置 236 ErrorConfiguration, 设置 236 ErrorDetail, 设置 236 ErrorParameter, 设置 236 EVNTDATA 字段 16, 27, 37 EVNTID 字段 16, 26, 37 EVNTSTAT 字段 16, 27, 37 Exists 操作 255

### F

FFDC (首次故障数据捕获) 238

# I

IBM WebSphere Adapter Toolkit 347 IDoc 定义 23, 33 控制记录 31 数据记录 31 状态码 29, 38

IDoc  $($ 续) [Inbound](#page-27-0) 处理  $24, 35$  $24, 35$ [Outbound](#page-27-0) 处理  $24, 34$  $24, 34$ IDoc | 未解析 [28](#page-31-0) 已解析 [27](#page-30-0) [IDoc](#page-82-0) 定义文件 79 Inbound 处理 概述 3 高级事件处理接口 47 [ALE 24](#page-27-0)[, 35](#page-38-0) [BAPI 13](#page-16-0)  $BAPI$  接口 13 [Inbound](#page-289-0) 配置属性 286 [InvalidRequestFault 239](#page-242-0)

## **J**

[J2C](#page-10-0) 本地事务 7 [JAR](#page-94-0) 文件, 添加外部 9[1, 201](#page-204-0)[, 202](#page-205-0)[, 206](#page-209-0) [Java](#page-206-0) 实现 203 [Java 2](#page-60-0) 安全性 57 [JCo Server](#page-241-0) 未能解构表错误 238 [JDBC](#page-80-0) 提供程序 77

## **M**

[MissingDataFault 239](#page-242-0)

# **O**

Outbound 处理 概述 3 高级事件处理 44 [ALE 24](#page-27-0)[, 34](#page-37-0)  $BAPI$  工作单元接口  $19$ [BAPI](#page-24-0) 结果集接口 21  $BAPI$  接口  $12$ [SAP Software](#page-43-0) 的查询接口 40 [Outbound](#page-263-0) 配置属性 260

## **P**

```
PMI(性能监控基础结构)
 229
 227
 227
```
### **Q**

[qRFC](#page-26-0) 协议 2[3, 33](#page-36-0)

#### **R**

RAR(资源适配器归档)文件 版本 7 描述 [207](#page-210-0) 在服务器上安装 [207](#page-210-0) [RecordNotFoundFault 239](#page-242-0) Redbooks, [WebSphere Adapters 347](#page-350-0) [Retrieve](#page-258-0) 操作 255 [RetrieveAll](#page-258-0) 操作 255 RFC 程序标识 描述 [307](#page-310-0)[, 325](#page-328-0) 注册 [75](#page-78-0) [RFC](#page-271-0) 跟踪级别 26[8, 279](#page-282-0)[, 293](#page-296-0)[, 308](#page-311-0)[, 325](#page-328-0)[, 339](#page-342-0) RFC 跟踪路径文件夹 26[5, 276](#page-279-0)[, 291](#page-294-0)[, 303](#page-306-0)[, 320](#page-323-0)[, 335](#page-338-0) RFC 跟踪文件的文件夹 26[5, 276](#page-279-0)[, 291](#page-294-0)[, 303](#page-306-0)[, 320](#page-323-0)[, 335](#page-338-0)

## **S**

[SAP](#page-44-0) 表 41 [SAP](#page-272-0) 接口名称属性 26[9, 294](#page-297-0) [SAP](#page-229-0) 网关连接, 监视 226 SAP 系统标识属性 28[0, 309](#page-312-0)[, 326](#page-329-0)[, 340](#page-343-0) SAP Software 的查询接口 概述 [3, 39](#page-42-0) 配置业务对象 [145](#page-148-0) 设置部署属性 146 洗择业务对象 [140](#page-143-0) 业务对象 40 [Outbound](#page-43-0)  $E$   $\mathbb{H}$  40 [SAPLSDTX](#page-240-0) 程序中的 ASSIGN 语句出错 237 SAP Software 的查询接口业务对象 参数 [249](#page-252-0) 操作 [255](#page-258-0) 结构 40 命名约定 259 属性级别元数据 [249](#page-252-0) 业务对象级别元数据 [249](#page-252-0) [sapjco.jar](#page-94-0) 文件 9[1, 201](#page-204-0)[, 206](#page-209-0) [SAPLSDTX](#page-240-0) 程序中的 ASSIGN 语句出错 237 [SncLib](#page-283-0) 属性 28[0, 309](#page-312-0)[, 327](#page-330-0)[, 341](#page-344-0) [SncMode](#page-279-0) 属性 27[6, 301](#page-304-0)[, 319](#page-322-0)[, 334](#page-337-0) [SncMyname](#page-283-0) 属性 28[0, 309](#page-312-0)[, 327](#page-330-0)[, 341](#page-344-0) [SncPartnername](#page-284-0) 属性 28[1, 310](#page-313-0)[, 327](#page-330-0)[, 341](#page-344-0) [SncQop](#page-284-0) 属性 28[1, 310](#page-313-0)[, 328](#page-331-0)[, 342](#page-345-0) [SystemOut.log](#page-238-0) 文件 235

## **T**

[TID](#page-26-0) (事务标识) 2[3, 33](#page-36-0) [trace.log](#page-238-0)  $\overline{X}/$  235 [tRFC](#page-19-0) 协议 1[6, 23](#page-26-0)[, 26](#page-29-0)[, 33](#page-36-0)[, 37](#page-40-0)

### U

Update 操作 254, 255

### W

WebSphere Adapter for SAP Software 概述 1 WebSphere Adapters V6.0, 信息 347 WebSphere Adapters V6.0.2.x 信息 347 WebSphere Application Server 信息 347 WebSphere Business Integration Adapters 63 WebSphere Business Integration Adapters 信息 347 WebSphere Business Process Management V6.1.x, 信息 347 WebSphere Enterprise Service Bus 信息 347 WebSphere Extended Deployment 59 WebSphere Integration Developer 测试环境 201 启动 88 信息 347 WebSphere Process Server 信息 347 WebSphere Process Server 或 WebSphere Enterprise Service Bus 部署至 206

## X

X509 证书属性 282, 312, 329, 344 XAResourceNotAvailableException 240 XID 字段 16, 27, 37

## [特别字符]

"调用事务记录器"向导 46 "发现的最大命中数"属性 285 "忽略 BAPI 返回的错误"属性 284 "用于连接至事件数据源的密码"属性 307, 325 "自动创建事件表"属性 描述 300, 317 先决条件 77

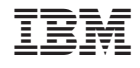

中国印刷